# RICOH

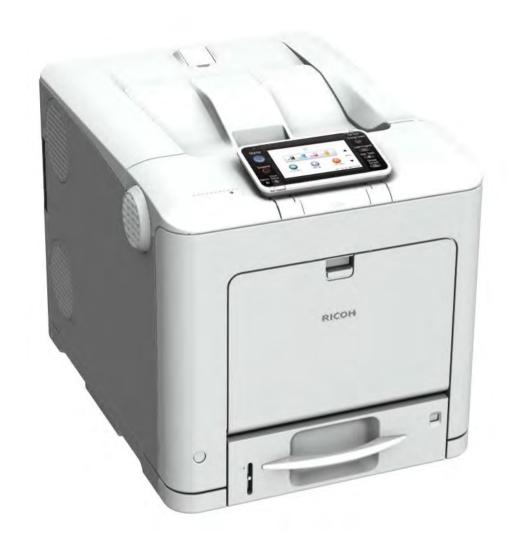

## M136 SERVICE MANUAL

LANIER RICOH SZVIN

It is the reader's responsibility when discussing the information contained within this document to maintain a level of confidentiality that is in the best interest of Ricoh USA, Inc. and its member companies.

## NO PART OF THIS DOCUMENT MAY BE REPRODUCED IN ANY FASHION AND DISTRIBUTED WITHOUT THE PRIOR PERMISSION OF RICOH USA, Inc.

All product names, domain names or product illustrations, including desktop images, used in this document are trademarks, registered trademarks or the property of their respective companies.

They are used throughout this book in an informational or editorial fashion only and for the benefit of such companies. No such use, or the use of any trade name, or web site is intended to convey endorsement or other affiliation with Ricoh products.

© 2017 RICOH USA, Inc. All rights reserved.

## **WARNING**

The Service Manual contains information regarding service techniques, procedures, processes and spare parts of office equipment distributed by Ricoh USA, Inc. Users of this manual should be either service trained or certified by successfully completing a Ricoh Technical Training Program.

Untrained and uncertified users utilizing information contained in this service manual to repair or modify Ricoh equipment risk personal injury, damage to property or loss of warranty protection.

Ricoh USA, Inc.

## **LEGEND**

| PRODUCT |           | COMPANY   |           |
|---------|-----------|-----------|-----------|
| CODE    | LANIER    | RICOH     | SAVIN     |
| M136    | SP C352DN | SP C352DN | SP C352DN |

## **DOCUMENTATION HISTORY**

| REV. NO. | DATE    | COMMENTS          |
|----------|---------|-------------------|
| *        | 08/2017 | Original Printing |
|          |         |                   |
|          |         |                   |
|          |         |                   |

## M136

## **TABLE OF CONTENTS**

| 1.1 PRODUCT OVERVIEW  1.1.1 COMPONENT LAYOUT  1.1.2 PAPER PATH.  1.1.3 DRIVE LAYOUT  1.1.4 ELECTRICAL COMPONENTS 1  1.1.5 ELECTRICAL COMPONENTS 2  1.2 MACHINE CODES AND PERIPHERALS CONFIGURATION  1.2.1 MACHINE NAMES.  1.2.2 LIST OF OPTIONS.  1.3 GUIDANCE FOR THOSE WHO ARE FAMILIAR WITH PREDECESSOR PRODU  1.3.1 DIFFERENCES BETWEEN SIMILAR MODELS.  SP C352 vs. SP C730  SP C352 vs. SP C320  2. INSTALLATION  2.1 INSTALLATION REQUIREMENTS.  2.1.1 ENVIRONMENT.  2.1.2 MACHINE SPACE REQUIREMENTS.  2.2.3 POWER REQUIREMENTS.  2.2.4 MAIN MACHINE INSTALLATION.  2.2.2 MOVING THE MACHINE.  2.3 TRANSPORTING THE MACHINE.  2.3 OPTION INSTALLATION.  2.3.1 PAPER FEED UNIT TK1230 (M407).  2.3.2 PAPER FEED UNIT TK1240 (M408).  2.4 USB DEVICE SERVER OPTION TYPE M19 (D3BC-28, -29).  2.4.1 COMPONENT CHECK.  Interface Board Surface.  2.4.2 INSTALLATION PROCEDURE.  What Do the LED Indications Mean?  2.4.3 IP ADDRESS SETTING. | 1-1                  | . PRODU    | 1. |
|----------------------------------------------------------------------------------------------------|----------------------|------------|----|
| 1.1.2 PAPER PATH.  1.1.3 DRIVE LAYOUT  1.1.4 ELECTRICAL COMPONENTS 1  1.1.5 ELECTRICAL COMPONENTS 2  1.2 MACHINE CODES AND PERIPHERALS CONFIGURATION  1.2.1 MACHINE NAMES.  1.2.2 LIST OF OPTIONS.  1.3 GUIDANCE FOR THOSE WHO ARE FAMILIAR WITH PREDECESSOR PRODU  1.3.1 DIFFERENCES BETWEEN SIMILAR MODELS.  SP C352 vs. SP C730  SP C352 vs. SP C320  2. INSTALLATION  2.1 INSTALLATION REQUIREMENTS.  2.1.1 ENVIRONMENT.  2.1.2 MACHINE SPACE REQUIREMENTS.  2.1.3 POWER REQUIREMENTS.  2.1.4 MACHINE INSTALLATION.  2.2.1 MAIN MACHINE INSTALLATION.  2.2.2 MOVING THE MACHINE.  2.2.3 TRANSPORTING THE MACHINE.  2.3 OPTION INSTALLATION  2.3.1 PAPER FEED UNIT TK1230 (M407)  2.3.2 PAPER FEED UNIT TK1240 (M408).  2.4 USB DEVICE SERVER OPTION TYPE M19 (D3BC-28, -29)  2.4.1 COMPONENT CHECK.  Interface Board Surface.  2.4.2 INSTALLATION PROCEDURE.  What Do the LED Indications Mean?                                              | 1-1                  | 1.1 PROD   |    |
| 1.1.3 DRIVE LAYOUT  1.1.4 ELECTRICAL COMPONENTS 1  1.1.5 ELECTRICAL COMPONENTS 2  1.2 MACHINE CODES AND PERIPHERALS CONFIGURATION  1.2.1 MACHINE NAMES  1.2.2 LIST OF OPTIONS  1.3 GUIDANCE FOR THOSE WHO ARE FAMILIAR WITH PREDECESSOR PRODU  1.3.1 DIFFERENCES BETWEEN SIMILAR MODELS  SP C352 vs. SP C730  SP C352 vs. SP C320  2. INSTALLATION  2.1 INSTALLATION REQUIREMENTS  2.1.1 ENVIRONMENT  2.1.2 MACHINE SPACE REQUIREMENTS  2.1.3 POWER REQUIREMENTS  2.2 MAIN MACHINE INSTALLATION  2.2.1 MAIN MACHINE INSTALLATION  2.2.2 MOVING THE MACHINE  2.2.3 TRANSPORTING THE MACHINE  2.3 OPTION INSTALLATION  2.3.1 PAPER FEED UNIT TK1230 (M407)  2.3.2 PAPER FEED UNIT TK1240 (M408)  2.4 USB DEVICE SERVER OPTION TYPE M19 (D3BC-28, -29)  2.4.1 COMPONENT CHECK  Interface Board Surface  2.4.2 INSTALLATION PROCEDURE  What Do the LED Indications Mean?                                                                             | 1-1                  | 1.1.1      |    |
| 1.1.4 ELECTRICAL COMPONENTS 1 1.1.5 ELECTRICAL COMPONENTS 2 1.2 MACHINE CODES AND PERIPHERALS CONFIGURATION 1.2.1 MACHINE NAMES 1.2.2 LIST OF OPTIONS 1.3 GUIDANCE FOR THOSE WHO ARE FAMILIAR WITH PREDECESSOR PRODU 1.3.1 DIFFERENCES BETWEEN SIMILAR MODELS SP C352 vs. SP C730 SP C352 vs. SP C320  2. INSTALLATION 2.1 INSTALLATION REQUIREMENTS 2.1.1 ENVIRONMENT 2.1.2 MACHINE SPACE REQUIREMENTS 2.1.3 POWER REQUIREMENTS 2.1.3 POWER REQUIREMENTS 2.2.1 MAIN MACHINE INSTALLATION 2.2.1 MAIN MACHINE INSTALLATION 2.2.2 MOVING THE MACHINE 2.3 OPTION INSTALLATION 2.3.1 PAPER FEED UNIT TK1230 (M407) 2.3.2 PAPER FEED UNIT TK1230 (M407) 2.3.2 PAPER FEED UNIT TK1240 (M408) 2.4 USB DEVICE SERVER OPTION TYPE M19 (D3BC-28, -29) 2.4.1 COMPONENT CHECK Interface Board Surface 2.4.2 INSTALLATION PROCEDURE What Do the LED Indications Mean?                                                                                         | 1-2                  | 1.1.2      |    |
| 1.1.5 ELECTRICAL COMPONENTS 2  1.2 MACHINE CODES AND PERIPHERALS CONFIGURATION  1.2.1 MACHINE NAMES  1.2.2 LIST OF OPTIONS  1.3 GUIDANCE FOR THOSE WHO ARE FAMILIAR WITH PREDECESSOR PRODU  1.3.1 DIFFERENCES BETWEEN SIMILAR MODELS  SP C352 vs. SP C730  SP C352 vs. SP C320  2. INSTALLATION  2.1 INSTALLATION REQUIREMENTS  2.1.1 ENVIRONMENT  2.1.2 MACHINE SPACE REQUIREMENTS  2.1.3 POWER REQUIREMENTS  2.2 MAIN MACHINE INSTALLATION  2.2.1 MAIN MACHINE INSTALLATION  2.2.2 MOVING THE MACHINE  2.2.3 TRANSPORTING THE MACHINE  2.3.0 OPTION INSTALLATION  2.3.1 PAPER FEED UNIT TK1230 (M407)  2.3.2 PAPER FEED UNIT TK1240 (M408)  2.4 USB DEVICE SERVER OPTION TYPE M19 (D3BC-28, -29)  2.4.1 COMPONENT CHECK  Interface Board Surface  2.4.2 INSTALLATION PROCEDURE  What Do the LED Indications Mean?                                                                                                    | 1-3                  | 1.1.3      |    |
| 1.2 MACHINE CODES AND PERIPHERALS CONFIGURATION  1.2.1 MACHINE NAMES  1.2.2 LIST OF OPTIONS  1.3 GUIDANCE FOR THOSE WHO ARE FAMILIAR WITH PREDECESSOR PRODU  1.3.1 DIFFERENCES BETWEEN SIMILAR MODELS  SP C352 vs. SP C730  SP C352 vs. SP C320  2. INSTALLATION  2.1 INSTALLATION REQUIREMENTS  2.1.1 ENVIRONMENT  2.1.2 MACHINE SPACE REQUIREMENTS  2.1.3 POWER REQUIREMENTS  2.2 MAIN MACHINE INSTALLATION  2.2.1 MAIN MACHINE INSTALLATION  2.2.2 MOVING THE MACHINE  2.3 OPTION INSTALLATION  2.3.1 PAPER FEED UNIT TK1230 (M407)  2.3.2 PAPER FEED UNIT TK1240 (M408)  2.4 USB DEVICE SERVER OPTION TYPE M19 (D3BC-28, -29)  2.4.1 COMPONENT CHECK  Interface Board Surface  2.4.2 INSTALLATION PROCEDURE  What Do the LED Indications Mean?                                                                                                    | 1-4                  | 1.1.4      |    |
| 1.2.1 MACHINE NAMES                                                                                                    | 1-5                  | 1.1.5      |    |
| 1.2.2 LIST OF OPTIONS                                                                                                    | 1-6                  | 1.2 MACH   |    |
| 1.3 GUIDANCE FOR THOSE WHO ARE FAMILIAR WITH PREDECESSOR PRODUCTION  1.3.1 DIFFERENCES BETWEEN SIMILAR MODELS  SP C352 vs. SP C730  SP C352 vs. SP C320  2. INSTALLATION  2.1 INSTALLATION REQUIREMENTS  2.1.1 ENVIRONMENT  2.1.2 MACHINE SPACE REQUIREMENTS  2.1.3 POWER REQUIREMENTS  2.1 MAIN MACHINE INSTALLATION  2.2.1 MAIN MACHINE INSTALLATION  2.2.2 MOVING THE MACHINE  2.2.3 TRANSPORTING THE MACHINE  2.3 OPTION INSTALLATION  2.3.1 PAPER FEED UNIT TK1230 (M407)  2.3.2 PAPER FEED UNIT TK1240 (M408)  2.4 USB DEVICE SERVER OPTION TYPE M19 (D3BC-28, -29)  2.4.1 COMPONENT CHECK  Interface Board Surface  2.4.2 INSTALLATION PROCEDURE  What Do the LED Indications Mean?                                                                                                    | 1-6                  | 1.2.1      |    |
| 1.3.1 DIFFERENCES BETWEEN SIMILAR MODELS SP C352 vs. SP C730 SP C352 vs. SP C320  2. INSTALLATION 2.1 INSTALLATION REQUIREMENTS 2.1.1 ENVIRONMENT 2.1.2 MACHINE SPACE REQUIREMENTS 2.1.3 POWER REQUIREMENTS 2.1 MAIN MACHINE INSTALLATION 2.2.1 MAIN MACHINE INSTALLATION 2.2.2 MOVING THE MACHINE 2.2.3 TRANSPORTING THE MACHINE 2.2.3 TRANSPORTING THE MACHINE 2.3 OPTION INSTALLATION 2.3.1 PAPER FEED UNIT TK1230 (M407) 2.3.2 PAPER FEED UNIT TK1240 (M408)  2.4 USB DEVICE SERVER OPTION TYPE M19 (D3BC-28, -29) 2.4.1 COMPONENT CHECK Interface Board Surface 2.4.2 INSTALLATION PROCEDURE What Do the LED Indications Mean?                                                                                                    | 1-6                  | 1.2.2      |    |
| SP C352 vs. SP C730                                                                                                    | DECESSOR PRODUCTS1-7 | 1.3 GUIDA  |    |
| SP C352 vs. SP C320  2. INSTALLATION  2.1 INSTALLATION REQUIREMENTS.  2.1.1 ENVIRONMENT.  2.1.2 MACHINE SPACE REQUIREMENTS.  2.1.3 POWER REQUIREMENTS.  2.2 MAIN MACHINE INSTALLATION  2.2.1 MAIN MACHINE INSTALLATION.  2.2.2 MOVING THE MACHINE.  2.2.3 TRANSPORTING THE MACHINE.  2.3 OPTION INSTALLATION.  2.3.1 PAPER FEED UNIT TK1230 (M407).  2.3.2 PAPER FEED UNIT TK1240 (M408).  2.4 USB DEVICE SERVER OPTION TYPE M19 (D3BC-28, -29).  2.4.1 COMPONENT CHECK.  Interface Board Surface.  2.4.2 INSTALLATION PROCEDURE.  What Do the LED Indications Mean?                                                                                                    | 1-7                  | 1.3.1      |    |
| 2. INSTALLATION  2.1 INSTALLATION REQUIREMENTS.  2.1.1 ENVIRONMENT.  2.1.2 MACHINE SPACE REQUIREMENTS.  2.1.3 POWER REQUIREMENTS.  2.2 MAIN MACHINE INSTALLATION.  2.2.1 MAIN MACHINE INSTALLATION.  2.2.2 MOVING THE MACHINE.  2.2.3 TRANSPORTING THE MACHINE.  2.3 OPTION INSTALLATION.  2.3.1 PAPER FEED UNIT TK1230 (M407).  2.3.2 PAPER FEED UNIT TK1240 (M408).  2.4 USB DEVICE SERVER OPTION TYPE M19 (D3BC-28, -29).  2.4.1 COMPONENT CHECK.  Interface Board Surface.  2.4.2 INSTALLATION PROCEDURE.  What Do the LED Indications Mean?                                                                                                    | 1-7                  | SF         |    |
| 2.1 INSTALLATION REQUIREMENTS                                                                                                    | 1-8                  | SF         |    |
| 2.1.1 ENVIRONMENT  2.1.2 MACHINE SPACE REQUIREMENTS  2.1.3 POWER REQUIREMENTS  2.2 MAIN MACHINE INSTALLATION  2.2.1 MAIN MACHINE INSTALLATION  2.2.2 MOVING THE MACHINE  2.2.3 TRANSPORTING THE MACHINE  2.3 OPTION INSTALLATION  2.3.1 PAPER FEED UNIT TK1230 (M407)  2.3.2 PAPER FEED UNIT TK1240 (M408)  2.4 USB DEVICE SERVER OPTION TYPE M19 (D3BC-28, -29)  2.4.1 COMPONENT CHECK  Interface Board Surface  2.4.2 INSTALLATION PROCEDURE  What Do the LED Indications Mean?                                                                                                    | 2-1                  | . INSTAL   | 2. |
| 2.1.2 MACHINE SPACE REQUIREMENTS 2.1.3 POWER REQUIREMENTS 2.2 MAIN MACHINE INSTALLATION 2.2.1 MAIN MACHINE INSTALLATION 2.2.2 MOVING THE MACHINE 2.3 TRANSPORTING THE MACHINE 2.3 OPTION INSTALLATION 2.3.1 PAPER FEED UNIT TK1230 (M407) 2.3.2 PAPER FEED UNIT TK1240 (M408) 2.4 USB DEVICE SERVER OPTION TYPE M19 (D3BC-28, -29) 2.4.1 COMPONENT CHECK Interface Board Surface 2.4.2 INSTALLATION PROCEDURE What Do the LED Indications Mean?                                                                                                    | 2-1                  | 2.1 INSTA  | ;  |
| 2.1.3 POWER REQUIREMENTS  2.2 MAIN MACHINE INSTALLATION  2.2.1 MAIN MACHINE INSTALLATION  2.2.2 MOVING THE MACHINE  2.2.3 TRANSPORTING THE MACHINE  2.3 OPTION INSTALLATION  2.3.1 PAPER FEED UNIT TK1230 (M407)  2.3.2 PAPER FEED UNIT TK1240 (M408)  2.4 USB DEVICE SERVER OPTION TYPE M19 (D3BC-28, -29)  2.4.1 COMPONENT CHECK  Interface Board Surface  2.4.2 INSTALLATION PROCEDURE  What Do the LED Indications Mean?                                                                                                    | 2-1                  | 2.1.1      |    |
| 2.2 MAIN MACHINE INSTALLATION  2.2.1 MAIN MACHINE INSTALLATION  2.2.2 MOVING THE MACHINE  2.2.3 TRANSPORTING THE MACHINE  2.3 OPTION INSTALLATION  2.3.1 PAPER FEED UNIT TK1230 (M407)  2.3.2 PAPER FEED UNIT TK1240 (M408)  2.4 USB DEVICE SERVER OPTION TYPE M19 (D3BC-28, -29)  2.4.1 COMPONENT CHECK  Interface Board Surface  2.4.2 INSTALLATION PROCEDURE  What Do the LED Indications Mean?                                                                                                    | 2-2                  | 2.1.2      |    |
| 2.2.1 MAIN MACHINE INSTALLATION 2.2.2 MOVING THE MACHINE 2.2.3 TRANSPORTING THE MACHINE 2.3 OPTION INSTALLATION 2.3.1 PAPER FEED UNIT TK1230 (M407) 2.3.2 PAPER FEED UNIT TK1240 (M408) 2.4 USB DEVICE SERVER OPTION TYPE M19 (D3BC-28, -29) 2.4.1 COMPONENT CHECK Interface Board Surface 2.4.2 INSTALLATION PROCEDURE What Do the LED Indications Mean?                                                                                                    | 2-2                  | 2.1.3      |    |
| 2.2.2 MOVING THE MACHINE                                                                                                    | 2-3                  | 2.2 MAIN I | ;  |
| 2.2.3 TRANSPORTING THE MACHINE  2.3 OPTION INSTALLATION  2.3.1 PAPER FEED UNIT TK1230 (M407)  2.3.2 PAPER FEED UNIT TK1240 (M408)  2.4 USB DEVICE SERVER OPTION TYPE M19 (D3BC-28, -29)  2.4.1 COMPONENT CHECK  Interface Board Surface  2.4.2 INSTALLATION PROCEDURE  What Do the LED Indications Mean?                                                                                                    | 2-3                  | 2.2.1      |    |
| 2.3 OPTION INSTALLATION  2.3.1 PAPER FEED UNIT TK1230 (M407)  2.3.2 PAPER FEED UNIT TK1240 (M408)  2.4 USB DEVICE SERVER OPTION TYPE M19 (D3BC-28, -29)  2.4.1 COMPONENT CHECK  Interface Board Surface  2.4.2 INSTALLATION PROCEDURE  What Do the LED Indications Mean?                                                                                                    | 2-3                  | 2.2.2      |    |
| 2.3.1 PAPER FEED UNIT TK1230 (M407)  2.3.2 PAPER FEED UNIT TK1240 (M408)  2.4 USB DEVICE SERVER OPTION TYPE M19 (D3BC-28, -29)  2.4.1 COMPONENT CHECK  Interface Board Surface  2.4.2 INSTALLATION PROCEDURE  What Do the LED Indications Mean?                                                                                                    | 2-3                  | 2.2.3      |    |
| 2.3.2 PAPER FEED UNIT TK1240 (M408)  2.4 USB DEVICE SERVER OPTION TYPE M19 (D3BC-28, -29)  2.4.1 COMPONENT CHECK  Interface Board Surface  2.4.2 INSTALLATION PROCEDURE  What Do the LED Indications Mean?                                                                                                    | 2-4                  | 2.3 OPTIO  | ;  |
| 2.4 USB DEVICE SERVER OPTION TYPE M19 (D3BC-28, -29)  2.4.1 COMPONENT CHECK  Interface Board Surface  2.4.2 INSTALLATION PROCEDURE  What Do the LED Indications Mean?                                                                                                    | 2-4                  | 2.3.1      |    |
| 2.4.1 COMPONENT CHECK  Interface Board Surface  2.4.2 INSTALLATION PROCEDURE  What Do the LED Indications Mean?                                                                                                    | 2-4                  | 2.3.2      |    |
| Interface Board Surface                                                                                                    | 2-5                  | 2.4 USB D  |    |
| 2.4.2 INSTALLATION PROCEDURE                                                                                                    | 2-5                  | 2.4.1      |    |
| What Do the LED Indications Mean?                                                                                                    | 2-6                  | Int        |    |
|                                                                                                    | 2-6                  | 2.4.2      |    |
| 2.4.3 IP ADDRESS SETTING                                                                                                    | 2-9                  | WI         |    |
|                                                                                                    | 2-9                  | 2.4.3      |    |

| 3. | P   | REVI  | ENTIVE MAINTENANCE                             | 3-1  |
|----|-----|-------|------------------------------------------------|------|
|    | 3.1 | PREV  | ENTIVE MAINTENANCE TABLES                      | 3-1  |
|    | 3.2 | IMAG  | E QUALITY STANDARDS                            | 3-2  |
|    | 3.3 | PAPE  | R TRANSFER QUALITY STANDARDS                   | 3-3  |
| 4. | R   | EPL/  | ACEMENT AND ADJUSTMENT                         | 4-1  |
|    | 4.1 | GENE  | RAL CAUTIONS                                   | 4-1  |
|    |     | 4.1.1 | NOTES ON THE MAIN POWER SWITCH                 | 4-1  |
|    |     | С     | haracteristics of the Push Switch (DC Switch)  | 4-1  |
|    |     | S     | hutdown Method                                 | 4-2  |
|    |     | F     | orced Shutdown                                 | 4-3  |
|    | 4.2 | SPEC  | IAL TOOLS                                      | 4-4  |
|    | 4.3 | EXTE  | RIOR COVERS                                    | 4-5  |
|    |     | 4.3.1 | REAR COVER                                     | 4-5  |
|    |     | 4.3.2 | PAPER EXIT COVER (WITH OPERATION PANEL)        | 4-6  |
|    |     | 4.3.3 | RIGHT COVER                                    | 4-8  |
|    |     | 4.3.4 | LEFT COVER                                     | 4-11 |
|    |     | 4.3.5 | FRONT COVER UNIT                               | 4-13 |
|    |     | 4.3.6 | UPPER COVER                                    | 4-22 |
|    |     | R     | einstalling the Upper Cover                    | 4-25 |
|    | 4.4 | LED ( | OPTICS                                         | 4-27 |
|    |     | 4.4.1 | LED HEAD                                       | 4-27 |
|    |     | 4.4.2 | TONER END SENSOR                               | 4-30 |
|    |     | 4.4.3 | DISCHARGE LAMP                                 | 4-31 |
|    | 4.5 | PCDU  | J                                              | 4-32 |
|    |     | 4.5.1 | PCDU                                           | 4-32 |
|    |     | 4.5.2 | PCDU COVER (RIGHT)                             | 4-33 |
|    | 4.6 | IMAG  | E TRANSFER                                     | 4-34 |
|    |     | 4.6.1 | IMAGE TRANSFER BELT UNIT                       | 4-34 |
|    |     | Α     | fter installing a new Image Transfer Belt Unit | 4-35 |
|    |     | 4.6.2 | IMAGE TRANSFER BELT CLEANING UNIT              | 4-36 |
|    |     | 4.6.3 | TRANSFER ROLLER                                | 4-39 |
|    |     |       | fter installing a new Transfer Roller          |      |
|    | 4.7 | DRIV  | E UNIT                                         | 4-41 |
|    |     | 4.7.1 | TRANSFER/TRANSPORT MOTOR                       | 4-41 |
|    |     | 4.7.2 | FUSING MOTOR                                   | 4-42 |
|    |     | 4.7.3 | DRUM MOTOR: K                                  | 4-43 |
|    |     | 4.7.4 | DRUM MOTOR: CMY                                | 4-43 |
|    |     | 4.7.5 | DUPLEX INVERTER SOLENOID                       | 4-44 |
|    |     | 4.7.6 | TONER SUPPLY SOLENOID                          | 4-46 |

|      | 4.7.7   | PAPER FEED CLUTCH, ITB CONTACT CLUTCH AND DRIVE GEARS | 4-49 |
|------|---------|-------------------------------------------------------|------|
|      | 4.7.8   | REGISTRATION CLUTCH                                   | 4-51 |
|      | 4.7.9   | TONER SUPPLY CLUTCH                                   | 4-52 |
|      | 4.7.10  | BYPASS FEED CLUTCH                                    | 4-53 |
|      | 4.7.11  | DUPLEX INTERMEDIATE CLUTCH                            | 4-54 |
|      | 4.7.12  | DUPLEX PAPER EXIT CLUTCH                              | 4-56 |
|      | 4.7.13  | BYPASS BOTTOM PLATE CLUTCH                            | 4-57 |
| 4.8  | FUSIN   | G                                                     | 4-58 |
|      | 4.8.1   | FUSING UNIT                                           | 4-58 |
|      | 4.8.2   | THERMISTOR                                            | 4-58 |
|      | 4.8.3   | THERMOSTAT                                            | 4-62 |
|      | 4.8.4   | FUSING BELT UNIT                                      | 4-63 |
|      | 4.8.5   | FUSING LAMP                                           | 4-66 |
|      | 4.8.6   | THERMOPILE (WITH BRACKET)                             | 4-67 |
| 4.9  | PAPER   | R FEED                                                | 4-68 |
|      | 4.9.1   | PAPER FEED ROLLER                                     | 4-68 |
|      | 4.9.2   | FRICTION PAD                                          | 4-69 |
|      | 4.9.3   | BYPASS TRAY UNIT                                      | 4-70 |
|      | 4.9.4   | BYPASS FEED ROLLER                                    | 4-71 |
|      | 4.9.5   | BYPASS FRICTION PAD                                   | 4-71 |
|      | 4.9.6   | PAPER SIZE SWITCH                                     | 4-72 |
|      | 4.9.7   | PAPER END SENSOR                                      | 4-73 |
|      | 4.9.8   | BYPASS PAPER END SENSOR                               | 4-74 |
|      | 4.9.9   | BYPASS BOTTOM PLATE HOME POSITION SENSOR              | 4-75 |
| 4.10 | ) PA    | PER TRANSPORT                                         | 4-77 |
|      | 4.10.1  | FUSING ENTRANCE SENSOR                                | 4-77 |
|      | 4.10.2  | DUPLEX SENSOR                                         | 4-78 |
|      | 4.10.3  | REGISTRATION SENSOR                                   | 4-79 |
|      | 4.10.4  | PAPER EXIT SENSOR                                     | 4-81 |
|      | 4.10.5  | PAPER EXIT FULL SENSOR                                | 4-81 |
|      | 4.10.6  | REGISTRATION ROLLER (DRIVE)                           | 4-83 |
|      | 4.10.7  | REGISTRATION ROLLER (DRIVEN)                          | 4-84 |
|      | 4.10.8  | PAPER EXIT/REVERSE ROLLER                             | 4-87 |
|      | 4.10.9  | DUPLEX ENTRANCE ROLLER                                | 4-88 |
|      | 4.10.10 | DUPLEX INTERMEDIATE ROLLER                            | 4-89 |
|      | 4.10.11 | DUPLEX EXIT ROLLER                                    | 4-89 |
| 4.11 | WAST    | E TONER                                               | 4-91 |
|      | 4.11.1  | WASTE TONER BOTTLE                                    | 4-91 |
|      | 4.11.2  | WASTE TONER BOTTLE SET SWITCH                         | 4-91 |

| 4.11.3 WASTE TONER FULL SENSOR                          | 4-92  |
|---------------------------------------------------------|-------|
| 4.11.4 WASTE TONER DUCT                                 | 4-92  |
| 4.12 ELECTRICAL COMPONENTS                              | 4-96  |
| 4.12.1 ID CHIP RELAY BOARD                              | 4-96  |
| 4.12.2 TEMPERATURE & HUMIDITY SENSOR                    | 4-97  |
| 4.12.3 ENGINE BOARD                                     | 4-98  |
| When installing the new engine board                    | 4-98  |
| 4.12.4 CONTROLLER BOARD                                 | 4-99  |
| 4.12.5 PSU                                              | 4-102 |
| 4.12.6 HIGH VOLTAGE POWER SUPPLY BOARD                  | 4-103 |
| When Installing the New High Voltage Power Supply Board | 4-103 |
| 4.12.7 PCDU SENSOR BOARD                                |       |
| 4.12.8 TM (ID) SENSOR                                   | 4-106 |
| Before TM (ID) sensor replacement                       | 4-106 |
| Replacement                                             | 4-107 |
| Adjustment after the TM (ID) sensor replacement         | 4-109 |
| 4.12.9 SD/USB BOARD                                     | 4-109 |
| 4.12.10 OPERATION PANEL                                 | 4-110 |
| 4.12.11 FUSING FAN MOTOR                                | 4-113 |
| 4.12.12 COOLING FAN MOTOR                               | 4-114 |
| Reinstalling the cooling fan motor                      | 4-115 |
| 4.12.13 PSU FAN MOTOR                                   | 4-115 |
| 4.12.14 INTERLOCK SWITCH                                | 4-116 |
| 4.12.15 NVRAM                                           |       |
| NVRAM on the controller                                 | 4-117 |
| EEPROM on the engine board                              | 4-118 |
| 4.13 ADJUSTMENT AFTER REPLACEMENT                       | 4-120 |
| 4.13.1 TOUCH SCREEN CALIBRATION                         | 4-120 |
| 5. SERVICE TABLE                                        | 5-1   |
| 5.1 SERVICE PROGRAM MODE                                |       |
| 5.1.1 SP TABLES                                         |       |
| 5.1.2 ENABLING AND DISABLING SERVICE PROGRAM MODE       |       |
| Entering SP Mode                                        | 5-1   |
| Exiting SP Mode                                         |       |
| 5.1.3 TYPES OF SP MODES                                 |       |
| 5.1.4 SERVICE MODE LOCK/UNLOCK                          | 5-3   |
| 5.2 UPDATING THE FIRMWARE                               | 5-4   |
| 5.2.1 UPDATING FIRMWARE                                 | 5-4   |
| Preparation                                             | 5-4   |
|                                                         |       |

|     | Updating Procedure                                          | 5-4  |
|-----|-------------------------------------------------------------|------|
|     | Error Messages                                              | 5-5  |
|     | Firmware Update Error                                       | 5-5  |
|     | Recovery after Power Loss                                   | 5-5  |
|     | 5.2.2 HANDING FIRMWARE UPDATE ERRORS                        | 5-5  |
|     | Error Message Table                                         | 5-5  |
| 5.3 | UPLOADING/DOWNLOADING NVRAM DATA                            | 5-7  |
|     | 5.3.1 UPLOADING CONTENT OF NVRAM TO AN SD CARD              | 5-7  |
|     | 5.3.2 DOWNLOADING AN SD CARD TO NVRAM                       | 5-8  |
| 5.4 | RFU UPDATING THE FIRMWARE                                   | 5-9  |
|     | 5.4.1 RFU PERFORMABLE CONDITION                             | 5-9  |
| 5.5 | FIRMWARE UPDATE (SMART FIRMWARE UPDATE)                     | 5-10 |
|     | 5.5.1 OVERVIEW                                              | 5-10 |
|     | 5.5.2 IMMEDIATE UPDATE                                      | 5-11 |
|     | 5.5.3 UPDATE AT THE NEXT VISIT (RESERVE)                    | 5-14 |
|     | How to Set the Machine to Download Firmware Later (Reserve) | 5-14 |
|     | How to Check if the Firmware Downloaded with Reserve        | 5-16 |
|     | How to Install Firmware Downloaded with Reserve             | 5-17 |
|     | 5.5.4 UPDATE VIA SD CARD                                    | 5-19 |
| 5.6 | CAPTURING THE DEVICE LOGS                                   | 5-21 |
|     | 5.6.1 OVERVIEW                                              | 5-21 |
|     | Security of the Operation Log                               | 5-23 |
|     | 5.6.2 RETRIEVING THE DEVICE LOGS VIA OPERATION PANEL        | 5-23 |
|     | Procedure for Retrieving the Device Log with SD Card        | 5-23 |
|     | 5.6.3 RETRIEVING THE DEVICE LOGS VIA WEB IMAGE MONITOR      | 5-26 |
|     | Table of file names of the device logs saved                | 5-28 |
| 5.7 | UPDATING JAVAVM                                             | 5-29 |
|     | 5.7.1 OVERVIEW                                              | 5-29 |
|     | Deactivating SDK Applications                               | 5-29 |
|     | Updating JavaVM                                             | 5-30 |
|     | Activating SDK Applications                                 | 5-31 |
| 5.8 | SMC LIST CARD SAVE FUNCTION                                 | 5-32 |
|     | 5.8.1 OVERVIEW                                              | 5-32 |
|     | SMC List Card Save                                          | 5-32 |
|     | 5.8.2 PROCEDURE                                             | 5-32 |
|     | 5.8.3 FILE NAMES OF THE SAVED SMC LISTS                     | 5-33 |
|     | 5.8.4 ERROR MESSAGES                                        | 5-33 |
| 5.9 | UP/SP DATA IMPORT/EXPORT                                    | 5-34 |
|     | 5.9.1 OUTLINE                                               | 5-34 |

|    |      | 5.9.2 | UP DATA IMPORT/EXPORT                         | 5-34 |
|----|------|-------|-----------------------------------------------|------|
|    |      |       | Pata that can be imported and exported        | 5-34 |
|    |      |       | Pata that cannot be imported or exported      | 5-34 |
|    |      | E     | xporting Device Information                   | 5-34 |
|    |      | lı    | mporting Device Information                   | 5-35 |
|    |      | 5.9.3 | SP DATA IMPORT/EXPORT                         | 5-36 |
|    |      |       | Pata that can be imported and exported        | 5-36 |
|    |      | E     | xporting Device Information                   | 5-36 |
|    |      | li    | mporting Device Information                   | 5-38 |
|    |      | 5.9.4 | POSSIBLE SOLUTIONS FOR IMPORT/EXPORT PROBLEMS | 5-39 |
|    | 5.10 | ) (   | CARD SAVE FUNCTION                            | 5-41 |
|    |      | 5.10. | 1 OVERVIEW                                    | 5-41 |
|    |      | C     | Card Save:                                    | 5-41 |
|    |      | 5.10. | 2 PROCEDURE                                   | 5-41 |
|    |      | 5.10. | 3 ERROR MESSAGES                              | 5-43 |
| 6  | ТІ   | ROU   | BLESHOOTING                                   | 6-1  |
| Ο. |      |       | -DIAGNOSTIC MODE                              |      |
|    |      |       | SELF-DIAGNOSTIC MODE AT POWER ON              |      |
|    | 6.2  |       | /ICE CALL                                     |      |
|    |      | 6.2.1 | SERVICE CALL CONDITIONS                       | 6-2  |
|    |      | 6.2.2 | LED OPTICS                                    | 6-2  |
|    |      | 6.2.3 | IMAGE PROCESSING                              | 6-4  |
|    |      | 6.2.4 | PAPER FEED AND FUSING                         | 6-10 |
|    |      | 6.2.5 | DEVICE COMMUNICATION                          | 6-24 |
|    |      | 6.2.6 | PERIPHERALS                                   | 6-26 |
|    | 6.3  | SER   | /ICE CALL (CONTROLLER)                        | 6-28 |
|    | 6.4  | JAM   | DETECTION                                     | 6-65 |
|    |      | 6.4.1 | SENSOR POSITION                               | 6-65 |
|    |      | 6.4.2 | JAM CODE                                      | 6-65 |
|    |      | F     | aper Feed                                     | 6-66 |
|    |      | Е     | Sypass Tray                                   | 6-66 |
|    |      | Е     | Bank                                          | 6-66 |
|    |      |       | Ouplex                                        | 6-67 |
|    | 6.5  | ELEC  | CTRICAL COMPONENT DEFECTS                     | 6-68 |
|    | 6.6  | IMAG  | SE QUALITY                                    | 6-70 |
|    |      | 6.6.1 | OVERVIEW                                      | 6-70 |
|    |      | 6.6.2 | CHECKING A SAMPLE PRINTOUT                    | 6-71 |
|    |      | F     | Printer Driver Setting for Printing a Sample  | 6-72 |
|    | 6.7  | MOT   | TLING/UNEVEN TRANSFER                         | 6-74 |

| 6.     | 7.1 PROBLEM                                             | 6-74 |
|--------|---------------------------------------------------------|------|
| 6.     | 7.2 CAUSE                                               | 6-74 |
| 6.     | 7.3 SOLUTION                                            | 6-74 |
| 6.     | 7.4 REFERENCE (TRANSFER VOLTAGE CONTROL SPECIFICATIONS) | 6-74 |
|        | Paper Size Classification                               | 6-74 |
|        | Paper Size Classification: S1                           | 6-75 |
|        | Paper Size Classification: S2                           | 6-76 |
|        | Paper Size Classification: S3                           | 6-78 |
| 6.8 AI | DJUST THE CHANGE OF COLOR                               | 6-80 |
| 6.     | 8.1 PROBLEM                                             | 6-80 |
| 6.     | 8.2 CAUSE                                               | 6-80 |
| 6.     | 8.3 SOLUTION                                            | 6-80 |
| 6.     | 8.4 CORRECT THE COLOR GRADATION AUTOMATICALLY           | 6-80 |
| 6.     | 8.5 SETTING GRADATION CORRECTION VALUES                 | 6-81 |
|        | Overview                                                | 6-81 |
|        | Procedure                                               | 6-81 |
| 6.9 W  | HEN SC491-01 IS DISPLAYED                               | 6-83 |
| 6.     | 9.1 SUMMARY                                             | 6-83 |
| 6.     | 9.2 EXAMINING COMPONENTS                                | 6-83 |
|        | Examining the HVP                                       | 6-83 |
|        | Examining the ITB Unit                                  | 6-83 |
|        | Examining the Transfer Roller Unit                      | 6-84 |
| 6.10   | WHEN SC365/SC332 IS DISPLAYED                           | 6-85 |
| 6.     | 10.1 SC365                                              | 6-85 |
|        | Cause                                                   | 6-85 |
|        | Solution                                                | 6-85 |
| 6.     | 10.2 SC332                                              | 6-85 |
|        | Problem                                                 | 6-85 |
|        | Cause                                                   | 6-85 |
|        | Solution                                                | 6-87 |
|        | Checking Toner Supply to PCDU                           | 6-87 |
| 6.110  | THER PROBLEMS                                           | 6-90 |
| 6.12   | BLOWN FUSE CONDITIONS                                   | 6-91 |
| 6.     | 12.1 EGB FUSES                                          | 6-91 |
| 6.     | 12.26-92                                                |      |
| 6.     | 12.3 PSU FUSES                                          | 6-93 |
| 7. DE1 | TAILED DESCRIPTIONS                                     | 7-1  |
| 7.1 PI | RODUCT OVERVIEW                                         | 7-1  |
| 7      | 1.1 COMPONENT LAVOLIT                                   | 7 1  |

|     | 7.1.2 PAPER PATH                                         | 7-2  |
|-----|----------------------------------------------------------|------|
|     | 7.1.3 DRIVE LAYOUT                                       | 7-3  |
|     | 7.1.4 ELECTRICAL COMPONENTS 1                            | 7-4  |
|     | 7.1.5 ELECTRICAL COMPONENTS 2                            | 7-5  |
| 7.2 | LED UNIT                                                 | 7-6  |
|     | 7.2.1 GENERAL DESCRIPTIONS                               | 7-6  |
|     | LED Head Components                                      | 7-7  |
|     | 7.2.2 MECHANISMS                                         | 7-8  |
|     | Writing method                                           | 7-8  |
|     | LED Head                                                 | 7-8  |
| 7.3 | TONER CARTRIDGE, PCDU (PHOTO CONDUCTOR DEVELOPMENT UNIT) | 7-10 |
|     | 7.3.1 OVERVIEW                                           | 7-10 |
|     | Toner Cartridge                                          | 7-10 |
|     | PCDU                                                     | 7-11 |
|     | 7.3.2 MECHANISM                                          | 7-12 |
|     | Toner Cartridge                                          | 7-12 |
|     | PCDU                                                     | 7-13 |
| 7.4 | IMAGE TRANSFER                                           | 7-16 |
|     | 7.4.1 OVERVIEW                                           | 7-16 |
|     | 7.4.2 IMAGE TRANSFER BELT UNIT                           | 7-16 |
|     | Drive and Transfer Belt Roller Bias                      | 7-17 |
|     | Transfer Belt Contact                                    | 7-17 |
|     | New ITB Unit Detection                                   | 7-18 |
|     | 7.4.3 IMAGE TRANSFER BELT CLEANING                       | 7-19 |
|     | Overview                                                 | 7-19 |
|     | 7.4.4 TRANSFER ROLLER                                    | 7-20 |
|     | Overview                                                 | 7-20 |
|     | Drive                                                    | 7-20 |
|     | Power Transfer bias                                      | 7-20 |
|     | Separation and Transport                                 | 7-20 |
|     | Paper Transfer Roller Cleaning                           | 7-21 |
| 7.5 | FUSING                                                   | 7-22 |
|     | 7.5.1 GENERAL DESCRIPTION                                | 7-22 |
|     | QSU (Quick Start Up) Fusing Method                       | 7-23 |
|     | 7.5.2 DRIVE MECHANISM                                    | 7-24 |
|     | 7.5.3 THERMAL CONTROL MECHANISM                          | 7-25 |
| 7.6 | PAPER FEED                                               | 7-29 |
|     | 7.6.1 OVERVIEW                                           | 7-29 |
|     | Paper Feed                                               | 7-29 |

| 7.6.2 MECHANISM.    |                                                            | 7-30       |
|---------------------|------------------------------------------------------------|------------|
| Paper Feeding       |                                                            | 7-30       |
| Paper Volume D      | etection                                                   | 7-30       |
| Adjustable Casse    | ette                                                       | 7-31       |
| Paper size detec    | tion                                                       | 7-32       |
| Paper Feed Tray     | Bottom Plate lifting mechanism                             | 7-33       |
| Bypass Tray pap     | er feed operation                                          | 7-33       |
| Bypass Feed Tra     | ay automatic lifting system                                | 7-34       |
| Bypass Paper Se     | et Detection / End Detection                               | 7-36       |
| End fence and si    | de fences                                                  | 7-36       |
| 7.7 PAPER TRANSPOR  | Т                                                          | 7-39       |
| 7.7.1 OVERVIEW      |                                                            | 7-39       |
| 7.7.2 MECHANISM     |                                                            | 7-40       |
| Duplex              |                                                            | 7-40       |
| Paper Exit          |                                                            | 7-40       |
| Operation of the    | Paper Exit/Duplex in Duplex printing                       | 7-41       |
| Duplex Productiv    | /ity                                                       | 7-42       |
| 7.8 WASTE TONER     |                                                            | 7-43       |
| 7.8.1 OVERVIEW      |                                                            | 7-43       |
| 7.8.2 MECHANISM     |                                                            | 7-43       |
| Waste toner bott    | le set detection                                           | 7-43       |
| Waste Toner Bot     | tle Near Full/ Full Detection                              | 7-44       |
| Number of sheet     | s that can be printed after indicating Near End (reference | value)7-45 |
| 7.9 ELECTRICAL COMP | PONENTS                                                    | 7-46       |
| 7.9.1 BLOCK DIAGI   | RAM                                                        | 7-46       |
| 7.9.2 BOARD FUNC    | CTIONALITIES                                               | 7-47       |
| 7.10 PROCESS CON    | TROL                                                       | 7-48       |
| 7.10.1 OVERVIEW     |                                                            | 7-48       |
| Process Control     |                                                            | 7-48       |
| 7.10.2 MUSIC (MIRR  | OR UNIT FOR SKEW AND INTERVAL CORRECTION)                  | 7-48       |
| IBACC               |                                                            | 7-48       |
| 7.10.3 PROCESS CO   | ONTROL SELF-CHECK                                          | 7-49       |
| IBACC (Execution    | n Method)                                                  | 7-51       |
| 7.10.4 SENSOR COM   | NFIGURATION                                                | 7-51       |
| 7.11ENERGY SAVE     |                                                            | 7-53       |
| 7.11.1 ENERGY SAV   | ER MODES                                                   | 7-53       |
| Sleep Mode Sett     | ing                                                        | 7-53       |
| Eco Night Mode      |                                                            | 7-54       |
| Weekly Timer        |                                                            | 7-56       |

| 7-57  | Fusing Off Mode                    |
|-------|------------------------------------|
| 7-58  | Return to Stand-by Mode            |
| 7-58  | Recommendation                     |
| S7-59 | 7.11.2 ENERGY SAVE EFFECTIVENESS . |

## **IMPORTANT SAFETY NOTICES**

## Warnings, Cautions, Notes

In this manual, the following important symbols and notations are used.

#### **MARNING**

 A Warning indicates a potentially hazardous situation. Failure to obey a Warning could result in death or serious injury.

#### **CAUTION**

 A Caution indicates a potentially hazardous situation. Failure to obey a Caution could result in minor or moderate injury or damage to the machine or other property.

#### Mportant )

 Obey these guidelines to avoid problems such as misfeeds, damage to originals, loss of valuable data and to prevent damage to the machine.

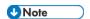

• This information provides tips and advice about how to best service the machine.

#### **General Safety Instructions**

For your safety, please read this manual carefully before you use this product. Keep this manual handy for future reference.

#### **Safety Information**

Always obey the following safety precautions when using this product.

#### **Safety During Operation**

In this manual, the following important symbols and notations are used.

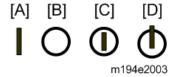

[A]: ON

[B]: OFF

[C]: Push ON/Push OFF

[D]: Standby

#### **Switches and Symbols**

Where symbols are used on or near switches on machines for Europe and other areas, the meaning of each symbol conforms with IEC60417.

#### Safety

#### **Prevention of Physical Injury**

- 1. Before disassembling or assembling parts of the machine and peripherals, make sure that the machine and peripheral power cords are unplugged.
- 2. The plug should be near the machine and easily accessible.
- 3. Note that some components of the machine and the paper tray unit are supplied with electrical voltage even if the main power switch is turned off.
- 4. Always unplug the power cord from the power source before you move the product. Before you move the machine, arrange the power cord so it will not fall under the machine.
- 5. Disconnect all peripheral units (finisher, LCT, etc.) from the mainframe before you move the machine.
- If any adjustment or operation check has to be made with exterior covers off or open while
  the main switch is turned on, keep hands away from electrified or mechanically driven
  components.
- 7. The machine drives some of its components when it completes the warm-up period. Be careful to keep hands away from the mechanical and electrical components as the machine starts operation.
- 8. The inside and the metal parts of the fusing unit become extremely hot while the machine is operating. Be careful to avoid touching those components with your bare hands.
- 9. To prevent a fire or explosion, keep the machine away from flammable liquids, gases, and aerosols.
- 10. Do not use flammable sprays or solvent in the vicinity of the machine. Also, avoid placing these items in the vicinity of the machine. Doing so could result in fire or electric shock.
- 11. To avoid fire or explosion, never use an organic cleaner near any part that generates heat.
- 12. Clean the floor completely after accidental spillage of silicone oil or other materials to prevent slippery surfaces that could cause accidents leading to hand or leg injuries.
- 13. Never remove any safety device unless it requires replacement. Always replace safety devices immediately.
- 14. Never do any procedure that defeats the function of any safety device.
- 15. Modification or removal of a safety device (fuse, switch, etc.) could lead to a fire and personal injury. Always test the operation of the machine to ensure that it is operating normally and safely after removal and replacement of any safety device.
- 16. For replacements use only the correct fuses or circuit breakers rated for use with the machine. Using replacement devices not designed for use with the machine could lead to a fire and personal injuries.
- 17. For machines installed with the ADF/ARDF:
  When a thick book or three-dimensional original is placed on the exposure glass and the ARDF cover is lowered, the back side of the ARDF rises up to accommodate the original.

- Therefore, when closing the ARDF, please be sure to keep your hands away from the hinges at the back of the ARDF.
- 18. When using a vacuum cleaner around the machine, keep others away from the cleaner, especially small children.
- ⇒19. For machines installed with the anti-tip components:
  - The anti-tip components are necessary to prevent the products, which are heavy in weight, from toppling a result of people running into or leaning onto the products, which can lead to serious accidents such persons becoming trapped under the products. Therefore, removal of such components must always be with the consent of the customer. Do not remove them at your own judgment.
  - 20. NEVER touch the AC circuits on the PSU board to prevent electric shock caused by residual charge. Residual charge of about 100V-400V remains in the AC circuits on the PSU board for several months even when the board has been removed from the machine after turning off the machine power and unplugging the power cord.

#### **Health Safety Conditions**

- 21. For the machines installed with the ozone filters:
  - Never operate the machine without the ozone filters installed.
  - Always replace the ozone filters with the specified types at the proper intervals.
- 22. The machine, which use high voltage power source, can generate ozone gas. High ozone density is harmful to human health. Therefore, locate the machine in a large well ventilated room that has an air turnover rate of more than 50m<sup>3</sup>/hr/person.
- 23. Toner and developer are non-toxic, but if you get either of them in your eyes by accident, it may cause temporary eye discomfort. Try to remove with eye drops or flush with water as first aid. If unsuccessful, get medical attention.

#### **Observance of Electrical Safety Standards**

24. The machine and its peripherals must be installed and maintained by a customer service representative who has completed the training course on those models with exceptions on some machines where the installation can be handled by the user.

#### Safety and Ecological Notes for Disposal

- 25. Do not incinerate toner bottles or used toner. Toner dust may ignite suddenly when exposed to an open flame.
- 26. Dispose of used toner, developer, organic photoconductors, and AIO unit in accordance with local regulations. (These are non-toxic supplies.)
- 27. Dispose of replaced parts in accordance with local regulations.
- 28. When keeping used lithium batteries in order to dispose of them later, do not put more than 100 batteries per sealed box. Storing larger numbers or not sealing them apart may lead to chemical reactions and heat build-up.
- 29. The danger of explosion exists if a battery of this type is incorrectly replaced. Replace only with the same or an equivalent type recommended by the manufacturer. Discard used batteries in accordance with the manufacturer's instructions.

#### **Handling Toner**

- Work carefully when removing paper jams or replacing toner bottles or cartridges to avoid spilling toner on clothing or the hands.
- If toner is inhaled, immediately gargle with large amounts of cold water and move to a well-ventilated location. If there are signs of irritation or other problems, seek medical attention.
- If toner gets on the skin, wash immediately with soap and cold running water.
- If toner gets into the eyes, flush the eyes with cold running water or eye wash. If there are signs of irritation or other problems, seek medical attention.
- If toner is swallowed, drink a large amount of cold water to dilute the ingested toner. If there are signs of any problem, seek medical attention.
- If toner spills on clothing, wash the affected area immediately with soap and cold water.
   Never use hot water! Hot water can cause toner to set and permanently stain fabric.
- Always store toner and developer supplies such as toner and developer packages, cartridges, bottles (including used toner and empty bottles and cartridges), and AIO unit out of the reach of children.
- Always store fresh toner supplies or empty bottles or cartridges in a cool, dry location that is not exposed to direct sunlight.
- Do not use a vacuum cleaner to remove spilled toner (including used toner). Vacuumed
  toner may cause a fire or explosion due to sparks or electrical contact inside the cleaner.
  However, it is possible to use a cleaner designed to be dust explosion-proof. If toner is
  spilled over the floor, sweep up spilled toner slowly and clean up any remaining toner with a
  wet cloth.

#### Handling the development unit cooling system

For the machines installed the development cooling system:

- 30. The development unit cooling system circulates propylene glycol from a sealed tank through hoses that pass behind cooling plates on the sides of each development unit.
- 31. The coolant tank is located at the bottom of the cooling box on the back of the main machine.
- 32. Always obey local laws and regulations if you need to dispose of a tank or the propylene glycol coolant.
- 33. The tank must never be emptied directly into a local drainage system, river, pond, or lake.
- 34. Contact a professional industrial waste disposal organization and ask them to dispose of the tank.

#### **Lithium Batteries for Taiwan**

## 警告

本機器內的鋰電池如果更換不正確型號會有爆炸的危險。 只能使用相同或製造商推薦同等類型的電池進行更換。 請依製造商說明書處理用過之廢棄電池。

#### **Laser Safety**

The Center for Devices and Radiological Health (CDRH) prohibits the repair of laser-based optical units in the field. The optical housing unit can only be repaired in a factory or at a location with the requisite equipment. The laser subsystem is replaceable in the field by a qualified Customer Engineer. The laser chassis is not repairable in the field. Customer engineers are therefore directed to return all chassis and laser subsystems to the factory or service depot when replacement of the optical subsystem is required.

#### **MWARNING**

• Use of controls, or adjustment, or performance of procedures other than those specified in this manual may result in hazardous radiation exposure.

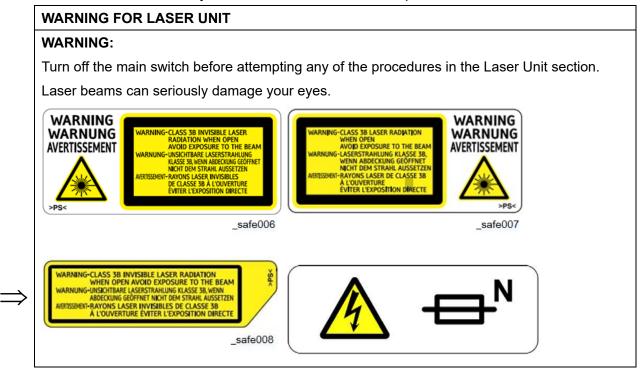

#### 

Double Pole/Neutral Fusing

Turn off the main power switch and disconnect the power cord before disassembling or assembling the parts of the machine.

## **Safety Instructions for the Color Controller**

#### **Fuse**

The color controller uses a double pole fuse. If this fuse blows, be sure to replace it with an identical fuse.

#### **Batteries**

- 35. Always replace a battery with the same type of battery prescribed for use with the color controller unit. Replacing a battery with any type other than the one prescribed for use could cause an explosion.
- 36. Never discard used batteries by mixing them with other batteries or other refuse.
- 37. Always remove used batteries from the work site and dispose of them in accordance with local laws and regulations regarding the disposal of such items.

## Symbols, Abbreviations and Trademarks

#### Symbols, Abbreviations

This manual uses several symbols and abbreviations. The meaning of those symbols and abbreviations are as follows:

| Symbol   | What it means       |  |  |
|----------|---------------------|--|--|
| N        | Clip ring           |  |  |
| 0P       | Screw               |  |  |
| \$       | Connector           |  |  |
|          | Clamp               |  |  |
| <b>B</b> | E-ring              |  |  |
| <b>S</b> | Flat Flexible Cable |  |  |
|          | Timing Belt         |  |  |
| SEF      | Short Edge Feed     |  |  |
| LEF      | Long Edge Feed      |  |  |
| K        | Black               |  |  |
| С        | Cyan                |  |  |
| M        | Magenta             |  |  |
| Υ        | Yellow              |  |  |
| B/W, BW  | Black and White     |  |  |
| FC       | Full color          |  |  |

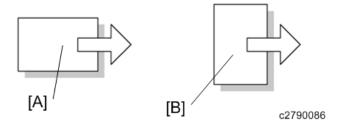

[A] Short Edge Feed (SEF)

[B] Long Edge Feed (LEF)

#### **Trademarks**

Adobe, Acrobat, PostScript, and PostScript 3 are either registered trademarks or trademarks of Adobe Systems Incorporated in the United States and/or other countries.

Bonjour, Macintosh, Mac OS, OS X, and Safari are trademarks of Apple Inc., registered in the United States and other countries.

Citrix, Citrix Presentation Server and Citrix XenApp are either registered trademarks or trademarks of Citrix Systems, Inc.

Firefox® is a registered trademark of the Mozilla Foundation.

IPS is a trademark or registered trademark of Zoran Corporation and/or its subsidiaries in the United States or other countries.

Java is a registered trademark of Oracle and/or its affiliates.

JAWS® is a registered trademark of Freedom Scientific, Inc., St. Petersburg, Florida and/or other countries.

Microsoft, Windows, Windows Server, Windows Vista, and Internet Explorer are either registered trademarks or trademarks of Microsoft Corporation in the United States and/or other countries.

Monotype is a registered trademark of Monotype Imaging Inc.

IPX and NDS are either registered trademarks or trademarks of Novell, Inc.

OpenLDAP is a registered trademark of the OpenLDAP Foundation.

PCL® is a registered trademark of Hewlett-Packard Company.

PictBridge is a trademark.

UNIX is a registered trademark of the Open Group.

UPnP™ is a trademark of the UPnP™ Implementers Corporation.

The proper name of Internet Explorer 6 is Microsoft® Internet Explorer® 6.

The proper name of Internet Explorer 8 is Windows® Internet Explorer® 8.

The proper names of the Windows operating systems are as follows:

The product names of Windows Vista are as follows:

Microsoft® Windows Vista® Ultimate

Microsoft® Windows Vista® Business

Microsoft® Windows Vista® Home Premium

Microsoft® Windows Vista® Home Basic

Microsoft® Windows Vista® Enterprise

The product names of Windows 7 are as follows:

Microsoft® Windows® 7 Home Premium

Microsoft® Windows® 7 Professional

Microsoft® Windows® 7 Ultimate

Microsoft® Windows® 7 Enterprise

The product names of Windows 8 are as follows:

Microsoft® Windows® 8

Microsoft® Windows® 8 Pro

Microsoft® Windows® 8 Enterprise

• The product names of Windows 8.1 are as follows:

Microsoft® Windows® 8.1

Microsoft® Windows® 8.1 Pro

Microsoft® Windows® 8.1 Enterprise

• The product names of Windows 10 are as follows:

Microsoft® Windows® 10 Home Premium

Microsoft® Windows® 10 Pro

Microsoft® Windows® 10 Enterprise

Microsoft® Windows® 10 Education

The product names of Windows Server 2003 are as follows:

Microsoft® Windows Server® 2003 Standard Edition

Microsoft® Windows Server® 2003 Enterprise Edition

The product names of Windows Server 2003 R2 are as follows:

Microsoft® Windows Server® 2003 R2 Standard Edition

Microsoft® Windows Server® 2003 R2 Enterprise Edition

The product names of Windows Server 2008 are as follows:

Microsoft® Windows Server® 2008 Standard

Microsoft® Windows Server® 2008 Enterprise

The product names of Windows Server 2008 R2 are as follows:

Microsoft® Windows Server® 2008 R2 Standard

Microsoft® Windows Server® 2008 R2 Enterprise

• The product names of Windows Server 2012 are as follows:

Microsoft® Windows Server® 2012 Foundation

Microsoft® Windows Server® 2012 Essentials

Microsoft® Windows Server® 2012 Standard

• The product names of Windows Server 2012 R2 are as follows:

Microsoft® Windows Server® 2012 R2 Foundation

Microsoft® Windows Server® 2012 R2 Essentials

Microsoft® Windows Server® 2012 R2 Standard

Other product names used herein are for identification purposes only and might be trademarks of

their respective companies. We disclaim any and all rights to those marks.

Microsoft product screen shots reprinted with permission from Microsoft Corporation.

## **PRODUCT INFORMATION**

| REVISION HISTORY |                        |      |  |  |  |
|------------------|------------------------|------|--|--|--|
| Page             | Date Added/Updated/New |      |  |  |  |
|                  |                        | None |  |  |  |

## 1. PRODUCT INFORMATION

#### 1.1 PRODUCT OVERVIEW

#### 1.1.1 COMPONENT LAYOUT

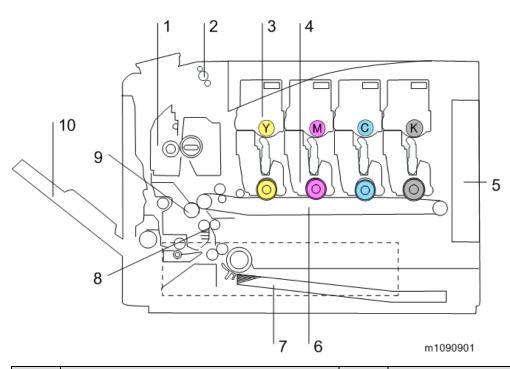

| No. | Description                   | No. | Description              |
|-----|-------------------------------|-----|--------------------------|
| 1   | Fusing Unit                   | 6   | Image Transfer Belt Unit |
| 2   | Paper Exit/Reverse Roller     | 7   | Paper Feed Tray          |
| 3   | Toner Cartridge               | 8   | Registration Roller      |
| 4   | PCDU                          | 9   | Paper Transfer Roller    |
| 5   | Engine Board/Controller Board | 10  | Bypass Tray Unit         |

#### 1.1.2 PAPER PATH

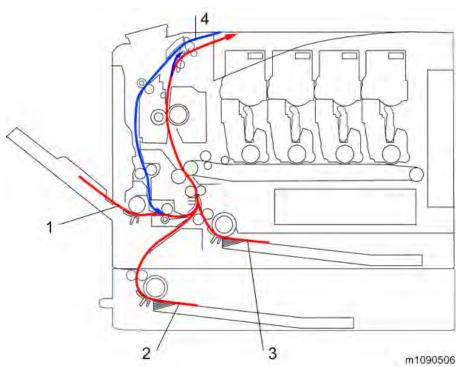

| No. | Description                  | No. | Description              |
|-----|------------------------------|-----|--------------------------|
| 1   | 1 Bypass Tray                |     | Standard Paper Feed Tray |
| 2   | 2 Optional Paper Feed Tray 4 |     | Duplex Feed Path         |

#### **1.1.3 DRIVE LAYOUT**

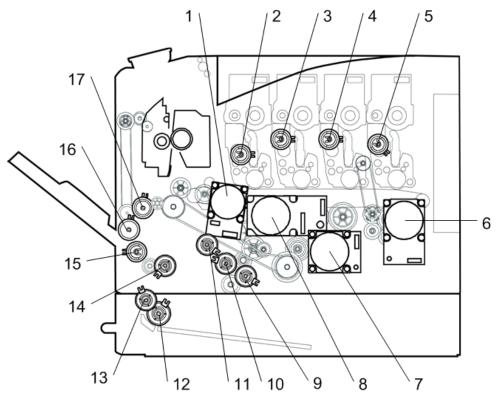

m112m0095

| No. | Description              | No. | Description                |
|-----|--------------------------|-----|----------------------------|
| 1   | Transfer/Transport Motor | 10  | Paper Feed Clutch          |
| 2   | Toner Supply Clutch (Y)  | 11  | Registration Clutch        |
| 3   | Toner Supply Clutch (M)  | 12  | Optional Paper Feed Clutch |
| 4   | Toner Supply Clutch (C)  | 13  | Grip Roller Clutch         |
| 5   | Toner Supply Clutch (K)  | 14  | Duplex Paper Exit Clutch   |
| 6   | Drum Motor: K            | 15  | Bypass Feed Clutch         |
| 7   | Fusing Motor             | 16  | Bypass Bottom Plate Clutch |
| 8   | Drum Motor: CMY          | 17  | Duplex Intermediate Clutch |
| 9   | ITB Contact Clutch       |     |                            |

## 1.1.4 ELECTRICAL COMPONENTS 1

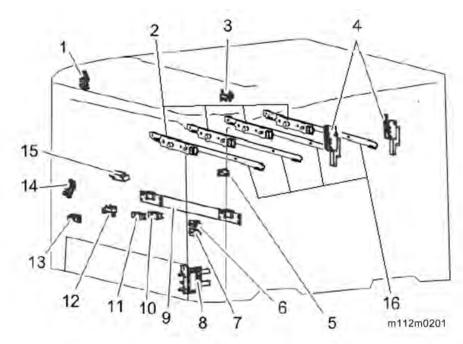

| No. | Description                   | No. | Description                                |  |
|-----|-------------------------------|-----|--------------------------------------------|--|
| 1   | Paper exit sensor             | 9   | TM(ID) Sensor                              |  |
| 2   | Toner end sensor              | 10  | Registration Sensor                        |  |
| 3   | Paper exit full sensor        | 11  | Duplex Sensor                              |  |
| 4   | Interlock switch              | 12  | Bypass Paper End Sensor                    |  |
| 5   | ITB Contact Switch            | 13  | 3 Bypass Bottom Plate Home Position Sensor |  |
| 6   | Waste Toner Bottle Set Switch | 14  | Paper End Sensor                           |  |
| 7   | Waste Toner Full Sensor       | 15  | Fusing Entrance Sensor                     |  |
| 8   | Paper Size Switch (3pins)     | 16  | Discharge Lamp                             |  |

#### 1.1.5 ELECTRICAL COMPONENTS 2

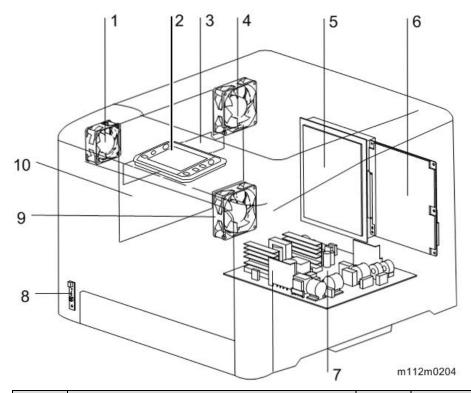

| No. | Description              | No. | Description       |
|-----|--------------------------|-----|-------------------|
| 1   | Fusing Fan               | 6   | EGB               |
| 2   | Operation Panel          | 7   | PSU               |
| 3   | New PCDU Detection Board | 8   | Main Power Switch |
| 4   | Cooling Fan              |     | PSU Fan           |
| 5   | CTL                      | 10  | HVP               |

## 1.2 MACHINE CODES AND PERIPHERALS CONFIGURATION

#### **1.2.1 MACHINE NAMES**

| Machine Code | Product Name | Controller    |
|--------------|--------------|---------------|
| M136         | SP C352DN    | GW Controller |

#### 1.2.2 LIST OF OPTIONS

| Item                               | Machine Code           | Remarks |
|------------------------------------|------------------------|---------|
| Paper Feed Unit TK1230             | M407-17 (NA/EU/AP/TW)  | NEW     |
|                                    | M407-21 (CHN)          |         |
| Paper Feed Unit TK1240             | M408-17 (NA/EU/AP/TW)  | NEW     |
|                                    | M408-21 (CHN)          |         |
| IEEE802.11 Interface Unit Type M24 | M500-08                | *1*3    |
| Hard Disk Drive Option Type P12    | M500-62                | NEW     |
| VM CARD Type P8                    | M500-09 (NA/CHN/TW)    | *2      |
|                                    | M500-10 (EU)           |         |
|                                    | M500-11 (AP)           |         |
| Camera Direct Print Card Type P10  | M500-32                |         |
| IEEE1284 Interface Board Type M19  | D3C0-17                | *1      |
| XPS Direct Print Option Type P12   | M500-55                | NEW     |
| PostScript3 Unit Type P12          | M500-57                | NEW     |
| USB Device Server Option Type M19  | D3BC-28 (NA)           |         |
|                                    | D3BC-29 (EU/AP/CWN/TW) |         |

<sup>\*1:</sup> You can only install one of these at a time.

<sup>\*2:</sup> You cannot install this without the HDD.

<sup>\*3:</sup> This unit will not be released in China and Taiwan.

# 1.3 GUIDANCE FOR THOSE WHO ARE FAMILIAR WITH PREDECESSOR PRODUCTS

#### 1.3.1 DIFFERENCES BETWEEN SIMILAR MODELS

#### SP C352 vs. SP C730

| Item                 | SP C352            | SP C730         | Remarks                          |
|----------------------|--------------------|-----------------|----------------------------------|
| Waste Toner Bottle:  | 13K                | 17K             |                                  |
| Yield                | (A4 portrait feed) | (A4 landscape   |                                  |
|                      |                    | feed)           |                                  |
| Paper Size Switch    | 3-pin              | 4-pin           | This is due to the difference in |
|                      |                    |                 | the size and type of paper       |
|                      |                    |                 | that can be fed.                 |
| Transfer/Transport   | Integrated         | Separated       | This is due to the difference in |
| Motor                |                    |                 | load.                            |
| DC High Voltage      | No                 | Yes             | This is due to the difference in |
| Power Supply (Relay) |                    |                 | the power required for           |
| Destination of the   | GND                | DC High Voltage | separation.                      |
| discharge plate      |                    | Power Supply    | SP C352 handles narrower         |
|                      |                    | (Relay)         | paper sizes compared with        |
|                      |                    |                 | SP C730 series.                  |
| Number of Fusing     | 1                  | 2               | This is due to the difference in |
| Lamps                |                    |                 | the width of paper that can be   |
| Number of            | 1                  | 3               | fed.                             |
| Thermostats          |                    |                 |                                  |
| Duplex Junction Gate | No                 | Yes             | This is because SP C352          |
| Solenoid             | (Duplex Inverter   |                 | does not support duplex          |
|                      | Solenoid doubles   |                 | printing for paper sizes longer  |
|                      | as a junction gate |                 | than the duplex paper path.      |
|                      | solenoid)          |                 |                                  |
| Toner cartridge: ID  | Left side as       | Right side as   | The right side of the top cover  |
| chip position        | viewed from the    | viewed from the | was dented to make it easier     |
|                      | front of the       | front of the    | to take paper from the output    |
|                      | machine            | machine         | tray.                            |

#### SP C352 vs. SP C320

| Item    | SP C352      | SP C320    | Remarks                                               |
|---------|--------------|------------|-------------------------------------------------------|
| Fusing  | A Color      | Belt Type  | This is for improving the print speed at the start of |
| Method  | QSU          | Fusing     | paper transfer.                                       |
|         | (Quick Start | System     |                                                       |
|         | Up)          |            |                                                       |
| Writing | LED          | LD         | The LED writing method requires less space            |
| Method  |              |            | compared with the LD writing method, which makes      |
|         |              |            | the machine more compact. It is also quieter and      |
|         |              |            | more energy-efficient.                                |
| Toner   | Separated    | Integrated | Reducing the running cost                             |
| Supply  | cartridge    | cartridge  | (In the case of an AIO, the cartridge must be         |
| Method  | (Non-AIO)    | (AIO)      | replaced when either the toner or photoconductor      |
|         |              |            | becomes due for replacement. By separating them,      |
|         |              |            | both can be used fully before replacement.)           |

## **INSTALLATION**

| REVISION HISTORY |                             |      |  |  |
|------------------|-----------------------------|------|--|--|
| Page             | Page Date Added/Updated/New |      |  |  |
|                  |                             | None |  |  |

## 2. INSTALLATION

#### 2.1 INSTALLATION REQUIREMENTS

This machine is installed by the user.

#### 2.1.1 ENVIRONMENT

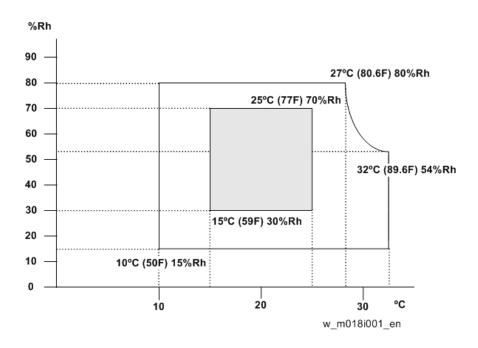

- 38. Temperature Range: 10°C to 32°C (50°F to 89.6°F)
- 39. Humidity Range: 15% to 80% RH
- 40. Ambient Illumination: Less than 2,000 lux (do not expose to direct sunlight)
- 41. Ventilation: 3 times/hr/person
- 42. Do not install the machine at locations over the following heights above sea level.

All areas except for China: 2,500 m (8,125 ft.)

China: 2,000 m (6,562 ft.)

43. Atmospheric pressure: more than 740 hPa.

#### 2.1.2 MACHINE SPACE REQUIREMENTS

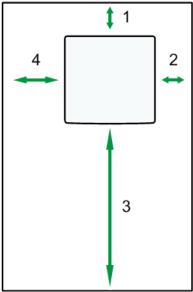

m112m0099

| 1 | Rear  | Over 10 cm (3.9")  |
|---|-------|--------------------|
| 2 | Right | Over 10 cm (3.9")  |
| 3 | Front | Over 70 cm (27.6") |
| 4 | Left  | Over 20 cm (7.9")  |

#### 2.1.3 POWER REQUIREMENTS

#### **ACAUTION**

- Make sure the plug is firmly inserted in the outlet.
- Avoid multi-wiring.
- Be sure to ground the machine.
- Never place anything on the power cord.
- 1. Input voltage level:

| Destination | Power supply voltage | Frequency   |
|-------------|----------------------|-------------|
| NA          | 120 V to 127 V       | 60 Hz       |
| EU/AP/CHN   | 220 V to 240V        | 50 Hz/60 Hz |
| TWN         | 110V                 | 60 Hz       |

#### 2. Permissible voltage fluctuation:

| Destination    | For printing images | For operating |
|----------------|---------------------|---------------|
| NA             | +8.66 / -10%        | +8.66 / -15%  |
| EU/AP/CHN, TWN | ±10%                | ±15%          |

#### 2.2 MAIN MACHINE INSTALLATION

#### 2.2.1 MAIN MACHINE INSTALLATION

This machine is installed by the user.

Refer to the Quick Installation Guide for details about installing the machine.

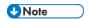

• If the customer has a meter click charge contract, make sure to change the settings to the meter click charge mode (SP5-930-001).

#### 2.2.2 MOVING THE MACHINE

This section shows you how to manually move the machine from one floor to another floor. See the section "Transporting the Machine" if you have to pack the machine and move it a longer distance.

- Turn the main power OFF and pull out the plug.
- Close all the covers and trays.
- Remove peripherals physically attached to the main machine if possible.
- Keep the machine horizontal and move it slowly. Tipping and excess vibrations may damage the machine.

#### 2.2.3 TRANSPORTING THE MACHINE

- When moving the printer after use, do not take out any of the toners, nor the waste toner bottle to prevent toner spill inside the printer.
- 2. Do one of the following steps:
  - Attach shipping tape to the covers and doors.
  - Shrink-wrap the machine tightly.
- 3. When moving the printer, use the inset grips on both sides, and lift slowly in pairs. The printer will break or cause injury if dropped or not using the insert grips. Be sure not to hold the paper feed tray.
- 4. Re-attach peripherals to the main machine if removed.

## 2.3 OPTION INSTALLATION

## 2.3.1 PAPER FEED UNIT TK1230 (M407)

This optional unit is installed by the user.

## 2.3.2 PAPER FEED UNIT TK1240 (M408)

This optional unit is installed by the user.

# 2.4 USB DEVICE SERVER OPTION TYPE M19 (D3BC-28, - 29)

NA only: This option is installed by a CE.

Other areas: This option is installed by the end user.

#### 2.4.1 COMPONENT CHECK

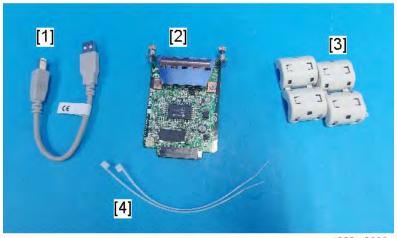

d238m0666

| No | Items           | Q'ty |
|----|-----------------|------|
| 1  | USB cable       | 1    |
| 2  | Interface board | 1    |
| 3  | Ferrite core    | 2    |
| 4  | Cable ties      | 2    |

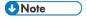

An Ethernet cable, which is not packed with this option, is required.

M136 2-5 SM

#### Interface Board Surface

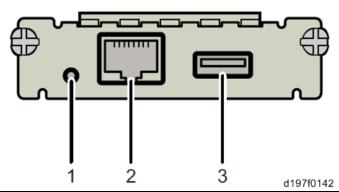

| No. | Item          | Description                                      |
|-----|---------------|--------------------------------------------------|
| 1   | Switch        | Used to reset to the factory settings.           |
| 2   | Ethernet port | Used to connect the Ethernet cable.              |
| 3   | USB port      | Used to connect this option to the main machine. |
|     |               | Do not use with other options.                   |

#### 2.4.2 INSTALLATION PROCEDURE

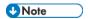

- When you install this option to the main machine for the first time, the interface board must be connected directly to your PC to set up the IP address and other network settings.
- 1. Turn off the main power switch, and unplug the power cord from the wall socket.
- 2. Remove the cable cover.

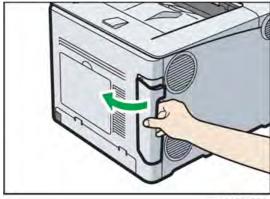

m112m0304

<u>3.</u> Loosen the two screws and remove the slot cover.

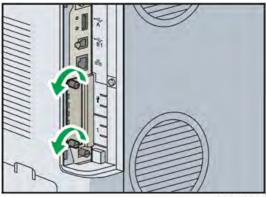

m112m0305

The removed cover and screws will not be reused.

Fully insert the interface board.

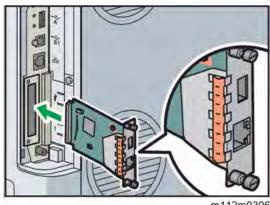

Check that the interface board is firmly connected to the controller board.

- <u>5.</u> Tighten the two screws to secure the interface board.
- Using the supplied USB cable, connect the printer and USB print server unit. <u>6.</u>

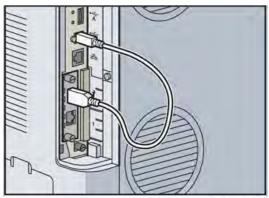

m112m0307

Mount the ferrite cores on the Ethernet cable, while looping the cable at 3 cm (approx. 1.2

inch) [A] from each end of the cable.

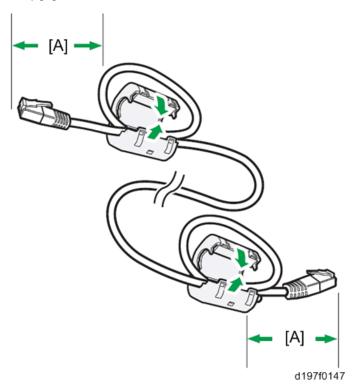

**8.** Fix each ferrite core with a cable tie [A].

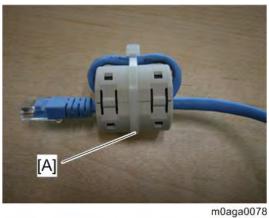

**9.** Connect the Ethernet cable to the Ethernet socket on this option.

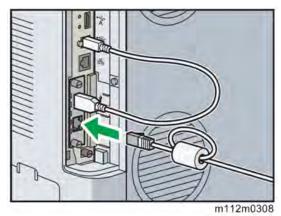

**10.** Insert the other end of the Ethernet cable to the PC that you will use to make the network settings for this option.

11. Plug the power cord into the wall socket and turn on the main power switch.

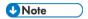

Do not unplug the USB connector while the machine is recognizing this option. It
may take between 30 seconds to 1 minute to finish recognizing it (the LEDs by the
connector light up when finished; see below). If unplugged, connect the cable
again.

#### What Do the LED Indications Mean?

If the USB device server is attached properly, the LEDs on the Ethernet port light up as follows:

| m112m0309 | During 10BASE-T operation, the lower LED lights up in green.    |
|-----------|-----------------------------------------------------------------|
| m112m0310 | During 100BASE-TX operation, the upper LED lights up in orange. |
| m112m0311 | During 1000BASE-T operation, both LEDs light up.                |

#### 2.4.3 IP ADDRESS SETTING

This section describes how to set an IP address on this option manually. The IP address can be on the same network segment, or it can be on a different network segment to share a single printer with devices on multiple networks.

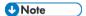

- You cannot change the IP address for this option from the operation panel of the main machine. The setting must be done from a web browser on your PC.
- The network setting of this option is initially assigned as follows:
   IP address: 192.168.100.100 / Subnet mask: 255.255.255.0
- The network setting of your PC must be in the same network segment to change the network setting of this option.
- 1. Make a note of the current network settings of your PC.
- 2. Change the IP address on your PC to [192.168.100.xxx (\*0 255)].
- 3. Change the subnet mask on your PC to [255.255.255.0].
- 4. Open a web browser.
- **5.** Type [http://192.168.100.100/] in the address bar.
- **6.** Press the Enter key.

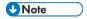

- The setting screen for this option appears.
- 7. Click [Network Setting].

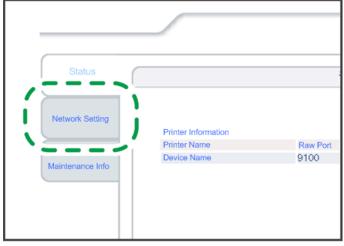

- d197f0134
- **8.** Type [root] in the user name textbox and click [OK].
- 9. Input [IP Address], [Subnet Mask] and [Default Gateway].

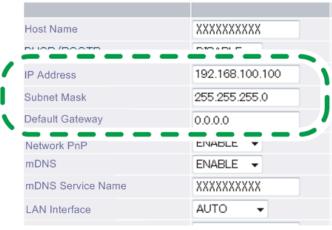

d197f0135

- 10. Set other items if needed.
- 11. Press [Set].
- 12. Close the web browser.
- 13. Disconnect the Ethernet cable from the PC.
- 14. Connect the Ethernet cable to a network device (e.g. switching hub).
- 15. Set the IP address of this option in the printer driver that will be used.

## PREVENTIVE MAINTENANCE

| REVISION HISTORY            |  |                   |  |
|-----------------------------|--|-------------------|--|
| Page Date Added/Updated/New |  | Added/Updated/New |  |
|                             |  | None              |  |

# Preventive Maintenance

## 3. PREVENTIVE MAINTENANCE

#### 3.1 PREVENTIVE MAINTENANCE TABLES

See "Appendices" for the following information:

• Preventive Maintenance Items

## 3.2 IMAGE QUALITY STANDARDS

| Item          | Specification                                      | Remarks          |
|---------------|----------------------------------------------------|------------------|
| Assured Image | Except Envelopes                                   | Except Envelopes |
| Area          | The standard print area of a sheet is the area     | •                |
|               | enclosed by margins of 4.2 mm from all sides       | * * * *          |
|               | of the sheet.                                      |                  |
|               | Envelopes                                          |                  |
|               | The 15mm excluding the flap portion from the       | 1.00             |
|               | rear end / tip of the sheet, except for the region | 0                |
|               | of the left and right ends 10mm.                   |                  |
|               |                                                    |                  |
|               |                                                    | .1               |
|               |                                                    | Envelopes        |
|               |                                                    | 0                |
| Magnification | Main: ±0.50% or more                               | Scale            |
| Error         | Sub: ±0.50% or less                                |                  |

## 3.3 PAPER TRANSFER QUALITY STANDARDS

| Item         | Specification                                | Remarks                     |
|--------------|----------------------------------------------|-----------------------------|
| Registration | Single Side:                                 | Scale                       |
|              | Width: 0±2.0mm (Main Scan Direction)         |                             |
|              | Vertical: All Environments 0±2.0mm (Sub Scan |                             |
|              | Direction)                                   |                             |
|              | Duplex:                                      |                             |
|              | Width: 0±3.0mm (Main Scan Direction)         |                             |
|              | Vertical: Office / All Environments          |                             |
|              | 0±3.0mm/0±4.0mm (Sub Scan Direction)         |                             |
| Skew         | Single Side:                                 | Except if the paper is more |
|              | ±1.0mm/100mm or less (Less than B5 SEF)      | than LG size.               |
|              | ±1.0mm/200mm or less (B5 SEF or more)        |                             |
|              | Reverse Side                                 |                             |
|              | ±1.5mm/100mm or less (Less than B5 SEF)      |                             |
|              | ±1.0mm/100mm or less (B5 SEF or more)        |                             |

These standards are determined using the standard paper with the standard conditions. The value may change depend on the environmental conditions such as temperature, humidity, and used paper, etc.

## **REPLACEMENT AND ADJUSTMENT**

| REVISION HISTORY            |  |      |  |
|-----------------------------|--|------|--|
| Page Date Added/Updated/New |  |      |  |
|                             |  | None |  |

#### 4. REPLACEMENT AND ADJUSTMENT

#### 4.1 GENERAL CAUTIONS

#### 4.1.1 NOTES ON THE MAIN POWER SWITCH

The main power button of this machine has been changed to a push-button switch (push button) from the conventional rocker switch. The push switch has characteristics and specifications different from the rocker switch. Care must be taken when replacing and adjusting parts.

#### Characteristics of the Push Switch (DC Switch)

#### Power is supplied to the machine even when the main power switch is turned OFF.

The push switch in this machine uses DC (direct current). Therefore, if the AC power cord is connected to an electrical outlet, power is supplied to the controller board and other modules even when the main power is turned OFF. When replacing the controller board, not only this board, it will damage other electrical components.

So, when performing maintenance work such as replacing parts, in addition to turning off the main power with the push switch, always unplug the AC power cord.

# When you disconnect the power cord from the AC wall outlet, inside the machine there is still residual charge.

When you disconnect the power cord from the AC wall outlet, inside the machine for a while there is still residual charge. Therefore, if you remove boards in this state, it can cause a blown fuse or memory failure.

-- How to remove the residual charge inside the machine--

After you unplug the power cord from the AC wall outlet, in order to remove the residual charge from inside the machine, be sure to press the main power switch. Thus, the charge remaining in the machine is released, and it is possible to remove boards.

# When you reconnect the AC power cord into an AC wall outlet, the machine will start automatically.

In order to remove the residual charge, push the main power switch while you disconnect the AC power cord. At that time, the power ON flag inside the machine is set. Therefore, after you finish work on the machine and reconnect the power cord to the AC, even if you do not press the main power switch, the machine will start automatically and the moving parts will begin to move. When working on moving parts, be careful that fingers or clothes do not get caught.

M136 4-1 SM

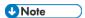

Automatic restart deals with cases when you accidentally unplugged the AC power cord
or unexpected power outages. By keeping the power flag ON, after the resumption of
power, the machine will start up automatically.

In rare cases, when you reconnect the AC power cord to a power outlet, the machine does not start automatically. In this case, the machine has not failed. The cause is due to the timing of releasing the residual charge. If you press the main power switch while the residual charge was already released, the power ON flag will not be set. At this time, start the machine manually by pressing the main power switch.

#### Shutdown Method

1. Press the main power switch [A] on the left side of the machine.

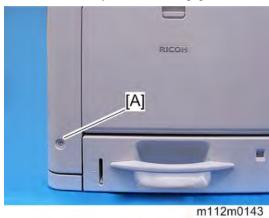

After the shutdown process, the main power is turned off automatically.

When the shutdown is complete

Operation panel LED: Off

- **2.** Pull out the power cord.
- <u>3.</u> Wait 3 minutes (this is the time required if you will remove the rear cover and access the interior of the machine, to take out the controller board for example).

Note: If some LEDs on any of the boards are blinking or lit, current is still flowing.

#### How to start from shutdown

To start the machine, press the main power switch. However, if you press the main power switch between the beginning and the end of a shutdown, the machine will not start.

# Replacement and Adjustmen

#### Forced Shutdown

In case normal shutdown does not complete for some reason, the machine has a forced shutdown function.

To make a forced shutdown, press and hold the main power switch for 6 seconds. In general, do not use the forced shutdown.

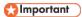

• Forced shutdown may damage the memory, and can cause damage to the machine.

Use a forced shutdown only if it is unavoidable.

## 4.2 SPECIAL TOOLS

| Part     | Description                                                      | Q'ty |
|----------|------------------------------------------------------------------|------|
| Number   |                                                                  |      |
| -        | PC for Windows /Vista/7/8/8.1, Windows server 2003/2012. (USB or | 1    |
|          | network connection)                                              |      |
| B6455010 | SD Card 128MB                                                    | 1    |
| B6455020 | SD Card 1GB                                                      | 1    |
| B6455040 | SD Card 8GB                                                      | 1    |

#### **U** Note

 A PC (Personal Computer) is required for creating the Encryption key file to an SD card when replacing the controller board for a model in which HDD encryption has been enabled.

## 4.3 EXTERIOR COVERS

#### **4.3.1 REAR COVER**

1. Remove the Memory/HDD cover [A] and cable cover [B].

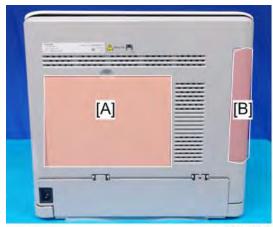

m112m0033

2. Remove the rear cover [A] (\$\mathbb{O}^{\times} \times 7).

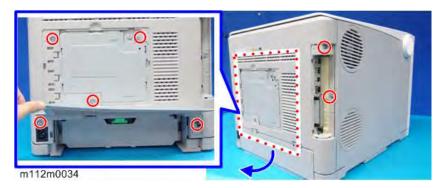

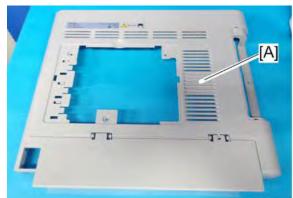

m112m0139

## **4.3.2 PAPER EXIT COVER (WITH OPERATION PANEL)**

1. Open the front cover [A].

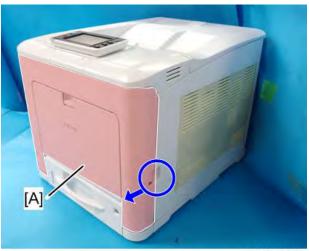

m112m0166

 $\underline{2.}$  Open the upper cover [A].

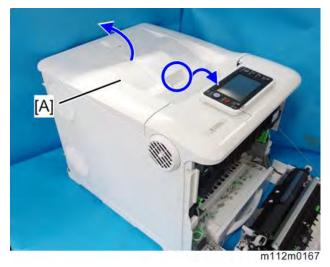

 $\underline{3}$ . Remove the connector cover [A] ( $\mathfrak{S}^{\times}$ 1).

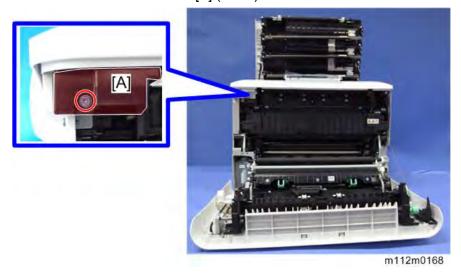

Replacement and Adjustmen

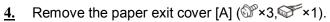

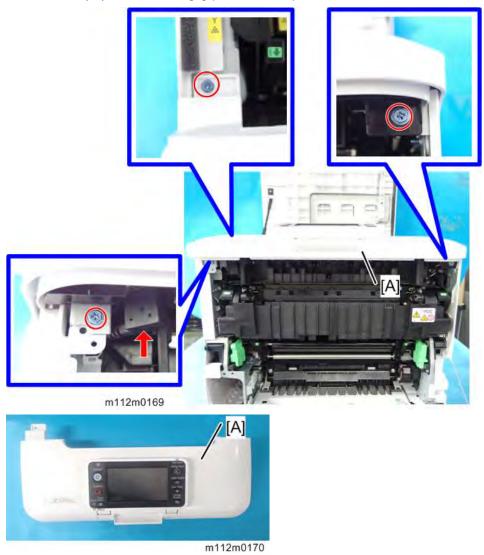

M136 4-7 SM

#### **4.3.3 RIGHT COVER**

- 1. Remove the rear cover (*Rear Cover*).
- 2. Remove the paper exit cover (*Paper Exit Cover (with Operation Panel*)).
- 3. Open the inner cover.
- 4. Remove the right lower cover [A] (\$\mathbb{O}^\* \times 2).

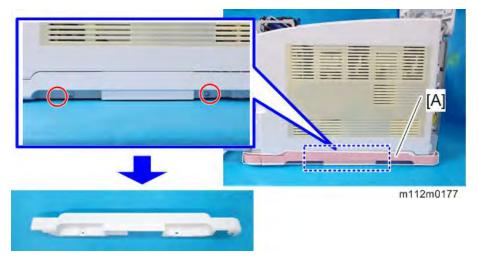

**U** Note

• When attaching the right lower cover [A], fit the cover into the hole [B] of the main unit as shown in the photo below.

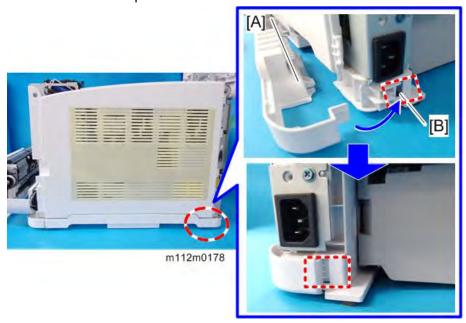

 $\underline{5.}$  Remove the right cover [A] ( $\Im$ ×4).

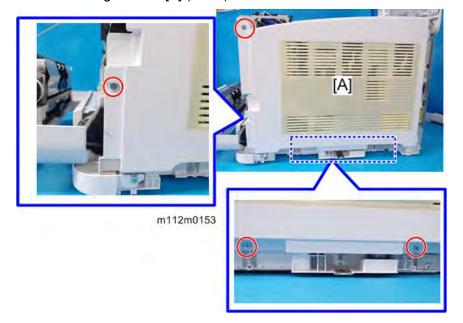

 $\underline{\mathbf{6}_{\boldsymbol{\cdot}}}$  Remove the right cover [A] from the bottom.

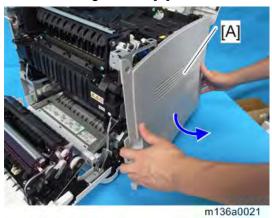

**U**Note

• Check the position of the hooks in the photo below before removing.

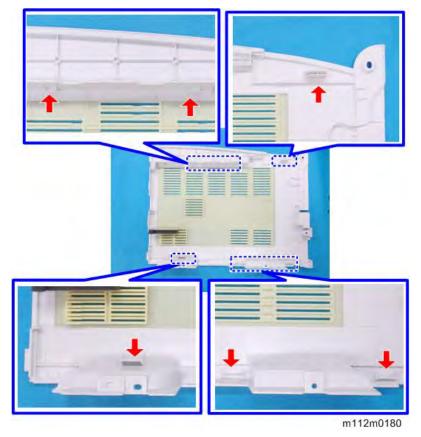

 When attaching the right cover, first attach it from the top. Then fit the hooks [A] into the holes [B] of the main unit as shown in the photo below.

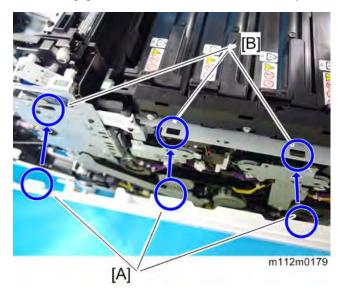

#### **4.3.4 LEFT COVER**

#### **CAUTION**

- Remove the Waste Toner Bottle before you remove the Left Cover, so as not to disperse the toner.
- 1. Remove the waste toner bottle (*Waste Toner Bottle*).
- 2. Remove the paper exit cover (*Paper Exit Cover (with Operation Panel*)).
- 3. Remove the rear cover (*Rear Cover*).
- 4. Remove the left lower cover [A] (\$\mathbb{O}^x \times 2).

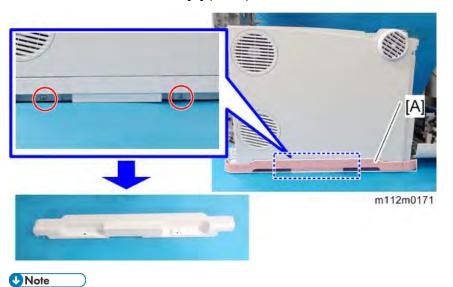

• When attaching the left lower cover [A], fit the cover into the hole [B] of the main unit as shown in the figure below.

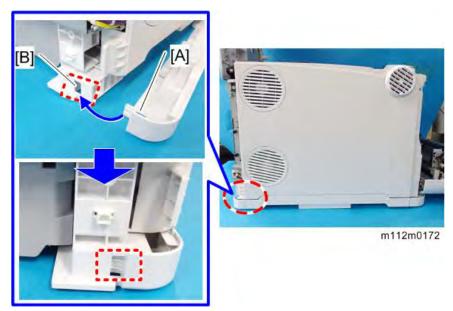

## $\underline{5.}$ Remove the left cover [A] ( $\mathfrak{S}^* \times 3$ ).

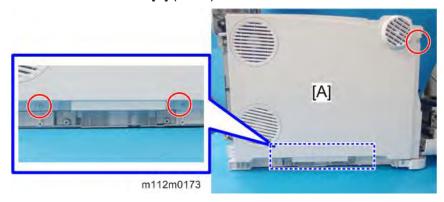

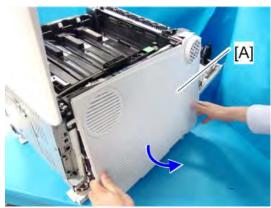

m112m0181

**U** Note

• Check the position of the hooks in the photo below before removing.

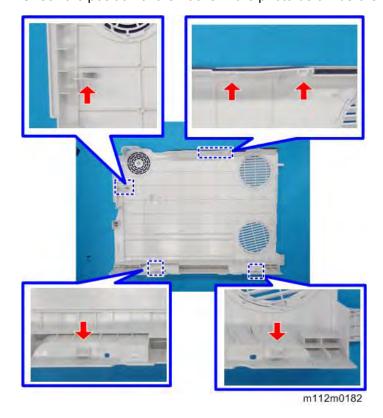

• When attaching the left cover, first attach it from the top. Then fit the hooks [A] into the holes [B] of the main unit as shown in the photo below.

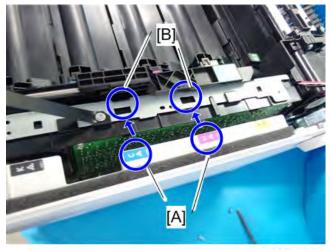

m112m0183

#### **4.3.5 FRONT COVER UNIT**

- 1. Remove the bypass tray unit (Bypass Tray Unit).
- 2. Open the front cover.
- 3. Remove the bracket [A] (\$\mathbb{O}^\* \times 2).

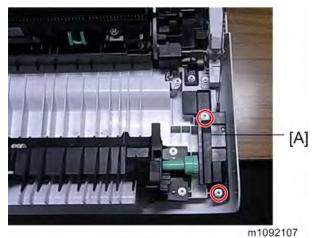

M136 4-13 SM

Close the front cover slightly, and then remove the wire [A].

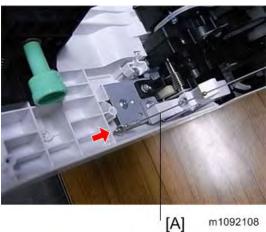

- Remove the bypass bottom plate clutch (Bypass Bottom Plate Clutch). <u>5.</u>
- <u>6.</u> Remove the gear [A].

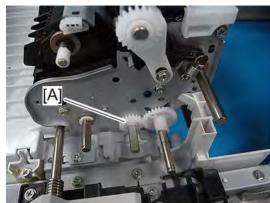

m112m0038

- **U** Note
  - [A]: Gear (The hole in the gear is in the form of a 'D'.)
  - [B]: Bypass bottom plate clutch.

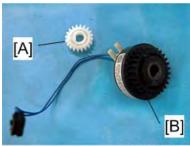

m112m0039

 $\underline{7}$ . Loosen the tension of the spring [A], and then remove the harness guide [B] ( $\mathbb{S}^n \times 2$ ).

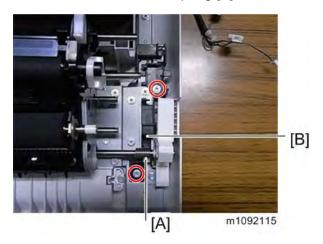

8. Remove the cover [A] (\$\mathbb{O}^\* \times 2).

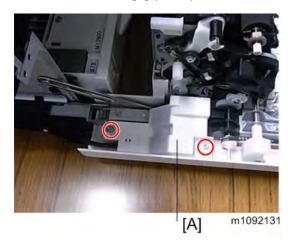

**9.** Remove the gear [A], and then remove the harness guide [B] and the power switch [C] ( $\Im$  ×2, $\Im$ ×1).

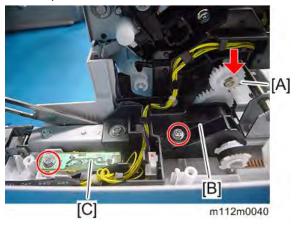

#### 10. Remove the harness guide [A] (hook×2).

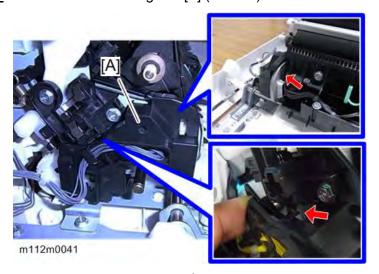

## $\underline{11.}$ Remove the connectors ( $\checkmark$ ×3).

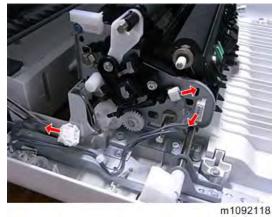

12. Remove the ground plate [A] (\$\mathbb{O}^\* \times 2).

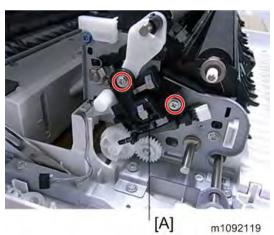

#### 13. Remove the gears [A], [B] ( $\Re \times 1$ ).

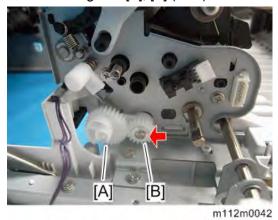

[A] [B]

m1092203

UNote

• The hole in the gears [A] and [B] is in the form of a 'D'.

#### 14. Remove the bearing [A].

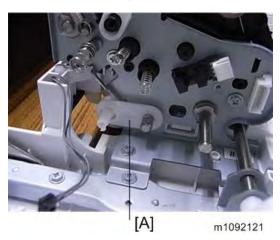

#### 15. Close the front cover slightly.

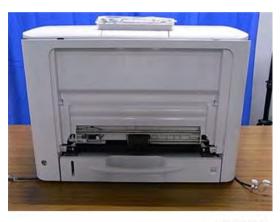

m1092122

- 16. Remove the bypass feed roller (Bypass Feed Roller).
- 17. Remove the snaps (\$\mathbb{W} \times 5).

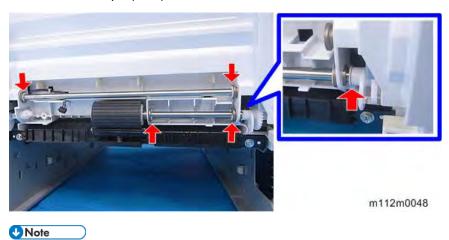

Be careful not to lose the spring [A].

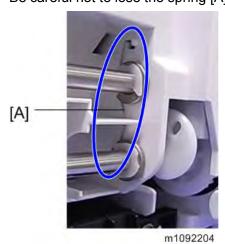

- 18. Open the front cover.
- 19. Remove the shaft [A].

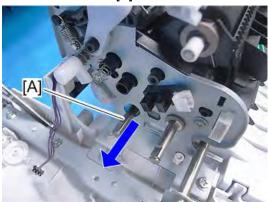

m112m0049

**20.** Remove the snap ( $\Re \times 1$ ).

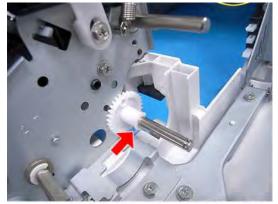

m112m0050

21. Close the front cover slightly.

#### 22. Remove the shaft [A].

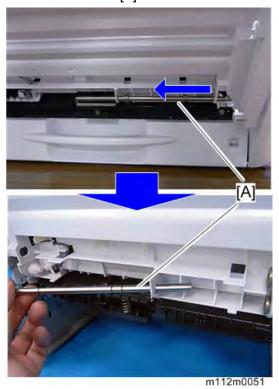

- 23. Open the front cover.
- **24.** Remove the plate [A] ( $\mathfrak{S}^{\times}$ 1).

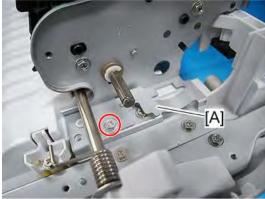

m112m0052

## 25. Remove the transport unit [A] ( $\Im$ ×7).

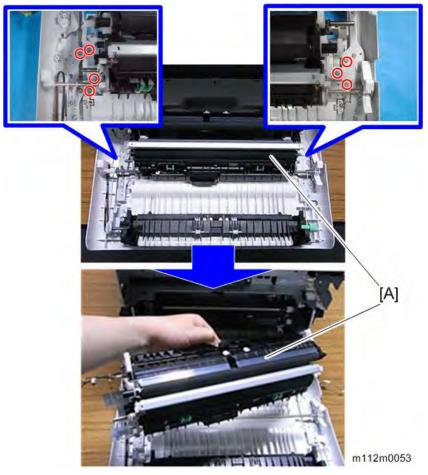

**<u>26.</u>** Remove the front cover unit [A] ( $^{\circ}$ ×6).

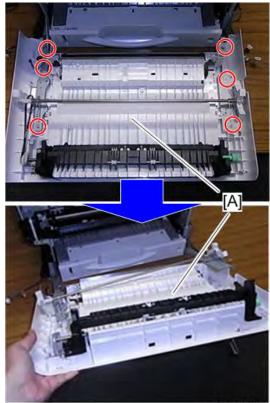

m112m0054

M136 4-21 SM

#### **U** Note

• Be careful not to break the Mylar [A] during the exchange.

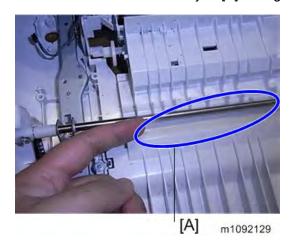

#### **4.3.6 UPPER COVER**

- 1. Remove the rear cover (*Rear Cover*).
- 2. Open the upper cover.
- 3. Remove the screws (\$\mathfrak{O}^{\times} \times 4).

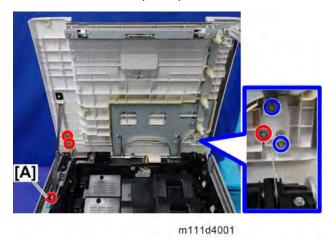

- **U** Note
  - Do not remove the blue circled screws.
- **<u>4.</u>** Remove the wire bracket [A].

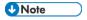

• Close the top cover to the limit, and slide the wire bracket [A] in the direction of the arrow.

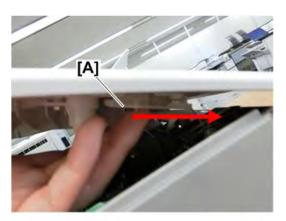

m111d4002

#### 5. Remove the wire [A].

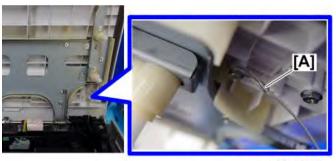

m111d4003

**<u>6.</u>** Slide to the left and remove the upper cover.

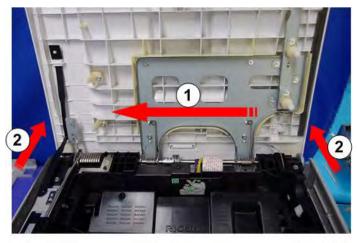

m111d4004

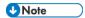

• There are notches [A] on the shaft. You can remove the upper cover by sliding it to the notch position.

• Be careful not to lose the attached silencer (at the position circled in blue).

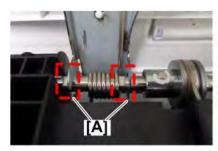

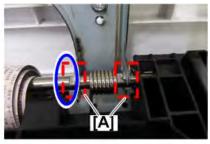

m111d4005a

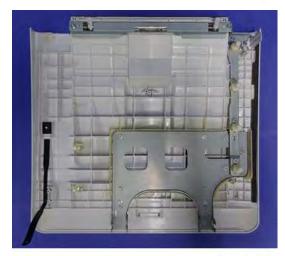

m111d4006

# Reinstalling the Upper Cover

1. Hook the wire [A] onto the boss.

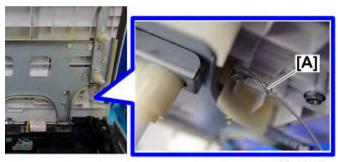

m111d4003

2. Fit the holes in the wire bracket [A] over the screw heads.

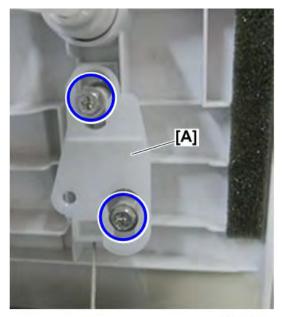

m111d4007

3. Close the top cover to the limit, and slide the wire bracket [A] in the direction of the arrow to fix it temporarily.

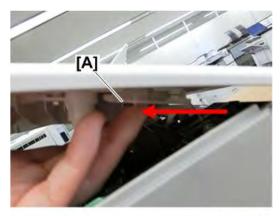

m111d4008

# **4.** Fix the wire bracket.

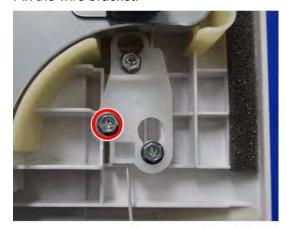

m111d4009

# 4.4 LED OPTICS

# **4.4.1 LED HEAD**

Open the upper inner cover, and then cover the PCDUs with a sheet of paper, to prevent foreign objects from falling into the PCDUs. (PCDU\_1)

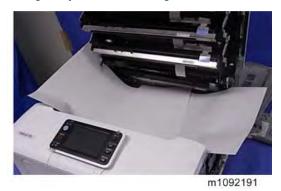

2. Remove the snaps and flat cable from the LED head [A] (®×2,≪∞×1).

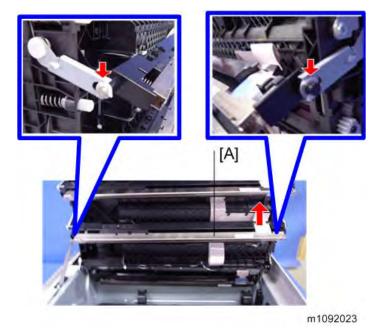

<u>3.</u> Lift the toner end sensor unit [A] upward, and then slide it in the direction of the arrow.

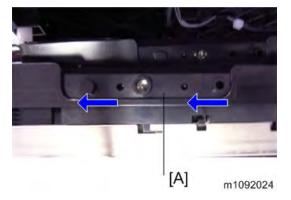

4. Remove the connector from the toner end sensor [A] (\*\*1).

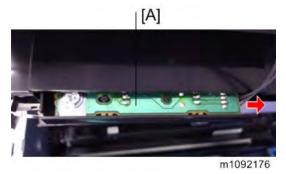

5. Release the harness from the guide hooks on the cover (hook x5 (for BK), x3 (for CMY).

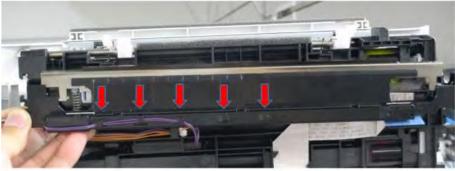

m112m0161

**<u>6.</u>** Raise the hook [A], and then slide the discharge lamp cover [B] in the direction of the arrow to remove it (hook x1).

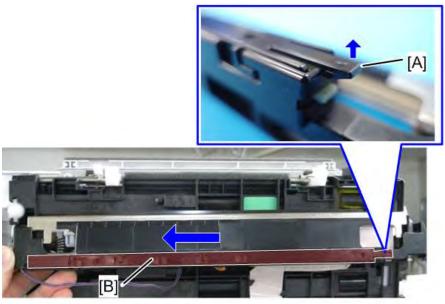

m112m0162

7. Disconnect the connector for discharge lamp and remove the LED head [A] (\*\*1).

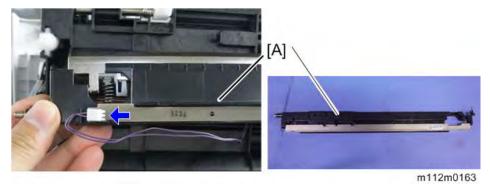

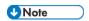

- The Flat cables of the LED heads have different colors. They have a fixed order.
- If you remove the Flat cables of the LED heads, during re-assembly connect them so that they overlap in the order of Y / M / C / K.

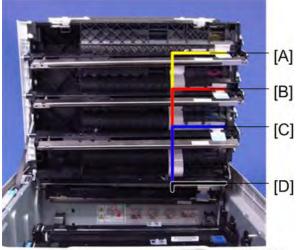

m1092141

[A]: Flat cable: EGB: LED head Y[B]: Flat cable: EGB: LED head M[C]: Flat cable: EGB: LED head C[D]: Flat cable: EGB: LED head K

# **4.4.2 TONER END SENSOR**

- 1. Remove the LED head (*LED Head*).
- 2. Pull up the leaf spring [A] and remove the toner end sensor [B].

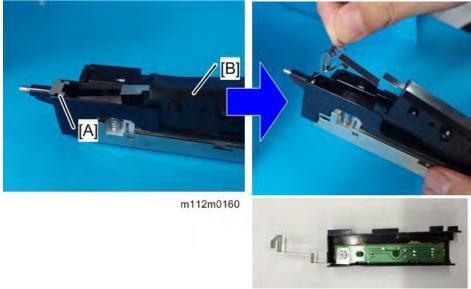

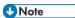

- For information that is related to replacing the toner end sensor, refer to "When SC365/SC332 Is Displayed".
- After replacing the toner end sensor, set an SP value according to the leaflet supplied with the unit.
- Set the correct SP value corresponding to the replaced station.

#### **Related SP:**

| SP No.      | Dexcription              |
|-------------|--------------------------|
| SP3-244-005 | TonerRmn HHThresh:Up:K   |
| SP3-244-009 | TonerRmn HHThresh::Low:K |
| SP3-244-013 | TonerRmn NNThresh::Up:K  |
| SP3-244-017 | TonerRmn NNThresh::Low:K |
| SP3-244-021 | TonerRmn LLThresh::Up:K  |
| SP3-244-025 | TonerRmn LLThresh::Low:K |
| SP3-244-008 | TonerRmn HHThresh::Up:C  |
| SP3-244-012 | TonerRmn HHThresh::Low:C |
| SP3-244-016 | TonerRmn NNThresh::Up:C  |
| SP3-244-020 | TonerRmn NNThresh::Low:C |
| SP3-244-024 | TonerRmn LLThresh::Up:C  |
| SP3-244-028 | TonerRmn LLThresh::Low:C |
| SP3-244-007 | TonerRmn HHThresh::Up:M  |
| SP3-244-011 | TonerRmn HHThresh::Low:M |
| SP3-244-015 | TonerRmn NNThresh::Up:M  |

| SP No.      | Dexcription              |
|-------------|--------------------------|
| SP3-244-019 | TonerRmn NNThresh::Low:M |
| SP3-244-023 | TonerRmn LLThresh::Up:M  |
| SP3-244-027 | TonerRmn LLThresh::Low:M |
| SP3-244-006 | TonerRmn HHThresh::Up:Y  |
| SP3-244-010 | TonerRmn HHThresh::Low:Y |
| SP3-244-014 | TonerRmn NNThresh::Up:Y  |
| SP3-244-018 | TonerRmn NNThresh::Low:Y |
| SP3-244-022 | TonerRmn LLThresh::Up:Y  |
| SP3-244-026 | TonerRmn LLThresh::Low:Y |

# **4.4.3 DISCHARGE LAMP**

- 1. Remove the LED head (*LED Head*).
- $\underline{2}$ . Remove the hook [A] that holds the discharge lamp (hook x1).

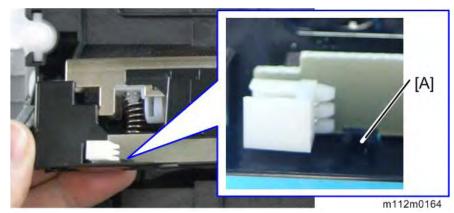

 $\underline{\mathbf{3.}}$  Remove the discharge lamp.

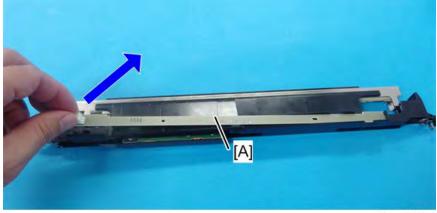

m112m0165

# **4.5 PCDU**

# 4.5.1 PCDU

- **1.** Open the upper cover.
- 2. Release the lock [A], and open the upper inner cover [B].

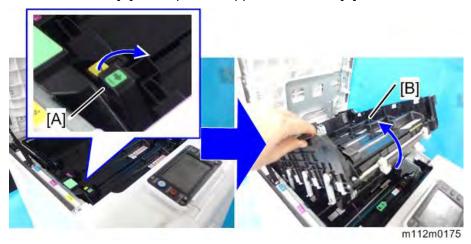

3. Remove the PCDUs [A].

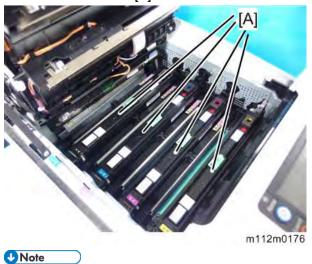

 All PCDUs (Cyan, Magenta, Yellow, and Black) have a new unit detecting mechanism. Technicians do not need to reset counters after replacing, even if not all the PCDUs are replaced at the same time.

# 4.5.2 PCDU COVER (RIGHT)

- 1. Remove the PCDU (*PCDU\_1*).
- 2. Remove the PCDU cover [A] (hook ×3).

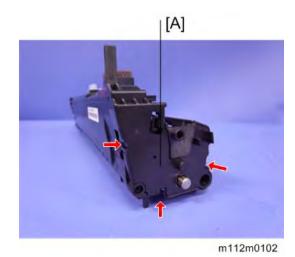

# 4.6 IMAGE TRANSFER

## 4.6.1 IMAGE TRANSFER BELT UNIT

- **1.** Open the Front cover.
- 2. Remove the fusing unit. (Fusing Unit)
- 3. Release the locks [A], and then pull out the Image transfer belt unit [B].

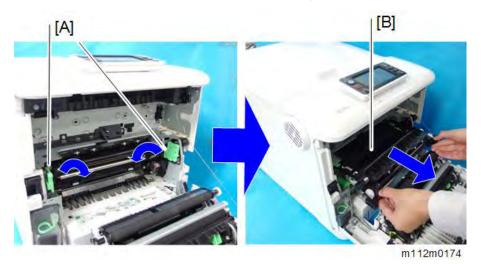

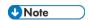

 Before reinstalling the ITB unit, if the TM sensor [A] is facing upward (the white lever [B] is retracted), pull the lever to the position indicated by the red line in the photo to make sure that the TM sensor is facing downward.

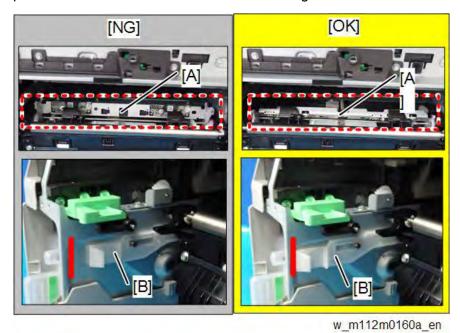

## After installing a new Image Transfer Belt Unit

## 

• Print out the logging data using SP5-990-004 before you replace either the transfer belt unit or the transfer roller.

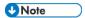

The Image Transfer Belt Unit as a supply part is equipped with a new unit detection
mechanism and does not require counter reset. The Paper Transfer Roller as a supply
part is kitted together with the Image Transfer Belt unit and does not require counter
reset, since it will be replaced at the same time as the Image Transfer Belt Unit.

|   | Part replaced                               | Action                                    |
|---|---------------------------------------------|-------------------------------------------|
| 1 | Image Transfer Belt Unit and Paper Transfer | Execute the following SPs to reset the    |
|   | Roller (at the end of their service life)   | counter, and then turn off/on the unit.   |
|   |                                             | SP7-804-017 (PM Counter Clear ITB Unit)   |
|   |                                             | SP7-804-060 (PM Counter Clear Life: ITB   |
|   |                                             | Unit)                                     |
|   |                                             | SP7-804-022 (PM Counter Clear PTR Unit)   |
|   |                                             | SP7-804-061 (PM Counter Clear Life: PTR   |
|   |                                             | Unit)                                     |
| 2 | Image Transfer Belt Unit                    | 1. Execute SP7-804-017 and SP7-804-       |
|   |                                             | 060                                       |
|   |                                             | 2. Turn off the machine, and then turn it |
|   |                                             | back on.                                  |
| 3 | Paper Transfer Roller                       | 1. Execute SP7-804-022 and SP7-804-       |
|   |                                             | 061                                       |
|   |                                             | 2. Turn off the machine, and then turn it |
|   |                                             | back on                                   |

#### As mentioned above, action is necessary only in the following two cases:

1. If you are replacing the image transfer belt unit

SP7-804-017 (PM Counter Clear ITB Unit)

SP7-804-060 (PM Counter Clear Life: ITB Unit)

If you are replacing the image transfer belt unit, you should execute SP7-804-017, for correct control depending on the rotation distance. But, if you execute only SP7-804-017, the counter for displaying the unit life is not cleared. So you must also clear the counter by executing SP7-804-060 (PM Counter Clear Life: ITB Unit).

2. If you are replacing the paper transfer roller

SP7-804-022 (PM Counter Clear PTR Unit)

SP7-804-061 (PM Counter Clear Life: PTR Unit)

If you are replacing the paper transfer roller, you should execute SP7-804-022, for correct

control depending on the rotation distance. But, if you execute only SP7-804-022, the counter for displaying the unit life is not cleared. So you must also clear the counter by executing SP7-804-061 (PM Counter Clear Life: PTR Unit).

#### 4.6.2 IMAGE TRANSFER BELT CLEANING UNIT

1. Remove the image transfer belt unit. (*Image Transfer Belt Unit*)

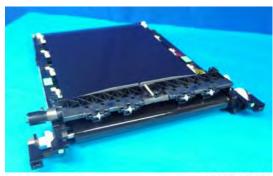

m112m0146

**U**Note

• Put a sheet of A4 paper under the ITB unit to protect its surface, as shown.

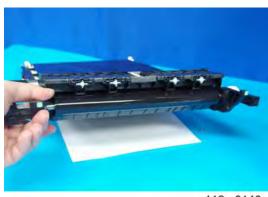

m112m0146a

2. Remove the belt guide roller [A] (hook×2).

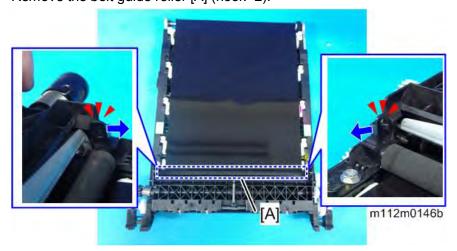

3. Push the two projections of the paper guide holder [A] inward to disengage them using a

#### small screw driver.

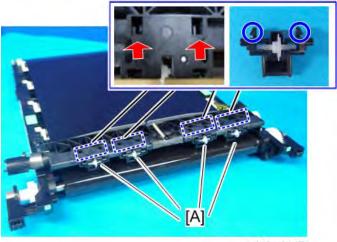

m112m0147

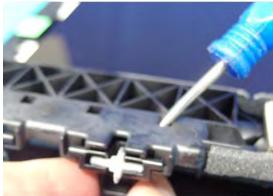

m112m0148

4. Remove the paper guide holder [A] and spur [B] from the image transfer belt cleaning unit [C].

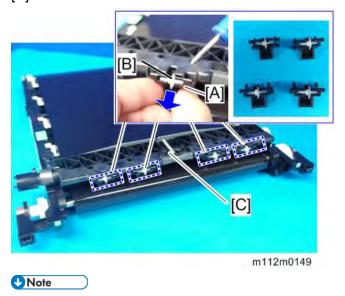

 Take care not to damage the ITB surface when removing and installing the Paper Guide Holder. 5. Remove the image transfer belt cleaning unit [A] ( \$\mathbb{O}^\* \times 2 ).

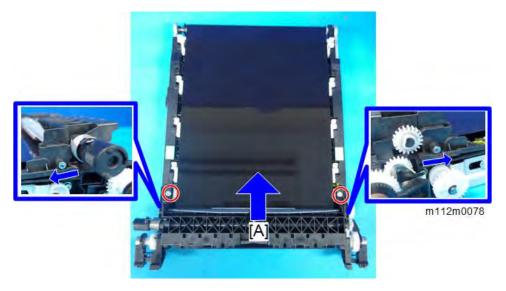

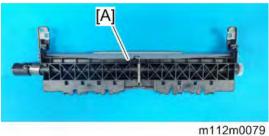

Return the image transfer belt cleaning unit without the Paper Guide Holder & Spur.
 Then, return the Paper Guide Holder with the Spur. Otherwise, the surface of the ITB may be damaged.

## **U** Note

 When you change the Transfer belt cleaning unit, dust the new one with toner as a lubricant.

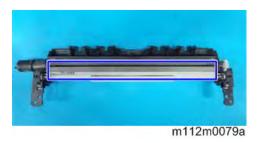

## 4.6.3 TRANSFER ROLLER

- **1.** Open the front cover.
- **2.** Remove the transfer roller [A] with green handles.

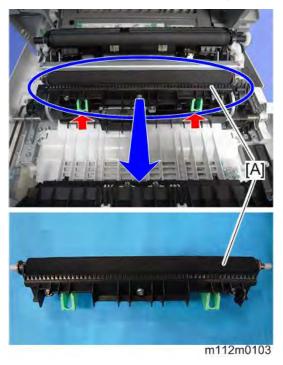

# After installing a new Transfer Roller

• Print out the logging data using SP5-990-004 before you replace either the transfer belt unit or the transfer roller.

|   | Part replaced                 | Action                                              |
|---|-------------------------------|-----------------------------------------------------|
| 1 | Image Transfer Belt Unit and  | Execute the following SPs to reset the counter, and |
|   | Paper Transfer Roller (at the | then turn off/on the unit.                          |
|   | end of their service life)    | SP7-804-017 (PM Counter Clear ITB Unit)             |
|   |                               | SP7-804-060 (PM Counter Clear Life: ITB Unit)       |
|   |                               | SP7-804-022 (PM Counter Clear PTR Unit)             |
|   |                               | SP7-804-061 (PM Counter Clear Life: PTR Unit)       |
| 2 | Image Transfer Belt Unit      | 1. Execute SP7-804-017 and SP7-804-060              |
|   |                               | 2. Turn off the machine, and then turn it back on.  |
| 3 | Paper Transfer Roller         | 1. Execute SP7-804-022 and SP7-804-061              |
|   |                               | 2. Turn off the machine, and then turn it back on   |

## As mentioned above, action is necessary only in the following two cases:

 If you are replacing the image transfer belt unit SP7-804-017 (PM Counter Clear ITB Unit) SP7-804-060 (PM Counter Clear Life: ITB Unit) If you are replacing the image transfer belt unit, you should execute SP7-804-017, for correct control depending on the rotation distance. But, if you execute only SP7-804-017, the counter for displaying the unit life is not cleared. So you must also clear the counter by executing SP7-804-060 (PM Counter Clear Life: ITB Unit).

 If you are replacing the paper transfer roller SP7-804-022 (PM Counter Clear PTR Unit)
 SP7-804-061 (PM Counter Clear Life: PTR Unit)

If you are replacing the paper transfer roller, you should execute SP7-804-022, for correct control depending on the rotation distance. But, if you execute only SP7-804-022, the counter for displaying the unit life is not cleared. So you must also clear the counter by executing SP7-804-061 (PM Counter Clear Life: PTR Unit).

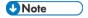

The Paper Transfer Roller as a supply part is kitted together with the Image
Transfer Belt unit and does not require counter reset, since it will be replaced at the
same time as the Image Transfer Belt Unit.

# 4.7 DRIVE UNIT

# 4.7.1 TRANSFER/TRANSPORT MOTOR

- 1. Remove the right cover. (*Right Cover*)
- 2. Remove the bracket [A] (\$\mathbb{O}^\* \times 4).

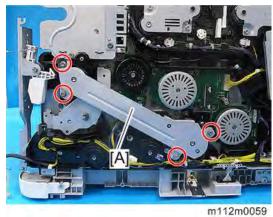

**V**Note

Caution for Installation

Before tightening the screws for the bracket, confirm that the harness is not caught.

Take extra attention to pinching at the screw [A].

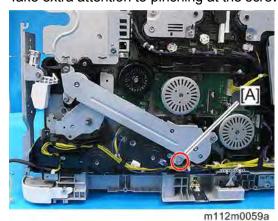

M136 4-41 SM

 $\underline{3}$ . Remove the transfer/transport motor [A] ( $\checkmark$ ×1, $\checkmark$ ×2).

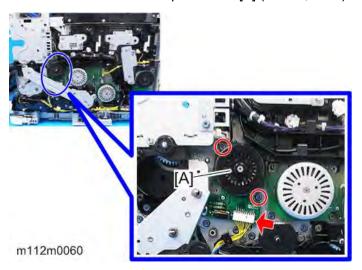

# **4.7.2 FUSING MOTOR**

- 1. Remove the right cover. (Right Cover)
- $\underline{2}$ . Remove the fusing motor [A] ( $\checkmark$ ×1, $\checkmark$ ×3).

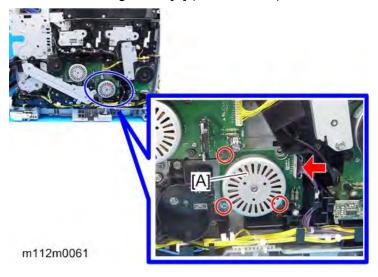

# 4.7.3 DRUM MOTOR: K

- 1. Remove the right cover. (Right Cover)
- 2. Remove the drum motor: K ( ×1, ×3).

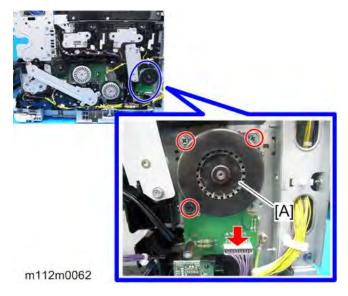

# 4.7.4 DRUM MOTOR: CMY

- 1. Remove the right cover. (*Right Cover*)
- $\underline{2}$ . Remove the drum motor: CMY [A] ( $\mathscr{S}$ ×1, $\mathscr{S}$ ×3).

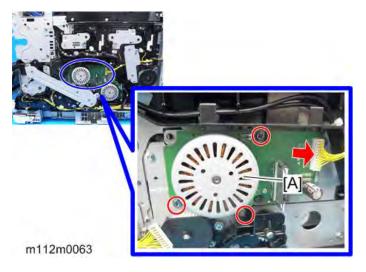

M136 4-43 SM

## 4.7.5 DUPLEX INVERTER SOLENOID

- 1. Remove the right cover. (*Right Cover*)
- <u>2.</u> Remove the paper exit cover. (*Paper Exit Cover (with Operation Panel)*)
- 3. Remove the fusing unit. (Fusing Unit)
- 4. Remove the metal bracket [A] (\$\mathbb{O}^\* \times 6).
  - **U**Note
    - For the drawer connector of the fusing unit, washer screws are used.
    - After removing the screws, turn the connector [B] outward.

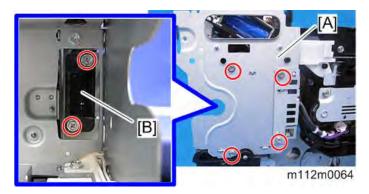

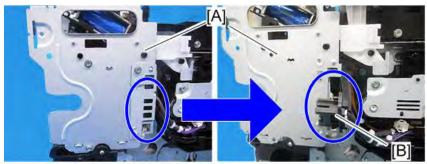

m112m0065

<u>5.</u> Remove the solenoid [A] with the bracket (௴×2,❤×1,∜×1).

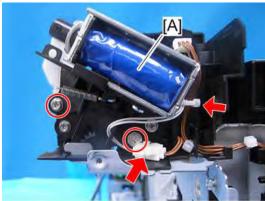

m112m0066

 $\underline{6}$ . Remove the duplex inverter solenoid [A] om the bracket ( $\$^*$ 2, $\$^*$ 1).

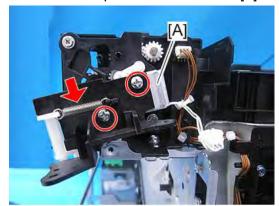

m112m0067

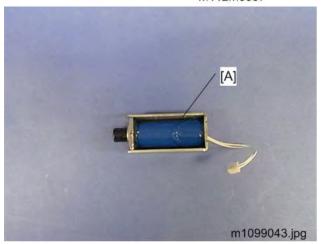

**U** Note

• Align the hole of the arm with the boss on the bracket side when attaching the solenoid.

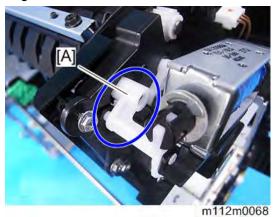

# **4.7.6 TONER SUPPLY SOLENOID**

- 1. Remove the upper cover. (*Upper Cover*)
- 2. Remove the toner unit [A].

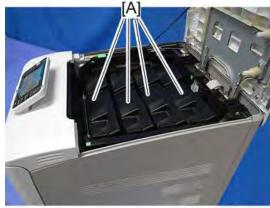

m112m0104

3. Open the upper inner cover [A] 180 degrees.

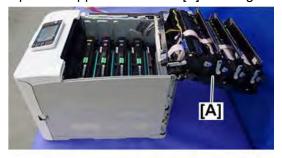

m111d4401

4. Push the plunger [B] as shown below.

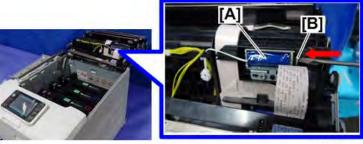

m111d4402

5. Remove the plate [A] and spring [B].

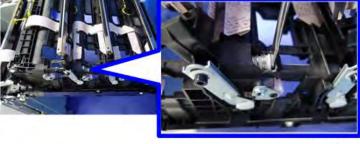

m111d4403

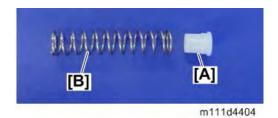

**<u>6.</u>** Slide the shutter [A] as shown below to remove the spring [B].

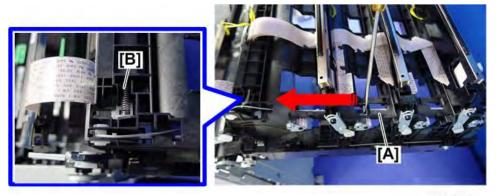

m111d4405

7. Move the bracket [A] towards the inside to remove the shutter [B].

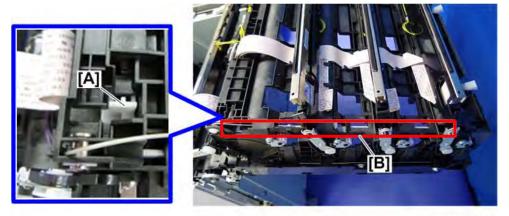

m111d4406

**U** Note

• Let the shutter [B] hang, without taking it off.

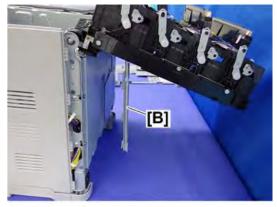

m111d4407

8. Remove the screw and connector (@x1, \$\square\$x1).

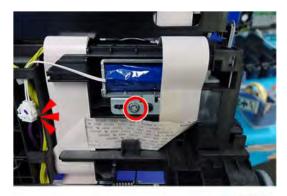

m111d4408

9. Slide the bracket [A] to remove the toner supply solenoid [B].

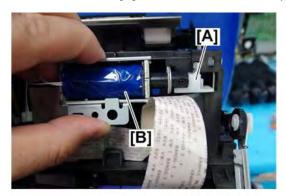

m111d4409

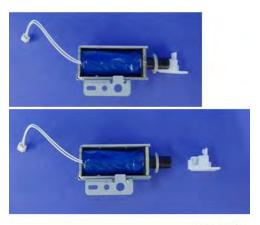

m111d4410

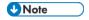

• When you attach the shutter [A], fit it securely on the inner side of the upper inner cover and make sure that it slides properly and is interlocked with the movement of the toner

#### supply solenoid.

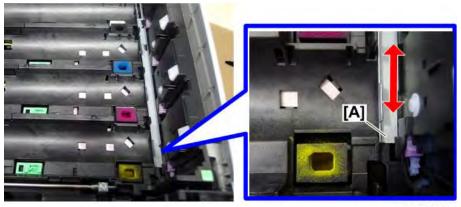

#### m111d4411

# 4.7.7 PAPER FEED CLUTCH, ITB CONTACT CLUTCH AND DRIVE GEARS

- 1. Remove the transfer/transport Motor. (*Transfer/Transport Motor*)
- <u>2.</u> Remove the paper size switch. (*Paper Size Switch*)
- 3. Remove the harness guide [A] (\$\mathbb{O}^\* \times 2).

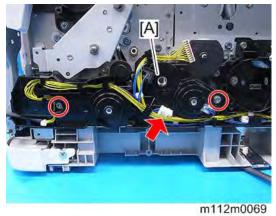

4. Remove the paper feed clutch [A] and ITB (image transfer belt) contact clutch [B] (\*\*2).

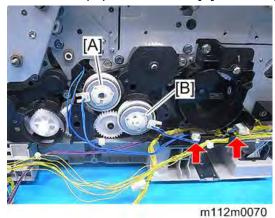

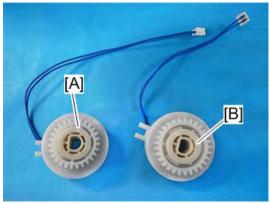

m112m0074

**U**Note

• Paper Feed Clutch: 3-pin

• ITB Contact Clutch: 2-pin

5. Remove the harness guide (inner) [A] (5.

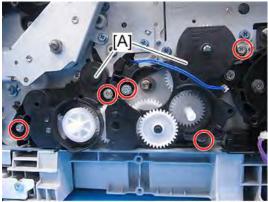

m112m0071

 $\underline{\mathbf{6.}}$  Remove the drive gears [A].

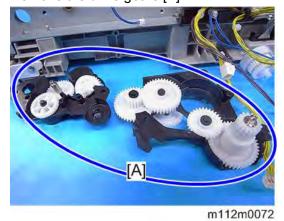

SM 4-50

# **4.7.8 REGISTRATION CLUTCH**

- 1. Remove the harness guide. (*Paper Feed Clutch, ITB Contact Clutch and Drive Gears*)
- 2. Remove the gear cover [A] (\$\mathfrak{O}^{\times} \times 4).

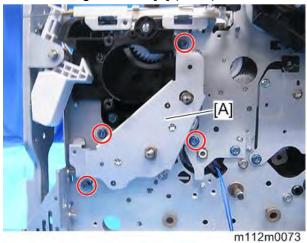

**U**Note

• Refer to the picture below showing the location of each gear.

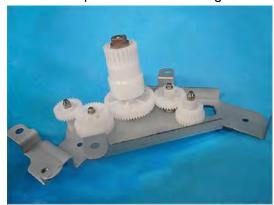

m112m0134

3. Remove the bracket [A] (\$\mathbb{O}^\* \times 2).

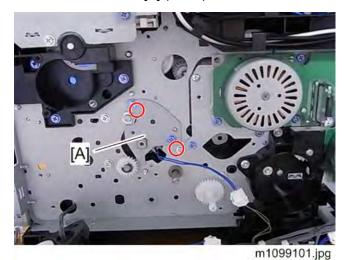

M136 4-51 SM

4. Remove the registration clutch [A].

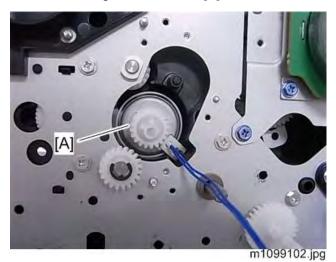

# **4.7.9 TONER SUPPLY CLUTCH**

- 1. Remove the right cover. (*Right Cover*)
- 2. Remove the cover brackets [A] ( \$\infty\$ ×2 each).

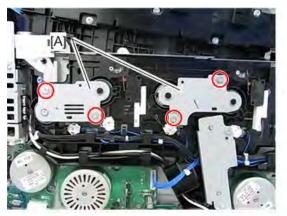

m1099032.jpg

3. Remove the clips and connectors (%×1, 65°×1 each).

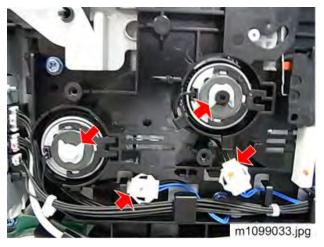

## 4. Remove the toner supply clutch [A].

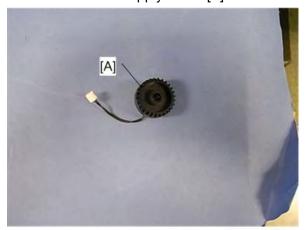

m1099034.jpg

# 4.7.10 BYPASS FEED CLUTCH

- 1. Open the front cover.
- 2. Remove the bracket [A] ( x1).

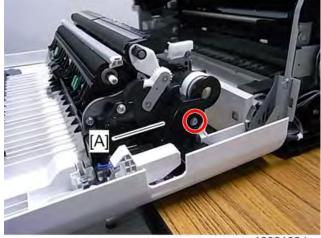

m1099103.jpg

3. Remove the bypass feed clutch [A] ( $\checkmark$ x1,  $\checkmark$ x1).

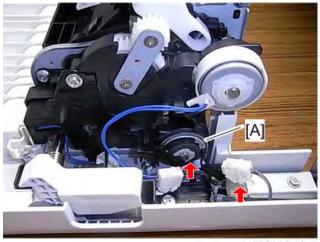

m1099105.jpg

# 4.7.11 DUPLEX INTERMEDIATE CLUTCH

- 1. Open the front cover.
- 2. Remove the brackets [A] [B] (\$\mathbb{G}^{\text{x2}}\).

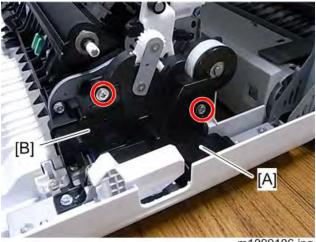

m1099106.jpg

 $\underline{3.}$  Remove the connector ( $\checkmark$ x1).

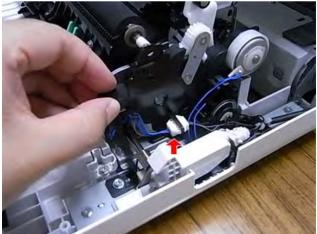

m1099107.jpg

4. Remove the gear [A] and clip.

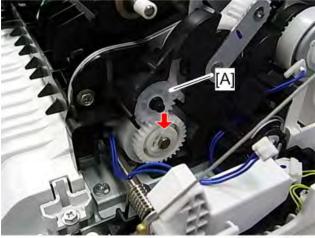

m1099108.jpg

## **<u>5.</u>** Remove the duplex intermediate clutch [A].

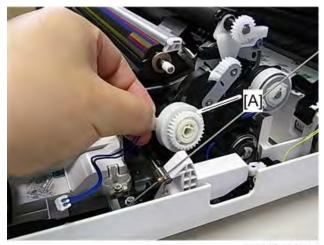

m1099109.jpg

**U**Note

- [A]: Gear (This gear has a round hole.)
- [B]: Duplex intermediate clutch

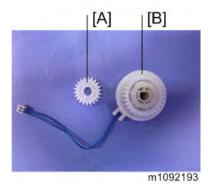

**U** Note

• Make sure that the harness [A] is installed as shown above when reinstalling the duplex intermediate clutch.

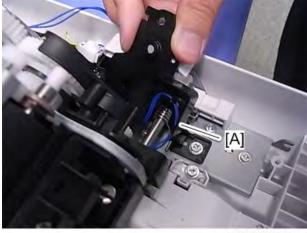

M1099184.jpg

# 4.7.12 DUPLEX PAPER EXIT CLUTCH

- 1. Open the front cover.
- 2. Remove the bracket [A] ( x1).

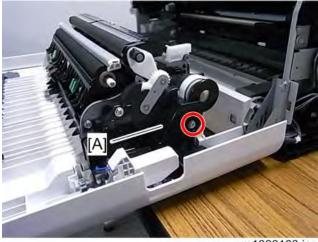

m1099103.jpg

3. Remove the duplex paper exit clutch [A] (x1, x1).

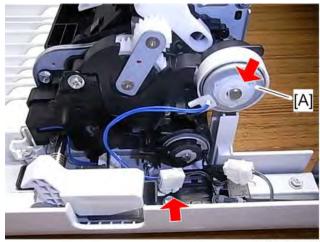

m112m0037

# 4.7.13 BYPASS BOTTOM PLATE CLUTCH

- Remove the bypass feed clutch. (*Bypass Feed Clutch*)
- Remove the Duplex intermediate clutch. (*Duplex Intermediate Clutch*) <u>2.</u>
- Remove the Duplex paper exit clutch. (Duplex Paper Exit Clutch) <u>3.</u>
- 4. Remove the gear unit [A] (\$\mathbb{O}^\* \times 2).

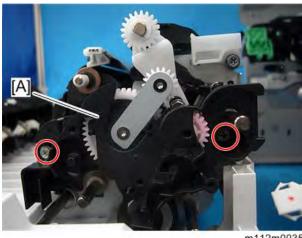

Remove the bypass bottom plate clutch [A] (\*\*1).

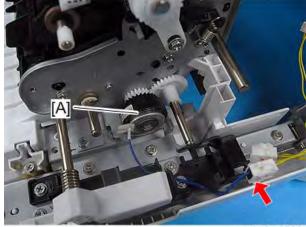

m112m0036

# 4.8 FUSING

#### **ACAUTION**

 Make sure that the fusing unit is cool before you touch it. The fusing unit can be very hot. Make sure to restore the insulators, shields, etc. after you service the fusing unit.

## 4.8.1 FUSING UNIT

- **1.** Open the front cover.
- 2. Hold the fusing unit lock levers [A] while pulling out the fusing unit.
- 3. Remove the fusing unit [B].

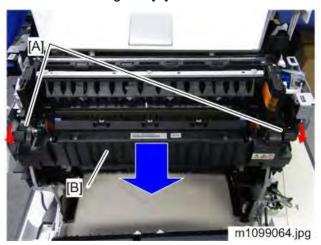

## 4.8.2 THERMISTOR

- 1. Remove the fusing unit. (Fusing Unit)
- 2. Remove the fusing upper cover [A] ( \*\*\* 4).

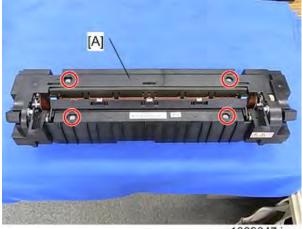

m1099047.jpg

 $\underline{\mathbf{3.}}$  Remove the fusing entrance guide [A] ( $\mathfrak{S}^{p} \times 2$ ).

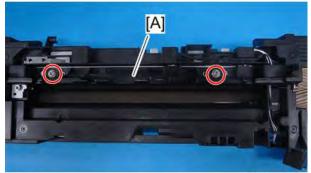

m112m0021

 $\underline{\mathbf{4.}}$  Remove the thermistor bracket [A] ( $\mathfrak{S}^{\times}$ 2).

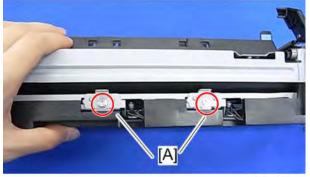

m112m0022

 $\underline{5}$ . Remove the fusing lower cover [A] ( $\mathfrak{S}^{\times}$ 2, $\mathfrak{S}^{\times}$ 1).

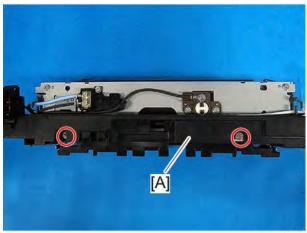

m112m0023

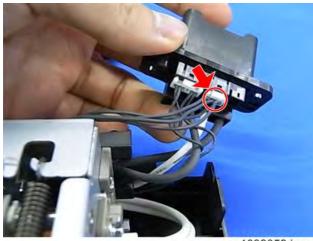

m1099059.jpg

**U** Note

• Put the fusing lower cover as shown above in order to prevent damaging the thermistor [A].

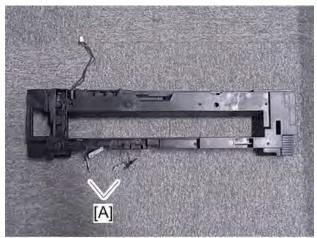

m1099120.jpg

**U** Note

• The guide [A] of the fusing lower cover can be adjusted to right and left by removing the two screws.

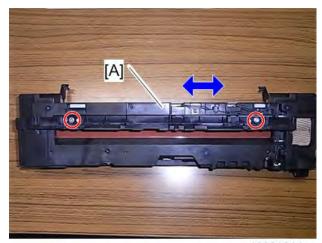

m1099121.jpg

**<u>6.</u>** Remove the thermistor ×2 [A] ( \$\mathbb{O}^{\mathbb{O}} \times 1 each).

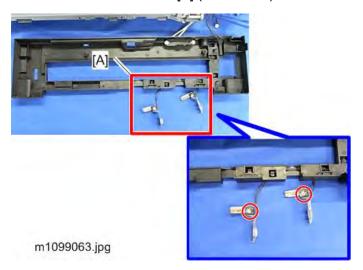

7. Remove the thermistor bracket [A] (\$\infty\$x1,\$\infty\$x1).

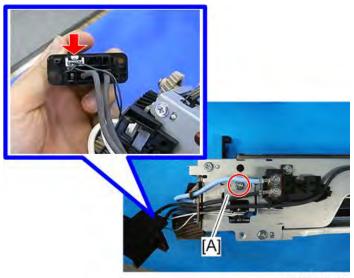

m112m0024

**8.** Remove the thermistor [A] ( $\mathfrak{O}^{\times}$ 1).

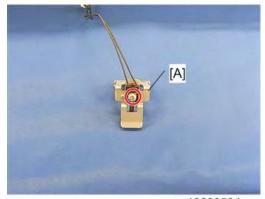

m1099050.jpg

### **4.8.3 THERMOSTAT**

#### ☆ Important

- If a thermostat has been triggered, be sure to change it.
- **1.** Remove the fusing unit (*Fusing Unit*).
- 2. Remove the fusing upper cover (*Thermistor*).
- 3. Remove the fusing lower cover (*Thermistor*).
- 4. Remove the thermostat (left) [A] (\$\mathbb{O}^\* \times 2).
- 5. Remove the thermostat [A] and Thermostat bracket [B] ( \$\mathbb{O}^{\times} \times 4).

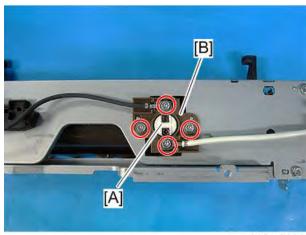

m112m0025

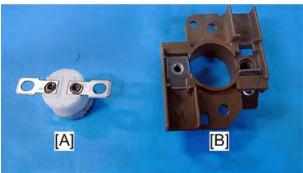

m112m0026

### **4.8.4 FUSING BELT UNIT**

- 1. Remove the fusing unit. (*Fusing Unit*)
- 2. Remove the fusing upper cover. (*Thermistor*)
- 3. Remove the fusing lower cover. (*Thermistor*)
- 4. Remove the spring [A] (\*\*x2).

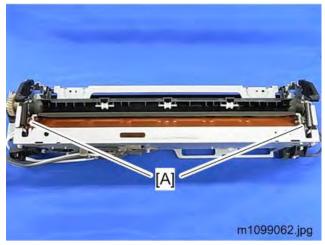

 $\underline{5.}$  Remove the guide [A] ( $^{\sim}$  ×1).

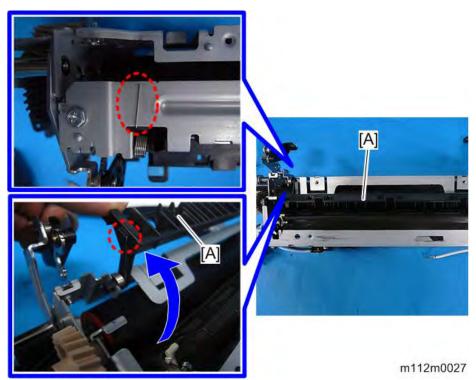

M136 4-63 SM

**<u>6.</u>** Remove the guide plate [A] (spring ×2, hook ×2).

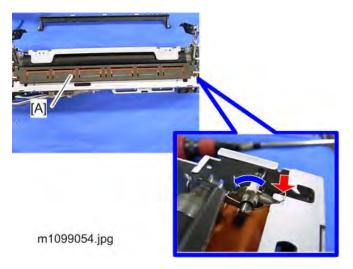

- **U** Note
  - Push the lever backward as shown by the blue arrow in the picture above. Then
    pay attention to the shape (D-shape) of the joints in order to pull the guide plate off
    the axis smoothly.
- 7. Remove the bracket [A] (\$\mathbb{O}^\* \times 8).

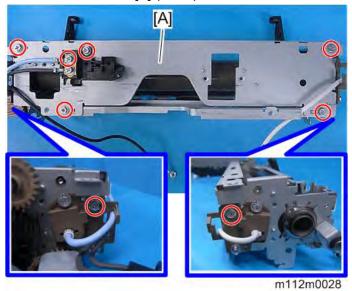

8. Remove the fusing belt unit [A] ( \* 4).

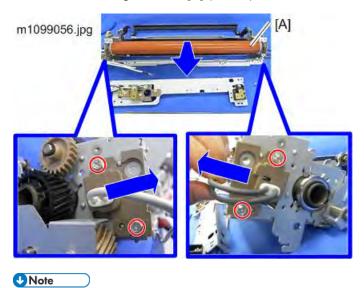

To detach easily, move the ends of the fusing belt unit sideways to release the hold.

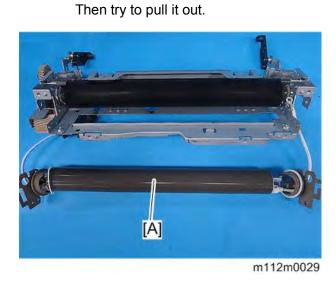

### 4.8.5 FUSING LAMP

- Remove the fusing belt unit. (Fusing Belt Unit)
- <u>2.</u> Pull out the fusing lamp [A] from the belt assembly.

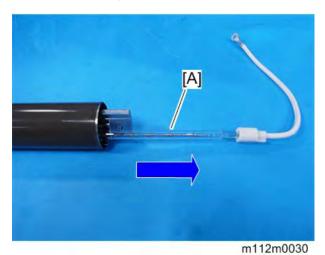

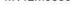

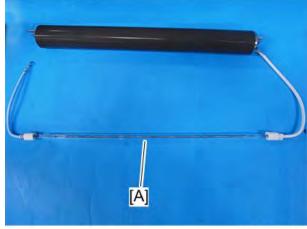

m112m0031

**U** Note

When you reassemble, pay attention to the shape (bracket [A] and [B]) as shown in the picture below.

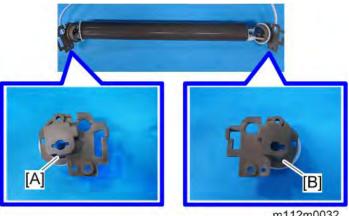

m112m0032

## **4.8.6 THERMOPILE (WITH BRACKET)**

- 1. Remove the fusing unit. (Fusing Unit)
- 2. Remove the thermopile bracket (Holder) [A] (\$\mathbb{O}^\* \times 2).

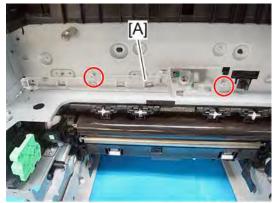

m112m0145

3. Remove the thermopile with its holder [A] (\*x1).

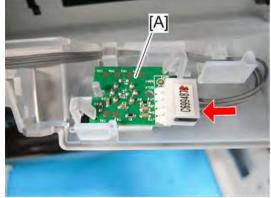

m112m0144

• Do not remove the Thermopile [A] from the bracket (Holder). Otherwise, the hooks of the bracket (holder) will be damaged.

## 4.9 PAPER FEED

## **4.9.1 PAPER FEED ROLLER**

1. Pull out the Standard paper tray [A].

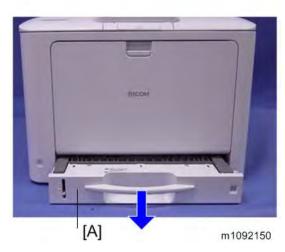

Slide the Paper feed shaft [A] to the right side, and then slide the Paper feed roller [B] to the left side, and remove it.

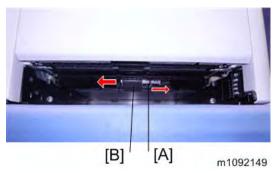

#### **4.9.2 FRICTION PAD**

- 1. Remove the Paper tray unit from the machine before removing the Friction pad.
- 2. Remove the friction pad [A] (hook×2).

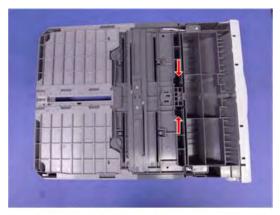

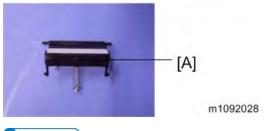

**U** Note

• When installing the friction pad, turn the upper end of the spring [A] toward the opposite of the side where the end hooks [B] are mounted, and place it within 45° to the right and left respectively from the center of the spring, because separation pressure for paper feed is weakened depending on the direction of the spring.

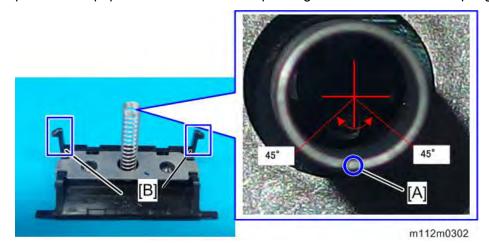

## **4.9.3 BYPASS TRAY UNIT**

- 1. Open the bypass tray.
- 2. Remove the snaps [A] from the Shaft, and then release the shaft [B] (\$\mathbb{B} \times 2).

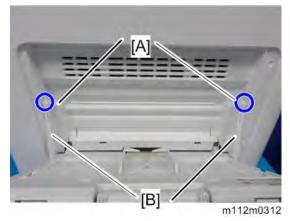

3. Insert a flat-bladed screwdriver into the holes indicated by blue circles to push the tabs [B] in, and remove the Bypass Feed Roller Cover [A] (hook x2).

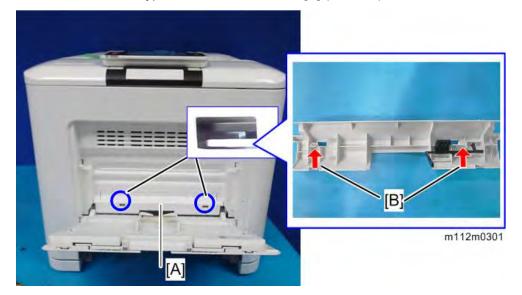

**4.** While pushing the parts indicated by blue circles, pull out the Bypass Tray Unit [A] towards you.

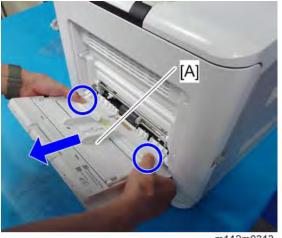

#### 4.9.4 BYPASS FEED ROLLER

- Remove the bypass tray unit (Bypass Tray Unit).
- 2. Remove the bypass paper end sensor (*Bypass Paper End Sensor*).
- 3. Remove the bypass feed roller [A] (hook  $\times$ 1).

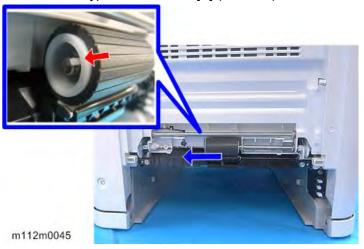

#### 4.9.5 BYPASS FRICTION PAD

- 1. Remove the bypass feed roller. (Bypass Feed Roller)
- 2. Remove the guide [A] (\$\mathbb{O}^\* \times 2).

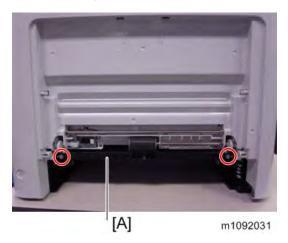

3. Remove the bypass friction pad [A].

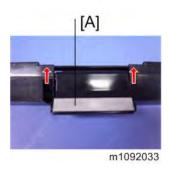

**U** Note

When installing the bypass friction pad, place the lower end of the spring [A]
 between the ribs [B] on the guide, because separation pressure for bypass paper

feed is weakened depending on the direction of the spring.

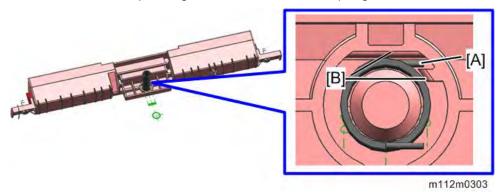

### 4.9.6 PAPER SIZE SWITCH

- 1. Remove the standard paper tray. (Paper Feed Roller)
- 2. Remove the paper size switch cover [A] ( 1, hook×4).

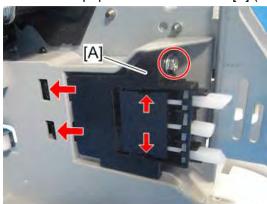

m112m0055

 $\underline{3}$ . Remove the paper size switch [A] ( $\checkmark$ ×1).

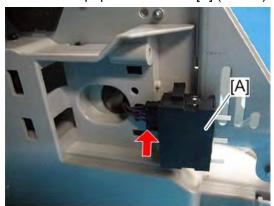

m112m0056

### **4.9.7 PAPER END SENSOR**

- 1. Remove the standard paper tray. (Paper Feed Roller)
- 2. Remove the sensor cover [A] (\$\mathbb{O}^\* \times 2).

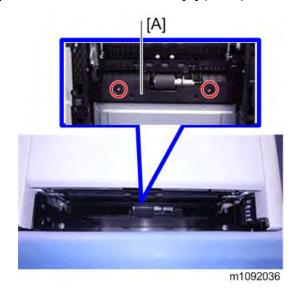

3. Remove the feeler [A].

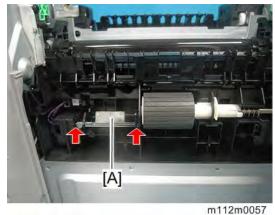

4. Remove the hooks of the paper end sensor [A], and then remove the connector (\*\*x1, hook\*3).

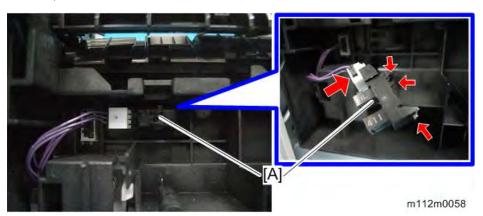

### **4.9.8 BYPASS PAPER END SENSOR**

- 1. Remove the bypass tray unit. (Bypass Tray Unit)
- 2. Release the two leaf springs [B], and then remove the bypass paper end sensor [A] (\$\mathbb{O}^\* \times 1).

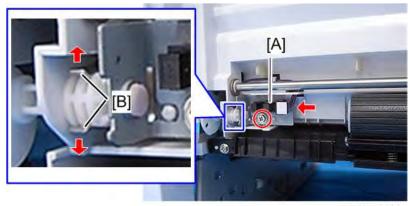

m112m0044

## 4.9.9 BYPASS BOTTOM PLATE HOME POSITION SENSOR

- 1. Open the Front cover.
- 2. Remove the cover [A] ( ×2).

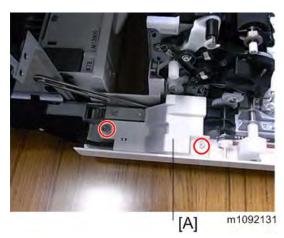

3. Remove the gear [A], and then remove the harness guide [B] and the power switch [C] ( x2, x1).

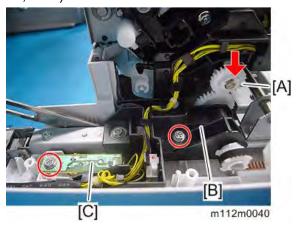

4. Remove the harness guide [A] (hook×2).

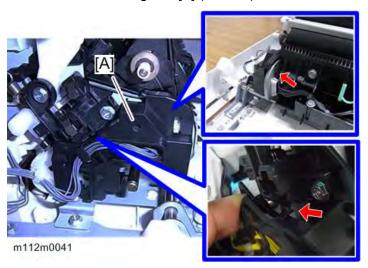

 $\underline{5}$ . Remove the connectors ( $\checkmark$ ×3).

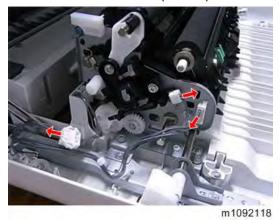

 $\underline{\mathbf{6.}}$  Remove the ground plate [A] ( $\mathfrak{G}^{\times}$ 2).

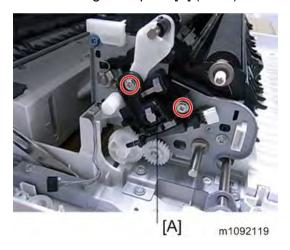

<u>7.</u> Insert a flat-blade screwdriver into the outside of the bypass bottom plate Home position sensor [A], and then pull out.

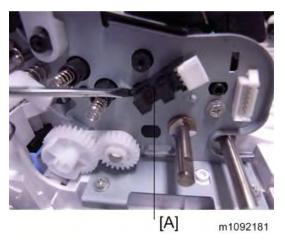

## **4.10 PAPER TRANSPORT**

## 4.10.1 FUSING ENTRANCE SENSOR

- **1.** Open the front cover.
- 2. Remove the sensor cover [A] (hook×2).

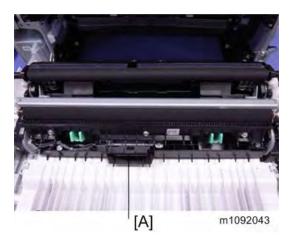

3. Remove the sensor unit [A] (\$\mathbb{O}^\* \times 2).

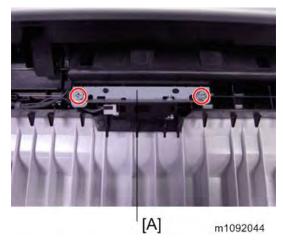

 $\underline{\mathbf{4.}}$  Remove the fusing entrance sensor [A] ( $\mathfrak{S}^{\times}$ 1, $\mathfrak{S}^{\times}$ 1).

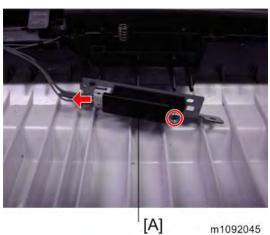

### 4.10.2 DUPLEX SENSOR

- 1. Open the front cover.
- <u>2.</u> Remove the transfer roller. (*Transfer Roller*)
- $\underline{3.}$  Remove the roller upper cover [A] ( $\mathfrak{S}^{\times}$ 1).

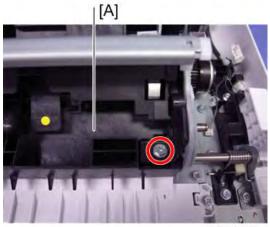

m1092063

 $\underline{\mathbf{4.}}$  Remove the sensor unit [A] ( $\mathfrak{G} \times 1$ ).

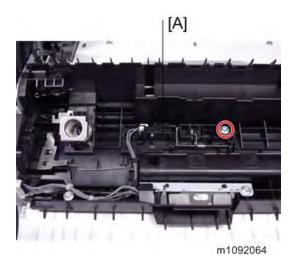

 $\underline{5}$ . Remove the duplex sensor [A] ( $\checkmark$ ×1, hook×3).

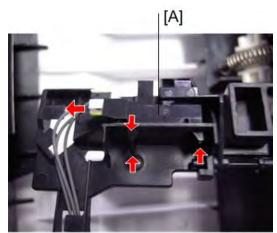

m112m0122

### 4.10.3 REGISTRATION SENSOR

- 1. Remove the paper feed tray. (*Paper Feed Roller*)
- 2. Open the front cover.
- $\underline{3}$ . Remove the transport guide (front) [A] ( $\mathscr{O}^* \times 2$ ).

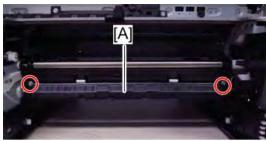

m112m0080

4. Remove the plate [A] (\$\mathbb{O}^\* \times 1).

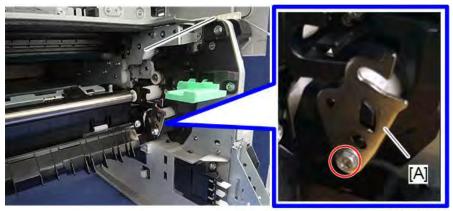

m112m0158

 $\underline{\mathbf{5}}$ . Slide the registration position stopper inside (left/right) [A] ( $\mathbb{G} \times 2$ ).

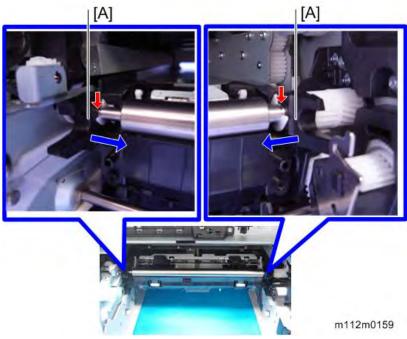

**<u>6.</u>** Pull out the transport guide (upper) [A].

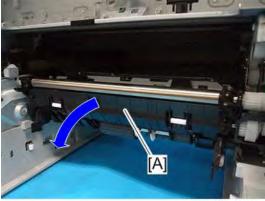

m112m0127a

 $\underline{7.}$  Remove the registration sensor [A] ( $\checkmark$ ×1, $\checkmark$ ×1, hook ×4).

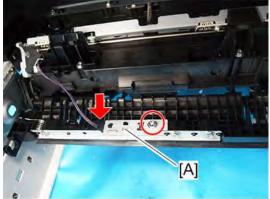

m112m0128

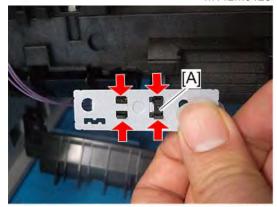

m112m0129

#### 4.10.4 PAPER EXIT SENSOR

- 1. Remove the fusing fan. (Fusing Fan Motor)
- 2. Remove the paper exit sensor [A] (\*\*\frac{1}{2}, hook\*3).

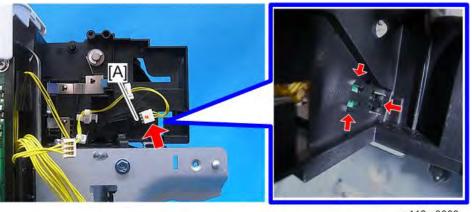

m112m0083

#### 4.10.5 PAPER EXIT FULL SENSOR

- 1. Remove the right cover. (*Right Cover*)
- <u>2.</u> Remove the paper exit cover. (*Paper Exit Cover (with Operation Panel)*)
- 3. Remove the fusing unit. (Fusing Unit)
- 4. Remove the metal bracket [A] (\$\mathbb{O}^{\times} \times 6).

**U** Note

- For the drawer connector of the fusing unit, washer screws are used.
- After removing the screws, turn the connector [B] outward.

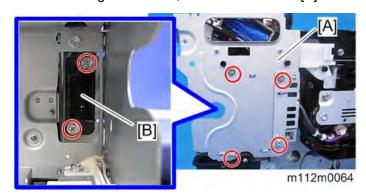

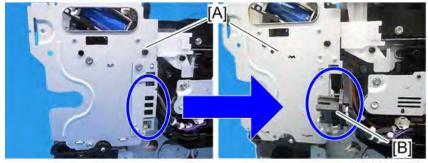

m112m0065

5. Remove the actuator [A] and partition plate [B].

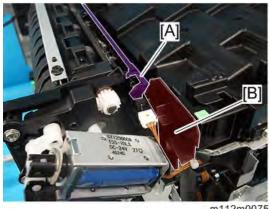

111121110075

**<u>6.</u>** Remove the Mylar plate [A] attached under the sensor.

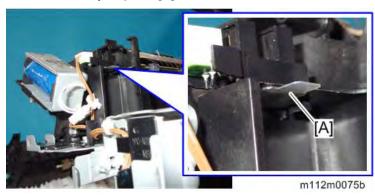

UNote

- Do not discard the removed mylar plate because it will be reused when the sensor is installed.
- When reattaching the plate, fit its shape to the space within 3 tabs of the sensor.

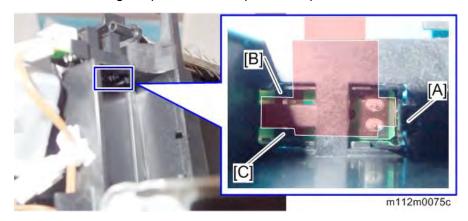

 $\underline{7}$ . Remove the paper exit full sensor [A] ( $\mathbf{5}$ ×1, hook ×3).

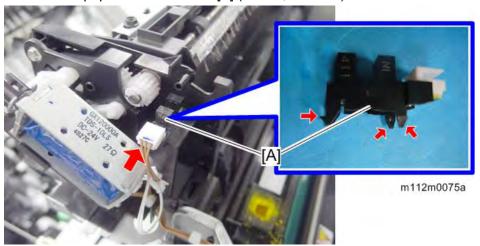

## 4.10.6 REGISTRATION ROLLER (DRIVE)

- 1. Remove the right and left gear covers. (Front Cover Unit)
- 2. Remove the roller left slide rail [A] ( x1).

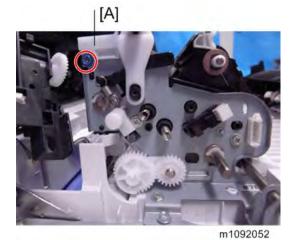

3. Remove the roller right slide rail and bearing [A] ( \$\mathcal{A}^2 \times 2).

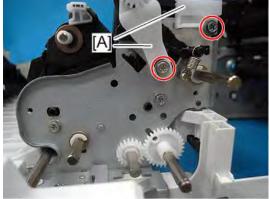

m112m0076

4. Remove the registration roller (Drive) [A] ( \$\mathbb{M} \times 1).

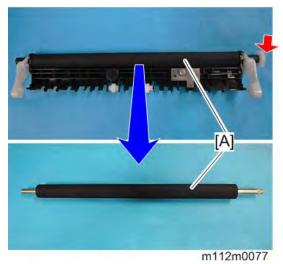

# 4.10.7 REGISTRATION ROLLER (DRIVEN)

- 1. Remove the image transfer belt unit. (Image Transfer Belt Unit)
- $\underline{2}$ . Remove the transport guide (front) [A] ( $\mathfrak{S}^* \times 2$ ).

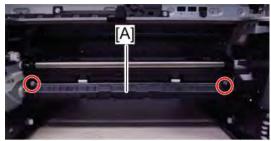

m112m0080

3. Remove the E-ring (®×1).

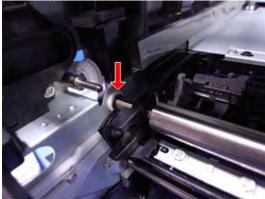

m1092199

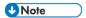

• If it is difficult to remove the E-ring, remove the gear [A]. (Waste Toner Duct)

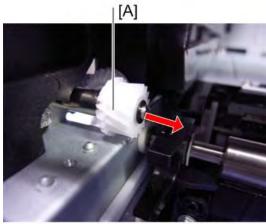

m1092198

**<u>4.</u>** Slide the registration position stopper inside (left/right) [A].

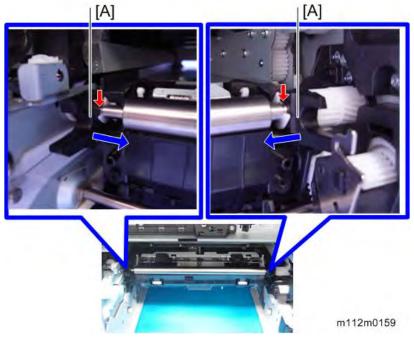

- 5. Remove the gear cover (Registration Clutch)
- 6. Remove the gear bracket [A] (\$\mathbb{O}^\* \times 2).

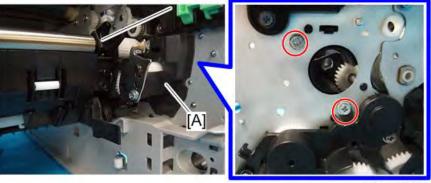

m112m0130

## 7. Remove the registration roller (driven) [A].

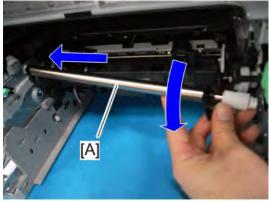

m112m0131

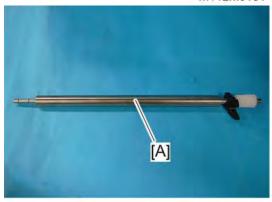

m112m0132

### 4.10.8 PAPER EXIT/REVERSE ROLLER

- 1. Remove the solenoid bracket. (*Duplex Inverter Solenoid*)
- 2. Remove the fusing fan bracket. (Fusing Fan Motor)
- 3. Remove the bracket [A].

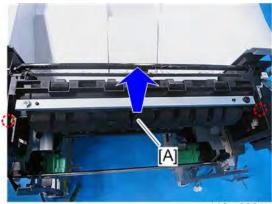

m112m0081

4. Remove the paper exit/reverse roller [A] ( x2).

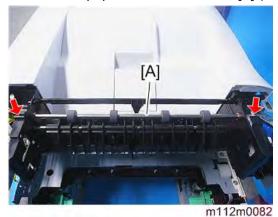

M136 4-87 SM

## 4.10.9 DUPLEX ENTRANCE ROLLER

- 1. Open the front cover.
- $\underline{2}$ . Remove the entrance roller unit [A] ( $\mathfrak{G}^*$ ×4,  $\mathfrak{F}$ x1).

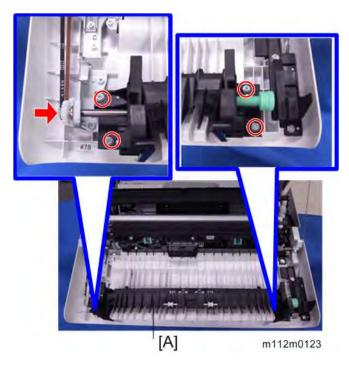

<u>3.</u> Remove the 6 guides.

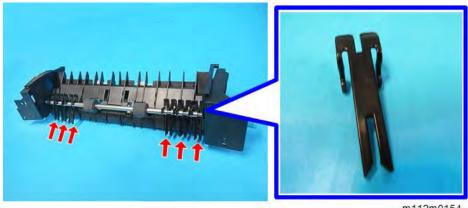

m112m0154

4. Remove the duplex entrance roller [A] (\$\mathbb{W}\$x1).

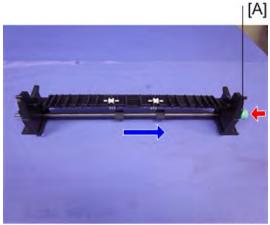

m1092042

#### 4.10.10 DUPLEX INTERMEDIATE ROLLER

- **1.** Remove the transport unit. (*Front Cover Unit*)
- 2. Remove the duplex intermediate roller [A] ( \$\mathbb{W} \times 2).

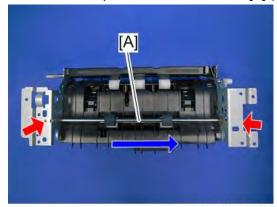

m112m0125

## **4.10.11 DUPLEX EXIT ROLLER**

- 1. Remove the gear unit. (Bypass Bottom Plate Clutch)
- 2. Remove the snaps (®×2).

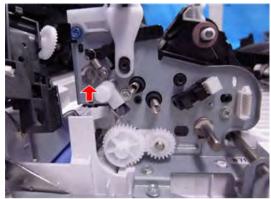

m1092053

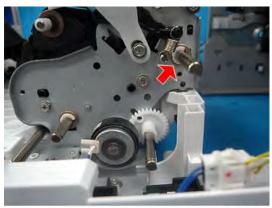

m112m0126

 $\underline{\mathbf{3.}}$  Remove the roller rear cover [A].

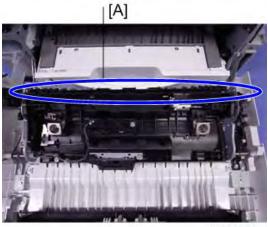

m1092070

 $\underline{\mathbf{4.}}$  Remove the duplex exit roller [A] ( $\mathbb{R} \times 2$ ).

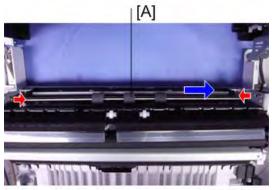

m1092082

### **4.11 WASTE TONER**

#### 4.11.1 WASTE TONER BOTTLE

- 1. Open the front cover.
- 2. Pull out the waste toner bottle [A].

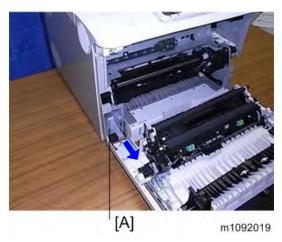

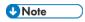

- Put a seal on the lid of the removed waste toner bottle.
- Be sure to attach the waste toner bottle with the left cover installed. If not, the waste toner bottle is not positioned accurately, which may cause the clogging of waste toner because the lid between the waste toner duct and the waste toner bottle may not open.

#### 4.11.2 WASTE TONER BOTTLE SET SWITCH

- 1. Remove the left cover. (*Left Cover*)
- 2. Remove the waste toner sensor unit [A] (\$\text{\$\text{\$\exitt{\$\text{\$\text{\$\text{\$\text{\$\text{\$\text{\$\text{\$\text{\$\exitt{\$\text{\$\text{\$\exittit{\$\text{\$\text{\$\text{\$\text{\$\text{\$\text{\$\text{\$\text{\$\text{\$\text{\$\text{\$\text{\$\text{\$\text{\$\text{\$\text{\$\text{\$\text{\$\text{\$\text{\$\text{\$\text{\$\text{\$\text{\$\text{\$\text{\$\exittitt{\$\text{\$\text{\$\text{\$\text{\$\text{\$\text{\$\text{\$\text{\$\text{\$\text{\$\text{\$\text{\$\text{\$\text{\$\text{\$\text{\$\text{\$\text{\$\text{\$\text{\$\text{\$\text{\$\text{\$\text{\$\text{\$\text{\$\text{\$\text{\$\text{\$\text{\$\text{\$\text{\$\text{\$\text{\$\text{\$\exitt{\$\text{\$\text{\$\text{\$\text{\$\text{\$\text{\$\text{\$\text{\$\exittit{\$\text{\$\text{\$\text{\$\text{\$\text{\$\text{\$\text{\$\text{\$\text{\$\}\exittit{\$\text{\$\exititt{\$\text{\$\text{\$\text{\$\text{\$

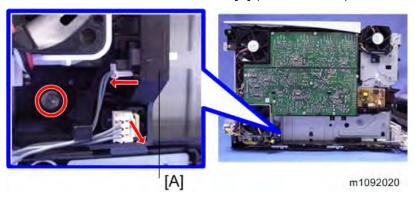

3. Remove the waste toner bottle set switch [A].

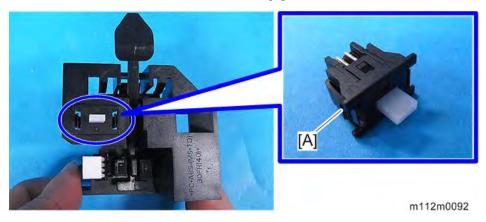

#### 4.11.3 WASTE TONER FULL SENSOR

- 1. Remove the waste toner sensor unit. (Waste Toner Bottle Set Switch)
- 2. Remove the waste toner full sensor [A].

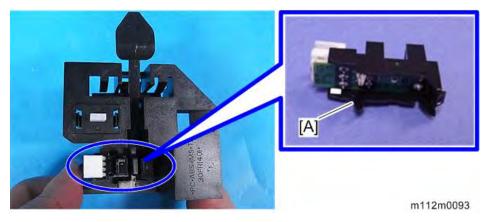

## 4.11.4 WASTE TONER DUCT

- 1. Remove the image transfer belt unit. (*Image Transfer Belt Unit*)
- 2. Remove the PCDUs. (PCDU\_1)
- 3. Remove the left inner cover. (PCDU Sensor Board)
- 4. Remove the waste toner cover [A] (\*\*\infty\*1, Stopper\*1).

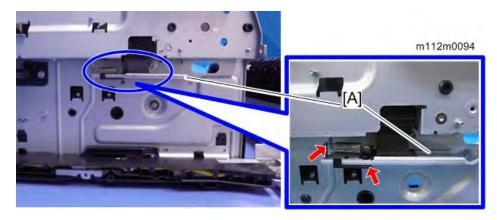

5. Remove the right cover. (*Right Cover*)

- **<u>6.</u>** Remove the fusing fan motor. (*Fusing Fan Motor*)
- $\underline{7.}$  Move the Paper exit/reverse roller unit [A] ( $\mathbb{S}^{n} \times 2$ ).

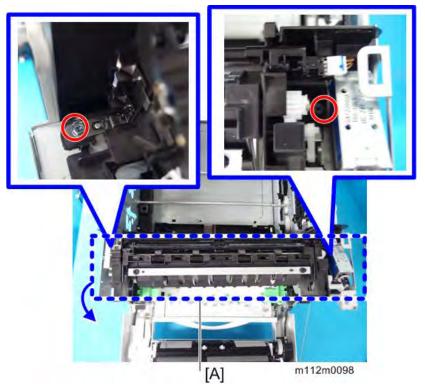

8. Insert a screwdriver through the hole, and then remove the gear plate [A] ( 1).

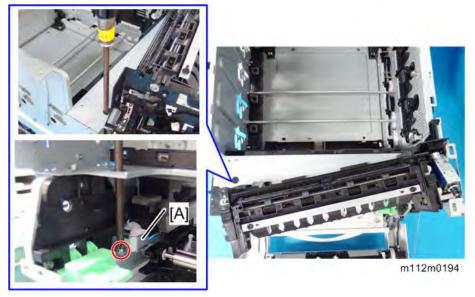

### 9. Remove the gear [A].

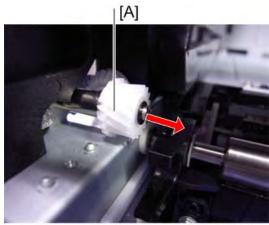

m1092198

10. Remove the fixing plate for the image transfer belt unit [A] on the left side ( \*\*x3).

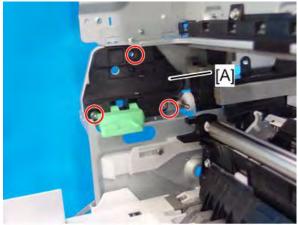

m112m0195

 $\underline{\mathbf{11.}}$  Remove the waste toner duct [A] ( $\mathbb{G}^{2} \times 2$ ).

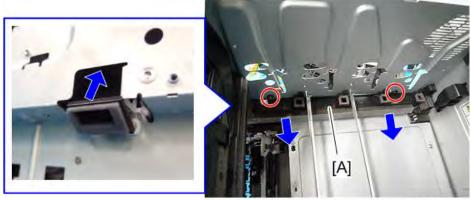

m112m0096

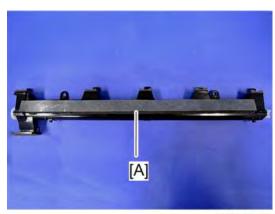

m112m0097

# **4.12 ELECTRICAL COMPONENTS**

# 4.12.1 ID CHIP RELAY BOARD

- **1.** Open the upper cover.
- 2. Remove the toner unit [A].

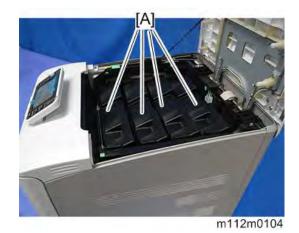

3. Remove the ID chip relay board cover [A] ( \$\mathbb{O}^\* \times 2).

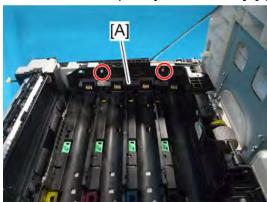

m112m0105

4. Remove the screws (\$\mathbb{O}^\* \times 3).

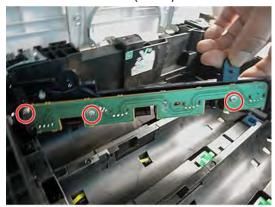

m112m0106

5. Remove the ID chip relay board [A] (\*\*1).

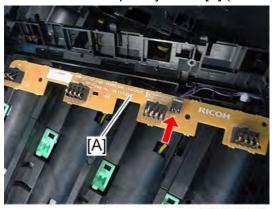

m112m0107

# 4.12.2 TEMPERATURE & HUMIDITY SENSOR

- 1. Remove the right cover. (*Right Cover*)
- 2. Remove the temperature & humidity sensor [A] (\*\*\frac{1}{2}, hook \times1).

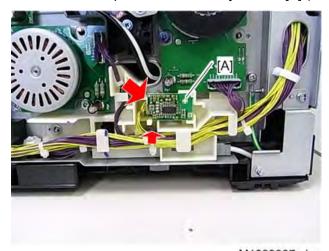

M1099037a.jpg

# 4.12.3 ENGINE BOARD

- 1. Remove the rear cover. (*Right Cover*)
- 2. Remove the controller box cover. (Controller Board)
- 3. Remove the engine board [A] (\*\*XAII, \* x6).

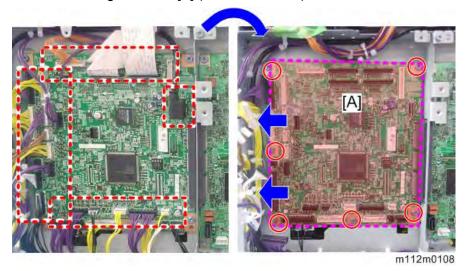

4. Remove the EEPROM [A].

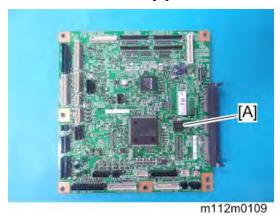

## When installing the new engine board

- **1.** Remove the EEPROM from the old engine board.
- **2.** Install the removed EEPROM on the new engine board, with the mark [A] pointing to the left side of the board.

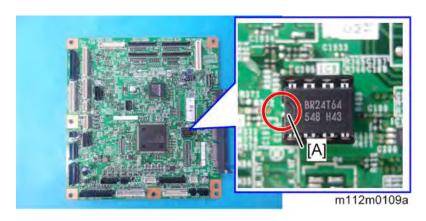

<u>3.</u> Replace the EEPROM if the EEPROM on the old engine board is defective.

## **ACAUTION**

- Keep the EEPROM away from objects that can cause static electricity. Static electricity can damage EEPROM data.
- Make sure that the EEPROM is correctly installed on the engine board.

# 4.12.4 CONTROLLER BOARD

- 1. Remove the rear cover. (Rear Cover)
- 2. Remove the controller box cover [A] (\$\mathbb{O}^\* \times 9).

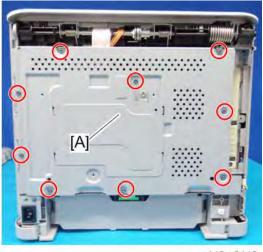

m112m0110

3. Remove the plate [A] (knob screw×1).

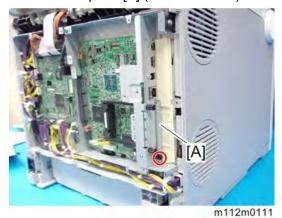

4. Remove the SD card/LAN guide [A] (hook×3).

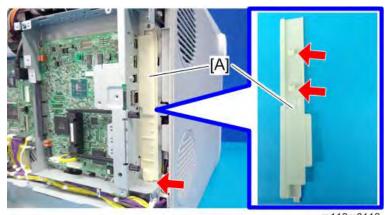

m112m0112

5. Remove the "L-shaped" bracket [A] (\$\mathbb{O}^\* \times 4).

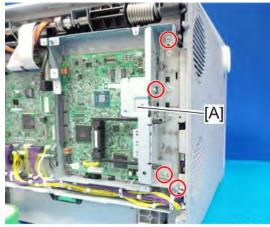

m112m0113

**<u>6.</u>** Slide off and remove the controller board [A] (\$\mathbb{O}^\* \times 4\$).

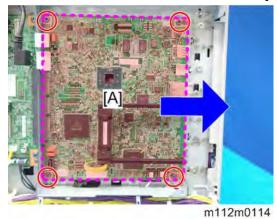

7. Remove the rails [A] and two NVRAMs [B].

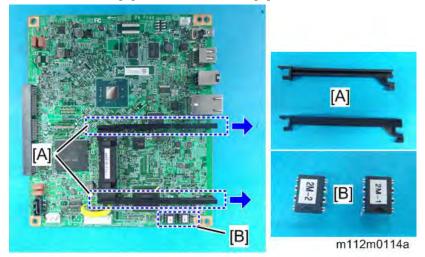

#### When installing the new controller board

- 1. Remove the two NVRAMs from the old controller board.
- 2. Install the removed two NVRAMs on the new controller board.

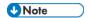

- There are two NVRAMs, "1" [A] and "2" [B]. Install each NVRAM in the corresponding slot as shown in the photo below.
- Install the NVRAMs so that the mark [C] on the NVRAM is on the upper side when the controller board is installed.

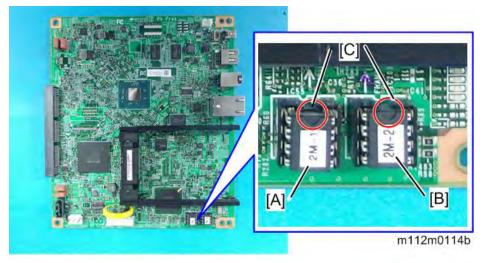

3. Replace the NVRAM if the NVRAM on the old controller board is defective.

#### **ACAUTION**

- Keep the NVRAM away from objects that can cause static electricity. Static electricity can damage NVRAM data.
- Make sure that the NVRAM is correctly installed on the controller board.

## 4.12.5 PSU

#### **CAUTION**

- NEVER touch the areas outlined in red in the photos below. This is to prevent electric shock caused by residual charge.
- A residual charge of about 100V-400V remains in the AC circuits on the PSU board for several months, even when the board has been removed from the machine after turning off the machine power and unplugging the power cord.
- The procedure to discharge residual charge from the machine by unplugging the power cord from the AC wall outlet and pressing the main power switch works only for the DC circuits on this board. Residual charge remains in the AC circuits.

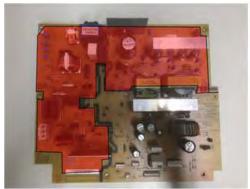

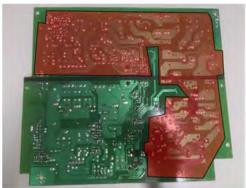

m112m0203

- 1. Remove the image transfer belt unit. (Image Transfer Belt Unit)
- 2. Remove the PCDUs. (PCDU)
- 3. Remove the bracket [A] (\$\mathbb{O}^{\tilde{\tilde{\tiilde{\tilde{\tilde{\tilde{\tilde{\tilde{\tilde{\tilde{\ti

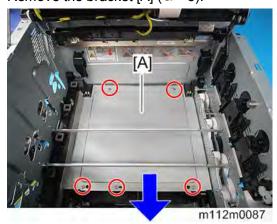

4. Remove the PSU [A] ( \*\*8, \*\*\* All ).

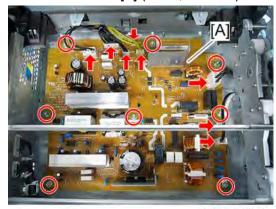

m112m0088

## 4.12.6 HIGH VOLTAGE POWER SUPPLY BOARD

- 1. Remove the left cover. (Left Cover)
- 2. Remove the high voltage power supply board [A] (\$\mathbb{O}^\* \times 9, \$\mathbb{O}^\* \times 1).

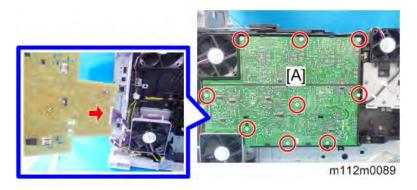

## When Installing the New High Voltage Power Supply Board

Take the following into account when installing the high voltage power supply board.

1. Install the board so that the transfer pressure spring [A] firmly contacts with the secondary

M136 4-103 SM

M112m0205

transfer output terminal [B], making sure that the spring does not buckle.

2. In B/W mode, print out a test pattern on two pieces of A4 paper consecutively. Then, make sure that there are no abnormalities in the image.

#### Test pattern printing SPs

- SP5-903-001 1: Tray1
- SP5-903-002 0: Single
- SP5-903-003 1: A4T
- SP5-903-004 0: BK
- SP5-903-005 11: 2by2
- SP5-903-006 0: Plain Paper
- SP5-903-007 2: 2page
- SP5-903-008 0: Normal
- SP5-903-009: Execute

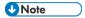

- For image output, use Engine SP mode and test pattern 2by2.
- If the secondary transfer pressure spring has buckled, a horinzontal black belt may be printed on.

## 4.12.7 PCDU SENSOR BOARD

- 1. Remove the high voltage power supply board. (*High Voltage Power Supply Board*)
- <u>2.</u> Remove the fusing fan holder. (*Fusing Fan Motor*)
- 3. Remove the holder [A] (5x5).

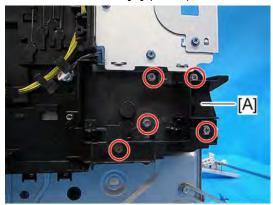

m112m0090

4. Remove the left inner cover [A] (<sup>⊕</sup>× 5, <sup>⊕</sup>×3, <sup>♠</sup> x2, hook ×4).

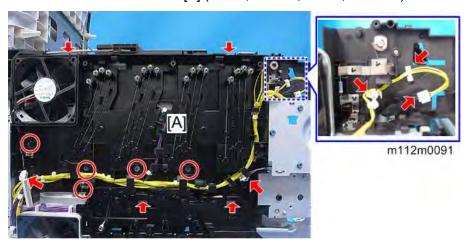

5. Remove the PCDU sensor board [A] ( 3 × 3, ×1).

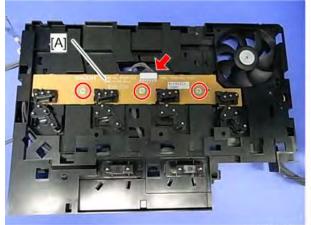

m1099026.jpg

# 4.12.8 TM (ID) SENSOR

## Before TM (ID) sensor replacement

On the TM (ID) sensor head part, there is a barcode label which shows the characteristics of the TM (ID) sensor. Before replacement, you must input these values into SP mode.

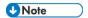

- Before replacement, it is recommended that you output SMC all print in case process control/Music cannot complete correctly after replacement.
- 1. Tear off the characteristic value data label supplied with the TM (ID) sensor along perforation [A]. (Leave the QR code [B] on the sensor.)

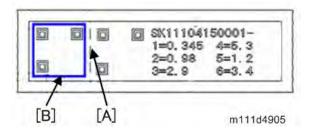

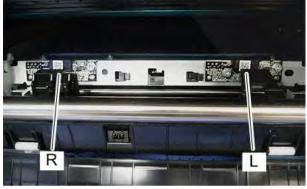

m112m0100

**U**Note

Viewed from the front of the machine, the sensor on the left is the TM (ID) sensor:
 R, and the sensor on the right is the TM (ID) sensor:
 L. Be careful about this during the following procedure.

#### Barcode label values

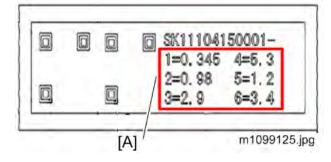

[A]: Characteristic Value

2. Turn the machine switch ON and enter the SP mode.

3. Then input the characteristic values in SP mode as follows.
Input the values for TM sensor: R in SP3-333 and the values for TM sensor: L in SP3-334 as follows:

| SP No.    | Value                                                                        |
|-----------|------------------------------------------------------------------------------|
| 3-333-001 | Value "1" written on the R sensor label (the sensor on the observer's left)  |
| 3-333-002 | Value "2" written on the R sensor label (the sensor on the observer's left)  |
| 3-333-003 | Value "3" written on the R sensor label (the sensor on the observer's left)  |
| 3-333-004 | Value "4" written on the R sensor label (the sensor on the observer's left)  |
| 3-333-005 | Value "5" written on the R sensor label (the sensor on the observer's left)  |
| 3-333-006 | Value "6" written on the R sensor label (the sensor on the observer's left)  |
| 3-334-001 | Value "1" written on the L sensor label (the sensor on the observer's right) |
| 3-334-002 | Value "2" written on the L sensor label (the sensor on the observer's right) |
| 3-334-003 | Value "3" written on the L sensor label (the sensor on the observer's right) |
| 3-334-004 | Value "4" written on the L sensor label (the sensor on the observer's right) |
| 3-334-005 | Value "5" written on the L sensor label (the sensor on the observer's right) |
| 3-334-006 | Value "6" written on the L sensor label (the sensor on the observer's right) |

**<u>4.</u>** Initialize the values of the sensitivity correction coefficient of the TM sensor.

| SP No.    | Default Value |
|-----------|---------------|
| 3-330-001 | 0             |
| 3-330-002 | 0             |
| 3-330-003 | 0             |
| 3-330-011 | 1.2           |
| 3-330-012 | 1.2           |
| 3-330-013 | 1.2           |

## Replacement

- 1. Remove the image transfer belt unit. (Image Transfer Belt Unit)
- 2. Push the lever [A] to bring up the TM sensor [B].

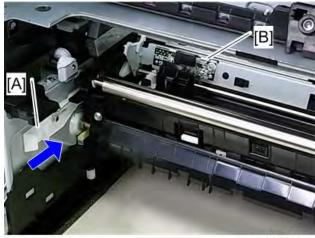

m1099160.jpg

3. Remove the screws ( $\Im x4$ ).

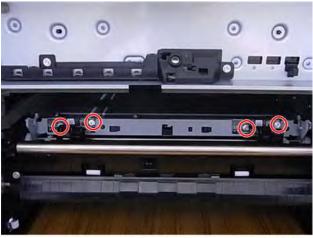

m1099113.jpg

4. Remove the TM (ID) sensor [A] (\*\*2).

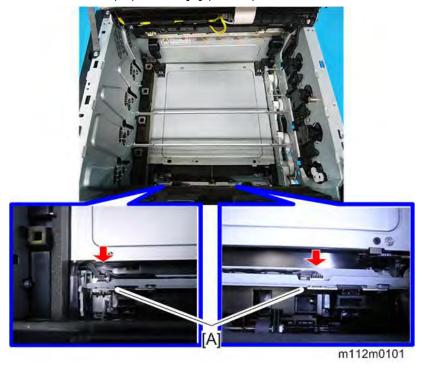

5. Pull the lever [A] to bring down the TM (ID) sensor [B].

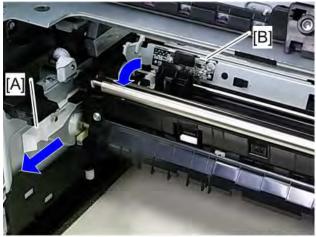

m1099161.jpg

#### Adjustment after the TM (ID) sensor replacement

Turn the main switch ON and then enter the SP mode.

Execute SP3-011-004 (Adjustment manual exe. Full Music / process control)

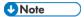

If there is something wrong with the image after SP execution, make sure that input values are registered in the correct SPs. If values were input in the wrong SPs, refer to the SMC list and enter the correct values in the correct SPs.

## **4.12.9 SD/USB BOARD**

- Remove the paper exit cover. (Paper Exit Cover (with Operation Panel)) <u>1.</u>
- Remove the black cover [A] (\$\mathbb{O}^{\infty} \times 6).

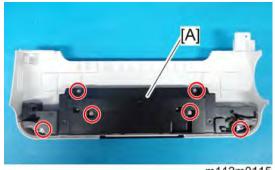

m112m0115

3. Release the cable tie and disconnect 3 connectors (❤ ×3, ♠x1).

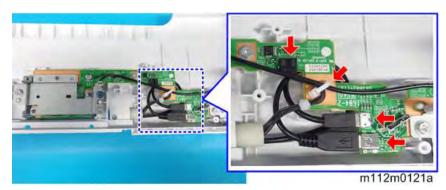

Remove the SD/USB board [A], bracket [B] and shelding [C] ( \*\*7).

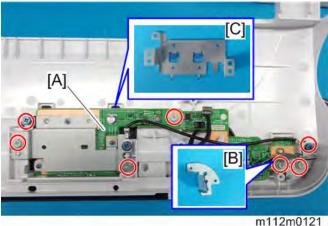

Remove the shelding bracket [A] from the SD/USB board [B] (\$\mathbb{O}^\* \times 3). <u>5.</u>

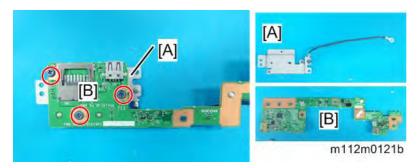

# **4.12.10 OPERATION PANEL**

- Remove the paper exit cover. (Paper Exit Cover (with Operation Panel)) <u>1.</u>
- <u>2.</u> Remove the black cover [A] (\$\mathbb{O}^\* \times 6).

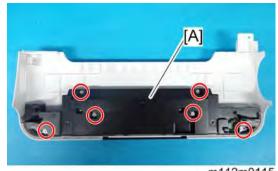

m112m0115

 $\underline{\mathbf{3}}$  Release the cable tie and disconnect 3 connectors ( $\mathbf{5}^{-}$  ×3,  $\mathbf{8}^{-}$ x1).

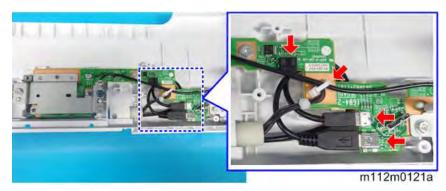

4. Remove the left hinge cover [A] ( \*1).

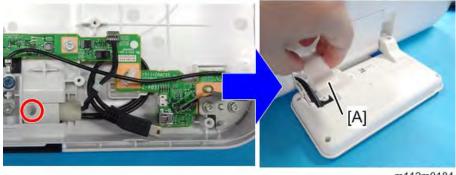

m112m0184

# $\underline{5}$ . Remove the right hinge cover [A] ( $\mathfrak{S}^{+}\times 1$ ).

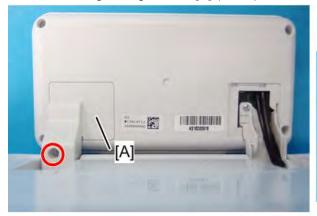

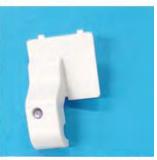

m112m0185

**<u>6.</u>** Remove the operation panel [A] (ॐ×3).

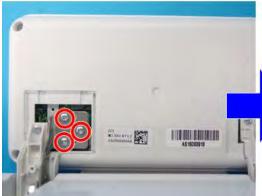

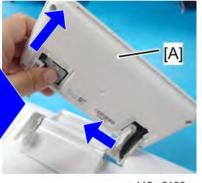

m112m0186

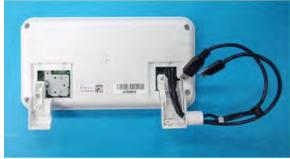

m112m0187

7. Remove the lower hinge covers [A] ( ×4).

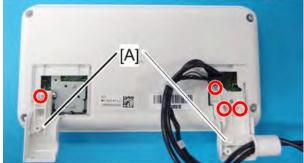

m112m0188

8. Remove the back cover [A] ( \$\mathfrak{G}^{\times} \times 4).

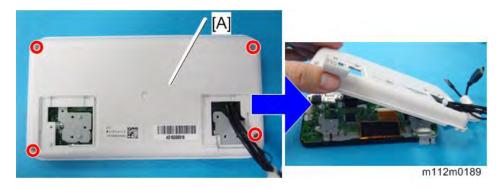

 $\underline{9.}$  Release the cables from the cable guide [A] and disconnect all connectors ( $\checkmark$  ×3).

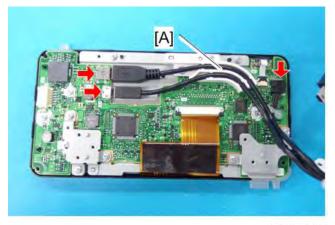

m112m0190

10. Remove two brackets [A] ( \$\mathfrak{O}^{\pi} \times 5).

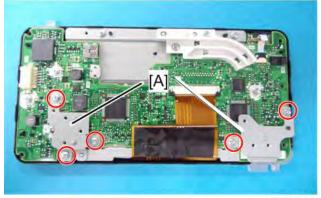

m112m0191

 $\underline{\mathbf{11.}}$  Remove the LCD panel and the circuit board (  $\mathfrak{GP}$  ×7).

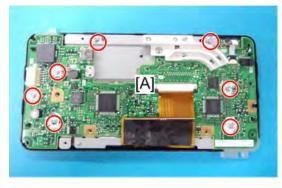

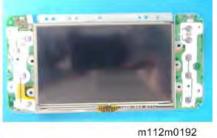

#### 12. Remove all parts from the front cover [A].

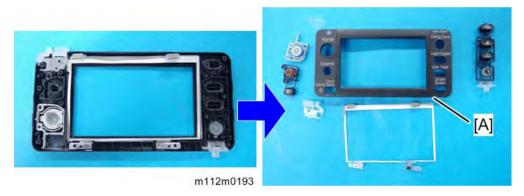

# 4.12.11 FUSING FAN MOTOR

- 1. Remove the left cover. (Left Cover)
- 2. Remove the bracket [A] (\$\mathbb{O}^\* \times 2, \$\mathbb{N}^\* \times 1).

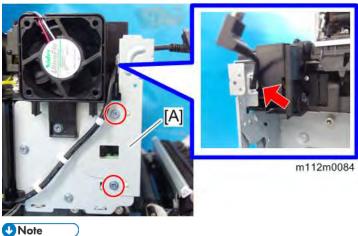

- Caution for Installation:
  - Before tightening the screws for the bracket, confirm that the harness is not caught.
- 3. Remove the fan holder [A] (\$\infty\$\times2,\$\infty\$\times1).

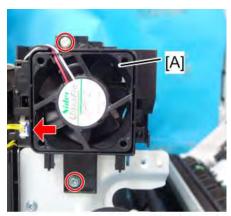

m112m0196

4. Remove the fusing fan motor [A] (\$\sim\$x1, hook\*1).

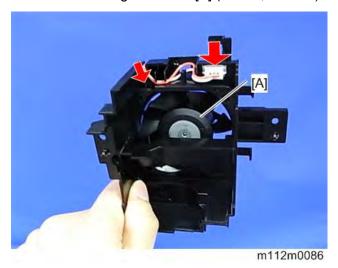

## **4.12.12 COOLING FAN MOTOR**

- 1. Remove the left cover. (Left Cover)
- 2. Pull out the cooling fan motor [A] (hook ×2).

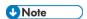

• Release the two hooks holding the fan before pulling. (The hooks are circled in red in the picture shown below.)

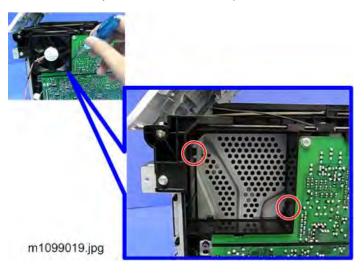

3. Remove the connector and then remove the cooling fan motor [A].

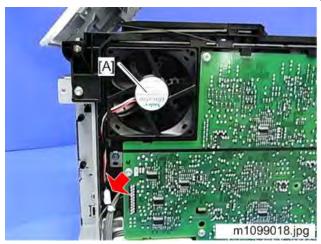

# Reinstalling the cooling fan motor

Reinstall the cooling fan motor so that [A] and [B] are put together as shown below.

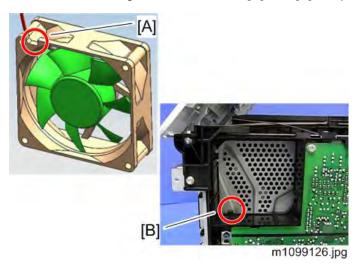

# **4.12.13 PSU FAN MOTOR**

- 1. Remove the left cover. (Left Cover)
- 2. Remove the connector (\$\sim\$x1).

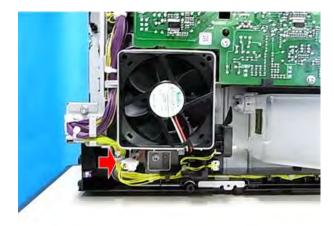

m1099020a.jpg

3. Remove the PSU fan motor [A] (hook ×1).

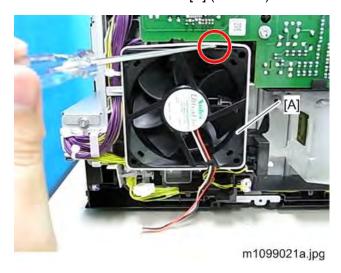

4.12.14 INTERLOCK SWITCH

- 1. Remove the right cover. (Right Cover)
- 2. Remove the interlock switches [A] (\*\*x1, hook x1 each).

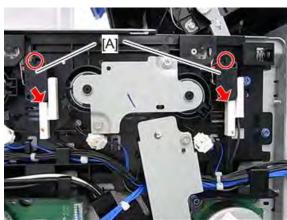

m1099035.jpg

UNote

 Pull the switch out while pushing the switch and releasing the hook as shown below.

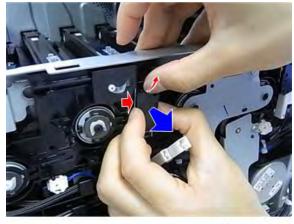

m1099036.jpg

#### 4.12.15 NVRAM

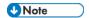

 Replacement and reinstallation procedures for the EEPROM and the NVRAM are included in the "Engine Board" and "Controller Board" replacement procedures. Refer to "Engine Board" or "Controller Board" for details.

When replacing an old EEPROM or NVRAM with a new one, EEPROM or NVRAM setting is required. Follow the EEPROM or the NVRAM setting procedure described below.

#### **NVRAM** on the controller

- Make sure that you have the SMC report (factory settings). This report comes with the machine.
- **2.** Insert an SD card in the lower SD slot.
- <u>3.</u> Plug in, and then turn on the main power switch.
- **4.** Start the SP mode.
- <u>5.</u> Use SP5-990 to print out the SMC reports ("SP Mode Data" and "Logging Data") if possible.
- **<u>6.</u>** Use SP5-824-001 to upload the NVRAM data if possible.
- <u>7.</u> Turn off the main power switch and unplug the power cord.
- 8. Replace two NVRAMs on the controller and reassemble the machine (Controller Board).

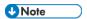

- There are two NVRAMs, "1" [A] and "2" [B]. Install each NVRAM in the corresponding slot as shown in the photo below.
- Install the NVRAMs so that the mark [C] on the NVRAM is on the upper side when the controller board is installed.

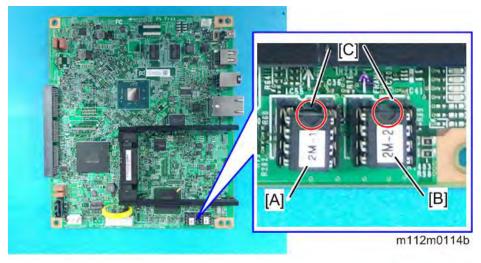

- 9. Plug in the power cord.
- **10.** Turn on the main power switch.

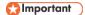

When you do this, SC995-02 (Defective NVRAM) will be displayed. However, DO
 NOT turn off the main power switch. Continue with this procedure.

- 11. Start the SP mode.
- 12. Use SP5-825-001 to download the NVRAM data if possible.
- 13. Make these contract-related settings:
  - Counter Method (SP5-045)
  - Meter-click Charge Mode (SP5-930, 1-007, 5-083)
  - Telephone Number Setting > Fax Telephone Number (SP5-812-002) if the meter charge mode (SP5-930-001) is "ON" (enabled)
  - Counter Size Setting (SP5-104)
- 14. Turn off the main power switch, and then remove the SD card from the lower slot.
- 15. Turn on the main power switch.
- 16. Output the SMC data ("ALL") using SP5-990-001, and make sure that it matches the SMC data you printed out in step 5 above (except for the value of the total counter).

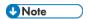

- The value of the total counter is reset to "0" when the NVRAM is replaced.
- <u>17.</u> Do the process control self-check (SP3-011-001).

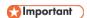

- Do the following if SP5-824-001 (NVRAM Data Upload) and SP5-825-001 (NVRAM Data Download) cannot be performed for some reason.
- 1. Manually enter all data on the SMC report (factory settings).

#### EEPROM on the engine board

When replacing the EEPROM on the Engine Board, please check the following points:

- If a near end alert for the fusing unit, paper transfer roller unit, or PCDU is displayed, replace them with new units before carrying out EEPROM replacement. Not doing so may cause image quality problems or SC490.
- If the Waste Toner Bottle is near full, replace it with a new one. Not doing so may cause toner overflow.
- After replacing the EEPROM, check that there is no image quality problem. If an image
  quality problem occurs, do not try to fix it by putting the old EEPROM back, but make
  adjustments so that they are stored in the new EEPROM.

If the EEPROM download/upload feature cannot be used, do the following steps;

- **1.** Login to the machine using the factory SP mode (Cover open).
  - Set these SPs in the factory SP mode.
    - 5-807-001 "Machine Type Area Selection" <- NA:"2", EU:"3", ASIA:"4", CHN: "5", TWN:"6", KOR:"7"</li>
    - 2. 5-807-002 "Machine Type Model Selection": "4"
    - 3. 5-930-001 "Meter Click Charge" <-Set the value on the latest SMC sheet
    - 4. 5-988-001 "Maintenance ID" <-Set the value on the latest SMC sheet
    - 5. 5-988-002 "Brand ID" <-Set the value on the latest SMC sheet

- 5- 811-001 "Machine Info Set: Serial No."<-Input the 5-811-002 value from the SMC sheet
- 7. 5-801-002 Execute "Engine Memory Clear"
- 2. Power OFF, then power ON. Login to the normal SP mode.
  - Input values from the latest SMC sheet
    - 1. 3-333-001 to 3-333-006 "TM (ID) sensor (right) adjustment value"
    - 2. 3-334-001 to 3-334-006 "TM (ID) sensor (left) adjustment vale"
    - 1-001-013 to 1-001-024 "Sub scan direction registration"
    - 4. 1-002-001 to 1-002-006 "Main scan direction registration"
    - 5. 1-003-001 to 1-003-012 "Paper buckle adjustment"
- 3. Close Cover, then do the following steps in this order.
  - 1. 2-111-002 Execute "Line position adjustment factory mode"
  - 2. 3-011-001 Execute "Normal Process Control"
  - 3. 2-185-002 Input "1" in "Margin Position: Base Calculation Flag"
  - 4. 2-111-001 Execute "Line position adjustment normal mode"
  - 5. 2-185-002 Input "1" in "Margin Position: Base Calculation Flag"
  - 6. 2-111-003 Execute "Line position adjustment Black mode"

Ready to use the machine

M136 4-119 SM

# 4.13 ADJUSTMENT AFTER REPLACEMENT

#### 4.13.1 TOUCH SCREEN CALIBRATION

After clearing the memory, or if the touch panel detection function is not working correctly, follow this procedure to calibrate the touch screen.

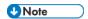

- Do not attempt to use items [2] to [5] and [7] to [9] on the Self-Diagnostic Menu. These items are for design use only.
- 1. Plug in the AC power cord, and then turn on the main power switch.
- 2. Press the [Simple Screen] key 4 times, press the [Suspend] key, and press the [Simple Screen] key 4 times to display "Self Diagnostic Menu".
- 3. Press [[1] Touch Screen Adjust].

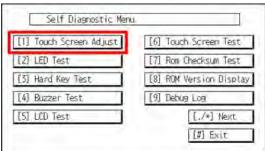

w\_m1322110

4. Use a pointed (not sharp!) tool to press the mark (+) at the upper left of the screen.

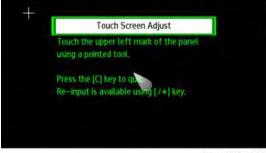

w\_m1322111

- 5. Press in order the lower right, lower left, middle, and upper right of the screen (+).
- **<u>6.</u>** Press [[#] OK] to return the "Self Diagnostic Menu".
- 7. Press [[6] Touch Screen Test].

8. Press the 9 points and confirm that each value is within ±5 dots.

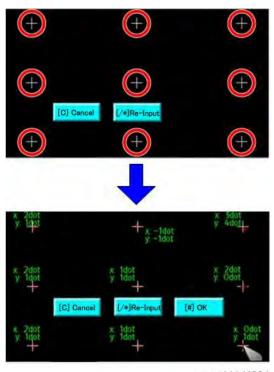

- w\_m111d4904
- 9. Press [[#] OK] to return the "Self Diagnostic Menu".
- 10. Press [[#] Exit] on the screen to save.

M136 4-121 SM

# **SERVICE TABLE**

| REVISION HISTORY |      |                   |  |  |
|------------------|------|-------------------|--|--|
| Page             | Date | Added/Updated/New |  |  |
|                  |      | None              |  |  |

# 5. SERVICE TABLE

## 5.1 SERVICE PROGRAM MODE

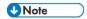

Make sure that the data-in LED is not on before you go into the SP mode. This LED
indicates that some data is coming to the machine. When the LED is on, wait for the
printer to process the data.

## **5.1.1 SP TABLES**

See "Appendices" for the following information:

"SP Mode Tables"

#### 5.1.2 ENABLING AND DISABLING SERVICE PROGRAM MODE

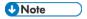

The Service Program Mode is for use by service representatives only so that they can
properly maintain product quality. If this mode is used by anyone other than service
representatives for any reason, data might be deleted or settings might be changed. In
such case, product quality cannot be guaranteed any more.

#### **Entering SP Mode**

For details, ask your supervisor.

#### **Exiting SP Mode**

Press "Exit" on the LCD twice to return to the user screen.

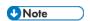

 To make the settings effective, turn the main power switch off and on after exiting service mode.

#### 5.1.3 TYPES OF SP MODES

| Туре       | Description                                          |  |
|------------|------------------------------------------------------|--|
| Service SP | SP modes related to the controller/printer functions |  |
| Engine SP  | ne SP SP modes related to the engine functions       |  |

Select one of the Service Program modes (Service, or Engine) from the touch panel.

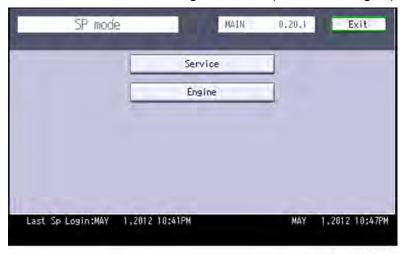

w m1242040

Here is a short summary of the touch-panel buttons.

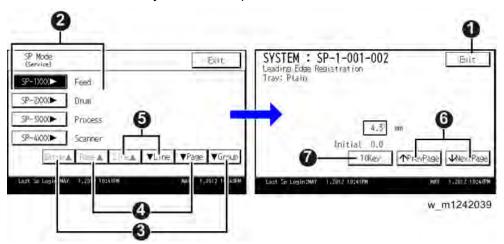

- 1 Press two times to leave the SP mode and return to the user screen to resume normal operation.
- 2 Press any Class 1 number to open a list of Class 2 SP modes.
- 3 | Press to scroll the show to the previous or next group.
- 4 Press to scroll to the previous or next display in segments the size of the screen display (page).
- 5 Press to scroll the show the previous or next line (line by line).
- 6 Press to move the highlight on the left to the previous or next selection in the list.
- Switch to the number key screen. For an SP that requires you to enter numbers, press "10 key" to display the number key screen, enter the number, and then press "OK" to confirm the specified value.

#### 5.1.4 SERVICE MODE LOCK/UNLOCK

At locations where the machine contains sensitive data, the customer engineer cannot operate the machine until the Administrator turns the service mode lock off. This function makes sure that work on the machine is always done with the permission of the Administrator.

- 1. If you cannot go into the SP mode, ask the Administrator to log in with the User Tool and then set "Service Mode Lock" to OFF after he or she logs in:
  - User Tools > System Settings > Administrator Tools > Service Mode Lock > OFF
  - This unlocks the machine and lets you get access to all the SP codes.
  - The CE can service the machine and turn the machine off and on. It is not necessary to ask the Administrator to log in again each time the machine is turned on.
- 2. Go into the SP mode and set SP5169 to "1" if you must use the printer bit switches.
- <u>3.</u> After machine servicing is completed:
  - Change SP5169 from "1" to "0".
  - Turn the machine off and on. Tell the administrator that you have completed servicing the machine.
  - The Administrator will then set the "Service Mode Lock" to ON.

# 5.2 UPDATING THE FIRMWARE

#### **5.2.1 UPDATING FIRMWARE**

#### Preparation

- If the SD card is blank, copy the entire "romdata" folder onto the SD card.
- If the card already contains the "romdata" folder, copy the "M136" folder onto the card.

If the card already contains folders up to "M136", copy the necessary firmware files (e.g. M136xxxx.fwu) into this folder.

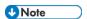

 Do not put multiple machine firmware programs on the same SD card. Copy the only model firmware you want.

## **Updating Procedure**

- 1. Turn the main power switch off.
- 2. Remove the slot cover (5° × 1).
- 3. Insert the SD card into SD Card Slot 2. Make sure the label on the SD card faces the front side of the machine.
- **4.** Slowly push the SD card into the slot so it locks in place. You will hear it click. Make sure the SD card locks in place.

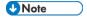

- To remove the SD, push it in to unlock the spring lock. Then release it so it pops out
  of the slot.
- **<u>5.</u>** Disconnect the network cable if the machine is connected to a network.
- **6.** Switch the main power switch on. After about 45 seconds, the initial version update screen appears on the LCD in English.
- <u>7.</u> On the screen, touch the button or press the corresponding number key on the operation panel to select the item in the menu that you want to update.

| ROM/NEW | What it means                                                               |  |
|---------|-----------------------------------------------------------------------------|--|
| ROM:    | Tells you the number of the module and name of the version currently        |  |
|         | installed. The first line is the module number, the second line the version |  |
|         | name.                                                                       |  |
| NEW:    | Tells you the number of the module and name version on the SD card. The     |  |
|         | first line is the module number, the second line the version name.          |  |

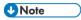

- Controller, engine and operation panel firmware cannot be updated at the same time. It is recommended to update firmware modules one by one.
- **8.** Select "UpDate (#)" to start the update.

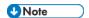

- The progress bar appears on the operation panel.
- 9. The "Update is Done" message appears on the operation panel after completing the updating. The message differs depending on the firmware that has been updated.
- 10. Switch the machine main power switch off when you see the "Update is Done" message or follow the procedure that is displayed on the operation panel.
- 11. Press in the SD card to release it. Then remove it from the slot.
- 12. Switch the machine on for normal operation.

#### Error Messages

An error message shows in the first line if an error occurs during the download.

The error code consists of the letter "E" and a number (for example, "E24"). For details, refer to the Error Message Table. (Handling Firmware Update Errors in this section)

#### Firmware Update Error

If firmware update fails, an error code appears.

For example, E36 reports that the program which you wish to update is not in the machine or the data in the machine you wish to update does not correspond to the data in the card.

## Recovery after Power Loss

If the ROM update is interrupted as a result of accidental loss of power while the firmware is updating, then the correct operation of the machine cannot be guaranteed after the machine is switched on again. If the ROM update does not complete successfully for any reason, then in order to ensure the correct operation of the machine, the ROM update error will continue to show until the ROM is updated successfully.

In this case, insert the card again and switch on the machine to continue the firmware download automatically from the card without the menu display.

#### 5.2.2 HANDING FIRMWARE UPDATE ERRORS

An error message shows in the first line if an error occurs during a download. The error code consists of the letter "E" and a number ("E20", for example).

#### Error Message Table

| Code | Meaning                    | Solution                                           |
|------|----------------------------|----------------------------------------------------|
| 20   | Cannot map logical address | Make sure the SD card is inserted correctly.       |
| 21   | Cannot access memory       | HDD connection incorrect or replace hard disks.    |
| 22   | Cannot decompress          | Incorrect ROM data on the SD card, or data is      |
|      | compressed data            | corrupted.                                         |
| 23   | Error occurred when ROM    | Controller program abnormal. If the second attempt |

| Code | Meaning                         | Solution                                              |
|------|---------------------------------|-------------------------------------------------------|
|      | update program started          | fails, replace controller board.                      |
| 24   | SD card access error            | Make sure SD card inserted correctly, or use another  |
|      |                                 | SD card.                                              |
| 30   | No HDD available for stamp      | HDD connection incorrect or replace hard disks.       |
|      | data download                   |                                                       |
| 31   | Data incorrect for continuous   | Insert the SD card with the remaining data required   |
|      | download                        | for the download, the re-start the procedure.         |
| 32   | Data incorrect after download   | Execute the recovery procedure for the intended       |
|      | interrupted                     | module download, then repeat the installation         |
|      |                                 | procedure.                                            |
| 33   | Incorrect SD card version       | Incorrect ROM data on the SD card, or data is         |
|      |                                 | corrupted.                                            |
| 34   | Module mismatch - Correct       | SD update data is incorrect. Acquire the correct data |
|      | module is not on the SD card)   | (Japan, Overseas, OEM, etc.) then install again.      |
| 35   | Module mismatch – Module on     | SD update data is incorrect. The data on the SD card  |
|      | SD card is not for this machine | is for another machine. Acquire correct update data   |
|      |                                 | then install again.                                   |
| 36   | Cannot write module – Cause     | SD update data is incorrect. The data on the SD card  |
|      | other than E34, E35             | is for another machine. Acquire correct update data   |
|      |                                 | then install again.                                   |
| 40   | Engine module download          | Replace the update data for the module on the SD      |
|      | failed                          | card and try again, or replace the BCU board.         |
| 42   | Operation panel module          | Replace the update data for the module on the SD      |
|      | download failed                 | card and try again, or replace the LCDC.              |
| 43   | Stamp data module download      | Replace the update data for the module on the SD      |
|      | failed                          | card and try again, or replace the hard disks.        |
| 44   | Controller module download      | Replace the update data for the module on the SD      |
|      | failed                          | card and tray again, or replace controller board.     |
| 50   | Electronic confirmation check   | SD update data is incorrect. The data on the SD card  |
|      | failed                          | is for another machine. Acquire correct update data   |
|      |                                 | then install again.                                   |

## 5.3 UPLOADING/DOWNLOADING NVRAM DATA

#### 5.3.1 UPLOADING CONTENT OF NVRAM TO AN SD CARD

Do the following procedure to upload SP code settings from NVRAM to an SD card.

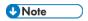

• All data that is stored in NV-RAM of the engine and controller is subject to update.

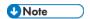

- This data should always be uploaded to an SD card before the NVRAM is replaced.
- Make sure that the write protection of an SD card is unlocked
- 1. Do SP5-990 (SMC Print) before you switch the machine off. You will need a record of the NVRAM settings if the upload fails.
- 2. Switch the machine main power switch off.
- 3. Remove the SD slot cover.
- 4. Insert the SD card into SD card slot. Then switch the machine on.
- 5. Execute SP5-824 (NVRAM Data Upload) and then press the "Execute" key.
- **<u>6.</u>** The following files are copied to an NVRAM folder on the SD card when the upload procedure is finished. The file is saved to the following path and filename:

NVRAM\<serial number>.NV

Here is an example with Serial Number "K5000017114":

NVRAM\K5000017114.NV

<u>7.</u> In order to prevent an error during the download, be sure to mark the SD card that holds the uploaded data with the number of the machine from which the data was uploaded.

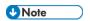

You can upload NVRAM data from more than one machine to the same SD card.

M136 5-7 SM

#### 5.3.2 DOWNLOADING AN SD CARD TO NVRAM

Do the following procedure to download SP data from an SD card to the NVRAM in the machine.

- The NVRAM data download may fail if the SD card with the NVRAM data is damaged, or if the connection between the controller and EGB is defective.
- Do the download procedure again if the download fails.
- Do the following procedure if the second attempt fails:
   Enter the NVRAM data manually using the SMC print you created before uploading the NVRAM data.
- 1. Switch the machine main power switch off.
- 2. Remove the SD slot cover.
- 3. Insert the SD card with the NVRAM data into SD Card Slot.
- **4.** Switch the machine main power switch on.
- 5. Do SP5-825(NVRAM Data Download) and press the "Execute" key.

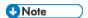

 The serial number of the file on the SD card must match the serial number of the machine for the NVRAM data to download successfully. The download fails if the serial numbers do not match.

This procedure does not download the following data to the NVRAM:

- Total Count
- Total: Full Color
- B&W/Single Color
- Default charge counters for counter display
- External controller information settings (SP5193-001)

# 5.4 RFU UPDATING THE FIRMWARE

In this machine, software can be updated by remote control using @Remote.

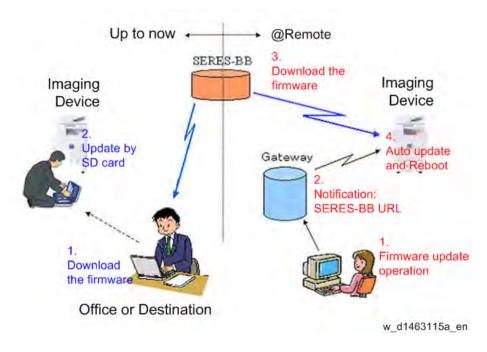

## **5.4.1 RFU PERFORMABLE CONDITION**

RFU is performable for a device which meets the following conditions.

- The customer consents to the use of RFU.
- 2. The devise is connected to a network via TCP/IP for @Remote.

# 5.5 FIRMWARE UPDATE (SMART FIRMWARE UPDATE)

### **CAUTION**

 A HDD unit must be installed on the machine to enable the SFU or the package firmware update via SD card.

### 5.5.1 OVERVIEW

Each firmware module (such as System/Engine, etc.) used to be updated individually. However, an all-inclusive firmware package (package ALL) is now available.

There are three ways to update using the firmware package.

- Package Firmware Update via a network: SFU (Smart Firmware Update)
- Package Firmware Update via a remote service: RFU
- Package Firmware Update with an SD card

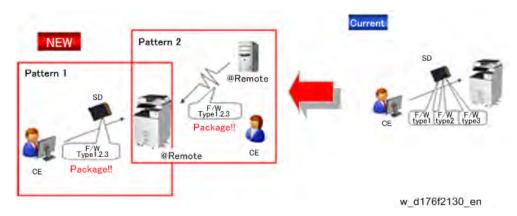

### Package Firmware Update via a network: SFU (Smart Firmware Update)

- There are two methods for SFU.
  - Immediate Update: To update the firmware when visiting
  - Update at the next visit: To set the date and time for downloading. The firmware will be automatically downloaded beforehand and updated at the following visit.
- "Update at the next visit" is recommended since firmware download may take some minutes due to the network condition.

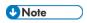

 SFU requires the connection to @Remote via a device which has the embedded @Remote communicating function. When a machine is connected to @Remote via an intermediate device (RC Gate), the SFU function is disabled.

### Package Firmware Update via an SD Card

Package firmware update can also be performed using the conventional SD card method by writing the package firmware directly to the SD card.

### Types of firmware update files, supported update methods:

|                     | SFU       | SD Card   | RFU       |
|---------------------|-----------|-----------|-----------|
| Individual firmware | N/A       | Available | Available |
| Package firmware    | Available | Available | Available |

# **5.5.2 IMMEDIATE UPDATE**

Enter the [Firmware Update] menu in the SP mode and update the package firmware.

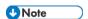

- The [Firmware Update] button will appear even when a machine is connected to @Remote with a device which does not have an embedded @Remote communicating function.
- If an error code is displayed, refer to *Handing Firmware Update Errors*.
- 1. Enter the SP mode.
- <u>2.</u> Touch [Firmware Update].

Touch [Update].

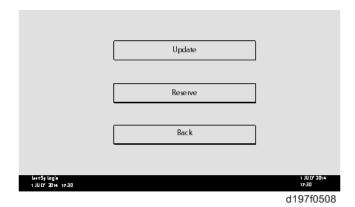

3. Touch [Execute Update].

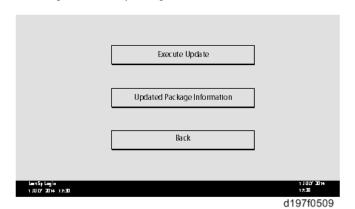

### 4. Touch [YES].

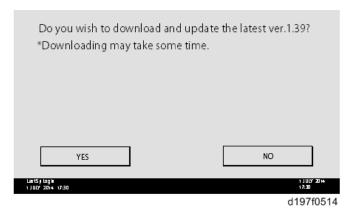

5. The following will be displayed.

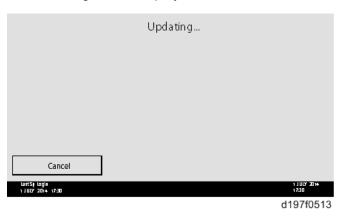

**U**Note

- If the error code E66, which indicates that the download of the firmware has failed, is displayed, go back to step 1.
- Update will be started automatically after the download is finished.
- When the machine is in the update mode, the automatic update is suspended if a print job is started. After the print job is finished, touch [YES] on the display shown below to restart updating.

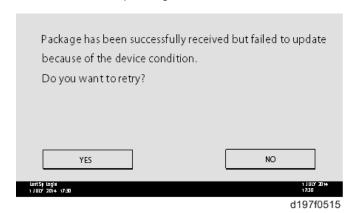

**6.** [Update done] is displayed.

• The machine will automatically reboot itself.

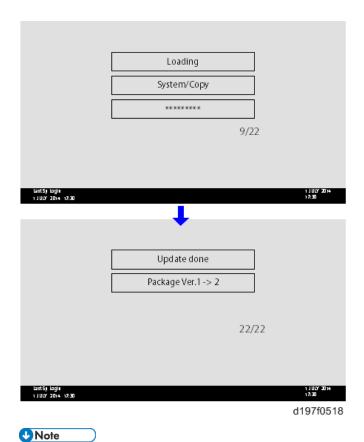

 The figures at the lower right of the display indicate "Number of updated items/ All items to be updated".

# 5.5.3 UPDATE AT THE NEXT VISIT (RESERVE)

It is possible to set the machine to download the package firmware which is necessary for SFU in advance, and then perform the actual installation at the next service visit. This saves waiting time for the firmware to download at the service visit.

### How to Set the Machine to Download Firmware Later (Reserve)

Enter the [Firmware Update] menu in the SP mode and update the package firmware.

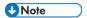

- The [Firmware Update] button will appear even when a machine is connected to
  @Remote with a device which does not have an embedded @Remote communicating
  function. If an error code is displayed, refer to Handing Firmware Update Errors.
- 1. Enter the SP mode.
- 2. Touch [Firmware Update].
  Touch [Reserve].

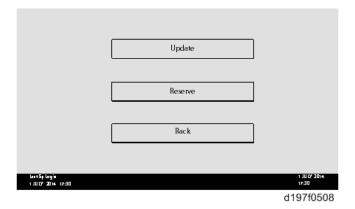

3. Touch [Reservation setting].

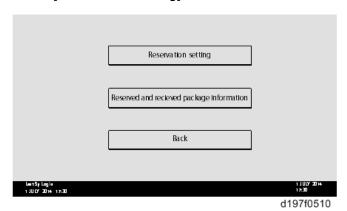

- 4. Enter the dates and times of the next visit and the start of receiving data.
  - "Next time to visit this customer": The package firmware will be automatically downloaded by this time/date.
  - "When to receive? (1-7)": The download of the package firmware will begin this number of days before the next visit.

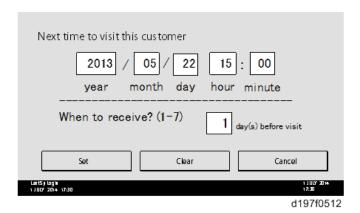

Successful Download

In the two diagrams below, the firmware is set to be downloaded by the day before the next scheduled visit. In the first diagram, the download is successful on the first try. In the second diagram, the download fails three times and is successful on the fourth try.

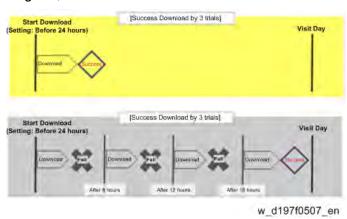

- If the firmware download fails or cannot be completed due to the network settings/condition, no power to the machine, or other reason, the machine will continue retrying every six hours until the scheduled deadline (up to a maximum of four tries). For example, if the download is set for the day before the next visit, the machine will attempt the download at 24 hours before the visit, and then continue trying every six hours (max. four tries total).
- The retry is only performed in cases when the firmware download has failed.
- If the machine is in Energy Saver mode when the download is scheduled to begin, the download will be performed in the background and the machine/panel will stay in Energy Saver mode.
- The download will continue uninterrupted even if the customer initiates a print job, copy job, fax receiving or other operation while the download is in progress.
- The download will be terminated if the customer turns the power off while the download is in progress.
- If the download cannot be completed successfully by the time of the next scheduled visit, the machine will stop trying to download the firmware.

### How to Check if the Firmware Downloaded with Reserve

- Enter the SP mode.
- Touch [Firmware Update]. Touch [Reserve].

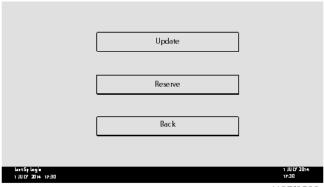

d197f0508

Touch [Reserve and received package information]. <u>3.</u>

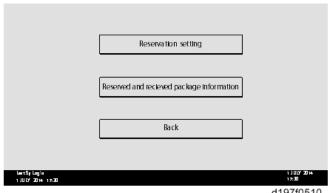

d197f0510

Check the information displayed.

When the package firmware was downloaded successfully, the details of the download result are displayed as the following picture shows.

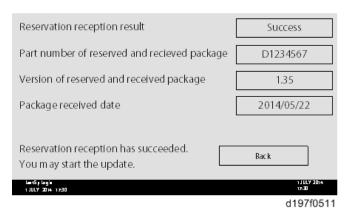

**U** Note

This information will only be displayed if the reserved firmware has already been downloaded. If not, all the data items are indicated with "-".

# **Service Table**

### How to Install Firmware Downloaded with Reserve

- 1. Enter the SP mode.
- Touch [Firmware Update].
   Touch [Update].

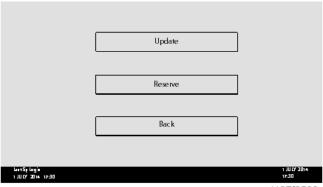

d197f0508

3. Touch [Execute Update].

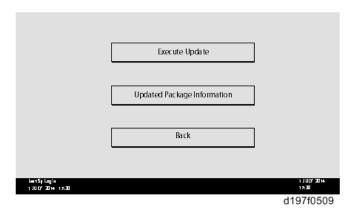

- **1.** Check the version of the received package firmware, and then touch [YES].
  - Update is started.

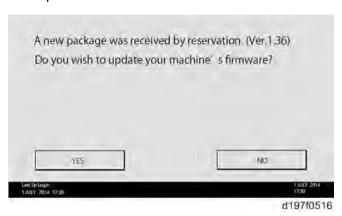

**U** Note

• If the version of the reserved package in the HDD is older than the latest version,

the messages shown in the following picture are displayed.

| Download and update the latest package<br>(Ver.1.39)<br>* Downloading may take some time. | Execute             |
|-------------------------------------------------------------------------------------------|---------------------|
| Updated to the received package (Ver. 1.36)                                               | Execute             |
|                                                                                           | Back                |
| lantsj logii<br>1 JULY 2014 17:30                                                         | 1 JULY 2014<br>1730 |

- d197f0517
- If you wish to download the latest version, touch [Execute] beside the message
   "Download and update the latest package." Then update of the package firmware will be started.
- If you wish to update using the firmware in the HDD (old version), touch [Execute] beside the message "Update to the received package."
- 5. [Update done] is displayed.

**U** Note

The machine will automatically reboot itself.

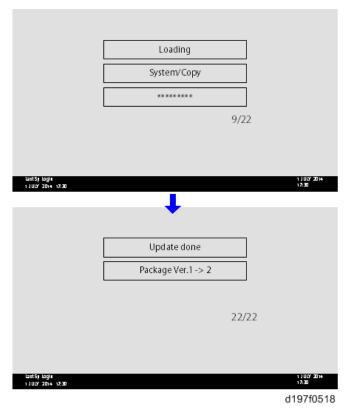

The figures at the lower right of the display indicate "Number of updated items/ All items to be updated".

# 5.5.4 UPDATE VIA SD CARD

Update with an SD card, which is the conventional method, is available if you write the package firmware to the SD card.

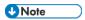

- If an error code is displayed, refer to *Handing Firmware Update Errors*.
- Create a new folder in the SD card, and then name it "package". 1.
- Copy the package firmware (xxxxxxxx.pkg) to this folder.

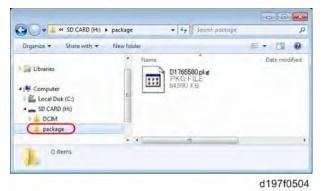

Mportant !

- If you copy the package firmware into the conventional "romdata" folder, the update will not work.
- Only one version of the package firmware should be copied into the folder. If you copy multiple versions of package firmware to the SD card, the machine will select only one version of the firmware randomly.
- <u>3.</u> Turn the power OFF.
- Remove the slot cover ( 1). <u>4.</u>
- <u>5.</u> Insert the SD card which contains the package into SD card slot 2 (for service).
- Turn the power ON and touch [Update]. <u>6.</u>

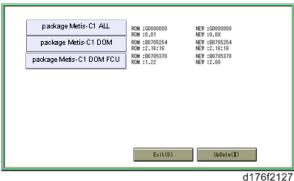

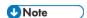

When the SD card contains both a firmware package and one or more modules, the following display may show up. Select [Package] and touch [OK] to move to

step 5 above.

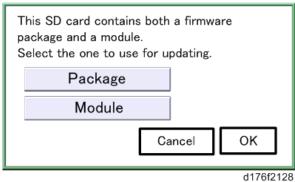

- Update is started automatically after the package firmware download to the HDD has been completed.
- When update is completed, "Update done" is displayed. <u>8.</u>

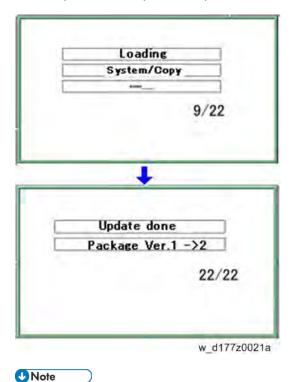

- The figures at the lower right of the display indicate "Number of updated items/ All items to be updated".
- Turn the main power switch OFF, and then pull out the SD card from SD card slot 2.
- 10. Turn the power ON.

# 5.6 CAPTURING THE DEVICE LOGS

### **5.6.1 OVERVIEW**

# 

This function is not available on models without a hard disk.

With this feature, you can save debug logs that are stored in the machine (HDD or operation panel) on an SD card. It allows the Customer Engineer to save and retrieve error information for analysis.

The Capturing Log feature can save the following logs.

- Controller device log including operation log
- Engine device log
- Device log of the operation panel.

### Mportant )

- In older models, a technician enabled the logging tool after a problem occurred. After that, when the problem had been reproduced, the technician was able to retrieve the device log.
- However, this new feature saves the device logs at the time that problems occur. Then you can copy the logs to an SD card.
- You can retrieve the device logs using a SD card without a network.
- Analysis of the device log is effective for problems caused by the software. Analysis of the device log is not valid for the selection of defective parts or problems caused by hardware.
- Make sure to shut down and reboot the machine once before retrieving the Device Logs. Otherwise, the latest settings may not be collected when the device logs are retrieved.

### Types of device logs that can be saved

| Туре                      | Storage Timing            | Destination (maximum        |
|---------------------------|---------------------------|-----------------------------|
|                           |                           | storage capacity)           |
| Controller device log (GW | Saved at all times        | HDD (4 GB) or SD card       |
| device log) including     |                           | connected to the service    |
| operation log             |                           | slot.                       |
|                           |                           | When the data gets over 4.0 |
|                           |                           | GB, the older data is       |
|                           |                           | deleted.                    |
| Engine device log         | When an engine SC occurs  | HDD or SD card connected    |
|                           | When paper feeding/output | to the service slot (Up to  |
|                           | stop because of a jam     | 300 times)                  |

| Туре                | Storage Timing               | Destination (maximum    |
|---------------------|------------------------------|-------------------------|
|                     |                              | storage capacity)       |
|                     | When the machine doors are   |                         |
|                     | opened during normal         |                         |
|                     | operation                    |                         |
| Operation panel log | When an error related to the | Memory in the operation |
|                     | operation panel occurs.      | panel                   |

### **U** Note

- Device logs are not saved in the following conditions.
- When there is no optional HDD.
- While erasing all memory
- While data encryption equipment is installed
- While changing the firmware configuration
- Forced power OFF (accidentally disconnecting the outlet)
- Engine device log while the machine is shut down
- When the power supply to the HDD is off because of energy saving (engine OFF mode /STR mode)
- When one of the following SCs occurs: SC672, SC816, SC819, SC878, SC899, SC859, SC860, SC861, SC863, or SC864

# **U**Note

- The following logs are not saved:
- Logs related to the energy saver mode (Engine-off, suspend-mode, or other cases)
- Network communication log
- Logs related to NRS
- Access log for unauthorized users (guests)
- HTTP session timeout log
- Auto log-out log
- IC card related log

### **U** Note

- The default save destination is the HDD. Except when it cannot be saved to the HDD for some reason, there is no need to change from the HDD to an SD card.
- If you want to change the save destination to an SD card, do the following.
- Set SP5-858-002 (Collect Machine Info: Save To) to "1 (SD)"
- Execute SP5-858-003 (Collect Machine Info: Make Log Trace Dir) to make a folder for the log in the SD card.
- Turn the power switch OFF and ON.
- It is recommended to use the SD card (8 GB) provided as a service part. The part number of the SD card that is registered as a service part is "B6455040".

### Security of the Operation Log

The following operation logs related to security are not saved.

- User ID
- Password
- IP address
- Telephone number
- Encryption key
- Transition to SP mode

Also the following operation logs are not saved.

- Number keys (0 to 9) on the operation panel
- Soft keyboard on the touch panel display
- External keyboard

### 5.6.2 RETRIEVING THE DEVICE LOGS VIA OPERATION PANEL

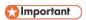

- Retrieve device logs to identify the date of occurrence of the problems and to find details of the problems
- e.g.: At around 8:00 am on March 10, an engine stall occurred. The operation panel does not respond. Turn the main power supply off / on.
- You need to retrieve the device logs dating back three days from the date of the problem.
- Analysis of the device log is effective for problems caused by the software. Analysis of the device log is not valid for the selection of defective parts or problems caused by hardware.

# Procedure for Retrieving the Device Log with SD Card

1. Insert the SD card into the slot on the front of the operation panel.

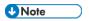

- It is recommended to use the SD card (2 GBs or 8 GBs) provided as a service part.
   This is because the log data can be acquired much faster than when using commercially available SD cards.
- Format the SD card by using SD Formatter from Panasonic before copying the logs: https://www.sdcard.org/downloads/formatter\_3/ (free software)
- Insert the SD card into the machine's service slot instead of the SD slot on the side of the operation panel.
- **2.** Turn ON the main power.
- 3. Enter SP mode.
- **4.** Specify the date that the problem occurred in SP5-858-101 (Start Date) by setting it to the year-month-day calendar format.

- For example, if a problem occurred on February 1, 2015, the date should be set to "20150201", as shown above.
- Be sure to confirm the date when the problem occurred before obtaining the logs.
- 5. Specify the number of days to collect the logs in SP5-858-102 (Days of Tracing).
  - "2" is set by default, which is the minimum needed for investigating the problem.
  - A value of "1" to "180" can be set.
- **<u>6.</u>** Execute SP5-858-111 (Acquire All Info & Logs) to copy all of the log types to an SD card. It is possible to obtain the logs separately by the following SPs.

| SP       | Collectable Information and/or Logs                                          |
|----------|------------------------------------------------------------------------------|
| SP5-858- | All of the information and logs that are collected by executing the SPs from |
| 111      | SP5-858-121 to SP5-858-144, and SMC.                                         |
| SP5-858- | Configuration page                                                           |
| 121      |                                                                              |
| SP5-858- | Font page                                                                    |
| 122      |                                                                              |
| SP5-858- | Print settings list                                                          |
| 123      |                                                                              |
| SP5-858- | Printer Error log                                                            |
| 124      |                                                                              |
| SP5-858- | Controller log, engine log, operation panel log, and SMC.                    |
| 141      |                                                                              |
| SP5-858- | Controller log                                                               |
| 142      |                                                                              |
| SP5-858- | Engine log                                                                   |
| 143      |                                                                              |
| SP5-858- | Operation panel log                                                          |
| 144      |                                                                              |
| SP5-992- | SMC                                                                          |
| 001      |                                                                              |

<u>7.</u> After executing the SP for copying the information and/or logs, a confirmation screen will appear. To proceed with obtaining the information and/or logs, tap "Execute"

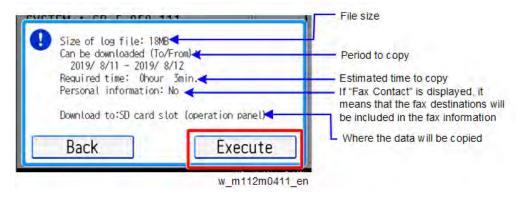

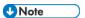

- The approximate time it takes to transfer the debug log is as follows. Transfer time may be affected by the type or format of the SD card.
- Controller device log (GW device log): 2 20 minutes
- Engine device log: 2 minutes
- Operation panel device log: 2 20 minutes

If the estimated time is not calculated due to an error, an error code will be displayed.

| Error | Description                                                                     |
|-------|---------------------------------------------------------------------------------|
| Code  |                                                                                 |
| -1    | Other.                                                                          |
| -2    | No SD card is inserted in the service slot or in the SD slot on the side of the |
|       | operation panel. In this case, insert an SD card into either of the SD slots.   |
| -3    | The SD card is locked. In this case, unlock the SD card, as shown below.        |
|       | [A]: Unlocked, [B]: Locked                                                      |

**8.** Wait for the information and/or logs to be copied to the SD card.

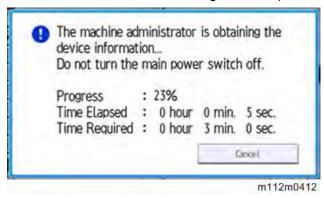

- 9. After a message stating that the process has completed appears on the operation panel, confirm that the LED light next to the SD card slot is not flashing and then remove the SD card.
- 10. Make sure that the SD card access LED is off, then remove the SD card.

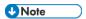

- The process of obtaining logs fails in the following cases:
- When the size of the logs to obtain exceeds the amount of space available on the SD card.
- When the SD card is removed while the logs are being copied to it.
- When the SD card is not formatted.
- If 'failed' appears on the touch panel display, turn the power off, and then recover from step 1 again.

### 5.6.3 RETRIEVING THE DEVICE LOGS VIA WEB IMAGE MONITOR

The device logs can be retrieved via the Web Image Monitor.

1. Access the following URL and logon as an administrator: http://[IP address or host name]/web/entry/df/websys/direct/getSysInfo.cgi

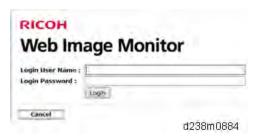

Specify the date that the problem occurred and the number of days to download the logs, and then click "Download".

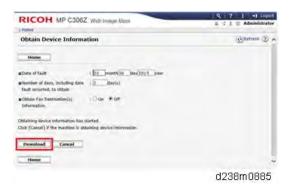

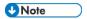

- "2" is set by default for "Number of days, including date fault occurred, to obtain".
- 3. The confirmation screen will appear and the information and/or logs will start downloading.
  To proceed to download the information and/or logs, wait for the open-or-save dialog to

### appear.

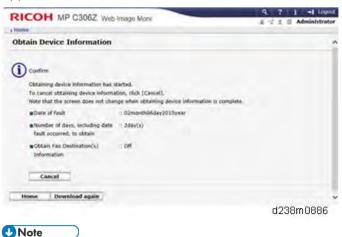

- To cancel downloading, click "Cancel".
- To reconfigure some settings, click "Download again".
- Operation panel when downloading the logs:

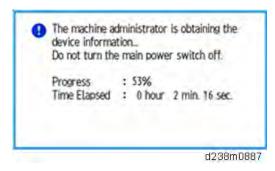

4. After a while, the open-or-save dialog will appear. Specify where to download and save the file.

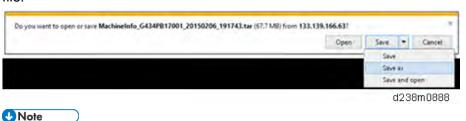

• The device logs are saved with the file names listed on the following table. These names are the same as the files downloaded with SD card.

# Table of file names of the device logs saved

| Controller    | /LogTrace/[the model number]/watching/[yyyymmdd_hhmmss]_[a unique     |  |
|---------------|-----------------------------------------------------------------------|--|
|               |                                                                       |  |
| log (mmesg)   | value].gz                                                             |  |
| Engine        | /LogTrace/[Machine Serial]/engine/[yyyymmdd_hhmmss].gz                |  |
| device log    |                                                                       |  |
| Operation     | /LogTrace/[the model number]/opepanel/[yyyymmdd_hhmmss].tar.gz        |  |
| panel log     |                                                                       |  |
| SMC           | /LogTrace/[the model number]/smc/[the model                           |  |
|               | number]_[5992XXX]_[yyyymmdd]_[hhmmss].csv                             |  |
| Configuratio  | /LogTrace/[the model number]/gps/ConfigrationPage/ConfigrationPage_   |  |
| n page        | [yyyymmdd_hhmmss].csv                                                 |  |
| Font page     | /LogTrace/[the model number]/gps/FontPage/FontPage_PCL_[the page      |  |
|               | number]_[yyyymmdd_hhmmss].jpg                                         |  |
|               | /LogTrace/[the model number]/gps/FontPage/FontPage_PDF_[the page      |  |
|               | number]_[yyyymmdd_hhmmss].jpg                                         |  |
|               | /LogTrace/[the model number]/gps/FontPage/FontPage_PS_[the page       |  |
|               | number]_[yyyymmdd_hhmmss].jpg                                         |  |
| Print         | /LogTrace/[the model                                                  |  |
| settings list | number]/gps/PrintSettingList/PrintSettingList_RPGL_[yyyymmdd_hhmmss]  |  |
|               | .txt                                                                  |  |
|               | /LogTrace/[the model                                                  |  |
|               | number]/gps/PrintSettingList/PrintSettingList_RTIFF_[yyyymmdd_hhmmss] |  |
|               | .CSV                                                                  |  |
| Error log     | /LogTrace/[the model number]/gps/ErrorLog/[yyyymmdd_hhmmss].csv       |  |

# 5.7 UPDATING JAVAVM

### 5.7.1 OVERVIEW

Updating Java VM is performed with PC using the update tool.

- Prepare the following items in advance.
  - SD memory card reader/writer
  - PC
- Updating flow is as follows.
  - 1. Deactivate the SDK applications with Web Image Monitor.
  - 2. Remove the VM CARD Type P8 from the main machine.
  - 3. Update Java VM with PC using the update tool.
  - 4. Install the VM CARD Type P8 to the main machine.
  - 5. Activate the SDK applications with Web Image Monitor.

# **Deactivating SDK Applications**

- **1.** Log in as the administrator from Web Image Monitor.
- 2. Take a note of the current heap size setting in [Heap / Stack Size Settings].
  - [Device Management] -> [Configuration] -> [Extended Feature Settings] ->
     [Administrator Tools] -> [Heap / Stack Size Settings]
- 3. Stop all SDK applications except for Java TM Platform.
  - 1. Display the [Startup Setting] menu.
    - [Device Management] -> [Configuration] -> [Extended Feature Settings] -> [Startup Setting]
  - 2. Check the radio button of the SDK application which status is "Starting Up".
  - 3. Click [Start Up/Stop] to stop the application.
  - 4. "Stop" is displayed in the status column.

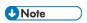

- Do not change the status of Java TM Platform to "Stop".
- 4. Make sure that "Auto Start" is set to "Off" for each SDK application.
  - 1. Click the [Details] icon ( ) for each SDK application in [Startup Setting].
  - 2. Make sure that "Auto Start" is set to "Off". (Default: On)
- 5. Turn the main power OFF.

 $\underline{6}$ . Remove the SD card slot cover [A] (Coin screw x 1).

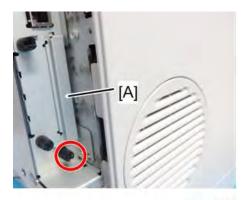

m112m0409

7. Remove VM CARD Type P8 from the SD Card Slot 1 (Upper slot).

# Updating JavaVM

- 1. Insert VM CARD Type P8 into SD memory card reader/writer of your PC.
- 2. Check that the SD memory card reader/writer is detected on your PC, and then write down the drive letter. (If the SD memory card reader/writer is detected as (F:), the drive letter is "f")
- <u>3.</u> Download the update modules from Firmware Download Center.
- **<u>4.</u>** Unzip the downloaded file, and then execute the .exe file.
- <u>5.</u> The folder is generated.
- **<u>6.</u>** Execute the .bat file in the folder.
- 7. Input the drive letter following a message "Please input drive letter of SD card [a x]: ". (If the SD memory card reader/writer is detected as (F:), input "f")

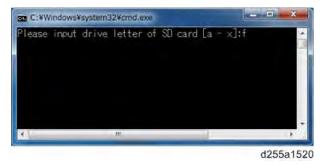

- 8. Press the [Enter] key to start updating Java VM.
  It takes 3 minutes to update Java VM.
- 9. After completing the update, remove VM CARD Type P8 from SD memory card reader/writer of your PC.
- 10. Insert VM CARD Type P8 into SD Card Slot 1 (Upper slot) of the machine.
- 11. Reassemble the machine.

# **Activating SDK Applications**

- 1. Turn the main power ON.
- 2. Log in as the administrator from Web Image Monitor.
- 3. Change the setting of "Auto Start" to "On" for each SDK application.
- 4. Reconfigure the heap size setting in [Heap / Stack Size Settings].
  - Display the [Startup Setting] menu.
     [Device Management] -> [Configuration] -> [Extended Feature Settings] -> [Startup Setting]
  - 2. Click the [Details] icon ( ) for each SDK application.
  - 3. Make sure that "Auto Start" is set to "On". (Default: On)
- 5. Reconfigure the heap size setting in [Heap / Stack Size Settings].
  - [Device Management] -> [Configuration] -> [Extended Feature Settings] ->
     [Administrator Tools] -> [Heap / Stack Size Settings]

# 5.8 SMC LIST CARD SAVE FUNCTION

### **5.8.1 OVERVIEW**

### SMC List Card Save

 The SMC List Card Save (SP Text Mode) function is used to save the SMC list as CSV files to the SD-card inserted into the lower SD-card slot.

### **5.8.2 PROCEDURE**

- 1. Turn the main power switch OFF.
- 2. Insert the SD card into the lower SD-card slot. Then turn the power ON.
- 3. Enter SP mode.
- 4. Select "Engine".
- 5. Select SP-5992 "SP Text Mode".

### SP-5992-xxx (SP Text Mode)

| Detail No. | SMC Categories to Save |
|------------|------------------------|
| 001        | All (Data List)        |
| 002        | SP (Mode Data List)    |
| 004        | Logging Data           |
| 005        | Diagnostic Report      |
| 006        | Non-Default            |
| 007        | NIB Summary            |
| 026        | Printer SP             |

- 6. Select a detail SP number shown below to save data on the SD card.
- 7. Press [EXECUTE].
- 8. Press [EXECUTE] again to start. Press [CANCEL] to cancel the saving.
- 9. "It is executing it" is shown on the screen while executing.
- 10. Wait for 2 to 3 minutes until "Completed" is shown.

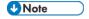

- The SMC list saving may take from 2 to 3 minutes to complete.
- Press [CANCEL] to abort executing.
- 11. Press [Exit] to exit from SP mode.
- 12. Press [Exit] to exit from SP mode.

### 5.8.3 FILE NAMES OF THE SAVED SMC LISTS

The SMC list data saved on the SD-card will be named automatically. A folder named by the machine serial number will be created on the SD card when this function is executed. The file naming rules are as follows.

### Example:

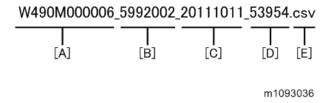

### A:

### Machine serial number (fixed for each machine)

B:

### SP number saved in this file.

First four digits (5992) in this part are fixed. The other three digits are the detail SP number(s). Therefore, this file is of SP5-992-002 (SP (Mode Data List)). See the upper SP table for the correspondence between SP detail numbers and the contents.

C:

### File creation date

Year/Month/Day ("Zero" will be omitted if each is one digit.)

D:

### File creation time

Hour/Minute/Second ("Zero" will be omitted if each is one digit.)

E:

### File Extension CSV (Comma Separated Value)

This part is fixed.

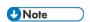

 This function can save the SMC list data only to an SD card inserted into the lower SD card slot.

### **5.8.4 ERROR MESSAGES**

SMC List Card Save error message:

Failed:

FACTOR: Read-only file system, No space left on device.

If an error occurs, pressing "Exit" will cause the device to discard the job and return to the ready state.

# 5.9 UP/SP DATA IMPORT/EXPORT

### **5.9.1 OUTLINE**

With this machine, you can save and restore the UP/SP setting data on the SD card. You can import the data from another machine of the same series regardless of its model or option configuration.

### 5.9.2 UP DATA IMPORT/EXPORT

### Data that can be imported and exported

- Printer Features
- Web Image Monitor Setting
- Web Service Settings
- System Settings

### Data that cannot be imported or exported

- Some System Settings \*1 \*2
  - \*1 The setting for the date, settings that require the device certificate, and settings that need to be adjusted for each machine (for example, image adjustment settings) cannot be imported or exported.
  - \*2 Settings only for executing functions and settings only for viewing cannot be imported or exported.
- Extended Feature Settings
- Address book
- Programs
- Settings that can be specified via telnet
- @Remote-related data
- Counters
- EFI printer unit settings
- Settings that can only be specified via Web Image Monitor or Web Service (for example, Bonjour, SSDP setting)

# **Exporting Device Information**

This can be exported / imported by an administrator with all privileges.

When exporting SP device information from the control panel, the data is saved on an SD card.

- 1. Insert an SD card into the media slot on the front of the control panel.
- **2.** Log in from the control panel as an administrator with all privileges.
- 3. Press [User Tools] icon > [System Settings].
- **4.** Press [Administrator Tools].

<u>5.</u> Press [Device Setting Information: Export (Memry Strge Devc)].

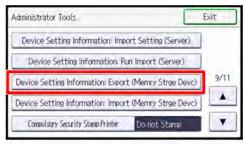

m112m0410

- **<u>6.</u>** Set the export conditions.
  - Press [Device Unique Information] to specify whether to [Include] or [Exclude] the device unique information, and then, press [OK].
    - "Device Unique Information" includes the IP address, host name, etc.

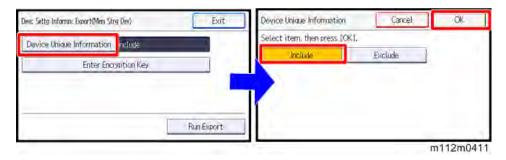

2. Press [Enter Encryption key] to specify an encryption key, and then, press [OK].

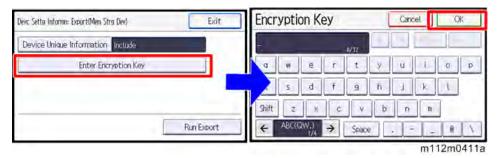

- 7. Press [Run Export].
- 8. Press [OK].
- 9. Press [Exit].
- **10.** Log out.

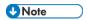

- If export fails, you can check the log for the error. The log is stored in the same location as the exported device setting information file.
- When device Information is periodically imported, it is necessary to create the device setting information file with special software and store it on the web server.

# Importing Device Information

This can be exported / imported by an administrator with all privileges.

Import device information saved on an SD card.

- 1. Insert an SD card into the media slot on the front of the control panel.
- 2. Log in from the control panel as an administrator with all privileges.
- 3. Press [User Tools] icon > [System Settings].
- **4.** Press [Administrator Tools].
- 5. Press [Device Setting Information: Import (Memry Strge Devc)].
- **<u>6.</u>** Configure the import conditions.

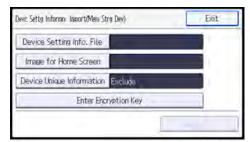

m112m0413

- Press [Select] of the [Device Setting Info. File] to select the file(s) to import.
- When inserting a file into a home screen, press [Select] of the [Image for Home Screen] to select the file. You cannot use this setting when using the Smart Operation Panel.
- Press [Device Unique Information] to specify whether to [Include] or [Exclude] the
   "Device Unique Information". "Device Unique Information" includes the IP address, host name, fax number, etc.
- Press [Enter the Encryption Key] to enter the key that was specified when the file was exported.
- 7. Press [Run Import].
- **8.** Press [OK].
- 9. Press [Exit].

The machine restarts.

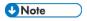

• If import fails, you can check the log for the error. The log is stored in the same location as the exported device setting information file.

### 5.9.3 SP DATA IMPORT/EXPORT

### Data that can be imported and exported

- System SP
- Printer SP

### **Exporting Device Information**

When exporting SP device information from the control panel, the data is saved on an SD card.

- 1. Insert an SD card into the media slot on the front of the control panel.
- 2. Enter SP mode.

- 3. Press SP5-749-001 (Import/Export: Export)
- **<u>4.</u>** Select "Target" SP settings (System/Printer) to be exported.
- 5. Select "Option" settings (Unique/Secret).

| Item   | Specification               | Note                                              |
|--------|-----------------------------|---------------------------------------------------|
| Unique | Unique information of the   | Unique information that can be updated            |
|        | machine is included in the  | #1. Items that are to be used to identify the     |
|        | exported file if you select | machine.                                          |
|        | "Unique" setting.           | Example: Network Information/ Host name /Mail     |
|        |                             | address assigned to the machine                   |
|        |                             | #2. Items for specifying the options equipped on  |
|        |                             | the machine.                                      |
|        |                             | Example: Lot number for developer                 |
|        |                             | <b>♦</b> Note                                     |
|        |                             | Import/export of the host name: Follow            |
|        |                             | the rule to use the default host name             |
|        |                             | (RNP + MAC address) only if the user              |
|        |                             | setting of the host name has not been             |
|        |                             | specified.                                        |
|        |                             | If the default host name is imported to           |
|        |                             | the machine on which the host name has            |
|        |                             | been specified, the host name is not              |
|        |                             | overwritten, and an error does not occur.         |
|        |                             | Unique information that cannot be updated         |
|        |                             | #1. Items that may cause a problem if imported    |
|        |                             | Example: Serial number / Information related to   |
|        |                             | @Remote / PnP name                                |
|        |                             | #2. Items for managing the history of the machine |
|        |                             | Example: Time and date / Counter information /    |
|        |                             | Installation date                                 |
|        |                             | #3. Items that vary between each machine even     |
|        |                             | among the same models.                            |
|        |                             | Example: Setting values for the Engine            |
| Secret | Secret information is       | Secret information                                |
|        | exported if you select      | #1. Data that cannot be exported without being    |
|        | "Secret" setting.           | encrypted.                                        |
|        |                             | (Exported data is encrypted.)                     |
|        |                             | Example: Password / Encryption key / PIN code     |
|        |                             | #2. Confidential information for the customer     |
|        |                             | Example: User name / User ID / Department code    |

| Item | Specification | Note                                               |
|------|---------------|----------------------------------------------------|
|      |               | / Emploee number /Mail address / Phone number      |
|      |               | #3. Personal information                           |
|      |               | Example: Document name / Image data                |
|      |               | #4. Sensitive information for the customer         |
|      |               | Example: IP address / MAC address / Network        |
|      |               | parameters / Characters that can be entered        |
|      |               | #5. Data that can be exported to identify the user |
|      |               | without revealing personal information (unless the |
|      |               | machine is identified.)                            |
|      |               | Example: Registration number (abbreviated)         |

<sup>\*</sup> The IP address is exported when both 'Unique' and 'Secret' are selected.

### **<u>6.</u>** Select "Crpt config" setting (Encryption).

| Encryption | Select whether to encrypt or not  | If the encryption function is used, setting |  |
|------------|-----------------------------------|---------------------------------------------|--|
|            | when exporting.                   | of an encryption key is required by direct  |  |
|            | If you push the "Encryption" key, | input.                                      |  |
|            | you can export secret             | Type the arbitrary password using the       |  |
|            | information.                      | soft keyboard                               |  |
|            |                                   | Can enter up to 32 characters               |  |

- 7. Press [Execute].
- **8.** Press [OK].

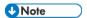

• If data export fails, the details of the error can be viewed in the log.

### Importing Device Information

Import device information saved on an SD card.

- 1. Insert an SD card into the media slot on the front of the control panel.
- 2. Enter SP mode.
- <u>3.</u> Press SP5-749-101(Import/Export: Import)
- **4.** Select a unique setting.
- <u>5.</u> Press [Encryption Key], if the encryption key was created when the file was exported.
- **<u>6.</u>** Select an encryption setting.

| Unique     | If you want to apply the unique information to the        | Refer to the above |
|------------|-----------------------------------------------------------|--------------------|
|            | target machine, select the "Unique" key.                  | information.       |
| Encryption | If an encrypted file is selected as the import file, this |                    |
|            | setting is required.                                      |                    |

- 7. Press [Execute].
- 8. Press [OK].

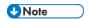

• If data import fails, the details of the error can be viewed in the log.

### 5.9.4 POSSIBLE SOLUTIONS FOR IMPORT/EXPORT PROBLEMS

The access log file is created when export/import is executed. The file is stored in the same location as the exported device setting information file.

If an error occurs, check the log's result code in the access log file first. Values other than 0 indicate that an error occurred.

The result code will appear in the circled area illustrated below.

- Example of a log file

If you cannot solve the problem or do not know how to solve it after checking the code, note down the error log entry, then contact your supervisor.

| Result Code   | Cause Solutions                                                     |                                          |  |
|---------------|---------------------------------------------------------------------|------------------------------------------|--|
| 2 (INVALID    | A file import was attempted                                         | Import files exported from the same      |  |
| REQUEST)      | between different models or                                         | model with the same device               |  |
|               | machines with different device                                      | configurations.                          |  |
|               | configurations.                                                     |                                          |  |
| 4 (INVALID    | Failed to write the device                                          | Check whether the destination device     |  |
| OUTPUT DIR)   | information to the destination is operating normally.               |                                          |  |
|               | device.                                                             |                                          |  |
| 7( MODULE     | An unexpected error occurred                                        | Switch the power off and then back on,   |  |
| ERROR)        | during import or export.                                            | and then try the operation again. If the |  |
|               |                                                                     | error persists, contact your supervisor. |  |
| 8 (DISK FULL) | The available storage space on the                                  | Execute the operation again after        |  |
|               | external medium is insufficient.                                    | making sure there is enough storage      |  |
|               |                                                                     | space.                                   |  |
| 9 (DEVICE     | Failed to write or read the log file. Check whether the path to the |                                          |  |

| Result Code | Cause                                | Solutions                                   |
|-------------|--------------------------------------|---------------------------------------------|
| ERROR)      |                                      | for storing the file or the folder in which |
|             |                                      | the file is stored is missing.              |
| 10 (LOG     | Failed to write the log file.        | Contact your supervisor.                    |
| ERROR)      | The hard disk is faulty.             |                                             |
| 20 (PART    | Failed to import some settings.      | The reason for the failure is logged in     |
| FAILED)     |                                      | "NgCode". Check the code.                   |
|             |                                      | Reason for the Error (Ng-Name)              |
|             |                                      | 2. INVALID VALUE                            |
|             |                                      | The specified value exceeds the             |
|             |                                      | allowable range.                            |
|             |                                      | 3. PERMISSION ERROR                         |
|             |                                      | The permission to edit the setting is       |
|             |                                      | missing.                                    |
|             |                                      | 4. NOT EXIST                                |
|             |                                      | The setting does not exist in the           |
|             |                                      | system.                                     |
|             |                                      | 5. INTERLOCK ERROR                          |
|             |                                      | The setting cannot be changed               |
|             |                                      | because of the system status or             |
|             |                                      | interlocking with other specified           |
|             |                                      | settings.                                   |
|             |                                      | 6. OTHER ERROR                              |
|             |                                      | The setting cannot be changed for           |
|             |                                      | some other reason.                          |
| 21 (INVALID | Failed to import the file because it | Check whether the file format is            |
| FILE)       | is in the wrong format in the        | correct.                                    |
|             | external medium.                     | The import file should be a CSV file.       |
| 22 (INVALID | The encryption key is not valid.     | Use the correct encryption key.             |
| KEY)        |                                      |                                             |

# **U** Note

- When exporting device information from the control panel, the data can be saved only on an SD card.
- The file format for exports is CSV.

# 5.10 CARD SAVE FUNCTION

### **5.10.1 OVERVIEW**

### Card Save:

- The Card Save function is used to save print jobs received by the printer on an SD card with no print output. Card Save mode is toggled using printer Bit Switch #1 bit number 4. Card Save will remain enabled until the SD card becomes full, or until all file names have been used.
- Captures are stored on the SD card in the folder /prt/cardsave. File names are assigned sequentially from PRT00000.prn to PRT99999.prn. An additional file PRT.CTL will be created. This file contains a list of all files created on the card by the card save function.
- Previously stored files on the SD card can be overwritten or left intact. Card Save SD has "Add" and "New" menu items.
  - Card Save (Add): Appends files to the SD Card. Does not overwrite existing files. If the card becomes full or if all file names are used, an error will be displayed on the operation panel. Subsequent jobs will not be stored.
  - Card Save (New): Overwrites files in the card's /prt/cardsave directory.

### Limitation:

 Card Save cannot be used with PJL Status Readback commands. PJL Status Readbacks will not work. In addition they will cause the Card Save to fail.

# 5.10.2 PROCEDURE

- 1. Turn OFF the main power.
- 2. Insert the SD card into slot 2 (lower), then turn ON the main power.
- 3. Enter SP mode.
- 4. Select the "System SP".
- 5. Select SP-1001 "Bit Switch" > "Bit Switch 1 Settings".

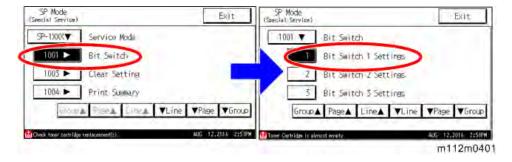

**6.** Use the "4" key to turn bit 4 ON and then press "OK" to register the change. The result should look like: 00010000. By doing this, Card Save option will appear in the "List/Test

### Print" menu.

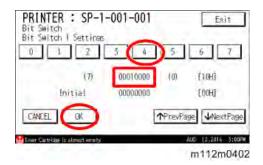

- 7. Press "Exit" to exit SP Mode.
- **8.** Press the "User Tools" key > "Printer Features".

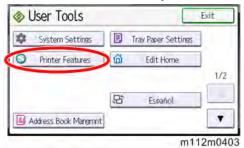

Q. Card Save (ADD) and Card Save (NEW) should be displayed on the screen. Select Card Save (Add) or Card Save (New).

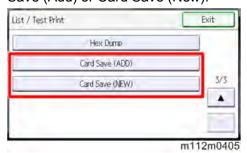

10. Press "OK" and then return to Home screen.

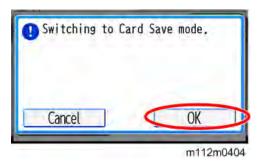

11. Press the "Printer" icon.

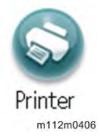

12. "Card Save" is displayed in the top left of the display panel.

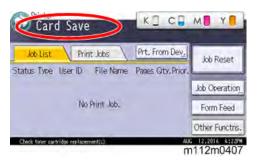

- 13. Send a job to the printer. The Communicating light should start blinking.
- 14. As soon as the printer receives the data, it will be stored on the SD card automatically with no print output.
  - Nothing is displayed on the screen, indicating that a Card Save operation was successful.
- 15. Press "Job Reset" to exit Card Save mode.

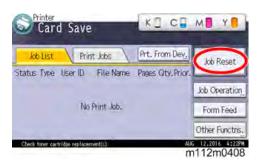

- 16. Change the Bit Switch Settings back to the default 00000000, then press "OK" to register the changes.
- 17. Remove the SD card after the main power switch is turned OFF.

### 5.10.3 ERROR MESSAGES

Card Save error messages:

- **Init error:** A card save process (e.g. card detection, change to kernel mode) failed to initialize.
- Card not found: Card cannot be detected in the slot.
- No memory: Insufficient working memory to process the job.
- Write error: Failed to write to the card.
- Other error: An unknown error occurred.

If an error occurs, pressing "OK" will cause the device to discard the job and return to the ready state.

# **TROUBLESHOOTING**

| REVISION HISTORY |      |                   |  |  |
|------------------|------|-------------------|--|--|
| Page             | Date | Added/Updated/New |  |  |
|                  |      | None              |  |  |

# **Froubleshooting**

# 6. TROUBLESHOOTING

# 6.1 SELF-DIAGNOSTIC MODE

# 6.1.1 SELF-DIAGNOSTIC MODE AT POWER ON

As soon as the main machine is powered on, the controller waits for the initial settings of the copy engine to take effect and then starts an independent self-diagnostic test program. The self-diagnostic test checks the CPU, memory, HDD, and so on. An SC code is displayed if the self-diagnostic program detects any malfunction or abnormal condition. In the case of the error that can start the machine, record it in System Error Log.

M136 6-1 SM

# 6.2 SERVICE CALL

#### **6.2.1 SERVICE CALL CONDITIONS**

The "SC Table" section shows the SC codes for controller errors and other errors. The latter (not controller errors) are put into four types. The type is determined by their reset procedures. The table shows the classification of the SC codes.

| Key | Definition                                         | Reset Procedure                   |
|-----|----------------------------------------------------|-----------------------------------|
| Α   | The error involves the fusing unit. The machine    | Turn the main switch off and on.  |
|     | operation is disabled. The user cannot reset the   | Reset the SC (set SP5-810-1).     |
|     | error.                                             | Turn the main switch off and on.  |
| В   | The error involves one or some specific units. The | Turn the main switch off and on.  |
|     | machine operates as usual, excluding the related   |                                   |
|     | units.                                             |                                   |
| С   | The error is logged. The SC-code history is        | The SC will not show. Only the SC |
|     | updated. The machine operates as usual.            | history is updated.               |
| D   | The machine operation is disabled. You can reset   | Turn the main power switch off    |
|     | the machine by turning the main switch off and on. | and on.                           |
|     | If the error occurs again, the same SC code is     |                                   |
|     | displayed.                                         |                                   |

#### 6.2.2 LED OPTICS

| SC NO. | Pattern | Details (Symptom, Possible Cause, Troubleshooting Procedures)      |
|--------|---------|--------------------------------------------------------------------|
| 195-00 | D       | S/N input error                                                    |
|        |         | Compare the product ID code of the product S/N (11 digits).        |
|        |         | The product ID code of the product S/N (11 digits) does not match. |
|        |         | Re-enter the product S/N.                                          |

| SC   | Pattern | Details (Symptom, Possible Cause, Troubleshooting Procedures)              |
|------|---------|----------------------------------------------------------------------------|
| NO.  |         |                                                                            |
| 230- | D       | FGATE*1: Does not turn ON.(01: Bk, 02: C, 03: M, 04: Y)                    |
| 01   |         | GPIO*2 has not been asserted, although the specified time (200 ms) elapsed |
| 230- |         | after setting JOB to be started and reaching the FGATE assert time.        |
| 02   |         | Control Board                                                              |
| 230- |         | Engine Board                                                               |
| 03   |         | Turn the power OFF and then ON.                                            |
| 230- |         | Replace the Engine Board.                                                  |
| 04   |         | Replace the Controller Board.                                              |

about the sub scan length of the page to be printed.

(\*2)GPIO: A type of input/output terminal

| SC   | Pattern | Details (Symptom, Possible Cause, Troubleshooting Procedures)                  |
|------|---------|--------------------------------------------------------------------------------|
| NO.  |         |                                                                                |
| 231- | D       | FGATE*1: Does not turn OFF.(01: Bk, 02: C, 03: M, 04: Y)                       |
| 01   |         | GPIO*2 has not been negated, although the specified time (200 ms) elapsed      |
| 231- |         | after detecting GPIO*assert and then reaching the expected FGATE negate        |
| 02   |         | time.                                                                          |
| 231- |         | * This is an I/O pin. Such I/O pins can be used for a variety of applications, |
| 03   |         | depending on the setting.                                                      |
| 231- |         | Control Board                                                                  |
| 04   |         | Engine Board                                                                   |
|      |         | Turn the power OFF and then ON.                                                |
|      |         | Replace the Engine Board.                                                      |
|      |         | Replace the Controller Board.                                                  |

(\*1)FGATE: Signals used between the controller and the engine in order to send the information about the sub scan length of the page to be printed.

(\*2)GPIO: A type of input/output terminal

| SC   | Pattern | Details (Symptom, Possible Cause, Troubleshooting Procedures)      |
|------|---------|--------------------------------------------------------------------|
| NO.  |         |                                                                    |
| 270- | D       | Write ASIC communication error                                     |
| 00   |         | When the Engine Board could not read the Unique ID of the Writing  |
|      |         | ASIC properly when starting this machine.                          |
|      |         | When an Error bit occurred in the communication between the Engine |
|      |         | Board and the Writing ASIC.                                        |
|      |         | The unique ID of the write ASIC was not read normally.             |
|      |         | Turn the power OFF and then ON.                                    |
|      |         | Replace the Engine Board.                                          |

| SC     | Pattern | Details (Symptom, Possible Cause, Troubleshooting Procedures)          |
|--------|---------|------------------------------------------------------------------------|
| NO.    |         |                                                                        |
| 277-00 | D       | LEDA communication error: power supply system                          |
|        |         | The power supply to LEDA has been cut off due to a blown fuse or other |
|        |         | problem.                                                               |
|        |         | Blown fuse                                                             |
|        |         | Check the FFC.                                                         |
|        |         | Turn the power OFF and then ON.                                        |
|        |         | Replace the FFC.                                                       |
|        |         | Replace the Engine Board.                                              |

| SC NO. | Pattern | Details (Symptom, Possible Cause, Troubleshooting Procedures)   |
|--------|---------|-----------------------------------------------------------------|
| 277-01 | D       | LEDA communication error (01: Bk, 02: C, 03: M, 04: Y)          |
| 277-02 |         | Communication between the LED head and engine board has failed. |
| 277-03 |         | LED Head error                                                  |
| 277-04 |         | Harness Error                                                   |
|        |         | Check the FFC.                                                  |
|        |         | Turn the power OFF and then ON.                                 |
|        |         | Replace the FFC.                                                |
|        |         | Replace the LED Head                                            |
|        |         | Replace the Engine Board.                                       |
|        |         | Return SP2-1205-020 to the initial value                        |

## **6.2.3 IMAGE PROCESSING**

| SC   | Pattern | Details (Symptom, Possible Cause, Troubleshooting Procedures)                 |
|------|---------|-------------------------------------------------------------------------------|
| NO.  |         |                                                                               |
| 332- | D       | Toner supply feed lock (01: Bk, 02: C, 03: M, 04: Y)                          |
| 01   |         | Under the condition that the Toner Cartridge has not reached the end, an      |
| 332- |         | error that no toner is supplied has been detected over n times in succession. |
| 02   |         | n: The value was set at SP3-131-015.                                          |
| 332- |         | Disconnected or broken Toner Supply Solenoid. (Failed to open the             |
| 03   |         | toner supply shutter)                                                         |
| 332- |         | Disconnection of Toner Supply Clutch                                          |
| 04   |         | Failed PCDU. (Toner leak)                                                     |
|      |         | Toner clogging                                                                |
|      |         | Check the connector connection or check for broken wire.                      |
|      |         | Replace the Toner Supply Solenoid                                             |
|      |         | Replace the PCDU                                                              |
|      |         | Replace the Toner Cartridge.                                                  |

| SC     | Pattern | Details (Symptom, Possible Cause, Troubleshooting Procedures)         |
|--------|---------|-----------------------------------------------------------------------|
| NO.    |         |                                                                       |
| 364-01 | D       | Toner End Sensor output count error (01: Bk, 02: C, 03: M, 04: Y)     |
| 364-02 |         | The output count from the Toner End Sensor indicates an average of 0. |
| 364-03 |         | - Bad connector contact or connector disconnected/wire broken         |
| 364-04 |         | - Failed TE Sensor                                                    |
|        |         | - LED Head mounting error (incorrect calibration of TE Sensor)        |
|        |         | - Turn the main power of the printer OFF and then ON                  |
|        |         | - Check the connector connection or check for broken wire.            |

| SC  | Pattern | Details (Symptom, Possible Cause, Troubleshooting Procedures)            |
|-----|---------|--------------------------------------------------------------------------|
| NO. |         |                                                                          |
|     |         | - Replace the LED Head.                                                  |
|     |         | - Replace the TE sensor (using the same troubleshooting procedure as for |
|     |         | LED).                                                                    |

| SC   | Pattern | Details (Symptom, Possible Cause, Troubleshooting Procedures)                 |
|------|---------|-------------------------------------------------------------------------------|
| NO.  |         |                                                                               |
| 365- | D       | Toner End Sensor upper limit sensor error (01: Bk, 02: C, 03: M, 04: Y)       |
| 01   |         | The Toner End Sensor still indicates that the remaining amount of toner is at |
| 365- |         | the "upper limit", although 255 g or more toner has been consumed.            |
| 02   |         | - Stained TE Sensor surface                                                   |
| 365- |         | - Failed TE Sensor                                                            |
| 03   |         | Turn the main power of the printer OFF and then ON.                           |
| 365- |         | Check the connector connection.                                               |
| 04   |         | Clean/replace the sensor (using the same troubleshooting procedure as         |
|      |         | for LED).                                                                     |

| SC   | Pattern | Details (Symptom, Possible Cause, Troubleshooting Procedures)           |
|------|---------|-------------------------------------------------------------------------|
| NO.  |         |                                                                         |
| 370- | D       | TM(ID) Sensor calibration error (Right)*                                |
| 01   |         | The specular light output voltage (Vsg_reg) of the Right TM (ID) Sensor |
|      |         | cannot be calibrated to a value in the target range.                    |
|      |         | Upper limit (initially 2.97 V)                                          |
|      |         | Lower limit (initially 2.31V)                                           |
|      |         | - Disconnected TM(ID) Sensor connector/bad contact                      |
|      |         | - Stained TM(ID) Sensor window                                          |
|      |         | - Failed TM(ID) Sensor                                                  |
|      |         | - Image Transfer Belt loosened or out of place                          |
|      |         | Check the TM(ID) Sensor                                                 |
|      |         | Clean the TM(ID) Sensor Detection window                                |
|      |         | Check the Image Transfer Belt                                           |
|      |         | Replace the TM(ID) Sensor                                               |

<sup>\*</sup> This is the sensor on the left as viewed from the front.

| SC   | Pattern | Details (Symptom, Possible Cause, Troubleshooting Procedures)         |
|------|---------|-----------------------------------------------------------------------|
| NO.  |         |                                                                       |
| 370- | D       | TM(ID) Sensor calibration error (Left)*                               |
| 02   |         | The specular light output voltage (Vsg_reg) of the Left TM(ID) Sensor |
|      |         | cannot be calibrated to a value in the target range.                  |
|      |         | Upper limit (initially 2.97 V)                                        |
|      |         | Lower limit (initially 2.31V)                                         |
|      |         | - Disconnected TM(ID) Sensor connector/bad contact                    |
|      |         | - Stained TM(ID) Sensor window                                        |
|      |         | - Failed TM(ID) Sensor                                                |
|      |         | - Image Transfer Belt loosened or out of place                        |
|      |         | Check the TM(ID) Sensor                                               |
|      |         | Clean the TM(ID) Sensor Detection window                              |
|      |         | Check the Image Transfer Belt                                         |
|      |         | Replace the TM(ID) Sensor                                             |

<sup>\*</sup> This is the sensor on the right as viewed from the front.

| SC   | Pattern | Details (Symptom, Possible Cause, Troubleshooting Procedures)           |
|------|---------|-------------------------------------------------------------------------|
| NO.  |         |                                                                         |
| 396- | D       | Drum Motor: K Error                                                     |
| 01   |         | Early Detection                                                         |
|      |         | A command to stop the rotation of the motor has been issued right after |
|      |         | the power was turned on, but the motor is still rotating.               |
|      |         | Motor Operation Timing                                                  |
|      |         | When the motor rotation request or speed change request is issued, the  |
|      |         | motor is in the stopped state.                                          |
|      |         | Motor Stop Timing                                                       |
|      |         | A command to stop the rotation of the motor has been issued, but the    |
|      |         | motor is still rotating.                                                |
|      |         | - Disconnected connector                                                |
|      |         | - Broken signal wire                                                    |
|      |         | - Excessive motor torque                                                |
|      |         | Check the connector connection.                                         |
|      |         | Turn the power OFF and then ON.                                         |
|      |         | Replace the Drum Motor: K.                                              |

| SC   | Pattern | Details (Symptom, Possible Cause, Troubleshooting Procedures) |
|------|---------|---------------------------------------------------------------|
| NO.  |         |                                                               |
| 396- | D       | Drum Motor: CMY error                                         |

| SC  | Pattern | Details (Symptom, Possible Cause, Troubleshooting Procedures)              |
|-----|---------|----------------------------------------------------------------------------|
| NO. |         |                                                                            |
| 05  |         | Early Detection                                                            |
|     |         | A command to stop the rotation of the motor has been issued right after    |
|     |         | the power was turned on, but the motor is still rotating.                  |
|     |         | Motor Operation Timing                                                     |
|     |         | When the motor rotation request or speed change request is issued, the     |
|     |         | motor is in the stopped state.                                             |
|     |         | Motor Stop Timing                                                          |
|     |         | A command to stop the rotation of the motor has been issued, but the motor |
|     |         | is still rotating.                                                         |
|     |         | - Disconnected connector                                                   |
|     |         | - Broken signal wire                                                       |
|     |         | - Excessive motor torque                                                   |
|     |         | Check the connector connection.                                            |
|     |         | Turn the power OFF and then ON.                                            |
|     |         | Replace the Drum Motor: CMY.                                               |

| SC   | Pattern   | Details (Symptom, Possible Cause, Troubleshooting Procedures)                |
|------|-----------|------------------------------------------------------------------------------|
| NO.  | 1 ditorri | Botailo (Cymptom, i Coolbie Caaco, i roabiconcotting i roccatico)            |
| 442- | D         | Intermediate transfer contact Sensor error (01: Home position error, 02:     |
| 01   |           | Contact error, 03: Non-contact error)                                        |
| 442- |           | - Home position error: SC442-01                                              |
| 02   |           | If the home position is not set within the T4 time after turning ON the feed |
| 442- |           | motor and feed clutch, an error results.                                     |
| 03   |           | - Contact error: SC442-02                                                    |
|      |           | If the contact state is not set within the T3 time after turning ON the feed |
|      |           | motor and feed clutch, an error results.                                     |
|      |           | - Non-contact error: SC442-03                                                |
|      |           | If the non-contact state is not set within the T3 time after turning ON the  |
|      |           | feed motor and feed clutch, an error results.                                |
|      |           | [Error time T3]                                                              |
|      |           | SP value: 100 to 25500 ms                                                    |
|      |           | Initial value: 3000 ms                                                       |
|      |           | Note: Contact/non-contact error judgment                                     |
|      |           | [Error time T4]                                                              |
|      |           | SP value: 100 to 25500 ms                                                    |
|      |           | Initial value: 3000 ms                                                       |
|      |           | Note: Home position error judgment                                           |

| SC  | Pattern | Details (Symptom, Possible Cause, Troubleshooting Procedures) |
|-----|---------|---------------------------------------------------------------|
| NO. |         |                                                               |
|     |         | High motor load                                               |
|     |         | Failed motor                                                  |
|     |         | Disconnected connector                                        |
|     |         | Broken harness wire                                           |
|     |         | PSU: +24 V fuse blown                                         |
|     |         | Failed interlock mechanism                                    |
|     |         | Failed Engine Board                                           |
|     |         | Connect and disconnect the Image Transfer Unit                |
|     |         | 2. Replace the Image Transfer Unit                            |
|     |         | 3. Replace the Engine Board                                   |
|     |         | 4. Replace the ITB (Image Transfer Belt) Contact Clutch       |
|     |         | 5. Replace the Paper Feed Motor                               |

| SC   | Pattern | Details (Symptom, Possible Cause, Troubleshooting Procedures)             |
|------|---------|---------------------------------------------------------------------------|
| NO.  |         |                                                                           |
| 490- | D       | Charging/developing: Output error                                         |
| 00   |         | The "HVP_ERR1: Output error Sensor signal" is monitored at 20 ms          |
|      |         | intervals. If 0 (error) is detected ten times in succession (200 ms), the |
|      |         | following causes are suspected:                                           |
|      |         | Failed PCDU                                                               |
|      |         | Failed High Voltage Power Supply (Separation)                             |
|      |         | Damaged HVP connection harness                                            |
|      |         | Replace the PCDU.                                                         |
|      |         | Replace the HVP.                                                          |
|      |         | Replace the harness.                                                      |

| SC   | Pattern | Details (Symptom, Possible Cause, Troubleshooting Procedures)                   |
|------|---------|---------------------------------------------------------------------------------|
| NO.  |         |                                                                                 |
| 491- | D       | Primary/secondary transfer: Output error                                        |
| 01   |         | The "HVP_ERR2: Output error Sensor signal" is monitored at 20 ms                |
|      |         | intervals. If 0 (error) is detected fifty times in succession (1000 ms) (during |
|      |         | bias output), the following causes are suspected:                               |
|      |         | Image Transfer Unit error                                                       |
|      |         | Transfer Roller error                                                           |
|      |         | Damaged HVP connection harness                                                  |
|      |         | Noise generated by poor contact of the power supply terminals of the            |
|      |         | Development Roller                                                              |

| SC  | Pattern | Details (Symptom, Possible Cause, Troubleshooting Procedures) |
|-----|---------|---------------------------------------------------------------|
| NO. |         |                                                               |
|     |         | Replace the Image Transfer Unit.                              |
|     |         | Replace the Transfer Roller                                   |
|     |         | Replace the HVP.                                              |
|     |         | Replace the harness.                                          |
|     |         | Replace the PCDU.                                             |

| SC   | Pattern | Details (Symptom, Possible Cause, Troubleshooting Procedures)                |
|------|---------|------------------------------------------------------------------------------|
| NO.  |         |                                                                              |
| 491- | D       | Disconnected connector: High voltage output error                            |
| 02   |         | The "HVP_ERR2: Output error Sensor signal" is monitored at 20 ms             |
|      |         | intervals. If 0 (error) is detected ten times in succession (200 ms) (during |
|      |         | non-bias output), the following causes are suspected:                        |
|      |         | HVP Connect harness disconnected                                             |
|      |         | Damaged HVP connection harness                                               |
|      |         | Check the HVP Connect harness                                                |
|      |         | Replace the HVP connection harness.                                          |

| SC     | Pattern | Details (Symptom, Possible Cause, Troubleshooting Procedures)   |
|--------|---------|-----------------------------------------------------------------|
| NO.    |         |                                                                 |
| 498-00 | С       | Temperature/humidity Sensor error                               |
|        |         | Temperature Sensor output error: Out of range between 076 V and |
|        |         | 2.90 V                                                          |
|        |         | Humidity Sensor output error: 2.4 V or more                     |
|        |         | - Unmounted Sensor (Unset connector or broken wire)             |
|        |         | - Failed Sensor                                                 |
|        |         | Turn the power OFF and then ON.                                 |
|        |         | Check that the connector is set.                                |
|        |         | Replace the Sensor.                                             |
|        |         | Replace the connector.                                          |

## **6.2.4 PAPER FEED AND FUSING**

| SC   | Pattern | Details (Symptom, Possible Cause, Troubleshooting Procedures)                 |
|------|---------|-------------------------------------------------------------------------------|
| NO.  |         |                                                                               |
| 508- | В       | By-pass bottom plate operation error                                          |
| 00   |         | The signal from the by-pass bottom plate position Sensor has not changed      |
|      |         | (that is, the signal has not changed from ON to OFF or vice versa) for two    |
|      |         | seconds or more after the start of reverse Paper Feed Unit rotation,          |
|      |         | If the error is detected three times in succession, the appropriate SC number |
|      |         | is displayed on the operation panel unit.                                     |
|      |         | By-pass bottom plate Sensor connector disconnected or other error             |
|      |         | By-pass bottom plate Sensor feeler stuck or other error                       |
|      |         | Turn the power OFF and then ON.                                               |
|      |         | Check and replace the by-pass bottom plate Sensor connector                   |
|      |         | connection.                                                                   |
|      |         | Replace the by-pass bottom plate Sensor feeler.                               |
|      |         | Replace the Paper Feed Motor.                                                 |

| SC   | Pattern | Details (Symptom, Possible Cause, Troubleshooting Procedures)              |
|------|---------|----------------------------------------------------------------------------|
| NO.  |         |                                                                            |
| 520- | D       | Fusing motor error                                                         |
| 02   |         | Early Detection                                                            |
|      |         | A command to stop the rotation of the motor has been issued right after    |
|      |         | the power was turned on, but the motor is still rotating.                  |
|      |         | Motor Operation Timing                                                     |
|      |         | When the motor rotation request or speed change request is issued, the     |
|      |         | motor is in the stopped state.                                             |
|      |         | Motor Stop Timing                                                          |
|      |         | A command to stop the rotation of the motor has been issued, but the motor |
|      |         | is still rotating.                                                         |
|      |         | Disconnected connector                                                     |
|      |         | Broken signal wire                                                         |
|      |         | Excessive motor torque                                                     |
|      |         | Check the connector connection.                                            |
|      |         | Turn the power OFF and then ON.                                            |
|      |         | Replace the Fusing Motor.                                                  |

| SC   | Pattern | Details (Symptom, Possible Cause, Troubleshooting Procedures)              |
|------|---------|----------------------------------------------------------------------------|
| NO.  |         |                                                                            |
| 521- | В       | Bank 1 motor error (Bank: paper tray unit)                                 |
| 01   |         | Early Detection                                                            |
|      |         | A command to stop the rotation of the motor has been issued right after    |
|      |         | the power was turned on, but the motor is still rotating.                  |
|      |         | Motor Stop Timing                                                          |
|      |         | A command to stop the rotation of the motor has been issued, but the motor |
|      |         | is still rotating.                                                         |
|      |         | Disconnected connector                                                     |
|      |         | Broken signal wire                                                         |
|      |         | Excessive motor torque                                                     |
|      |         | Check the connector connection.                                            |
|      |         | Turn the power OFF and then ON.                                            |
|      |         | Replace the bank 1 motor.                                                  |

| SC   | Pattern | Details (Symptom, Possible Cause, Troubleshooting Procedures)               |
|------|---------|-----------------------------------------------------------------------------|
| NO.  |         |                                                                             |
| 521- | В       | Bank 2 motor error (Bank: paper tray unit)                                  |
| 02   |         | Early Detection                                                             |
|      |         | A command to stop the rotation of the motor has been issued right after the |
|      |         | power was turned on, but the motor is still rotating.                       |
|      |         | Motor Stop Timing                                                           |
|      |         | A command to stop the rotation of the motor has been issued, but the motor  |
|      |         | is still rotating.                                                          |
|      |         | Disconnected connector                                                      |
|      |         | Broken signal wire                                                          |
|      |         | Excessive motor torque                                                      |
|      |         | Check the connector connection.                                             |
|      |         | Turn the power OFF and then ON.                                             |
|      |         | Replace the bank 2 motor.                                                   |

| SC   | Pattern | Details (Symptom, Possible Cause, Troubleshooting Procedures)               |
|------|---------|-----------------------------------------------------------------------------|
| NO.  |         |                                                                             |
| 521- | В       | Bank 3 motor error (Bank: paper tray unit)                                  |
| 03   |         | Early Detection                                                             |
|      |         | A command to stop the rotation of the motor has been issued right after the |
|      |         | power was turned on, but the motor is still rotating.                       |
|      |         | Motor Stop Timing                                                           |

| SC  | Pattern | Details (Symptom, Possible Cause, Troubleshooting Procedures)              |
|-----|---------|----------------------------------------------------------------------------|
| NO. |         |                                                                            |
|     |         | A command to stop the rotation of the motor has been issued, but the motor |
|     |         | is still rotating.                                                         |
|     |         | Disconnected connector                                                     |
|     |         | Broken signal wire                                                         |
|     |         | Excessive motor torque                                                     |
|     |         | Check the connector connection.                                            |
|     |         | Turn the power OFF and then ON.                                            |
|     |         | Replace the bank 3 motor.                                                  |

| SC   | Pattern | Details (Symptom, Possible Cause, Troubleshooting Procedures)                  |
|------|---------|--------------------------------------------------------------------------------|
| NO.  |         |                                                                                |
| 530- | D       | Cooling fan error                                                              |
| 00   |         | The fan motor lock (rotating state) signal is sampled 30 times at 100 ms       |
|      |         | intervals and the fan goes into an unstable rotating state at least ten times. |
|      |         | (No error detection occurs for two seconds after the start of the fan or after |
|      |         | changing the speed.)                                                           |
|      |         | Failed fan motor                                                               |
|      |         | Disconnected connector                                                         |
|      |         | Replace the fan motor.                                                         |
|      |         | Check the connector.                                                           |

| SC   | Pattern | Details (Symptom, Possible Cause, Troubleshooting Procedures)                  |
|------|---------|--------------------------------------------------------------------------------|
| NO.  |         |                                                                                |
| 531- | D       | Fusing fan error                                                               |
| 00   |         | The fan motor lock (rotating state) signal is sampled 30 times at 100 ms       |
|      |         | intervals and the fan goes into an unstable rotating state at least ten times. |
|      |         | (No error detection occurs for two seconds after the start of the fan or after |
|      |         | changing the speed.)                                                           |
|      |         | Failed fan motor                                                               |
|      |         | Disconnected connector                                                         |
|      |         | Replace the fan motor.                                                         |
|      |         | Check the connector.                                                           |

| SC   | Pattern | Details (Symptom, Possible Cause, Troubleshooting Procedures)                  |
|------|---------|--------------------------------------------------------------------------------|
| NO.  |         |                                                                                |
| 532- | D       | PSU cooling fan                                                                |
| 00   |         | The fan motor lock (rotating state) signal is sampled 30 times at 100 ms       |
|      |         | intervals and the fan goes into an unstable rotating state at least ten times. |
|      |         | (No error detection occurs for two seconds after the start of the fan or after |
|      |         | changing the speed.)                                                           |
|      |         | Failed fan motor                                                               |
|      |         | Disconnected connector                                                         |
|      |         | Replace the fan motor.                                                         |
|      |         | Check the connector.                                                           |

| SC   | Pattern | Details (Symptom, Possible Cause, Troubleshooting Procedures)              |
|------|---------|----------------------------------------------------------------------------|
| NO.  |         |                                                                            |
| 540- | D       | Paper Feed Unit error                                                      |
| 00   |         | Early Detection                                                            |
|      |         | A command to stop the rotation of the motor has been issued right after    |
|      |         | the power was turned on, but the motor is still rotating.                  |
|      |         | Motor Operation Timing                                                     |
|      |         | When the motor rotation request or speed change request is issued, the     |
|      |         | motor is in the stopped state.                                             |
|      |         | Motor Stop Timing                                                          |
|      |         | A command to stop the rotation of the motor has been issued, but the motor |
|      |         | is still rotating.                                                         |
|      |         | Disconnected connector                                                     |
|      |         | Broken signal wire                                                         |
|      |         | Excessive motor torque                                                     |
|      |         | Check the connector connection.                                            |
|      |         | Turn the power OFF and then ON.                                            |
|      |         | Replace the Paper Feed Unit.                                               |

| SC NO. | Pattern | Details (Symptom, Possible Cause, Troubleshooting Procedures)    |
|--------|---------|------------------------------------------------------------------|
| 541-00 | Α       | Broken fusing (Center) thermopile wire                           |
|        |         | AD value: 0-6 is detected for specified seconds continuously.    |
|        |         | Detection period: 500 ms, detection frequency: 10 times or more. |
|        |         | Broken thermopile wire                                           |
|        |         | Bad connector contact                                            |
|        |         | Clear the SP: fusing SC.                                         |
|        |         | Replace the connector.                                           |
|        |         | Replace the thermopile.                                          |

| SC<br>NO       | Pattern | Details (Symptom, Possible Cause, Troubleshooting Procedures)                                                                                                    |
|----------------|---------|----------------------------------------------------------------------------------------------------|
| NO. 542-<br>02 | A       | Fusing lamp (Center) thermopile not reloaded 1  The heater(Center) thermopile does not reach 50 deg C 2.9 seconds after the start of heat control (during normal startup control).  Stained thermopile lens Broken heater wire Input voltage out of range The overtemperature prevention mechanism started working  Clean the thermopile lens. Replace the thermopile. Replace the Fusing Unit. |
|                |         | <ul> <li>Replace the Fusing Onlt.</li> <li>Clear the SP: fusing SC.</li> </ul>                                                                                                    |

| SC   | Pattern | Details (Symptom, Possible Cause, Troubleshooting Procedures)           |
|------|---------|-------------------------------------------------------------------------|
| NO.  |         |                                                                         |
| 542- | Α       | Fusing lamp (Center) thermopile not reloaded 2                          |
| 03   |         | The heater (Center) thermistor does not reach the reload temperature 17 |
|      |         | seconds after the start of motor rotation.                              |
|      |         | Stained thermopile lens                                                 |
|      |         | Broken heater wire                                                      |
|      |         | Input voltage out of range                                              |
|      |         | The overtemperature prevention mechanism started working                |
|      |         | Clean the thermopile lens.                                              |
|      |         | Replace the thermopile.                                                 |
|      |         | Replace the Fusing Unit.                                                |
|      |         | Clear the SP: fusing SC.                                                |

| SC   | Pattern | Details (Symptom, Possible Cause, Troubleshooting Procedures)             |
|------|---------|---------------------------------------------------------------------------|
| NO.  |         |                                                                           |
| 542- | Α       | Fusing lamp (Center) thermopile not reloaded 3                            |
| 04   |         | The heater (Center) thermistor does not reach 100 deg C 7.7 seconds after |
|      |         | the start of heat control (during low-temperature start up control).      |
|      |         | Stained thermopile lens                                                   |
|      |         | Broken heater wire                                                        |
|      |         | Input voltage out of range                                                |
|      |         | The overtemperature prevention mechanism started working                  |
|      |         | Clean the thermopile lens.                                                |
|      |         | Replace the thermopile.                                                   |
|      |         | Replace the Fusing Unit.                                                  |
|      |         | Clear the SP: fusing SC.                                                  |

| SC NO. | Pattern | Details (Symptom, Possible Cause, Troubleshooting Procedures)              |
|--------|---------|----------------------------------------------------------------------------|
| 543-00 | Α       | Fusing (Center) thermopile high-temperature detected (software)            |
|        |         | The temperature is detected to stay at 230 deg C or higher for one second. |
|        |         | Shorted triac (element on the PSU)                                         |
|        |         | Failed Engine Board                                                        |
|        |         | Failed fusing thermopile                                                   |
|        |         | Failed fusing thermistor                                                   |
|        |         | Failed fusing unit                                                         |
|        |         | Replace the thermopile.                                                    |
|        |         | Replace the Fusing Unit.                                                   |
|        |         | Replace the PSU.                                                           |
|        |         | Replace the Engine Board.                                                  |
|        |         | Clear the SP: fusing SC.                                                   |

| SC   | Pattern | Details (Symptom, Possible Cause, Troubleshooting Procedures)                |
|------|---------|------------------------------------------------------------------------------|
| NO.  |         |                                                                              |
| 544- | Α       | Fusing (Center) thermopile high-temperature detected (hardware)              |
| 00   |         | The heating (Center) thermistor temperature becomes 250 or higher. (The      |
|      |         | hardware high-temperature error Sensor flag is detected at 10 ms intervals.) |
|      |         | Damaged, shorted triac (element on the PSU)                                  |
|      |         | Failed engine control board                                                  |
|      |         | Failed fusing thermopile                                                     |
|      |         | Failed fusing thermistor                                                     |
|      |         | Abnormal fusing control software behavior                                    |
|      |         | Clear the SP: fusing SC.                                                     |
|      |         | Replace the PSU.                                                             |
|      |         | Replace the Engine Board.                                                    |
|      |         | Replace the fusing thermopile.                                               |
|      |         | Replace the Fusing Unit.                                                     |

| SC   | Pattern | Details (Symptom, Possible Cause, Troubleshooting Procedures)            |
|------|---------|--------------------------------------------------------------------------|
| NO.  |         |                                                                          |
| 545- | Α       | Fusing (Center) heater stay ON                                           |
| 00   |         | The fusing (Center) heater stays ON for 3 seconds or more when in stand- |
|      |         | by state (or the fusing roller is not rotating).                         |
|      |         | Stained thermopile lens                                                  |
|      |         | Broken heater wire                                                       |
|      |         | The overtemperature prevention mechanism started working                 |
|      |         | Clear the SP: fusing SC.                                                 |
|      |         | Clean the thermopile lens.                                               |
|      |         | Replace the fusing thermopile.                                           |
|      |         | Replace the Fusing Unit.                                                 |

| SC     | Pattern | Details (Symptom, Possible Cause, Troubleshooting Procedures)        |
|--------|---------|----------------------------------------------------------------------|
| NO.    |         |                                                                      |
| 547-01 | D       | Zero-crossing error (adhered relay contact)                          |
|        |         | When the fusing relay is in an OFF state, a "zero-crossing interrupt |
|        |         | request" occurs in 50 ms.                                            |
|        |         | Damaged fusing relay (adhered contact)                               |
|        |         | Failed fusing relay drive circuit                                    |
|        |         | Turn the main power OFF and then ON.                                 |
|        |         | Replace the harness.                                                 |
|        |         | Replace the PC board.                                                |
|        |         | Replace the PSU.                                                     |

| SC   | Pattern | Details (Symptom, Possible Cause, Troubleshooting Procedures)               |
|------|---------|-----------------------------------------------------------------------------|
| NO.  |         |                                                                             |
| 547- | D       | Zero-crossing error (bad relay contact)                                     |
| 02   |         | If a "zero-crossing interrupt request" does not occur within 3 seconds when |
|      |         | the fusing relay is in an ON state, an error results.                       |
|      |         | Damaged fusing relay (open contact)                                         |
|      |         | Failed fusing relay drive circuit                                           |
|      |         | PSU fuse (24VS) blown                                                       |
|      |         | Turn the main power OFF and then ON.                                        |
|      |         | Replace the harness.                                                        |
|      |         | Replace the Engine Board.                                                   |
|      |         | Replace the PSU.                                                            |
|      |         | Replace the fuse.                                                           |

| SC     | Pattern | Details (Symptom, Possible Cause, Troubleshooting Procedures)            |
|--------|---------|--------------------------------------------------------------------------|
| NO.    |         |                                                                          |
| 547-03 | D       | Zero-crossing error (low frequency error)                                |
|        |         | The number of zero-crossing interrupts does not reach a certain value in |
|        |         | 500 ms.                                                                  |
|        |         | The frequency of the commercial power supply line is unstable.           |
|        |         | Turn the main power OFF and then ON.                                     |
|        |         | Check the commercial power supply line.                                  |
|        |         | Replace the harness.                                                     |
|        |         | Replace the Engine Board.                                                |
|        |         | Replace the PSU.                                                         |

| SC NO. | Pattern | Details (Symptom, Possible Cause, Troubleshooting Procedures)       |
|--------|---------|---------------------------------------------------------------------|
| 551-00 | Α       | Broken fusing (End) thermistor wire                                 |
|        |         | AD value: 3F9h-3FFh is detected for specified seconds continuously. |
|        |         | Detection period: 500 ms, detection frequency: 10 times or more     |
|        |         | Broken thermistor wire                                              |
|        |         | Bad connector contact                                               |
|        |         | Clear the SP: fusing SC.                                            |
|        |         | Check the connector connection.                                     |
|        |         | Replace the Fusing Unit.                                            |

| SC   | Pattern | Details (Symptom, Possible Cause, Troubleshooting Procedures)           |
|------|---------|-------------------------------------------------------------------------|
| NO.  |         |                                                                         |
| 552- | Α       | Fusing (End) thermistor not reloaded                                    |
| 03   |         | The heating (End) thermistor does not reach 60 deg C 12.5 seconds after |
|      |         | the start of motor rotation.                                            |
|      |         | Deformed or floating thermistor                                         |
|      |         | Broken heater wire                                                      |
|      |         | Input voltage out of range                                              |
|      |         | The overtemperature prevention mechanism started working                |
|      |         | Clear the SP: fusing SC.                                                |
|      |         | Replace the fusing (End) thermistor.                                    |
|      |         | Replace the Fusing Unit.                                                |

| SC NO. | Pattern | Details (Symptom, Possible Cause, Troubleshooting Procedures)              |
|--------|---------|----------------------------------------------------------------------------|
| 553-00 | Α       | Fusing (End) thermistor high-temperature detected (software)               |
|        |         | The temperature is detected to stay at 230 deg C or higher for one second. |
|        |         | Shorted triac (element on the PSU)                                         |
|        |         | Failed Engine Board                                                        |
|        |         | Failed fusing thermopile                                                   |
|        |         | Failed fusing thermistor                                                   |
|        |         | Failed fusing unit                                                         |
|        |         | Clear the SP: fusing SC.                                                   |
|        |         | Replace the PSU.                                                           |
|        |         | Replace the Engine Board.                                                  |
|        |         | Replace the fusing thermopile.                                             |
|        |         | Replace the Fusing Unit.                                                   |

| SC   | Pattern | Details (Symptom, Possible Cause, Troubleshooting Procedures)                |
|------|---------|------------------------------------------------------------------------------|
| NO.  |         |                                                                              |
| 554- | Α       | Fusing (End) thermistor high-temperature detected (hardware)                 |
| 00   |         | The heating (End) thermistor temperature becomes 250 or higher. (The         |
|      |         | hardware high-temperature error Sensor flag is detected at 10 ms intervals.) |
|      |         | Damaged, shorted triac (element on the PSU)                                  |
|      |         | Failed engine control board                                                  |
|      |         | Failed fusing thermopile                                                     |
|      |         | Failed fusing thermistor                                                     |
|      |         | Abnormal fusing control software behavior                                    |
|      |         | Clear the SP: fusing SC.                                                     |
|      |         | Replace the PSU.                                                             |
|      |         | Replace the Engine Board.                                                    |
|      |         | Replace the fusing thermopile.                                               |
|      |         | Replace the Fusing Unit.                                                     |

| SC     | Pattern | Details (Symptom, Possible Cause, Troubleshooting Procedures)             |
|--------|---------|---------------------------------------------------------------------------|
| NO.    |         |                                                                           |
| 557-00 | С       | Zero-crossing frequency exceeded                                          |
|        |         | The number of zero-crossing interrupts exceeds a certain value in 500 ms. |
|        |         | The frequency of the commercial power supply line is unstable or noise    |
|        |         | occurs.                                                                   |
|        |         | None                                                                      |

| SC NO. | Pattern | Details (Symptom, Possible Cause, Troubleshooting Procedures) |
|--------|---------|---------------------------------------------------------------|
| 559-00 | Α       | Fusing jam detected 3 times in succession                     |
|        |         | Fusing jam is detected three times in succession.             |
|        |         | Paper is wrapped around the fusing roller.                    |
|        |         | CLEAR THE SP: FUSING SC.                                      |

| SC     | Pattern | Details (Symptom, Possible Cause, Troubleshooting Procedures)                  |
|--------|---------|--------------------------------------------------------------------------------|
| NO.    |         |                                                                                |
| 561-00 | Α       | Broken pressure (Center) thermistor wire                                       |
|        |         | At least ten times, the temperature is detected to stay at 0 deg C or less for |
|        |         | 39 seconds.                                                                    |
|        |         | Broken thermistor wire                                                         |
|        |         | Bad connector contact                                                          |
|        |         | CLEAR THE SP: FUSING SC.                                                       |
|        |         | Check the connector connection.                                                |

| SC  | Pattern | Details (Symptom, Possible Cause, Troubleshooting Procedures) |
|-----|---------|---------------------------------------------------------------|
| NO. |         |                                                               |
|     |         | Replace the Fusing Unit.                                      |

| SC   | Pattern | Details (Symptom, Possible Cause, Troubleshooting Procedures)             |
|------|---------|---------------------------------------------------------------------------|
| NO.  |         |                                                                           |
| 562- | Α       | Pressure (Center) thermistor not reloaded                                 |
| 03   |         | The pressure (Center) thermistor does not reach 60 deg C 39 seconds after |
|      |         | the start of motor rotation.                                              |
|      |         | Deformed or floating thermistor                                           |
|      |         | Broken heater wire                                                        |
|      |         | Input voltage out of range                                                |
|      |         | The overtemperature prevention mechanism started working                  |
|      |         | CLEAR THE SP: FUSING SC.                                                  |
|      |         | Replace the pressure (Center) thermistor.                                 |
|      |         | Replace the Fusing Unit.                                                  |

| SC NO. | Pattern | Details (Symptom, Possible Cause, Troubleshooting Procedures)              |
|--------|---------|----------------------------------------------------------------------------|
| 563-00 | D       | Pressure (Center) thermistor high-temperature detected (software)          |
|        |         | The temperature is detected to stay at 230 deg C or higher for one second. |
|        |         | Shorted triac (element on the PSU)                                         |
|        |         | Failed Engine Board                                                        |
|        |         | Failed fusing thermopile                                                   |
|        |         | Failed fusing thermistor                                                   |
|        |         | Failed fusing unit                                                         |
|        |         | CLEAR THE SP: FUSING SC.                                                   |
|        |         | Replace the PSU.                                                           |
|        |         | Replace the Engine Board.                                                  |
|        |         | Replace the fusing thermopile.                                             |
|        |         | Replace the Fusing Unit.                                                   |

| SC   | Pattern | Details (Symptom, Possible Cause, Troubleshooting Procedures)                |
|------|---------|------------------------------------------------------------------------------|
| NO.  |         |                                                                              |
| 564- | Α       | Pressure (Center) thermistor high-temperature detected (hardware)            |
| 00   |         | The pressure (Center) thermistor temperature becomes 250 or higher. (The     |
|      |         | hardware high-temperature error Sensor flag is detected at 10 ms intervals.) |
|      |         | Damaged, shorted triac (element on the PSU)                                  |
|      |         | Failed Engine Board                                                          |
|      |         | Failed fusing thermopile                                                     |

| SC  | Pattern | Details (Symptom, Possible Cause, Troubleshooting Procedures) |
|-----|---------|---------------------------------------------------------------|
| NO. |         |                                                               |
|     |         | Failed fusing thermistor                                      |
|     |         | Abnormal fusing control software behavior                     |
|     |         | CLEAR THE SP: FUSING SC.                                      |
|     |         | Replace the PSU.                                              |
|     |         | Replace the Engine Board.                                     |
|     |         | Replace the fusing thermopile.                                |
|     |         | Replace the Fusing Unit.                                      |

| SC     | Pattern | Details (Symptom, Possible Cause, Troubleshooting Procedures)                  |
|--------|---------|--------------------------------------------------------------------------------|
| NO.    |         |                                                                                |
| 571-00 | Α       | Broken pressure (End) thermistor wire                                          |
|        |         | At least ten times, the temperature is detected to stay at 0 deg C or less for |
|        |         | 39 seconds.                                                                    |
|        |         | Broken thermistor wire                                                         |
|        |         | Bad connector contact                                                          |
|        |         | CLEAR THE SP: FUSING SC.                                                       |
|        |         | Check the connector connection.                                                |
|        |         | Replace the Fusing Unit.                                                       |

| SC   | Pattern | Details (Symptom, Possible Cause, Troubleshooting Procedures)          |
|------|---------|------------------------------------------------------------------------|
| NO.  |         |                                                                        |
| 572- | А       | Pressure (End) thermistor not reloaded                                 |
| 03   |         | The pressure (End) thermistor does not reach 60 deg C 38 seconds after |
|      |         | the start of motor rotation.                                           |
|      |         | Deformed or floating thermistor                                        |
|      |         | Broken heater wire                                                     |
|      |         | Input voltage out of range                                             |
|      |         | The overtemperature prevention mechanism started working               |
|      |         | CLEAR THE SP: FUSING SC.                                               |
|      |         | Replace the pressure (End) thermistor.                                 |
|      |         | Replace the Fusing Unit.                                               |

| SC NO. | Pattern | Details (Symptom, Possible Cause, Troubleshooting Procedures)              |
|--------|---------|----------------------------------------------------------------------------|
| 573-00 | D       | Pressure (End) thermistor high-temperature detected (software)             |
|        |         | The temperature is detected to stay at 230 deg C or higher for one second. |
|        |         | Shorted triac (element on the PSU)                                         |
|        |         | Failed Engine Board                                                        |

| SC NO. | Pattern | Details (Symptom, Possible Cause, Troubleshooting Procedures) |
|--------|---------|---------------------------------------------------------------|
|        |         | Failed fusing thermopile                                      |
|        |         | Failed fusing thermistor                                      |
|        |         | Failed fusing unit                                            |
|        |         | CLEAR THE SP: FUSING SC.                                      |
|        |         | Replace the PSU.                                              |
|        |         | Replace the Engine Board.                                     |
|        |         | Replace the fusing thermopile.                                |
|        |         | Replace the Fusing Unit.                                      |

| SC   | Pattern | Details (Symptom, Possible Cause, Troubleshooting Procedures)          |
|------|---------|------------------------------------------------------------------------|
| NO.  |         |                                                                        |
| 574- | Α       | Pressure (End) thermistor high                                         |
| 00   |         | The pressure (End) thermistor temperature becomes 250 deg C or higher. |
|      |         | (The hardware high-temperature error Sensor flag is detected at 10ms   |
|      |         | intervals.)                                                            |
|      |         | Damaged, shorted triac (element on the PSU)                            |
|      |         | Failed Engine Board                                                    |
|      |         | Failed fusing thermopile                                               |
|      |         | Failed fusing thermistor                                               |
|      |         | Abnormal fusing control software behavior                              |
|      |         | Clear the SP: fusing SC.                                               |
|      |         | Replace the PSU.                                                       |
|      |         | Replace the Engine Board.                                              |
|      |         | Replace the fusing thermopile.                                         |
|      |         | Replace the Fusing Unit.                                               |

## **6.2.5 DEVICE COMMUNICATION**

| SC<br>NO. | Pattern | Details (Symptom, Possible Cause, Troubleshooting Procedures)            |
|-----------|---------|--------------------------------------------------------------------------|
| 669-**    | D       | EEPROM communication error                                               |
|           |         | An error is notified during EEPOM communication and the printer does not |
|           |         | recover after three retries.                                             |
|           |         | 669 - 1 ID error during EEPROM OPEN                                      |
|           |         | 669 - 2 Channel error during EEPROM OPEN                                 |
|           |         | 669 - 3 Device error during EEPROM OPEN                                  |
|           |         | 669 - 4 Communication interrupted error during EEPROM OPEN               |
|           |         | 669 - 5 Communication timeout error during EEPROM OPEN                   |
|           |         | 669 - 6 Not operating error during EEPROM OPEN                           |
|           |         | 669 - 7 Buffer full during EEPROM OPEN                                   |
|           |         | 669 - 11 ID error during EEPROM data write                               |
|           |         | 669 - 12 Channel error during EEPROM data write                          |
|           |         | 669 - 13 Device error during EEPROM data write                           |
|           |         | 669 - 14 Communication interrupted error during EEPROM data write        |
|           |         | 669 - 15 Communication timeout error during EEPROM data write            |
|           |         | 669 - 16 Not operating error during EEPROM data write                    |
|           |         | 669 - 17 Buffer full during EEPROM data write                            |
|           |         | 669 - 18 No error code during EEPROM data write                          |
|           |         | 669 - 19 ID error during EEPROM data read                                |
|           |         | 669 - 20 Channel error EEPROM data read                                  |
|           |         | 669 - 21 Device error during EEPROM data read                            |
|           |         | 669 - 22 Communication interrupted error during EEPROM data read         |
|           |         | 669 – 23 EEPROM Data read: Communication timeout error                   |
|           |         | 669 - 24 Not operating error during EEPROM data read                     |
|           |         | 669 - 25 Buffer full during EEPROM data read                             |
|           |         | 669 - 26 No error code during EEPROM data read                           |
|           |         | Turn the power OFF and then ON.                                          |
|           |         | Replace the EEPROM.                                                      |
|           |         | Replace the engine board.                                                |

| SC   | Pattern | Details (Symptom, Possible Cause, Troubleshooting Procedures)               |
|------|---------|-----------------------------------------------------------------------------|
| NO.  |         |                                                                             |
| 687- | D       | RAPI-PER receipt failure                                                    |
| 00   |         | Even though 120 seconds have elapsed after RAPI -PES (request for image     |
|      |         | transfer) is issued, a RAPI-PER receipt is not received from the controller |
|      |         | board.                                                                      |
|      |         | Defective controller board/software                                         |
|      |         | Turn the main power OFF and then ON.                                        |
|      |         | Replace the controller board.                                               |

| SC   | Pattern | Details (Symptom, Possible Cause, Troubleshooting Procedures)           |
|------|---------|-------------------------------------------------------------------------|
| NO.  |         |                                                                         |
| 688- | D       | PRREQ signal not asserted                                               |
| 00   |         | The print request signal (PRREQ) signal is not asserted within the      |
|      |         | prescribed time after paper reaches the registration stand-by position, |
|      |         | Noise                                                                   |
|      |         | Engine Board error                                                      |
|      |         | Controller Board error                                                  |
|      |         |                                                                         |
|      |         | Turn the power OFF and then ON                                          |
|      |         | Replace the Engine Board.                                               |
|      |         | Replace the Controller Board.                                           |

## **6.2.6 PERIPHERALS**

| SC   | Pattern | Details (Symptom, Possible Cause, Troubleshooting Procedures)          |
|------|---------|------------------------------------------------------------------------|
| NO.  |         |                                                                        |
| 790- | D       | Maximum number of banks (paper tray units) exceeded error              |
| 00   |         | When the power is turned ON, the number of mounted paper tray units is |
|      |         | detected and the number exceeds three.                                 |
|      |         | The number of mounted paper tray units exceeds the specifications.     |
|      |         | Reduce the number of mounted paper tray units according to the         |
|      |         | specifications.                                                        |

| SC No. | Level | Error Name/Error Condition/Major Cause/Solution                           |
|--------|-------|---------------------------------------------------------------------------|
| SC995- | D     | CPM setting error 1                                                       |
| 01     |       | Comparison of machine serial number (11 digits) and machine               |
|        |       | identification code.                                                      |
|        |       | Details:                                                                  |
|        |       | Machine serial number cannot be identified because of BICU                |
|        |       | replacement or malfunctioning.                                            |
|        |       | Machine serial number cannot be identified because of NV-RAM              |
|        |       | replacement                                                               |
|        |       | Machine serial number (11 digits) or machine identification code does not |
|        |       | match.                                                                    |
|        |       | Enter the machine serial number using SP5-811, and then turn the          |
|        |       | power on/off.                                                             |
|        |       | Attach the NV-RAM that was installed previously.                          |

| SC No. | Level | Error Name/Error Condition/Major Cause/Solution                           |
|--------|-------|---------------------------------------------------------------------------|
| SC995- | D     | CPM setting error 2                                                       |
| 02     |       | Comparison of machine serial number (11 digits) and machine               |
|        |       | identification code.                                                      |
|        |       | Details:                                                                  |
|        |       | Machine serial number cannot be identified because of NV-RAM              |
|        |       | replacement or malfunctioning.                                            |
|        |       | Machine serial number (11 digits) or machine identification code does not |
|        |       | match.                                                                    |
|        |       | Attach the NV-RAM that was installed previously.                          |
|        |       | Download data on the NV-RAM using SP5-825.                                |

| SC No. | Level | Error Name/Error Condition/Major Cause/Solution                            |
|--------|-------|----------------------------------------------------------------------------|
| SC995- | D     | CPM setting error 3                                                        |
| 03     |       | Comparison of machine serial number (11 digits) and machine identification |
|        |       | code.                                                                      |
|        |       | Details:                                                                   |
|        |       | Unable to recognize machine identification code because the controller     |
|        |       | was replaced incorrectly or is malfunctioning.                             |
|        |       | Machine serial number (11 digits) or machine identification code does not  |
|        |       | match.                                                                     |
|        |       | Replace it with a specified controller.                                    |

| SC No. | Level | Error Name/Error Condition/Major Cause/Solution                           |
|--------|-------|---------------------------------------------------------------------------|
| SC995- | D     | CPM setting error 4                                                       |
| 04     |       | Comparison of machine serial number (11 digits) and machine               |
|        |       | identification code.                                                      |
|        |       | Machine serial number (11 digits) or machine identification code does not |
|        |       | match.                                                                    |
|        |       | Return the parts to the original configuration, and then replace them     |
|        |       | according to the manual.                                                  |

# 6.3 SERVICE CALL (CONTROLLER)

| SC No. | Level | Error Name/Error Condition/Major Cause/Solution                              |
|--------|-------|------------------------------------------------------------------------------|
| SC632- | D     | Counter device error 1                                                       |
| 00     |       | After 3 attempts to send a data frame to the optional counter device via the |
|        |       | serial communication line, no ACK signal was received within 100 ms.         |
|        |       | Serial line between the optional counter device, the relay board and printer |
|        |       | control board is disconnected or damaged.                                    |
|        |       | Turn the main power off/on.                                                  |
|        |       | Check the serial communication line.                                         |

| SC No. | Level | Error Name/Error Condition/Major Cause/Solution                   |
|--------|-------|-------------------------------------------------------------------|
| SC636- | D     | IC Card Error (Expanded authentication module error)              |
| 01     |       | Issued when expanded authentication management is set to "ON" but |
|        |       | either of the following occur.                                    |
|        |       | There is no expanded authentication module in the machine.        |
|        |       | The SD card or the file of the expanded authentication module is  |
|        |       | broken.                                                           |
|        |       | There is no DESS module in the machine.                           |
|        |       | There is no DESS module in the machine (models on which the       |
|        |       | function is optional).                                            |
|        |       | There is no expanded authentication module in the machine.        |
|        |       | The SD card or the file of the expanded authentication module is  |
|        |       | broken.                                                           |
|        |       | Set a working SD card/expanded authentication module file.        |
|        |       | Install the DESS module.                                          |
|        |       | In the SSP mode set SP5-401-160 to 0.                             |
|        |       | In the SSP mode, set SP5-401-161 to 0.                            |
|        |       | Replace the NVRAM.                                                |

| SC No.   | Level | Error Name/Error Condition/Major Cause/Solution                   |
|----------|-------|-------------------------------------------------------------------|
| SC636-02 | D     | IC Card Error (Expanded authentication module error)              |
|          |       | The version of the expanded authentication module is not correct. |
|          |       | Incorrect module version                                          |
|          |       | Install the correct file of the expanded authentication module.   |

| SC No. | Level | Error Name/Error Condition/Major Cause/Solution                        |
|--------|-------|------------------------------------------------------------------------|
| SC641- | D     | Communication error between BCU and Controller board.                  |
| 00     |       | Controller board does not respond after BCU tries to communicate three |
|        |       | times.                                                                 |
|        |       | SC641-01: Timeout error                                                |
|        |       | SC641-02: Retry over                                                   |
|        |       | SC641-03: Download error                                               |
|        |       | SC641-04: UART error                                                   |
|        |       | Controller board software error                                        |
|        |       | Connect error between BCU and Controller board                         |
|        |       | Engine board software error                                            |
|        |       | Check connections between Controller board and BCU.                    |
|        |       | Turn the main switch off and on.                                       |

| SC No. | Level | Error Name/Error Condition/Major Cause/Solution                           |  |
|--------|-------|---------------------------------------------------------------------------|--|
| SC650- | С     | Remote Service Modem Communication Error (Dialup authentication           |  |
| 01     |       | failure)                                                                  |  |
|        |       | An error related to communication (dialup connection, modem board         |  |
|        |       | etc.) using the RC Gate Type M was detected or an error that prevents     |  |
|        |       | RC Gate operation was detected at power on.                               |  |
|        |       | Displayed only when an error is detected while RC Gate is operating.      |  |
|        |       | SC is not issued if an error occurs during RC Gate installation (because) |  |
|        |       | it can be referenced using SP).                                           |  |
|        |       | Dialup authentication failure                                             |  |
|        |       | Check the following SPs.                                                  |  |
|        |       | • SP5-816-156                                                             |  |
|        |       | • SP5-816-157                                                             |  |

| SC No. | Level | Error Name/Error Condition/Major Cause/Solution                           |  |
|--------|-------|---------------------------------------------------------------------------|--|
| SC650- | С     | Remote Service Modem Communication Error (dialup failing because of       |  |
| 04     |       | incorrect modem configuration)                                            |  |
|        |       | An error related to communication (dialup connection, modem board         |  |
|        |       | etc.) using the RC Gate Type M was detected or an error that prevents     |  |
|        |       | RC Gate operation was detected at power on.                               |  |
|        |       | Displayed only when an error is detected while RC Gate is operating.      |  |
|        |       | SC is not issued if an error occurs during RC Gate installation (because) |  |
|        |       | it can be referenced using SP).                                           |  |
|        |       | Dialup failing because of incorrect modem configuration                   |  |
|        |       | Check if the setting of SP5-816-160 is correct.                           |  |
|        |       | If it is correct, then there is a software bug.                           |  |

| SC No. | Level | Error Name/Error Condition/Major Cause/Solution                           |  |
|--------|-------|---------------------------------------------------------------------------|--|
| SC650- | С     | Remote Service Modem Communication Error (insufficient current or         |  |
| 05     |       | connection fault)                                                         |  |
|        |       | An error related to communication (dialup connection, modem board         |  |
|        |       | etc.) using the RC Gate Type M was detected or an error that prevents     |  |
|        |       | RC Gate operation was detected at power on.                               |  |
|        |       | Displayed only when an error is detected while RC Gate is operating.      |  |
|        |       | SC is not issued if an error occurs during RC Gate installation (because) |  |
|        |       | it can be referenced using SP).                                           |  |
|        |       | Insufficient current or connection fault                                  |  |
|        |       | The line is not supported and nothing can be done.                        |  |

| SC No. | Level | Error Name/Error Condition/Major Cause/Solution                           |
|--------|-------|---------------------------------------------------------------------------|
| SC650- | С     | Remote Service Modem Communication Error (RC Gate Type M was              |
| 13     |       | installed but modem is not present (detected during operation))           |
|        |       | An error related to communication (dialup connection, modem board         |
|        |       | etc.) using the RC Gate Type M was detected or an error that prevents     |
|        |       | RC Gate operation was detected at power on.                               |
|        |       | Displayed only when an error is detected while RC Gate is operating.      |
|        |       | SC is not issued if an error occurs during RC Gate installation (because) |
|        |       | it can be referenced using SP).                                           |
|        |       | RC Gate Type M was installed but modem is not present (detected during    |
|        |       | operation)                                                                |
|        |       | If a modem board is not installed, install it.                            |
|        |       | Check again if the modem driver configurations (SP5-816-160, SP5-         |
|        |       | 816-165 to 171, SP5-816-165 to 171) are correct.                          |
|        |       | If the problem is not solved, replace the modem.                          |

| SC No. | Level | Error Name/Error Condition/Major Cause/Solution                           |
|--------|-------|---------------------------------------------------------------------------|
| SC650- | С     | Remote Service Modem Communication Error (RC Gate Type N was              |
| 14     |       | installed but modem is present or wired/wireless LAN is not working       |
|        |       | correctly)                                                                |
|        |       | An error related to communication (dialup connection, modem board         |
|        |       | etc.) using the RC Gate was detected or an error that prevents RC         |
|        |       | Gate operation was detected at power on.                                  |
|        |       | Displayed only when an error is detected while RC Gate is operating.      |
|        |       | SC is not issued if an error occurs during RC Gate installation (because) |
|        |       | it can be referenced using SP).                                           |
|        |       | RC Gate Type N was installed but modem is present or wired/wireless LAN   |
|        |       | is not working correctly                                                  |
|        |       | If a modem board is attached, remove it.                                  |
|        |       | Check if wired/wireless LAN works.                                        |

| SC No. | Level | Error Name/Error Condition/Major Cause/Solution                    |
|--------|-------|--------------------------------------------------------------------|
| SC651- | С     | Illegal Remote Service Dial-up (Chat program parameter error)      |
| 01     |       | An unexpected error occurred when RC Gate Type M dialed up the NRS |
|        |       | Center.                                                            |
|        |       | Software bug                                                       |
|        |       | Logging only.                                                      |

| SC No.   | Level | Error Name/Error Condition/Major Cause/Solution                     |
|----------|-------|---------------------------------------------------------------------|
| SC651-02 | С     | Illegal Remote Service Dial-up (Chat program execution error)       |
|          |       | An unexpected error occurred when RC Gate dialed up the NRS Center. |
|          |       | Software bug                                                        |
|          |       | Logging only.                                                       |

| SC No. | Level | Error Name/Error Condition/Major Cause/Solution                             |  |  |
|--------|-------|-----------------------------------------------------------------------------|--|--|
| SC652- | D     | Remote service ID2 mismatching                                              |  |  |
| 00     |       | There was an authentication mismatch between ID2 for @Remote, the           |  |  |
|        |       | controller board, and NVRAM.                                                |  |  |
|        |       | Used controller board installed                                             |  |  |
|        |       | Used NVRAM installed (such action is not allowed.)                          |  |  |
|        |       | If this occurs during RC Gate installation:                                 |  |  |
|        |       | Check the validity of the certificate and the NVRAM, check the machine      |  |  |
|        |       | serial number, write the common certificate, and then begin installation    |  |  |
|        |       | again.                                                                      |  |  |
|        |       | If this occurs after RC Gate installation:                                  |  |  |
|        |       | Clear the RC Gate install status, check the validity of the certificate and |  |  |
|        |       | the NVRAM, check the machine serial number, write the common                |  |  |
|        |       | certificate, and then begin installation again.                             |  |  |

| SC No. | Level | Error Name/Error Condition/Major Cause/Solution                          |
|--------|-------|--------------------------------------------------------------------------|
| SC653- | D     | Incorrect remote service ID2                                             |
| 00     |       | ID2 stored in the NVRAM has either of the following problems.            |
|        |       | Number of characters is not 17.                                          |
|        |       | Includes a character that cannot be printed.                             |
|        |       | All spaces                                                               |
|        |       | • NULL                                                                   |
|        |       | Replace the NVRAM.                                                       |
|        |       | Clear the RC Gate install status, write the common certificate, and then |
|        |       | begin installation again.                                                |

| SC No. | Level | Error Name/Error Condition/Major Cause/Solution                          |
|--------|-------|--------------------------------------------------------------------------|
| SC670- | D     | Engine start up error                                                    |
| 00     |       | Case 1                                                                   |
|        |       | /ENGRDY signal was not asserted when the machine was turned              |
|        |       | on or returned from energy saver mode.                                   |
|        |       | /IPURDY signal was not asserted when the machine was turned              |
|        |       | on or returned from energy saver mode.                                   |
|        |       | EC response was not received within specified time from power            |
|        |       | on.                                                                      |
|        |       | PC response was not received within specified time from power            |
|        |       | on.                                                                      |
|        |       | SC response was not received within specified time from power            |
|        |       | on.                                                                      |
|        |       | Writing to Rapi driver failed (the other party not found through         |
|        |       | PCI).                                                                    |
|        |       | Case 2                                                                   |
|        |       | Unexpected down status was detected after /ENGRDY assertion.             |
|        |       | Case 1                                                                   |
|        |       | Engine board does not start up.                                          |
|        |       | Case 2                                                                   |
|        |       | Engine board reset unexpectedly.                                         |
|        |       | Check the connection between the engine board and the controller board.  |
|        |       | If it is always reproduced, replace the engine board. If the problem     |
|        |       | persists, consider replacing the controller board or other boards        |
|        |       | between them.                                                            |
|        |       | If reproducibility is low, multiple causes are to be considered, such as |
|        |       | software, engine board, controller board, and PSU.                       |

| SC No.   | Level    | Error Name/Error Condition/Major Cause/Solution |
|----------|----------|-------------------------------------------------|
| SC816-   | [0x0000] | Energy save I/O subsystem error                 |
| 00       |          |                                                 |
| SC816-   | D        | Subsystem error                                 |
| 01       |          |                                                 |
| SC816-   | D        | Sysarch (LPUX_GET_PORT_INFO) error              |
| 02       |          |                                                 |
| SC816-   | D        | Transition to STR was denied.                   |
| 03       |          |                                                 |
| SC816-   | D        | Interrupt in kernel communication driver        |
| 04       |          |                                                 |
| SC816-   | D        | Preparation for transition to STR failed.       |
| 05, 6    |          |                                                 |
| SC816-   | D        | Sysarch (LPUX_GET_PORT_INFO) error              |
| 07       |          |                                                 |
| SC816-   | D        | Sysarch (LPUX_ENGINE_TIMERCTRL) error           |
| 08       |          |                                                 |
| SC816-   | D        | Sysarch (LPUX_RETURN_FACTOR_STR) error          |
| 09       |          |                                                 |
| SC816-   | D        | Sysarch (LPUX_GET_PORT_INFO) error              |
| 10 to 12 |          |                                                 |
| SC816-   | D        | open() error                                    |
| 13       |          |                                                 |
| SC816-   | D        | Memory address error                            |
| 14       |          |                                                 |
| SC816-   | D        | open() error                                    |
| 15 to 18 |          |                                                 |
| SC816-   | D        | Double open() error                             |
| 19       |          |                                                 |
| SC816-   | D        | open() error                                    |
| 20       |          |                                                 |
| SC816-   | D        | Parameter error                                 |
| 22       |          |                                                 |
| SC816-   | D        | read() error                                    |
| 23, 24   |          |                                                 |
| SC816-   | D        | write () error                                  |
| 25       |          |                                                 |
| SC816-   | D        | write() communication retry error               |

| SC No.   | Level | Error Name/Error Condition/Major Cause/Solution                             |
|----------|-------|-----------------------------------------------------------------------------|
| 26 to 28 |       |                                                                             |
| SC816-   | D     | read() communication retry error                                            |
| 29, 30   |       |                                                                             |
| SC816-   | D     | read() error                                                                |
| 35       |       |                                                                             |
| SC816-   | D     | Subsystem error                                                             |
| 36 to 96 |       | Energy save I/O subsystem detected some abnormality.                        |
|          |       | Energy save I/O subsystem defective                                         |
|          |       | Energy save I/O subsystem detected a controller board error (non-response). |
|          |       | Error was detected during preparation for transition to STR.                |
|          |       | Turn the main power off/on.                                                 |
|          |       | Replace the controller board.                                               |
| SC816-   | D     | Subsystem error                                                             |
| 99       |       | Energy save I/O subsystem detected some abnormality.                        |
|          |       | Energy save I/O subsystem defective                                         |
|          |       | Energy save I/O subsystem detected a controller board error (non-response). |
|          |       | Error was detected during preparation for transition to STR.                |
|          |       | SC816-99 occurs as a subsystem error except any error from -06              |
|          |       | to 96.                                                                      |
|          |       | Check if the SC occurs by turning the power OFF then ON. If the SC          |
|          |       | occurs again, do the following steps. Check if the SC reoccurs by           |
|          |       | cycling the power after each step.                                          |
|          |       | Update the "System" firmware and the other system firmware                  |
|          |       | modules to the latest version.                                              |
|          |       | 2. Disable the STR shift function by SP5-191-001 (Power Str Set).           |
|          |       | 3. Replace the controller board.                                            |

| SC No. | Level | Error Name/Error Condition/Major Cause/Solution                          |
|--------|-------|--------------------------------------------------------------------------|
| SC817- | D     | Monitor error: File detection / Digital signature error                  |
| 00     |       | Bootloader cannot read any of diagnostic module, kernel, or root         |
|        |       | filesystem.                                                              |
|        |       | In a bootloader SD card, the digital signature checking for any of       |
|        |       | diagnostic module, kernel, or root filesystem is failed.                 |
|        |       | Any of the following items does not exist or is broken: OS Flash ROM,    |
|        |       | Diagnostic module in SD card, Kernel, Root filesystem                    |
|        |       | Any of the following items is revised fraudulently: Diagnostic module in |

| SC No. | Level | Error Name/Error Condition/Major Cause/Solution              |
|--------|-------|--------------------------------------------------------------|
|        |       | SD card, Kernel, Root filesystem                             |
|        |       | ROM update for controller system                             |
|        |       | Use another booting SD card having a valid digital signature |

| SC No. | Level | Error Name/Error Condition/Major Cause/Solution                         |
|--------|-------|-------------------------------------------------------------------------|
| SC818- | D     | Watchdog timer error                                                    |
| 00     |       | The system program fell into a bus-hold state or an endless loop of the |
|        |       | program interruption occurred, causing other process to stop.           |
|        |       | System program defective                                                |
|        |       | Controller board defective                                              |
|        |       | Optional board defective                                                |
|        |       | Turn the main power off/on.                                             |
|        |       | Replace the controller board.                                           |

| SC No. | Level    | Error Name/Error Condition/Major Cause/Solution                     |
|--------|----------|---------------------------------------------------------------------|
| SC819- | D        | Kernel halt error                                                   |
| 00     |          | [xxxx]: Detailed error code                                         |
|        |          | Due to a control error, a RAM overflow occurred during system       |
|        |          | processing. One of the following messages was displayed on the      |
|        |          | operation panel.                                                    |
|        | [0x5032] | HAIC-P2 error                                                       |
| ı      |          | HAIC-P2 decompression error (An error occurred in the ASIC          |
|        |          | compression/decompression module.)                                  |
|        |          | Turn the main power off/on.                                         |
|        |          | Replace the HDD.                                                    |
|        |          | Replace the memory                                                  |
|        |          | Replace the controller board.                                       |
|        |          | Fix the software                                                    |
|        | [0x5245] | Link up error                                                       |
|        |          | Link up transaction between Engine ASIC and Veena was not           |
|        |          | completed within 100 ms.                                            |
|        |          | Either one of following message appears on console if Link up error |
|        |          | occurs.                                                             |
|        |          | RESUME:PCI-Express bus ROOT_DL status error                         |
|        |          | RESUME:PCI-Express bus DETUP status error                           |
|        |          | Also, error code "0x5245" and detail code ""0x53554D45" -> Link up  |
|        |          | error" appears on operation panel.                                  |
|        |          | Turn the main power OFF/ON.                                         |

| SC No. | Level    | Error Name/Error Condition/Major Cause/Solution                             |
|--------|----------|-----------------------------------------------------------------------------|
|        |          | Replace the controller board or the engine board (IPU, BCU)                 |
|        | [0x5355] | L2 status time out                                                          |
|        |          | L2 status register between Engine ASIC and Veena was not reached            |
|        |          | the target value within 1 sec.                                              |
|        |          | Engine ASIC during operation was rebooted or shifted to energy              |
|        |          | saving mode.                                                                |
|        |          | Machine reboots when SC23x, SC30x occurs. If Engine ASIC is                 |
|        |          | working when rebooting (or shifting to the energy saving mode), L2          |
|        |          | status value is not on target.                                              |
|        |          | The following message appears on console.                                   |
|        |          | SUSPEND:PCI-Express L2 Status Check Error                                   |
|        |          | Also, error code "0x5355" and detail code ""0x5350454E44" -> L2             |
|        |          | status time out" appears on operation panel.                                |
|        |          | Turn the main power OFF/ON.                                                 |
|        |          | Replace the controller board or the engine board (IPU, BCU)                 |
|        | [0x6261] | HDD defective                                                               |
|        |          | 6261 6420 6469 7200 00 -> "bad dir"                                         |
|        |          | Replace the HDD.                                                            |
|        | [0x696e] | gwinit processing end                                                       |
|        |          | If the SCS process is ended for some reason                                 |
|        |          | If an unexpected error occurs at SCS processing end, gwint                  |
|        |          | processing also halts (this result is judged a kernel stop error, by gwinit |
|        |          | specification)                                                              |
|        |          | "0x69742064" -> "init died"                                                 |
|        |          | Turn the main power off/on.                                                 |
|        | [0x766d] | VM full error                                                               |
|        |          | Occurs when too much RAM is used during system processing                   |
|        |          | "vm_pageout: VM is full"                                                    |
|        |          | Turn the main power off/on.                                                 |
|        |          |                                                                             |
|        | [554C]   | SATA loader error                                                           |
|        |          | SATA Loader detected mismatch error                                         |
|        |          | Software defective                                                          |
|        |          | Insufficient memory                                                         |
|        |          | Hardware driver defective (RAM, FLASH memory)                               |
|        |          | Replace the controller board.                                               |
|        | Console  | Other error (characters on operation panel)                                 |

| SC No. | Level  | Error Name/Error Condition/Major Cause/Solution |
|--------|--------|-------------------------------------------------|
|        | string | System detected internal mismatch error         |
|        |        | Software defective                              |
|        |        | Insufficient memory                             |
|        |        | Hardware driver defective (RAM, FLASH memory)   |
|        |        | Turn the main power off/on.                     |
|        |        | Replace the controller board.                   |

| SC No.    | Level  | Error Name/Error Condition/Major Cause/Solution                              |  |  |
|-----------|--------|------------------------------------------------------------------------------|--|--|
| SC820-    | D      | Self-diagnostics error: CPU                                                  |  |  |
| 00        |        | [xxxx]: Detailed error code                                                  |  |  |
| [0001] to | [06FF] | CPU error                                                                    |  |  |
| [0801] to | [4005] | During the self-diagnosis, the controller CPU detects an error. There are 47 |  |  |
|           |        | types of error code (0001 to 4005) depending on the cause of the error. The  |  |  |
|           |        | CPU detects an error and displays the specific error code with the program   |  |  |
|           |        | address where the error occurs.                                              |  |  |
|           |        | System firmware problem                                                      |  |  |
|           |        | Defective controller                                                         |  |  |
|           |        | 1. Turn the main power switch off and on.                                    |  |  |
|           |        | 2. Reinstall the controller system firmware.                                 |  |  |
|           |        | 3. Replace the controller.                                                   |  |  |
|           |        | When the problem cannot be fixed with the above procedure, the following     |  |  |
|           |        | information displayed on the screen needs to be reported to the technical    |  |  |
|           |        | support center.                                                              |  |  |
|           |        | - SC code                                                                    |  |  |
|           |        | - Detailed error code                                                        |  |  |
|           |        | - Program address                                                            |  |  |
| [0701] to | [070A] | CPU/Memory Error                                                             |  |  |
|           |        | System firmware problem                                                      |  |  |
|           |        | Defective RAM-DIMM                                                           |  |  |
|           |        | Defective controller                                                         |  |  |
|           |        | Reinstall the controller system software.                                    |  |  |
|           |        | Replace the RAM-DIMM.                                                        |  |  |
|           |        | Replace the controller.                                                      |  |  |

| SC No. | Level  | Error Name/Error Condition/Major Cause/Solution                            |
|--------|--------|----------------------------------------------------------------------------|
| SC821- | D      | Self-diagnostics error: ASIC                                               |
| 00     |        | [xxxx]: Detailed error code                                                |
|        | [0B00] | ASIC register check error                                                  |
|        |        | The write-&-verify check has occurred in the ASIC.                         |
|        |        | Defective ASIC device                                                      |
|        |        | Replace the controller board.                                              |
|        | [0D05] | Comparison error of CPU and ASIC timer                                     |
|        |        | The CPU checks if the ASIC timer works correctly compared with the CPU     |
|        |        | timer. If the ASIC timer does not function in the specified range, this SC |
|        |        | code is displayed.                                                         |
|        |        | Defective ASIC timer device                                                |
|        |        | Defective CPU device                                                       |
|        |        | Replace the controller board.                                              |
|        | [50A2] | Video bridge device (ASIC) register error                                  |
|        |        | The CPU detects the video bridge device, but detects error data from the   |
|        |        | video bridge device.                                                       |
|        |        | Defective I/F between the video bridge device and the controller           |
|        |        | Replace the controller board.                                              |

| SC No. | Level  | Error Name/Error Condition/Major Cause/Solution                                     |
|--------|--------|-------------------------------------------------------------------------------------|
| SC823- | В      | Self-diagnostics error: NIC                                                         |
| 00     |        | [XXXX]: Detailed error code                                                         |
|        | [6101] | MAC address check sum error                                                         |
|        |        | The result of the MAC address check sum does not match the check sum stored in ROM. |
|        |        | Mismatch of the storage format of MAC address stored in ROM                         |
|        |        | Defective SEEP ROM                                                                  |
|        |        | Defective I2C bus (connection)                                                      |
|        |        | Replace the controller board.                                                       |
|        | [6104] | PHY IC error                                                                        |
|        |        | The PHY IC on the controller cannot be correctly recognized.                        |
|        |        | Defective PHY chip                                                                  |
|        |        | Defective ASIC MII I/F                                                              |
|        |        | Replace the controller board.                                                       |
|        | [6105] | PHY IC loop-back error                                                              |
|        |        | An error occurred during the loop-back test for the PHY IC on the                   |

| SC No. | Level | Error Name/Error Condition/Major Cause/Solution |
|--------|-------|-------------------------------------------------|
|        |       | controller.                                     |
|        |       | PHY chip                                        |
|        |       | Defective MAC of ASIC (SIMAC/COMIC/CELLO)       |
|        |       | Defective I/F with the PHY board                |
|        |       | Defective solder on the PHY board               |
|        |       | Check the I/F of the PHY board.                 |
|        |       | Check the I/F of the controller board.          |
|        |       | Replace the PHY board.                          |
|        |       | Replace the controller board.                   |

| SC No.   | Level  | Error Name/Error Condition/Major Cause/Solution     |
|----------|--------|-----------------------------------------------------|
| SC824-00 | D      | Self-diagnostics error: NVRAM (resident)            |
|          |        | [XXXX]: Detailed error code                         |
|          | [1401] | NVRAM verify error                                  |
|          |        | NVRAM device is missing or NVRAM device is damaged. |
|          |        | The NVRAM device is missing.                        |
|          |        | The NVRAM device is damaged.                        |
|          |        | NVRAM backup battery exhausted                      |
|          |        | NVRAM socket damaged                                |
|          |        | Replace the NVRAM device.                           |

| SC No. | Level  | Error Name/Error Condition/Major Cause/Solution                        |
|--------|--------|------------------------------------------------------------------------|
| SC827- | D      | Self-diagnostic error: Standard SDRAM DIMM                             |
| 00     |        | [XXXX]: Detailed error code                                            |
|        | [0201] | Verification error                                                     |
|        |        | Error detected during a write/verify check for the resident RAM (SDRAM |
|        |        | DIMM).                                                                 |
|        |        | Loose connection                                                       |
|        |        | Defective SDRAM DIMM                                                   |
|        |        | Defective controller                                                   |
|        |        | Replace the controller board or RAM DIMM.                              |
|        | [0202] | Resident memory error                                                  |
|        |        | The SPD values in all RAM DIMM are incorrect or unreadable.            |
|        |        | Defective RAM DIMM                                                     |
|        |        | Defective SPD ROM on RAM DIMM                                          |
|        |        | Defective I2C bus                                                      |
|        |        | Replace the RAM DIMM                                                   |

| SC No. | Level  | Error Name/Error Condition/Major Cause/Solution                       |
|--------|--------|-----------------------------------------------------------------------|
| SC828- | D      | Self-diagnostic error: ROM                                            |
| 00     |        | [xxxx]: Detailed error code                                           |
|        | [0101] | Check sum error 1                                                     |
|        |        | The boot monitor and OS program stored in the ROM DIMM is checked. If |
|        |        | the check sum of the program is incorrect, this SC code is displayed. |
|        |        | Defective FLASH ROM device                                            |
|        |        | Defective CPU device                                                  |
|        |        | Try updating the boot monitor and OS program                          |
|        |        | Replace the controller board.                                         |

| SC No. | Level  | Error Name/Error Condition/Major Cause/Solution                        |
|--------|--------|------------------------------------------------------------------------|
| SC829- | D      | Self-diagnostic error: Optional RAM                                    |
| 00     |        | [xxxx]: Detailed error code                                            |
|        | [0301] | Verification error (Optional RAM slot )                                |
|        | [0401] | Error detected during a write/verify check for the optional RAM (SDRAM |
|        |        | DIMM).                                                                 |
|        |        | Loose connection                                                       |
|        |        | Defective SDRAM DIMM                                                   |
|        |        | Defective controller                                                   |
|        |        | Turn the main power switch off and on.                                 |
|        |        | Replace the SDRAM DIMM.                                                |
|        |        | Replace the controller.                                                |
|        | [0302] | Memory structure data error (Optional RAM slot )                       |
|        | [0402] | The memory structure data error for the optional RAM (SDRAM DIMM) is   |
|        |        | detected during self-diagnosis.                                        |
|        |        | Defective RAM DIMM                                                     |
|        |        | Defective SPD ROM on RAM DIMM                                          |
|        |        | Defective I2C bus                                                      |
|        |        | Replace the RAM DIMM.                                                  |

| SC No. | Level  | Error Name/Error Condition/Major Cause/Solution                    |
|--------|--------|--------------------------------------------------------------------|
| SC835- | В      | Self-diagnostic error: Centronic device                            |
| 00     |        | [xxxx]: Detailed error code                                        |
|        | [1102] | Verify error                                                       |
|        |        | The loopback connector is connected but check results is an error. |
|        |        | IEEE1284 connector error                                           |
|        |        | Centronic loopback connector defective                             |
|        |        | Replace the controller board.                                      |

| SC No. | Level  | Error Name/Error Condition/Major Cause/Solution                    |
|--------|--------|--------------------------------------------------------------------|
|        | [110C] | DMA verify error                                                   |
|        |        | The loopback connector is connected but check results is an error. |
|        |        | ASIC device error                                                  |
|        |        | IEEE1284 connector error                                           |
|        |        | Centronic loopback connector is defective                          |
|        |        | Replace the controller board.                                      |
|        | [1120] | Loopback connector undetected                                      |
|        |        | Centronic loopback connector is not connected for detailed self-   |
|        |        | diagnostic test.                                                   |
|        |        | Centronic loopback connector not connected correctly               |
|        |        | Centronic loopback connector is defective                          |
|        |        | ASIC device is defective                                           |
|        |        | Connect the centronic loopback connector                           |
|        |        | Replace the centronic loopback connector                           |
|        |        | Replace the controller board.                                      |

| SC No. | Level  | Error Name/Error Condition/Major Cause/Solution                   |
|--------|--------|-------------------------------------------------------------------|
| SC838- | D      | Self-diagnostic Error: Clock Generator                            |
| 00     |        | [xxxx]: Detailed error code                                       |
|        | [2701] | Verify error                                                      |
|        |        | A verify error occurred when setting data was read from the clock |
|        |        | generator via the I2C bus.                                        |
|        |        | Defective clock generator                                         |
|        |        | Defective I2C bus                                                 |
|        |        | Defective I2C port on the CPU                                     |
|        |        | Replace the controller board.                                     |

| SC No.   | Level  | Error Name/Error Condition/Major Cause/Solution            |
|----------|--------|------------------------------------------------------------|
| SC839-00 | D      | Self-diagnostic Error: Serial Flash                        |
|          |        | [xxxx]: Detailed error code                                |
|          | [9001] | Serial Flash access error                                  |
|          |        | Serial Flash memory for certificate cannot be read/writen. |
|          |        | Defective serial flash memory                              |
|          |        | Replace the controller board.                              |

| SC No. | Level | Error Name/Error Condition/Major Cause/Solution                      |
|--------|-------|----------------------------------------------------------------------|
| SC840- | D     | EEPROM access error                                                  |
| 00     |       | During the I/O processing, a reading error occurred. The 3rd reading |
|        |       | failure causes this SC code.                                         |
|        |       | During the I/O processing, a writing error occurred.                 |
|        |       | Defective EEPROM                                                     |
|        |       | -                                                                    |

| SC No. | Level | Error Name/Error Condition/Major Cause/Solution                    |
|--------|-------|--------------------------------------------------------------------|
| SC841- | D     | EEPROM read data error                                             |
| 00     |       | Mirrored data of the EEPROM is different from the original data in |
|        |       | EEPROM.                                                            |
|        |       | Data in the EEPROM is overwritten for some reason.                 |
|        |       | -                                                                  |

| SC No. | Level | Error Name/Error Condition/Major Cause/Solution                       |
|--------|-------|-----------------------------------------------------------------------|
| SC842- | С     | Nand-Flash updating verification error                                |
| 00     |       | SCS write error (verify error) occurred at the Nand-Flash module when |
|        |       | remote ROM or main ROM was updated.                                   |
|        |       | Nand-Flash defective                                                  |
|        |       | Turn the main power off/on.                                           |

| SC No. | Level | Error Name/Error Condition/Major Cause/Solution                          |
|--------|-------|--------------------------------------------------------------------------|
| SC842- | В     | Insufficient Nand-Flash blocks (threshold exceeded)                      |
| 01     |       | At startup, or when machine returned from low power mode, the Nand-Flash |
|        |       | status was read and judged that the number of unusable blocks had        |
|        |       | exceeded threshold, and then SCS generated the SC code.                  |
|        |       | Number of unusable blocks exceeded threshold for Nand-Flash              |
|        |       | Replace the controller board.                                            |

| SC No. | Level | Error Name/Error Condition/Major Cause/Solution                          |
|--------|-------|--------------------------------------------------------------------------|
| SC842- | В     | Number of Nand-Flash block deletions exceeded                            |
| 02     |       | At startup, or when the machined returned from low power mode, the Nand- |
|        |       | Flash was read and judged that the number of deleted blocks had exceeded |
|        |       | threshold, and then SCS generated this SC code.                          |
|        |       | Number of blocks deleted exceeded threshold for Nand-Flash               |
|        |       | Replace the controller board.                                            |

| SC No. | Level | Error Name/Error Condition/Major Cause/Solution                       |
|--------|-------|-----------------------------------------------------------------------|
| SC853- | В     | Bluetooth device connection error                                     |
| 00     |       | The Bluetooth hardware (USB type) was connected after the machine was |
|        |       | turned on.                                                            |
|        |       | The Bluetooth hardware (USB type) was connected after the machine was |
|        |       | turned on.                                                            |
|        |       | Always connect the Bluetooth device (USB type) before the machine is  |
|        |       | turned on.                                                            |

| SC No. | Level | Error Name/Error Condition/Major Cause/Solution                      |
|--------|-------|----------------------------------------------------------------------|
| SC854- | В     | Bluetooth device disconnected                                        |
| 00     |       | The Bluetooth hardware (USB type) was disconnected after the machine |
|        |       | was turned on.                                                       |
|        |       | The Bluetooth hardware (USB type) was disconnected after the machine |
|        |       | was turned on.                                                       |
|        |       | Never remove Bluetooth (USB type) after machine starts               |

| SC No.   | Level | Error Name/Error Condition/Major Cause/Solution                 |
|----------|-------|-----------------------------------------------------------------|
| SC855-01 | В     | Wireless LAN board error (driver attachment failure)            |
|          |       | Wireless LAN board error (wireless LAN card: 802.11 is covered) |
|          |       | Defective wireless LAN board                                    |
|          |       | Loose connection                                                |
|          |       | Turn the main power off/on.                                     |
|          |       | Replace wireless LAN board                                      |

| SC No.   | Level | Error Name/Error Condition/Major Cause/Solution                 |
|----------|-------|-----------------------------------------------------------------|
| SC855-02 | В     | Wireless LAN board error (driver initialization failure)        |
|          |       | Wireless LAN board error (wireless LAN card: 802.11 is covered) |
|          |       | Defective wireless LAN board                                    |
|          |       | Loose connection                                                |
|          |       | Turn the main power off/on.                                     |
|          |       | Replace wireless LAN board                                      |

| SC No.   | Level | Error Name/Error Condition/Major Cause/Solution                          |
|----------|-------|--------------------------------------------------------------------------|
| SC858-00 | Α     | Data encryption conversion error (Key Setting Error)                     |
|          |       | A serious error occurred during an attempt to update the encryption key. |
|          |       | USB Flash, other data, corrupted                                         |
|          |       | Communication error caused by electrostatic noise                        |
|          |       | Controller board defective                                               |
|          |       | Replace the controller board.                                            |

| SC No.   | Level | Error Name/Error Condition/Major Cause/Solution                          |
|----------|-------|--------------------------------------------------------------------------|
| SC858-01 | Α     | Data encryption conversion error (HDD Key Setting Error)                 |
|          |       | A serious error occurred during an attempt to update the encryption key. |
|          |       | USB Flash, other data, corrupted                                         |
|          |       | Communication error caused by electrostatic noise                        |
|          |       | Controller board defective                                               |
|          |       | Replace the controller board.                                            |

| SC No. | Level | Error Name/Error Condition/Major Cause/Solution                            |
|--------|-------|----------------------------------------------------------------------------|
| SC858- | Α     | Data encryption conversion error (NVRAM Read/Write Error)                  |
| 02     |       | A serious error occurred after data conversion during an attempt to update |
|        |       | the encryption key.                                                        |
|        |       | NVRAM defective                                                            |
|        |       | Replace the controller board.                                              |

| SC No. | Level | Error Name/Error Condition/Major Cause/Solution                            |
|--------|-------|----------------------------------------------------------------------------|
| SC858- | Α     | Data encryption conversion error (NVRAM Before Replace Error)              |
| 30     |       | A serious error occurred after data conversion during an attempt to update |
|        |       | the encryption key.                                                        |
|        |       | Software error such as conversion parameters being invalid.                |
|        |       | Turn the main power off/on.                                                |
|        |       | Replace the controller board.                                              |

| SC No. | Level | Error Name/Error Condition/Major Cause/Solution                            |
|--------|-------|----------------------------------------------------------------------------|
| SC858- | Α     | Data encryption conversion error (Other Error)                             |
| 31     |       | A serious error occurred after data conversion during an attempt to update |
|        |       | the encryption key.                                                        |
|        |       | Controller board defective                                                 |
|        |       | Replace the controller board.                                              |

| SC No. | Level | Error Name/Error Condition/Major Cause/Solution                               |
|--------|-------|-------------------------------------------------------------------------------|
| SC859- | В     | Data encryption conversion HDD conversion error                               |
| 00     |       | When the data encryption key was updated, HDD data was converted, but         |
|        |       | not correctly. Image displayed at conversion only (this SC is not displayed), |
|        |       | but SC is displayed after machine is cycled off/on.                           |
|        |       | HDD conversion was set with the data encryption key update function,          |
|        |       | but the HDD was removed.                                                      |
|        |       | Machine lost power during data encryption key update                          |
|        |       | Electrostatic noise, or an HDD error occurred, during data encryption         |
|        |       | key update, and data was not encrypted.                                       |
|        |       | Check HDD connection.                                                         |
|        |       | Format the HDD.                                                               |
|        |       | If there is a problem with the HDD, it has to be replaced.                    |

| SC No. | Level | Error Name/Error Condition/Major Cause/Solution                               |
|--------|-------|-------------------------------------------------------------------------------|
| SC859- | В     | Data encryption conversion HDD conversion error (HDD check error)             |
| 01     |       | When the data encryption key was updated, HDD data was converted, but         |
|        |       | not correctly. Image displayed at conversion only (this SC is not displayed), |
|        |       | but SC is displayed after machine is cycled off/on.                           |
|        |       | HDD conversion was set with the data encryption key update function,          |
|        |       | but the HDD was removed.                                                      |
|        |       | Machine lost power during data encryption key update                          |
|        |       | Electrostatic noise, or an HDD error occurred, during data encryption         |
|        |       | key update, and data was not encrypted.                                       |
|        |       | Check HDD connection.                                                         |
|        |       | Format the HDD.                                                               |
|        |       | If there is a problem with the HDD, it has to be replaced.                    |

| SC No. | Level | Error Name/Error Condition/Major Cause/Solution                               |
|--------|-------|-------------------------------------------------------------------------------|
| SC859- | В     | Data encryption conversion HDD conversion error (Power failure during         |
| 02     |       | conversion)                                                                   |
|        |       | When the data encryption key was updated, HDD data was converted, but         |
|        |       | not correctly. Image displayed at conversion only (this SC is not displayed), |
|        |       | but SC is displayed after machine is cycled off/on.                           |
|        |       | Details:                                                                      |
|        |       | NVRAM/HDD conversion is incomplete.                                           |
|        |       | Power failure occurred during encryption key update.                          |
|        |       | None                                                                          |
|        |       | The display after restart instructs the user to format the HDD.               |

| SC No. | Level | Error Name/Error Condition/Major Cause/Solution                               |
|--------|-------|-------------------------------------------------------------------------------|
| SC859- | В     | Data encryption conversion HDD conversion error (Data read/write              |
| 10     |       | command error)                                                                |
|        |       | When the data encryption key was updated, HDD data was converted, but         |
|        |       | not correctly. Image displayed at conversion only (this SC is not displayed), |
|        |       | but SC is displayed after machine is cycled off/on.                           |
|        |       | Details:                                                                      |
|        |       | Abnormal DMAC return value has been received two or more times (DMAC          |
|        |       | timeout, serial communication error etc.)                                     |
|        |       | HDD was not successfully converted during encryption key update due to        |
|        |       | HDD errors or cable noises.                                                   |
|        |       | Check HDD connection.                                                         |

| SC No. | Level | Error Name/Error Condition/Major Cause/Solution            |
|--------|-------|------------------------------------------------------------|
|        |       | Format the HDD.                                            |
|        |       | If there is a problem with the HDD, it has to be replaced. |

| SC No. | Level | Error Name/Error Condition/Major Cause/Solution                                      |
|--------|-------|--------------------------------------------------------------------------------------|
| SC860- | В     | HDD startup error at main power on (HDD error)                                       |
| 00     |       |                                                                                      |
|        |       | The HDD is connected but the driver detected the following errors.                   |
|        |       | <ul> <li>SS_NOT_READY:/* (-2)HDD does not become READY*/</li> </ul>                  |
|        |       | <ul> <li>SS_BAD_LABEL:/* (-4)Wrong partition type*/</li> </ul>                       |
|        |       | <ul> <li>SS_READ_ERROR:/* (-5)Error occurred while reading or</li> </ul>             |
|        |       | checking the label*/                                                                 |
|        |       | <ul> <li>SS_WRITE_ERROR:/* (-6)Error occurred while writing or</li> </ul>            |
|        |       | checking the label*/                                                                 |
|        |       | <ul> <li>SS_FS_ERROR:/* (-7)Failed to repair the filesystem*/</li> </ul>             |
|        |       | <ul> <li>SS_MOUNT_ERROR:/* (-8)Failed to mount the filesystem*/</li> </ul>           |
|        |       | <ul> <li>SS_COMMAND_ERROR:/* (-9)Drive not responding to</li> </ul>                  |
|        |       | command*/                                                                            |
|        |       | <ul> <li>SS_KERNEL_ERROR:/* (-10)Internal kernel error*/</li> </ul>                  |
|        |       | <ul> <li>SS_SIZE_ERROR:/* (-11)Drive size too small*/</li> </ul>                     |
|        |       | <ul> <li>SS_NO_PARTITION:/* (-12)The specified partition does not exist*/</li> </ul> |
|        |       | <ul> <li>SS_NO_FILE:/* (-13)Device file does not exist*/</li> </ul>                  |
|        |       | Attempted to acquire HDD status through the driver but there has been                |
|        |       | no response for 300 seconds or more.                                                 |
|        |       | Unformatted HDD                                                                      |
|        |       | Label data corrupted                                                                 |
|        |       | HDD defective                                                                        |
|        |       | Format the HDD through SP mode.                                                      |

| No.    | Туре | Error Name/Error Condition/Major Cause/Solution                           |
|--------|------|---------------------------------------------------------------------------|
| SC862- | D    | Number of the defective sector reaches the maximum count                  |
| 00     |      |                                                                           |
|        |      | 101 defective sectors are generated at the image storage area in the HDD. |
|        |      | SC863 occurs during the HDD reading and defective sectors are registered  |
|        |      | up to 101.                                                                |
|        |      | Format the HDD with SPSP5-832.                                            |
|        |      | Replace the HDD.                                                          |

| SC No. | Level | Error Name/Error Condition/Major Cause/Solution                                |
|--------|-------|--------------------------------------------------------------------------------|
| SC863- | D     | HDD data read failure                                                          |
| 01     |       | The data written to the HDD cannot be read normally.                           |
|        |       | Bad sectors were generated during operation.                                   |
|        |       | (An error occurred in an area that does not belong to a partition, such as the |
|        |       | disklabel area.)                                                               |
|        |       | Guide for when to replace the HDD                                              |
|        |       | When SC863 has occurred ten times or more                                      |
|        |       | The interval is short.                                                         |
|        |       | Repeatedly occurs in the same situation (At power-on, etc.).                   |
|        |       | Startup takes a long time when the main power is turned on.                    |
|        |       | 2. It takes a long time after main power on for the operation panel to         |
|        |       | become ready.                                                                  |
|        |       | HDD access may be consuming time. Normal HDD access time after                 |
|        |       | main power on is about 5 seconds. If the machine is not waiting for the        |
|        |       | engine to be ready and it still takes 20 to 30 seconds or more, the HDD        |
|        |       | may be the cause. If there is a problem with the HDD, HDD-related SCs          |
|        |       | such as SC860 and SC863 will occur frequently. Print the SC log data           |
|        |       | and check them.                                                                |

| SC No.   | Level | Error Name/Error Condition/Major Cause/Solution                              |
|----------|-------|------------------------------------------------------------------------------|
| SC863-   | D     | HDD data read failure                                                        |
| 02 to 23 |       | The data written to the HDD cannot be read normally.                         |
|          |       | Bad sectors were generated during operation.                                 |
|          |       | (An error occurred in partition "a" (SC863-02) to partition "v" (SC863-23)). |
|          |       | Guide for when to replace the HDD                                            |
|          |       | When SC863 has occurred ten times or more                                    |
|          |       | The interval is short.                                                       |
|          |       | Repeatedly occurs in the same situation (At power-on, etc.).                 |
|          |       | Startup takes a long time when the main power is turned on.                  |
|          |       | 2. It takes a long time after main power on for the operation panel to       |
|          |       | become ready.                                                                |
|          |       | HDD access may be consuming time. Normal HDD access time after               |
|          |       | main power on is about 5 seconds. If the machine is not waiting for the      |
|          |       | engine to be ready and it still takes 20 to 30 seconds or more, the HDD      |
|          |       | may be the cause. If there is a problem with the HDD, HDD-related            |
|          |       | SCs such as SC860 and SC863 will occur frequently. Print the SC log          |
|          |       | data and check them.                                                         |

| SC No. | Level | Error Name/Error Condition/Major Cause/Solution                           |
|--------|-------|---------------------------------------------------------------------------|
| SC864- | D     | HD data CRC error                                                         |
| 00     |       | During HD operation, the HD cannot respond to a CRC error query. Data     |
|        |       | transfer did not execute normally while data was being written to the HD. |
|        |       | HD defective                                                              |
|        |       |                                                                           |

| SC No. | Level | Error Name/Error Condition/Major Cause/Solution                            |
|--------|-------|----------------------------------------------------------------------------|
| SC864- | D     | HDD data CRC error                                                         |
| 01     |       | During HDD operation, the HDD cannot respond to a CRC error query. Data    |
|        |       | transfer did not execute normally while data was being written to the HDD. |
|        |       | Bad sectors were generated during operation.                               |
|        |       | (An error occurred in an area that does not belong to a partition, such as |
|        |       | the disklabel area.)                                                       |
|        |       | Format the HDD.                                                            |
|        |       | Replace the HDD.                                                           |

| SC No.   | Level | Error Name/Error Condition/Major Cause/Solution                              |
|----------|-------|------------------------------------------------------------------------------|
| SC864-02 | D     | HDD data CRC error                                                           |
| to 23    |       | During HDD operation, the HDD cannot respond to a CRC error query.           |
|          |       | Data transfer did not execute normally while data was being written to the   |
|          |       | HDD.                                                                         |
|          |       | Bad sectors were generated during operation.                                 |
|          |       | (An error occurred in partition "a" (SC864-02) to partition "v" (SC864-23)). |
|          |       | Format the HDD.                                                              |
|          |       | Replace the HDD.                                                             |

| SC No. | Level | Error Name/Error Condition/Major Cause/Solution                          |
|--------|-------|--------------------------------------------------------------------------|
| SC865- | D     | HD access error                                                          |
| 00     |       | During HDD operation, the HDD returned an error.                         |
|        |       | The HDD returned an error that does not constitute SC863 (bad sector) or |
|        |       | SC864 (CRC error).                                                       |
|        |       | Replace the HDD.                                                         |

| SC No. | Level | Error Name/Error Condition/Major Cause/Solution                            |
|--------|-------|----------------------------------------------------------------------------|
| SC865- | D     | HDD access error                                                           |
| 01     |       | During HDD operation, the HDD returned an error.                           |
|        |       | The HDD returned an error that does not constitute SC863 (bad sector) or   |
|        |       | SC864 (CRC error).                                                         |
|        |       | (An error occurred in an area that does not belong to a partition, such as |
|        |       | the disklabel area.)                                                       |
|        |       | Replace the HDD.                                                           |

| SC No.      | Level | Error Name/Error Condition/Major Cause/Solution                         |
|-------------|-------|-------------------------------------------------------------------------|
| SC865-02 to | D     | HDD access error                                                        |
| 23          |       | During HDD operation, the HDD returned an error.                        |
|             |       | The HDD returned an error that does not constitute SC863 (bad           |
|             |       | sector) or SC864 (CRC error).                                           |
|             |       | (An error occurred in partition "a" (SC865-02) to partition "v" (SC865- |
|             |       | 23)).                                                                   |
|             |       | Replace the HDD.                                                        |

| SC No. | Level | Error Name/Error Condition/Major Cause/Solution                       |
|--------|-------|-----------------------------------------------------------------------|
| SC865- | D     | HDD time-out error                                                    |
| 50     |       | The machine does not detect a reply from the HDD during the HDD       |
|        |       | operation.                                                            |
|        |       | The HDD does not respond to the read/ write command from the machine. |
|        |       | (An error occurred in an unknown area.)                               |
|        |       | Check the harness connections between the controller board and        |
|        |       | HDD.                                                                  |
|        |       | Replace the HDD.                                                      |

| SC No. | Level | Error Name/Error Condition/Major Cause/Solution                            |  |  |
|--------|-------|----------------------------------------------------------------------------|--|--|
| SC865- | D     | HDD time-out error                                                         |  |  |
| 51     |       | The machine does not detect a reply from the HDD during the HDD            |  |  |
|        |       | operation.                                                                 |  |  |
|        |       | The HDD does not respond to the read/ write command from the machine.      |  |  |
|        |       | (An error occurred in an area that does not belong to a partition, such as |  |  |
|        |       | the disklabel area.)                                                       |  |  |
|        |       | Check the harness connections between the controller board and             |  |  |
|        |       | HDD.                                                                       |  |  |
|        |       | Replace the HDD.                                                           |  |  |

| No.         | Туре | Error Name/Error Condition/Major Cause/Solution                                                                                                |
|-------------|------|----------------------------------------------------------------------------------------------------|
| SC865-52 to | D    | HDD time-out error                                                                                                    |
| 73          |      | The machine does not detect a reply from the HDD during the HDD operation.                                                                     |
|             |      | The HDD does not respond to the read/ write command from the machine.  (An error occurred in partition "a" (SC865-52) to partition "v" (SC865- |
|             |      | <ul> <li>73)).</li> <li>Check the harness connections between the controller board and HDD.</li> <li>Replace the HDD.</li> </ul>               |

| SC No. | Level | Error Name/Error Condition/Major Cause/Solution                        |
|--------|-------|------------------------------------------------------------------------|
| SC866- | В     | SD card authentication error                                           |
| 00     |       | A license error of an application that is started from the SD card was |
|        |       | detected.                                                              |
|        |       | Invalid program data is stored on the SD card.                         |
|        |       | Store a valid program data on the SD card.                             |

| SC No. | Level | Error Name/Error Condition/Major Cause/Solution                       |
|--------|-------|-----------------------------------------------------------------------|
| SC867- | D     | SD card removed                                                       |
| 00     |       | The SD card was removed while the machine is on.                      |
|        |       | An application SD card has been removed from the slot (mount point of |
|        |       | /mnt/sd0).                                                            |
|        |       | Turn the main power off/on.                                           |

| SC No. | Level | Error Name/Error Condition/Major Cause/Solution                       |
|--------|-------|-----------------------------------------------------------------------|
| SC867- | D     | SD card removed                                                       |
| 01     |       | The SD card was removed while the machine is on.                      |
|        |       | An application SD card has been removed from the slot (mount point of |
|        |       | /mnt/sd1).                                                            |
|        |       | Turn the main power off/on.                                           |

| No.    | Туре | Error Name/Error Condition/Major Cause/Solution                     |
|--------|------|---------------------------------------------------------------------|
| SC868- |      | SD card access error                                                |
| **     |      |                                                                     |
| SC868- | D    | The SD controller returned an error during operation.               |
| 00     |      | (An error occurred at the mount point of /mnt/sd0)                  |
| SC868- | D    | The SD controller returned an error during operation.               |
| 01     |      | (An error occurred at the mount point of /mnt/sd1)                  |
|        |      | SD card defective                                                   |
|        |      | SD controller defective                                             |
|        |      | The slot number is displayed in the sub code.                       |
|        |      | The detail code on the SMC print can show the details of the error. |
|        |      | -13 to -3: File system check error                                  |
|        |      | Otherwise (no code, -2): Device access error                        |
|        |      | SD card that starts an application                                  |
|        |      | 1. Turn the main power off and check the SD card insertion status.  |

| No. | Туре | Error Name/Error Condition/Major Cause/Solution                                  |
|-----|------|----------------------------------------------------------------------------------|
|     |      | 2. If no problem is found, insert the SD card and turn the main power on.        |
|     |      | 3. If an error occurs, replace the SD card.                                      |
|     |      | 4. If the error persists even after replacing the SD card, replace the           |
|     |      | controller board.                                                                |
|     |      | SD card for users                                                                |
|     |      | 1. In the case of a file system error, reformat the SD card (using the "SD       |
|     |      | Formatter" made by Panasonic).*                                                  |
|     |      | In case of a device access error                                                 |
|     |      | 1. Turn the main power off and check the SD card insertion status.               |
|     |      | <u>2.</u> If no problem is found, insert the SD card and turn the main power on. |
|     |      | 3. If an error occurs, use another SD card.                                      |
|     |      | 4. If the error persists even after replacing the SD card, replace the           |
|     |      | controller board.                                                                |

<sup>\*</sup> Do not format an SD card supplied with the main machine or sold as an option. You may only format SD cards used for Firmware Update by a Customer Engineer.

| SC No. | Level | Error Name/Error Condition/Major Cause/Solution                                    |
|--------|-------|------------------------------------------------------------------------------------|
| SC870- | В     | Address Book data error (Anytime: Address Book Error.)                             |
| 00     |       |                                                                                    |
| SC870- | В     | Address Book data error (On startup: Media required for storing the                |
| 01     |       | Address Book is missing.)                                                          |
| SC870- | В     | Address Book data error (On startup: encryption is configured but the              |
| 02     |       | module required for encryption (DESS) is missing.)                                 |
| SC870- | В     | Address Book data error (Initialization: Failed to generate a file to store        |
| 03     |       | internal Address Book.)                                                            |
| SC870- | В     | Address Book data error (Initialization: Failed to generate a file to store        |
| 04     |       | delivery sender.)                                                                  |
| SC870- | В     | Address Book data error (Initialization: Failed to generate a file to store        |
| 05     |       | delivery destination.)                                                             |
| SC870- | В     | Address Book data error (Initialization: Failed to generate a file to store        |
| 06     |       | information required for LDAP search.)                                             |
| SC870- | В     | Address Book data error (Initialization: Failed to initialize entries required for |
| 07     |       | machine operation.)                                                                |
| SC870- | В     | Address Book data error (Machine configuration: HDD is present but the             |
| 08     |       | space for storing the Address Book is unusable.)                                   |
| SC870- | В     | Address Book data error (Machine configuration: Inconsistency in the               |
| 09     |       | NVRAM area used for storing settings required for Address Book                     |

| SC No. | Level | Error Name/Error Condition/Major Cause/Solution                           |
|--------|-------|---------------------------------------------------------------------------|
|        |       | configuration.)                                                           |
| SC870- | В     | Address Book data error (Machine configuration: Cannot make a directory   |
| 10     |       | for storing the Address Book in the SD/USB FlashROM.)                     |
| SC870- | В     | Address Book data error (On startup: Inconsistency in Address Book entry  |
| 11     |       | number.)                                                                  |
| SC870- | В     | Address Book data error (File I/O: Failed to initialize file.)            |
| 20     |       |                                                                           |
| SC870- | В     | Address Book data error (File I/O: Failed to generate file.)              |
| 21     |       |                                                                           |
| SC870- | В     | Address Book data error (File I/O: Failed to open file.)                  |
| 22     |       |                                                                           |
| SC870- | В     | Address Book data error (File I/O: Failed to write to file.)              |
| 23     |       |                                                                           |
| SC870- | В     | Address Book data error (File I/O: Failed to read file.)                  |
| 24     |       |                                                                           |
| SC870- | В     | Address Book data error (File I/O: Failed to check file size.)            |
| 25     |       |                                                                           |
| SC870- | В     | Address Book data error (File I/O: Failed to delete data.)                |
| 26     |       |                                                                           |
| SC870- | В     | Address Book data error (File I/O: Failed to add data.)                   |
| 27     |       |                                                                           |
| SC870- | В     | Address Book data error (Search: Failed to obtain data from cache when    |
| 30     |       | searching in the machine Address Book. delivery destination/sender.)      |
| SC870- | В     | Address Book data error (Search: Failed to obtain data from cache during  |
| 31     |       | LDAP search.)                                                             |
| SC870- | В     | Address Book data error (Cache: failed to obtain data from cache.)        |
| 41     |       |                                                                           |
| SC870- | В     | Address Book data error (On startup: Detected abnormality of the Address  |
| 50     |       | Book encryption status.)                                                  |
| SC870- | В     | Address Book data error (Encryption settings: Failed to create directory  |
| 51     |       | required for conversion between plaintext and encrypted text.)            |
| SC870- | В     | Address Book data error (Encryption settings: Failed to convert from      |
| 52     |       | plaintext to encrypted text.)                                             |
| SC870- | В     | Address Book data error (Encryption settings: Failed to convert from      |
| 53     |       | encrypted text to plaintext.)                                             |
| SC870- | В     | Address Book data error (Encryption settings: Detected data inconsistency |
| 54     |       | when reading the encrypted Address Book.)                                 |
| SC870- | В     | Address Book data error (Encryption settings: Failed to delete file when  |

| SC No. | Level | Error Name/Error Condition/Major Cause/Solution                             |
|--------|-------|-----------------------------------------------------------------------------|
| 55     |       | changing encryption setting.)                                               |
| SC870- | В     | Address Book data error (Encryption settings: Failed to erase the file that |
| 56     |       | records the encryption key during an attempt to change the encryption       |
|        |       | setting.)                                                                   |
| SC870- | В     | Address Book data error (Encryption settings: Failed to move a file during  |
| 57     |       | an attempt to change the encryption setting.)                               |
| SC870- | В     | Address Book data error (Encryption settings: Failed to delete a directory  |
| 58     |       | during an attempt to change the encryption setting.)                        |
| SC870- | В     | Address Book data error (Encryption settings: Detected a resource           |
| 59     |       | shortage during an attempt to change the encryption setting.)               |
| SC870- | В     | Address Book data error (Unable to obtain the on/off setting for            |
| 60     |       | administrator authentication.)                                              |
|        |       | When an error related to the Address Book is detected during startup or     |
|        |       | operation.                                                                  |
|        |       | Software bug                                                                |
|        |       | Inconsistency of Address Book source location (machine/delivery)            |
|        |       | server/LDAP server)                                                         |
|        |       | Inconsistency of Address Book encryption setting or encryption key          |
|        |       | (NVRAM or HDD was replaced individually without formatting the              |
|        |       | Address Book)                                                               |
|        |       | Address Book storage device (SD/HDD) was temporarily removed or             |
|        |       | hardware configuration does not match the application configuration.        |
|        |       | Address Book data corruption was detected.                                  |
|        |       | Check the HDD connection.                                                   |
|        |       | Initialize all UCS settings and address/authentication information (SP5-    |
|        |       | 846-046).                                                                   |
|        |       | Initialize the Address Book partition (SP5-832-006).                        |

| SC No. | Level | Error Name/Error Condition/Major Cause/Solution                       |
|--------|-------|-----------------------------------------------------------------------|
| SC872- | В     | HDD mail reception error                                              |
| 00     |       | An error was detected on the HDD immediately after the machine was    |
|        |       | turned on.                                                            |
|        |       | HDD defective                                                         |
|        |       | Power was turned off while the machine used the HDD.                  |
|        |       | • Format the HDD (SP5-832-007).                                       |
|        |       | Replace the HDD.                                                      |
|        |       | When you do the above, the following information will be initialized. |
|        |       | Partly received partial mail messages.                                |

| SC No. | Level | Error Name/Error Condition/Major Cause/Solution                  |
|--------|-------|------------------------------------------------------------------|
|        |       | Already-read statuses of POP3-received messages (All messages on |
|        |       | the mail server are handled as new messages).                    |

| SC No. | Level | Error Name/Error Condition/Major Cause/Solution                       |
|--------|-------|-----------------------------------------------------------------------|
| SC873- | В     | HDD mail reception error                                              |
| 00     |       | An error was detected on the HDD immediately after the machine was    |
|        |       | turned on.                                                            |
|        |       | HDD defective                                                         |
|        |       | Power was turned off while the machine used the HDD.                  |
|        |       | Format the HDD (SP5-832-007).                                         |
|        |       | Replace the HDD.                                                      |
|        |       | When you do the above, the following information will be initialized. |
|        |       | Default sender name/password (SMB/FTP/NCP)                            |
|        |       | Administrator mail address                                            |
|        |       | Scanner delivery history                                              |

| SC No. | Level | Error Name/Error Condition/Major Cause/Solution                        |
|--------|-------|------------------------------------------------------------------------|
| SC875- | D     | Delete all error (HDD erasure) (hddchack –i error)                     |
| 01     |       |                                                                        |
| SC875- | D     | Delete all error (HDD erasure) (Data deletion failure)                 |
| 02     |       |                                                                        |
|        |       | An error was detected before HDD/data erasure starts. (Failed to erase |
|        |       | data/failed to logically format HDD)                                   |
|        |       | HDD logical formatting failed.                                         |
|        |       | The modules failed to erase data.                                      |
|        |       | Turn the main power off/on.                                            |

| SC No. | Level | Error Name/Error Condition/Major Cause/Solution                             |
|--------|-------|-----------------------------------------------------------------------------|
| SC876- | D     | Log Data Error                                                              |
| 00     |       | An error was detected in the handling of the log data at power on or during |
|        |       | machine operation.                                                          |
|        |       | Damaged log data file.                                                      |
|        |       | Log encryption is enabled but encryption module is not installed.           |
|        |       | Inconsistency of encryption key between NV-RAM and HDD.                     |
|        |       | Software bug.                                                               |
|        |       | Try the SC876-01 to -99 solutions listed below. If it is not solved, do the |
|        |       | following steps (for when only an HDD is replaced):                         |
|        |       | 1. Disconnect the HDD and turn on the main power.                           |

| SC No. | Level | Error Name/Error Condition/Major Cause/Solution                     |
|--------|-------|---------------------------------------------------------------------|
|        |       | 2. Execute SP5-801-019.                                             |
|        |       | 3. Turn off the main power.                                         |
|        |       | 4. Connect the HDD and turn on the main power.                      |
|        |       | 5. Execute SP5-832-004.                                             |
|        |       | 6. Turn off the main power.                                         |
|        |       | * The following step is to configure the logging/encryption setting |
|        |       | again.                                                              |
|        |       | 7. Turn on the main power.                                          |
|        |       | 8. Set SP9-730-002 through -004 to 1.                               |
|        |       | 9. Turn off/on the main power.                                      |

| SC No. | Level | Error Name/Error Condition/Major Cause/Solution                             |
|--------|-------|-----------------------------------------------------------------------------|
| SC876- | D     | Log Data Error 1                                                            |
| 01     |       | An error was detected in the handling of the log data at power on or during |
|        |       | machine operation.                                                          |
|        |       | Damaged log data file                                                       |
|        |       | Initialize the HDD (SP5-832-004).                                           |

| SC No. | Level | Error Name/Error Condition/Major Cause/Solution                             |  |
|--------|-------|-----------------------------------------------------------------------------|--|
| SC876- | D     | Log Data Error 2                                                            |  |
| 02     |       | An error was detected in the handling of the log data at power on or during |  |
|        |       | machine operation.                                                          |  |
|        |       | Log encryption is enabled but encryption module is not installed.           |  |
|        |       | Replace or set again the encryption module.                                 |  |
|        |       | Disable the log encryption setting.                                         |  |

| SC No. | Level | Error Name/Error Condition/Major Cause/Solution                             |  |
|--------|-------|-----------------------------------------------------------------------------|--|
| SC876- | D     | Log Data Error 3                                                            |  |
| 03     |       | An error was detected in the handling of the log data at power on or during |  |
|        |       | machine operation.                                                          |  |
|        |       | Inconsistency of encryption key between NV-RAM and HDD.                     |  |
|        |       | Disable the log encryption setting.                                         |  |
|        |       | Initialize LCS memory (SP5801-019).                                         |  |
|        |       | Initialize the HDD (SP5-832-004).                                           |  |

| SC No. | Level | Error Name/Error Condition/Major Cause/Solution                             |  |
|--------|-------|-----------------------------------------------------------------------------|--|
| SC876- | D     | Log Data Error 4                                                            |  |
| 04     |       | An error was detected in the handling of the log data at power on or during |  |
|        |       | machine operation.                                                          |  |
|        |       | Log encryption key is disabled but the log data file is encrypted.          |  |
|        |       | (NVRAM data corruption)                                                     |  |
|        |       | Log encryption key is enabled but the log data file is not encrypted.       |  |
|        |       | (NVRAM data corruption)                                                     |  |
|        |       | Initialize the HDD (SP5-832-004).                                           |  |

| SC No. | Level | Error Name/Error Condition/Major Cause/Solution                             |
|--------|-------|-----------------------------------------------------------------------------|
| SC876- | D     | Log Data Error 5                                                            |
| 05     |       | An error was detected in the handling of the log data at power on or during |
|        |       | machine operation.                                                          |
|        |       | Only the NV-RAM has been replaced with one previously used in               |
|        |       | another machine.                                                            |
|        |       | Only the HDD has been replaced with one previously used in another          |
|        |       | machine.                                                                    |
|        |       | Attach the original NV-RAM.                                                 |
|        |       | Attach the original HDD.                                                    |
|        |       | With the configuration that caused the SC, initialize the HDD (SP5-         |
|        |       | 832-004).                                                                   |

| SC No. | Level | Error Name/Error Condition/Major Cause/Solution                            |  |
|--------|-------|----------------------------------------------------------------------------|--|
| SC876- | D     | Log Data Error 99                                                          |  |
| 99     |       | An error was detected in the handling of the log data at power on or durir |  |
|        |       | machine operation.                                                         |  |
|        |       | Other causes                                                               |  |
|        |       | -                                                                          |  |

| SC No. | Level | Error Name/Error Condition/Major Cause/Solution                           |
|--------|-------|---------------------------------------------------------------------------|
| SC877- | В     | Data Overwrite Security card error                                        |
| 00     |       | The "Auto Erase Memory" function of the Data Overwrite Security is set to |
|        |       | on but it cannot be done.                                                 |
|        |       | Data Overwrite Security option SD card is broken.                         |
|        |       | Data Overwrite Security option SD card has been removed.                  |
|        |       | If the SD card is broken, prepare a new Data Overwrite Security option    |
|        |       | SD card and replace the NVRAM.                                            |

| SC No. | Level | Error Name/Error Condition/Major Cause/Solution                        |
|--------|-------|------------------------------------------------------------------------|
|        |       | If the SD card has been removed, turn the main power off and reinstall |
|        |       | a working Data Overwrite Security option SD card.                      |

| SC No.   | Level | Error Name/Error Condition/Major Cause/Solution               |
|----------|-------|---------------------------------------------------------------|
| SC878-00 | D     | TPM authentication error                                      |
|          |       | TPM electronic recognition failure                            |
|          |       | Update of system module attempted without correct update path |
|          |       | USB flash memory not operating correctly                      |
|          |       | Replace the controller board.                                 |

#### **Trusted Platform Module**

In computing, Trusted Platform Module (TPM) is both the name of a published specification
detailing a secure crypto processor that can store cryptographic keys that protect
information, as well as the general name of implementations of that specification, often
called the "TPM chip" or "TPM Security Device" (as designated in certain Dell BIOS
settings).

| SC No.   | Level | Error Name/Error Condition/Major Cause/Solution                |
|----------|-------|----------------------------------------------------------------|
| SC878-01 | D     | USB flash error                                                |
|          |       | There is a problem in the file system of the USB flash memory. |
|          |       | USB Flash system files corrupted                               |
|          |       | Replace the controller board.                                  |

| SC No.   | Level | Error Name/Error Condition/Major Cause/Solution   |
|----------|-------|---------------------------------------------------|
| SC878-02 | D     | TPM error                                         |
|          |       | An error occurred in either TPM or the TPM driver |
|          |       | TPM not operating correctly                       |
|          |       | Replace the controller board.                     |

| SC No.   | Level | Error Name/Error Condition/Major Cause/Solution  |
|----------|-------|--------------------------------------------------|
| SC878-03 | D     | TCSD error                                       |
|          |       | An error occurred in the TPM software stack.     |
|          |       | TPM software stack cannot start                  |
|          |       | A file required by TPM software stack is missing |
|          |       | Replace the controller board.                    |

| No.    | Туре | Error Name/Error Condition/Major Cause/Solution                             |  |
|--------|------|-----------------------------------------------------------------------------|--|
| SC878- | D    | Random number test error                                                    |  |
| 20     |      | An error was detected when a random number table was generated during a     |  |
|        |      | self-test. The random number table is generated by TPM (Trusted Platform    |  |
|        |      | odule). The table generated by TPM failed the test.                         |  |
|        |      | TPM (Trusted Platform Module) is a computer chip that can securely store    |  |
|        |      | information used to authenticate the platform. This information can include |  |
|        |      | passwords, certificates, and encryption keys.                               |  |
|        |      | TPM is defective                                                            |  |
|        |      | Turn the main power OFF/ON.                                                 |  |
|        |      | Replace the controller board.                                               |  |

| SC No. | Level | Error Name/Error Condition/Major Cause/Solution                       |  |  |
|--------|-------|-----------------------------------------------------------------------|--|--|
| SC881- | D     | Management area error                                                 |  |  |
| 01     |       | A problem was detected in the software                                |  |  |
|        |       | This error may even occur is an IC card option is not installed.      |  |  |
|        |       | This is caused by accumulation of abnormal authentication information |  |  |
|        |       | in the software. (User operation will not directly cause it.)         |  |  |
|        |       | At login                                                              |  |  |
|        |       | Example: When a job is sent to the printer/when logged on from the    |  |  |
|        |       | operation panel/when logged on from a Web browser                     |  |  |
|        |       | Turn the main power off/on.                                           |  |  |

| SC No.   | Level | Error Name/Error Condition/Major Cause/Solution     |  |
|----------|-------|-----------------------------------------------------|--|
| SC899-00 | D     | Software performance error (signal reception end)   |  |
|          |       | Unknown software error occurred.                    |  |
|          |       | Occurs when an internal program behaves abnormally. |  |
|          |       | In case of a hardware defect                        |  |
|          |       | Replace the hardware.                               |  |
|          |       | In case of a software error                         |  |
|          |       | Turn the main power off/on.                         |  |
|          |       | Try updating the firmware.                          |  |

| SC No. | Level | Error Name/Error Condition/Major Cause/Solution               |  |  |
|--------|-------|---------------------------------------------------------------|--|--|
| SC900- | D     | Electrical total counter error                                |  |  |
| 00     |       | The total counter contains data that is not a number.         |  |  |
|        |       | NVRAM incorrect type                                          |  |  |
|        |       | NVRAM defective or corrupted                                  |  |  |
|        |       | Unexpected error from external source                         |  |  |
|        |       | When PRT received signals at SRM, the requested count did not |  |  |
|        |       | complete.                                                     |  |  |
|        |       | Replace the NVRAM.                                            |  |  |

| SC No. | Level | Error Name/Error Condition/Major Cause/Solution                     |  |
|--------|-------|---------------------------------------------------------------------|--|
| SC920- | В     | Printer Error 1 (No response at PM start)                           |  |
| 00     |       |                                                                     |  |
| SC920- | В     | Printer Error 1 (Timeout occurred during PM operation)              |  |
| 01     |       |                                                                     |  |
| SC920- | В     | Printer Error 1 (WORK memory not acquired)                          |  |
| 02     |       |                                                                     |  |
| SC920- | В     | Printer Error 1 (Filter processing did not start)                   |  |
| 03     |       |                                                                     |  |
| SC920- | В     | Printer Error 1 (Filter processing ended abnormally)                |  |
| 04     |       |                                                                     |  |
|        |       | When an error is detected in the application, which makes continued |  |
|        |       | operation impossible.                                               |  |
|        |       | Software bug                                                        |  |
|        |       | Unexpected hardware configuration (such as insufficient memory)     |  |
|        |       | Turn the main power off/on.                                         |  |

| SC No.                      | Level | Error Name/Error Condition/Major Cause/Solution     |  |
|-----------------------------|-------|-----------------------------------------------------|--|
| SC921-00                    | В     | Printer application error (Resident font not found) |  |
|                             |       | Resident font was not found at printer startup.     |  |
|                             |       | Preinstalled font files not found.                  |  |
| Turn the main power off/on. |       | Turn the main power off/on.                         |  |

| SC No.   | Level | Error Name/Error Condition/Major Cause/Solution          |  |  |
|----------|-------|----------------------------------------------------------|--|--|
| SC990-00 | D     | Software operation error                                 |  |  |
|          |       | Software attempted an unexpected operation.              |  |  |
|          |       | Abnormal variable                                        |  |  |
|          |       | Internal parameter error                                 |  |  |
|          |       | Insufficient work memory                                 |  |  |
|          |       | Hardware error not detected by SC                        |  |  |
|          |       | Turn the main power off/on.                              |  |  |
|          |       | Reinstall the software of the controller and BICU board. |  |  |

| SC No. | Level | Error Name/Error Condition/Major Cause/Solution                      |  |  |  |
|--------|-------|----------------------------------------------------------------------|--|--|--|
| SC991- | С     | Recoverable software operation error                                 |  |  |  |
| 00     |       | The software performed an unexpected function and the program cannot |  |  |  |
|        |       | continue. Recovery processing allows the program to continue.        |  |  |  |
|        |       | Abnormal variable                                                    |  |  |  |
|        |       | Internal parameter error                                             |  |  |  |
|        |       | Insufficient work memory                                             |  |  |  |
|        |       | Hardware error not detected by SC                                    |  |  |  |
|        |       | Logging only                                                         |  |  |  |
|        |       | In order to get more details about SC991:                            |  |  |  |
|        |       | Execute SP5-990 (SP Print Mode) or SP7-403 (SC History) to read the  |  |  |  |
|        |       | history of the 10 most recent logged errors.                         |  |  |  |

| SC No. | Level | Error Name/Error Condition/Major Cause/Solution                         |  |  |
|--------|-------|-------------------------------------------------------------------------|--|--|
| SC992- | D     | Undefined Error (No SC Code)                                            |  |  |
| 00     |       | An error not controlled by the system occurred (the error does not come |  |  |
|        |       | under any other SC code).                                               |  |  |
|        |       | Software defective                                                      |  |  |
|        |       | Incorrect SC code from previous machine                                 |  |  |
|        |       | Turn the main power off/on.                                             |  |  |

| SC No. | Level | Error Name/Error Condition/Major Cause/Solution                        |  |
|--------|-------|------------------------------------------------------------------------|--|
| SC994- | С     | Application Item Error                                                 |  |
| 00     |       | The numbers of executed application items on the operation panel reach |  |
|        |       | the maximum limit for the operation panel structure.                   |  |
|        |       | Too many executed application items                                    |  |
|        |       | Logging only                                                           |  |

| SC No. | Level | Error Name/Error Condition/Major Cause/Solution                         |  |
|--------|-------|-------------------------------------------------------------------------|--|
| SC997- | D     | Application function selection error                                    |  |
| 00     |       | The application selected by the operation panel key operated abnormally |  |
|        |       | (No response, abnormal ending).                                         |  |
|        |       | Software bug (mainly the application)                                   |  |
|        |       | Check the optional RAM, DIMM, boards required by the application        |  |
|        |       | program.                                                                |  |
|        |       | Check if the combination of downloaded programs are correct.            |  |

| SC No. | Level | Error Name/Error Condition/Major Cause/Solution                       |  |  |
|--------|-------|-----------------------------------------------------------------------|--|--|
| SC998- | D     | Application start error                                               |  |  |
| 00     |       | No application was registered to system within a specified time after |  |  |
|        |       | the main power was turned on.                                         |  |  |
|        |       | (No application starts/All applications have been terminated          |  |  |
|        |       | abnormally)                                                           |  |  |
|        |       | Application started but cannot be drawn now for some reason.          |  |  |
|        |       | Software bug (mainly the application)                                 |  |  |
|        |       | The optional RAM, DIMM, boards required by the application program.   |  |  |
|        |       | Are not installed correctly.                                          |  |  |
|        |       | Turn the main power off/on.                                           |  |  |
|        |       | Check the optional RAM, DIMM, boards                                  |  |  |
|        |       | Check the combination of programs                                     |  |  |
|        |       | Replace the controller board.                                         |  |  |

## 6.4 JAM DETECTION

### 6.4.1 SENSOR POSITION

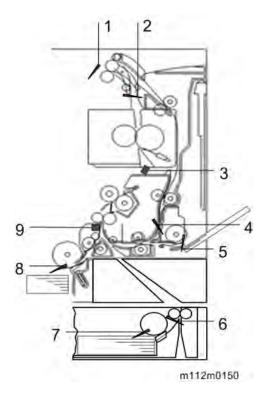

- 1. Paper Exit Full Sensor
- 2. Paper Exit Sensor
- 3. Fusing Entrance Sensor
- 4. Duplex Sensor
- 5. Bypass Paper End Sensor
- 6. Bank Sensor
- 7. Paper End Sensor (Bank)
- 8. Paper End Sensor
- 9. Registration Sensor

### **6.4.2 JAM CODE**

Plotter (Print engine) jam history can be displayed using SP7-507.

- SP7-507-001 "Plotter Jam History: Latest"
- SP7-507-002 "Plotter Jam History: Latest1"
- SP7-507-003 "Plotter Jam History: Latest2"
- SP7-507-004 "Plotter Jam History: Latest3"
- SP7-507-005 "Plotter Jam History: Latest4"
- SP7-507-006 "Plotter Jam History: Latest5"
- SP7-507-007 "Plotter Jam History: Latest6"

- SP7-507-008 "Plotter Jam History: Latest7"
- SP7-507-009 "Plotter Jam History: Latest8"
- SP7-507-010 "Plotter Jam History: Latest9"

### Paper Feed

| Jam  | Jam Type                             | Place | Place                   |
|------|--------------------------------------|-------|-------------------------|
| Code |                                      | Code  |                         |
| 003  | No Paper Feeding                     | A1    | Front Cover, Paper Feed |
|      |                                      |       | Tray                    |
| 024  | Not reached the Fusing Entrance      | В     | Front Cover             |
|      | Sensor                               |       |                         |
| 032  | Not reached the Paper Exit Sensor    | С     | Front Cover             |
| 087  | Didn't pass the Registration Sensor. | В     | Front Cover             |
| 096  | Didn't pass the Paper Exit Sensor.   | С     | Front Cover             |

## Bypass Tray

| Jam  | Jam Type                        | Place | Place                           |
|------|---------------------------------|-------|---------------------------------|
| Code |                                 | Code  |                                 |
| 008  | No Paper Feeding                | A2    | Front Cover (Bypass Tray Open), |
|      |                                 |       | Bypass Tray                     |
| 024  | Not reached the Fusing Entrance | В     | Front Cover (Bypass Tray Open), |
|      | Sensor.                         |       | Bypass Tray                     |
| 032  | Not reached the Paper Exit      | С     | Front Cover (Bypass Tray Open), |
|      | Sensor.                         |       | Bypass Tray                     |
| 087  | Didn't pass the Registration    | В     | Front Cover (Bypass Tray Open), |
|      | Sensor.                         |       | Bypass Tray                     |
| 096  | Didn't pass the Paper Exit      | С     | Front Cover                     |
|      | Sensor.                         |       |                                 |

### Bank

| Jam  | Jam Type                  | Place | Place                               |
|------|---------------------------|-------|-------------------------------------|
| Code |                           | Code  |                                     |
| 004  | No Paper Feeding (Tray 2) | Y1    | Front Cover, Bank 1                 |
| 018  | Not reached the Tray 2    | Y1    | Front Cover (Clear the Jam), Bank 1 |
|      | Sensor.                   |       | (Remove the paper)                  |
| 005  | No Paper Feeding (Tray 3) | Y2    | Front Cover, Bank 2                 |
| 019  | Not reached the Tray 3    | Y2    | Front Cover (Clear the Jam), Bank 2 |
|      | Sensor.                   |       | (Remove the paper)                  |
| 006  | No Paper Feeding (Tray 4) | Y3    | Front Cover, Bank 3                 |

| Jam  | Jam Type             | Place | Place                                   |
|------|----------------------|-------|-----------------------------------------|
| Code |                      | Code  |                                         |
| 023  | Not reached the      | A1    | Front Cover (Clear the Jam), Paper Tray |
|      | Registration Sensor. |       | (Remove the paper)                      |

# Duplex

| Jam  | Jam Type                                    | Place | Place |
|------|---------------------------------------------|-------|-------|
| Code |                                             | Code  |       |
| 009  | No Duplex Paper Feeding and Not reached the | Z     | Front |
|      | registration sensor.                        |       | Cover |
| 038  | Not reached the Duplex Sensor.              | Z     | Front |
|      |                                             |       | Cover |

## Jam with Paper Lost

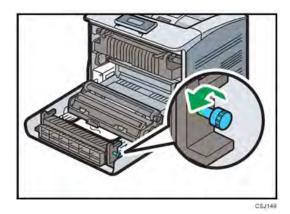

Open the Front Cover, then pull out the jammed paper. Turn the Knob (to help remove the paper).

# 6.5 ELECTRICAL COMPONENT DEFECTS

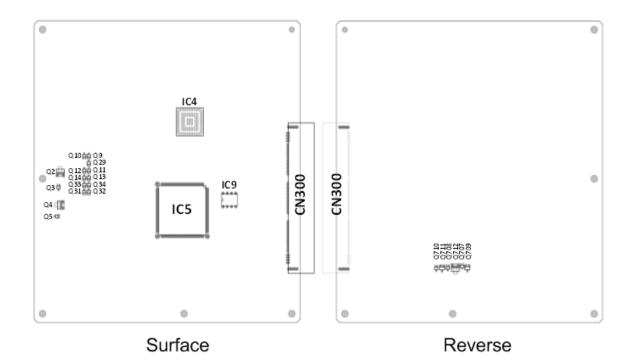

w\_m112m0135\_en

| IC No.    | Controls this Electrical Component |
|-----------|------------------------------------|
| IC5       | Drum Motor: CMY                    |
| IC5       | Fusing Motor                       |
| IC5       | Transfer/Transport Motor           |
| IC5       | Drum Motor: K                      |
| Q2,Q3     | Duplex Inverter Solenoid           |
| Q4,Q5     | Toner Supply Solenoid              |
| Q710,Q711 | Cooling Fan                        |
| Q708,Q712 | Fusing Fan                         |
| Q707,Q709 | PSU Cooling Fan                    |
| Q9        | Registration Clutch                |
| Q10       | ITB Contact Clutch                 |
| Q11       | Toner Supply Clutch (Y)            |
| Q12       | Toner Supply Clutch (M)            |
| Q13       | Toner Supply Clutch (C)            |
| Q14       | Toner Supply Clutch (K)            |
| Q29       | Paper Feed Clutch                  |

| IC No. | Controls this Electrical Component |  |
|--------|------------------------------------|--|
| Q31    | Bypass Feed Clutch                 |  |
| Q32    | Duplex Intermediate Clutch         |  |
| Q34    | Bypass Bottom Plate Clutch         |  |
| Q33    | Duplex Paper Exit Clutch           |  |

## 6.6 IMAGE QUALITY

### **6.6.1 OVERVIEW**

Image problems may appear at regular intervals that depend on the circumference of certain components. The following diagram shows the possible symptoms (black or white dots at regular intervals).

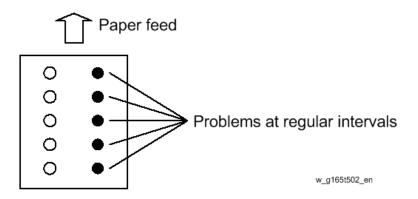

| Unit           | Parts               | Interval * |
|----------------|---------------------|------------|
| PCDU           | Drum                | 95mm       |
|                | Development Roller  | 34mm       |
|                | Cleaning Roller     | 30mm       |
|                | Charge Roller       | 30mm       |
| Image Transfer | Image Transfer Belt | 750mm      |
| Paper Transfer | Transfer Roller     | 60mm       |
| Fusing         | Fusing Belt         | 95mm       |

<sup>\*</sup> The interval may vary depending on the temperature and paper slippage.

Each LED head has 26 LED chips on board, and each chip has a line of LEDs 8mm in length. If a vertical line 8mm in width appears on the image parallel to the direction of paper feed, it may be caused by a broken LED chip. Exchange the LED head with one of the other colors to troubleshoot the symptom.

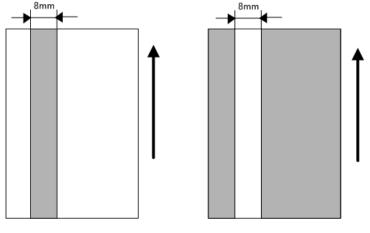

w\_m1093070\_en

### 6.6.2 CHECKING A SAMPLE PRINTOUT

Print out a mono-color pattern (all K, C, M, or Y), which will clarify if the cause is a problem with one of the Drum unit, Image transfer belt, image transfer roller, or the fusing unit. A sample page is provided with the printer driver's CD. You can print the sample page from the printer driver's CD. Before printing, you have to adjust the printer driver settings to make the problem become obvious. For details about adjusting the settings, refer to "Printer Driver Setting for Printing a Sample" described below.

- Occurs with 1-3 colors: Drum unit, or LED head failure
- Occurs with all four colors: Image transfer belt, transfer roller or fusing unit failure

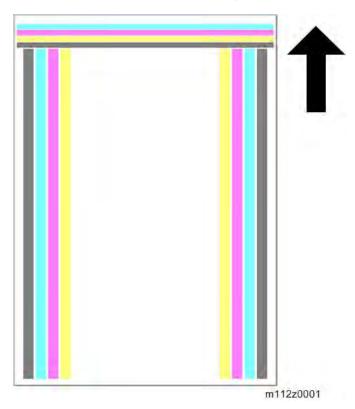

### Printer Driver Setting for Printing a Sample

- 1. Set the sheet (A4 SEF/8.5"×11" SEF).
- 2. Click "Properties" on the printer driver.
- 3. Click the "One Click Presets" tab [A] in the printing preferences screen.
- 4. Select "Portrait" from the pull-down menu in "Orientation" [B].
- 5. Click the "Detailed Settings" tab [C] in the printing preferences screen.
- **<u>6.</u>** Click "Print Quality" [D] in the Menu.
- 7. Select "User Setting" from the pull-down menu in "Settings for Image" [E].
- 8. Select "User Setting" from the pull-down menu in "Color Profile" [F].
- **9.** Press "Details..." [G], and then select "Off" from the pull-down menus [H] in "Text:" and "Graphic:".

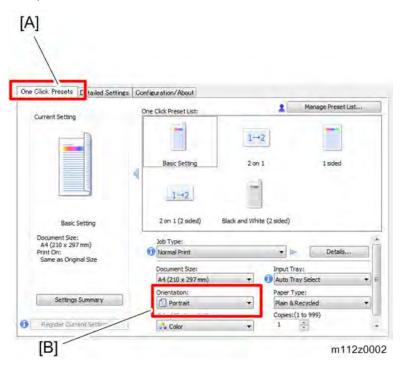

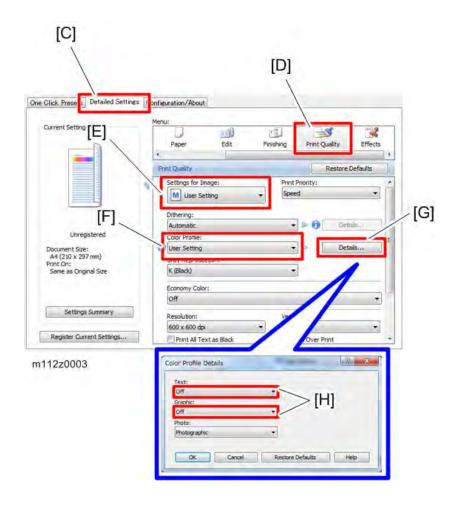

# 6.7 MOTTLING/UNEVEN TRANSFER

# 6.7.1 PROBLEM

Due to insufficient transfer ability, mottling/uneven transfer may occur.

# **6.7.2 CAUSE**

This may be due to reasons such as your machine's operation condition (such as the moisture or type of paper), season, and ambient environment (HH condition/LL condition).

# 6.7.3 SOLUTION

Set [Anti-humidity (Image Dropout Prevention)] to [Active].

User Tools > Maintenance: Print > Anti-humidity (Image Dropout Prevention)

If the problem persists, it may be possible to temporarily evade the problem by changing the paper type and paper thickness settings. The paper type settings can be specified using the machine's control panel, so provide customer guidance accordingly.

User Tools > System Settings > Tray Paper Settings > Paper Type: (tray name) > Paper Type/Paper Thickness

# 6.7.4 REFERENCE (TRANSFER VOLTAGE CONTROL SPECIFICATIONS)

Toner transferability varies according to the ratio between the areas of the paper and the transfer belt, so transfer voltage control is adjusted to stabilize image quality. Paper transfer current setting is adjusted according to the paper width.

#### Paper Size Classification

| Classification | Regular size                          | Custom size             |
|----------------|---------------------------------------|-------------------------|
| S1             | A4 SEF, B4 SEF, A5 LEF, B5 LEF,LT SEF | Width: 210 mm or more   |
| S2             | A5 SEF, B5 SEF, A6 LEF, B6 LEF        | Width: 148 mm – 210 mm  |
| S3             | A6 SEF, B6 SEF, Letter                | Width: Less than 148 mm |

# Paper Size Classification: S1

Paper type: Plain Paper/Recycled Paper/Color Paper/Letterhead/Label Paper/Preprinted Paper

| Paper Thickness  | Side 1/ | Paper                  | Print    | Bla | ack Mo | ode | Co | olor Mo | ode |
|------------------|---------|------------------------|----------|-----|--------|-----|----|---------|-----|
|                  | Side 2  | Weight                 | Speed    | LL  | ММ     | НН  | LL | ММ      | НН  |
| Thin Paper       | Side 1  | 56-65g/m <sup>2</sup>  | Standard | 14  | 15     | 21  | 17 | 20      | 36  |
|                  | Side 2  |                        | 12       |     | 18     | 22  | 23 | 26      | 22  |
| Plain Paper 1    | Side 1  | 66-74g/m <sup>2</sup>  | Standard | 11  | 15     | 17  | 18 | 25      | 27  |
| (Non-Recycled    | Side 2  |                        | 15       |     | 15     | 17  | 20 | 15      | 23  |
| Paper)           |         |                        |          |     |        |     |    |         |     |
| Plain Paper 1    | Side 1  | 66-74g/m <sup>2</sup>  | Standard | 12  | 13     | 15  | 27 | 27      | 30  |
| (Recycled Paper) | Side 2  |                        | 15       |     | 13     | 18  | 20 | 25      | 26  |
| Plain Paper 2    | Side 1  | 75-90g/m <sup>2</sup>  | Standard | 15  | 16     | 17  | 20 | 20      | 20  |
| (Non-Recycled    | Side 2  |                        | 15       |     | 16     | 17  | 15 | 20      | 25  |
| Paper)           |         |                        |          |     |        |     |    |         |     |
| Plain Paper 2    | Side 1  | 75-90g/m <sup>2</sup>  | Standard | 12  | 13     | 15  | 27 | 27      | 30  |
| (Recycled Paper) | Side 2  |                        | 15       |     | 13     | 18  | 20 | 25      | 26  |
| Middle Thick     | Side 1  | 91-128g/m <sup>2</sup> | Medium   | 9   | 9      | 8   | 15 | 18      | 17  |
| Paper            | Side 2  |                        | 9        |     | 12     | 10  | 10 | 13      | 10  |
| Thick Paper 1    | Side 1  | 129-                   | Medium   | 11  | 9      | 12  | 20 | 23      | 25  |
|                  | Side 2  | 163g/m <sup>2</sup>    | 11       |     | 9      | 12  | 12 | 15      | 30  |
| Thick Paper 2    | Side 1  | 164-                   | Medium   | 10  | 9      | 11  | 15 | 18      | 15  |
|                  | Side 2  | 220g/m <sup>2</sup>    | -        |     | -      | -   | -  | -       | -   |

Paper type: Coated Paper

| Paper         | Side 1/ Side | Paper                   | Print  | Black Mode |    |    | Color Mode |    |    |  |
|---------------|--------------|-------------------------|--------|------------|----|----|------------|----|----|--|
| Thickness     | 2            | Weight                  | Speed  | LL         | ММ | НН | LL         | ММ | НН |  |
| Thick Paper 1 | Side 1       | 129-163g/m <sup>2</sup> | Medium | 10         | 15 | 15 | 16         | 16 | 16 |  |
|               | Side 2       |                         | 11     |            | 15 | 15 | 13         | 17 | 15 |  |
| Thick Paper 2 | Side 1       | 164-220g/m <sup>2</sup> | Medium | 9          | 12 | 9  | 12         | 12 | 14 |  |
|               | Side 2       |                         | 10     |            | 13 | 13 | 10         | 13 | 13 |  |

Paper type: Glossy Paper

| Paper     | Side 1/ Side | Paper  | Print  | Black Mode |    |    | Color Mode |    |    |
|-----------|--------------|--------|--------|------------|----|----|------------|----|----|
| Thickness | 2            | Weight | Speed  | LL         | ММ | НН | LL         | ММ | НН |
| -         | Side 1       |        | Medium | 10         | 15 | 20 | 13         | 18 | 31 |
|           | Side 2       |        | 10     |            | 14 | 20 | 10         | 14 | 31 |

Paper type: Envelope

| Paper         | Side 1/ Side | Paper                   | Print  | Black Mode |    | ode | Color Mode |    |    |
|---------------|--------------|-------------------------|--------|------------|----|-----|------------|----|----|
| Thickness     | 2            | Weight                  | Speed  | LL         | ММ | НН  | LL         | ММ | НН |
| Thick Paper 1 | Side 1       | 129-163g/m <sup>2</sup> | Medium | 7          | 12 | 15  | 7          | 12 | 15 |
|               | Side 2       |                         |        |            |    |     |            |    |    |
| Thick Paper 2 | Side 1       | 164-220g/m <sup>2</sup> | Medium | 7          | 12 | 15  | 7          | 12 | 15 |
|               | Side 2       |                         | -      |            | -  | -   | -          | -  | -  |

Paper type: Special Paper

| Paper           | Side 1/ Side | Paper                   | Print    | Black Mode |    | ode | Сс | lor Mo | ode |
|-----------------|--------------|-------------------------|----------|------------|----|-----|----|--------|-----|
| Thickness       | 2            | Weight                  | Speed    | LL         | ММ | НН  | LL | ММ     | нн  |
| Special Paper 1 | Side 1       | 55-90g/m <sup>2</sup>   | Standard | 16         | 15 | 15  | 18 | 16     | 17  |
|                 | Side 2       |                         | 12       |            | 16 | 18  | 15 | 19     | 20  |
| Special Paper 2 | Side 1       | 91-163g/m <sup>2</sup>  | Medium   | 7          | 7  | 9   | 7  | 7      | 9   |
|                 | Side 2       |                         | 7        |            | 7  | 9   | 7  | 9      | 10  |
| Special Paper 3 | Side 1       | 164-220g/m <sup>2</sup> | Medium   | 7          | 7  | 7   | 8  | 8      | 8   |
| Special Paper 4 | Side 1       | 56-90g/m <sup>2</sup>   | Standard | 11         | 15 | 17  | 18 | 25     | 27  |
|                 | Side 2       |                         | 15       |            | 15 | 17  | 20 | 15     | 23  |
| Special Paper 5 | Side 1       | 56-90g/m <sup>2</sup>   | Standard | 11         | 15 | 17  | 18 | 25     | 27  |
|                 | Side 2       |                         | 15       |            | 15 | 17  | 20 | 15     | 23  |

# Paper Size Classification: S2

Touch panel model: Paper type: Plain Paper/Recycled Paper/Color Paper/Letterhead/Label Paper/Preprinted Paper

| Paper Thickness  | Side 1/ | Paper                  | Print    | Bla | ack Mo | ode | Co | olor Mo | Mode |  |
|------------------|---------|------------------------|----------|-----|--------|-----|----|---------|------|--|
|                  | Side 2  | Weight                 | Speed    | LL  | ММ     | НН  | LL | ММ      | НН   |  |
| Thin Paper       | Side 1  | 56-65g/m <sup>2</sup>  | Standard | 20  | 28     | 54  | 25 | 33      | 50   |  |
|                  | Side 2  |                        | 20       |     | 33     | 58  | 37 | 52      | 55   |  |
| Plain Paper 1    | Side 1  | 66-74g/m <sup>2</sup>  | Standard | 23  | 33     | 37  | 28 | 38      | 42   |  |
| (Non-Recycled    | Side 2  |                        | 23       |     | 38     | 59  | 46 | 52      | 64   |  |
| Paper)           |         |                        |          |     |        |     |    |         |      |  |
| Plain Paper 1    | Side 1  | 66-74g/m <sup>2</sup>  | Standard | 31  | 34     | 47  | 36 | 39      | 52   |  |
| (Recycled Paper) | Side 2  |                        | 31       |     | 34     | 57  | 36 | 39      | 62   |  |
| Plain Paper 2    | Side 1  | 75-90g/m <sup>2</sup>  | Standard | 25  | 32     | 42  | 30 | 37      | 47   |  |
| (Non-Recycled    | Side 2  |                        | 25       |     | 37     | 47  | 30 | 42      | 52   |  |
| Paper)           |         |                        |          |     |        |     |    |         |      |  |
| Plain Paper 2    | Side 1  | 75-90g/m <sup>2</sup>  | Standard | 31  | 34     | 47  | 36 | 39      | 52   |  |
| (Recycled Paper) | Side 2  |                        | 31       |     | 34     | 57  | 36 | 39      | 62   |  |
| Middle Thick     | Side 1  | 91-128g/m <sup>2</sup> | Medium   | 15  | 26     | 36  | 20 | 31      | 41   |  |

| Paper Thickness | Side 1/ | Paper               | Print  | Black Mode |    | ode | Color Mode |    |    |
|-----------------|---------|---------------------|--------|------------|----|-----|------------|----|----|
|                 | Side 2  | Weight              | Speed  | LL         | ММ | НН  | LL         | ММ | НН |
| Paper           | Side 2  |                     | 15     |            | 26 | 66  | 20         | 31 | 71 |
| Thick Paper 1   | Side 1  | 129-                | Medium | 21         | 36 | 31  | 26         | 41 | 36 |
|                 | Side 2  | 163g/m <sup>2</sup> | 19     |            | 36 | 68  | 24         | 41 | 73 |
| Thick Paper 2   | Side 1  | 164-                | Medium | 17         | 21 | 18  | 19         | 24 | 26 |
|                 | Side 2  | 220g/m <sup>2</sup> |        |            |    |     |            |    |    |

Paper type: Coated Paper

| Paper         | Side 1/ Side | Paper                   | Print  | Black Mode |    | ode | Color Mode |    |    |
|---------------|--------------|-------------------------|--------|------------|----|-----|------------|----|----|
| Thickness     | 2            | Weight                  | Speed  | ᆸ          | MM | НН  | LL         | ММ | НН |
| Thick Paper 1 | Side 1       | 129-163g/m <sup>2</sup> | Medium | 15         | 23 | 31  | 20         | 28 | 36 |
|               | Side 2       |                         | 15     |            | 23 | 60  | 20         | 28 | 65 |
| Thick Paper 2 | Side 1       | 164-220g/m <sup>2</sup> | Medium | 13         | 16 | 22  | 18         | 21 | 27 |
|               | Side 2       |                         | 13     |            | 16 | 70  | 18         | 21 | 75 |

Paper type: Glossy Paper

| Paper     | Side 1/ Side | Paper  | Print  | Black Mode |    |    | Color Mode |    |    |
|-----------|--------------|--------|--------|------------|----|----|------------|----|----|
| Thickness | 2            | Weight | Speed  | LL MM HH   |    |    | LL         | ММ | НН |
| -         | Side 1       |        | Medium | 18         | 16 | 26 | 23         | 21 | 31 |
|           | Side 2       |        | 18     |            | 16 | 65 | 23         | 21 | 70 |

Paper type: Envelope

| Paper         | Side 1/ Side | Paper                   | Print Black Mode Color N |    | Black Mode |    | olor Mo | Mode |    |
|---------------|--------------|-------------------------|--------------------------|----|------------|----|---------|------|----|
| Thickness     | 2            | Weight                  | Speed                    | LL | ММ         | НН | LL      | ММ   | НН |
| Thick Paper 1 | Side 1       | 129-163g/m <sup>2</sup> | Medium                   | 17 | 27         | 27 | 17      | 27   | 27 |
|               | Side 2       |                         |                          |    |            |    |         |      |    |
| Thick Paper 2 | Side 1       | 164-220g/m <sup>2</sup> | Medium                   | 17 | 27         | 27 | 17      | 27   | 27 |
|               | Side 2       |                         |                          |    |            |    |         |      |    |

Paper type: Special Paper

| Paper           | Side 1/ Side | Paper                   | Print    | Bla | ack Mo | ode | Co | lor Mo | ode |
|-----------------|--------------|-------------------------|----------|-----|--------|-----|----|--------|-----|
| Thickness       | 2            | Weight                  | Speed    | LL  | ММ     | НН  | LL | ММ     | НН  |
| Special Paper 1 | Side 1       | 55-90g/m <sup>2</sup>   | Standard | 15  | 22     | 37  | 28 | 27     | 42  |
|                 | Side 2       |                         | 13       |     | 26     | 32  | 25 | 40     | 32  |
| Special Paper 2 | Side 1       | 91-163g/m <sup>2</sup>  | Medium   | 10  | 24     | 18  | 10 | 29     | 23  |
|                 | Side 2       |                         | 10       |     | 26     | 29  | 16 | 33     | 36  |
| Special Paper 3 | Side 1       | 164-220g/m <sup>2</sup> | Medium   | 9   | 21     | 18  | 12 | 24     | 26  |
| Special Paper 4 | Side 1       | 56-90g/m <sup>2</sup>   | Standard | 23  | 33     | 37  | 28 | 38     | 42  |
|                 | Side 2       |                         | 23       |     | 38     | 59  | 46 | 52     | 64  |
| Special Paper 5 | Side 1       | 56-90g/m <sup>2</sup>   | Standard | 23  | 33     | 37  | 28 | 38     | 42  |
|                 | Side 2       |                         | 23       |     | 38     | 59  | 46 | 52     | 64  |

# Paper Size Classification: S3

Touch panel model: Paper type: Plain Paper/Recycled Paper/Color Paper/Letterhead/Label Paper/Preprinted Paper

| Paper Thickness  | Side 1/ | Paper                  | Print    | Bl | ack M | ode | Co | olor Mo | ode |
|------------------|---------|------------------------|----------|----|-------|-----|----|---------|-----|
|                  | Side 2  | Weight                 | Speed    | LL | ММ    | НН  | LL | ММ      | нн  |
| Thin Paper       | Side 1  | 56-65g/m <sup>2</sup>  | Standard | 27 | 37    | 59  | 32 | 42      | 64  |
|                  | Side 2  |                        | 22       |    | 45    | 80  | 54 | 66      | 102 |
| Plain Paper 1    | Side 1  | 66-74g/m <sup>2</sup>  | Standard | 25 | 34    | 47  | 30 | 39      | 52  |
| (Non-Recycled    | Side 2  |                        | 31       |    | 42    | 72  | 57 | 73      | 106 |
| Paper)           |         |                        |          |    |       |     |    |         |     |
| Plain Paper 1    | Side 1  | 66-74g/m <sup>2</sup>  | Standard | 35 | 37    | 45  | 40 | 42      | 50  |
| (Recycled Paper) | Side 2  |                        | 35       |    | 37    | 75  | 40 | 42      | 80  |
| Plain Paper 2    | Side 1  | 75-90g/m <sup>2</sup>  | Standard | 30 | 30    | 52  | 35 | 35      | 57  |
| (Non-Recycled    | Side 2  |                        | 30       |    | 30    | 85  | 35 | 35      | 90  |
| Paper)           |         |                        |          |    |       |     |    |         |     |
| Plain Paper 2    | Side 1  | 75-90g/m <sup>2</sup>  | Standard | 35 | 37    | 45  | 40 | 42      | 50  |
| (Recycled Paper) | Side 2  |                        | 35       |    | 37    | 75  | 40 | 42      | 80  |
| Middle Thick     | Side 1  | 91-128g/m <sup>2</sup> | Medium   | 18 | 35    | 35  | 23 | 40      | 40  |
| Paper            | Side 2  |                        | 18       |    | 40    | 85  | 23 | 45      | 90  |
| Thick Paper 1    | Side 1  | 129-                   | Medium   | 21 | 20    | 25  | 26 | 25      | 30  |
|                  | Side 2  | 163g/m <sup>2</sup>    | 21       |    | 20    | 105 | 26 | 25      | 110 |
| Thick Paper 2    | Side 1  | 164-                   | Medium   | 25 | 29    | 20  | 27 | 31      | 22  |
|                  | Side 2  | 220g/m <sup>2</sup>    |          |    |       |     |    |         |     |

Paper type: Coated Paper

| Paper         | Side 1/ Side | Paper                   | Print  | Bla | ack Mo | ode | Co | olor Mo | ode |
|---------------|--------------|-------------------------|--------|-----|--------|-----|----|---------|-----|
| Thickness     | 2            | Weight                  | Speed  | LL  | ММ     | НН  | LL | ММ      | НН  |
| Thick Paper 1 | Side 1       | 129-163g/m <sup>2</sup> | Medium | 13  | 27     | 40  | 18 | 32      | 45  |
|               | Side 2       |                         | 13     |     | 27     | 90  | 18 | 32      | 95  |
| Thick Paper 2 | Side 1       | 164-220g/m <sup>2</sup> | Medium | 11  | 20     | 30  | 16 | 25      | 35  |
|               | Side 2       |                         | 11     |     | 20     | 85  | 16 | 25      | 90  |

# Paper type: Glossy Paper

| Paper     | Side 1/ Side | Paper  | Print  | Black Mode |    | Color Mode |    |    |     |
|-----------|--------------|--------|--------|------------|----|------------|----|----|-----|
| Thickness | 2            | Weight | Speed  | LL         | ММ | НН         | LL | ММ | НН  |
| -         | Side 1       |        | Medium | 23         | 20 | 30         | 28 | 25 | 35  |
|           | Side 2       |        | 23     |            | 20 | 95         | 28 | 25 | 100 |

Paper type: Envelope

| Paper         | Side 1/ Side | Paper                   | Print  | Bla | ack Mo | ode | Co | olor Mo | ode |
|---------------|--------------|-------------------------|--------|-----|--------|-----|----|---------|-----|
| Thickness     | 2            | Weight                  | Speed  | LL  | ММ     | НН  | LL | ММ      | НН  |
| Thick Paper 1 | Side 1       | 129-163g/m <sup>2</sup> | Medium | 17  | 27     | 37  | 17 | 27      | 37  |
|               | Side 2       |                         |        |     |        |     |    |         |     |
| Thick Paper 2 | Side 1       | 164-220g/m <sup>2</sup> | Medium | 17  | 27     | 37  | 17 | 27      | 37  |
|               | Side 2       |                         |        |     |        |     |    |         |     |

# Paper type: Special Paper

| Paper           | Side 1/ Side | Paper                   | Print    | Bla | Black Mode |    | Color Mode |    |     |
|-----------------|--------------|-------------------------|----------|-----|------------|----|------------|----|-----|
| Thicknessl      | 2            | Weight                  | Speed    | LL  | ММ         | НН | LL         | ММ | НН  |
| Special Paper 1 | Side 1       | 55-90g/m <sup>2</sup>   | Standard | 25  | 34         | 47 | 21         | 39 | 52  |
|                 | Side 2       |                         | 21       |     | 42         | 45 | 35         | 61 | 47  |
| Special Paper 2 | Side 1       | 91-163g/m <sup>2</sup>  | Medium   | 13  | 20         | 19 | 16         | 25 | 30  |
|                 | Side 2       |                         | 22       |     | 40         | 43 | 23         | 40 | 48  |
| Special Paper 3 | Side 1       | 164-220g/m <sup>2</sup> | Medium   | 15  | 29         | 20 | 15         | 31 | 22  |
| Special Paper 4 | Side 1       | 56-90g/m <sup>2</sup>   | Standard | 25  | 34         | 47 | 30         | 39 | 52  |
|                 | Side 2       |                         | 31       |     | 42         | 72 | 57         | 73 | 106 |
| Special Paper 5 | Side 1       | 56-90g/m <sup>2</sup>   | Standard | 25  | 34         | 47 | 30         | 39 | 52  |
|                 | Side 2       |                         | 31       |     | 42         | 72 | 57         | 73 | 106 |

# 6.8 ADJUST THE CHANGE OF COLOR

# **6.8.1 PROBLEM**

At the time of installation and soon after changing the PCDU, the following may occur:

 In half-tone images with low gradation, problems such as insufficient density and inadequate tone may occur. Furthermore, the density of halftone images may increase while in use.

#### **6.8.2 CAUSE**

This occurs because of variation in characteristics of components (for development) on the initial use of the PCDU. The density of half-tone images with low gradation is unstable only on the initial use.

# 6.8.3 SOLUTION

- 1. Execute [Auto Image Density Adjustment & Colour Calibration] in the user mode.
- 2. If the adjustment by [Auto Image Density Adjustment & Colour Calibration] is insufficient, perform adjustment manually by referring to the color gradation correction sheet.

#### 6.8.4 CORRECT THE COLOR GRADATION AUTOMATICALLY

This procedure varies between models depending on the control panel specifications (whether the panel is a four-line panel or touch panel). Read the section for your model.

- 1. Press the [User Tools] key.
- <u>2.</u> [Maintenance: Image] > [Auto Image Density Adjustment & Colour Calibration] > [Adjustment and Calibration]
- Select the resolution as follows.

1st time: 600 x 600 (1-bit) 2nd time: 600 x 600 (2-bit) 3rd time: 600 x 600 (4-bit) 4th time: 1200 x 1200 (1-bit)

- 4. Press [OK]
- 5. Successful completion at first to third execution => Return to Step 3. Successful completion at fourth execution => Complete

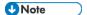

 If the execution has failed => In SP mode, check the execution results of MUSIC and process control to identify the cause of the problem.

# 6.8.5 SETTING GRADATION CORRECTION VALUES

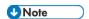

 Before performing this procedure, be sure to execute [Auto Image Density Adjustment & Colour Calibration].

#### Overview

The color gradation correction sheet is a tool for assessing whether the machine is printing images accurately when receiving customer complaints on the tone of printed images, and making corrections accordingly.

#### Color gradation correction sheet

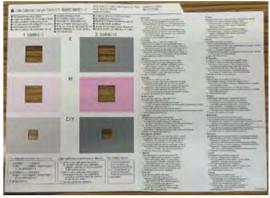

m111d6701

### **Procedure**

- Print test pattern 1.[User Tools] key > [Maintenance: Image] > [Color Calibration] > [Print Test Pattern 1 for Calibration]
- <u>2.</u> Compare the printed test pattern of gradation correction sheet 1 with the color sample and select the numbers matching the color.

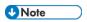

As the initial setting, the color values for K, M, and C/Y are set to 3, 3, and 3/3.
 Cyan and yellow are set as a combined value of C/Y. For example, the following pattern indicates C=5 and Y=2.

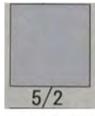

m111d6702

<u>3.</u> After entering the values, print the test pattern of graduation correction sheet and compare it with the color sample.

- **<u>4.</u>** Check that the setting is correct and save the setting.
- <u>5.</u> Perform gradation correction 2 according to Steps 2 to 4.

# Gradation correction sheet (sample)

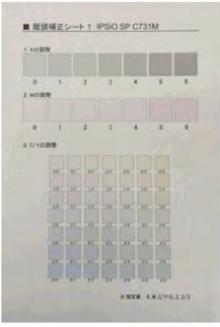

m111d6703

# roubleshooting

# 6.9 WHEN SC491-01 IS DISPLAYED

# **6.9.1 SUMMARY**

If SC491-01 (Primary/secondary transfer: Output error) appears, it is mainly due to problems with the image transfer belt unit, transfer roller, high voltage power supply (HVP), or terminals of the development roller. This section explains how to examine the ITB unit, transfer roller unit, and HVP.

# 6.9.2 EXAMINING COMPONENTS

# Examining the HVP

Check for a short circuit in the machine [A]. If it is conducting, the HVP is faulty. (Red circle: power terminal, Blue circle: body)

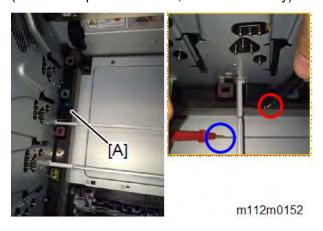

# Examining the ITB Unit

Check for a short circuit in the ITB. If it is conducting, the ITB Unit is faulty. (Red circle: power terminal, Blue circle: ITB)

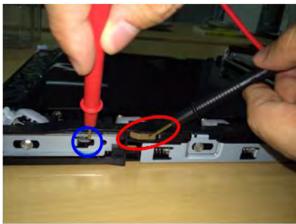

m111d6705

# Examining the Transfer Roller Unit

Check for a short circuit in the Transfer Roller. If it is not conducting, check if the transfer roller and electrode plate are in contact.

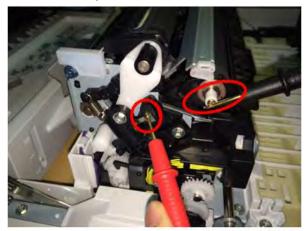

m111d6706

# roubleshooting

# 6.10 WHEN SC365/SC332 IS DISPLAYED

# 6.10.1 SC365

#### Cause

The toner sensor [B] fails to light because the sensor harness [A] is broken.

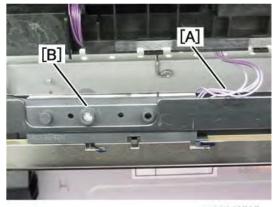

m111d6707

# Solution

- 1. Enter the SP mode, then execute SP3-017-001 (TnrRmnSnsFc).
- 2. Check the output count of each color toner in the following SPs.

SP3-411-005: SnsOutCntAvK

SP3-411-006: SnsOutCntAvY

SP3-411-007: SnsOutCntAvM

SP3-411-008: SnsOutCntAvC

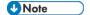

- If the sensor output count is "0 times", the harness is likely to be broken.
- 3. Replace the sensor harness of the corresponding color.

#### 6.10.2 SC332

#### Problem

- SC332-\*\* (Toner supply feed lock (01: Bk, 02: C, 03: M, 04: Y) occurs during operation.
- The machine can be restored temporarily by switching it off and then back on. The problem reoccurs after printing a number of pages.

#### Cause

 The PCDU's protruding part (at the right of the shutter) fails to lift the shutter and the shutter stays closed, failing to supply toner to the PCDU, resulting in SC detection.

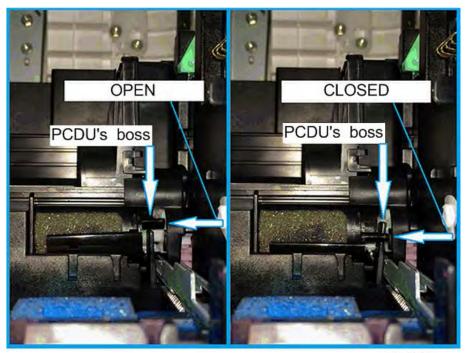

w m112m0157 en

• The toner cartridge gear [A] and the middle cover gear [B] are not connected, failing to supply toner to the PCDU, resulting in SC detection.

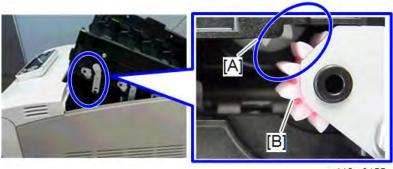

m112m0155

Toner has clogged in the toner supply port of the toner cartridge.

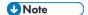

Open the toner cartridge's outer and inner shutters and check the toner supply port.
 If the toner is clogged, it will not come out even if you hold the cartridge with the supply port facing down and the shutter open.

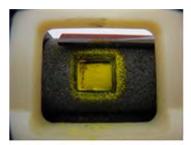

m111d6709

#### Solution

Reinstall the toner cartridge with the middle cover closed [A] to make sure that the shutter is properly lifted.

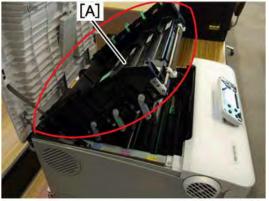

m111d6710

Open the middle cover and make sure that the toner cartridge gear [A] and the middle cover gear [B] are engaged.

(Left: not engaged, Right: engaged)

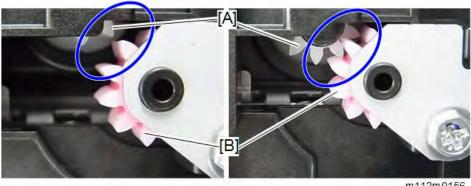

- Eliminate the toner clogging in the supply port of the toner cartridge, shake the toner well, and then reinstall the cartridge.
- If the problem persists even after performing Steps 1 and 2, replace both the PCDU and the toner cartridge.

# Checking Toner Supply to PCDU

- Execute SP3-017-001 (TnrRmnSnsFc) and SP3-017-002 (TnrRmnSnsBk). <u>1.</u>
- Execute the SPs below, and then check the category of the LED used for the toner-end sensor for each color.

| Toner End Sensor | SP        | No. to be identified/LED category |
|------------------|-----------|-----------------------------------|
| BK               | 3-244-009 | 29: Category 1                    |
|                  |           | 31: Category 2                    |
|                  |           | 27: Category 3                    |
| С                | 3-244-016 | 9: Category 1                     |
|                  |           | 5: Category 2                     |
|                  |           | 4: Category 3                     |

| Toner End Sensor | SP        | No. to be identified/LED category |
|------------------|-----------|-----------------------------------|
| М                | 3-244-015 | 21: Category 1                    |
|                  |           | 20: Category 2                    |
|                  |           | 16: Category 3                    |
| Υ                | 3-244-014 | 24: Category 1                    |
|                  |           | 23: Category 2                    |
|                  |           | 20: Category 3                    |

3. Check the output count of each color toner in the following SPs.

SP3-411-005: SnsOutCntAvK

SP3-411-006: SnsOutCntAvY

SP3-411-007: SnsOutCntAvM

SP3-411-008: SnsOutCntAvC

**<u>4.</u>** The amount of the toner is adequate if the [SnsOutCnt] values are within the range of the following table:

# Middle-temperature, Middle-humidity conditions (23C 50%)

| LED Category | Category 1 |      | Cate | gory 2 | Category 3 |      |  |
|--------------|------------|------|------|--------|------------|------|--|
|              | Min.       | Max. | Min. | Max.   | Min.       | Max. |  |
| Bk           | 12         | 30   | 15   | 30     | 12         | 27   |  |
| С            | 9          | 30   | 5    | 29     | 4          | 30   |  |
| М            | 21         | 30   | 20   | 31     | 16         | 25   |  |
| Υ            | 24         | 37   | 23   | 37     | 20         | 37   |  |

# High-temperature, High-humidity conditions (27C 80%)

| LED Category | Category 1 |      | Cate | gory 2 | Category 3 |      |  |
|--------------|------------|------|------|--------|------------|------|--|
|              | Min.       | Max. | Min. | Max.   | Min.       | Max. |  |
| Bk           | 10         | 29   | 10   | 31     | 10         | 27   |  |
| С            | 16         | 37   | 20   | 37     | 20         | 37   |  |
| М            | 20         | 37   | 15   | 30     | 14         | 28   |  |
| Υ            | 26         | 37   | 20   | 37     | 16         | 37   |  |

# Low-temperature, Low-humidity conditions (10C 15%)

| LED Category | Category 1 |      | Cate | gory 2 | Category 3 |      |
|--------------|------------|------|------|--------|------------|------|
|              | Min.       | Max. | Min. | Max.   | Min        | Max. |
| Bk           | 14         | 34   | 14   | 34     | 14         | 34   |
| С            | 14         | 35   | 16   | 35     | 15         | 35   |
| M            | 16         | 29   | 16   | 27     | 11         | 27   |
| Υ            | 19         | 30   | 19   | 30     | 14         | 25   |

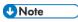

• If the value exceeds the maximum limit, the toner is insufficient. In such a case,

replenish the toner in the following SP modes (the amount will be sufficient by replenishing up to 6 times):

# Related SPs

SP3-015-003: TnrSplyK SP3-015-004: TnrSplyY SP3-015-005: TnrSplyM SP3-015-006: TnrSplyC

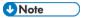

After replenishing the toner, be sure to execute SP3-017-001 (TnrRmnSnsFc) and SP3-017-002 (TnrRmnSnsBk). Otherwise, the report of the toner amount will not be updated.

# **6.11 OTHER PROBLEMS**

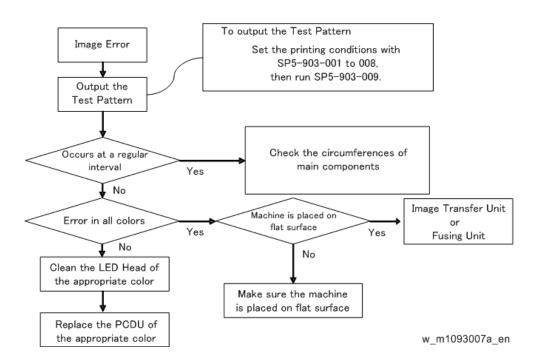

| Unit           | Parts               | Interval* |
|----------------|---------------------|-----------|
| PCDU           | Drum                | 95mm      |
|                | Development Roller  | 34mm      |
|                | Cleaning Roller     | 30mm      |
|                | Charge Roller       | 30mm      |
| Image Transfer | Image Transfer Belt | 750mm     |
| Paper Transfer | Transfer Roller     | 60mm      |
| Fusing         | Fusing Belt         | 95mm      |

<sup>\*</sup> The interval may vary depending on the temperature and paper slippage.

# **6.12 BLOWN FUSE CONDITIONS**

# **6.12.1 EGB FUSES**

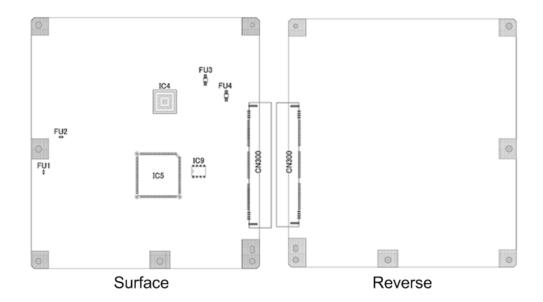

w\_m112m0136\_en

| FU  | Fuse      | Function                                                          | Symptom, Cause, Action                                                                                                    |
|-----|-----------|-------------------------------------------------------------------|----------------------------------------------------------------------------------------------------|
| No. |           |                                                                   |                                                                                                    |
| FU1 | Microfuse | Overcurrent protection for Toner Supply Solenoid circuit          | <ul> <li>Symptom</li> <li>Toner is not supplied even though the remaining Toner in the Toner Cartridge is sufficient and supplying is performed.</li> <li>Cause</li> <li>There is a short in the solenoid, or a Fuse blows caused by the GND short in the Harness.</li> <li>Action</li> <li>Replace the EGB</li> </ul> |
| FU2 | Microfuse | Overcurrent protection<br>for Duplex Inverter<br>Solenoid circuit | Symptom  Duplex is not performed properly.  Cause  There is a short in the solenoid, or a Fuse blows caused by the GND short in the Harness.  Action                                                                                                    |

# **Blown Fuse Conditions**

| FU  | Fuse      | Function               | Symptom, Cause, Action                 |
|-----|-----------|------------------------|----------------------------------------|
| No. |           |                        |                                        |
|     |           |                        | Replace the EGB                        |
| FU3 | Microfuse | Overcurrent protection | Symptom                                |
|     |           | for LED Power supply   | LED error                              |
|     |           |                        | Cause                                  |
|     |           |                        | Harness (+5V_LED) is shorted to GND.   |
|     |           |                        | Fuse blows caused by the GND short in  |
|     |           |                        | the Harness.                           |
|     |           |                        | Action                                 |
|     |           |                        | Replace the Operation Panel or EGB     |
| FU4 | Microfuse | Overcurrent protection | Symptom                                |
|     |           | for Operation Panel    | The Operation Panel does not work even |
|     |           |                        | though the power is turned on.         |
|     |           |                        | Cause                                  |
|     |           |                        | Harness (+5VX_OPU) is shorted to GND.  |
|     |           |                        | Fuse blows caused by the GND short in  |
|     |           |                        | the Harness.                           |
|     |           |                        | Action                                 |
|     |           |                        | Replace the Operation Panel or EGB     |

# 6.12.2

# **6.12.3 PSU FUSES**

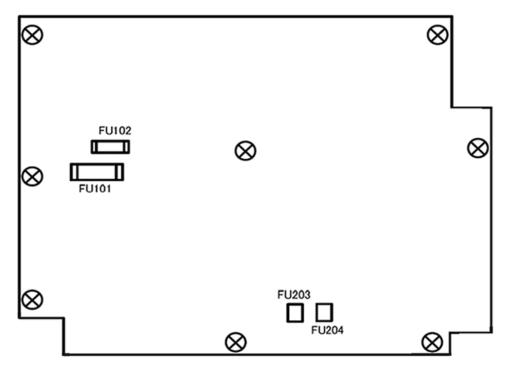

m112m0137

|       |           |                        | m112m0137                             |  |  |
|-------|-----------|------------------------|---------------------------------------|--|--|
| FU    | Fuse      | Function               | Symptom, Cause, Action                |  |  |
| No.   |           |                        |                                       |  |  |
| FU101 | Ceramic   | Overcurrent protection | Symptom                               |  |  |
|       | tube Fuse | for the Fusing Heater  | Fusing errors occur.                  |  |  |
|       |           | circuit                | Cause                                 |  |  |
|       |           |                        | The harness of the Fusing became      |  |  |
|       |           |                        | shorted with GND.                     |  |  |
|       |           |                        | Broken Fusing circuit in the PSU      |  |  |
|       |           |                        | Action                                |  |  |
|       |           |                        | Replace the PSU                       |  |  |
| FU102 | Ceramic   | Overcurrent protection | Symptom                               |  |  |
|       | tube Fuse | for the Power circuit  | The power cannot be turned on.        |  |  |
|       |           |                        | Cause                                 |  |  |
|       |           |                        | Varistor 4 has shorted out because of |  |  |
|       |           |                        | excess voltage, which resulted in     |  |  |
|       |           |                        | excess current flow, causing a FU102  |  |  |
|       |           |                        | blowout.                              |  |  |
|       |           |                        | Primary circuit of the PSU is shorted |  |  |
|       |           |                        | with GND.                             |  |  |
|       |           |                        | Broken the Primary circuit of PSU     |  |  |
|       |           |                        | Action                                |  |  |
|       |           |                        | Replace the PSU                       |  |  |

| FU<br>No. | Fuse      | Function                                                          | Symptom, Cause, Action                                                                                                    |
|-----------|-----------|-------------------------------------------------------------------|----------------------------------------------------------------------------------------------------|
| FU203     | Microfuse | Protection for the secondary side Harness of the +24V _LPS output | Symptom  • Engine does not start even though the power of the main body is turned on.  Cause  • The overcurrent protection equipment of the PSU suffered a breakdown and the +24V_LPS output became shorted with GND.  Action  • Replace the PSU                                       |
| FU204     | Microfuse | Protection for the secondary side Harness of the +24VS_LPS output | Symptom  Problems occur, including Process Control error, Jam; an image is not generated; and Toner supply is not carried out.  Cause  The overcurrent protection equipment of the PSU suffered a breakdown and the +24VS_LPS output became shorted with GND.  Action  Replace the PSU |

# **DETAILED DESCRIPTIONS**

| REVISION HISTORY |                             |      |  |  |  |
|------------------|-----------------------------|------|--|--|--|
| Page             | Page Date Added/Updated/New |      |  |  |  |
|                  |                             | None |  |  |  |

# 7. DETAILED DESCRIPTIONS

# 7.1 PRODUCT OVERVIEW

# 7.1.1 COMPONENT LAYOUT

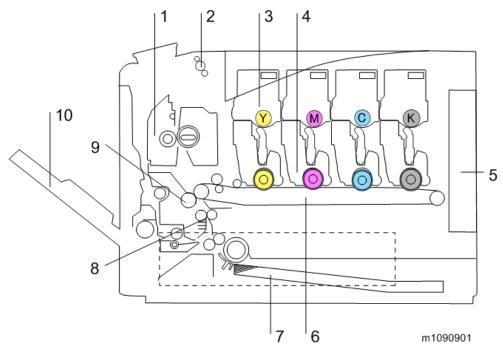

| No. | Description                   | No. | Description              |
|-----|-------------------------------|-----|--------------------------|
| 1   | Fusing Unit                   | 6   | Image Transfer Belt Unit |
| 2   | Paper Exit/Reverse Roller     | 7   | Paper Feed Tray          |
| 3   | Toner Cartridge               | 8   | Registration Roller      |
| 4   | PCDU                          | 9   | Paper Transfer Roller    |
| 5   | Engine Board/Controller Board | 10  | Bypass Tray Unit         |

# 7.1.2 PAPER PATH

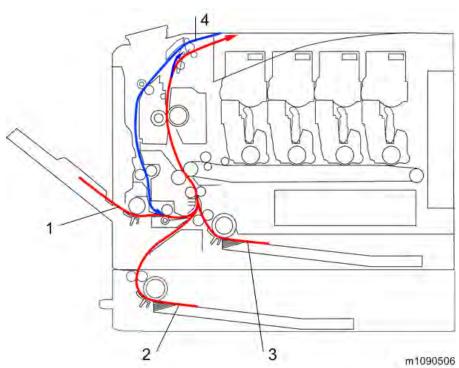

| No. | Description              | No. | Description              |  |
|-----|--------------------------|-----|--------------------------|--|
| 1   | Bypass Tray              | 3   | Standard Paper Feed Tray |  |
| 2   | Optional Paper Feed Tray | 4   | Duplex Feed Path         |  |

# 7.1.3 DRIVE LAYOUT

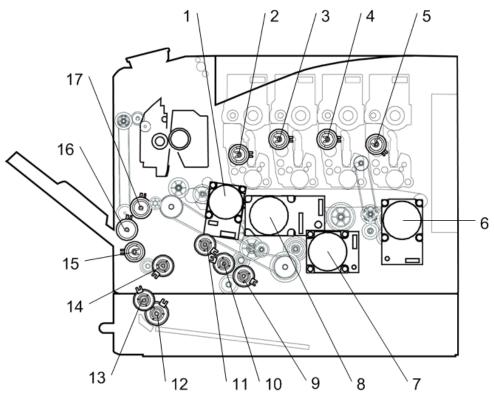

m112m0095

| No. | Description              | No. | Description                |
|-----|--------------------------|-----|----------------------------|
| 1   | Transfer/Transport Motor | 10  | Paper Feed Clutch          |
| 2   | Toner Supply Clutch (Y)  | 11  | Registration Clutch        |
| 3   | Toner Supply Clutch (M)  | 12  | Optional Paper Feed Clutch |
| 4   | Toner Supply Clutch (C)  | 13  | Grip Roller Clutch         |
| 5   | Toner Supply Clutch (K)  | 14  | Duplex Paper Exit Clutch   |
| 6   | Drum Motor: K            | 15  | Bypass Feed Clutch         |
| 7   | Fusing Motor             | 16  | Bypass Bottom Plate Clutch |
| 8   | Drum Motor: CMY          | 17  | Duplex Intermediate Clutch |
| 9   | ITB Contact Clutch       |     |                            |

# 7.1.4 ELECTRICAL COMPONENTS 1

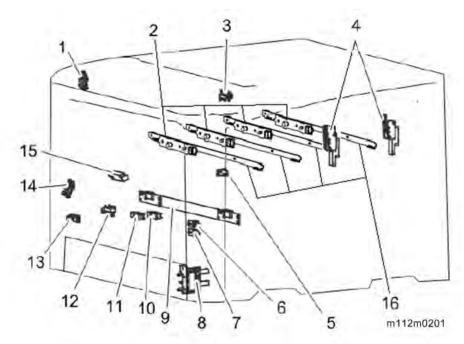

| No. | Description                   | No. | Description                              |
|-----|-------------------------------|-----|------------------------------------------|
| 1   | Paper exit sensor             | 9   | TM(ID) Sensor                            |
| 2   | Toner end sensor              | 10  | Registration Sensor                      |
| 3   | Paper exit full sensor        | 11  | Duplex Sensor                            |
| 4   | Interlock switch              | 12  | Bypass Paper End Sensor                  |
| 5   | ITB Contact Switch            | 13  | Bypass Bottom Plate Home Position Sensor |
| 6   | Waste Toner Bottle Set Switch | 14  | Paper End Sensor                         |
| 7   | Waste Toner Full Sensor       | 15  | Fusing Entrance Sensor                   |
| 8   | Paper Size Switch (3pins)     | 16  | Discharge Lamp                           |

# Detailed Descriptions

# 7.1.5 ELECTRICAL COMPONENTS 2

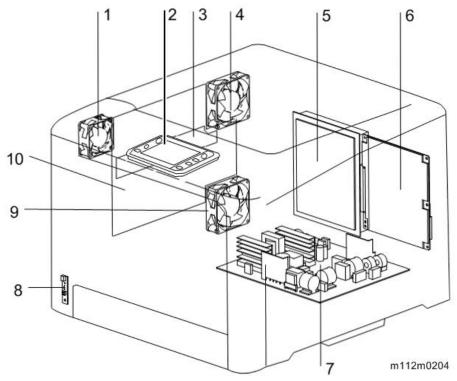

| No. | Description              | No. | Description       |
|-----|--------------------------|-----|-------------------|
| 1   | Fusing Fan               | 6   | EGB               |
| 2   | Operation Panel          | 7   | PSU               |
| 3   | New PCDU Detection Board | 8   | Main Power Switch |
| 4   | Cooling Fan              | 9   | PSU Fan           |
| 5   | CTL                      | 10  | HVP               |

# 7.2 LED UNIT

# 7.2.1 GENERAL DESCRIPTIONS

LED writing method is superior to LD writing method in unit-downsizing, noise reduction, and energy saving.

Four LED heads are installed on the inner cover and the each PCDU is set in the specified location (on the drum) automatically when the inner cover closes. Among four color LED heads (cyan, magenta, black, yellow), no distinction are there between for black and for the other colors.

The writing process uses only the LED head, but the focus distance adjustment is performed by the LED head contacting on the LED spacer which is on the drum.

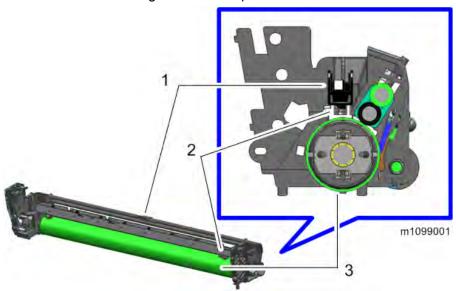

- 1. LED Head
- 2. LED Spacer
- 3. **OPC**

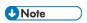

- All LED heads use the same parts so you can swap them with one another for troubleshooting purpose.
- The LED spacer contacts on the drum, where the drum wears out gradually as it rotates. If worn PCDU (out of lifetime) is used, its focus turns to be blurry gradually.

# **LED Head Components**

The LED head is composed of the following parts. You cannot replace each part but the whole LED head.

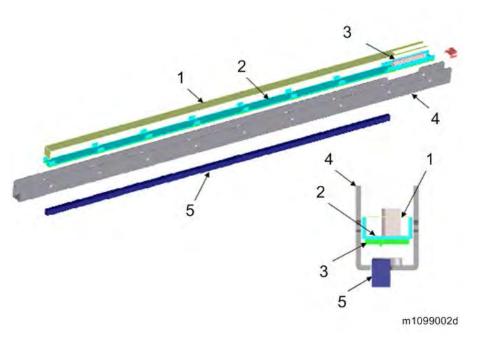

- 1. Sheet
- 2. Base
- 3. **LED Board**
- 4. Frame
- 5. SLA (SELFOC LENS ARRAY)

### 7.2.2 MECHANISMS

### Writing method

One-dimensional array of tiny LED that is able to write in 1200 dpi. The emitted light is focused by the SLA (SELFOC LENS ARRAY) for writing.

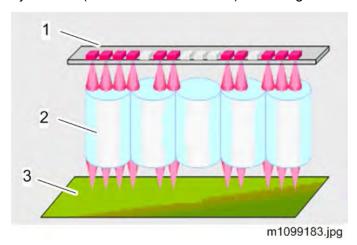

- 1. LED Board
- 2. SLA (SELFOC LENS ARRAY)
- 3. **OPC**

#### LED Head

One LED head has 26 LED chips. This chip mounts 8mm luminous element on itself.

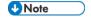

• If a vertical line 8mm in width appears on the image parallel to the direction of paper feed, it may be caused by a broken LED chip.

#### LED Positioning

The LED head contacts the spacer on the drum in order to hold and adjust a distance (focal length) from the PCDU (slide-move method).

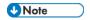

 The LED spacer contacts on the drum, where the drum wears out gradually as it rotates. If worn PCDU (out of lifetime) is used, its focus turns to be blurry gradually.

# Image Position Adjustment

You can adjust printing position from each tray with [Registration] in Menu. At this time, the following controls are done as the adjustment in the machine;

- Horizontal Scan: Adjusted by moving the whole image position.
- Vertical Scan: Adjusted by changing the light-emission timing.

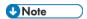

- There is no mechanical adjustment as LD writing has.
- Writing applies to the extent of the LED head to the horizontal direction. Hence if you want to adjust printing position to more extensive area than the one that is within setting range in [Registration], adjust paper position in the feed tray.

In paper position adjustment in the feed tray, you can adjust horizontal registration by loosening the screws on the bottom of the tray, and then moving the holder to right or left (up to 2mm).

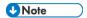

When default (±0) position, the holder position is the triangle marked area [A] in the picture below.

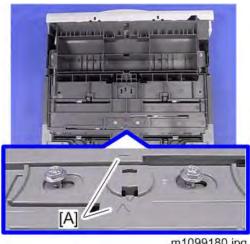

m1099180.jpg

# LED Light Volume Adjustment

Adjusts the LED light volume by holding the data stored in the EEPROM on the LED head.

# Adjustment at Replacement

Adjustment at LED head replacement is not needed due to the EEPROM on the LED board. This ROM contains light volume adjustment data.

# 7.3 TONER CARTRIDGE, PCDU (PHOTO CONDUCTOR DEVELOPMENT UNIT)

# **7.3.1 OVERVIEW**

# **Toner Cartridge**

- Each Toner Cartridge contains the toner bottle and toner supply mechanisms.
- Projections on the right side of the toner cartridge ensure each cartridge is always inserted into the correct position. The Toner Cartridges are arranged in order of Y, M, C, and K as viewed from the front of the machine.
- The Shutter of each Toner Cartridge has a dual protection mechanism: mechanical and software. The Shutter of each Toner Cartridge is operated by the Toner Supply Solenoid.
- Each Toner Cartridge has an ID chip (memory chip) that contains information such as product information and the number of prints.

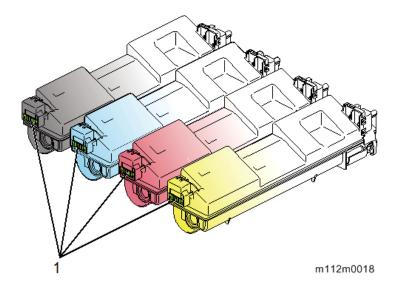

#### 1. ID chip

# ID chip information

ID chip information can be checked when in SP mode.

| SP No.  | Item            |
|---------|-----------------|
| SP7-931 | Toner Bottle Bk |
| SP7-932 | Toner Bottle C  |
| SP7-933 | Toner Bottle M  |
| SP7-934 | Toner Bottle Y  |

# Detailed Descriptions

# **PCDU**

The PCDU section consists of four mechanisms: charge, photoconduction, development, and cleaning.

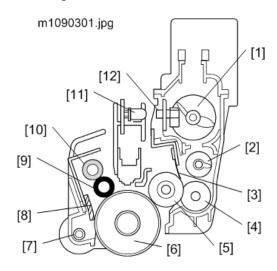

- 1. Upper Mixing Coil
- 2. Lower Mixing Coil
- 3. Development Blade
- 4. Toner Supply Roller
- 5. Development Roller
- 6. OPC
- 7. Waste Toner Collection Coil
- 8. OPC Cleaning Blade
- 9. Charge Roller
- 10. Charge Roller Cleaner
- 11. Toner End Sensor
- 12. Toner End Detection Window

### 7.3.2 MECHANISM

# Toner Cartridge

#### **Toner Supply**

The toner supply clutch turns ON and a coil in the toner cartridge rotates to transfer toner to the bottle tap and then the PCDU. Toner which falls into the PCDU is transferred to the development section by the upper mixing coil.

#### New Unit Detection

The machine reads the ID chip to detect the status of the cartridge.

### Toner Near End (TNE) / Toner End (TE) Detection

The TE sensor is mounted on the LED unit. It monitors toner supply through the TNE detection window

TNE is detected when the TE sensor on the LED unit detects non-supply of toner after the toner supply count by the software has exceeded the specified amount.

When TNE is detected, TNE information is written to the ID chip. TE information is written to the chip when the TE sensor detects TE.

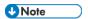

 SC332 is detected when the TE sensor on the LED unit detects non-supply of toner before by toner supply count by the software exceeds the specified amount.

# The number of prints that can be made after toner near end (Rough indication)

Normal (Before 5 days): 475pages

Notify Later (Before 3 days): 285pages

Notify Sooner (Before 7 days): 665pages

\*Users can set "Normal/ Notify Sooner/ Notify Later". The default is "Normal".

\*The number of prints is a reference value for the following conditions: "A4, SEF, Color ratio 50%, Each color 5% on the original, Serial printing". The actual amount (replacement cycle) fluctuates due to conditions such as: "paper size, paper type, page orientation, contents of original, P/J, and the number of times that process control and MUSIC are done".

#### **PCDU**

#### Drive

The PCDUs are driven by the black imaging motor [1], and the color imaging motor [2].

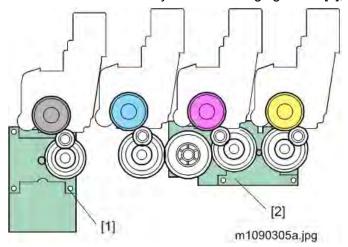

# Development

The development mechanism contains the development roller [1], the toner supply roller [2], and the development blade. The toner supply roller [2] provides the development roller [1] with toner. The electrostatic latent image on the surface of the PCDU takes on toner and turns into a visible toner image. The development blade [3] keeps the toner attached on the development roller [1] flat.

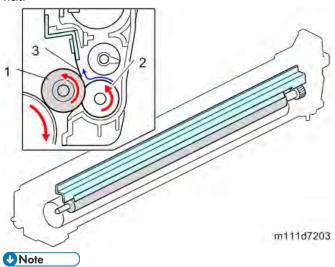

 There is an idler gear between the drive gears of the development roller and toner supply roller to make them rotate in the same direction.

#### Charge, Charge roller cleaning, OPC Cleaning

This machine uses a charge roller [1]. The charge roller gives the drum surface a negative charge. The high voltage supply board, which is at the left side of the machine, applies dc and ac voltage (at a constant current) to the roller. The ac voltage helps to make sure that the charge given to the drum is as constant as possible.

The machine automatically controls the charge roller voltage when process control is done. The charge roller cleaner [2] which always touches the charge roller, cleans the charge roller. The OPC cleaning blade [3] removes the waste toner on the OPC.

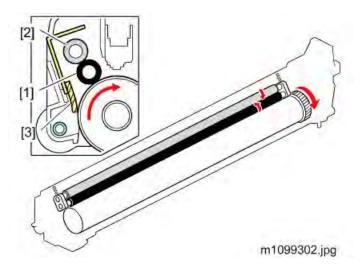

# **Toner Mixing**

The toner moves as shown in the following drawing. The upper mixing coil [1] moves the toner to the left side. The lower mixing coil [2] moves toner to the right side. Finally, the toner supply roller [3] supplies toner to the development roller [4].

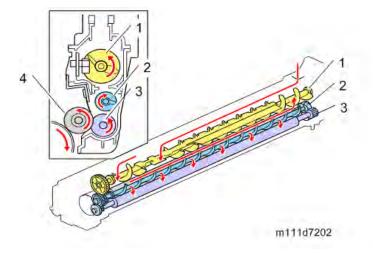

• There is an idler gear between the drive gears of the development roller and toner supply roller to make them rotate in the same direction.

#### Waste toner

**U** Note

Toner waste within each PCDU is collected by the waste toner collection coil and sent down to the waste toner bottle.

# Detailed Description

#### New PCDU detection, and Set detection

A terminal mounted on the side of the cover detects when a new PCDU is inserted. If a new PCDU comes into contact with the three-point terminal, a fuse is opened, and the machine detects the new PCDU.

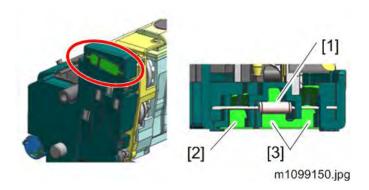

- 1. Fuse Resistance
- 2. New PCDU Detection
- 3. Set Detection and New PCDU Detection

# 7.4 IMAGE TRANSFER

## **7.4.1 OVERVIEW**

The transfer section consists of three units: the Image Transfer Unit, the Image Transfer Belt Cleaning Unit, and the Transport Unit.

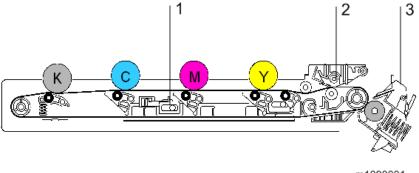

m1090001

- 1. Image Transfer Unit
- 2. Image Transfer Belt Cleaning Unit
- 3. Transport Unit

## 7.4.2 IMAGE TRANSFER BELT UNIT

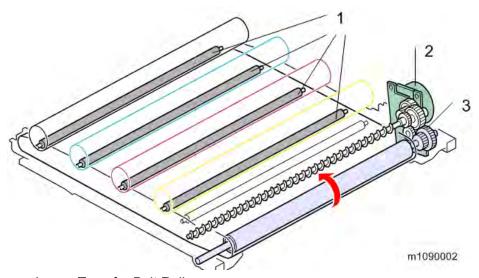

- 1. Image Transfer Belt Rollers
- 2. ITB/Transport Motor
- 3. ITB Drive Roller

#### **Drive and Transfer Belt Roller Bias**

The ITB/Transport Motor drives the ITB Drive Roller via a gear to drive the Image Transfer Belt. The same bias is applied to the Image Transfer Belt Roller for each color from HVP in 1 system.

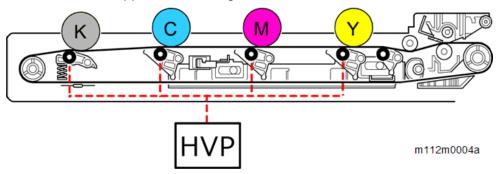

#### Transfer Belt Contact

The Transfer Belt Contact Clutch turns on to transfer the drive from the ITB/Transport Motor to the Contact Cam. The contact cam raises and lowers the Image Transfer Belt Rollers to move the Image Transfer Belt into contact and away from the color PCDUs. The color OPC drums (cyan, magenta and yellow) do not contact the Image Transfer Belt when the machine makes a black and white print..

Regardless of whether the color OPC drums are contacting the Image Transfer Belt or not, the tension roller maintains the tension of the belt.

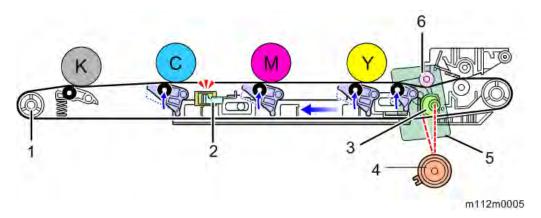

- 1. Tension Roller
- 2. Transfer Belt Contact Sensor
- 3. Contact Cam
- 4. Transfer Belt Contact Clutch
- 5. ITB/Transport Motor
- 6. Belt Guide Roller

## **New ITB Unit Detection**

The machine checks for replacement detection at the following three times:

- Turning on the Main power
- Returning from sleep mode
- Closing the Front Cover or Upper Cover

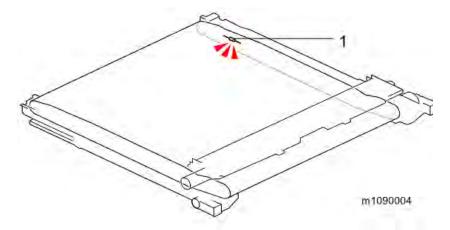

#### 1. Fuse

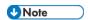

• The fuse for the new unit detection is only fitted with supplies. The service parts do not have a fuse and require counter reset.

# Detailed Descriptions

## 7.4.3 IMAGE TRANSFER BELT CLEANING

## **Overview**

The Image Transfer Belt is cleaned by the transfer cleaning blade. Any remaining toner that is scraped off is conveyed to the left side of the unit via the waste toner transport coil.

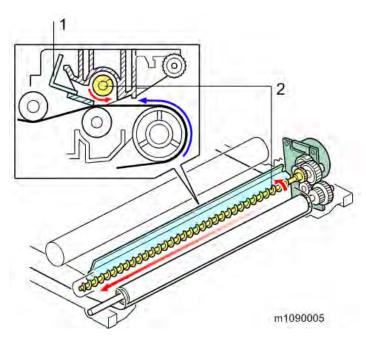

- 1. Image Transfer Belt Cleaning Blade
- 2. Waste Toner Transport Coil

#### 7.4.4 TRANSFER ROLLER

#### **Overview**

The image is transferred from the Image Transfer Belt to the paper by applying a bias to the Transfer roller.

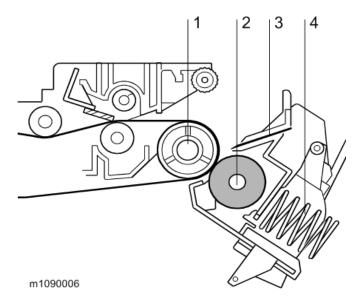

- 1. Transfer Belt Drive Roller
- 2. Paper Transfer Roller
- 3. Discharge Plate
- 4. Transfer Pressure Spring

#### **Drive**

The paper transfer roller rotates in conjunction with the Transfer Belt Drive Roller, which is its drive source.

#### Power Transfer bias

Paper transfer roller is charged by HVP (high voltage power supply).

#### Separation and Transport

#### Transfer Roller

The paper transfer roller [A] is always pressed against the image transfer belt by pressure from a transfer pressure spring. The paper transfer roller moves the toner image from the transfer belt to the paper. When the transfer belt rotates, the paper transfer roller also rotates.

#### Paper Transfer Bias

The high voltage power supply (HVPS) supplies electricity to the transfer roller. The transfer roller is positively charged.

#### Discharge Plate

The transfer unit has a discharge plate [C] above the paper transfer roller. The discharge plate removes charge that was applied to the paper during paper transfer. This helps paper move away from the paper transfer roller. The discharge plate [C] is grounded to GND via the resistor.

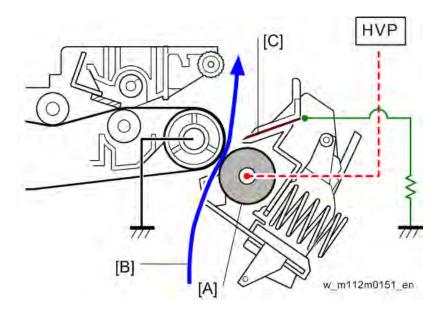

#### Paper Transfer Roller Cleaning

Toner may transfer to the paper transfer roller surface following a paper jam or if the paper is smaller than the image. Periodic cleaning of the paper transfer roller is required to prevent this toner from migrating back to the rear of new printouts.

The machine cleans the paper transfer roller at the following times:

- After initial power on.
- After clearing of a copy jam

The PSU first supplies a negative cleaning current (about -4  $\mu$ A) to the paper transfer roller, causing negatively charged toner on the paper transfer roller to move back to the image transfer belt. It then applies a positive cleaning current (+5  $\mu$ A) to the paper transfer roller, causing any positively charged toner to migrate back to the image transfer belt.

## 7.5 FUSING

## 7.5.1 GENERAL DESCRIPTION

A Color QSU (Quick Start Up) fusing method is adopted in this machine, in which a fusing belt is heated by two fusing lamps in a heating pipe. This method contributes to energy saving and various paper type availability. The larger nip band reduces image blurring.

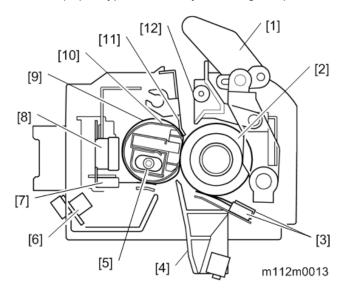

- 1. Pressure Release Lever
- 2. Pressure Roller
- 3. Pressure Roller Thermistors (Center/End)
- 4. Fusing Entrance Guide
- 5. Fusing Lamp
- 6. Thermopile
- 7. Thermistor (At the end of the fusing belt)
- 8. Thermostat
- 9. Fusing Belt
- 10. Heating Pipe
- 11. Stripper Plate
- 12. Fusing Exit Guide

## QSU (Quick Start Up) Fusing Method

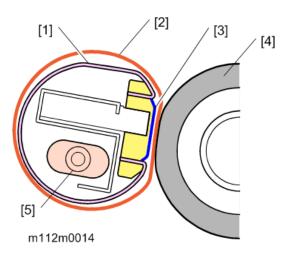

#### 1. Heating Pipe

Conducts heat from the fusing lamps to the fusing belt.

#### 2. Fusing Belt

The fusing belt is rotated by friction with the pressure roller. The space between the heating pipe and the fusing belt is lubricated to reduce friction, so that the belt will rotate smoothly.

#### 3. Nip Band Shaping Parts

Located beneath the fusing belt to shape the nip band where the fusing belt contacts the pressure roller.

#### 4. Pressure Roller

The pressure roller is driven by the fusing motor. At the contact with the fusing belt, the pressure roller fuses the image to the paper and feeds the paper out of the fusing unit.

#### Fusing Lamp

This is comprised of one halogen heater heating the center and both ends.

#### 7.5.2 DRIVE MECHANISM

#### Drive Mechanism

The fusing motor [1] drives the fusing unit (Pressure Roller [2], Fusing Belt [3]) and the exit roller [4] through gears and a timing belt.

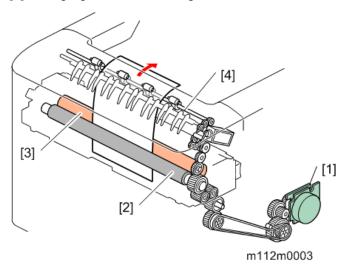

#### New Unit Detection

New unit detection for the fusing unit is performed with a current fuse which is installed on the rear frame of the fusing unit.

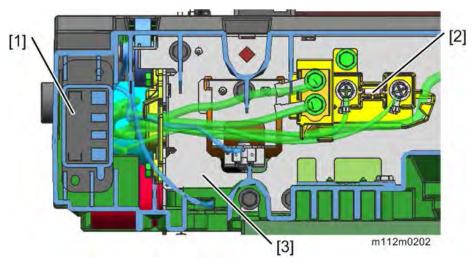

- 1. Drawer
- 2. Current Fuse
- 3. Rear Frame of the Fusing unit

#### Pressure Release Mechanism

A pressure release mechanism is installed in order to facilitate paper removal in case of paper jam in the fusing unit. The pressure lever is released when the front cover opens, and the pressure roller separates from the fusing belt due to a spring.

#### 7.5.3 THERMAL CONTROL MECHANISM

#### Thermal Control Method

PID control (Phase control) and ON/OFF control is adopted as a fusing temp.control method.

#### Heating Temp., Press Temp. Detection

The contact thermistor (End) [1] detects fusing belt temp. Contact thermistors (Center / End) [2] detect pressure roller temp. Thermostat [3] is installed as a safety switch detecting a malfunction of the heating pipe.

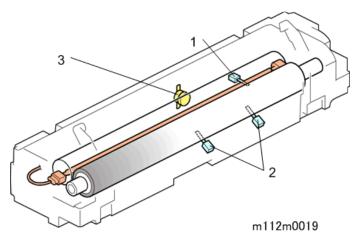

#### Temperature Control

The fusing lamps heat and increase fusing temp. after machine power ON. When fusing Temp. reaches pre-rotation temp., the pressure roller to heat its surface equally and raise fusing temp. up to reload temp.

Fusing temp. increases to paper passable temp. when printing.

The pressure roller rotates (pre-rotation) to prevent overshooting after printing.

| Fusing warming up begins after machine switch ON. Fusing lamps heat without        |
|------------------------------------------------------------------------------------|
| rotation until those temp. reach "pre-rotation start temp.". (To heat the grease   |
| between the heating pipe and fusing belt until the motor can rotate.)              |
| The fusing motor becomes ON and keeps fusing temp. to "start-up target temp."      |
| The fusing belt starts to rotate and increases fusing temp. up to "print ready     |
| target temp.".                                                                     |
| The fusing lamps turn OFF to stop heating before the last sheet of the job         |
| completes to pass through the fusing nip band. This is to save energy and to       |
| prevent temperature overshoot after printing. This mode changes to the wait        |
| mode after a certain time passes by.                                               |
| The fusing lamps and the fusing motor turn OFF after a certain time passes from    |
| fusing print ready condition.                                                      |
| At regular intervals, The fusing motor rotates intermittently at slow speed within |
| print ready mode.                                                                  |
|                                                                                    |

The fusing motor stops within Sleep Mode.

# List of print speed, temperature and paper weight

| Paper type   | Print speed | Paper weight(g/m²) | Fusing Te | emperature |
|--------------|-------------|--------------------|-----------|------------|
| Thin         | Standard    | 56-65              | FC        | 146        |
|              |             |                    | BW        | 142        |
| Standard 1   | Standard    | 66-74              | FC        | 149        |
|              |             |                    | BW        | 145        |
| Standard 2   | Standard    | 75-90              | FC        | 153        |
|              |             |                    | BW        | 148        |
| Recycled     | Standard    | 66-90              | FC        | 149        |
|              |             |                    | BW        | 145        |
| Middle Thick | Middle      | 91-128             | FC        | 140        |
|              |             |                    | BW        | 137        |
| Thick 1      | Middle      | 129-163            | FC        | 147        |
|              |             |                    | BW        | 144        |
| Thick 2      | Middle      | 164-220            | FC        | 145        |
|              |             |                    | BW        | 142        |
| Special 1    | Standard    | 56-90              | FC        | 149        |
|              |             |                    | BW        | 144        |
| Special 2    | Middle      | 91-163             | FC        | 154        |
|              |             |                    | BW        | 149        |
| Special 3    | Middle      | 164-220            | FC        | 154        |
|              |             |                    | BW        | 149        |
| Special 4    | Standard    | 56-90              | FC        | 149        |
|              |             |                    | BW        | 145        |
| Special 5    | Standard    | 56-90              | FC        | 149        |
|              |             |                    | BW        | 145        |
| Envelope     | Middle      | -                  |           | 140        |
| Postcard     | Middle      | -                  |           | 147        |
| Label Paper  | Middle      | -                  | FC        | 147        |
|              |             |                    | BW        | 144        |
| Coated Paper | Middle      | -                  | FC        | 147        |
|              |             |                    | BW        | 144        |

# **Graph of Temperature Control**

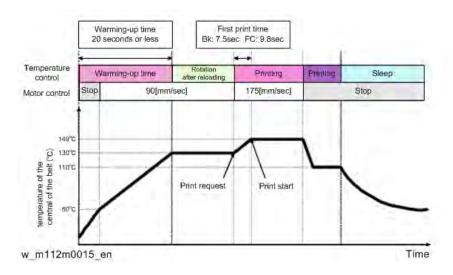

## Details of the special temperature control operation

| NO. | Purpose        | Operation Details               |    |                              |  |
|-----|----------------|---------------------------------|----|------------------------------|--|
| 1   | Curl Reduction | Enable this mode to reduce      | UP | Enabling this mode forces    |  |
|     | Mode           | paper curls in a high-humidity  |    | a decrease in productivity   |  |
|     |                | environment. Enabling this      |    | and a rotation before        |  |
|     |                | function may decrease the       |    | printing to be conducted     |  |
|     |                | print speed for the first print |    | before starting any job in a |  |
|     |                | due to the pre-rotation of the  |    | high-humidity                |  |
|     |                | fusing unit.                    |    | environment.                 |  |
|     |                | For productivity-minded         |    | Enabling this mode may       |  |
|     |                | customers, assign a high value  |    | shorten the life of PCDU,    |  |
|     |                | in the SP mode(SP1-113-012)     |    | Image Transfer Unit,         |  |
|     |                | to minimize the decrease in     |    | Fusing Unit by 75% when      |  |
|     |                | productivity.(25 - 100%)        |    | used in a high-humidity      |  |
|     |                | Alternatively, assign a high    |    | environment.                 |  |
|     |                | value in the SP mode (SP1-      |    |                              |  |
|     |                | 113-006) to increase the        |    |                              |  |
|     |                | temperature of the pressure     |    |                              |  |
|     |                | roller. (0 - 50 deg C)          |    |                              |  |
| 2   | Water Drop     | Set pre-rotation time for the   | UP | Enabling this mode forces    |  |
|     | Reduction      | fusing unit in SP1-118-002 (0 - |    | a rotation before printing   |  |
|     | Mode           | 99sec) to avoid water droplet   |    | to be conducted before       |  |
|     |                | patterns                        |    | starting any job that        |  |
|     |                | (droplets deposited on one      |    | involves duplex printing.    |  |
|     |                | side causing white patches to   |    | Enabling this mode may       |  |
|     |                | be generated on the other side  |    | shorten the life of Fusing   |  |

## Fusing

| NO. | Purpose           | Operation Details               |         |                           |  |
|-----|-------------------|---------------------------------|---------|---------------------------|--|
|     |                   | during printing) in duplex      |         | Unit by 77% when used in  |  |
|     |                   | printing.                       |         | a low temperature         |  |
|     |                   |                                 |         | environment.              |  |
| 3   | Prevention of     | When releasing Sleep mode       | Default | In Sleep mode, no minute- |  |
|     | roller distortion | and maintaining Standby (110    |         | rotations are operated.   |  |
|     | during a long-    | deg C) for a long time, conduct |         |                           |  |
|     | term period of    | a minute-rotation of the roller |         |                           |  |
|     | non-usage         | at 136° every hour.             |         |                           |  |

## 7.6 PAPER FEED

## **7.6.1 OVERVIEW**

## Paper Feed

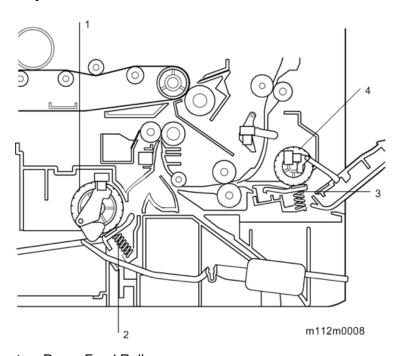

- 1. Paper Feed Roller
- 2. Friction Pad
- 3. Bypass Feed Roller
- 4. Bypass Friction Pad

This machine has a paper tray and a bypass tray.

The separation mechanism deploys the Friction pad system for both the Paper feed tray and the Bypass feed tray.

### 7.6.2 MECHANISM

### Paper Feeding

Upon receiving the paper feed signal, the Paper Feed Clutch is turned on to rotate the Paper Feed Roller.

Only the sheet on the top in the Cassette is fed out by the Friction Pad.

When the paper fed into the machine activates the Registration Sensor, the Paper Feed Clutch is turned off. Once the toner pattern formed on the transfer belt is moved to the right position, the Registration Clutch is turned on to transport the paper to the Image Transfer Unit.

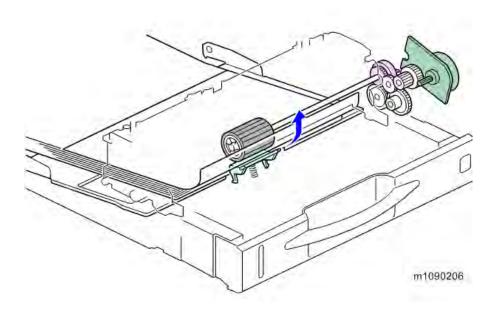

## Paper Volume Detection

If the Paper Feed Tray becomes empty, the tip of the Paper End Filler contacts the cut-out area of the base plate, thereby turning on the Paper End Detection Sensor at the rear end of the End Filler.

## Adjustable Cassette

When shipped from the factory, the paper sizes that can be loaded in the cassette consist of those up to the A4 portrait size. To support paper sizes larger than A4 portrait, unlock the Tray Extension Lock [1] to extend the Tray.

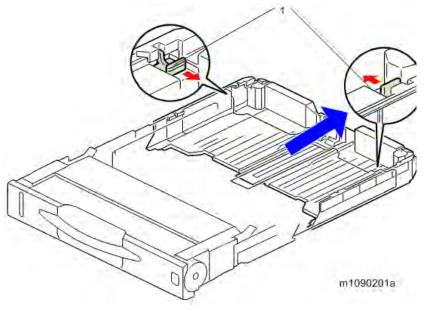

**U**Note

• Fix the extended tray with screws at the points indicated by red circles in the image (M3 x10 🕯 x2 (Part No.: 04583010N)).

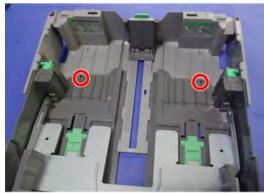

m112m0414

## Paper size detection

The paper size is detected by a combination of three detection switches on a Paper Size Detection Sensor [2]. The switches are operated by the Size Detection Dial [1] located on the right side of the Paper Feed Tray.

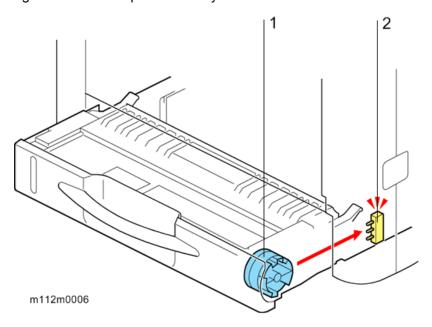

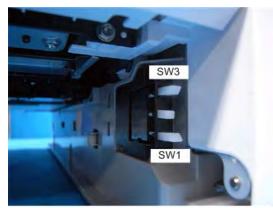

w\_m112m0016\_en

| Paper size     | detect | combination | (Switch is        | pressed:L)  |
|----------------|--------|-------------|-------------------|-------------|
| - top 0. 500,0 |        |             | (~ // *********** | p. 0550000_ |

|   | SW 1 | SW 2 | SW 3 | Paper Size                 |
|---|------|------|------|----------------------------|
| 1 | L    | L    | L    | A4 SEF                     |
| 2 | L    | Н    | L    | A5 SEF                     |
| 3 | Н    | L    | L    | A6 SEF                     |
| 4 | Н    | Н    | L    | Legal SEF                  |
| 5 | L    | L    | Н    | Letter SEF                 |
| 6 | L    | Н    | Н    | Custom Size                |
| 7 | Н    | L    | Н    | HalfLetter_SEF             |
| 8 | Н    | Н    | Н    | Paper cassette is not set. |

## Paper Feed Tray Bottom Plate lifting mechanism

When you slide the Paper Feed Tray into the unit, the Bottom Plate Arm [1] is slid along the SlopeGuide of the Main Frame, and then the Paper Feed Tray is pushed upward by the Spring. As a result, the lifted Paper Feed Tray presses the sheet on the top in the tray against the Paper Feed Roller.

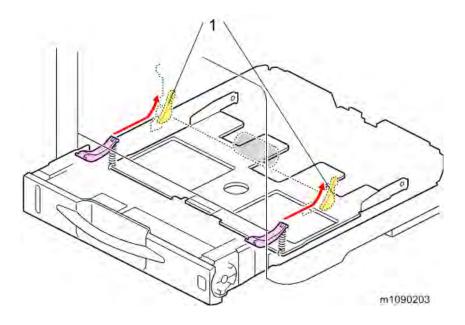

## Bypass Tray paper feed operation

When the paper feed signal is received by the Bypass Feed Tray, the Bypass Bottom plate is lifted up, and then the Bypass Feed Clutch is turned on to rotate the Bypass Feed Roller. Only the sheet on the top in the Bypass Feed Tray is fed out by the Friction pad. Once the paper is fed out, the Duplex Exit Clutch is turned on to transport the paper to the same transport path as the path used for the paper from the Paper Feed Tray. When the paper fed into the machine activates the Registration Sensor, the Bypass Feed Clutch is turned off. Once the toner pattern formed on the transfer belt is moved to the right position, the Registration Clutch is turned on to transport the paper to the Image Transfer Unit.

#### Bypass Feed Tray automatic lifting system

The Bypass Tray Bottom Plate is equipped with an automatic lifting system.

When the Bypass Bottom Plate Clutch turns on, the drive force is transmitted to the bottom plate lifting system of the bypass tray. Once the drive is transferred to the system, the Cam on the left as you face the Machine starts rotating to lift the bottom plate up and down. The Feeler that operates simultaneously with the Cam is mounted on the left side of the Cam. The up and down movement of the bottom plate is detected by the bottom plate position detection sensor when the Feeler turns the sensor on and off.

#### **Bottom Plate Position Detection Sensor**

ON: Bottom Plate is down OFF: Bottom Plate is rising

#### Bypass Bottom Plate Control Sequence

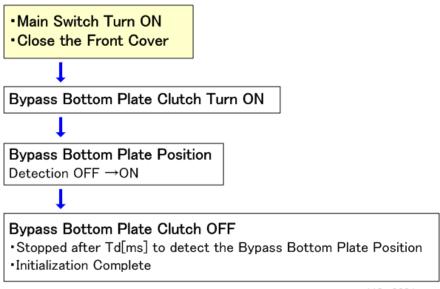

w\_m112m0001\_en

#### Bottom Plate Rising/Falling Control

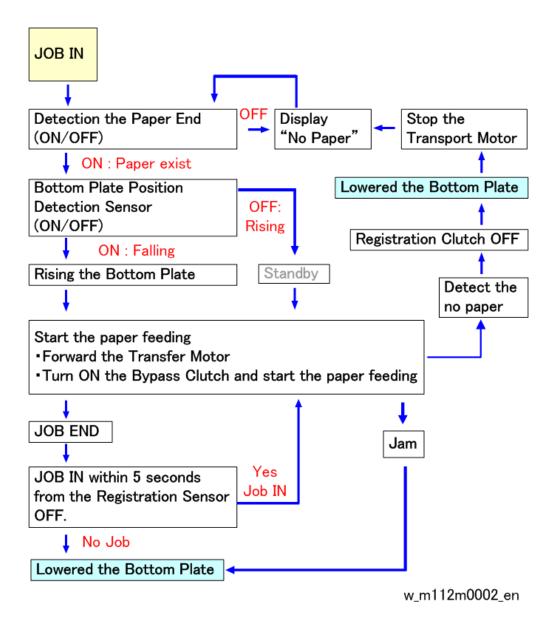

### Bypass Paper Set Detection / End Detection

The Paper Feed Tray has a Paper Detection Feeler [2] and a Bypass Paper End Sensor [1]. When paper is loaded into the tray, the Bypass Paper End Sensor is turned ON (allowing the light beam to pass through) to detect the Paper End.

### Bypass Paper End Sensor

ON: Bottom Plate is down OFF: Bottom Plate is rising

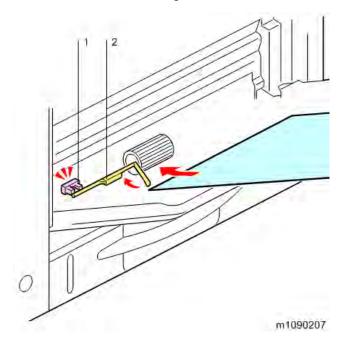

#### End fence and side fences

There are five screw holes so that the end fence and side fences can be fixed in place.

This is useful for ensuring that the paper guides will not move when the size of the paper to be used is fixed.

# End fence

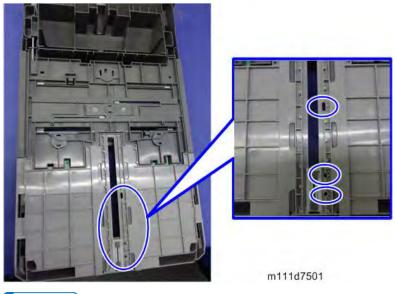

**₩**Note

• Fixable paper sizes are shown below.

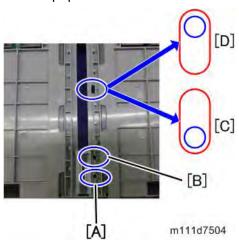

• [A]: Normal: A4 SEF / Extension: LG SEF

[B]: Normal: LT SEF[C]: Normal: HLT SEF[D]: Normal: A5 SEF

## Side fences

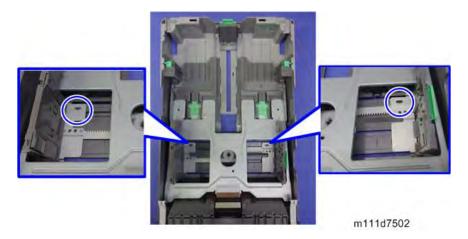

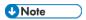

Fixable paper sizes are shown below.

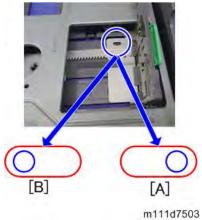

- [A]: A4 SEF
- [B]: LG SEF/LT SEF

## 7.7 PAPER TRANSPORT

## **7.7.1 OVERVIEW**

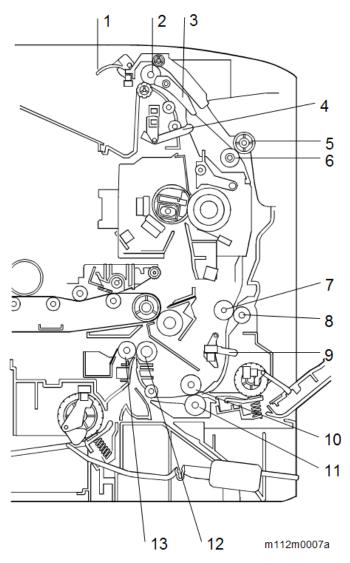

- 1. Paper Exit Full Sensor Feeler
- 2. Paper Exit/Reverse Roller
- 3. Junction Gate
- 4. Paper Exit Sensor Feeler
- 5. Duplex Entrance Roller (Drive)
- 6. Duplex Entrance Roller (Driven)
- 7. Duplex Intermediate Roller (Driven)
- 8. Duplex Intermediate Roller (Drive)
- 9. Duplex Sensor Feeler
- 10. Duplex Exit Roller (Driven)
- 11. Duplex Exit Roller (Drive)
- 12. Registration Roller (Drive)

13. Registration Roller (Driven)

#### 7.7.2 MECHANISM

#### **Duplex**

The duplex printing feature of this machine adopts the Paper Exit/Reverse/Duplex method, whereby switching of the Duplex Junction Pawl and forward reverse control of the Paper Exit/Reverse Roller allow the sheet to Switch Back.

In duplex printing, the front end of the sheet with the first side printed is pulled into the Paper Exit/Reverse Roller when the Duplex Junction Pawl is switched, and the Paper Exit/Reverse Roller rotates in the reverse direction. After the rear end of the sheet passes through the Paper Exit Sensor, the Duplex Junction Pawl returns to its original position before the sheet is completely discharged and the rotation direction of the Paper Exit/Reverse Roller switches back to normal. The sheet is then sent to the Duplex Transport path.

Next, after the second side is printed, the sheet printed on two sides is discharged into the Paper Exit Tray.

#### Paper Exit

The Paper Exit Unit has a Paper Exit Sensor Feeler. The Paper Exit Sensor detects if there is a sheet of paper in the output tray by detecting the orientation of the Paper Exit Senser Feeler. When printing one-sided copy, the paper passes under the Duplex Junction Pawl and is then transported to the Paper Exit/Reverse Roller before being ejected.

When printing two-sided copy, on the other hand, the paper passes over the Duplex Junction Pawl and the Paper Exit/Reverse Roller, and thereby the unit performs a switchback. When the height of the paper stacked in the Paper Exit Tray exceeds a certain level, the Paper Full Sensor detects that the paper height in the output tray has reached the limit by sensing the position of the Paper Full Sensor Filler, and then the printing operation is stopped.

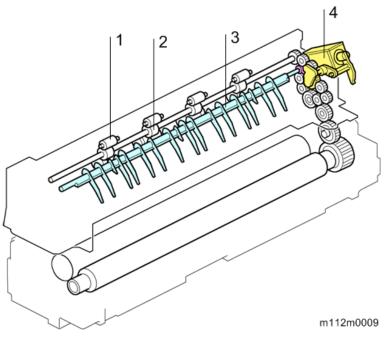

- 1. Driven Roller (Relay)
- 2. Paper Exit/Reverse Roller
- 3. Junction Gate
- 4. Duplex Inverter Solenoid

## Operation of the Paper Exit/Duplex in Duplex printing

## Duplex action

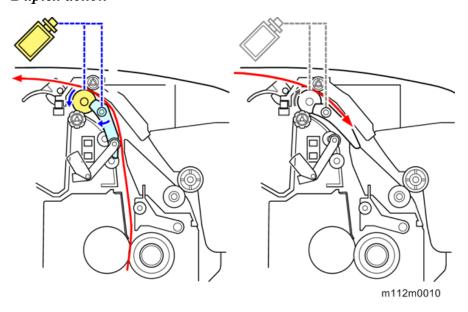

**Duplex Inverter Solenoid and Gear Driving** 

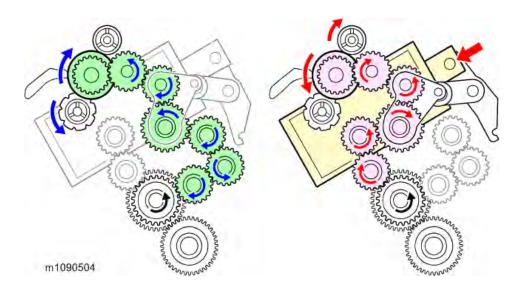

## **Duplex Productivity**

#### **Printing Speed**

- Plain Paper, Recycled Paper, Colored Paper, Letterhead, Preprinted Paper, Label Paper
  - Base linear velocity: Thin, Plain paper 1, Plain paper 2
  - Medium linear velocity: Medium Cardboard, Cardboard 1, Cardboard 2
- Special Paper
  - Base linear velocity: Special Paper
  - Medium linear velocity: Special Paper
  - Low linear velocity: Special Paper
- Coated Paper
  - Medium linear velocity: Coated paper, Cardboard 1, Cardboard 2
- Envelopes
  - Medium linear velocity: Cardboard 1, Cardboard 2

#### Print speed of Duplex printing

This machine ejects or reverses paper with one drive roller. The same roller does exit and reverse, so route switching for the next sheet cannot begin before the current sheet has been fed out. Because of this, productivity for A4 and LT size duplex printing drops to 90%.

## 7.8 WASTE TONER

#### **7.8.1 OVERVIEW**

Toner waste collected from the PCDUs is conveyed down to the waste toner duct [1], and then to the front of the unit by a coil, and from there, it is finally moved down to the waste toner bottle. Toner waste collected from the Image Transfer Belt Unit is conveyed to the left side of the unit by the ITB waste toner collection coil [2] and then down to the waste toner bottle [4] via the same opening [3] as that used for toner waste collected from the PCDUs.

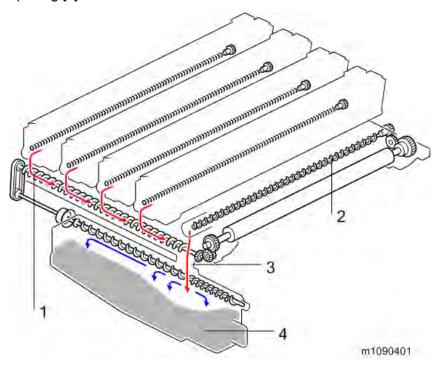

#### 7.8.2 MECHANISM

The ITB waste toner collection coil is driven via the drive roller in the Image transfer Unit. The coil in the waste toner duct is driven via the gear on the left of the Image transfer Unit and then the main unit gear (bevel gear).

Toner waste is conveyed from the farthest position of the coil to the waste toner bottle via the timing belt to rotate the coil inside the bottle.

#### Waste toner bottle set detection

The machine does not have a Waste Toner Bottle replacement detection feature.

If the Waste Toner Bottle Toner Full Sensor is switched to the OFF state when the Waste Toner Set Sensor is in the ON state, the machine indicates that the waste toner bottle is usable.

#### Waste Toner Bottle Near Full/ Full Detection

When the amount of Waste toner exceeds a certain volume, the rubber part at the back of the Waste Toner Bottle is inflated by the pressure of the toner inside and pushes the feeler. As a result, the Waste Toner Bottle Full Sensor is switched to the ON position (intercepting the light beam), and then the machine detects the waste toner bottle as being near full.

After detecting this near–full state, the machine detects waste toner bottle as being full using a pixel count.

The settings for the pixel count can be changed in the UP and SP mode.

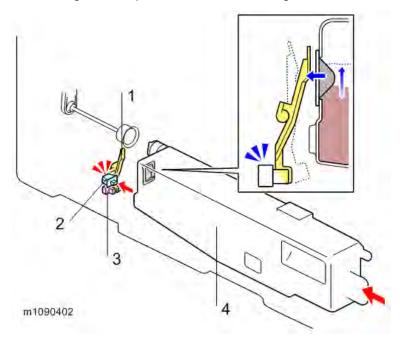

- 1. Feeler
- 2. Waste Toner Bottle Sensor
- 3. Waste Toner Bottle Full Sensor
- 4. Waste Toner Bottle

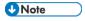

 The rubber parts are covered with Yellow toner. It is a lubricant and must not be wiped off with any type of solvent including alcohol.

# Detailed Descriptions

# Number of sheets that can be printed after indicating Near End (reference value)

- Normal (Before 5 days): 475pages
- Notify Later (Before 3 days): 285pages
- Notify Sooner (Before 7 days): 665pages

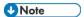

- For the timing of the indication, users can select Normal, Short notice, or Early notice. The default is "Normal".
- The number of sheets that can be printed is a reference value when performing continuous printing of A4-size portrait originals at a color density of 5% for each color and at a color printing rate of 50%.
- The actual replacement frequency depends on usage, and is influenced by factors including paper size, paper type, paper feed direction, content, the number of sheets continuously printed per job and adjustments to maintain the quality of printing.

## 7.9 ELECTRICAL COMPONENTS

## 7.9.1 BLOCK DIAGRAM

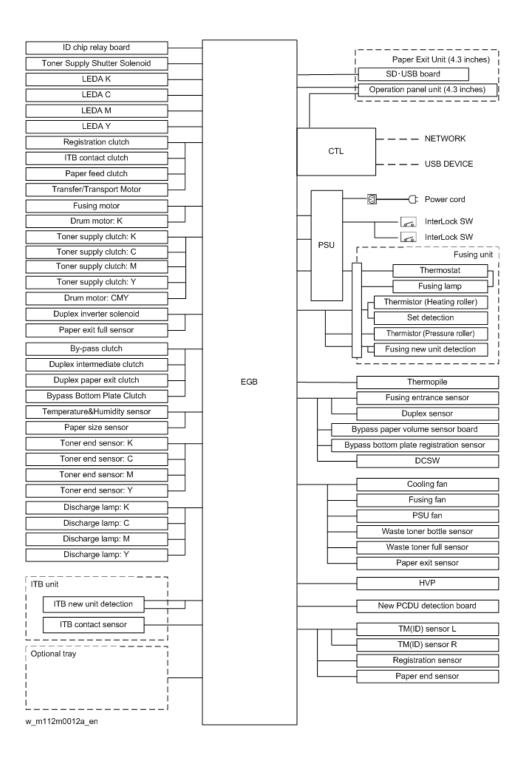

# Detailed Descriptions

#### 7.9.2 BOARD FUNCTIONALITIES

#### EGB (Engine Board)

This controls the Engine, the controller interface, image processing, MUSIC (Mirror Unit for Skew and Interval Correction), input/output, interfaces with the optional units, and the operation panel. MUSIC is also called Automatic Line Position Adjustment.

#### CTL (Controller Board)

This controls the interface between the OPU and EGB, and applications. The controller connects to the EGB through the PCI Bus (Peripheral Component Interconnect Bus).

#### PSU (Power Supply Unit)

This unit supplies the DC voltages to the machine.

#### HVP (High Voltage Power supply)

This unit converts DC voltage to high potential supplies.

#### New PCDU Detection Board

This unit detects it whether PCDU is new and whether each PCDU has been set.

#### SD/USB Board

Connects the USB memory and SD card.

### ID Chip Relay Board

Relays the data from the ID Chips of the Toner cartridges.

#### DC Switch

Controls On/Off the DC voltage supply

#### **Toner End Detection Board**

This unit detects the amount of remaining toner.

## 7.10 PROCESS CONTROL

#### **7.10.1 OVERVIEW**

#### **Process Control**

Process Control controls the image process to keep the image density as accurate as possible.

# 7.10.2 MUSIC (MIRROR UNIT FOR SKEW AND INTERVAL CORRECTION)

This machine has the ability to create a correction pattern. It measures the image position and corrects the writing position.

#### **IBACC**

IBACC (sensing on Intermediate Belt type of inner ACC) is a function of correcting the halftone on the Image Transfer Belt. In previous tone corrections, you have printed a test chart, compared it with the Color Tone Correction Value Setting Sheet and adjusted the tone manually. As IBACC forms patches on the Image transfer belt unit, all operations can be completed within the printer. Flow the correction operation is as follows.

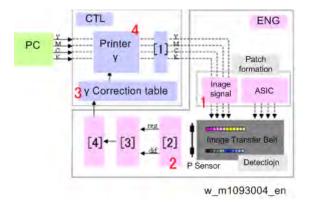

- 1. Tone Processing
- 2. P Sensor
- 3. Adhesion amount conversion
- 4. Density conversion
- 1. Patch formed on the Image Transfer Belt
- 2. Density sensed by the P sensor
- 3. Create the Gamma correction table
- **4.** Setting the Gamma correction table

# 7.10.3 PROCESS CONTROL SELF-CHECK

| Operations                                   |                         |              | FC mode            | Bk priority mode   |
|----------------------------------------------|-------------------------|--------------|--------------------|--------------------|
| Rotation before image forming operation (CTL |                         |              | 2.5sec             | 2.5sec             |
| state is up)                                 |                         |              |                    |                    |
| Power ON                                     | Default                 |              | -                  | -                  |
|                                              | Change of envir         | onment       | Process            | Mono MUSIC (*1)    |
|                                              |                         |              | Control/MUSIC      |                    |
| Recover                                      | By the panel            | Default      | -                  | -                  |
| from sleep                                   | operation               | Change of    | -                  | -                  |
| mode                                         |                         | environment  |                    |                    |
|                                              |                         | /After 48    |                    |                    |
|                                              |                         | hours from   |                    |                    |
|                                              |                         | the previous |                    |                    |
|                                              |                         | printing     |                    |                    |
|                                              | By the print            | Default      | -                  | -                  |
|                                              | request(Mono)           | Change of    | Process            | Process            |
|                                              |                         | environment  | Control/MUSIC      | Control/MUSIC      |
|                                              | By the print            | /After 48    | Process            | Mono MUSIC (*1)    |
|                                              | request(Color)          | hours from   | Control/MUSIC      |                    |
|                                              |                         | the previous |                    |                    |
|                                              |                         | printing     |                    |                    |
| Close Cover                                  | Default                 |              | -                  | -                  |
|                                              | Change of environment   |              | Process            | Mono MUSIC (*1)    |
|                                              |                         |              | Control/MUSIC      |                    |
| Before color                                 | Default                 |              | -                  | -                  |
| job                                          | Change of envir         | onment       | Process Control    | Process Control    |
|                                              | Number of page          | s printed    | MUSIC(every 400    | MUSIC(every 400    |
|                                              |                         |              | pages)             | pages)             |
| During the                                   | Default                 |              | -                  | -                  |
| color job                                    | Number of page          | s printed    | Process            | Process            |
|                                              |                         |              | Control(every 300  | Control(every 300  |
|                                              |                         |              | pages)/MUSIC(every | pages)/MUSIC(every |
|                                              |                         |              | 450pages)          | 450pages)          |
| After color                                  | Default                 |              | -                  | -                  |
| job                                          | Number of pages printed |              | Process Control    | Mono Process       |
|                                              |                         |              | (every 250pages)   | Control (every 450 |
|                                              |                         |              |                    | pages)             |
| Before                                       | Default                 |              | -                  | -                  |

| Operations    |                               | FC mode             | Bk priority mode      |
|---------------|-------------------------------|---------------------|-----------------------|
| Monochrome    | Change of environment         | Process Control     | -                     |
| job           | Number of pages printed       | MUSIC (every 400    | Mono MUSIC (*1)       |
|               |                               | pages)              | (every 400 pages)     |
| During the    | Default                       |                     |                       |
| Monochrome    | Number of pages printed       | Process             | Mono Process          |
| job           |                               | Control(every 500   | Control (every 500    |
|               |                               | pages)/MUSIC (every | pages)/Mono MUSIC     |
|               |                               | 450 pages)          | (every 450 pages)     |
| After         | Default                       | -                   | -                     |
| Monochrome    | Number of pages printed       | Process Control     | Mono Process          |
| job           |                               | (every 450 pages)   | Control (every 450    |
|               |                               |                     | pages)                |
| Manual operat | ion from the Driver/Operation | Process             | Process               |
| panel         |                               | Control/MUSIC       | Control/MUSIC         |
| etc           | exchange the K PCDU           | Process             | Mono Process          |
|               |                               | Control/MUSIC +     | Control/Mono MUSIC    |
|               |                               | Image Transfer Unit | (*1) + Image Transfer |
|               |                               | cleaning            | Unit cleaning         |
|               | exchange the YMC PCDU         | Process             | -                     |
|               |                               | Control/MUSIC +     |                       |
|               |                               | Image Transfer Unit |                       |
|               |                               | cleaning            |                       |
|               | Print after 48hour interval   | Process             | Mono MUSIC (*1)       |
|               |                               | Control/MUSIC       |                       |
|               | Supply the Recovery K toner   | Process Control     | Mono Process          |
|               |                               |                     | Control               |
|               | Supply the Recovery YMC       | Process Control     | -                     |
|               | toner                         |                     |                       |
|               | exchange the Transfer belt    | Process             | Mono Process          |
|               |                               | Control/MUSIC       | Control/Mono MUSIC    |

<sup>\*1</sup> Mono (Monochrome) MUSIC is defined as the alignment of the position of Bk margin.

## Related SP settings

Process Control: SP3-529-006, SP3-529-007

• MUSIC: SP2-193-020, SP2-193-019

#### IBACC (Execution Method)

With the IBACC procedure, which is included in the user menu under "Auto Color Calibration" users can perform calibration whenever they need to. When "Automatic Color Calibration process" is selected, adjustments are executed in the order MUSIC, Process Control and IBACC.

#### 7.10.4 SENSOR CONFIGURATION

TM(ID) Sensor are attached to the main unit facing the transfer belt. In this machine, two small TM(ID) Sensor consisting of a Sensor Head on a circuit board are located on each side of the main unit. Both sensors are used when executing the Process Control/IBACC/MUSIC. A bar code label incorporating a unique value specific to each sensor (ID Sensor test value) is attached to the Sensor Head of the TM(ID) Sensor. The ID Sensor test value, which is used to detect the level of adherence of the Color Toner on the transfer belt, is configured for the SP settings in the main unit during the quality assurance process. When a TM(ID) Sensor has been replaced in the market, you will need to manually input a set value in the SP. For instructions on how to input the value in the SP, see "TM(ID) Sensor" in the "Replacement and Adjustment" chapter.

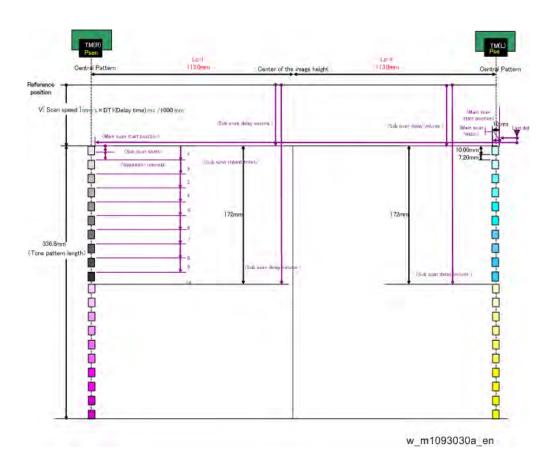

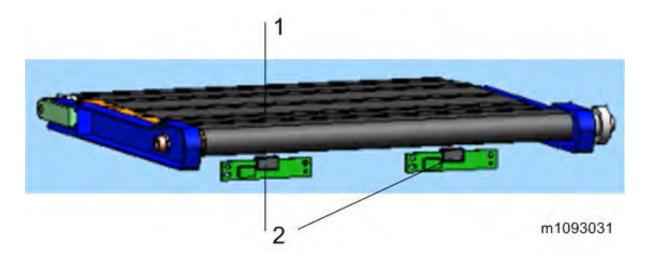

- 1. Image Transfer Belt
- 2. TM(ID) Sensor

#### 7.11 ENERGY SAVE

#### 7.11.1 ENERGY SAVER MODES

Customers should use energy saver modes properly, to save energy and protect the environment.

# Power Consump.

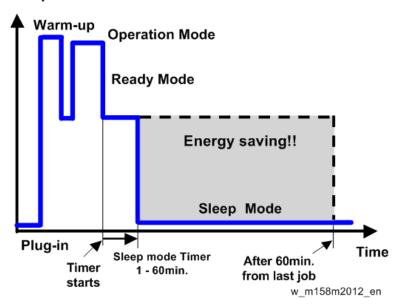

The area shaded grey in this diagram represents the amount of energy that is saved when the timers are at the default settings. If the timers are changed, then the energy saved will be different. For example, if the timers are all set to 60 min., the grey area will disappear, and no energy is saved before 60 min. expires.

#### Sleep Mode Setting

#### Sleep Mode Timer

(User Tools > System Settings > Timer Settings > Sleep Mode Timer)

After a specified period has passed, or the [Energy Saver] key is pressed, the printer enters Sleep Mode in order to conserve energy.

Specify the time to elapse before Sleep Mode.

The time can be set from 1 to 60 minutes, using the number keys.

Default:"1" minute(s)

Depending on which Embedded Software Architecture application is installed on it, the printer might take longer than indicated to enter Sleep Mode.

#### Ready State After Printing

(User Tools > System Settings > Administrator Tools > Ready State After Printing)

You can specify the state the printer return to after printing documents during Sleep Mode.

Default: [Control Panel Off (Energy Saving)]

Control Panel On

The printer does not return to Sleep Mode and the [Home] screen appears on the control panel.

Control Panel Off (Energy Saving)

The printer returns to Sleep Mode.

#### **Eco Night Mode**

User Tools > System Settings > Administrator Tools > Eco Night Sensor

The ECO Night Sensor (ambient light sensor) enables the printer to automatically turn off and on the main power when changes in the ambient light level are detected.

The user can specify how the printer performs when the ECO Night Sensor detects changes in the ambient light level.

When Weekly Timer is set to [Daily] or [Day of the Week], the printer does not turn on even if [ECO Night Sensor] is set to [Auto Power Off and On] and the time for turning on the main power specified in [Timer to Turn On] elapses.

Default: [Auto Power Off Only]

Auto Power Off Only

The printer turns off the main power when the ECO Night Sensor detects a low ambient light level.

Auto Power Off and On

The printer turns off the main power when a decrease in the ambient light level is detected. It turns on the main power when an increase in the ambient light level is detected.

Inactive

The ECO Night Sensor is disabled.

#### Timer to Turn Off

Specify how long the printer waits to turn off the main power when the ECO Night Sensor detects a low ambient light level.

The timer is reset when:

- The sensor detects changes in the ambient light level.
- Any key on the control panel is pressed or printing is performed.
- The main power switch is turned on.
- The printer configuration screen is displayed on the control panel.
- The printer settings are changed using Web Image Monitor.
- The printer settings are imported or exported.

- A program is downloaded.
- The printer resumes Fusing Unit Off mode.
- The printer enters Sleep mode.

Default: [120 minutes]

- 1 minute
- 5 minutes
- 30 minutes
- 60 minutes
- 120 minutes

#### Timer to Turn On

Specify how long the printer waits before it turns on the main power when the ECO Night Sensor detects an increase in the ambient light level.

The timer is reset when:

- The sensor detects changes in the ambient light level.
- The ECO Night Sensor setting is changed.
- The main power is turned on.
- The printer enters Sleep mode.

Default: [1 minute]

- 1 minute
- 5 minutes
- 30 minutes
- 60 minutes
- 120 minutes

#### Brightness Sensor Level

#### **Brightness Sensor Level to Turn Off**

Set the brightness threshold for the sensor to turn off the main power.

Default: 0

0 (Dark) - 15 (Bright)

Level 0 (Very dark): Equivalent to a moonlit night

Level 5 (Dark): Equivalent to a dimly-lit room

Level 7 (Dim): Equivalent to a room at sunset

Level 9 (Bright): Equivalent to a brightly lit room at night

Level 15 (Very bright): Equivalent to a sunlit room

#### **Brightness Sensor Level to Turn On**

Set the brightness threshold for the sensor to turn on the main power.

Default: 8

0 (Dark) - 15 (Bright)

Level 0 (Very dark): Equivalent to a moonlit night

#### **Energy Save**

Level 5 (Dark): Equivalent to a dimly-lit room Level 7 (Dim): Equivalent to a room at sunset

Level 9 (Bright): Equivalent to a brightly lit room at night

Level 15 (Very bright): Equivalent to a sunlit room

#### Weekly Timer

(User Tools > System Settings > Timer Settings > Weekly Timer)

The user can set the timer for the printer to turn off and on the main power or to enter and exit Sleep mode every day or on specified days of the week.

When Weekly Timer is set to [Daily] or [Day of the Week], the printer does not turn on even if [ECO Night Sensor] is set to [Auto Power Off and On] and the time for turning on the main power specified in [Timer to Turn On] elapses.

Default: [Inactive]

- Daily
- Day of the Week
- Inactive

#### Weekly Timer Code

Set a password (up to eight digits) for Weekly Timer. Once the password is set, the screen requiring the password is displayed while the printer is turned off or in Sleep mode by Weekly Timer. Enter the password to turn on the printer or recover the printer from Sleep mode.

If you set Weekly Timer Code to [Off], you do not need to enter a password to recover the printer. Default: [Off]

#### Weekly Timer Schedule

Specify when Weekly Timer takes effect (up to six settings).

#### Timer Suspension Period

Specify the period when the printer does not turn on the main power with the Weekly Timer settings.

During the period specified in [Timer Suspension Period], the Weekly Timer Code is canceled at the time the printer turns on the main power with the Weekly Timer settings. If the printer is turned off during the period specified in [Timer Suspension Period], the Weekly Timer setting to turn on the main power is disabled until the printer is turned on manually.

#### **Fusing Off Mode**

User Tools > System Settings > Timer Settings > Fusing Unit Off Mode (Energy Saving) On/Off The user can specify whether the printer enters Fusing Unit Off mode or not.

Default: [Off]

On

Turn on Fusing Unit Off mode. This setting further reduces power consumption, but the printer may take longer to recover from Fusing Unit Off mode.

Off

Turn off Fusing Unit Off mode.

#### Exit Fusing Unit Off Mode

Specify the condition for the printer to exit Fusing Unit Off mode.

Default: [On Printing]

On Printing

The printer exits Fusing Unit Off mode when printing is performed.

On Operating Control Panel

The printer exits Fusing Unit Off mode when any key on the control panel is pressed.

#### Fusing Unit Off Mode Timer

Specify the period of time the printer waits before entering Fusing Unit Off mode.

The timer is reset if any key on the control panel is pressed or printing is performed.

Default: [10 seconds]

Set the time from 10 seconds to 240 minutes, using the number keys.

The Fusing Unit Off Mode Timer is reset when:

- A print is performed
- A cover is opened when [Exit Fusing Unit Off Mode] is set to [On Printing]
- Any key on the operating panel is pressed when [Exit Fusing Unit Off Mode] is set to [On Operating Control Panel]

#### Return to Stand-by Mode

**Sleep Mode** 

Recovery time: 10 sec.

**Eco Night Sensor, Weekly timer** 

Recovery time: 20 sec.

#### Recommendation

We recommend that the default settings should be kept.

- If the customer requests that these settings should be changed, please explain that their energy costs could increase, and that they should consider the effects on the environment of extra energy use.
- If it is necessary to change the settings, please try to make sure that the Sleep Mode timer is not too long. Try with a shorter setting first, such as 5 min., then go to a longer one (such as 15 min.) if the customer is not satisfied.
- If the Sleep Mode timer is all set to the maximum value, the machine will not begin saving
  energy until 240 minutes has expired after the last job. This means that after the customer
  has finished using the machine for the day, energy will be consumed that could otherwise be
  saved.
- If you change the settings, the energy consumed can be measured using SP8941, as explained below.

#### 7.11.2 ENERGY SAVE EFFECTIVENESS

SP 8941 (Machine Status) keeps a record of the amount of time that the machine spends in each mode.

- 8941-001: Operating mode
- 8941-002: Standby mode
- 8941-003: Panel off mode (Not used in this model)
- 8941-004: Low power mode
- 8941-005: Sleep mode

With this data, and the power consumption values from the specifications, we can estimate the amount of energy that is used by the machine.

This should only be used as a reference value, because the power consumption specifications are measured in a controlled environment with a constant power supply.

To get an exact measurement at the customers site, a watt meter must be used to measure the actual energy consumed.

To use SP8941 to calculate the energy consumed:

- At the start of the measurement period, read the values of SP8941 001 to 005.
- At the end of the measurement period, read the values of SP8941 001 to 005 again.
- Find the amount of time spent in each mode (subtract the earlier measurement from the later measurement).
- Multiply this by the power consumption spec for each mode.
- Convert the result to kWh (kilowatt hours)

Here is an example calculation.

| Machine     | Power        | SP8941:   | Start   | End     | Time         | Power       |
|-------------|--------------|-----------|---------|---------|--------------|-------------|
| Date        | Consumption  | Machine   | Time:   | Time:   | Differences  | Consumption |
|             | (W): Data: a | Status    | (min.)  | (min.)  | (Data: b -   | (Data: a x  |
|             |              |           | Data: b | Data: c | Data: c)     | Data: d)    |
|             |              |           |         |         | (min.) Data: | (Wmin.)     |
|             |              |           |         |         | d            | Data: e     |
| Operating   | NA: 543W     | 001:      | 21089   | 21386   | 21386        | NA: 161271  |
| mode        | EU: 565W     | Operating |         |         |              | EU: 167805  |
|             |              | Time      |         |         |              |             |
| Ready       | 51W          | 002:      | 306163  | 308046  | 308046       | 96033       |
| mode        |              | Standby   |         |         |              |             |
| (stand by)  |              | Time      |         |         |              |             |
| Energy      | 1W or less   | 003:      | 0       | 0       | 0            | 0           |
| mode        |              | Energy    |         |         |              |             |
| (Panel off) |              | Save      |         |         |              |             |
|             |              | Time      |         |         |              |             |

| Machina       | Dower             | CD0044:      | Ctort      | End     | Time         | Dower       |  |  |
|---------------|-------------------|--------------|------------|---------|--------------|-------------|--|--|
| Machine       | Power             | SP8941:      | Start      | End     | Time         | Power       |  |  |
| Date          | Consumption       | Machine      | Time:      | Time:   | Differences  | Consumption |  |  |
|               | (W): Data: a      | Status       | (min.)     | (min.)  | (Data: b -   | (Data: a x  |  |  |
|               |                   |              | Data: b    | Data: c | Data: c)     | Data: d)    |  |  |
|               |                   |              |            |         | (min.) Data: | (Wmin.)     |  |  |
|               |                   |              |            |         | d            | Data: e     |  |  |
| Low           | 20W or less       | 004: Low     | 71386      | 71386   | 75111        | 74500       |  |  |
| power         |                   | power        |            |         |              |             |  |  |
| mode          |                   | Time         |            |         |              |             |  |  |
| Sleep         | 1W or less        | 005: Off     | 508776     | 508776  | 520377       | 11601       |  |  |
| mode          |                   | mode         |            |         |              |             |  |  |
|               |                   | Time         |            |         |              |             |  |  |
| Total Time of | of Data: d (min.) |              |            |         | 17506        |             |  |  |
| Total Time of | of Data: d/60min. | (Hour)       |            |         | 291.7667     |             |  |  |
| Total Power   | NA: 343405        |              |            |         |              |             |  |  |
|               |                   |              |            |         |              |             |  |  |
| Total Power   | Consumption of    | Data: e /60m | nin./1000W | (KWH)   |              | NA:5.72342  |  |  |
|               |                   |              |            |         |              | EU: 5.83232 |  |  |

# M136 SERVICE MANUAL APPENDICES

# **M136 APPENDICES**

# **TABLE OF CONTENTS**

| 1. | A   | PPEI  | NDIX: SPECIFICATIONS          | 1   |
|----|-----|-------|-------------------------------|-----|
|    | 1.1 | GENE  | ERAL SPECIFICATIONS           | . 1 |
|    | 1.2 | SUPF  | PORTED PAPER SIZES            | . 5 |
|    |     | 1.2.1 | PAPER FEED                    | . 5 |
|    |     | 1.2.2 | PAPER EXIT                    | . 7 |
|    | 1.3 | SOFT  | WARE ACCESSORIES              | . 9 |
|    |     | 1.3.1 | PRINTER DRIVERS               | . 9 |
|    |     | 1.3.2 | UTILITY SOFTWARE              | 10  |
|    | 1.4 | OPTIO | ONAL EQUIPMENT                | 11  |
|    |     | 1.4.1 | PAPER FEED UNIT TK1230 (M407) | 11  |
|    |     | 1.4.2 | PAPER FEED UNIT TK1240 (M408) | 11  |
|    |     | 1.4.3 | CONTROLLER OPTIONS            | 11  |
| 2. | A   | PPEI  | NDIX: PM TABLES               | 1   |
|    | 2.1 | PREV  | 'ENTIVE MAINTENANCE           | . 1 |
|    |     | 2.1.1 | USER REPLACEABLE ITEMS        | . 1 |
|    |     | 2.1.2 | YIELD ITEMS                   | . 1 |
|    |     | 2.1.3 | SERVICE MAINTENANCE           | . 2 |
|    |     | 2.1.4 | PREVENTIVE MAINTENANCE ITEMS  | . 3 |
|    |     | M     | ainframe                      | . 3 |
| 3. | A   | PPEI  | NDIX: ENGINE SP MODE TABLES   | 1   |
|    | 3.1 | ENGI  | NE SP TABLES-1                | . 1 |
|    |     | 3.1.1 | SP1-XXX (FEED)                | . 1 |
|    | 3.2 | ENGI  | NE SP TABLES-2                | 17  |
|    |     | 3.2.1 | SP2-XXX (DRUM)                | 17  |
|    | 3.3 | ENGI  | NE SP TABLES-3                | 35  |
|    |     | 3.3.1 | SP3-XXX (PROCESS)             | 35  |
|    | 3.4 | ENGI  | NE SP TABLES-4                | 56  |
|    |     | 3.4.1 | SP4-XXX (SCANNER)             | 56  |
|    | 3.5 | ENGI  | NE SP TABLES-5                | 57  |
|    |     | 3.5.1 | SP5-XXX (MODE)                | 57  |
|    | 3.6 | ENGI  | NE SP TABLES-6                | 32  |
|    |     |       |                               |     |

i

|    |                                               | 3.6.1 SP6-XXX (PERIPHERALS)                                   | 62             |
|----|-----------------------------------------------|---------------------------------------------------------------|----------------|
|    | 3.7                                           | 7 ENGINE SP TABLES-7                                          | 63             |
|    |                                               | 3.7.1 SP7-XXX (DATA LOG)                                      | 63             |
|    | 3.8                                           | 3 INPUT AND OUTPUT CHECK                                      | 78             |
|    |                                               | 3.8.1 INPUT CHECK TABLE                                       | 78             |
|    |                                               | 3.8.2 OUTPUT CHECK TABLE                                      | 83             |
|    | 3.9                                           | TEST PATTERN PRINTING                                         | 90             |
|    |                                               |                                                               | _              |
| 4. | . A                                           | APPENDIX: CONTROLLER SP MODE TABLES                           |                |
| 4  |                                               | APPENDIX: CONTROLLER SP MODE TABLES I CONTROLLER SERVICE MENU |                |
| 4. |                                               |                                                               | 1              |
| 4. | 4.1                                           | CONTROLLER SERVICE MENU                                       | 1              |
| 4. | 4.1                                           | CONTROLLER SERVICE MENU                                       | 1<br>1<br>1    |
| 4. | 4.1                                           | CONTROLLER SERVICE MENU                                       | 17             |
| 4. | 4.1                                           | CONTROLLER SERVICE MENU                                       | 17<br>17<br>17 |
| 4. | <ul><li>4.1</li><li>4.2</li><li>4.3</li></ul> | CONTROLLER SERVICE MENU                                       |                |

# APPENDIX: SPECIFICATIONS

| REVISION HISTORY |      |                   |  |  |
|------------------|------|-------------------|--|--|
| Page             | Date | Added/Updated/New |  |  |
|                  |      | None              |  |  |

# 1. APPENDIX: SPECIFICATIONS

# 1.1 GENERAL SPECIFICATIONS

|            | Items       | Specification                                            |
|------------|-------------|----------------------------------------------------------|
| Speed      | Print Speed | 1-sided: 30ppm (A4/LT SEF)                               |
|            |             | 2-sided: 28ppm (A4/LT SEF)                               |
|            | First Print | Black: 6.9 sec. or less(A4/LT SEF)                       |
|            |             | Full Color: 8.9 sec. or less (A4/LT SEF)                 |
|            | Warm-up     | 22 sec or less                                           |
| Controller | Processor   | RM7035C-533MHz                                           |
| Spec       | Memory      | 2GB                                                      |
|            | Resolution  | 600x600dpi, 600x1200dpi equivalent, 600x2400 equivalent, |
|            |             | 1200x1200dpi                                             |
|            | Interface   | <standard></standard>                                    |
|            |             | Gigabit Ethernet (1000/100/10BASE-T), USB2.0, USB2.0-    |
|            |             | Host                                                     |
|            |             | <option></option>                                        |
|            |             | IEEE1284/ECP, IEEE802.11a/b/g/n                          |
|            | Language    | <standard></standard>                                    |
|            |             | PCL6/5c, PostScript3, PDF Direct                         |
|            |             | <option></option>                                        |
|            |             | PictBridge, IPDS                                         |
|            | Font        | IRIPS: 93 fonts                                          |
|            |             | PS 3: 136 fonts (Option)                                 |
|            | Operating   | WindowsVista/7/8/8.1/10, Server2003/2008/2012            |
|            | Systems     | MacOS (X10.5 or later ) *PS only,                        |
|            |             | MetaFrame/CPS/XenApp,                                    |
|            |             | Novell Netware(v6.5 or later) *Need Netware option       |
|            | Network     | TCP/IP, IPX/SPX (Netware Option)                         |
|            | Protocols   |                                                          |

| Items        |            | Specification                                             |
|--------------|------------|-----------------------------------------------------------|
| Machine Size | Dimensions | 400 x 515 x 387 mm (15.7 x 20.3 x 15.2 inch)              |
|              |            | *Except projection size like as handle of paper feed tray |
|              |            | 411 x 515 x 762 mm (15.7 x 20.3 x 30 inch)                |
|              |            | *Include projection size                                  |
|              | Weight     | Under 32kg                                                |

|       | Items                            | Specification                                         |  |
|-------|----------------------------------|-------------------------------------------------------|--|
| Paper | Input Paper Capacity             | Standard Tray: 500 sheets                             |  |
|       | (80g/m <sup>2</sup> , 20lb.Bond) | Bypass Tray: 100 sheets                               |  |
|       |                                  | Optional Tray: 500 sheets, 250 sheets                 |  |
|       |                                  | Max: Up to 2100 sheets (Standard tray + 3 Optional    |  |
|       |                                  | Trays + Bypass)                                       |  |
|       | Paper Size                       | <standard tray=""></standard>                         |  |
|       | *: Dial setting available        | A4*, B5, A5*, B6, A6*, Legal*, Letter*, HLT*,         |  |
|       |                                  | Executive, F, Foolscap, Folio, 16K,                   |  |
|       |                                  | Custom size:                                          |  |
|       |                                  | Min.: 82.6 x 148 mm (3.25" x5.83")                    |  |
|       |                                  | Max.: 216 x 356 mm (8.50" x 14.0")                    |  |
|       |                                  | <bypass tray=""></bypass>                             |  |
|       |                                  | A4, B5, A5, B6, A6, Legal, Letter, HLT, Executive, F, |  |
|       |                                  | Foolscap, Folio, 16K                                  |  |
|       |                                  | Custom size:                                          |  |
|       |                                  | Min.: 64 x 127 mm (2.52" x 5")                        |  |
|       |                                  | Max.: 216 x 1260 mm (8.5" x 49.6")                    |  |
|       |                                  | <optional tray=""></optional>                         |  |
|       |                                  | A4*, B5*, A5*, Legal*, Letter*, HLT*, Executive, F,   |  |
|       |                                  | Foolscap, Folio, 16K,                                 |  |
|       |                                  | Custom size:                                          |  |
|       |                                  | Min.: 139.7 x 210 mm (5.5"x8.27")                     |  |
|       |                                  | Max.: 216 x 356 mm (8.50" x 14.0")                    |  |

|       | Items       | Specification                                                           |
|-------|-------------|-------------------------------------------------------------------------|
| Paper | Paper       | Standard Tray: 56-220g/m <sup>2</sup>                                   |
|       | Handling    | Bypass Tray: 56-220g/m <sup>2</sup>                                     |
|       |             | Optional Tray: 56-220g/m <sup>2</sup>                                   |
|       |             | Duplex: 56-163g/m <sup>2</sup>                                          |
|       | Paper Type  | <standard tray=""></standard>                                           |
|       |             | Plain paper 1 to 2, Recycled paper, Middle thick paper, Thick paper 1   |
|       |             | to 2, Thin paper, Special paper 1 to 3, Color paper, Letterhead,        |
|       |             | Preprinted, Labels, Bond, Cardstock, Coated paper: Gloss Print,         |
|       |             | Envelope                                                                |
|       |             | <bypass tray=""></bypass>                                               |
|       |             | Plain paper 1 to 2, Middle thick paper, Thick paper 1 to 3, Thin paper, |
|       |             | Special paper 1 to 3, Color paper, Letterhead, Preprinted, Bond,        |
|       |             | Cardstock, Label paper, Coated paper, Envelope,                         |
|       |             | <optional tray=""></optional>                                           |
|       |             | Plain paper 1 to 2, Middle thick paper, Thick paper 1 to 2, Thin paper, |
|       |             | Special paper 1 to 3, Color paper, Letterhead, Preprinted, Bond,        |
|       |             | Cardstock, Label paper, Coated paper                                    |
|       | Output      | Up to 200 sheets                                                        |
|       | Paper       |                                                                         |
|       | Capacity    |                                                                         |
|       | (80g/m²,    |                                                                         |
|       | 20lb. Bond) |                                                                         |

### **General Specifications**

|       | Items                     | Specification                     |
|-------|---------------------------|-----------------------------------|
| Power | Power Requirement         | US: 120-127V/60Hz                 |
|       |                           | EU, Asia, China: 220-240V/50/60Hz |
|       | Maximum Power Consumption | US: 1500W                         |
|       |                           | EU, Asia: 1500W                   |
|       |                           | China: 1500W                      |

# 1.2 SUPPORTED PAPER SIZES

# 1.2.1 PAPER FEED

| Paper           | Size (W x L)     | Standard Tray | Optional Tray | Bypass Tray | Duplex |
|-----------------|------------------|---------------|---------------|-------------|--------|
| A4 SEF          | 210 x 297 mm     | Α             | Α             | С           | D      |
| A4 LEF          | 297 x 210 mm     | N             | N             | N           | N      |
| B5 SEF          | 182 x 257 mm     | В             | Α             | С           | D      |
| B5 LEF          | 257 x 182 mm     | N             | N             | N           | N      |
| A5 SEF          | 148 x 210 mm     | Α             | Α             | С           | D      |
| A5 LEF          | 210 x 148 mm     | В             | N             | С           | D      |
| B6 SEF          | 128 x 182 mm     | В             | N             | С           | D      |
| B6 LEF          | 182 x 128 mm     | N             | N             | С           | N      |
| A6 SEF          | 105 x 148 mm     | Α             | N             | С           | D      |
| A6 LEF          | 148 x 105 mm     | N             | N             | N           | N      |
| LG SEF          | 8.5 x 14 inch    | Α             | Α             | С           | D      |
| LG LEF          | 14 x 8.5 inch    | N             | N             | N           | N      |
| Foolscap SEF    | 8.5 x 13 inch    | В             | В             | С           | D      |
| Foolscap LEF    | 13 x 8.5 inch    | N             | N             | N           | N      |
| LT SEF          | 8.5 x 11 inch    | Α             | Α             | С           | D      |
| LT LEF          | 11 x 8.5 inch    | N             | N             | N           | N      |
| GovermentLG SEF | 8.25 x 14 inch   | В             | N             | С           | D      |
| GovermentLG LEF | 14 x 8.25 inch   | N             | N             | N           | N      |
| Folio SEF       | 8.25 x 13 inch   | В             | В             | С           | D      |
| Folio LEF       | 13 x 8.25 inch   | N             | N             | N           | N      |
| F/GL SEF        | 8 x 13 inch      | В             | В             | С           | D      |
| F/GL LEF        | 13 x 8 inch      | N             | N             | N           | N      |
| Eng Quatro SEF  | 8 x 10 inch      | В             | N             | С           | D      |
| Eng Quatro LEF  | 10 x 8 inch      | N             | N             | N           | N      |
| Exective SEF    | 7.25 x 10.5 inch | В             | В             | С           | D      |
| Exective LEF    | 10.5 x 7.25 inch | N             | N             | N           | N      |
| HLT SEF         | 5.5 x 8.5 inch   | Α             | Α             | С           | D      |
| HLT LEF         | 8.5 x 5.5 inch   | N             | N             | С           | N      |
| Com10 SEF       | 4.125 x 0.5 inch | В             | N             | С           | N      |
| Monarch SEF     | 3.875 x 7.5 inch | В             | N             | С           | N      |
| C5 SEF          | 162 x 229 mm     | В             | N             | С           | N      |
| C5 LEF          | 229 x 162 mm     | N             | N             | N           | N      |
| C6 SEF          | 114 x 162 mm     | В             | N             | С           | N      |

#### Supported Paper Sizes

| Paper            | Size (W x L)    | Standard Tray | Optional Tray | Bypass Tray | Duplex |
|------------------|-----------------|---------------|---------------|-------------|--------|
| DL SEF           | 110 x 220 mm    | В             | N             | С           | N      |
| 16K SEF          | 195 x 267 mm    | В             | В             | С           | D      |
| 16K LEF          | 267 x 195 mm    | N             | N             | N           | N      |
| 8.5" x 12" SEF   | 8.5 x 12 inch   | В             | В             | С           | D      |
| 8.5" x 13.4" SEF | 8.5 x 13.4 inch | В             | В             | С           | D      |

# Remarks: Standard Tray, Optional Tray

| Α | Supported and the size is molded in the tray. Need to set the dial to the paper size and    |  |  |
|---|---------------------------------------------------------------------------------------------|--|--|
|   | select the paper size by driver.                                                            |  |  |
| В | Supported but size is not molded in the tray. Need to set the dial "*" and select the paper |  |  |
|   | size by operation panel and driver.                                                         |  |  |
| N | Not supported.                                                                              |  |  |

#### Remarks: Bypass Tray

| C | Supported. Need to select the Bypass Tray and the paper size on operation panel and |  |  |
|---|-------------------------------------------------------------------------------------|--|--|
|   | driver.                                                                             |  |  |
| N | Not supported.                                                                      |  |  |

# Remarks: Duplex

| D | Supported.     |
|---|----------------|
| N | Not supported. |

### Custom Paper Size

| Size          | Standard Tray | Optional Tray | Bypass Tray | Duplex       |
|---------------|---------------|---------------|-------------|--------------|
| Width (mm)    | 82.6 - 216.0  | 139.7- 216.0  | 64 - 216    | 100 - 216    |
| Length (mm)   | 148 - 356     | 210 - 356     | 127 - 1260  | 148 - 356    |
| Width (inch)  | 3.25 - 8.50   | 5.5 - 8.5     | 2.52 - 8.50 | 3.94 - 8.50  |
| Length (inch) | 5.83 - 14.00  | 7.17 - 14.00  | 5.0 - 49.6  | 5.83 - 14.00 |

# **1.2.2 PAPER EXIT**

| Paper           | Size (W x L)     | Output Tray |
|-----------------|------------------|-------------|
| A4 SEF          | 210 x 297 mm     | D           |
| A4 LEF          | 297 x 210 mm     | N           |
| B5 SEF          | 182 x 257 mm     | D           |
| B5 LEF          | 257 x 182 mm     | N           |
| A5 SEF          | 148 x 210 mm     | D           |
| A5 LEF          | 210 x 148 mm     | D           |
| B6 SEF          | 128 x 182 mm     | D           |
| B6 LEF          | 182 x 128 mm     | D           |
| A6 SEF          | 105 x 148 mm     | D           |
| A6 LEF          | 148 x 105 mm     | N           |
| LG SEF          | 8.5 x 14 inch    | D           |
| LG LEF          | 14 x 8.5 inch    | N           |
| Foolscap SEF    | 8.5 x 13 inch    | D           |
| Foolscap LEF    | 13 x 8.5 inch    | N           |
| LT SEF          | 8.5 x 11 inch    | D           |
| LT LEF          | 11 x 8.5 inch    | N           |
| GovermentLG SEF | 8.25 x 14 inch   | D           |
| GovermentLG LEF | 14 x 8.25 inch   | N           |
| Folio SEF       | 8.25 x 13 inch   | D           |
| Folio LEF       | 13 x 8.25 inch   | N           |
| F/GL SEF        | 8 x 13 inch      | D           |
| F/GL LEF        | 13 x 8 inch      | N           |
| Eng Quatro SEF  | 8 x 10 inch      | D           |
| Eng Quatro LEF  | 10 x 8 inch      | N           |
| Exective SEF    | 7.25 x 10.5 inch | D           |
| Exective LEF    | 10.5 x 7.25 inch | N           |
| HLT SEF         | 5.5 x 8.5 inch   | D           |
| HLT LEF         | 8.5 x 5.5 inch   | D           |
| Com10 SEF       | 4.125 x 0.5 inch | D           |
| Monarch SEF     | 3.875 x 7.5 inch | D           |
| C5 SEF          | 162 x 229 mm     | D           |
| C5 LEF          | 229 x 162 mm     | N           |
| C6 SEF          | 114 x 162 mm     | D           |
| DL SEF          | 110 x 220 mm     | D           |
| 16K SEF         | 195 x 267 mm     | D           |
| 16K LEF         | 267 x 195 mm     | N           |

# Supported Paper Sizes

| Paper            | Size (W x L)    | Output Tray |
|------------------|-----------------|-------------|
| 8.5" x 12" SEF   | 8.5 x 12 inch   | D           |
| 8.5" x 13.4" SEF | 8.5 x 13.4 inch | D           |

# Remarks: Output Tray

| D | Supported.     |
|---|----------------|
| N | Not supported. |

# Custom Paper Size

| Size          | Output Tray |
|---------------|-------------|
| Width (mm)    | 64 - 216    |
| Length (mm)   | 127 - 1260  |
| Width (inch)  | 2.52 - 8.50 |
| Length (inch) | 5.0 - 49.6  |

#### 1.3 SOFTWARE ACCESSORIES

The printer drivers and utility software are provided on one CD-ROM. An auto-run installer lets you select the components you want to install.

#### 1.3.1 PRINTER DRIVERS

For printing, install a printer driver on your computer. The following drivers are included on the CD-ROM:

| Operating System*1     |           | Printer Drive | ers          |
|------------------------|-----------|---------------|--------------|
|                        | PCL 5c/5e | PCL 6         | PostScript 3 |
| Windows Vista *2       | ✓         | ✓             | ✓            |
| Windows 7 *3           | ✓         | ✓             | ✓            |
| Windows 8 *4           | ✓         | ✓             | <b>→</b>     |
| Windows 8.1 *5         | ✓         | ✓             | ✓            |
| Windows 10 *6          | ✓         | ✓             | ✓            |
| Windows Server 2003 *7 | ✓         | ✓             | ✓            |
| Windows Server 2008 *8 | ✓         | ✓             | ✓            |
| Windows Server 2012 *9 | ✓         | ✓             | ✓            |
| Mac OS X *10           | -         | -             | ✓            |

<sup>√:</sup> Supported

<sup>- :</sup> Not Supported

<sup>\*1</sup> Printer drivers support both 32-bit and 64-bit Windows.

<sup>\*2</sup> Microsoft Windows Vista Ultimate/Microsoft Windows Vista Enterprise/Microsoft Windows Vista Business/Microsoft Windows Vista Home Premium/Microsoft Windows Vista Home Basic

<sup>\*3</sup> Microsoft Windows 7 Home Premium/Microsoft Windows 7 Professional/Microsoft Windows 7 Ultimate/Microsoft Windows 7 Enterprise

<sup>\*4</sup> Microsoft Windows 8 Standard/Microsoft Windows 8 Professional/Microsoft Windows 8 Enterprise

<sup>\*5</sup> Microsoft Windows 8.1 Standard/Microsoft Windows 8.1 Professional/Microsoft Windows 8.1 Enterprise

<sup>\*6</sup> Microsoft Windows 10 Home/Microsoft Windows 10 Pro/Microsoft Windows 10 Enterprise/ Microsoft Windows 10 Education

<sup>\*7</sup> Microsoft Windows Server 2003 Standard Edition/Microsoft Windows Server 2003 Enterprise Edition/ Microsoft Windows Server 2003 R2 Standard Edition/Microsoft Windows Server 2003 R2 Enterprise Edition

<sup>\*8</sup> Microsoft Windows Server 2008 Standard/Microsoft Windows Server 2008 Enterprise/Microsoft Windows Server 2008 R2 Standard/Microsoft Windows Server 2008 R2 Enterprise

\*9 Microsoft Windows Server 2012 Foundation/Microsoft Windows Server 2012 Essentials/
Microsoft Windows Server 2012 Standard/Microsoft Windows Server 2012 R2
Foundation/Microsoft Windows Server 2012 R2 Essentials/ Microsoft Windows Server 2012 R2
Standard

#### 1.3.2 UTILITY SOFTWARE

The following utilities are available.

| Software                      | Description                                                    |
|-------------------------------|----------------------------------------------------------------|
| Device Manager NX Lite        | A PC Client based application program that monitors and        |
| Device Manager NX             | manages up to 250 networked print devices.                     |
| Accounting                    |                                                                |
| DeskTopBinder-                | A printer management utility for client users.                 |
| SmartDeviceMonitor for Client | A utility for peer-to-peer printing over a NetBEUI or TCP/IP   |
|                               | network.                                                       |
|                               | A peer-to-peer print utility over a TCP/IP network. This       |
|                               | provides the parallel printing and recovery printing features. |
|                               | This is provided on the printer drivers CD-ROM.                |
| Remote Communication Gate     | A communication device that enables digital MFPs and           |
| Α                             | printers to be connected to the communication server in the    |
|                               | maintenance center.                                            |

<sup>\*10</sup> Mac OS X 10.5 or later

# 1.4 OPTIONAL EQUIPMENT

# 1.4.1 PAPER FEED UNIT TK1230 (M407)

| Capacity          | 250 sheets × 1 tray                                                       |
|-------------------|---------------------------------------------------------------------------|
| Paper Weight      | 56-220g/m² (16-59lb)                                                      |
| Paper Size        | A4*, B5*, A5*, Legal*, Letter*, HLT*, Executive, F, Foolscap, Folio, 16K, |
|                   | 8.5"x12", 8.5"x13.4"                                                      |
|                   | Custom size:                                                              |
|                   | Min. 139.7mm x 210mm (5.5"x8.27")                                         |
|                   | Max. 216mm x 356mm (8.50" x 14.0")                                        |
| Dimensions (W x D | 400 x 515 x 95 mm                                                         |
| x H)              |                                                                           |
| Weight            | 5.6kg                                                                     |

<sup>\*</sup> Supported and the size is automatically detected

# 1.4.2 PAPER FEED UNIT TK1240 (M408)

| Capacity          | 500 sheets x 1 tray                                                       |
|-------------------|---------------------------------------------------------------------------|
| Paper Weight      | 56-220g/m² (16-59lb)                                                      |
| Paper Size        | A4*, B5*, A5*, Legal*, Letter*, HLT*, Executive, F, Foolscap, Folio, 16K, |
|                   | 8.5"x12", 8.5"x13.4"                                                      |
|                   | Custom size:                                                              |
|                   | Min. 139.7mm x 210mm (5.5"x8.27")                                         |
|                   | Max. 216mm x 356mm (8.50" x 14.0")                                        |
| Dimensions (W x D | 400 × 515 × 123 mm (15.8 × 20.3 × 4.9 inches)                             |
| x H)              |                                                                           |
| Weight            | 6.1kg                                                                     |

<sup>\*</sup> Supported and the size is automatically detected

#### 1.4.3 CONTROLLER OPTIONS

- Hard Disk Drive Option Type P12
- IEEE 802.11 Interface Unit Type M24
- IEEE 1284 Interface Board Type M19
- USB Device Server Option Type M19
- Camera Direct Print Card Type P10
- VM CARD Type P8 (\*1)
- XPS Direct Print Option Type P12
- PostScript3 Unit Type P12

<sup>\*1:</sup> HDD is required when Java-VM is used.

# APPENDIX: PM TABLES

| REVISION HISTORY |                             |  |  |  |  |
|------------------|-----------------------------|--|--|--|--|
| Page             | Page Date Added/Updated/New |  |  |  |  |
|                  | None                        |  |  |  |  |

# 2. APPENDIX: PM TABLES

### 2.1 PREVENTIVE MAINTENANCE

#### 2.1.1 USER REPLACEABLE ITEMS

| Item                       | Yield                           |  |  |
|----------------------------|---------------------------------|--|--|
| Toner Cartridge            | BK: Approx. 7K, 3K (Starter)    |  |  |
|                            | CMY: Approx. 6K, 2.5K (Starter) |  |  |
| PCDU                       | BK: Approx. 15K prints/ unit    |  |  |
|                            | CMY: Approx. 12K prints/ unit   |  |  |
| Fusing Unit                | Approx. 150k prints/ unit       |  |  |
| Image Transfer Belt Unit   | Approx. 100k prints/ unit       |  |  |
| Paper Transfer Roller Unit | Approx. 100k prints/ unit       |  |  |
| Air Filter                 | Approx. 100K prints             |  |  |
| Waste Toner Bottle         | Approx. 13K prints              |  |  |

#### **Condition:**

- 1. An A4 (8.5"x11")/ 5% chart is used.
- 2. The condition is standard temperature and humidity.
- 3. These replacement timings may change depending on the circumstances and printing conditions.
- 4. The replacement timings are measured by 3P/J. (Regarding the waste toner bottle, the printer is used 50% for both color and black-and-white printing. Regarding the toner cartridge and PCDU, the printer is used 100% for both color and black-and-white printing.)

#### 2.1.2 YIELD ITEMS

The following items are not user replaceable items. However, replacement at its yield is required for the following items to maintain the printing operation.

| Item                                            | Yield                      |
|-------------------------------------------------|----------------------------|
| Paper Feed Roller (Mainframe & Paper Feed Unit) | Approx. 180k prints/ piece |
| Separation Pad (Mainframe & Paper Feed Unit)    | Approx. 180k prints/ piece |
| Friction Pad (Paper Feed Unit)                  | Approx. 180k prints/ piece |
| Paper Feed Roller(Bypass)                       | Approx. 100k prints/ piece |
| Friction Pad(Bypass)                            | Approx. 100k prints/piece  |

#### 2.1.3 SERVICE MAINTENANCE

To enable the machine for the maintenance by the service technician, the meter-click charge mode must be set to "1 (On)" with SP5930-001.

Also, make the following settings for meter-click charge mode depending on the type of service contract:

SP5930-010, 014, 016 (Supply End Option.), SP1007-002, 004, 006 (PDCU, Image Transfer Belt, Fusing unit: Remaining Supply Display), SP5083 (LED Light Switch)

PM items serviced by the service technician are designated as user replaceable items and yield items.

The following table shows the expected yield values for PM items when replacing them by the service technician with the meter-charge mode on.

| Item                       | Yield                         |
|----------------------------|-------------------------------|
| PCDU                       | BK: Approx. 23K prints/ unit  |
|                            | CMY: Approx. 18K prints/ unit |
| Fusing Unit                | 180K prints/ unit             |
| Image Transfer Belt Unit   | 115K prints/ unit             |
| Paper Transfer Roller Unit | 115K prints/ unit             |
| Air Filter                 | 115K prints                   |
| Waste Toner Bottle         | 13K prints                    |

The replacement timing for the customer maintenance is set earlier than the target yield for the service maintenance in order to ensure that the parts of the machine are replaced before an image problem occurs.

#### 2.1.4 PREVENTIVE MAINTENANCE ITEMS

Chart: A4 (LT)/5% Mode: 3 prints/job

Ratio: 50%

Environment: Normal temperature and humidity

Yield may change depending on circumstances and print conditions.

Symbol keys: C: Clean, R: Replace, L: Lubricant, I: Inspect

#### Mainframe

| Item                       | 100K | 180K | EM | Remarks                       |  |
|----------------------------|------|------|----|-------------------------------|--|
| Optics                     |      |      |    |                               |  |
| LED lens cleaning          |      |      | С  | Clean when replacing the PCDU |  |
| Paper Feed                 |      |      |    |                               |  |
| Paper Feed Roller          | С    | R    |    | Damp cloth, dry cloth         |  |
| Friction Pad               | С    | R    |    | Dry cloth                     |  |
| Registration Roller        | С    |      |    | Damp cloth, dry cloth         |  |
|                            |      |      |    | Do not use alcohol            |  |
| Registration Sensor        | С    |      |    | Blower brush, dry cloth       |  |
| Vertical Transport Roller  | С    |      |    | Blower brush, dry cloth       |  |
| Bypass Feed Roller         | R/C  |      |    | Damp cloth, dry cloth         |  |
| Bypass Friction Pad        | R/C  |      |    | Dry cloth                     |  |
| Paper Path                 |      |      |    |                               |  |
| Paper Exit Roller          | С    |      |    | Damp cloth, dry cloth         |  |
| Reverse Roller             | С    |      |    | Damp cloth, dry cloth         |  |
| Fusing Entrance Sensor     | С    |      |    | Blower brush, dry cloth       |  |
| Duplex                     |      |      |    |                               |  |
| Duplex Entrance Roller     | С    |      |    | Damp cloth, dry cloth         |  |
| Duplex Intermediate Roller | С    |      |    | Damp cloth, dry cloth         |  |
| Duplex Exit Roller         | С    |      |    | Damp cloth, dry cloth         |  |

# APPENDIX: ENGINE SP MODE TABLES

| REVISION HISTORY |                             |  |  |  |  |
|------------------|-----------------------------|--|--|--|--|
| Page             | Page Date Added/Updated/New |  |  |  |  |
|                  | None                        |  |  |  |  |

# 3. APPENDIX: ENGINE SP MODE TABLES

# 3.1 ENGINE SP TABLES-1

# 3.1.1 SP1-XXX (FEED)

| 1001   | [Leading Edge Reg] Leading Edge Registration                               |               |                                      |  |  |
|--------|----------------------------------------------------------------------------|---------------|--------------------------------------|--|--|
|        | (Tray or By-pass, Paper Type, Process Speed)                               |               |                                      |  |  |
|        | Process Speed: LowSpd: Low Speed, HlfSpd: Half speed, NorSpd: Normal speed |               |                                      |  |  |
|        | Note                                                                       |               |                                      |  |  |
|        | <ul> <li>Adjusts the leading edge reg</li> </ul>                           | gistration by | changing the registration motor      |  |  |
|        | operation timing for each mo                                               | ode.          |                                      |  |  |
|        | <ul> <li>Increasing a value: an imag</li> </ul>                            | e is moved to | the trailing edge of paper.          |  |  |
|        | Decreasing a value: an image                                               | ge is moved t | to the leading edge of paper. It is  |  |  |
|        | recommended that these se                                                  | rvice prograr | ns are set up by the user program.   |  |  |
| 1-001- | Tray1                                                                      | *ENG          | [0 to 9 / <b>0</b> / 0.1 mm/step]    |  |  |
| 001    |                                                                            |               |                                      |  |  |
| 1-001- | By-pass                                                                    | *ENG          | [0 to 9 / <b>0</b> / 0.1 mm/step]    |  |  |
| 002    |                                                                            |               |                                      |  |  |
| 1-001- | Duplex                                                                     | *ENG          | [0 to 9 / <b>0</b> / 0.1 mm/step]    |  |  |
| 003    |                                                                            |               |                                      |  |  |
| 1-001- | Tray2                                                                      | *ENG          | [0 to 9 / <b>0</b> / 0.1 mm/step]    |  |  |
| 004    |                                                                            |               |                                      |  |  |
| 1-001- | Tray3                                                                      | *ENG          | [0 to 9 / <b>0</b> / 0.1 mm/step]    |  |  |
| 005    |                                                                            |               |                                      |  |  |
| 1-001- | Tray4                                                                      | *ENG          | [0 to 9 / <b>0</b> / 0.1 mm/step]    |  |  |
| 006    |                                                                            |               |                                      |  |  |
| 1-001- | Tray1:Std Spd <b>(DFU)</b>                                                 | *ENG          | [-9 to 9 / <b>1.4</b> / 0.1 mm/step] |  |  |
| 013    |                                                                            |               |                                      |  |  |
| 1-001- | Tray1:Mid SpdA <b>(DFU)</b>                                                | *ENG          | [-9 to 9 / <b>2.3</b> / 0.1 mm/step] |  |  |
| 014    |                                                                            | #ENIO         |                                      |  |  |
| 1-001- | Tray1:Low Mid SpdB                                                         | *ENG          | [-9 to 9 / <b>3.2</b> / 0.1 mm/step] |  |  |
| 015    | (DFU)                                                                      | #ENIO         |                                      |  |  |
| 1-001- | By-pass:Std Spd (DFU)                                                      | *ENG          | [-9 to 9 / <b>1.9</b> / 0.1 mm/step] |  |  |
| 016    | Dunasa Mid Ond A (DELI)                                                    | *FNO          | [04-0/20/04                          |  |  |
| 1-001- | By-pass:Mid SpdA (DFU)                                                     | *ENG          | [-9 to 9 / <b>3.2</b> / 0.1 mm/step] |  |  |
| 017    | D. D. Mid Co. dD (DEL)                                                     | *FNO          | [04-0/44/04                          |  |  |
| 1-001- | ByPas:Mid SpdB (DFU)                                                       | *ENG          | [-9 to 9 / <b>4.1</b> / 0.1 mm/step] |  |  |

| 018    |                          |      |                                      |
|--------|--------------------------|------|--------------------------------------|
| 1-001- | Duplex:Std Spd (DFU)     | *ENG | [-9 to 9 / <b>1.9</b> / 0.1 mm/step] |
| 019    |                          |      |                                      |
| 1-001- | Duplex:Mid SpdA (DFU)    | *ENG | [-9 to 9 / <b>3.4</b> / 0.1 mm/step] |
| 020    |                          |      |                                      |
| 1-001- | Duplex: Mid SpdB (DFU)   | *ENG | [-9 to 9 / <b>0</b> / 0.1 mm/step]   |
| 021    |                          |      |                                      |
| 1-001- | Tray2/3/4:Std Spd (DFU)  | *ENG | [-9 to 9 / <b>0.9</b> / 0.1 mm/step] |
| 022    |                          |      |                                      |
| 1-001- | Tray2/3/4:Mid SpdA (DFU) | *ENG | [-9 to 9 / <b>1.9</b> / 0.1 mm/step] |
| 023    |                          |      |                                      |
| 1-001- | Tray2/3/4:Mid SpdB (DFU) | *ENG | [-9 to 9 / <b>1.9</b> / 0.1 mm/step] |
| 024    |                          |      |                                      |

| 1002   | [Side-to-Side Reg] Side-to-Side Registration Adjustment                             |                   |                                                 |  |  |
|--------|-------------------------------------------------------------------------------------|-------------------|-------------------------------------------------|--|--|
|        | Adjusts the side-to-side registration for each mode. This SP changes the laser main |                   |                                                 |  |  |
|        | scan start position a                                                               | and it is recomme | ended that these service programs are set up by |  |  |
|        | the user program.                                                                   |                   |                                                 |  |  |
| 1-002- | Tray1                                                                               | *ENG              | [-5 to 5 / <b>0</b> / 0.1 mm/step]              |  |  |
| 001    |                                                                                     |                   |                                                 |  |  |
| 1-002- | By-pass                                                                             | *ENG              | [-5 to 5 / <b>0</b> / 0.1 mm/step]              |  |  |
| 002    |                                                                                     |                   |                                                 |  |  |
| 1-002- | Duplex                                                                              | *ENG              | [-5 to 5 / <b>0</b> / 0.1 mm/step]              |  |  |
| 003    |                                                                                     |                   |                                                 |  |  |
| 1-002- | Tray2                                                                               | *ENG              | [-5 to 5 / <b>-1.1</b> / 0.1 mm/step]           |  |  |
| 004    |                                                                                     |                   |                                                 |  |  |
| 1-002- | Tray3                                                                               | *ENG              | [-5 to 5 / <b>-1</b> / 0.1 mm/step]             |  |  |
| 005    |                                                                                     |                   |                                                 |  |  |
| 1-002- | Tray4                                                                               | *ENG              | [-5 to 5 / <b>-1</b> / 0.1 mm/step]             |  |  |
| 006    |                                                                                     |                   |                                                 |  |  |

| 1003   | [Paper Buckle] Paper Buckle                                                         | ckle Adjustmer | ıt                                    |  |
|--------|-------------------------------------------------------------------------------------|----------------|---------------------------------------|--|
|        | (Tray or By-pass, Paper Type, Process Speed)                                        |                |                                       |  |
|        | Adjusts the amount of paper buckle at the registration roller by changing the paper |                |                                       |  |
|        | feed timing.                                                                        |                |                                       |  |
| 1-003- | Tray1:Std Spd                                                                       | *ENG           | [-9 to 9 / <b>-0.5</b> / 0.1 mm/step] |  |
| 001    |                                                                                     |                |                                       |  |
| 1-003- | Tray1:Mid SpdA                                                                      | *ENG           | [-9 to 9 / <b>-1</b> / 0.1 mm/step]   |  |
| 002    |                                                                                     |                |                                       |  |
| 1-003- | Tray1:Mid SpdB                                                                      | *ENG           | [-9 to 9 / <b>0</b> / 0.1 mm/step]    |  |
| 003    |                                                                                     |                |                                       |  |
| 1-003- | By-pass:Std Spd                                                                     | *ENG           | [-9 to 9 / <b>1.5</b> / 0.1 mm/step]  |  |
| 004    |                                                                                     |                |                                       |  |
| 1-003- | By-pass:Mid SpdA                                                                    | *ENG           | [-9 to 9 / <b>-1</b> / 0.1 mm/step]   |  |
| 005    |                                                                                     |                |                                       |  |
| 1-003- | By-pass:Mid SpdB                                                                    | *ENG           | [-9 to 9 / <b>-1</b> / 0.1 mm/step]   |  |
| 006    |                                                                                     |                |                                       |  |
| 1-003- | Dpulex:Std Spd                                                                      | *ENG           | [-9 to 9 / <b>-0.5</b> / 0.1 mm/step] |  |
| 007    |                                                                                     |                |                                       |  |
| 1-003- | Duplex:Mid SpdA                                                                     | *ENG           | [-9 to 9 / <b>-1</b> / 0.1 mm/step]   |  |
| 800    |                                                                                     |                |                                       |  |
| 1-003- | Duplex:Mid SpdB                                                                     | *ENG           | [-9 to 9 / <b>0</b> / 0.1 mm/step]    |  |
| 009    |                                                                                     |                |                                       |  |
| 1-003- | Tray2/3/4:Std Spd                                                                   | *ENG           | [-9 to 9 / <b>-1</b> / 0.1 mm/step]   |  |
| 010    |                                                                                     |                |                                       |  |
| 1-003- | Tray2/3/4:Mid SpdA                                                                  | *ENG           | [-9 to 9 / <b>0</b> / 0.1 mm/step]    |  |
| 011    |                                                                                     |                |                                       |  |
| 1-003- | Tray2/3/4:Mid SpdB                                                                  | *ENG           | [-9 to 9 / <b>0</b> / 0.1 mm/step]    |  |
| 012    |                                                                                     |                |                                       |  |

| 1004      | [Feed Assist Mode] |      |                               |
|-----------|--------------------|------|-------------------------------|
| 1-004-001 | Execute Pattern    | *ENG | [0 or 1 / <b>0</b> / 1 /step] |
|           |                    |      | 0:Function OFF                |
|           |                    |      | 1: Function ON                |
| 1-004-002 | Tray1              | *ENG | [0 to 3 / <b>0</b> / 1 /step] |
|           |                    |      | 0:OFF                         |
|           |                    |      | 1:ON at all paper types       |
|           |                    |      | 2:ON at Thick Paper 1 to 3    |
|           |                    |      | 3: ON at Thick Paper 2 and 3  |

| 1-004-003 | By-pass                                                                    | *ENG | [0 to 3 / <b>0</b> / 1 /step]     |
|-----------|----------------------------------------------------------------------------|------|-----------------------------------|
|           |                                                                            |      | 0:OFF                             |
|           |                                                                            |      | 1:ON at all paper types           |
|           |                                                                            |      | 2:ON at Thick Paper 1 to 3        |
|           |                                                                            |      | 3: ON at Thick Paper 2 and 3      |
| 1-004-005 | After Jam                                                                  | *ENG | [0 or 1 / <b>0</b> / 1 /step]     |
|           |                                                                            |      | 0:Always ON                       |
|           |                                                                            |      | 1:ON after paper jam occurs       |
| 1-004-006 | Lower ppm                                                                  | *ENG | [60 to 99 / <b>60</b> / 1 %/step] |
|           | Adjusts the upper limit of maximum slippage. (Productivity: 60% at 250 mm) |      |                                   |

| 1101      | [Reload Permit Set] DF | U    |                                        |
|-----------|------------------------|------|----------------------------------------|
| 1-101-001 | Idling Start Temp      | *ENG | [50 to 60 / <b>50</b> / 1 deg/step]    |
| 1-101-002 | ReloadTemp:Center      | *ENG | [120 to 155 / <b>140</b> / 1 deg/step] |
| 1-101-003 | ReloadTemp:Press       | *ENG | [50 to 80 / <b>70</b> / 1 deg/step]    |
| 1-101-004 | Delta:Cld:Ctr          | *ENG | [20 to 50 / <b>20</b> / 1 deg/step]    |
| 1-101-005 | Delta:Cld:End          | *ENG | [55 to 80 / <b>80</b> / 1 deg/step]    |
| 1-101-006 | Delta:Cld:PrssCtr      | *ENG | [0 to 30 / <b>30</b> / 1 deg/step]     |
| 1-101-007 | Rotation Time:Cld      | *ENG | [0 to 10 / 2 / 0.1 sec/step]           |
| 1-101-008 | Delta:Hot:Ctr          | *ENG | [20 to 50 / <b>30</b> / 1 deg/step]    |
| 1-101-009 | Delta:Hot:End          | *ENG | [55 to 70 / <b>55</b> / 1 deg/step]    |
| 1-101-010 | Delta:Hot:PrssCtr      | *ENG | [0 to 30 / <b>20</b> / 1 deg/step]     |
| 1-101-011 | Rotation Time:Hot      | *ENG | [0 to 10 / 2 / 0.1 sec/step]           |
| 1-101-012 | Delta:BW1:Ctr          | *ENG | [20 to 50 / <b>20</b> / 1 deg/step]    |
| 1-101-013 | Delta:BW1:End          | *ENG | [55 to 80 / <b>80</b> / 1 deg/step]    |
| 1-101-014 | Delta:BW1:PrssCtr      | *ENG | [0 to 30 / <b>30 /</b> 1 deg/step]     |
| 1-101-015 | Rotation Time:BW1      | *ENG | [0 to 10 / <b>2</b> / 0.1 sec/step]    |
| 1-101-101 | Delta:BW2:Ctr          | *ENG | [20 to 100 / <b>20</b> / 1 deg/step]   |
| 1-101-102 | Delta:BW2:End          | *ENG | [55 to 100 / <b>80</b> / 1 deg/step]   |
| 1-101-103 | Delta:BW2:PrssCtr      | *ENG | [0 to 50 / <b>40</b> / 1 deg/step]     |
| 1-101-104 | Rotation Time:BW2      | *ENG | [0 to 10 / <b>1.4</b> / 0.1 sec/step]  |
| 1-101-105 | ReloadTemp:C:BW2       | *ENG | [120 to 155 / <b>140</b> / 1 deg/step] |
| 1-101-106 | ReloadTemp:P:BW2       | *ENG | [50 to 80 / <b>70</b> / 1 deg/step]    |
| 1-101-151 | Delta:Low:Ctr          | *ENG | [20 to 50 / <b>20</b> / 1 deg/step]    |
| 1-101-152 | Delta:Low:End          | *ENG | [55 to 70 / <b>65 /</b> 1 deg/step]    |
| 1-101-153 | Delta:Low:PrssCtr      | *ENG | [0 to 30 / <b>10</b> / 1 deg/step]     |
| 1-101-154 | Rotation Time:Low      | *ENG | [0 to 10 / <b>2</b> / 0.1 sec/step]    |
| 1-101-200 | Delta:Cld:PrssEnd      | *ENG | [0 to 30 / <b>30</b> / 1 deg/step]     |

| 1-101-201 | Delta:Hot:PrssEnd | *ENG | [0 to 30 / <b>20</b> / 1 deg/step] |
|-----------|-------------------|------|------------------------------------|
| 1-101-202 | Delta:BW1:PrssEnd | *ENG | [0 to 30 / <b>30</b> / 1 deg/step] |
| 1-101-203 | Delta:BW2:PrssEnd | *ENG | [0 to 50 / <b>40</b> / 1 deg/step] |
| 1-101-204 | Delta:Low:PrssEnd | *ENG | [0 to 30 / <b>10</b> / 1 deg/step] |

| 1102      | [Feed Permit Set] DFU                               |      |                                        |  |  |
|-----------|-----------------------------------------------------|------|----------------------------------------|--|--|
|           | Specified the settings of the paper feeding timing. |      |                                        |  |  |
| 1-102-001 | LowDlt:Ctr                                          | *ENG | [0 to 30 / <b>15</b> / 1 deg/step]     |  |  |
| 1-102-002 | LowDlt:End                                          | *ENG | [40 to 80 / <b>80</b> / 1 deg/step]    |  |  |
| 1-102-003 | UpDlt:Ctr                                           | *ENG | [0 to 20 / <b>15</b> / 1 deg/step]     |  |  |
| 1-102-004 | UpDlt:End                                           | *ENG | [0 to 20 / <b>15</b> / 1 deg/step]     |  |  |
| 1-102-005 | LowDlt:PrssCtr                                      | *ENG | [40 to 100 / <b>85</b> / 1 deg/step]   |  |  |
| 1-102-006 | Rotation Time                                       | *ENG | [0 to 3 / <b>0</b> / 0.1 sec/step]     |  |  |
| 1-102-007 | LowDlt:CtrEx                                        | *ENG | [0 to 30 / <b>25</b> / 1 deg/step]     |  |  |
| 1-102-008 | LowDlt:EndEx                                        | *ENG | [40 to 80 / <b>65</b> / 1 deg/step]    |  |  |
| 1-102-009 | UpDlt:CtrEx                                         | *ENG | [0 to 20 / <b>15</b> / 1 deg/step]     |  |  |
| 1-102-010 | UpDlt:EndEx                                         | *ENG | [0 to 20 / <b>15</b> / 1 deg/step]     |  |  |
| 1-102-011 | LowDlt:PrssCtrEx                                    | *ENG | [40 to 100 / <b>75</b> / 1 deg/step]   |  |  |
| 1-102-012 | Rotation Time:Ex                                    | *ENG | [0 to 3 / <b>0</b> / 0.1 sec/step]     |  |  |
| 1-102-013 | LowDlt:CtrEx2                                       | *ENG | [0 to 100 / <b>80</b> / 1 deg/step]    |  |  |
| 1-102-014 | LowDlt:EndEx2                                       | *ENG | [40 to 80 / <b>80</b> / 1 deg/step]    |  |  |
| 1-102-015 | UpDlt:CtrEx2                                        | *ENG | [0 to 20 / <b>15</b> / 1 deg/step]     |  |  |
| 1-102-016 | UpDlt:EndEx2                                        | *ENG | [0 to 20 / <b>15</b> / 1 deg/step]     |  |  |
| 1-102-017 | LowDlt:PrssCtrEx2                                   | *ENG | [40 to 100 / <b>85</b> / 1 deg/step]   |  |  |
| 1-102-018 | Rotation Time:Ex2                                   | *ENG | [0 to 4 / <b>2.1</b> / 0.1 sec/step]   |  |  |
| 1-102-019 | Feed Permit Time                                    | *ENG | [0 to 200 / <b>60</b> / 1 sec/step]    |  |  |
| 1-102-030 | Start:PTmp:Ctr                                      | *ENG | [0 to 100 / <b>10</b> / 1 deg/step]    |  |  |
| 1-102-040 | Judging Temp:C                                      | *ENG | [0 to 150 / <b>102</b> / 1 deg/step]   |  |  |
| 1-102-041 | Judging Time                                        | *ENG | [0 to 3 / <b>2</b> / 0.1 sec/step]     |  |  |
| 1-102-042 | Feed Permit Ex                                      | *ENG | [0 to 30 / <b>0</b> / 1 sec/step]      |  |  |
| 1-102-050 | LowDlt:PrssEnd                                      | *ENG | [40 to 100 / <b>85</b> / 1 deg/step]   |  |  |
| 1-102-051 | UpDlt:PrssEnd                                       | *ENG | [100 to 200 / <b>125</b> / 1 deg/step] |  |  |
| 1-102-052 | LowDlt:PrssEndEX                                    | *ENG | [40 to 100 / <b>75</b> / 1 deg/step]   |  |  |
| 1-102-053 | UpDlt:PrssEndEX                                     | *ENG | [100 to 200 / <b>125</b> / 1 deg/step] |  |  |
| 1-102-054 | LowDlt:PrssEndEX2                                   | *ENG | [40 to 100 / <b>85</b> / 1 deg/step]   |  |  |
| 1-102-055 | UpDlt:PrssEndEX2                                    | *ENG | [100 to 200 / <b>125</b> / 1 deg/step] |  |  |

| 1105      | [Print Target Temp] DFU                                                   |      |                                        |  |  |
|-----------|---------------------------------------------------------------------------|------|----------------------------------------|--|--|
|           | (Printing Mode, Roller Type, [Color], Simplex/Duplex)                     |      |                                        |  |  |
|           | Roller Type > Center and Ends: Heating roller, Pressure > Pressure roller |      |                                        |  |  |
|           | Paper Type > Plain, Thin, Thick, OHP, Middle Thick, Special, Postcard     |      |                                        |  |  |
| 1-105-001 | Plain1:FC:Center                                                          | *ENG | [130 to 170 / <b>149</b> / 1 deg/step] |  |  |
| 1-105-002 | Plain1:BW:Center                                                          | *ENG | [130 to 170 / <b>145</b> / 1 deg/step] |  |  |
| 1-105-003 | Plain2:FC:Center                                                          | *ENG | [130 to 170 / <b>153</b> / 1 deg/step] |  |  |
| 1-105-004 | Plain2:BW:Center                                                          | *ENG | [130 to 170 / <b>148</b> / 1 deg/step] |  |  |
| 1-105-005 | Thin:FC:Center                                                            | *ENG | [130 to 170 / <b>146</b> / 1 deg/step] |  |  |
| 1-105-006 | Thin:BW:Center                                                            | *ENG | [130 to 170 / <b>142</b> / 1 deg/step] |  |  |
| 1-105-009 | M-Thick:FC:Center                                                         | *ENG | [130 to 170 / <b>140</b> / 1 deg/step] |  |  |
| 1-105-010 | M-Thick:BW:Center                                                         | *ENG | [130 to 170 / <b>137</b> / 1 deg/step] |  |  |
| 1-105-011 | Thick1:FC:Center                                                          | *ENG | [130 to 170 / <b>147</b> / 1 deg/step] |  |  |
| 1-105-012 | Thick1:BW:Center                                                          | *ENG | [130 to 170 / <b>144</b> / 1 deg/step] |  |  |
| 1-105-015 | Thick2:FC:Center                                                          | *ENG | [130 to 170 / <b>147</b> / 1 deg/step] |  |  |
| 1-105-016 | Thick2:BW:Center                                                          | *ENG | [130 to 170 / <b>144</b> / 1 deg/step] |  |  |
| 1-105-017 | Spe1:FC:Center                                                            | *ENG | [130 to 170 / <b>149</b> / 1 deg/step] |  |  |
| 1-105-018 | Spe1:BW:Center                                                            | *ENG | [130 to 170 / <b>144</b> / 1 deg/step] |  |  |
| 1-105-019 | Spe2:FC:Center                                                            | *ENG | [130 to 170 / <b>154</b> / 1 deg/step] |  |  |
| 1-105-020 | Spe2:BW:Center                                                            | *ENG | [130 to 170 / <b>149</b> / 1 deg/step] |  |  |
| 1-105-021 | Plain1:Glo:Center                                                         | *ENG | [120 to 170 / <b>130</b> / 1 deg/step] |  |  |
| 1-105-025 | Env:Center                                                                | *ENG | [130 to 170 / <b>145</b> / 1 deg/step] |  |  |
| 1-105-027 | Thick3:FC:Center                                                          | *ENG | [130 to 170 / <b>149</b> / 1 deg/step] |  |  |
| 1-105-028 | Thick3:BW:Center                                                          | *ENG | [130 to 170 / <b>144</b> / 1 deg/step] |  |  |
| 1-105-029 | Thick4:FC:Center                                                          | *ENG | [0 to 200 / <b>154</b> / 1 deg/step]   |  |  |
| 1-105-030 | Thick4:BW:Center                                                          | *ENG | [0 to 200 / <b>149</b> / 1 deg/step]   |  |  |
| 1-105-031 | Spe3:FC:Center                                                            | *ENG | [130 to 170 / <b>154</b> / 1 deg/step] |  |  |
| 1-105-032 | Spe3:BW:Center                                                            | *ENG | [130 to 170 / <b>149</b> / 1 deg/step] |  |  |
| 1-105-033 | Env:Low:Center                                                            | *ENG | [120 to 170 / <b>140</b> / 1 deg/step] |  |  |
| 1-105-035 | Card:Center                                                               | *ENG | [120 to 170 / <b>147</b> / 1 deg/step] |  |  |
| 1-105-041 | OHP:Center                                                                | *ENG | [140 to 180 / <b>160</b> / 1 deg/step] |  |  |
| 1-105-043 | Label1:FC:Center                                                          | *ENG | [130 to 170 / <b>147</b> / 1 deg/step] |  |  |
| 1-105-044 | Label1:BW:Center                                                          | *ENG | [130 to 170 / <b>144</b> / 1 deg/step] |  |  |
| 1-105-045 | Label2:FC:Center                                                          | *ENG | [130 to 170 / <b>140</b> / 1 deg/step] |  |  |
| 1-105-046 | Label2:BW:Center                                                          | *ENG | [130 to 170 / <b>137</b> / 1 deg/step] |  |  |
| 1-105-101 | Plain1:FC:Press                                                           | *ENG | [50 to 150 / <b>120</b> / 1 deg/step]  |  |  |
| 1-105-102 | Plain1:BW:Press                                                           | *ENG | [50 to 150 / <b>120</b> / 1 deg/step]  |  |  |

| 1-105-103 | Plain2:FC:Press  | *ENG | [50 to 150 / <b>120</b> / 1 deg/step]  |
|-----------|------------------|------|----------------------------------------|
| 1-105-104 | Plain2:BW:Press  | *ENG | [50 to 150 / <b>120</b> / 1 deg/step]  |
| 1-105-105 | Thin:FC:Press    | *ENG | [50 to 150 / <b>125</b> / 1 deg/step]  |
| 1-105-106 | Thin:BW:Press    | *ENG | [50 to 150 / <b>125</b> / 1 deg/step]  |
| 1-105-109 | M-Thick:FC:Press | *ENG | [50 to 150 / <b>145</b> / 1 deg/step]  |
| 1-105-110 | M-Thick:BW:Press | *ENG | [50 to 150 / <b>125</b> / 1 deg/step]  |
| 1-105-111 | Thick1:FC:Press  | *ENG | [100 to 150 / <b>150</b> / 1 deg/step] |
| 1-105-112 | Thick1:BW:Press  | *ENG | [100 to 150 / <b>150</b> / 1 deg/step] |
| 1-105-115 | Thick2:FC:Press  | *ENG | [100 to 160 / <b>150</b> / 1 deg/step] |
| 1-105-116 | Thick2:BW:Press  | *ENG | [100 to 160 / <b>150</b> / 1 deg/step] |
| 1-105-117 | Spe1:FC:Press    | *ENG | [50 to 150 / <b>125</b> / 1 deg/step]  |
| 1-105-118 | Spe1:BW:Press    | *ENG | [50 to 150 / <b>125</b> / 1 deg/step]  |
| 1-105-119 | Spe2:FC:Press    | *ENG | [50 to 150 / <b>125</b> / 1 deg/step]  |
| 1-105-120 | Spe2:BW:Press    | *ENG | [50 to 150 / <b>125</b> / 1 deg/step]  |
| 1-105-121 | Plain1:Glo:Press | *ENG | [50 to 150 / <b>105</b> / 1 deg/step]  |
| 1-105-125 | Env:Press        | *ENG | [50 to 150 / <b>135</b> / 1 deg/step]  |
| 1-105-127 | Thick3:FC:Press  | *ENG | [100 to 160 / <b>145</b> / 1 deg/step] |
| 1-105-128 | Thick3:BW:Press  | *ENG | [100 to 160 / <b>145</b> / 1 deg/step] |
| 1-105-129 | Thick4:FC:Press  | *ENG | [0 to 200 / <b>120</b> / 1 deg/step]   |
| 1-105-130 | Thick4:BW:Press  | *ENG | [0 to 200 / <b>120</b> / 1 deg/step]   |
| 1-105-131 | Spe3:FC:Press    | *ENG | [50 to 150 / <b>125</b> / 1 deg/step]  |
| 1-105-132 | Spe3:BW:Press    | *ENG | [50 to 150 / <b>125</b> / 1 deg/step]  |
| 1-105-133 | Env:Low:Press    | *ENG | [50 to 150 / <b>140</b> / 1 deg/step]  |
| 1-105-135 | Card:Press       | *ENG | [50 to 150 / <b>150</b> / 1 deg/step]  |
| 1-105-141 | OHP:Press        | *ENG | [50 to 150 / <b>125</b> / 1 deg/step]  |
| 1-105-143 | Label1:FC:Press  | *ENG | [100 to 150 / <b>150</b> / 1 deg/step] |
| 1-105-144 | Label1:BW::Press | *ENG | [100 to 150 / <b>150</b> / 1 deg/step] |
| 1-105-145 | Label2:FC::Press | *ENG | [100 to 160 / <b>145</b> / 1 deg/step] |
| 1-105-146 | Label2:BW::Press | *ENG | [100 to 160 / <b>145</b> / 1 deg/step] |
|           |                  |      |                                        |

| 1107      | [Stdby Target Temp] DFU |      |                                        |
|-----------|-------------------------|------|----------------------------------------|
| 1-107-001 | PreHeat1:Center         | *ENG | [100 to 120 / <b>110</b> / 1 deg/step] |
| 1-107-002 | PreHeat1:Press          | *ENG | [100 to 120 / <b>110</b> / 1 deg/step] |
| 1-107-007 | PrintReady:Center       | *ENG | [120 to 150 / <b>130</b> / 1 deg/step] |
| 1-107-008 | PrintReady:Press        | *ENG | [100 to 150 / <b>110</b> / 1 deg/step] |

| 1108      | [Aftr Rld/PtTrgtTmp] DFU |      |                                        |  |
|-----------|--------------------------|------|----------------------------------------|--|
| 1-108-001 | Center                   | *ENG | [100 to 150 / <b>130</b> / 1 deg/step] |  |
| 1-108-002 | Press                    | *ENG | [100 to 150 / <b>110</b> / 1 deg/step] |  |
| 1-108-011 | Center:BW2               | *ENG | [100 to 150 / <b>140</b> / 1 deg/step] |  |
| 1-108-012 | Press:BW2                | *ENG | [100 to 150 / <b>110</b> / 1 deg/step] |  |

| 1109      | [Upper Limit Temp] DFU |      |                                        |
|-----------|------------------------|------|----------------------------------------|
| 1-109-001 | BootRecovery:Heat      | *ENG | [160 to 200 / <b>180</b> / 1 deg/step] |
| 1-109-002 | BootRecovery:Prss      | *ENG | [160 to 200 / <b>180</b> / 1 deg/step] |
| 1-109-003 | Other:Heat             | *ENG | [170 to 200 / <b>190</b> / 1 deg/step] |
| 1-109-004 | Other:Prss             | *ENG | [170 to 200 / <b>190</b> / 1 deg/step] |

| 1110      | [Flicker mode] DFU                                  |                 |                              |  |  |
|-----------|-----------------------------------------------------|-----------------|------------------------------|--|--|
| 1-110-001 | Flicker mode                                        |                 |                              |  |  |
|           | Set it to "1" (1) when the AFCI breaker is tripped. |                 |                              |  |  |
|           | At the same time, also set t                        | the 1-135-001(I | nrush Control) to "1" (ON ). |  |  |

| 1111      | [Env.Crrct:Fusing] DFU |      |                                     |
|-----------|------------------------|------|-------------------------------------|
| 1-111-001 | Temp:Thresh:Low        | *ENG | [10 to 20 / <b>17</b> / 1 deg/step] |
| 1-111-002 | Temp:Thresh:High       | *ENG | [20 to 40 / <b>30</b> / 1 deg/step] |
| 1-111-003 | LowCorrection          | *ENG | [0 to 10 / <b>0</b> / 1 deg/step]   |
| 1-111-004 | HighCorrection         | *ENG | [0 to 10 / <b>0</b> / 1 deg/step]   |
| 1-111-005 | Print:LowCorrect       | *ENG | [0 to 10 / <b>5</b> / 1 deg/step]   |
| 1-111-006 | Print:HighCorrect      | *ENG | [0 to 10 / <b>0</b> / 1 deg/step]   |
| 1-111-007 | Prnt:LowCrrct:Sp       | *ENG | [0 to 20 / 8 / 1 deg/step]          |
| 1-111-008 | Prnt:HighCrrct:Sp      | *ENG | [0 to 20 / <b>0</b> / 1 deg/step]   |

| 1112      | [ImageTempCorrect] DFU |      |                                      |
|-----------|------------------------|------|--------------------------------------|
| 1-112-001 | Temp:Level1            | *ENG | [-10 to 0 / <b>0</b> / 1 deg/step]   |
| 1-112-002 | Temp:Level2            | *ENG | [-30 to 0 / <b>-10</b> / 1 deg/step] |

| 1113   | [Curl Correction]                     |            |                                         |
|--------|---------------------------------------|------------|-----------------------------------------|
| 1-113- | Execute Pattern                       | *ENG       | [0 or 1 / <b>0</b> / 1 /step]           |
| 001    |                                       |            | 0: OFF                                  |
|        |                                       |            | 1: ON (No Decurl)                       |
|        | If it is set to On, printing speed go | es 20% dov | vn and warming up time for the first    |
|        | print will take another 1 min.        |            |                                         |
| 1-113- | TmpDlt:PrssM-Hum (DFU)                | *ENG       | [0 to 50 / <b>40</b> / 1 deg/step]      |
| 004    |                                       |            |                                         |
| 1-113- | TmpDlt:PrssH-Hum (DFU)                | *ENG       | [0 to 50 / <b>40</b> / 1 deg/step]      |
| 005    |                                       |            |                                         |
| 1-113- | TmpDlt:PrssH-HumS (DFU)               | *ENG       | [0 to 50 / <b>0</b> / 1 deg/step]       |
| 006    |                                       |            |                                         |
| 1-113- | CPM:M-humid (DFU)                     | *ENG       | [0 to 100 / <b>100</b> / 1 %/step]      |
| 800    |                                       |            |                                         |
| 1-113- | CPM:H-humid (DFU)                     | *ENG       | [0 to 100 / <b>100</b> / 1 %/step]      |
| 009    |                                       |            |                                         |
| 1-113- | Paper Width:A (DFU)                   | *ENG       | [0 to 300 / <b>128.5</b> / 0.1 mm/step] |
| 010    |                                       |            |                                         |
| 1-113- | Paper Width:B (DFU)                   | *ENG       | [0 to 300 / <b>182</b> / 0.1 mm/step]   |
| 011    |                                       |            |                                         |
| 1-113- | CPM:H-humid:S (DFU)                   | *ENG       | [0 to 100 / <b>50</b> / 1 %/step]       |
| 012    |                                       |            |                                         |

| 1114      | [HeatStorageStatus] DFU |      |                                      |
|-----------|-------------------------|------|--------------------------------------|
| 1-114-001 | Temp:Thresh:Press       | *ENG | [50 to 100 / <b>75</b> / 1 deg/step] |

| 1115      | [Target Temp Crrct] DFU |      |                                      |
|-----------|-------------------------|------|--------------------------------------|
| 1-115-001 | Temp:Delta:End          | *ENG | [-10 to 10 / <b>10</b> / 1 deg/step] |
| 1-115-002 | Pri:Delta:End           | *ENG | [-10 to 10 / <b>0</b> / 1 deg/step]  |
| 1-115-003 | Stdby:Delta:End         | *ENG | [-10 to 10 / <b>0</b> / 1 deg/step]  |
| 1-115-010 | Pri:Del:Ple1:FC         | *ENG | [-10 to 10 / <b>10</b> / 1 deg/step] |
| 1-115-011 | Pri:Del:Ple1:BW         | *ENG | [-10 to 10 / <b>10</b> / 1 deg/step] |
| 1-115-012 | Pri:Del:Ple2:FC         | *ENG | [-10 to 10 / <b>10</b> / 1 deg/step] |
| 1-115-013 | Pri:Del:Ple2:BW         | *ENG | [-10 to 10 / <b>10</b> / 1 deg/step] |
| 1-115-014 | Pri:Del:Thin:FC         | *ENG | [-10 to 10 / <b>10</b> / 1 deg/step] |
| 1-115-015 | Pri:Del:Thin:BW         | *ENG | [-10 to 10 / <b>10</b> / 1 deg/step] |
| 1-115-016 | Pri:Del:Ple1:BW2        | *ENG | [-10 to 10 / <b>5</b> / 1 deg/step]  |

| 1-115-017 | Pri:Del:Ple2:BW2  | *ENG | [-10 to 10 / <b>5</b> / 1 deg/step] |
|-----------|-------------------|------|-------------------------------------|
| 1-115-020 | Pri:Del:End:Ssize | *ENG | [-10 to 10 / <b>0</b> / 1 deg/step] |

| 1116      | [StorageFBCrrct] DFU |      |                                       |
|-----------|----------------------|------|---------------------------------------|
| 1-116-001 | ONOFF Switch Temp    | *ENG | [0 to 2 / <b>2</b> / 1 /step]         |
|           |                      |      | 0: OFF                                |
|           |                      |      | 1: ON (BW)                            |
|           |                      |      | 2: ON (BW/FC)                         |
| 1-116-011 | Time Out             | *ENG | [0 to 500 / <b>0</b> / 1 sec/step]    |
| 1-116-021 | Delay:Std:FC1        | *ENG | [0 to 20000 / <b>0</b> / 1 msec/step] |
| 1-116-022 | Delay:Std:BW1        | *ENG | [0 to 20000 / <b>0</b> / 1 msec/step] |
| 1-116-031 | Delay:Std:FC2        | *ENG | [0 to 20000 / <b>0</b> / 1 msec/step] |
| 1-116-032 | Delay:Std:BW2        | *ENG | [0 to 20000 / <b>0</b> / 1 msec/step] |
| 1-116-041 | PressStandardTemp    | *ENG | [0 to 200 / <b>99</b> / 1 deg/step]   |
| 1-116-042 | TmpCrrctLowLimit     | *ENG | [-30 to 0 / <b>-3</b> / 1 deg/step]   |
| 1-116-043 | TmpCrrctHighLimit    | *ENG | [0 to 30 / <b>0</b> / 1 deg/step]     |
| 1-116-051 | PprThickCoef:Nm1     | *ENG | [0 to 100 / <b>17</b> / 1 /step]      |
| 1-116-052 | PprThickCoef:Nm2     | *ENG | [0 to 100 / <b>17</b> / 1 /step]      |
| 1-116-141 | PressStandardTemp    | *ENG | [0 to 200 / <b>0</b> / 1 deg/step]    |
| 1-116-142 | CrrctLowLimitBW2     | *ENG | [-30 to 0 / <b>0</b> / 1 deg/step]    |
| 1-116-143 | CrrctHighLimitBW2    | *ENG | [0 to 200 / <b>0</b> / 1 deg/step]    |
| 1-116-151 | PprThickCoef1:BW2    | *ENG | [0 to 200 / <b>0</b> / 1 /step]       |
| 1-116-152 | PprThickCoef2:BW2    | *ENG | [0 to 200 / <b>0</b> / 1 /step]       |

| 1117      | [Repeat Temp Crrct] DFU |      |                                      |
|-----------|-------------------------|------|--------------------------------------|
| 1-117-001 | Control Time 1:A        | *ENG | [0 to 300 / <b>64</b> / 1 sec/step]  |
| 1-117-002 | Control Time 2:A        | *ENG | [0 to 300 / <b>120</b> / 1 sec/step] |
| 1-117-003 | Temp:Center:1:A         | *ENG | [-20 to 20 / <b>-4</b> / 1 deg/step] |
| 1-117-004 | Temp:End:1:A            | *ENG | [-20 to 20 / <b>0</b> / 1 deg/step]  |
| 1-117-005 | Temp:Center:2:A         | *ENG | [-20 to 20 / <b>-8</b> / 1 deg/step] |
| 1-117-006 | Temp:End:2:A            | *ENG | [-20 to 20 / <b>0</b> / 1 deg/step]  |
| 1-117-011 | Control Time 1:B        | *ENG | [0 to 300 / <b>0</b> / 1 sec/step]   |
| 1-117-012 | Control Time 2:B        | *ENG | [0 to 300 / <b>0</b> / 1 sec/step]   |
| 1-117-013 | Temp:Center:1:B         | *ENG | [-20 to 20 / <b>0</b> / 1 deg/step]  |
| 1-117-014 | Temp:End:1:B            | *ENG | [-20 to 20 / <b>0</b> / 1 deg/step]  |
| 1-117-015 | Temp:Center:2:B         | *ENG | [-20 to 20 / <b>0</b> / 1 deg/step]  |
| 1-117-016 | Temp:End:2:B            | *ENG | [-20 to 20 / <b>0</b> / 1 deg/step]  |
| 1-117-021 | Control Time 1:C        | *ENG | [0 to 300 / <b>0</b> / 1 sec/step]   |

| 1-117-022 | Control Time 2:C | *ENG | [0 to 300 / <b>0</b> / 1 sec/step]  |
|-----------|------------------|------|-------------------------------------|
| 1-117-023 | Temp:Center:1:C  | *ENG | [-20 to 20 / <b>0</b> / 1 deg/step] |
| 1-117-024 | Temp:End:1:C     | *ENG | [-20 to 20 / <b>0</b> / 1 deg/step] |
| 1-117-025 | Temp:Center:2:C  | *ENG | [-20 to 20 / <b>0</b> / 1 deg/step] |
| 1-117-026 | Temp:End:2:C     | *ENG | [-20 to 20 / <b>0</b> / 1 deg/step] |
| 1-117-027 | Control Time 1:D | *ENG | [0 to 300 / <b>0</b> / 1 sec/step]  |
| 1-117-028 | Control Time 2:D | *ENG | [0 to 300 / <b>0</b> / 1 sec/step]  |
| 1-117-029 | Temp:Center:1:D  | *ENG | [-20 to 20 / <b>0</b> / 1 deg/step] |
| 1-117-030 | Temp:End:1:D     | *ENG | [-20 to 20 / <b>0</b> / 1 deg/step] |
| 1-117-031 | Temp:Center:2:D  | *ENG | [-20 to 20 / <b>0</b> / 1 deg/step] |
| 1-117-032 | Temp:End:2:D     | *ENG | [-20 to 20 / <b>0</b> / 1 deg/step] |
| 1-117-033 | Control Time 1:E | *ENG | [0 to 300 / <b>0</b> / 1 sec/step]  |
| 1-117-034 | Control Time 2:E | *ENG | [0 to 300 / <b>0</b> / 1 sec/step]  |
| 1-117-035 | Temp:Center:1:E  | *ENG | [-20 to 20 / <b>0</b> / 1 deg/step] |
| 1-117-036 | Temp:End:1:E     | *ENG | [-20 to 20 / <b>0</b> / 1 deg/step] |
| 1-117-037 | Temp:Center:2:E  | *ENG | [-20 to 20 / <b>0</b> / 1 deg/step] |
| 1-117-038 | Temp:End:2:E     | *ENG | [-20 to 20 / <b>0</b> / 1 deg/step] |
|           |                  |      |                                     |

| 1118   | [Water Drop Reduce]                                                   |                |                                    |  |  |
|--------|-----------------------------------------------------------------------|----------------|------------------------------------|--|--|
| 1-118- | Execute Pattern                                                       | *ENG           | [0 or 1 / <b>0</b> / 1 /step]      |  |  |
| 001    |                                                                       |                | 0: OFF, 1: ON                      |  |  |
|        | Reduces image missing by the water                                    | er drop on the | e paper path.                      |  |  |
|        | <b>♦</b> Note                                                         |                |                                    |  |  |
|        | If "0" is selected, 1st duplex print start from ready mode or process |                |                                    |  |  |
|        | control/MUSIC will be delayed about 20 sec.                           |                |                                    |  |  |
| 1-118- | RotaionTime:1 (DFU)                                                   | *ENG           | [0 to 99 / <b>99</b> / 1 sec/step] |  |  |
| 002    |                                                                       |                |                                    |  |  |
| 1-118- | RotationTime:0 (DFU)                                                  | *ENG           | [0 to 30 / <b>10</b> / 1 sec/step] |  |  |
| 003    |                                                                       |                |                                    |  |  |

| 1119      | [Pre Temp Crrct] DFU |      |                                     |
|-----------|----------------------|------|-------------------------------------|
| 1-119-001 | Temp:Center:A4Y      | *ENG | [-10 to 20 / <b>0</b> / 1 deg/step] |
| 1-119-002 | Temp:End:A4Y         | *ENG | [-10 to 20 / <b>0</b> / 1 deg/step] |
| 1-119-003 | Temp:Center:B5Y      | *ENG | [-10 to 20 / <b>0</b> / 1 deg/step] |
| 1-119-004 | Temp:End:B5Y         | *ENG | [-10 to 20 / <b>0</b> / 1 deg/step] |

| 1121      | [SwRotate Strt/Stp] DFU |      |                                            |
|-----------|-------------------------|------|--------------------------------------------|
| 1-121-001 | Time:After Reload       | *ENG | [0 to 200 / <b>100</b> / 1 sec/step]       |
| 1-121-002 | Time:After Recov        | *ENG | [0 to 20 / <b>10</b> / 1 sec/step]         |
| 1-121-003 | Time:After Job          | *ENG | [0 to 30 / <b>30</b> / 1 sec/step]         |
| 1-121-004 | Press:AfterReload       | *ENG | [0 to 160 / <b>160</b> / 1 deg/step]       |
| 1-121-005 | End:AfterPrint:A3       | *ENG | [150 to 200 / <b>190</b> / 1 deg/step]     |
| 1-121-006 | End:AfterPrt:LTL        | *ENG | [150 to 200 / <b>190</b> / 1 deg/step]     |
| 1-121-008 | StrtTp:OverTpPrev       | *ENG | [150 to 200 / <b>190</b> / 1 deg/step]     |
| 1-121-009 | RotatTm:OvrTpPrev       | *ENG | [10 to 30 / <b>17</b> / 1 sec/step]        |
| 1-121-010 | End:AfterPrt:B5T        | *ENG | [50 to 150 / <b>100</b> / 1 deg/step]      |
| 1-121-011 | End:AfterPrt:A6T        | *ENG | [50 to 150 / <b>100</b> / 1 deg/step]      |
| 1-121-012 | End:AfterPrt:B6T        | *ENG | [60 to 160 / <b>110</b> / 1 deg/step]      |
| 1-121-023 | HeatOFF:Sto:AfRId       | *ENG | [0 to 50000 / <b>3000</b> / 1 msec/step]   |
| 1-121-024 | HeatOFF:AfterPrt        | *ENG | [0 to 50000 / <b>3000</b> / 1 msec/step]   |
| 1-121-025 | HeatOFF:BW2             | *ENG | [0 to 50000 / <b>0</b> / 1 msec/step]      |
| 1-121-026 | HeatOFF:Over:Stp        | *ENG | [0 to 50000 / <b>3000</b> / 1 msec/step]   |
| 1-121-030 | MotorOFF::Stp           | *ENG | [500 to 50000 / <b>1500</b> / 1 msec/step] |
| 1-121-031 | MotorOFF::Stp:BW2       | *ENG | [500 to 50000 / <b>3000</b> / 1 msec/step] |

| 1122      | [StdbyRotationSet] DFU |      |                                         |
|-----------|------------------------|------|-----------------------------------------|
| 1-122-001 | Rotation Interval      | *ENG | [0 to 240 / <b>60</b> / 1 min/step]     |
| 1-122-002 | Rotation Time          | *ENG | [0 to 10000 / <b>600</b> / 1 msec/step] |

| 1124      | [CPM Down Setting] DFU |      |                                      |
|-----------|------------------------|------|--------------------------------------|
| 1-124-001 | Low:Down Temp.         | *ENG | [-30 to 0 / <b>-15</b> / 1 deg/step] |
| 1-124-002 | Low:Up Temp.           | *ENG | [-20 to 0 / -10 / 1 deg/step]        |
| 1-124-003 | Low:1CPM               | *ENG | [10 to 100 / <b>50</b> / 1 %/step]   |
| 1-124-004 | Low:2CPM               | *ENG | [10 to 100 / <b>25</b> / 1 %/step]   |
| 1-124-006 | High:1CPM              | *ENG | [10 to 100 / <b>50</b> / 1 %/step]   |
| 1-124-007 | High:2CPM              | *ENG | [10 to 100 / <b>25</b> / 1 %/step]   |
| 1-124-009 | High:1CPMDown:A3       | *ENG | [0 to 225 / <b>180</b> / 1 deg/step] |
| 1-124-010 | High:2CPMDown:A3       | *ENG | [0 to 225 / <b>190</b> / 1 deg/step] |
| 1-124-012 | H:1CPMD:A4             | *ENG | [0 to 225 / <b>190</b> / 1 deg/step] |
| 1-124-013 | H:2CPMD:A4             | *ENG | [0 to 225 / <b>208</b> / 1 deg/step] |
| 1-124-014 | High:1CPMDown:A6       | *ENG | [0 to 225 / <b>180</b> / 1 deg/step] |
| 1-124-015 | High:2CPMDown:A6       | *ENG | [0 to 225 / <b>190</b> / 1 deg/step] |
| 1-124-020 | High:1CPMDown:crd      | *ENG | [0 to 225 / <b>180</b> / 1 deg/step] |

| 1-124-021 | High:2CPMDwn:crd  | *ENG | [0 to 225 / <b>190</b> / 1 deg/step] |
|-----------|-------------------|------|--------------------------------------|
| 1-124-022 | High:1CPMDown:env | *ENG | [0 to 225 / <b>180</b> / 1 deg/step] |
| 1-124-023 | High:2CPMDown:env | *ENG | [0 to 225 / <b>190</b> / 1 deg/step] |
| 1-124-024 | Judging Interval  | *ENG | [1 to 250 / <b>10</b> / 1 sec/step]  |
| 1-124-100 | H:1CPMD:A4:P      | *ENG | [0 to 225 / <b>170</b> / 1 deg/step] |
| 1-124-101 | H:2CPMD:A4:P      | *ENG | [0 to 225 / <b>180</b> / 1 deg/step] |
| 1-124-103 | H:1CPMD:B5:P      | *ENG | [0 to 225 / <b>110</b> / 1 deg/step] |
| 1-124-104 | H:2CPMD:B5:P      | *ENG | [0 to 225 / <b>155</b> / 1 deg/step] |
| 1-124-106 | H:1CPMD:A6:P      | *ENG | [0 to 225 / <b>115</b> / 1 deg/step] |
| 1-124-107 | H:2CPMD:A6:P      | *ENG | [0 to 225 / <b>160</b> / 1 deg/step] |
| 1-124-120 | H:1CPMD:post:P    | *ENG | [0 to 225 / <b>105</b> / 1 deg/step] |
| 1-124-121 | H:2CPMD:post:P    | *ENG | [0 to 225 / <b>180</b> / 1 deg/step] |
| 1-124-122 | H:1CPMD:env:P     | *ENG | [0 to 225 / <b>105</b> / 1 deg/step] |
| 1-124-123 | H:2CPMD:env:P     | *ENG | [0 to 225 / <b>160</b> / 1 deg/step] |
| 1-124-200 | Start:DownTime    | *ENG | [0 to 100 / <b>20</b> / 1 sec/step]  |

| 1125      | [Press TmpFBCorrect] DFU |      |                                           |  |  |
|-----------|--------------------------|------|-------------------------------------------|--|--|
| 1-125-004 | Delay:Std:FC             | *ENG | [0 to 20000 / <b>3978</b> / 1 msec/step]  |  |  |
| 1-125-005 | Delay:Std:BW             | *ENG | [0 to 20000 / <b>2779</b> / 1 msec/step]  |  |  |
| 1-125-006 | Delay:Middle:FC          | *ENG | [0 to 20000 / 8113 / 1 msec/step]         |  |  |
| 1-125-007 | Delay:Middle:BW          | *ENG | [0 to 20000 / <b>5781</b> / 1 msec/step]  |  |  |
| 1-125-008 | Delay:Low:FC             | *ENG | [0 to 20000 / <b>12369</b> / 1 msec/step] |  |  |
| 1-125-009 | Delay:Low:BW             | *ENG | [0 to 20000 / <b>8872</b> / 1 msec/step]  |  |  |
| 1-125-020 | ONOFFSw:Rotations        | *ENG | [0 or 1 / <b>1</b> / 1 /step]             |  |  |
|           |                          |      | 0: OFF, 1: ON                             |  |  |
| 1-125-051 | GainA:Low                | *ENG | [0 to 100 / <b>3.45</b> / 0.01 /step]     |  |  |
| 1-125-052 | GainB:Low                | *ENG | [-5000 to 5000 / <b>-305</b> / 1 /step]   |  |  |
| 1-125-053 | GainA:Normal             | *ENG | [0 to 100 / <b>3.45</b> / 0.01 /step]     |  |  |
| 1-125-054 | GainB:Normal             | *ENG | [-5000 to 5000 / <b>-305</b> / 1 /step]   |  |  |
| 1-125-061 | Moter:LowLimit           | *ENG | [-5 to 0 / <b>-1.2</b> / 0.1 %/step]      |  |  |
| 1-125-062 | Moter:HighLimit          | *ENG | [0 to 5 / <b>0.3</b> / 0.1 %/step]        |  |  |

| 1131      | [ContPrtModeSwitch] DI | =U   |                               |
|-----------|------------------------|------|-------------------------------|
| 1-131-001 | ContPrtModeSwitch      | *ENG | [0 to 2 / <b>0</b> / 1 /step] |
|           |                        |      | 0: Productivity Mode          |
|           |                        |      | 1: Fusing Quality 1           |
|           |                        |      | 2: Fusing Quality 2           |

| 1132      | [MaxDutySwitch] D | FU   |                               |
|-----------|-------------------|------|-------------------------------|
| 1-132-001 | ControlSwitch     | *ENG | [0 or 1 / <b>0</b> / 1 /step] |
|           |                   |      | 0: Fixed Duty                 |
|           |                   |      | 1: Power Control              |

| 1133      | [LstPprHeatOffCtrl] DFU | J    |                                          |
|-----------|-------------------------|------|------------------------------------------|
| 1-133-001 | OffTime:Std:FC          | *ENG | [0 to 20000 / <b>538</b> / 1 msec/step]  |
| 1-133-002 | OffTime:Std:BW          | *ENG | [0 to 20000 / <b>538</b> / 1 msec/step]  |
| 1-133-003 | OffTime:Middle:FC       | *ENG | [0 to 20000 / <b>1047</b> / 1 msec/step] |
| 1-133-004 | OffTime:Middle:BW       | *ENG | [0 to 20000 / <b>1047</b> / 1 msec/step] |
| 1-133-005 | OffTlme:Low:FC          | *ENG | [0 to 20000 / <b>1570</b> / 1 msec/step] |
| 1-133-006 | OffTime:Low:BW          | *ENG | [0 to 20000 / <b>1570</b> / 1 msec/step] |
| 1-133-007 | OffTime:Std:BW2         | *ENG | [0 to 20000 / <b>538</b> / 1 msec/step]  |

| 1135      | [Inrush Control]                                                    |  |  |  |
|-----------|---------------------------------------------------------------------|--|--|--|
| 1-135-001 | Inrush Control *ENG [0 or 1 / <b>0</b> / 1/step]                    |  |  |  |
|           | Set it to "1" (ON) when the AFCI breaker is tripped.                |  |  |  |
|           | At the same time, also set the 1-110-001(Flicker mode) to "1" (ON). |  |  |  |

| 1141      | [FusingSCErrorInfo]                                  |      |                                          |
|-----------|------------------------------------------------------|------|------------------------------------------|
|           | Displays the information when an SC code was issued. |      |                                          |
| 1-141-001 | SC Number                                            | *ENG | Displays the issued SC number.           |
|           |                                                      |      | [0 to 999 / - / 1 /step]                 |
| 1-141-002 | SC Number Detail                                     | *ENG | Displays the detail of issued SC number. |
|           |                                                      |      | [0 to 255 / - / 1 /step]                 |
| 1-141-101 | SC Temp:Sens1                                        | *ENG | [0 to 255 / - / 1 deg/step]              |
| 1-141-102 | SC Temp:Sens2                                        | *ENG | [0 to 255 / - / 1 deg/step]              |
| 1-141-103 | SC Temp:Sens3                                        | *ENG | [0 to 255 / - / 1 deg/step]              |
| 1-141-104 | SC Temp:Sens4                                        | *ENG | [0 to 255 / - / 1 deg/step]              |
| 1-141-151 | SC Pre1Temp:Sens1                                    | *ENG | [0 to 255 / - / 1 deg/step]              |
| 1-141-152 | SC Pre1Temp:Sens2                                    | *ENG | [0 to 255 / - / 1 deg/step]              |

| 1-141-153 | SC Pre1Temp:Sens3 | *ENG | [0 to 255 / - / 1 deg/step] |
|-----------|-------------------|------|-----------------------------|
| 1-141-154 | SC Pre1Temp:Sens4 | *ENG | [0 to 255 / - / 1 deg/step] |
| 1-141-201 | SC Pre2Temp:Sens1 | *ENG | [0 to 255 / - / 1 deg/step] |
| 1-141-202 | SC Pre2Temp:Sens2 | *ENG | [0 to 255 / - / 1 deg/step] |
| 1-141-203 | SC Pre2Temp:Sens3 | *ENG | [0 to 255 / - / 1 deg/step] |
| 1-141-204 | SC Pre2Temp:Sens4 | *ENG | [0 to 255 / - / 1 deg/step] |

| 1148      | [Full Detected]                                           |  |  |  |
|-----------|-----------------------------------------------------------|--|--|--|
| 1-148-001 | OFF / ON *ENG [0 or 1 / 1 / 1/step]                       |  |  |  |
|           | Selects the full detection function of output bin On/Off. |  |  |  |
|           | 0: Invalid                                                |  |  |  |
|           | 1: Activate                                               |  |  |  |

| 1149      | [Wait Time] DFU |      |                                     |
|-----------|-----------------|------|-------------------------------------|
| 1-149-001 | Duplex          | *ENG | [0 to 120 / <b>20</b> / 5 sec/step] |

| 1152      | [Nip Band Check] DFU |         |                                            |  |
|-----------|----------------------|---------|--------------------------------------------|--|
| 1-152-001 | Execute              | Execute |                                            |  |
|           |                      |         | [Execute]                                  |  |
| 1-152-002 | Pre-idling Time      | *ENG    | [0 to 999 / <b>600</b> / 1 sec/step]       |  |
| 1-152-003 | Stop Time            | *ENG    | [0 to 100 / <b>20</b> / 1 sec/step]        |  |
| 1-152-004 | Feed Time            | *ENG    | [1750 to 2200 / <b>1937</b> / 1 msec/step] |  |

| 1153      | [LowTemp:StartUp] DFI | J    |                                      |
|-----------|-----------------------|------|--------------------------------------|
| 1-153-001 | Temp:Thresh1          | *ENG | [0 to 30 / <b>5</b> / 1 deg/step]    |
| 1-153-002 | Temp:Thresh2          | *ENG | [0 to 30 / <b>17</b> / 1 deg/step]   |
| 1-153-003 | Temp:Target           | *ENG | [50 to 100/ <b>100</b> / 1 deg/step] |
| 1-153-005 | Temp:RotateThresh     | *ENG | [0 to 50 / <b>30</b> / 1 deg/step]   |
| 1-153-006 | Judging Temp          | *ENG | [0 to 100 / <b>60</b> / 1 deg/step]  |
| 1-153-010 | Time:HeatStorage1     | *ENG | [0 to 60 / <b>60</b> / 1 sec/step]   |
| 1-153-011 | Time:HeatStorage2     | *ENG | [0 to 60 / <b>15</b> / 1 sec/step]   |
| 1-153-020 | ETemp:Thresh1         | *ENG | [0 to 30 / <b>5</b> / 1 deg/step]    |
| 1-153-021 | ETemp:Thresh2         | *ENG | [0 to 30 / <b>17</b> / 1 deg/step]   |

| 1159   | [Fusing Jam]                       |                                                                                      |  |  |
|--------|------------------------------------|--------------------------------------------------------------------------------------|--|--|
| 1-159- | SC Detection *ENG                  | [0 or 1 / <b>0</b> / 1 /step]                                                        |  |  |
| 001    | If the fusing jam occurred 3 times | If the fusing jam occurred 3 times continuously, this SP can set if it detects SC or |  |  |
|        | not.                               |                                                                                      |  |  |
|        | 0: Not detects SC                  |                                                                                      |  |  |
|        | 1: Detects SC                      |                                                                                      |  |  |

| 1801      | [MoterSpeedAdjust] DI | FU  |                                      |
|-----------|-----------------------|-----|--------------------------------------|
| 1-801-001 | FeedMot Plain         | ENG | [-10 to 10 / <b>0</b> / 0.05 %/step] |
| 1-801-002 | FeedMot Middle 1      | ENG | [-10 to 10 / <b>0</b> / 0.05 %/step] |
| 1-801-003 | FeedMot Middle 2      | ENG | [-10 to 10 / <b>0</b> / 0.05 %/step] |
| 1-801-004 | FeedMot Thick         | ENG | [-10 to 10 / <b>0</b> / 0.05 %/step] |
| 1-801-005 | BkOpcMot Plain        | ENG | [-10 to 10 / <b>0</b> / 0.05 %/step] |
| 1-801-006 | BkOpcMot Middle       | ENG | [-10 to 10 / <b>0</b> / 0.05 %/step] |
| 1-801-007 | BkOpcMot Thick        | ENG | [-10 to 10 / <b>0</b> / 0.05 %/step] |
| 1-801-008 | FcOpcMot Plain        | ENG | [-10 to 10 / <b>0</b> / 0.05 %/step] |
| 1-801-009 | FcOpcMot Middle       | ENG | [-10 to 10 / <b>0</b> / 0.05 %/step] |
| 1-801-010 | FcOpcMot Thick        | ENG | [-10 to 10 / <b>0</b> / 0.05 %/step] |
| 1-801-011 | TransMot Plain        | ENG | [-10 to 10 / <b>0</b> / 0.05 %/step] |
| 1-801-012 | TransMot Middle       | ENG | [-10 to 10 / <b>0</b> / 0.05 %/step] |
| 1-801-013 | TransMot Thick        | ENG | [-10 to 10 / <b>0</b> / 0.05 %/step] |
| 1-801-014 | FusingMot Plain       | ENG | [-10 to 10 / <b>0</b> / 0.05 %/step] |
| 1-801-015 | FusingMot Middle1     | ENG | [-10 to 10 / <b>0</b> / 0.05 %/step] |
| 1-801-016 | FusingMot Middle2     | ENG | [-10 to 10 / <b>0</b> / 0.05 %/step] |
| 1-801-017 | FusingMot Thick       | ENG | [-10 to 10 / <b>0</b> / 0.05 %/step] |
| 1-801-018 | BankMot Plain         | ENG | [-10 to 10 / <b>0</b> / 0.05 %/step] |
| 1-801-019 | BankMot Middle        | ENG | [-10 to 10 / <b>0</b> / 0.05 %/step] |
| 1-801-020 | BankMot Thick         | ENG | [-10 to 10 / <b>0</b> / 0.05 %/step] |

## 3.2 ENGINE SP TABLES-2

## 3.2.1 SP2-XXX (DRUM)

| 2101      | [System Setting] DFU |      |                                    |
|-----------|----------------------|------|------------------------------------|
| 2-101-001 | SSCG On/Off          | *ENG | [0 or 1 / 1 / 1 /step]             |
| 2-101-002 | SSCG Down/Center     | *ENG | [0 or 1 / 1 / 1 /step]             |
| 2-101-003 | SSCG Rate            | *ENG | [0 to 1023 / <b>246</b> / 1 /step] |
| 2-101-004 | SSCG Freq            | *ENG | [0 to 3 / <b>0</b> / 1 /step]      |
| 2-101-005 | Video I/F            | *ENG | [0 to 3 / 3 / 1 /step]             |

| 2102      | [Line speed] DFU |      |                                            |
|-----------|------------------|------|--------------------------------------------|
| 2-102-008 | Normal           | *ENG | [0 to 16383 / <b>3531</b> / 1 clk_w/step]  |
| 2-102-009 | Hail             | *ENG | [0 to 16383 / <b>6850</b> / 1 clk_w/step]  |
| 2-102-010 | Low              | *ENG | [0 to 16383 / <b>10258</b> / 1 clk_w/step] |

| 2103      | [ColorRegistrat | ion] DFU |                                         |
|-----------|-----------------|----------|-----------------------------------------|
| 2-103-011 | Sub Line: Bk    | *ENG     | Adjusts sub line registration manually. |
| 2-103-012 | Sub Line: C     | *ENG     | [-472 to 472 / <b>0</b> / 1 line /step] |
| 2-103-013 | Sub Line: M     | *ENG     |                                         |
| 2-103-014 | Sub Line: Y     | *ENG     |                                         |
| 2-103-015 | Main Dot: Bk    | *ENG     | Adjusts main dot registration manually. |
| 2-103-016 | Main Dot: C     | *ENG     | [-188 to 188 / <b>0</b> / 1 dot /step]  |
| 2-103-017 | Main Dot: M     | *ENG     |                                         |
| 2-103-018 | Main Dot: Y     | *ENG     |                                         |

| 2104      | [Low power mode] DFU |      |                        |
|-----------|----------------------|------|------------------------|
| 2-104-019 | Shift judgment       | *ENG | [0 or 1 / 1 / 1 /step] |

| 2105      | [LEDA] DFU        |      |                                   |
|-----------|-------------------|------|-----------------------------------|
| 2-105-020 | CommClockDivRatio | *ENG | [0 to 1023 / <b>64</b> / 1 /step] |

| 2106      | [LEDA Setting]         |               |                                           |  |  |  |
|-----------|------------------------|---------------|-------------------------------------------|--|--|--|
|           | Sets the LEDA light-em | mission time. |                                           |  |  |  |
| 2-106-021 | Stbwd normal Bk        | ENG           | [0 to 65535 / <b>0</b> / 1 ns/step]       |  |  |  |
| 2-106-022 | Stbwd normal C         | ENG           |                                           |  |  |  |
| 2-106-023 | Stbwd normal M         | ENG           |                                           |  |  |  |
| 2-106-024 | Stbwd normal Y         | ENG           |                                           |  |  |  |
| 2-106-025 | Stbwd half/low Bk      | ENG           | [0 to 65535 / <b>0</b> / 1 ns/step]       |  |  |  |
| 2-106-026 | Stbwd half/low C       | ENG           |                                           |  |  |  |
| 2-106-027 | Stbwd half/low M       | ENG           |                                           |  |  |  |
| 2-106-028 | Stbwd half/low Y       | ENG           |                                           |  |  |  |
| 2-106-029 | Stbwd Elmt normal      | ENG           | [0 to 65535 / <b>0</b> / 1 ns/step]       |  |  |  |
| 2-106-030 | Stbwd Elmt half        | ENG           |                                           |  |  |  |
| 2-106-031 | Stbwd Elmt low         | ENG           |                                           |  |  |  |
| 2-106-036 | Stbitv normal          | *ENG          | [0 to 4095 / <b>439</b> / 1 clk_w /step]  |  |  |  |
|           |                        |               | DFU                                       |  |  |  |
| 2-106-037 | Stbitv half            | *ENG          | [0 to 4095 / <b>854</b> / 1 clk_w /step]  |  |  |  |
|           |                        |               | DFU                                       |  |  |  |
| 2-106-038 | Stbitv low             | *ENG          | [0 to 4095 / <b>1280</b> / 1 clk_w /step] |  |  |  |
|           |                        |               | DFU                                       |  |  |  |

| 2107      | [Check sum err cnt] DFU |      |                                   |  |  |
|-----------|-------------------------|------|-----------------------------------|--|--|
| 2-107-039 | Bk                      | *ENG | [0 to 65535 / <b>0</b> / 1 /step] |  |  |
| 2-107-040 | С                       | *ENG |                                   |  |  |
| 2-107-041 | М                       | *ENG |                                   |  |  |
| 2-107-042 | Υ                       | *ENG |                                   |  |  |

| 2108      | [ColorShiftCorrect] DFU |      |                                        |  |  |
|-----------|-------------------------|------|----------------------------------------|--|--|
| 2-108-043 | Main C                  | *ENG | [-188 to 188 / <b>0</b> / 1 dot/step]  |  |  |
| 2-108-044 | Main M                  | *ENG |                                        |  |  |
| 2-108-045 | Main Y                  | *ENG |                                        |  |  |
| 2-108-046 | Sub Bk                  | *ENG | [-472 to 472 / <b>0</b> / 1 line/step] |  |  |
| 2-108-047 | Sub C                   | *ENG |                                        |  |  |
| 2-108-048 | Sub M                   | *ENG |                                        |  |  |
| 2-108-049 | Sub Y                   | *ENG |                                        |  |  |
| 2-108-050 | F-Phase normal Bk       | *ENG | [0 to 16383 / 1 / 1 clk_w/step]        |  |  |
| 2-108-051 | F-Phase normal C        | *ENG |                                        |  |  |
| 2-108-052 | F-Phase normal M        | *ENG |                                        |  |  |

| 2-108-053 | F-Phase normal Y | *ENG |                                 |
|-----------|------------------|------|---------------------------------|
| 2-108-054 | F-Phase half Bk  | *ENG | [0 to 16383 / 1 / 1 clk_w/step] |
| 2-108-055 | F-Phase half C   | *ENG |                                 |
| 2-108-056 | F-Phase half M   | *ENG |                                 |
| 2-108-057 | F-Phase half Y   | *ENG |                                 |
| 2-108-058 | F-Phase low Bk   | *ENG | [0 to 16383 / 1 / 1 clk_w/step] |
| 2-108-059 | F-Phase low C    | *ENG |                                 |
| 2-108-060 | F-Phase low M    | *ENG |                                 |
| 2-108-061 | F-Phase low Y    | *ENG |                                 |

| 2109      | [MUSIC Detect] DFU |      |                                       |
|-----------|--------------------|------|---------------------------------------|
| 2-109-062 | Edge Thresh        | *ENG | [0 to 65535 / <b>27235</b> / 1 /step] |

| 2110      | [Test Pattern]        | [Test Pattern] Generates the test pattern. |    |                                |  |  |
|-----------|-----------------------|--------------------------------------------|----|--------------------------------|--|--|
|           | Generates the test pa |                                            |    |                                |  |  |
| 2-110-003 | Pattern Selection     | *ENG                                       |    | [0 to 14 / <b>0</b> / 1 /step] |  |  |
|           | 0                     | None                                       | 8  | SGrid                          |  |  |
|           | 1                     | V 1Line                                    | 9  | 20mm SGrid                     |  |  |
|           | 2                     | H 1Line                                    | 10 | 1by1                           |  |  |
|           | 3                     | V 2Line                                    | 11 | 2by2                           |  |  |
|           | 4                     | H 2Line                                    | 12 | 4by4                           |  |  |
|           | 5                     | V Grid                                     | 13 | Full Dot                       |  |  |
|           | 6                     | H Grid                                     | 14 | Belt                           |  |  |
|           | 7                     | 20mm Grid                                  | -  | -                              |  |  |

| 2111      | [Line Position Adj]       | [Line Position Adj]                         |         |  |  |  |
|-----------|---------------------------|---------------------------------------------|---------|--|--|--|
|           | Executes the fine line po | Executes the fine line position adjustment. |         |  |  |  |
| 2-111-001 | Normal Mode               | ENG                                         | [-/-/-] |  |  |  |
| 2-111-002 | Factory Mode              | Factory Mode ENG [Execute]                  |         |  |  |  |
| 2-111-003 | Black mode                | ENG                                         |         |  |  |  |

| 2116      | [MUSIC Mode] DFU |                                    |                               |  |
|-----------|------------------|------------------------------------|-------------------------------|--|
| 2-116-001 | Skew             | *ENG [0 to 2 / <b>2</b> / 1 /step] |                               |  |
|           |                  |                                    | 0: Curve OFF                  |  |
|           |                  |                                    | 1: All OFF                    |  |
|           |                  |                                    | 2: Curve ON                   |  |
| 2-116-002 | Bow              | ENG                                | [0 or 1 / <b>0</b> / 1 /step] |  |
|           |                  |                                    | 0: ON, 1: OFF                 |  |

| 2181      | [Skew Correction]                                                      |      |                                          |  |  |
|-----------|------------------------------------------------------------------------|------|------------------------------------------|--|--|
|           | The following SPs display the result of MUSIC for the skew correction. |      |                                          |  |  |
| 2-181-003 | С                                                                      | *ENG | [-64 to 63 / <b>0</b> / 1 line/step]     |  |  |
| 2-181-021 | M                                                                      | *ENG |                                          |  |  |
| 2-181-039 | Υ                                                                      | *ENG |                                          |  |  |
| 2-181-061 | Bk                                                                     | *ENG |                                          |  |  |
| 2-181-100 | Curve Table                                                            | *ENG | [0 to 9 / <b>4</b> / 1 /step] <b>DFU</b> |  |  |

| 2182      | [MUSIC Pattern] DFU |      |                                       |  |
|-----------|---------------------|------|---------------------------------------|--|
| 2-182-040 | Pattern Offset      | *ENG | [-236 to 236 / <b>0</b> / 1 dot/step] |  |
| 2-182-041 | Width               | *ENG | [0 to 236 / <b>118</b> / 2 dot/step]  |  |
| 2-182-042 | Cycle               | *ENG | [-236 to 236 / <b>0</b> / 1 dot/step] |  |

| 2183      | [MUSIC Condition]                                  |      |                                   |  |  |  |
|-----------|----------------------------------------------------|------|-----------------------------------|--|--|--|
|           | Displays the result of position detection pattern. |      |                                   |  |  |  |
| 2-183-001 | Posipattern FC R                                   | *ENG | [0 to 65535 / <b>0</b> / 1 /step] |  |  |  |
| 2-183-002 | Posipattern FC L                                   | *ENG |                                   |  |  |  |
| 2-183-003 | Posipattern Bk R                                   | *ENG |                                   |  |  |  |
| 2-183-004 | Posipattern BK L                                   | *ENG |                                   |  |  |  |

| 2185      | [Margin Position] DFU |      |                                        |
|-----------|-----------------------|------|----------------------------------------|
| 2-185-001 | Mode                  | *ENG | [0 or 1 / <b>0</b> / 1 /step]          |
|           |                       |      | 0: ON, 1: OFF                          |
| 2-185-002 | Base Cal Flag         | *ENG | [0 or 1 / <b>0</b> / 1 /step]          |
|           |                       |      | 0:None, 1:Need                         |
| 2-185-011 | Position FC Base      | *ENG | [0 to 65535 / <b>0</b> / 1 /step]      |
| 2-185-012 | Position Bk Base      | *ENG |                                        |
| 2-185-021 | Correct FC            | *ENG | [-32768 to 32768 / <b>0</b> / 1 /step] |
| 2-185-022 | Correct Bk            | *ENG |                                        |

| 2193   | [MUSIC Condition] |      |                               |  |
|--------|-------------------|------|-------------------------------|--|
| 2-193- | Judge Mode        | *ENG | [0 or 1 / <b>0</b> / 1 /step] |  |
| 017    |                   |      | 0: ON, 1: OFF                 |  |
|        |                   |      | DFU                           |  |
| 2-193- | Power On          | *ENG | [0 or 1 / <b>1</b> / 1 /step] |  |
| 018    | Mode              |      | 0: Run, 1: None               |  |
|        |                   |      | DFU                           |  |

| 2-193- | Run Per Pages | *ENG | [0 to 65535 / <b>400</b> / 1 pages/step]             |
|--------|---------------|------|------------------------------------------------------|
| 019    |               |      | DFU                                                  |
| 2-193- | Forced Per    | *ENG | [0 to 65535 / <b>450</b> / 1 pages/step]             |
| 020    | Pages         |      | DFU                                                  |
| 2-193- | Normal        | *ENG | [0 or 1 / <b>0</b> / 1 /step]                        |
| 021    | Request       |      | 0: None, 1: Need                                     |
|        |               |      | DFU                                                  |
| 2-193- | Black Request | *ENG | [0 or 1 / <b>0</b> / 1 /step]                        |
| 022    |               |      | 0: None, 1: Need                                     |
|        |               |      | DFU                                                  |
| 2-193- | Normal        | *ENG | [0 to 65535 / <b>0</b> / 1 page/step]                |
| 023    | Pagecount     |      | Displays page counter since alignment adjustment is  |
|        |               |      | executed in normal mode.                             |
| 2-193- | Black         | *ENG | [0 to 65535 / <b>0</b> / 1 pages/step]               |
| 024    | Pagecount     |      | Displays page counter since alignment adjustment is  |
|        |               |      | executed in BW mode.                                 |
| 2-193- | Judge Factor  | *ENG | [0 to 255 / <b>0</b> / 1 /step]                      |
| 025    |               |      | Displays judge factor for MUSIC.                     |
| 2-193- | Normal Temp   | *ENG | [-128 to 127 / <b>0</b> / 1 deg/step]                |
| 026    |               |      | Environment temperature when alignment adjustment is |
|        |               |      | executed in normal mode.                             |
| 2-193- | Black Temp    | *ENG | [-128 to 127 / <b>0</b> / 1 deg/step]                |
| 027    |               |      | Environment temperature when alignment adjustment is |
|        |               |      | executed in BW mode.                                 |
| 2-193- | Bk Mode       | *ENG | [0 or 1 / <b>1</b> / 1/step]                         |
| 028    | Request       |      |                                                      |
|        | 1             |      | ı                                                    |

| 2194   | [MUSIC Result] |      |                                                       |  |  |
|--------|----------------|------|-------------------------------------------------------|--|--|
|        | -              |      |                                                       |  |  |
| 2-194- | Run Result     | *ENG | [0 to 0xFFFFFFF / 0 / 1 /step]                        |  |  |
| 007    |                |      | Displays the run result of alignment adjustment.      |  |  |
| 2-194- | Normal Run     | *ENG | [0 to 65535 / <b>0</b> / 1 time/step]                 |  |  |
| 013    | Num            |      | Displays the execution number of alignment adjustment |  |  |
|        |                |      | in normal mode.                                       |  |  |
| 2-194- | Normal Fail    | *ENG | [0 to 65535 / <b>0</b> / 1 time/step]                 |  |  |
| 014    | Num            |      | Displays the failed number of alignment adjustment in |  |  |
|        |                |      | normal mode.                                          |  |  |
| 2-194- | Factory Run    | *ENG | [0 to 65535 / <b>0</b> / 1 time/step]                 |  |  |
| 015    | Num            |      | Displays the execution number of alignment adjustment |  |  |

|        |              |      | in factory mode.                                      |  |
|--------|--------------|------|-------------------------------------------------------|--|
| 2-194- | Factory Fail | *ENG | [0 to 65535 / <b>0</b> / 1 time/step]                 |  |
| 016    | Num          |      | Displays the failed number of alignment adjustment in |  |
|        |              |      | factory mode.                                         |  |
| 2-194- | Margin Run   | *ENG | [0 to 65535 / <b>0</b> / 1 time/step]                 |  |
| 017    | Num          |      | Displays the execution number of alignment adjustment |  |
|        |              |      | in BW mode.                                           |  |
| 2-194- | Margin Fail  | *ENG | [0 to 65535 / <b>0</b> / 1 time/step]                 |  |
| 018    | Num          |      | Displays the failed number of alignment adjustment in |  |
|        |              |      | BW mode.                                              |  |

| 2196      | [MUSIC Pattern] DFU |      |                            |
|-----------|---------------------|------|----------------------------|
| 2-196-001 | Pattern Num         | *ENG | [1 to 16 / 8 / 1 set/step] |

| 2221      | [LEDA Disp]      |     |                                                    |
|-----------|------------------|-----|----------------------------------------------------|
| 2-221-001 | Averagevolume Bk | ENG | Displays the average light intensity data of LEDA. |
| 2-221-002 | Averagevolume C  | ENG | [0 to 65535 / <b>0</b> / 1 /step]                  |
| 2-221-003 | Averagevolume M  | ENG |                                                    |
| 2-221-004 | Averagevolume Y  | ENG |                                                    |
| 2-221-005 | Serial num Bk    | ENG | Displays LEDA serial numbers.                      |
| 2-221-006 | Serial num C     | ENG | [0 to 255 / <b>0</b> / 1 /step]                    |
| 2-221-007 | Serial num M     | ENG |                                                    |
| 2-221-008 | Serial num Y     | ENG |                                                    |
| 2-221-009 | LEDA Pow Err Bk  | ENG | Displays the flag indicator of LEDA power error.   |
| 2-221-010 | LEDA Pow Err C   | ENG | [0 or 1 / <b>0</b> / 1 /step]                      |
| 2-221-011 | LEDA Pow Err M   | ENG |                                                    |
| 2-221-012 | LEDA Pow Err Y   | ENG |                                                    |

| 2222      | [LEDA Energy] DFU |      |                                          |  |  |
|-----------|-------------------|------|------------------------------------------|--|--|
| 2-222-001 | Normal Bk         | *ENG | [0 to 1605 / <b>500</b> / 1 nJ/cm²/step] |  |  |
| 2-222-002 | Normal C          | *ENG | [0 to 1605 / <b>707</b> / 1 nJ/cm²/step] |  |  |
| 2-222-003 | Normal M          | *ENG | [0 to 1605 / <b>707</b> / 1 nJ/cm²/step] |  |  |
| 2-222-004 | Normal Y          | *ENG | [0 to 1605 / <b>707</b> / 1 nJ/cm²/step] |  |  |
| 2-222-005 | half/low Bk       | *ENG | [0 to 1605 / <b>500</b> / 1 nJ/cm²/step] |  |  |
| 2-222-006 | half/low C        | *ENG | [0 to 1605 / <b>707</b> / 1 nJ/cm²/step] |  |  |
| 2-222-007 | half/low M        | *ENG | [0 to 1605 / <b>707</b> / 1 nJ/cm²/step] |  |  |
| 2-222-008 | half/low Y        | *ENG | [0 to 1605 / <b>707</b> / 1 nJ/cm²/step] |  |  |

| 2302      | [Env Correct]                                                    |      |                                                                          |  |  |
|-----------|------------------------------------------------------------------|------|--------------------------------------------------------------------------|--|--|
| 2-302-001 | Crrnt Env Display                                                | ENG  | [0 to 7 / <b>0</b> / 1 /step]                                            |  |  |
|           | Displays the environmental compartments of high pressure control |      |                                                                          |  |  |
|           | 0: SSL                                                           |      |                                                                          |  |  |
|           | 1: LL                                                            |      |                                                                          |  |  |
|           | 2: ML                                                            |      |                                                                          |  |  |
|           | 3: MM                                                            |      |                                                                          |  |  |
|           | 4: MH                                                            |      |                                                                          |  |  |
|           | 5: HH1                                                           |      |                                                                          |  |  |
|           | 6: HH2                                                           |      |                                                                          |  |  |
|           | 7: HH3                                                           |      | -                                                                        |  |  |
| 2-302-002 | Temp Thresh                                                      | *ENG | [-5 to 50 / <b>5</b> / 1 deg/step] <b>DFU</b>                            |  |  |
| 2-302-003 | Abs Hum:Thresh 1                                                 | *ENG | [0.00 to 100.00 / <b>4.00</b> / 0.01 g/m³/step] <b>DFU</b>               |  |  |
| 2-302-004 | Abs Hum:thresh 2                                                 | *ENG | [0.00 to 100.00 / <b>8.00</b> / 0.01 g/m³/step] <b>DFU</b>               |  |  |
| 2-302-005 | Abs Hum:Thresh 3                                                 | *ENG | [0.00 to 100.00 / <b>13.50</b> / 0.01 g/m <sup>3</sup> /step] <b>DFU</b> |  |  |
| 2-302-006 | Abs Hum:thresh 4                                                 | *ENG | [0.00 to 100.00 / <b>17.50</b> / 0.01 g/m <sup>3</sup> /step] <b>DFU</b> |  |  |
| 2-302-007 | Abs Hum:thresh 5                                                 | *ENG | [0.00 to 100.00 / <b>24.00</b> / 0.01 g/m³/step] <b>DFU</b>              |  |  |
| 2-302-008 | Abs Hum:thresh 6                                                 | *ENG | [0.00 to 100.00 / <b>30.00</b> / 0.01 g/m³/step] <b>DFU</b>              |  |  |

| 2311      | [Paper Intvl Cur] DFU |      |                   |
|-----------|-----------------------|------|-------------------|
| 2-311-001 | Trans2 Current        | *ENG | [0 to 255 / 1 / 1 |

| 2326      | [Trans2 CL Bias] DFU |      |                                     |
|-----------|----------------------|------|-------------------------------------|
| 2-326-001 | PLUS:Spd 1:MM        | *ENG | [0 to 255 / <b>0</b> / 1            |
| 2-326-002 | PLUS:Spd 2:MM        | *ENG |                                     |
| 2-326-003 | PLUS:Spd 3:MM        | *ENG |                                     |
| 2-326-004 | PLUS:Spd 1:HH        | *ENG |                                     |
| 2-326-005 | PLUS:Spd 2:HH        | *ENG |                                     |
| 2-326-006 | PLUS:Spd 3:HH        | *ENG |                                     |
| 2-326-007 | PLUS:Spd 1:LL        | *ENG |                                     |
| 2-326-008 | PLUS:Spd 2:LL        | *ENG |                                     |
| 2-326-009 | PLUS:Spd 3:LL        | *ENG |                                     |
| 2-326-010 | MINUS:Spd 1:MM       | *ENG | [0 to 255 / <b>0</b> / 1 x10V/step] |
| 2-326-011 | MINUS:Spd 2:MM       | *ENG |                                     |
| 2-326-012 | MINUS:Spd 3:MM       | *ENG |                                     |
| 2-326-013 | MINUS:Spd 1:HH       | *ENG |                                     |
| 2-326-014 | MINUS:Spd 2:HH       | *ENG |                                     |
| 2-326-015 | MINUS:Spd 3:HH       | *ENG |                                     |

| 2-326-016 | MINUS:Spd 1:LL | *ENG |                                   |
|-----------|----------------|------|-----------------------------------|
| 2-326-017 | MINUS:Spd 2:LL | *ENG |                                   |
| 2-326-018 | MINUS:Spd 3:LL | *ENG |                                   |
| 2-326-019 | MODE4:Spd 1:MM | *ENG | [0 to 255 / <b>0</b> / 1 µA/step] |
| 2-326-020 | MODE4:Spd 2:MM | *ENG |                                   |
| 2-326-021 | MODE4:Spd 3:MM | *ENG |                                   |
| 2-326-022 | MODE4:Spd 1:HH | *ENG |                                   |
| 2-326-023 | MODE4:Spd 2:HH | *ENG |                                   |
| 2-326-024 | MODE4:Spd 3:HH | *ENG |                                   |
| 2-326-025 | MODE4:Spd 1:LL | *ENG |                                   |
| 2-326-026 | MODE4:Spd 2:LL | *ENG |                                   |
| 2-326-027 | MODE4:Spd 3:LL | *ENG |                                   |

| 2351      | [Trans1 Bias] DFU |      |                                       |
|-----------|-------------------|------|---------------------------------------|
| 2-351-003 | OPC low Bias      | *ENG | [20 to 200 / <b>20</b> / 1x10V/step]  |
| 2-351-008 | Bk Fixed          | ENG  | [0 to 255 / <b>0</b> / 1x10V/step]    |
| 2-351-009 | Y Fixed           | ENG  | [0 to 255 / <b>0</b> / 1x10V/step]    |
| 2-351-010 | M Fixed           | ENG  | [0 to 255 / <b>0</b> / 1x10V/step]    |
| 2-351-011 | C Fixed           | ENG  | [0 to 255 / <b>0</b> / 1x10V/step]    |
| 2-351-012 | adj:Spd1:MM:FC    | *ENG | [-127 to 127 / <b>0</b> / 1x10V/step] |
| 2-351-013 | adj:Spd1:HH1:FC   | *ENG | [-127 to 127 / <b>0</b> / 1x10V/step] |
| 2-351-014 | adj:Spd1:LL:FC    | *ENG | [-127 to 127 / <b>0</b> / 1x10V/step] |
| 2-351-015 | adj:Spd2:MM:FC    | *ENG | [-127 to 127 / <b>0</b> / 1x10V/step] |
| 2-351-016 | adj:Spd3:MM:FC    | *ENG | [-127 to 127 / <b>0</b> / 1x10V/step] |
| 2-351-017 | adj:Spd2:HH1:FC   | *ENG | [-127 to 127 / <b>0</b> / 1x10V/step] |
| 2-351-018 | adj:Spd3:HH1:FC   | *ENG | [-127 to 127 / <b>0</b> / 1x10V/step] |
| 2-351-019 | adj:Spd2:LL:FC    | *ENG | [-127 to 127 / <b>0</b> / 1x10V/step] |
| 2-351-020 | adj:Spd3:LL:FC    | *ENG | [-127 to 127 / <b>0</b> / 1x10V/step] |
| 2-351-021 | adj:Spd1:MM:BK    | ENG  | [-127 to 127 / <b>0</b> / 1x10V/step] |
| 2-351-022 | adj:Spd1:HH1:BK   | *ENG | [-127 to 127 / <b>0</b> / 1x10V/step] |
| 2-351-023 | adj:Spd1:LL:BK    | *ENG | [-127 to 127 / <b>0</b> / 1x10V/step] |
| 2-351-024 | adj:Spd2:MM:BK    | *ENG | [-127 to 127 / <b>0</b> / 1x10V/step] |
| 2-351-025 | adj:Spd3:HH1:BK   | *ENG | [-127 to 127 / <b>0</b> / 1x10V/step] |
| 2-351-026 | adj:Spd2:HH1:BK   | *ENG | [-127 to 127 / <b>0</b> / 1x10V/step] |
| 2-351-027 | adj:Spd3:HH1:BK   | *ENG | [-127 to 127 / <b>0</b> / 1x10V/step] |
| 2-351-028 | adj:Spd2:LL:BK    | *ENG | [-127 to 127 / <b>0</b> / 1x10V/step] |
| 2-351-029 | adj:Spd3:LL:BK    | *ENG | [-127 to 127 / <b>0</b> / 1x10V/step] |

| 2401      | [Separate Bias] DFU |      |                                      |
|-----------|---------------------|------|--------------------------------------|
| 2-401-001 | Spd1:1st:THIN       | *ENG | [0 to 255 / <b>0</b> / 1 x100V/step] |
| 2-401-002 | Spd1:2nd:THIN       | *ENG |                                      |
| 2-401-003 | Spd1:1st:NORMAL1    | *ENG |                                      |
| 2-401-004 | Spd1:2nd:NORMAL1    | *ENG |                                      |
| 2-401-005 | Spd1:1st:NORMAL2    | *ENG |                                      |
| 2-401-006 | Spd1:2nd:NORMAL2    | *ENG | [0 to 255 / <b>0</b> / 1 x100V/step] |
| 2-401-007 | Spd2:1st:THICK2     | *ENG |                                      |
| 2-401-008 | Spd2:2nd:THICK2     | *ENG |                                      |
| 2-401-009 | Spd3:1st:THICK3     | *ENG |                                      |
| 2-401-010 | Spd3:2nd:THICK3     | *ENG |                                      |

| 2402      | [Separate Env Adj] DFU |      |                                  |
|-----------|------------------------|------|----------------------------------|
| 2-402-001 | LL                     | *ENG | [0 to 255 / <b>0</b> / 1 %/step] |
| 2-402-002 | MM                     | *ENG |                                  |
| 2-402-003 | HH1                    | *ENG |                                  |

| 2403      | [Separate Sub Adj] DFU |      |                                             |
|-----------|------------------------|------|---------------------------------------------|
| 2-403-001 | HEAD_L1                | *ENG | [0 to 255 / <b>0</b> / 1 %/step]            |
| 2-403-002 | L1_TAIL                | *ENG | [0 to 255 / <b>0</b> / 1 %/step]            |
| 2-403-003 | L1                     | *ENG | [-40.0 to 471.0 / <b>0.0</b> / 0.1 mm/step] |

| 2404      | [Separate Timing] DFU |      |                                      |
|-----------|-----------------------|------|--------------------------------------|
| 2-404-001 | Start Adj             | *ENG | [-127 to 127 / <b>0</b> / 1 mm/step] |
| 2-404-002 | Stop Adj              | *ENG | [-127 to 127 / <b>0</b> / 1 mm/step] |

| 2405      | [Separate:Head Adj] DFU |      |                                      |  |  |
|-----------|-------------------------|------|--------------------------------------|--|--|
| 2-405-001 | Spd1:1st:THIN           | *ENG | [-127 to 127 / <b>0</b> / 1 mm/step] |  |  |
| 2-405-002 | Spd1:2nd:THIN           | *ENG |                                      |  |  |
| 2-405-003 | Spd1:1st:NORMAL1        | *ENG |                                      |  |  |
| 2-405-004 | Spd1:2nd:NORMAL1        | *ENG |                                      |  |  |
| 2-405-005 | Spd1:1st:NORMAL2        | *ENG |                                      |  |  |
| 2-405-006 | Spd1:2nd:NORMAL2        | *ENG | [-127 to 127 / <b>0</b> / 1 mm/step] |  |  |
| 2-405-007 | Spd2:1st:THICK1         | *ENG |                                      |  |  |
| 2-405-008 | Spd2:2nd:THICK1         | *ENG |                                      |  |  |
| 2-405-009 | Spd3:1st:THICK3         | *ENG |                                      |  |  |
| 2-405-010 | Spd3:2nd:THICK3         | *ENG |                                      |  |  |

| 2406      | [Separate:Tail Adj] DFU |      |                                      |  |  |
|-----------|-------------------------|------|--------------------------------------|--|--|
| 2-406-001 | Spd1:1st:THIN           | *ENG | [-127 to 127 / <b>0</b> / 1 mm/step] |  |  |
| 2-406-002 | Spd1:2nd:THIN           | *ENG |                                      |  |  |
| 2-406-003 | Spd1:1st:NORMAL1        | *ENG |                                      |  |  |
| 2-406-004 | Spd1:2nd:NORMAL1        | *ENG |                                      |  |  |
| 2-406-005 | Spd1:1st:NORMAL2        | *ENG |                                      |  |  |
| 2-406-006 | Spd1:2nd:NORMAL2        | *ENG | [-127 to 127 / <b>0</b> / 1 mm/step] |  |  |
| 2-406-007 | Spd2:1st:THICK1         | *ENG |                                      |  |  |
| 2-406-008 | Spd2:2nd:THICK1         | *ENG |                                      |  |  |
| 2-406-009 | Spd3:1st:THICK3         | *ENG |                                      |  |  |
| 2-406-010 | Spd3:2nd:THICK3         | *ENG |                                      |  |  |

| 2408      | [Trans2:MM] DFU  |      |                                   |
|-----------|------------------|------|-----------------------------------|
| 2-408-001 | Spd1:1st:S1:K:N  | *ENG | Paper width S1 ≥ 279mm            |
| 2-408-002 | Spd1:2nd:S1:K:N  | *ENG | [0 to 200 / <b>0</b> / 1 µA/step] |
| 2-408-003 | Spd1:1st:S1:C:N  | *ENG |                                   |
| 2-408-004 | Spd1:2nd:S1:C:N  | *ENG |                                   |
| 2-408-005 | Spd1:1st:S2:K:N  | *ENG | Paper width 210mm ≤ S2 < 279mm    |
| 2-408-006 | Spd1:2nd:S2:K:N  | *ENG | [0 to 200 / <b>0</b> / 1 µA/step] |
| 2-408-007 | Spd1:1st:S2:C:N  | *ENG |                                   |
| 2-408-008 | Spd1:2nd:S2:C:N  | *ENG |                                   |
| 2-408-009 | Spd1:1st:S3:K:N  | *ENG | Paper width 148mm ≤ S3 < 210mm    |
| 2-408-010 | Spd1:2nd:S3:K:N  | *ENG | [0 to 200 / <b>0</b> / 1 µA/step] |
| 2-408-011 | Spd1:1st:S3:C:N  | *ENG |                                   |
| 2-408-012 | Spd1:2nd:S3:C:N  | *ENG |                                   |
| 2-408-013 | Spd1:1st:S4:K:N  | *ENG | Paper width S4 < 148mm            |
| 2-408-014 | Spd1:2nd:S4:K:N  | *ENG | [0 to 200 / <b>0</b> / 1 µA/step] |
| 2-408-015 | Spd1:1st:S4:C:N  | *ENG |                                   |
| 2-408-016 | Spd1:2nd:S4:C:N  | *ENG |                                   |
| 2-408-017 | Spd1:1st:S1:K:PC | *ENG | Paper width S1 ≥ 279mm            |
| 2-408-018 | Spd1:2nd:S1:K:PC | *ENG | [0 to 200 / <b>0</b> / 1 µA/step] |
| 2-408-019 | Spd1:1st:S1:C:PC | *ENG |                                   |
| 2-408-020 | Spd1:2nd:S1:C:PC | *ENG |                                   |
| 2-408-021 | Spd1:1st:S2:K:PC | *ENG | Paper width 210mm ≤ S2 < 279mm    |
| 2-408-022 | Spd1:2nd:S2:K:PC | *ENG | [0 to 200 / <b>0</b> / 1 µA/step] |
| 2-408-023 | Spd1:1st:S2:C:PC | *ENG |                                   |
| 2-408-024 | Spd1:2nd:S2:C:PC | *ENG |                                   |
| 2-408-025 | Spd1:1st:S3:K:PC | *ENG | Paper width 148mm ≤ S3 < 210mm    |

| 2-408-026 | Spd1:2nd:S3:K:PC | *ENG | [0 to 200 / <b>0</b> / 1 µA/step] |
|-----------|------------------|------|-----------------------------------|
| 2-408-027 | Spd1:1st:S3:C:PC | *ENG | 1,                                |
| 2-408-028 | Spd1:2nd:S3:C:PC | *ENG |                                   |
| 2-408-029 | Spd1:1st:S4:K:PC | *ENG | Paper width S4 < 148mm            |
| 2-408-030 | Spd1:2nd:S4:K:PC | *ENG | [0 to 200 / <b>0</b> / 1 µA/step] |
| 2-408-031 | Spd1:1st:S4:C:PC | *ENG |                                   |
| 2-408-032 | Spd1:2nd:S4:C:PC | *ENG | ]                                 |
| 2-408-033 | Spd2:1st:S1:K:T1 | *ENG | Paper width S1 ≥ 279mm            |
| 2-408-034 | Spd2:2nd:S1:K:T1 | *ENG | [0 to 200 / <b>0</b> / 1 µA/step] |
| 2-408-035 | Spd2:1st:S1:C:T1 | *ENG |                                   |
| 2-408-036 | Spd2:2nd:S1:C:T1 | *ENG |                                   |
| 2-408-037 | Spd2:1st:S2:K:T1 | *ENG | Paper width 210mm ≤ S2 < 279mm    |
| 2-408-038 | Spd2:2nd:S2:K:T1 | *ENG | [0 to 200 / <b>0</b> / 1 µA/step] |
| 2-408-039 | Spd2:1st:S2:C:T1 | *ENG |                                   |
| 2-408-040 | Spd2:2nd:S2:C:T1 | *ENG |                                   |
| 2-408-041 | Spd2:1st:S3:K:T1 | *ENG | Paper width 148mm ≤ S3 < 210mm    |
| 2-408-042 | Spd2:2nd:S3:K:T1 | *ENG | [0 to 200 / <b>0</b> / 1 µA/step] |
| 2-408-043 | Spd2:1st:S3:C:T1 | *ENG |                                   |
| 2-408-044 | Spd2:2nd:S3:C:T1 | *ENG |                                   |
| 2-408-045 | Spd2:1st:S4:K:T1 | *ENG | Paper width S4 < 148mm            |
| 2-408-046 | Spd2:2nd:S4:K:T1 | *ENG | [0 to 200 / <b>0</b> / 1 µA/step] |
| 2-408-047 | Spd2:1st:S4:C:T1 | *ENG |                                   |
| 2-408-048 | Spd2:2nd:S4:C:T1 | *ENG |                                   |
| 2-408-049 | Spd3:1st:S1:K:T3 | *ENG | Paper width S1 ≥ 279mm            |
| 2-408-050 | Spd3:2nd:S1:K:T3 | *ENG | [0 to 200 / <b>0</b> / 1 µA/step] |
| 2-408-051 | Spd3:1st:S1:C:T3 | *ENG |                                   |
| 2-408-052 | Spd3:2nd:S1:C:T3 | *ENG |                                   |
| 2-408-053 | Spd3:1st:S2:K:T3 | *ENG | Paper width 210mm ≤ S2 < 279mm    |
| 2-408-054 | Spd3:2nd:S2:K:T3 | *ENG | [0 to 200 / <b>0</b> / 1 µA/step] |
| 2-408-055 | Spd3:1st:S2:C:T3 | *ENG |                                   |
| 2-408-056 | Spd3:2nd:S2:C:T3 | *ENG |                                   |
| 2-408-057 | Spd3:1st:S3:K:T3 | *ENG | Paper width 148mm ≤ S3 < 210mm    |
| 2-408-058 | Spd3:2nd:S3:K:T3 | *ENG | [0 to 200 / <b>0</b> / 1 µA/step] |
| 2-408-059 | Spd3:1st:S3:C:T3 | *ENG |                                   |
| 2-408-060 | Spd3:2nd:S3:C:T3 | *ENG |                                   |
| 2-408-061 | Spd3:1st:S4:K:T3 | *ENG | Paper width S4 < 148mm            |
| 2-408-062 | Spd3:2nd:S4:K:T3 | *ENG | [0 to 200 / <b>0</b> / 1 µA/step] |
| 2-408-063 | Spd3:1st:S4:C:T3 | *ENG |                                   |

|  | *ENG | Spd3:2nd:S4:C:T3 | 2-408-064 |
|--|------|------------------|-----------|
|--|------|------------------|-----------|

| 2409      | [Trans2:HH] DFU  |      |                                   |
|-----------|------------------|------|-----------------------------------|
| 2-409-001 | Spd1:1st:S1:K:N  | *ENG | Paper width S1 ≥ 279mm            |
| 2-409-002 | Spd1:2nd:S1:K:N  | *ENG | [0 to 200 / <b>0</b> / 1 µA/step] |
| 2-409-003 | Spd1:1st:S1:C:N  | *ENG |                                   |
| 2-409-004 | Spd1:2nd:S1:C:N  | *ENG |                                   |
| 2-409-005 | Spd1:1st:S2:K:N  | *ENG | Paper width 210mm ≤ S2 < 279mm    |
| 2-409-006 | Spd1:2nd:S2:K:N  | *ENG | [0 to 200 / <b>0</b> / 1 µA/step] |
| 2-409-007 | Spd1:1st:S2:C:N  | *ENG |                                   |
| 2-409-008 | Spd1:2nd:S2:C:N  | *ENG |                                   |
| 2-409-009 | Spd1:1st:S3:K:N  | *ENG | Paper width 148mm ≤ S3 < 210mm    |
| 2-409-010 | Spd1:2nd:S3:K:N  | *ENG | [0 to 200 / <b>0</b> / 1 µA/step] |
| 2-409-011 | Spd1:1st:S3:C:N  | *ENG |                                   |
| 2-409-012 | Spd1:2nd:S3:C:N  | *ENG |                                   |
| 2-409-013 | Spd1:1st:S4:K:N  | *ENG | Paper width S4 < 148mm            |
| 2-409-014 | Spd1:2nd:S4:K:N  | *ENG | [0 to 200 / <b>0</b> / 1 µA/step] |
| 2-409-015 | Spd1:1st:S4:C:N  | *ENG |                                   |
| 2-409-016 | Spd1:2nd:S4:C:N  | *ENG |                                   |
| 2-409-017 | Spd1:1st:S1:K:PC | *ENG | Paper width S1 ≥ 279mm            |
| 2-409-018 | Spd1:2nd:S1:K:PC | *ENG | [0 to 200 / <b>0</b> / 1 µA/step] |
| 2-409-019 | Spd1:1st:S1:C:PC | *ENG |                                   |
| 2-409-020 | Spd1:2nd:S1:C:PC | *ENG |                                   |
| 2-409-021 | Spd1:1st:S2:K:PC | *ENG | Paper width 210mm ≤ S2 < 279mm    |
| 2-409-022 | Spd1:2nd:S2:K:PC | *ENG | [0 to 200 / <b>0</b> / 1 µA/step] |
| 2-409-023 | Spd1:1st:S2:C:PC | *ENG |                                   |
| 2-409-024 | Spd1:2nd:S2:C:PC | *ENG |                                   |
| 2-409-025 | Spd1:1st:S3:K:PC | *ENG | Paper width 148mm ≤ S3 < 210mm    |
| 2-409-026 | Spd1:2nd:S3:K:PC | *ENG | [0 to 200 / <b>0</b> / 1 µA/step] |
| 2-409-027 | Spd1:1st:S3:C:PC | *ENG |                                   |
| 2-409-028 | Spd1:2nd:S3:C:PC | *ENG |                                   |
| 2-409-029 | Spd1:1st:S4:K:PC | *ENG | Paper width S4 < 148mm            |
| 2-409-030 | Spd1:2nd:S4:K:PC | *ENG | [0 to 200 / <b>0</b> / 1 µA/step] |
| 2-409-031 | Spd1:1st:S4:C:PC | *ENG |                                   |
| 2-409-032 | Spd1:2nd:S4:C:PC | *ENG |                                   |
| 2-409-033 | Spd2:1st:S1:K:T1 | *ENG | Paper width S1 ≥ 279mm            |
| 2-409-034 | Spd2:2nd:S1:K:T1 | *ENG | [0 to 200 / <b>0</b> / 1 µA/step] |
| 2-409-035 | Spd2:1st:S1:C:T1 | *ENG |                                   |

| 2-409-036 | Spd2:2nd:S1:C:T1 | *ENG |                                   |
|-----------|------------------|------|-----------------------------------|
|           | •                |      | D : W 040 400 4070                |
| 2-409-037 | Spd2:1st:S2:K:T1 | *ENG | Paper width 210mm ≤ S2 < 279mm    |
| 2-409-038 | Spd2:2nd:S2:K:T1 | *ENG | [0 to 200 / <b>0</b> / 1 µA/step] |
| 2-409-039 | Spd2:1st:S2:C:T1 | *ENG |                                   |
| 2-409-040 | Spd2:2nd:S2:C:T1 | *ENG |                                   |
| 2-409-041 | Spd2:1st:S3:K:T1 | *ENG | Paper width 148mm ≤ S3 < 210mm    |
| 2-409-042 | Spd2:2nd:S3:K:T1 | *ENG | [0 to 200 / <b>0</b> / 1          |
| 2-409-043 | Spd2:1st:S3:C:T1 | *ENG |                                   |
| 2-409-044 | Spd2:2nd:S3:C:T1 | *ENG |                                   |
| 2-409-045 | Spd2:1st:S4:K:T1 | *ENG | Paper width S4 < 148mm            |
| 2-409-046 | Spd2:2nd:S4:K:T1 | *ENG | [0 to 200 / <b>0</b> / 1          |
| 2-409-047 | Spd2:1st:S4:C:T1 | *ENG |                                   |
| 2-409-048 | Spd2:2nd:S4:C:T1 | *ENG |                                   |
| 2-409-049 | Spd3:1st:S1:K:T3 | *ENG | Paper width S1 ≥ 279mm            |
| 2-409-050 | Spd3:2nd:S1:K:T3 | *ENG | [0 to 200 / <b>0</b> / 1 µA/step] |
| 2-409-051 | Spd3:1st:S1:C:T3 | *ENG |                                   |
| 2-409-052 | Spd3:2nd:S1:C:T3 | *ENG |                                   |
| 2-409-053 | Spd3:1st:S2:K:T3 | *ENG | Paper width 210mm ≤ S2 < 279mm    |
| 2-409-054 | Spd3:2nd:S2:K:T3 | *ENG | [0 to 200 / <b>0</b> / 1 µA/step] |
| 2-409-055 | Spd3:1st:S2:C:T3 | *ENG |                                   |
| 2-409-056 | Spd3:2nd:S2:C:T3 | *ENG |                                   |
| 2-409-057 | Spd3:1st:S3:K:T3 | *ENG | Paper width 148mm ≤ S3 < 210mm    |
| 2-409-058 | Spd3:2nd:S3:K:T3 | *ENG | [0 to 200 / <b>0</b> / 1          |
| 2-409-059 | Spd3:1st:S3:C:T3 | *ENG |                                   |
| 2-409-060 | Spd3:2nd:S3:C:T3 | *ENG |                                   |
| 2-409-061 | Spd3:1st:S4:K:T3 | *ENG | Paper width S4 < 148mm            |
| 2-409-062 | Spd3:2nd:S4:K:T3 | *ENG | [0 to 200 / <b>0</b> / 1 µA/step] |
| 2-409-063 | Spd3:1st:S4:C:T3 | *ENG |                                   |
| 2-409-064 | Spd3:2nd:S4:C:T3 | *ENG |                                   |

| 2410      | [Trans2:LL] DFU |      |                                   |
|-----------|-----------------|------|-----------------------------------|
| 2-410-001 | Spd1:1st:S1:K:N | *ENG | Paper width S1 ≥ 279mm            |
| 2-410-002 | Spd1:2nd:S1:K:N | *ENG | [0 to 200 / <b>0</b> / 1 µA/step] |
| 2-410-003 | Spd1:1st:S1:C:N | *ENG |                                   |
| 2-410-004 | Spd1:2nd:S1:C:N | *ENG |                                   |
| 2-410-005 | Spd1:1st:S2:K:N | *ENG | Paper width 210mm ≤ S2 < 279mm    |
| 2-410-006 | Spd1:2nd:S2:K:N | *ENG | [0 to 200 / <b>0</b> / 1 µA/step] |
| 2-410-007 | Spd1:1st:S2:C:N | *ENG |                                   |

| 2-410-008 | Spd1:2nd:S2:C:N  | *ENG |                                   |
|-----------|------------------|------|-----------------------------------|
| 2-410-009 | Spd1:1st:S3:K:N  | *ENG | Paper width 148mm ≤ S3 < 210mm    |
| 2-410-010 | Spd1:2nd:S3:K:N  | *ENG | [0 to 200 / <b>0</b> / 1 µA/step] |
| 2-410-011 | Spd1:1st:S3:C:N  | *ENG |                                   |
| 2-410-012 | Spd1:2nd:S3:C:N  | *ENG |                                   |
| 2-410-013 | Spd1:1st:S4:K:N  | *ENG | Paper width S4 < 148mm            |
| 2-410-014 | Spd1:2nd:S4:K:N  | *ENG | [0 to 200 / <b>0</b> / 1 µA/step] |
| 2-410-015 | Spd1:1st:S4:C:N  | *ENG |                                   |
| 2-410-016 | Spd1:2nd:S4:C:N  | *ENG |                                   |
| 2-410-017 | Spd1:1st:S1:K:PC | *ENG | Paper width S1 ≥ 279mm            |
| 2-410-018 | Spd1:2nd:S1:K:PC | *ENG | [0 to 200 / <b>0</b> / 1 µA/step] |
| 2-410-019 | Spd1:1st:S1:C:PC | *ENG |                                   |
| 2-410-020 | Spd1:2nd:S1:C:PC | *ENG |                                   |
| 2-410-021 | Spd1:1st:S2:K:PC | *ENG | Paper width 210mm ≤ S2 < 279mm    |
| 2-410-022 | Spd1:2nd:S2:K:PC | *ENG | [0 to 200 / <b>0</b> / 1 µA/step] |
| 2-410-023 | Spd1:1st:S2:C:PC | *ENG |                                   |
| 2-410-024 | Spd1:2nd:S2:C:PC | *ENG |                                   |
| 2-410-025 | Spd1:1st:S3:K:PC | *ENG | Paper width 148mm ≤ S3 < 210mm    |
| 2-410-026 | Spd1:2nd:S3:K:PC | *ENG | [0 to 200 / <b>0</b> / 1 µA/step] |
| 2-410-027 | Spd1:1st:S3:C:PC | *ENG |                                   |
| 2-410-028 | Spd1:2nd:S3:C:PC | *ENG |                                   |
| 2-410-029 | Spd1:1st:S4:K:PC | *ENG | Paper width S4 < 148mm            |
| 2-410-030 | Spd1:2nd:S4:K:PC | *ENG | [0 to 200 / <b>0</b> / 1 µA/step] |
| 2-410-031 | Spd1:1st:S4:C:PC | *ENG |                                   |
| 2-410-032 | Spd1:2nd:S4:C:PC | *ENG |                                   |
| 2-410-033 | Spd2:1st:S1:K:T1 | *ENG | Paper width S1 ≥ 279mm            |
| 2-410-034 | Spd2:2nd:S1:K:T1 | *ENG | [0 to 200 / <b>0</b> / 1 µA/step] |
| 2-410-035 | Spd2:1st:S1:C:T1 | *ENG |                                   |
| 2-410-036 | Spd2:2nd:S1:C:T1 | *ENG |                                   |
| 2-410-037 | Spd2:1st:S2:K:T1 | *ENG | Paper width 210mm ≤ S2 < 279mm    |
| 2-410-038 | Spd2:2nd:S2:K:T1 | *ENG | [0 to 200 / <b>0</b> / 1 µA/step] |
| 2-410-039 | Spd2:1st:S2:C:T1 | *ENG |                                   |
| 2-410-040 | Spd2:2nd:S2:C:T1 | *ENG |                                   |
| 2-410-041 | Spd2:1st:S3:K:T1 | *ENG | Paper width 148mm ≤ S3 < 210mm    |
| 2-410-042 | Spd2:2nd:S3:K:T1 | *ENG | [0 to 200 / <b>0</b> / 1 µA/step] |
| 2-410-043 | Spd2:1st:S3:C:T1 | *ENG |                                   |
| 2-410-044 | Spd2:2nd:S3:C:T1 | *ENG |                                   |
| 2-410-045 | Spd2:1st:S4:K:T1 | *ENG | Paper width S4 < 148mm            |

| Spd2:2nd:S4:K:T1 | *ENG                                                                                                    | [0 to 200 / <b>0</b> / 1 µA/step]                                                                                                    |
|------------------|----------------------------------------------------------------------------------------------------|----------------------------------------------------------------------------------------------------|
| Spd2:1st:S4:C:T1 | *ENG                                                                                                    |                                                                                                    |
| Spd2:2nd:S4:C:T1 | *ENG                                                                                                    |                                                                                                    |
| Spd3:1st:S1:K:T3 | *ENG                                                                                                    | Paper width S1 ≥ 279mm                                                                                                    |
| Spd3:2nd:S1:K:T3 | *ENG                                                                                                    | [0 to 200 / <b>0</b> / 1 µA/step]                                                                                                    |
| Spd3:1st:S1:C:T3 | *ENG                                                                                                    |                                                                                                    |
| Spd3:2nd:S1:C:T3 | *ENG                                                                                                    |                                                                                                    |
| Spd3:1st:S2:K:T3 | *ENG                                                                                                    | Paper width 210mm ≤ S2 < 279mm                                                                                                    |
| Spd3:2nd:S2:K:T3 | *ENG                                                                                                    | [0 to 200 / <b>0</b> / 1 µA/step]                                                                                                    |
| Spd3:1st:S2:C:T3 | *ENG                                                                                                    |                                                                                                    |
| Spd3:2nd:S2:C:T3 | *ENG                                                                                                    |                                                                                                    |
| Spd3:1st:S3:K:T3 | *ENG                                                                                                    | Paper width 148mm ≤ S3 < 210mm                                                                                                    |
| Spd3:2nd:S3:K:T3 | *ENG                                                                                                    | [0 to 200 / <b>0</b> / 1 µA/step]                                                                                                    |
| Spd3:1st:S3:C:T3 | *ENG                                                                                                    |                                                                                                    |
| Spd3:2nd:S3:C:T3 | *ENG                                                                                                    |                                                                                                    |
| Spd3:1st:S4:K:T3 | *ENG                                                                                                    | Paper width S4 < 148mm                                                                                                    |
| Spd3:2nd:S4:K:T3 | *ENG                                                                                                    | [0 to 200 / <b>0</b> / 1 µA/step]                                                                                                    |
| Spd3:1st:S4:C:T3 | *ENG                                                                                                    |                                                                                                    |
| Spd3:2nd:S4:C:T3 | *ENG                                                                                                    | ]                                                                                                    |
|                  | Spd2:1st:S4:C:T1 Spd2:2nd:S4:C:T1 Spd3:1st:S1:K:T3 Spd3:2nd:S1:K:T3 Spd3:2nd:S1:C:T3 Spd3:2nd:S1:C:T3 Spd3:1st:S2:K:T3 Spd3:2nd:S2:K:T3 Spd3:1st:S2:C:T3 Spd3:1st:S2:C:T3 Spd3:2nd:S2:C:T3 Spd3:2nd:S3:K:T3 Spd3:1st:S3:C:T3 Spd3:1st:S3:C:T3 Spd3:1st:S4:K:T3 Spd3:1st:S4:K:T3 Spd3:1st:S4:K:T3 | Spd2:1st:S4:C:T1         *ENG           Spd2:2nd:S4:C:T1         *ENG           Spd3:1st:S1:K:T3         *ENG           Spd3:2nd:S1:K:T3         *ENG           Spd3:1st:S1:C:T3         *ENG           Spd3:2nd:S1:C:T3         *ENG           Spd3:1st:S2:K:T3         *ENG           Spd3:2nd:S2:K:T3         *ENG           Spd3:1st:S2:C:T3         *ENG           Spd3:2nd:S2:C:T3         *ENG           Spd3:1st:S3:K:T3         *ENG           Spd3:2nd:S3:K:T3         *ENG           Spd3:1st:S3:C:T3         *ENG           Spd3:2nd:S3:C:T3         *ENG           Spd3:1st:S4:K:T3         *ENG           Spd3:2nd:S4:K:T3         *ENG           Spd3:1st:S4:C:T3         *ENG           Spd3:1st:S4:C:T3         *ENG |

| 2412      | [Trans2:Correct] DFU |      |                                       |
|-----------|----------------------|------|---------------------------------------|
| 2-412-001 | PrintRatio:Txt:C1    | *ENG | [0 to 100 / 80 / 1 %/step]            |
| 2-412-002 | Time Adj:T1          | *ENG | [0 to 100 / <b>100</b> / 1 %/step]    |
| 2-412-003 | Time Adj:T2          | *ENG | [0 to 100 / 90 / 1 %/step]            |
| 2-412-004 | Time Adj:T3          | *ENG | [0 to 100 / 90 / 1 %/step]            |
| 2-412-005 | Time Adj:T4          | *ENG | [0 to 100 / 85 / 1 %/step]            |
| 2-412-006 | Time Adj:T5          | *ENG | [0 to 100 / 85 / 1 %/step]            |
| 2-412-007 | Timing:1st           | *ENG | [-127 to 127 / <b>0</b> / 1 mm/step]  |
| 2-412-008 | Timing:Other         | *ENG | [-127 to 127 / <b>0</b> / 1 mm/step]  |
| 2-412-009 | Head                 | *ENG | [-127 to 127 / <b>0</b> / 1 mm/step]  |
| 2-412-010 | Tail                 | *ENG | [-127 to 127 / <b>0</b> / 1 mm/step]  |
| 2-412-011 | High Humid paper     | *ENG | [0 or 1 / <b>0</b> / 1 /step]         |
|           |                      |      | 0: Normal, 1: High Humid              |
| 2-412-021 | Special1:FC:1st      | *ENG | [-127 to 127 / <b>0</b> / 1           |
| 2-412-022 | Special1:FC:2nd      | *ENG | [-127 to 127 / <b>0</b> / 1 µA /step] |
| 2-412-023 | Special1:Bk:1st      | *ENG | [-127 to 127 / <b>0</b> / 1           |
| 2-412-024 | Special1:Bk:2nd      | *ENG | [-127 to 127 / <b>0</b> / 1           |
| 2-412-025 | Special2:FC:1st      | *ENG | [-127 to 127 / <b>0</b> / 1 µA /step] |

| 2-412-026 | Special2:FC:2nd | *ENG | [-127 to 127 / <b>0</b> / 1           |
|-----------|-----------------|------|---------------------------------------|
| 2-412-027 | Special2:Bk:1st | *ENG | [-127 to 127 / <b>0</b> / 1           |
| 2-412-028 | Special2:Bk:2nd | *ENG | [-127 to 127 / <b>0</b> / 1 µA /step] |
| 2-412-029 | Special3:FC:1st | *ENG | [-127 to 127 / <b>0</b> / 1 µA /step] |
| 2-412-030 | Special3:Bk:1st | *ENG | [-127 to 127 / <b>0</b> / 1 µA /step] |

| 2500      | [Engine Setting | ıg]  |                                        |
|-----------|-----------------|------|----------------------------------------|
| 2-500-001 | Mode1           | ENG  | [- / - / -]                            |
| 2-500-002 | Mode2           | ENG  | [Execute]                              |
| 2-500-003 | Mode3           | ENG  |                                        |
| 2-500-004 | Mode4           | ENG  |                                        |
| 2-500-005 | Mode5           | ENG  |                                        |
| 2-500-006 | Mode6           | ENG  | [- / - / -]                            |
| 2-500-007 | Mode7           | ENG  | [Execute]                              |
| 2-500-008 | Mode8           | ENG  |                                        |
| 2-500-009 | Mode9           | ENG  |                                        |
| 2-500-010 | Mode10          | ENG  |                                        |
| 2-500-011 | Data UC1        | *ENG | [0 to 255 / <b>0</b> / 1 /step]        |
| 2-500-012 | Data UC2        | *ENG | Not used                               |
| 2-500-013 | Data UC3        | *ENG |                                        |
| 2-500-014 | Data UC4        | *ENG |                                        |
| 2-500-015 | Data UC5        | *ENG |                                        |
| 2-500-016 | Data SC1        | *ENG | [-128 to 127 / <b>0</b> / 1 /step]     |
| 2-500-017 | Data SC2        | *ENG | Not used                               |
| 2-500-018 | Data SC3        | *ENG |                                        |
| 2-500-019 | Data SC4        | *ENG |                                        |
| 2-500-020 | Data SC5        | *ENG |                                        |
| 2-500-021 | Data UW1        | *ENG | [0 to 65535 / <b>0</b> / 1 /step]      |
| 2-500-022 | Data UW2        | *ENG | Not used                               |
| 2-500-023 | Data UW3        | *ENG |                                        |
| 2-500-024 | Data UW4        | *ENG |                                        |
| 2-500-025 | Data UW5        | *ENG |                                        |
| 2-500-026 | Data SW1        | *ENG | [-32768 to 32767 / <b>0</b> / 1 /step] |
| 2-500-027 | Data SW2        | *ENG | Not used                               |
| 2-500-028 | Data SW3        | *ENG |                                        |
| 2-500-029 | Data SW4        | *ENG |                                        |
| 2-500-030 | Data SW5        | *ENG |                                        |
| 2-500-031 | Data UL1        | *ENG | [0 to 0xFFFFFFFF / 0 / 1 /step]        |

| 2-500-032 | Data UL2  | *ENG | Not used                        |
|-----------|-----------|------|---------------------------------|
| 2-500-033 | Data UL3  | *ENG |                                 |
| 2-500-034 | Data UL4  | *ENG |                                 |
| 2-500-035 | Data UL5  | *ENG |                                 |
| 2-500-036 | Data UL6  | *ENG | [0 to 0xFFFFFFFF / 0 / 1 /step] |
| 2-500-037 | Data UL7  | *ENG | Not used                        |
| 2-500-038 | Data UL8  | *ENG |                                 |
| 2-500-039 | Data UL9  | *ENG |                                 |
| 2-500-040 | Data UL10 | *ENG |                                 |

| 2904      | [Auto revolutions]                                                             |  |           |
|-----------|--------------------------------------------------------------------------------|--|-----------|
|           | Turn auto revolutions on to rotate image transfer belt for paper dust removal. |  |           |
| 2-904-001 | On ENG [- / - / -]                                                             |  |           |
|           |                                                                                |  | [Execute] |

| 2907   | [ACS SW: FC Mode]                                                             |  |  |  |
|--------|-------------------------------------------------------------------------------|--|--|--|
|        | Adjusts the threshold of BW data continuous page to switch FC mode to BW mode |  |  |  |
|        | when printing color and BW mixed data.                                        |  |  |  |
| 2-907- | Cont.Mono Sheet ENG [0 to 10 / 1 / 1 sheet/step]                              |  |  |  |
| 001    |                                                                               |  |  |  |

| 2997   | [Life Setting]                                                                     |              |                                            |  |  |
|--------|------------------------------------------------------------------------------------|--------------|--------------------------------------------|--|--|
|        | SP for setting the PCDU life and print stop time. Sets the thresholds for PCDU end |              |                                            |  |  |
|        | page and print stoppage fo                                                         | r each color | (in units of 1000 pages).                  |  |  |
| 2-997- | Life Page <bk></bk>                                                                | ENG          | [1 to 255 / <b>15</b> / 1000 pages / step] |  |  |
| 001    |                                                                                    |              |                                            |  |  |
| 2-997- | Life Page <c></c>                                                                  | ENG          | [1 to 255 / <b>12</b> / 1000 pages / step] |  |  |
| 002    |                                                                                    |              |                                            |  |  |
| 2-997- | Life Page <m></m>                                                                  | ENG          | [1 to 255 / <b>12</b> / 1000 pages / step] |  |  |
| 003    |                                                                                    |              |                                            |  |  |
| 2-997- | Life Page <y></y>                                                                  | ENG          | [1 to 255 / <b>12</b> / 1000 pages / step] |  |  |
| 004    |                                                                                    |              |                                            |  |  |
| 2-997- | Stop Page <bk></bk>                                                                | ENG          | [1 to 255 / <b>26</b> / 1000 pages / step] |  |  |
| 005    |                                                                                    |              |                                            |  |  |
| 2-997- | Stop Page <c></c>                                                                  | ENG          | [1 to 255 / <b>20</b> / 1000 pages / step] |  |  |
| 006    |                                                                                    |              |                                            |  |  |
| 2-997- | Stop Page <m></m>                                                                  | ENG          | [1 to 255 / <b>20</b> / 1000 pages / step] |  |  |
| 007    |                                                                                    |              |                                            |  |  |
| 2-997- | Stop Page <y></y>                                                                  | ENG          | [1 to 255 / <b>20</b> / 1000 pages / step] |  |  |
| 800    |                                                                                    |              |                                            |  |  |

## 3.3 ENGINE SP TABLES-3

## 3.3.1 SP3-XXX (PROCESS)

| 3011   | [AdjustManualExe]                                                                  |                    |                 |  |
|--------|------------------------------------------------------------------------------------|--------------------|-----------------|--|
| 3-011- | Normal ProCon                                                                      | ENG                | [-/-/-]         |  |
| 001    |                                                                                    |                    | [Execute]       |  |
|        | Executes the normal process control manua                                          | lly (potential cor | ntrol).         |  |
|        | Check the result with SP3-325-001 and 3-01                                         | 2-001 after exec   | cuting this SP. |  |
| 3-011- | FullMusic/ProCon ENG [- / - / -]                                                   |                    |                 |  |
| 004    |                                                                                    |                    | [Execute]       |  |
|        | Executes the process control that is normally done at the same time as MUSIC. This |                    |                 |  |
|        | SP does the MUSIC (line position adjustmer                                         | nt) twice.         |                 |  |
| 3-011- | Nor.Music/ProCon                                                                   | ENG                | [-/-/-]         |  |
| 005    |                                                                                    |                    | [Execute]       |  |
|        | Executes the process control that is normally done at the same time as MUSIC. This |                    |                 |  |
|        | SP does the MUSIC (line position adjustment) once.                                 |                    |                 |  |

| 3012   | [ProCon OK?] Process C                                                                                                    | ontrol Self-ched | ck Result                       |  |  |
|--------|----------------------------------------------------------------------------------------------------|------------------|---------------------------------|--|--|
|        | Displays the result of the latest process control self-check.  All colors are displayed. The results are displayed in the order "Y M C K" |                  |                                 |  |  |
|        |                                                                                                    |                  |                                 |  |  |
|        | The result displays as belo                                                                                                    | ow:              |                                 |  |  |
|        | 00: Not executed                                                                                                    |                  |                                 |  |  |
|        | 11: Succeeded                                                                                                    |                  |                                 |  |  |
|        | Others: Error Codes e.g., 11 (Y) 99 (C) 11 (M) 11 (K): The self-check for Cyan failed but the others were                                 |                  |                                 |  |  |
|        |                                                                                                    |                  |                                 |  |  |
|        | successful.                                                                                                    |                  |                                 |  |  |
| 3-012- | History:Last                                                                                                    | *ENG             | [0 to 255 / <b>0</b> / 1 /step] |  |  |
| 001    |                                                                                                    |                  |                                 |  |  |

| 3015      | [ManualSply:Exe] | [ManualSply:Exe] DFU |                    |  |  |
|-----------|------------------|----------------------|--------------------|--|--|
| 3-015-001 | TnrSplyFc        | ENG                  | [- / <b>-</b> / -] |  |  |
| 3-015-003 | TnrSplyK         | ENG                  | [Execute]          |  |  |
| 3-015-004 | TnrSplyY         | ENG                  |                    |  |  |
| 3-015-005 | TnrSplyM         | ENG                  |                    |  |  |
| 3-015-006 | TnrSplyC         | ENG                  |                    |  |  |

| 3016      | [ManualSply:Set] DFU |      |                                     |  |
|-----------|----------------------|------|-------------------------------------|--|
| 3-016-001 | SplyTimeK            | *ENG | [0 to 255 / <b>30</b> / 1 sec/step] |  |
| 3-016-002 | SplyTimeY            | *ENG |                                     |  |
| 3-016-003 | SplyTimeM            | *ENG |                                     |  |
| 3-016-004 | SplyTimeC            | *ENG |                                     |  |

| 3017      | [ManualRmn:Exe]                                       |     |           |  |
|-----------|-------------------------------------------------------|-----|-----------|--|
|           | Executes the manual toner remaining detection.        |     |           |  |
|           | Detection result can be checked by SP3411-002 to 004. |     |           |  |
| 3-017-001 | TnrRmnSnsFc                                           | ENG | [-/-/-]   |  |
| 3-017-002 | TnrRmnSnsBk                                           | ENG | [Execute] |  |

| 3018      | [ManualMix:Exe]                                |     |           |  |  |
|-----------|------------------------------------------------|-----|-----------|--|--|
|           | Executes the manual toner mixing.              |     |           |  |  |
|           | Execution time can be set by SP3019-001.       |     |           |  |  |
|           | Detection result can be checked by SP3411-001. |     |           |  |  |
| 3-018-001 | TnrMixFc                                       | ENG | [-/-/-]   |  |  |
| 3-018-002 | TnrMixBk                                       | ENG | [Execute] |  |  |

| 3019      | [ManualMix:Set] DFU |      |                                |
|-----------|---------------------|------|--------------------------------|
| 3-019-001 | MIxTime             | *ENG | [0 to 255 / 3 / 1 x10sec/step] |

| 3022      | [TonerFillMode] DFU |      |                               |
|-----------|---------------------|------|-------------------------------|
| 3-022-001 | FillPhaseID:K       | *ENG | [0 to 3 / <b>2</b> / 1 /step] |
| 3-022-002 | FillPhaseID:Y       | *ENG | 0: Factory                    |
| 3-022-003 | FillPhaseID:M       | *ENG | 1: Initial Fill               |
| 3-022-004 | FillPhaseID:C       | *ENG | 2: Normal Fill                |
|           |                     |      | 3: Arrival Fill               |

| 3098                                                                                                    | [TonerNearEnd] |                       |  |
|----------------------------------------------------------------------------------------------------|----------------|-----------------------|--|
| 3-098-001 DaysBeforeTE *ENG [0 t                                                                                 |                | [0 to 2 / 1 / 1 step] |  |
| Sets near end timing of the toner.  0: Earlier (7days before)  1: Normal (5days before)  2: Later (3days before) |                |                       |  |
|                                                                                                    |                |                       |  |
|                                                                                                    |                |                       |  |
|                                                                                                    |                |                       |  |

| 3101   | [TE/NE]                                                                     |                                                                 |                                            |  |  |  |
|--------|-----------------------------------------------------------------------------|-----------------------------------------------------------------|--------------------------------------------|--|--|--|
|        | Amount of total toner                                                       | consumption                                                     | (accumulation for a toner cartridge).      |  |  |  |
| 3-101- | Total Usage: Bk                                                             | *ENG                                                            | [0 to 999999999 / <b>0</b> / 1 µg/step]    |  |  |  |
| 005    |                                                                             |                                                                 |                                            |  |  |  |
| 3-101- | Total Usage: C                                                              | *ENG                                                            |                                            |  |  |  |
| 006    |                                                                             |                                                                 |                                            |  |  |  |
| 3-101- | Total Usage: M                                                              | *ENG                                                            |                                            |  |  |  |
| 007    |                                                                             |                                                                 |                                            |  |  |  |
| 3-101- | Total Usage: Y                                                              | *ENG                                                            |                                            |  |  |  |
| 800    |                                                                             |                                                                 |                                            |  |  |  |
| 3101   | [TE/NE]                                                                     |                                                                 |                                            |  |  |  |
|        | Remaining amount of                                                         | Remaining amount of toner cartridge that is set to the machine. |                                            |  |  |  |
| 3-101- | TonerRemainBk                                                               | *ENG                                                            | [0.0 to 300.0 / <b>300.0</b> / 0.1 g/step] |  |  |  |
| 009    |                                                                             |                                                                 |                                            |  |  |  |
| 3-101- | TonerRemainC                                                                | *ENG                                                            |                                            |  |  |  |
| 010    |                                                                             |                                                                 |                                            |  |  |  |
| 3-101- | TonerRemainM                                                                | *ENG                                                            |                                            |  |  |  |
| 011    |                                                                             |                                                                 |                                            |  |  |  |
| 3-101- | TonerRemainY                                                                | *ENG                                                            |                                            |  |  |  |
| 012    |                                                                             |                                                                 |                                            |  |  |  |
| 3101   | [TE/NE]                                                                     |                                                                 |                                            |  |  |  |
|        | Sets the upper limit of the number of delays in detecting toner consumption |                                                                 |                                            |  |  |  |
|        | counter end.                                                                |                                                                 |                                            |  |  |  |
| 3-101- | EndDelayUpper                                                               | *ENG                                                            | [0 to 99 / <b>50</b> / times / step]       |  |  |  |
| 120    |                                                                             |                                                                 |                                            |  |  |  |

| 3102      | [RcvrySply:Set] DFU |      |                                    |
|-----------|---------------------|------|------------------------------------|
| 3-102-011 | RcvrySplyK          | *ENG | [0 to 20 / <b>7</b> / 1 g/step]    |
| 3-102-012 | RcvrySplyY          | *ENG | [0 to 20 / <b>7</b> / 1 g/step]    |
| 3-102-013 | RcvrySplyM          | *ENG | [0 to 20 / <b>7</b> / 1 g/step]    |
| 3-102-014 | RcvrySplyC          | *ENG | [0 to 20 / <b>7</b> / 1 g/step]    |
| 3102      | [RcvrySply:Set] DFU |      |                                    |
| 3-102-015 | MixTime:RcvryK      | *ENG | [0 to 60 / <b>10</b> / 1 sec/step] |
| 3-102-016 | MixTime:RcvryY      | *ENG | [0 to 60 / <b>10</b> / 1 sec/step] |
| 3-102-017 | MixTime:RcvryM      | *ENG | [0 to 60 / <b>10</b> / 1 sec/step] |
| 3-102-018 | MixTime:RcvryC      | *ENG | [0 to 60 / <b>10</b> / 1 sec/step] |
| 3102      | [RcvrySply:Set] DFU |      |                                    |

| 3-102-021 | RcvrySply:Mid:K | *ENG | [0 to 20 / <b>5</b> / 1 g/step] |
|-----------|-----------------|------|---------------------------------|
| 3-102-022 | RcvrySply:Mid:Y | *ENG | [0 to 20 / <b>5</b> / 1 g/step] |
| 3-102-023 | RcvrySply:Mid:M | *ENG | [0 to 20 / <b>5</b> / 1 g/step] |
| 3-102-024 | RcvrySply:Mid:C | *ENG | [0 to 20 / <b>5</b> / 1 g/step] |

| 3103      | [RcvrySply]                                                                               |                                         |                                     |  |  |
|-----------|-------------------------------------------------------------------------------------------|-----------------------------------------|-------------------------------------|--|--|
|           | Displays the number of replenishment execution for recovering.                            |                                         |                                     |  |  |
| 3-103-001 | RcvrySplyCntK                                                                             | *ENG                                    | [0 to 10000 / - / 1 times/step]     |  |  |
| 3-103-002 | RcvrySplyCntY                                                                             | *ENG                                    |                                     |  |  |
| 3-103-003 | RcvrySplyCntM                                                                             | *ENG                                    |                                     |  |  |
| 3-103-004 | RcvrySplyCntC                                                                             | *ENG                                    |                                     |  |  |
| 3103      | [RcvrySply]                                                                               |                                         |                                     |  |  |
|           | Displays the number of re                                                                 | plenishmen                              | t execution for initial recovering. |  |  |
| 3-103-011 | RcvrySplyCntK                                                                             | *ENG                                    | [0 to 10000 / - / 1 times/step]     |  |  |
| 3-103-012 | RcvrySplyCntY                                                                             | *ENG                                    |                                     |  |  |
| 3-103-013 | RcvrySplyCntM                                                                             | *ENG                                    |                                     |  |  |
| 3-103-014 | RcvrySplyCntC                                                                             | *ENG                                    |                                     |  |  |
| 3103      | [RcvrySply] Sets the threshold for the number of consecutive failures of recovery supply. |                                         |                                     |  |  |
|           |                                                                                           |                                         |                                     |  |  |
| 3-103-015 | RcvryFailThresh                                                                           | *ENG [0 to 3 / <b>3</b> / 1 times/step] |                                     |  |  |

| 3131   | [TnrSplyErr:Disp]                                          |                  |                                     |  |
|--------|------------------------------------------------------------|------------------|-------------------------------------|--|
|        | Displays the counter of toner supply error for recovering. |                  |                                     |  |
|        | Counts the number if recovery is                           | s failed continu | lously more than the number set in  |  |
|        | SP3131-015. If recovery execut                             | ion is succeed   | ed, this counter would be reset.    |  |
| 3-131- | RcvryFailCntK                                              | *ENG             | [0 to 20 / <b>0</b> / 1 times/step] |  |
| 011    |                                                            |                  |                                     |  |
| 3-131- | RcvryFailCntY                                              | *ENG             | [0 to 20 / <b>0</b> / 1 times/step] |  |
| 012    |                                                            |                  |                                     |  |
| 3-131- | RcvryFailCntM                                              | *ENG             | [0 to 20 / <b>0</b> / 1 times/step] |  |
| 013    |                                                            |                  |                                     |  |
| 3-131- | RcvryFailCntC                                              | *ENG             | [0 to 20 / <b>0</b> / 1 times/step] |  |
| 014    |                                                            |                  |                                     |  |
| 3-131- | RcvryFailThresh                                            | *ENG             | [0 to 20 / 3 / 1 times/step]        |  |
| 015    |                                                            |                  |                                     |  |

| 3244   | [TonerRmn]                                                                         |                 |                                           |  |  |  |
|--------|------------------------------------------------------------------------------------|-----------------|-------------------------------------------|--|--|--|
|        | Sets the threshold for judgment of upper limit for each color of PCDU toner in the |                 |                                           |  |  |  |
|        | HH environment.                                                                    |                 |                                           |  |  |  |
| 3-244- | HHThresh:Up:K                                                                      | *ENG            | [0 to 400 / 22 / 1 times/step]            |  |  |  |
| 005    |                                                                                    |                 |                                           |  |  |  |
| 3-244- | HHThresh:Up:Y                                                                      | *ENG            | [0 to 400 / <b>24</b> / 1 times/step]     |  |  |  |
| 006    |                                                                                    |                 |                                           |  |  |  |
| 3-244- | HHThresh:Up:M                                                                      | *ENG            | [0 to 400 / 22 / 1 times/step]            |  |  |  |
| 007    |                                                                                    |                 |                                           |  |  |  |
| 3-244- | HHThresh:Up:C                                                                      | *ENG            | [0 to 400 / 22 / 1 times/step]            |  |  |  |
| 800    |                                                                                    |                 |                                           |  |  |  |
| 3244   | [TonerRmn]                                                                         |                 |                                           |  |  |  |
|        | Sets the threshold for jud                                                         | dgment of lower | limit for each color of PCDU toner in the |  |  |  |
|        | HH environment.                                                                    |                 |                                           |  |  |  |
| 3-244- | HHThresh:Low:K                                                                     | *ENG            | [0 to 400 / <b>31</b> / 1 times/step]     |  |  |  |
| 009    |                                                                                    |                 |                                           |  |  |  |
| 3-244- | HHThresh: Low:Y                                                                    | *ENG            | [0 to 400 / <b>30</b> / 1 times/step]     |  |  |  |
| 010    |                                                                                    |                 |                                           |  |  |  |
| 3-244- | HHThresh: Low:M                                                                    | *ENG            | [0 to 400 / <b>31</b> / 1 times/step]     |  |  |  |
| 011    |                                                                                    |                 |                                           |  |  |  |
| 3-244- | HHThresh: Low:C                                                                    | *ENG            | [0 to 400 / <b>30</b> / 1 times/step]     |  |  |  |
| 012    |                                                                                    |                 |                                           |  |  |  |
| 3244   | [TonerRmn]                                                                         |                 |                                           |  |  |  |
|        | Sets the threshold for judgment of upper limit for each color of PCDU toner in the |                 |                                           |  |  |  |
|        | NN environment.                                                                    | 1               |                                           |  |  |  |
| 3-244- | NNThresh:Up:K                                                                      | *ENG            | [0 to 400 / <b>12</b> / 1 times/step]     |  |  |  |
| 013    | <u> </u>                                                                           |                 |                                           |  |  |  |
| 3-244- | NNThresh: Up:Y                                                                     | *ENG            | [0 to 400 / <b>20</b> / 1 times/step]     |  |  |  |
| 014    | <br>                                                                               |                 |                                           |  |  |  |
| 3-244- | NNThresh: Up:M                                                                     | *ENG            | [0 to 400 / <b>16</b> / 1 times/step]     |  |  |  |
| 015    |                                                                                    | 1               |                                           |  |  |  |
| 3-244- | NNThresh: Up:C                                                                     | *ENG            | [0 to 400 / <b>5</b> / 1 times/step]      |  |  |  |
| 016    | <br>                                                                               |                 |                                           |  |  |  |
| 3244   | [TonerRmn]                                                                         |                 |                                           |  |  |  |
|        | Sets the threshold for judgment of lower limit for each color of PCDU toner in the |                 |                                           |  |  |  |
|        | NN environment.                                                                    | 1               |                                           |  |  |  |
| 3-244- | NNThresh:Low:K                                                                     | *ENG            | [0 to 400 / <b>27</b> / 1 times/step]     |  |  |  |
| 017    |                                                                                    |                 |                                           |  |  |  |

| 3-244- | NNThresh: Low:Y                | *ENG            | [0 to 400 / 37 / 1 times/step]          |
|--------|--------------------------------|-----------------|-----------------------------------------|
| 018    |                                |                 |                                         |
| 3-244- | NNThresh: Low:M                | *ENG            | [0 to 400 / <b>25</b> / 1 times/step]   |
| 019    |                                |                 |                                         |
| 3-244- | NNThresh: Low:C                | *ENG            | [0 to 400 / <b>30</b> / 1 times/step]   |
| 020    |                                |                 |                                         |
| 3244   | [TonerRmn]                     |                 |                                         |
|        | Sets the threshold for judgmen | nt of upper li  | mit for each color of PCDU toner in the |
|        | LL environment.                |                 |                                         |
| 3-244- | LLThresh:Up:K                  | *ENG            | [0 to 400 / <b>15</b> / 1 times/step]   |
| 013    |                                |                 |                                         |
| 3-244- | LLThresh: Up:Y                 | *ENG            | [0 to 400 / 22 / 1 times/step]          |
| 014    |                                |                 |                                         |
| 3-244- | LLThresh: Up:M                 | *ENG            | [0 to 400 / <b>21</b> / 1 times/step]   |
| 015    |                                |                 |                                         |
| 3-244- | LLThresh: Up:C                 | *ENG            | [0 to 400 / 21 1 times/step]            |
| 016    |                                |                 |                                         |
| 3244   | [TonerRmn]                     |                 |                                         |
|        | Sets the threshold for judgmen | nt of lower lir | mit for each color of PCDU toner in the |
|        | LL environment.                |                 |                                         |
| 3-244- | LLThresh:Low:K                 | *ENG            | [0 to 400 / <b>29</b> / 1 times/step]   |
| 017    |                                |                 |                                         |
| 3-244- | LLThresh: Low:Y                | *ENG            | [0 to 400 / <b>30</b> / 1 times/step]   |
| 018    |                                |                 |                                         |
| 3-244- | LLThresh: Low:M                | *ENG            | [0 to 400 / <b>29</b> / 1 times/step]   |
| 019    |                                |                 |                                         |
| 3-244- | LLThresh: Low:C                | *ENG            | [0 to 400 / 28 / 1 times/step]          |
|        |                                |                 |                                         |

| 3310                                                            | [ID.Sens :Voffset]                                                      |                                  |                                     |  |
|-----------------------------------------------------------------|-------------------------------------------------------------------------|----------------------------------|-------------------------------------|--|
| 3-310-001 Voffset_reg (R) *ENG [0.0                             |                                                                         | [0.00 to 5.50 / - / 0.01 V/step] |                                     |  |
|                                                                 | Displays regular reflection                                             | on output w                      | hen right ID. sensor is turned off. |  |
| 3-310-002                                                       | Voffset reg (L) *ENG [0.00 to 5.50 / - / 0.01 V/step]                   |                                  |                                     |  |
|                                                                 | Displays regular reflection output when left ID. sensor is turned off.  |                                  |                                     |  |
| 3-310-011                                                       | 1 Voffset dif (R) *ENG [0.00 to 5.50 / - / 0.01 V/step]                 |                                  |                                     |  |
|                                                                 | Displays diffuse reflection output when right ID. sensor is turned off. |                                  |                                     |  |
| 3-310-012 Voffset dif (L) *ENG [0.00 to 5.50 / - / 0.01 V/step] |                                                                         |                                  |                                     |  |
|                                                                 | Displays diffuse reflection output when left ID. sensor is turned off.  |                                  |                                     |  |

| 3311      | [ID.Sens :Vmin]                                                |      |                                    |
|-----------|----------------------------------------------------------------|------|------------------------------------|
|           | Displays black Vmin output of gradation pattern of ID. sensors |      |                                    |
| 3-311-001 | Vmin_K (R)                                                     |      |                                    |
| 3-311-002 | Vmin_K (L)                                                     | *ENG | [0 to 5 / <b>0</b> / 0.001 V/step] |

| 3312                                                               | [ID.Sens :Vct]                                                      |                                    |                                    |  |
|--------------------------------------------------------------------|---------------------------------------------------------------------|------------------------------------|------------------------------------|--|
| 3-312-001                                                          | Vct_reg(R)                                                          | *ENG                               | [0 to 5 / <b>0</b> / 0.001 V/step] |  |
|                                                                    | Displays stroke voltage                                             | ge of regular i                    | reflection for right ID. sensor.   |  |
| 3-312-002                                                          | -312-002 Vct_reg(L) *ENG [0 to 5 / <b>0</b> / 0.001 V/step]         |                                    |                                    |  |
| Displays stroke voltage of regular reflection for left ID. sens    |                                                                     |                                    | reflection for left ID. sensor.    |  |
| 3-312-011 Vct_dif(R) *ENG [0 to 5 / <b>0</b> / 0.001 V/ste         |                                                                     | [0 to 5 / <b>0</b> / 0.001 V/step] |                                    |  |
|                                                                    | Displays stroke voltage of diffuse reflection for right ID. sensor. |                                    |                                    |  |
| 3-312-012 Vct_dif(L) *ENG                                          |                                                                     | [0 to 5 / <b>0</b> / 0.001 V/step] |                                    |  |
| Displays stroke voltage of diffuse reflection for left ID. sensor. |                                                                     |                                    | eflection for left ID. sensor.     |  |

| 3320      | [Vsg Adj Excute] DFU |      |                                    |
|-----------|----------------------|------|------------------------------------|
| 3-320-001 | P Sensor             | ENG  | [- / - / -]                        |
|           |                      |      | [Execute]                          |
| 3-320-031 | Vsg Err Count (R)    | *ENG | [0 to 99 / <b>0</b> / 1 time/step] |
| 3-320-032 | Vsg Err Count (L)    | *ENG | [0 to 99 / <b>0</b> / 1 time/step] |
| 3-320-033 | Vsg Err Stop Th      | *ENG | [0 to 99 / <b>4</b> / 1 time/step] |
| 3-320-034 | Vsg Err Alert Th     | *ENG | [0 to 99 / 3 / 1 time/step]        |

| 3321   | [Adjusted Vsg]                                                                            |                 |                                                  |  |
|--------|-------------------------------------------------------------------------------------------|-----------------|--------------------------------------------------|--|
| 3-321- | Vsg reg (R)                                                                               | *ENG            | [0.00 to 5.50 / <b>0.00</b> / 0.01 V/step]       |  |
| 001    | Displays regular refl                                                                     | ection output f | or bare part of the belt of the right ID. sensor |  |
|        | when vsg adjustmer                                                                        | nt execution wa | as succeeded last time.                          |  |
| 3-321- | Vsg reg (L)                                                                               | *ENG            | [0.00 to 5.50 / <b>0.00</b> / 0.01 V/step]       |  |
| 002    | Displays regular reflection output for bare part of the belt of the left ID. sensor when  |                 |                                                  |  |
|        | vsg adjustment exec                                                                       | cution wais suc | cceeded last time.                               |  |
| 3-321- | Vsg dif (R)                                                                               | *ENG            | [0.00 to 5.50 / <b>0.00</b> / 0.01 V/step]       |  |
| 011    | Displays diffuse reflection output for bare part of the belt of the right ID. sensor when |                 |                                                  |  |
|        | vsg adjustment execution was succeeded last time.                                         |                 |                                                  |  |
| 3-321- | Vsg dif (L)                                                                               | *ENG            | [0.00 to 5.50 / <b>0.00</b> / 0.01 V/step]       |  |
| 012    | Displays diffuse reflection output for bare part of the belt of the left ID. sensor when  |                 |                                                  |  |
|        | vsg adjustment execution was succeeded last time.                                         |                 |                                                  |  |

| 3322   | [Adjusted Ifsg]                                                                   |                 |                                            |  |  |
|--------|-----------------------------------------------------------------------------------|-----------------|--------------------------------------------|--|--|
| 3-322- | Ifsg (R)                                                                          | *ENG            | [0 to 3317 / <b>544</b> / 1 /step]         |  |  |
| 001    | Displays current value of the en                                                  | nission for rig | ht ID. sensor when vsg adjustment          |  |  |
|        | execution was succeeded last ti                                                   | ime.            |                                            |  |  |
| 3-322- | Ifsg (L)                                                                          | *ENG            | [0 to 3317 / <b>544</b> / 1 /step]         |  |  |
| 002    | Displays current value of the en                                                  | nission for lef | ft ID. sensor when vsg adjustment          |  |  |
|        | execution was succeeded last ti                                                   | ime.            |                                            |  |  |
| 3-322- | Ifsg LowThresh(R)                                                                 | *ENG            | [0.0 to 50.0 / <b>10</b> / 0.1 mA/step]    |  |  |
| 011    | Displays minimum current value                                                    | e of the emiss  | sion for right ID. sensor from previous    |  |  |
|        | vsg adjustment executions.                                                        |                 |                                            |  |  |
| 3-322- | Ifsg LowThresh(L)                                                                 | *ENG            | [0.0 to 50.0 / <b>10</b> / 0.1 mA/step]    |  |  |
| 012    | Displays minimum current value                                                    | e of the emiss  | sion for left ID. sensor from previous vsg |  |  |
|        | adjustment executions.                                                            |                 |                                            |  |  |
| 3322   | [Vsg Adj Execute]                                                                 |                 |                                            |  |  |
| 3-322- | Ifsg Upper Count(R) *ENG [0 to 99 / <b>0</b> / 1 times /step]                     |                 |                                            |  |  |
| 013    | Sets the threshold of the number of failed attempts to adjust Vsg for judgment on |                 |                                            |  |  |
|        | whether warning message should be displayed.                                      |                 |                                            |  |  |
| 3-322- | Ifsg Upper Count(L)                                                               | *ENG            | [0 to 99 / <b>0</b> / 1 times /step]       |  |  |
| 014    | Sets the threshold of the number of failed attempts to adjust Vsg for judgment on |                 |                                            |  |  |
|        | whether warning message should be displayed.                                      |                 |                                            |  |  |

| 3323                         | [Vsg Adj OK?]              |                  |                         |  |  |
|------------------------------|----------------------------|------------------|-------------------------|--|--|
|                              | Displays vsg result codes. |                  |                         |  |  |
|                              | Readings                   |                  |                         |  |  |
|                              | Left digit: r              | right ID. sensor |                         |  |  |
| Right digit: left ID. sensor |                            |                  |                         |  |  |
|                              | 0: Has not exec            | cuted            |                         |  |  |
|                              | 1: Succeeded               |                  |                         |  |  |
| Others: other error code     |                            |                  |                         |  |  |
| 3-323-001                    | Latest                     | *ENG             | [0 to 99 / - / 1 /step] |  |  |
| 3-323-002                    | Latest 2                   | *ENG             | [0 to 99 / - / 1 /step] |  |  |
| 3-323-003                    | Latest 3                   | *ENG             | [0 to 99 / - / 1 /step] |  |  |
| 3-323-004                    | Latest 4                   | *ENG             | [0 to 99 / - / 1 /step] |  |  |
| 3-323-005                    | Latest 5                   | *ENG             | [0 to 99 / - / 1 /step] |  |  |
| 3-323-006                    | Latest 6                   | *ENG             | [0 to 99 / - / 1 /step] |  |  |
| 3-323-007                    | Latest 7                   | *ENG             | [0 to 99 / - / 1 /step] |  |  |
| 3-323-008                    | Latest 8                   | *ENG             | [0 to 99 / - / 1 /step] |  |  |
| 3-323-009                    | Latest 9                   | *ENG             | [0 to 99 / - / 1 /step] |  |  |

| 3-323-010 | Latest 10 | *ENG | [0 to 99 / - / 1 /step] |
|-----------|-----------|------|-------------------------|
| 0 0-0 0.0 |           |      | [ [a ta aa              |

| 3330      | [ID. Sens Coef]                                                              |      |                                      |  |  |  |
|-----------|------------------------------------------------------------------------------|------|--------------------------------------|--|--|--|
|           | Displays latest correction coefficient of the sensitivity of the ID. sensor. |      |                                      |  |  |  |
| 3-330-001 | K2(Latest) (C)                                                               | *ENG | [0 to 5 / <b>0</b> / 0.0001 /step]   |  |  |  |
| 3-330-002 | K2(Latest) (M)                                                               | *ENG | [0 to 5 / <b>0</b> / 0.0001 /step]   |  |  |  |
| 3-330-003 | K2(Latest) (Y)                                                               | *ENG | [0 to 5 / <b>0</b> / 0.0001 /step]   |  |  |  |
| 3-330-011 | K5(Latest) (C)                                                               | *ENG | [0 to 5 / <b>1.2</b> / 0.0001 /step] |  |  |  |
| 3-330-012 | K5(Latest) (M)                                                               | *ENG | [0 to 5 / <b>1.2</b> / 0.0001 /step] |  |  |  |
| 3-330-013 | K5(Latest) (Y)                                                               | *ENG | [0 to 5 / <b>1.2</b> / 0.0001 /step] |  |  |  |

| 3333      | [ID. Sens TestVal:F] DFU | [ID. Sens TestVal:F] DFU |                                       |  |  |  |
|-----------|--------------------------|--------------------------|---------------------------------------|--|--|--|
| 3-333-001 | K2: Check                | *ENG                     | [0 to 1 / <b>0.5</b> / 0.001 /step]   |  |  |  |
| 3-333-002 | Diffuse Corr             | *ENG                     | [0.75 to 1.35 / 1 / 0.01 /step]       |  |  |  |
| 3-333-003 | Vct_reg Chk:Slope        | *ENG                     | [0 to 99 / <b>0</b> / 0.1 mV/mA/step] |  |  |  |
| 3-333-004 | Vct_reg Chk:Xint         | *ENG                     | [0 to 25.5 / <b>0</b> / 0.1 mA/step]  |  |  |  |
| 3-333-005 | Vct_dif Chk:Slope        | *ENG                     | [0 to 99 / <b>0</b> / 0.1 mV/mA/step] |  |  |  |
| 3-333-006 | Vct_dif Chk:Xint         | *ENG                     | [0 to 25.5 / <b>0</b> / 0.1 mA/step]  |  |  |  |

| 3334      | [ID. Sens TestVal:F] DF | [ID. Sens TestVal:F] DFU |                                       |  |  |  |
|-----------|-------------------------|--------------------------|---------------------------------------|--|--|--|
| 3-334-001 | K2: Check               | *ENG                     | [0 to 1 / <b>0.5</b> / 0.001 /step]   |  |  |  |
| 3-334-002 | Diffuse Corr            | *ENG                     | [0.75 to 1.35 / 1 / 0.01 /step]       |  |  |  |
| 3-334-003 | Vct_reg Chk:Slope       | *ENG                     | [0 to 99 / <b>0</b> / 0.1 mV/mA/step] |  |  |  |
| 3-334-004 | Vct_reg Chk:Xint        | *ENG                     | [0 to 25.5 / <b>0</b> / 0.1 mA/step]  |  |  |  |
| 3-334-005 | Vct_dif Chk:Slope       | *ENG                     | [0 to 99 / <b>0</b> / 0.1 mV/mA/step] |  |  |  |
| 3-334-006 | Vct_dif Chk:Xint        | *ENG                     | [0 to 25.5 / <b>0</b> / 0.1 mA/step]  |  |  |  |

| 3345      | [Density Range] DFU |      |                                             |  |  |
|-----------|---------------------|------|---------------------------------------------|--|--|
| 3-345-001 | Up Param:a:K        | *ENG | [0.00 to 2.55 / <b>0.00</b> / 0.01 D /step] |  |  |
| 3-345-002 | Up Param:a:C        | *ENG |                                             |  |  |
| 3-345-003 | Up Param:a:M        | *ENG |                                             |  |  |
| 3-345-004 | Up Param:a:Y        | *ENG |                                             |  |  |
| 3-345-005 | Low Param:a:K       | *ENG |                                             |  |  |
| 3-345-006 | Low Param:a:C       | *ENG |                                             |  |  |
| 3-345-007 | Low Param:a:M       | *ENG |                                             |  |  |
| 3-345-008 | Low Param:a:Y       | *ENG |                                             |  |  |

| 3346      | [Reverse Point] DFU |      |                                |
|-----------|---------------------|------|--------------------------------|
| 3-346-001 | Count               | *ENG | [0 to 16 / <b>0</b> / 1 /step] |

| 3349      | [IBACC Setting]    | [IBACC Setting]                             |                  |  |  |  |  |
|-----------|--------------------|---------------------------------------------|------------------|--|--|--|--|
|           | A flag to recogniz | A flag to recognize if IBACC is executing.  |                  |  |  |  |  |
| 3-349-001 | Exec Mode          | Exec Mode ENG [0 or 1 / <b>0</b> / 1 /step] |                  |  |  |  |  |
|           |                    |                                             | 0: Not executing |  |  |  |  |
|           |                    |                                             | 1: Executing     |  |  |  |  |

| 3401      | [TonerFixSply:Set] DFU |      |                                                  |  |  |
|-----------|------------------------|------|--------------------------------------------------|--|--|
| 3-401-011 | FixedSplyAmntK         | *ENG | Fixed supply amount.                             |  |  |
| 3-401-012 | FixedSplyAmntY         | *ENG | [0 to 20 / <b>10</b> / 1 g/step]                 |  |  |
| 3-401-013 | FixedSplyAmntM         | *ENG |                                                  |  |  |
| 3-401-014 | FixedSplyAmntC         | *ENG |                                                  |  |  |
| 3-401-015 | MixTime:FixSplyK       | *ENG | Mixed time when fixed amount of tonner supplied. |  |  |
| 3-401-016 | MixTime:FixSplyY       | *ENG | [0 to 60 / <b>60</b> / 1 sec/step]               |  |  |
| 3-401-017 | MixTime:FixSplyM       | *ENG |                                                  |  |  |
| 3-401-018 | MixTime:FixSplyC       | *ENG |                                                  |  |  |

| 3411   | [TonerSply:Disp | <b>o</b> ] |                                                          |
|--------|-----------------|------------|----------------------------------------------------------|
| 3-411- | TonerRmnK       | *ENG       | [0 to 2 / - / 1 /step]                                   |
| 001    |                 |            | Displays the detection result of toner remaining for Bk. |
|        |                 |            | 0: Upper Lv.                                             |
|        |                 |            | 1: Middle Lv.                                            |
|        |                 |            | 2: Lower Lv.                                             |
| 3-411- | TonerRmnY       | *ENG       | [0 to 2 / - / 1 /step]                                   |
| 002    |                 |            | Displays the detection result of toner remaining for Ye. |
|        |                 |            | 0: Upper Lv.                                             |
|        |                 |            | 1: Middle Lv.                                            |
|        |                 |            | 2: Lower Lv.                                             |
| 3-411- | TonerRmnM       | *ENG       | [0 to 2 / - / 1 /step]                                   |
| 003    |                 |            | Displays the detection result of toner remaining for Ma. |
|        |                 |            | 0: Upper Lv.                                             |
|        |                 |            | 1: Middle Lv.                                            |
|        |                 |            | 2: Lower Lv.                                             |
| 3-411- | TonerRmnC       | *ENG       | [0 to 2 / - / 1 /step]                                   |
| 004    |                 |            | Displays the detection result of toner remaining for Cy. |
|        |                 |            | 0: Upper Lv.                                             |

|        |              |      | <del>-</del>                                           |
|--------|--------------|------|--------------------------------------------------------|
|        |              |      | 1: Middle Lv.                                          |
|        |              |      | 2: Lower Lv.                                           |
| 3-411- | SnsOutCntAvK | *ENG | [0 to 255 / - / 1 time/step]                           |
| 005    |              |      | Average number of transmission for the toner remaining |
|        |              |      | detection sensor for Bk.                               |
| 3-411- | SnsOutCntAvY | *ENG | [0 to 255 / - / 1 time/step]                           |
| 006    |              |      | Average number of transmission for the toner remaining |
|        |              |      | detection sensor for Ye                                |
| 3-411- | SnsOutCntAvM | *ENG | [0 to 255 / - / 1 time/step]                           |
| 007    |              |      | Average number of transmission for the toner remaining |
|        |              |      | detection sensor for Ma                                |
| 3-411- | SnsOutCntAvC | *ENG | [0 to 255 / - / 1 time/step]                           |
| 800    |              |      | Average number of transmission for the toner remaining |
|        |              |      | detection sensor for Cy                                |

| 3453      | [TonerSply:Set] DFU |      |                                          |  |
|-----------|---------------------|------|------------------------------------------|--|
| 3-453-011 | Thresh:CnsmK        | *ENG | [0 to 100000 / <b>600</b> / 0.1 mg/step] |  |
| 3-453-012 | Thresh:CnsmY        | *ENG | [0 to 100000 / <b>600</b> / 0.1 mg/step] |  |
| 3-453-013 | Thresh:CnsmM        | *ENG | [0 to 100000 / <b>600</b> / 0.1 mg/step] |  |
| 3-453-014 | Thresh:CnsmC        | *ENG | [0 to 100000 / <b>600</b> / 0.1 mg/step] |  |

| 3500      | [ImgQtyAdj:ON/OFF] DFU          |      |                        |  |
|-----------|---------------------------------|------|------------------------|--|
| 3-500-001 | ALL *ENG [0 or 1 / 1 / 1 /step] |      |                        |  |
| 3-500-002 | ProCon                          | *ENG | [0 or 1 / 1 / 1 /step] |  |

| 3510      | [ImgQtyAdj: ExeFlag] DFU                           |      |                               |  |
|-----------|----------------------------------------------------|------|-------------------------------|--|
| 3-510-021 | Process Control *ENG [0 to 3 / <b>0</b> / 1 /step] |      |                               |  |
| 3-510-025 | Vsg Adj.                                           | *ENG | [0 or 1 / <b>0</b> / 1 /step] |  |

| 3516   | [Toner Refresh]                                                 |                                                                 |                                                        |  |  |  |
|--------|-----------------------------------------------------------------|-----------------------------------------------------------------|--------------------------------------------------------|--|--|--|
| 3-516- | Print Area K                                                    | *ENG                                                            | [0 to 0xFFFFFFFF / <b>0</b> / 1 mm <sup>2</sup> /step] |  |  |  |
| 001    | Print area from judge                                           | e to exec                                                       | ute last toner refreshment for Bk.                     |  |  |  |
| 3-516- | Print Area C *ENG [0 to 0xFFFFFFFF / 0 / 1 mm²/step]            |                                                                 |                                                        |  |  |  |
| 002    | Print area from judge                                           | e to exec                                                       | ute last toner refreshment for Cy.                     |  |  |  |
| 3-516- | Print Area M *ENG [0 to 0xFFFFFFF / 0 / 1 mm²/step]             |                                                                 |                                                        |  |  |  |
| 003    | Print area from judge                                           | Print area from judge to execute last toner refreshment for Ma. |                                                        |  |  |  |
| 3-516- | Print Area Y                                                    | *ENG                                                            | [0 to 0xFFFFFFFF / <b>0</b> / 1 mm <sup>2</sup> /step] |  |  |  |
| 004    | Print area from judge to execute last toner refreshment for Ye. |                                                                 |                                                        |  |  |  |

| 3-516- | Run Distance K        | *ENG       | [0 to 999999999 / <b>0</b> / 1 mm/step]             |  |  |  |
|--------|-----------------------|------------|-----------------------------------------------------|--|--|--|
| 005    | Run distance of OP    | C drum fr  | om judge to execute last toner refreshment for Bk.  |  |  |  |
| 3-516- | Run Distance C        | *ENG       | [0 to 999999999 / <b>0</b> / 1 mm/step]             |  |  |  |
| 006    | Run distance of OP    | C drum fr  | rom judge to execute last toner refreshment for Cy. |  |  |  |
| 3-516- | Paper Dist            | *ENG       | [0 to 999999999 / <b>0</b> / 1 mm/step]             |  |  |  |
| 007    | Displays the paper of | distance t | hat passed registration sensor since the last toner |  |  |  |
|        | refreshment.          |            |                                                     |  |  |  |
| 3-516- | Paper Dist FC         | *ENG       | [0 to 999999999 / <b>0</b> / 1 mm/step]             |  |  |  |
| 800    | Displays the paper of | distance t | hat passed registration sensor since the last toner |  |  |  |
| ı      | refreshment for FC.   |            |                                                     |  |  |  |
| 3-516- | Enable Flag BW        | *ENG       | [0 or 1 / 1 / 1 /step]                              |  |  |  |
| 021    |                       |            | 0: OFF, 1: ON                                       |  |  |  |
|        |                       |            | DFU                                                 |  |  |  |
| 3-516- | Enable Flag FC        | *ENG       | [0 or 1 / 1 / 1 /step]                              |  |  |  |
| 022    |                       |            | 0: OFF, 1: ON                                       |  |  |  |
|        |                       |            | DFU                                                 |  |  |  |
| 3-516- | Abs Hum Thresh        | *ENG       | [0 to 99.99 / <b>0</b> / 0.01 g/m³/step]            |  |  |  |
| 024    | 1L                    |            | Toner refreshment reference 1.                      |  |  |  |
|        |                       |            | Absolute humidity threshold (lower)                 |  |  |  |
| 3-516- | Low Limit Dist K      | *ENG       | [0 to 255 / <b>36</b> / 1 mm/step]                  |  |  |  |
| 025    |                       |            | Lower limit distance of toner refreshment discharge |  |  |  |
|        |                       |            | for Bk.                                             |  |  |  |
| 3-516- | Low Limit Dist C      | *ENG       | [0 to 255 / <b>36</b> / 1 mm/step]                  |  |  |  |
| 026    |                       |            | Lower limit distance of toner refreshment discharge |  |  |  |
|        |                       |            | for C.                                              |  |  |  |
| 3-516- | Low Limit Dist M      | *ENG       | [0 to 255 / <b>36</b> / 1 mm/step]                  |  |  |  |
| 027    |                       |            | Lower limit distance of toner refreshment discharge |  |  |  |
|        |                       |            | for M.                                              |  |  |  |
| 3-516- | Low Limit Dist Y      | *ENG       | [0 to 255 / <b>36</b> / 1 mm/step]                  |  |  |  |
| 028    |                       |            | Lower limit distance of toner refreshment discharge |  |  |  |
| İ      |                       |            | for Y.                                              |  |  |  |

| 3517   | [Toner Input] |      |                               |
|--------|---------------|------|-------------------------------|
| 3-517- | Enable Flag K | *ENG | [0 or 1 / <b>1</b> / 1 /step] |
| 001    |               |      | 0: OFF, 1: ON                 |
|        |               |      | DFU                           |
| 3-517- | Enable Flag   | *ENG | [0 or 1 / <b>0</b> / 1 /step] |
| 002    | С             |      | 0: OFF, 1: ON                 |
| 3-517- | Enable Flag   | *ENG | DFU                           |

| 003    | М             |      |                                                        |
|--------|---------------|------|--------------------------------------------------------|
| 3-517- | Enable Flag Y | *ENG |                                                        |
| 004    |               |      |                                                        |
| 3-517- | Run Distance  | *ENG |                                                        |
| 005    | Khf           |      | [0 to 999999999 / <b>0</b> / 1 mm/step]                |
| 3-517- | Run Distance  | *ENG | PM counter running distance after previous toner       |
| 006    | Chf           |      | refreshment (high frequency).                          |
|        |               |      |                                                        |
|        |               |      |                                                        |
| 3-517- | Run Distance  | *ENG | [0 to 999999999 / <b>0</b> / 1 mm/step]                |
| 007    | M             |      | OPC drum running distance after previous executing for |
| 3-517- | Run Distance  | *ENG | toner input to the cleaning blade.                     |
| 800    | Υ             |      |                                                        |

| 3520      | [ImgQtyAdj:Intval] DFU |      |                                     |  |
|-----------|------------------------|------|-------------------------------------|--|
| 3-520-001 | During Job             | *ENG | [0 to 100 / <b>1</b> / 1 page/step] |  |
| 3-520-002 | During Stand-by        | *ENG | [0 to 100 / <b>5</b> / 1 min/step]  |  |

| 3521      | [Drum Stop   | [Drum Stop Time]                   |                               |  |  |  |
|-----------|--------------|------------------------------------|-------------------------------|--|--|--|
|           | Displays the | Displays the time of drum stopped. |                               |  |  |  |
| 3-521-001 | Year         | *ENG                               | [0 to 99 / - / 1 year/step]   |  |  |  |
| 3-521-002 | Month        | *ENG                               | [1 to 12 / - / 1 month/step]  |  |  |  |
| 3-521-003 | Day          | *ENG                               | [1 to 31 / - / 1 day/step]    |  |  |  |
| 3-521-004 | Hour         | *ENG                               | [0 to 23 / - / 1 hour/step]   |  |  |  |
| 3-521-005 | Minute       | *ENG                               | [0 to 59 / - / 1 minute/step] |  |  |  |

| 3522      | [Procon Environ]                                                    |                                                               |                                                     |  |  |  |
|-----------|---------------------------------------------------------------------|---------------------------------------------------------------|-----------------------------------------------------|--|--|--|
| 3-522-001 | Temperature                                                         | *ENG                                                          | [-1280 to 1270 / <b>0</b> / 0.1 deg/step]           |  |  |  |
|           | Displays latest temper                                              | Displays latest temperature when process control is executed. |                                                     |  |  |  |
| 3-522-002 | Rel Humidity *ENG [0 to 1000 / <b>0</b> / 0.1 %RH/step]             |                                                               | [0 to 1000 / <b>0</b> / 0.1 %RH/step]               |  |  |  |
|           | Displays latest relative humidity when process control is executed. |                                                               |                                                     |  |  |  |
| 3-522-003 | Abs Humidity                                                        | *ENG                                                          | [0 to 1000 / <b>0</b> / 0.1 g/m <sup>3</sup> /step] |  |  |  |
|           | Displays latest absolute humidity when process control is executed. |                                                               |                                                     |  |  |  |

| 3523      | [Procon Time]                                                   |      |                                      |  |  |  |
|-----------|-----------------------------------------------------------------|------|--------------------------------------|--|--|--|
|           | Displays latest date and time when process control is executed. |      |                                      |  |  |  |
| 3-523-001 | Year                                                            | *ENG | [0 to 99 / <b>0</b> / 1 year/step]   |  |  |  |
| 3-523-002 | Month                                                           | *ENG | [0 to 12 / 1 / 1 month/step]         |  |  |  |
| 3-523-003 | Day                                                             | *ENG | [0 to 31 / <b>1</b> / 1 day/step]    |  |  |  |
| 3-523-004 | Hour                                                            | *ENG | [0 to 23 / <b>0</b> / 1 hour/step]   |  |  |  |
| 3-523-005 | Minute                                                          | *ENG | [0 to 59 / <b>0</b> / 1 minute/step] |  |  |  |

| 3524      | [Unit Change]                                                     |      |                               |  |  |
|-----------|-------------------------------------------------------------------|------|-------------------------------|--|--|
|           | Displays request to execute process control when unit is changed. |      |                               |  |  |
|           | 0: OFF, 1: ON                                                     |      |                               |  |  |
| 3-524-001 | Trans Belt                                                        | *ENG | [0 or 1 / <b>0</b> / 1 /step] |  |  |
| 3-524-002 | PCDU:K                                                            | *ENG | [0 or 1 / <b>0</b> / 1 /step] |  |  |
| 3-524-003 | PCDU:YMC                                                          | *ENG | [0 or 1 / <b>0</b> / 1 /step] |  |  |

| 3529   | [Procon Interval]                                                            |                                                                         |                                         |  |  |
|--------|------------------------------------------------------------------------------|-------------------------------------------------------------------------|-----------------------------------------|--|--|
| 3-529- | Page Cnt:BW                                                                  | *ENG                                                                    | [0 to 5000 / - / 1 sheets/step]         |  |  |
| 006    | Displays the page counter s                                                  | ince last pro                                                           | ocess control has been executed.        |  |  |
| 3-529- | Page Cnt:FC                                                                  | *ENG                                                                    | [0 to 5000 / - / 1 sheets/step]         |  |  |
| 007    | Displays the page counter s                                                  | Displays the page counter since last process control has been executed. |                                         |  |  |
| 3-529- | CnsmRate_Upper                                                               | *ENG                                                                    | [0 to 100 / <b>100</b> / 1 %/step]      |  |  |
| 011    | Controls process control exe                                                 | ecution whe                                                             | n consumption rate is higher than upper |  |  |
|        | limit.                                                                       |                                                                         |                                         |  |  |
| 3-529- | CnsmRate_Lower                                                               | *ENG                                                                    | [100 to 0 / <b>0</b> / 1 %/step]        |  |  |
| 012    | Controls process control execution when consumption rate is lower than lower |                                                                         |                                         |  |  |
|        | limit.                                                                       |                                                                         |                                         |  |  |

| 3530      | [PowerON Procon] DFU |      |                                                 |
|-----------|----------------------|------|-------------------------------------------------|
| 3-530-001 | Non-use Time         | *ENG | [0 to 5000 / <b>2880</b> / 1 minute/step]       |
| 3-530-002 | Temperature Range    | *ENG | [0 to 99 / 8 / 1 deg/step]                      |
| 3-530-003 | Relat Hum Range      | *ENG | [0 to 99 / <b>50</b> / 1 %RH/step]              |
| 3-530-004 | Absol Hum Range      | *ENG | [0 to 99 / <b>6</b> / 1 g/m <sup>3</sup> /step] |
| 3-530-005 | Interval:BW          | *ENG | [0 to 5000 / <b>0</b> / 1 sheets/step]          |
| 3-530-006 | Interval:FC          | *ENG | [0 to 5000 / <b>0</b> / 1 sheets/step]          |

| 3540      | [BkThickLowSpdMode] |                                      |               |  |
|-----------|---------------------|--------------------------------------|---------------|--|
| 3-540-001 | -                   | - *ENG [0 or 1 / <b>0</b> / 1 /step] |               |  |
|           |                     |                                      | 0: OFF, 1: ON |  |

| 3560      | [TonerBondRemoval] |      |                                    |
|-----------|--------------------|------|------------------------------------|
| 3-560-001 | Bond Removal Mode  | *ENG | [0 to 4 / <b>0</b> / 1 /step]      |
|           |                    |      | Bond Removal Mode 0                |
|           |                    |      | Bond Removal Mode 1                |
|           |                    |      | Bond Removal Mode 2                |
|           |                    |      | Bond Removal Mode 3                |
|           |                    |      | Bond Removal Mode 4                |
| 3-560-002 | Rel Hum Threshold  | *ENG | [0 to 100 / <b>0</b> / 1 %RH/step] |
| 3-560-003 | Temp Threshold     | *ENG | [0 to 60 / <b>0</b> / 1 deg/step]  |

| 3600      | [Select ProCon] DFU | [Select ProCon] DFU |                               |  |
|-----------|---------------------|---------------------|-------------------------------|--|
| 3-600-005 | IBACC               | *ENG                | [0 or 1 / 1 / 1 /step]        |  |
| 3-600-006 | Density Control     | *ENG                | [0 to 2 / <b>2</b> / 1 /step] |  |
| 3-600-010 | TMG Correct         | *ENG                | [0 or 1 / 1 / 1 /step]        |  |
| 3-600-011 | Vs_off              | *ENG                | [0 or 1 / 1 / 1 /step]        |  |

| 3611      | [Chrg DC Control]                        | [Chrg DC Control]                                |                                         |  |  |  |
|-----------|------------------------------------------|--------------------------------------------------|-----------------------------------------|--|--|--|
|           | Displays charging DC bias when printing. |                                                  |                                         |  |  |  |
| 3-611-001 | Std Speed: K                             | *ENG                                             | [300 to 1350 / <b>1038</b> / 1 -V/step] |  |  |  |
| 3-611-002 | Std Speed: C                             | *ENG                                             | [300 to 1350 / <b>1038</b> / 1 -V/step] |  |  |  |
| 3-611-003 | Std Speed: M                             | *ENG                                             | [300 to 1350 / <b>1038</b> / 1 -V/step] |  |  |  |
| 3-611-004 | Std Speed: Y                             | *ENG                                             | [300 to 1350 / <b>1038</b> / 1 -V/step] |  |  |  |
| 3-611-021 | Low Speed: K                             | *ENG                                             | [300 to 1350 / <b>1038</b> / 1 -V/step] |  |  |  |
| 3-611-022 | Low Speed: C                             | *ENG                                             | [300 to 1350 / <b>1038</b> / 1 -V/step] |  |  |  |
| 3-611-023 | Low Speed: M                             | *ENG                                             | [300 to 1350 / <b>1038</b> / 1 -V/step] |  |  |  |
| 3-611-024 | Low Speed: Y                             | *ENG                                             | [300 to 1350 / <b>1038</b> / 1 -V/step] |  |  |  |
| 3-611-031 | UpperLimit                               | *ENG                                             | [900 to 1300 / <b>1300</b> / 1 -V/step] |  |  |  |
|           | Displays upper limit                     | Displays upper limit of charging DC bias to set. |                                         |  |  |  |
| 3-611-032 | LowerLimit                               | *ENG                                             | [900 to 1300 / <b>900</b> / 1 -V/step]  |  |  |  |
|           | Displays lower limit                     | of charging [                                    | DC bias to set.                         |  |  |  |

| 3612      | [Dev DC Control] DFU | J    |                                       |
|-----------|----------------------|------|---------------------------------------|
| 3-612-001 | Std Speed: K         | *ENG | [50 to 350 / <b>120</b> / 1 -V/step]  |
| 3-612-002 | Std Speed: C         | *ENG | [50 to 350 / <b>120</b> / 1 -V/step]  |
| 3-612-003 | Std Speed: M         | *ENG | [50 to 350 / <b>120</b> / 1 -V/step]  |
| 3-612-004 | Std Speed: Y         | *ENG | [50 to 350 / <b>120</b> / 1 -V/step]  |
| 3-612-021 | Low Speed: K         | *ENG | [50 to 350 / <b>120</b> / 1 -V/step]  |
| 3-612-022 | Low Speed: C         | *ENG | [50 to 350 / <b>120</b> / 1 -V/step]  |
| 3-612-023 | Low Speed: M         | *ENG | [50 to 350 / <b>120</b> / 1 -V/step]  |
| 3-612-024 | Low Speed: Y         | *ENG | [50 to 350 / <b>120</b> / 1 -V/step]  |
| 3-612-031 | MUSIC Std: K         | *ENG | [70 to 350 / <b>200</b> / 1 -V/step]  |
| 3-612-032 | MUSIC Std: C         | *ENG | [70 to 350 / <b>200</b> / 1 -V/step]  |
| 3-612-033 | MUSIC Std: M         | *ENG | [70 to 350 / <b>200</b> / 1 -V/step]  |
| 3-612-034 | MUSIC Std: Y         | *ENG | [70 to 350 / <b>200</b> / 1 -V/step]  |
| 3-612-120 | Vb Limit             | *ENG | [0 to 500 / <b>30</b> / 1 V/step]     |
| 3-612-201 | Plus DC LL Dist1     | ENG  | [0 to 250 / <b>175</b> / 1 V/step]    |
| 3-612-202 | Plus DC ML Dist1     | ENG  | [0 to 250 / <b>175</b> / 1 V/step]    |
| 3-612-203 | Plus DC MM Dist1     | ENG  | [0 to 250 / <b>175</b> / 1 V/step]    |
| 3-612-204 | Plus DC MH Dist1     | ENG  | [0 to 250 / <b>175</b> / 1 V/step]    |
| 3-612-205 | Plus DC HH Dist1     | ENG  | [0 to 250 / <b>175</b> / 1 V/step]    |
| 3-612-206 | Plus DC LL Dist2     | ENG  | [0 to 250 / <b>175</b> / 1 V/step]    |
| 3-612-207 | Plus DC ML Dist2     | ENG  | [0 to 250 / <b>175</b> / 1 V/step]    |
| 3-612-208 | Plus DC MM Dist2     | ENG  | [0 to 250 / <b>175</b> / 1 V/step]    |
| 3-612-209 | Plus DC MH Dist2     | ENG  | [0 to 250 / <b>175</b> / 1 V/step]    |
| 3-612-210 | Plus DC HH Dist2     | ENG  | [0 to 250 / <b>175</b> / 1 V/step]    |
| 3-612-211 | Plus DC LL Dist3     | ENG  | [0 to 250 / <b>175</b> / 1 V/step]    |
| 3-612-212 | Plus DC ML Dist3     | ENG  | [0 to 250 / <b>175</b> / 1 V/step]    |
| 3-612-213 | Plus DC MM Dist3     | ENG  | [0 to 250 / <b>175</b> / 1 V/step]    |
| 3-612-214 | Plus DC MH Dist3     | ENG  | [0 to 250 / <b>175</b> / 1 V/step]    |
| 3-612-215 | Plus DC HH Dist3     | ENG  | [0 to 250 / <b>175</b> / 1 V/step]    |
| 3-612-216 | Plus DC LL Dist4     | ENG  | [0 to 250 / <b>150</b> / 1 V/step]    |
| 3-612-217 | Plus DC ML Dist4     | ENG  | [0 to 250 / <b>150</b> / 1 V/step]    |
| 3-612-218 | Plus DC MM Dist4     | ENG  | [0 to 250 / <b>150</b> / 1 V/step]    |
| 3-612-219 | Plus DC MH Dist4     | ENG  | [0 to 250 / <b>150</b> / 1 V/step]    |
| 3-612-220 | Plus DC HH Dist4     | ENG  | [0 to 250 / <b>150</b> / 1 V/step]    |
| 3-612-221 | Distance1            | ENG  | [0 to 250 / 3 / 1 x100m/step]         |
| 3-612-222 | Distance2            | ENG  | [0 to 250 / <b>5</b> / 1 x100m/step]  |
| 3-612-223 | Distance3            | ENG  | [0 to 250 / <b>10</b> / 1 x100m/step] |

| 3613   | [LED Strob | Time O | p]                                                            |
|--------|------------|--------|---------------------------------------------------------------|
| 3-613- | Std        | *ENG   | [0 to 200 / <b>100</b> / 1 %/step]                            |
| 001    | Speed:K    |        | Displays exposure amount for Bk when printing.                |
| 3-613- | Std        | *ENG   | [0 to 200 / <b>100</b> / 1 %/step]                            |
| 002    | Speed:C    |        | Displays exposure amount for Cy when printing.                |
| 3-613- | Std        | *ENG   | [0 to 200 / <b>100</b> / 1 %/step]                            |
| 003    | Speed:M    |        | Displays exposure amount for Ma when printing.                |
| 3-613- | Std        | *ENG   | [0 to 200 / <b>100</b> / 1 %/step]                            |
| 004    | Speed:Y    |        | Displays exposure amount for Ye when printing.                |
| 3-613- | Low        | *ENG   | [0 to 200 / <b>100</b> / 1 %/step]                            |
| 021    | Speed:K    |        | Displays exposure amount for Bk when printing in low speed.   |
| 3-613- | Low        | *ENG   | [0 to 200 / <b>100</b> / 1 %/step]                            |
| 022    | Speed:C    |        | Displays exposure amount for Cy when printing in low speed.   |
| 3-613- | Low        | *ENG   | [0 to 200 / <b>100</b> / 1 %/step]                            |
| 023    | Speed:M    |        | Displays exposure amount for Ma when printing in low speed.   |
| 3-613- | Low        | *ENG   | [0 to 200 / <b>100</b> / 1 %/step]                            |
| 024    | Speed:Y    |        | Displays exposure amount for Ye when printing in low speed.   |
| 3-613- | PPattern:  | *ENG   | [0 to 200 / <b>100</b> / 1 %/step]                            |
| 031    | K          |        | Displays exposure amount for Bk when P pattern is drawn on    |
|        |            |        | the OPC drum.                                                 |
| 3-613- | PPattern:  | *ENG   | [0 to 200 / <b>100</b> / 1 %/step]                            |
| 032    | С          |        | Displays exposure amount for Cy when P pattern is drawn on    |
|        |            |        | the OPC drum.                                                 |
| 3-613- | PPattern:  | *ENG   | [0 to 200 / <b>100</b> / 1 %/step]                            |
| 033    | М          |        | Displays exposure amount for Ma when P pattern is drawn on    |
|        |            |        | the OPC drum.                                                 |
| 3-613- | PPattern:  | *ENG   | [0 to 200 / <b>100</b> / 1 %/step]                            |
| 034    | Υ          |        | Displays exposure amount for Ye when P pattern is drawn on    |
|        |            |        | the OPC drum.                                                 |
| 3-613- | Music      | *ENG   | [0 to 200 / <b>100</b> / 1 %/step]                            |
| 051    |            |        | Strobe time coefficient when MUSIC pattern is created.        |
|        |            |        | Indicating the correction percentage for the time set by SP3- |
|        |            |        | 613-001 to 004. Do not change this SP because there is        |
|        |            |        | possibility to fail MUSIC if the value is changed.            |

| 3614      | [LED Energy]                                                            |      |                                                       |
|-----------|-------------------------------------------------------------------------|------|-------------------------------------------------------|
|           | Displays the upper setting limit and lower setting limit of LED energy. |      |                                                       |
| 3-614-001 | Upper Limit                                                             | *ENG | [0 to 1605 / <b>802</b> / 1 nJ/cm <sup>2</sup> /step] |
| 3-614-002 | Lower Limit                                                             | *ENG | [0 to 1605 / <b>446</b> / 1 nJ/cm <sup>2</sup> /step] |

| 3615      | [Supply DC :set]               | [Supply DC :set] |                                   |  |
|-----------|--------------------------------|------------------|-----------------------------------|--|
|           | Previous offsets of supply DC. |                  |                                   |  |
| 3-615-001 | Latest value_Bk                | *ENG             | [0 to 350 / <b>50</b> / 1 V/step] |  |
| 3-615-002 | Latest value C                 | *ENG             | [0 to 350 / <b>20</b> / 1 V/step] |  |
| 3-615-003 | Latest value M                 | *ENG             | [0 to 350 / <b>20</b> / 1 V/step] |  |
| 3-615-004 | Latest value Y                 | *ENG             | [0 to 350 / <b>20</b> / 1 V/step] |  |

| 3616      | [Supply DC :set]  | [Supply DC :set]      |                                   |  |  |
|-----------|-------------------|-----------------------|-----------------------------------|--|--|
|           | Offsets of supply | Offsets of supply DC. |                                   |  |  |
| 3-616-001 | Offset Bk         | *ENG                  | [0 to 350 / <b>50</b> / 1 V/step] |  |  |
| 3-616-002 | Offset C          | *ENG                  | [0 to 350 / <b>20</b> / 1 V/step] |  |  |
| 3-616-003 | Offset M          | *ENG                  | [0 to 350 / <b>20</b> / 1 V/step] |  |  |
| 3-616-004 | Offset Y          | *ENG                  | [0 to 350 / <b>20</b> / 1 V/step] |  |  |

| 3620                                  | [TrgtAdhnsAmt:Set]                    |                                       |                                               |  |  |
|---------------------------------------|---------------------------------------|---------------------------------------|-----------------------------------------------|--|--|
| 3-620-001                             | Maximum:K                             | *ENG                                  | [0.10 to 7.50 / <b>4.65</b> / 0.01 g/m²/step] |  |  |
|                                       | Sets solid adhesion                   | n amount                              | for Bk.                                       |  |  |
| 3-620-002                             | Maximum:C                             | *ENG                                  | [0.10 to 7.50 / <b>4.63</b> / 0.01 g/m²/step] |  |  |
|                                       | Sets solid adhesion                   | n amount                              | for Cy.                                       |  |  |
| 3-620-003                             | Maximum:M                             | *ENG                                  | [0.10 to 7.50 / <b>5.06</b> / 0.01 g/m²/step] |  |  |
|                                       | Sets solid adhesion                   | n amount                              | for Ma.                                       |  |  |
| 3-620-004                             | Maximum:Y                             | *ENG                                  | [0.10 to 7.50 / <b>4.58</b> / 0.01 g/m²/step] |  |  |
|                                       | Sets solid adhesion                   | n amount                              | for Ye.                                       |  |  |
| 3-620-011                             | Halftone:K                            | *ENG                                  | [0.10 to 5.00 / <b>1.70</b> / 0.01 g/m²/step] |  |  |
|                                       | Sets halftone adh                     | Sets halftone adhesion amount for Bk. |                                               |  |  |
| 3-620-012                             | Halftone:C                            | *ENG                                  | [0.10 to 5.00 / <b>1.70</b> / 0.01 g/m²/step] |  |  |
|                                       | Sets halftone adh                     | esion amou                            | unt for Cy.                                   |  |  |
| 3-620-013                             | Halftone:M                            | *ENG                                  | [0.10 to 5.00 / <b>1.90</b> / 0.01 g/m²/step] |  |  |
| Sets halftone adhesion amount for Ma. |                                       |                                       | unt for Ma.                                   |  |  |
| 3-620-014                             | Halftone:Y                            | *ENG                                  | [0.10 to 5.00 / <b>1.70</b> / 0.01 g/m²/step] |  |  |
|                                       | Sets halftone adhesion amount for Ye. |                                       |                                               |  |  |

| 3622   | [Dev Pot :Set]                  |                                |                                                        |  |  |  |
|--------|---------------------------------|--------------------------------|--------------------------------------------------------|--|--|--|
|        | Displays development potential. |                                |                                                        |  |  |  |
|        | Developr                        | nent potential is a po         | otential difference between electrostatic latent image |  |  |  |
|        | potential                       | and development bi             | as.                                                    |  |  |  |
| 3-622- | K                               | *ENG                           | [0 to 800 / - / 1 V/step]                              |  |  |  |
| 001    |                                 |                                |                                                        |  |  |  |
| 3-622- | С                               | *ENG [0 to 800 / - / 1 V/step] |                                                        |  |  |  |
| 002    |                                 |                                |                                                        |  |  |  |
| 3-622- | М                               | *ENG                           | [0 to 800 / - / 1 V/step]                              |  |  |  |
| 003    |                                 |                                |                                                        |  |  |  |
| 3-622- | Υ                               | *ENG                           | [0 to 800 / - / 1 V/step]                              |  |  |  |
| 004    |                                 |                                |                                                        |  |  |  |

| 3628   | [Ppattern:Set]                                                               |      |                               |  |  |
|--------|------------------------------------------------------------------------------|------|-------------------------------|--|--|
|        | Displays difference between pattern scanning time when MUSIC is executed and |      |                               |  |  |
|        | standard time.                                                               |      |                               |  |  |
| 3-628- | OffsetTime K                                                                 | *ENG | [-100 to 100 / - / 1 ms/step] |  |  |
| 001    |                                                                              |      |                               |  |  |
| 3-628- | OffsetTime:C                                                                 | *ENG | [-100 to 100 / - / 1 ms/step] |  |  |
| 002    |                                                                              |      |                               |  |  |
| 3-628- | OffsetTime:M                                                                 | *ENG | [-100 to 100 / - / 1 ms/step] |  |  |
| 003    |                                                                              |      |                               |  |  |
| 3-628- | OffsetTime:Y                                                                 | *ENG | [-100 to 100 / - / 1 ms/step] |  |  |
| 004    |                                                                              |      |                               |  |  |
| 3-628- | OffsetTime:BW                                                                | *ENG | [-100 to 100 / - / 1 ms/step] |  |  |
| 005    |                                                                              |      |                               |  |  |

| 3630      | [Dev gamma :Disp] |                                    |                                                                  |  |
|-----------|-------------------|------------------------------------|------------------------------------------------------------------|--|
|           | Displays lates    | Displays latest development gamma. |                                                                  |  |
| 3-630-001 | Current:K         | *ENG                               | [0.10 to 6.00 / <b>1.00</b> / 0.01 g/m²/-100V/step]              |  |
| 3-630-002 | Current:C         | *ENG                               | [0.10 to 6.00 / <b>1.00</b> / 0.01 g/m <sup>2</sup> /-100V/step] |  |
| 3-630-003 | Current:M         | *ENG                               | [0.10 to 6.00 / <b>1.00</b> / 0.01 g/m²/-100V/step]              |  |
| 3-630-004 | Current:Y         | *ENG                               | [0.10 to 6.00 / <b>1.00</b> / 0.01 g/m <sup>2</sup> /-100V/step] |  |

| 3631      | [Dev Start Vol Vk]                                               |      |                                      |
|-----------|------------------------------------------------------------------|------|--------------------------------------|
|           | Displays latest development starting voltage.                    |      |                                      |
| 3-631-001 | K                                                                | *ENG | [-900 to 300 / <b>0</b> / 1 -V/step] |
| 3-631-002 | С                                                                | *ENG | [-900 to 300 / <b>0</b> / 1 -V/step] |
| 3-631-003 | М                                                                | *ENG | [-900 to 300 / <b>0</b> / 1 -V/step] |
| 3-631-004 | Υ                                                                | *ENG | [-900 to 300 / <b>0</b> / 1 -V/step] |
| 3631      | [Dev Start Vol Vk]                                               |      |                                      |
|           | Displays the upper limit of latest development starting voltage. |      |                                      |
| 3-631-011 | Upper:K                                                          | *ENG | [0 to 900 / <b>400</b> / 1 V/step]   |
| 3-631-012 | Upper:C                                                          | *ENG | [0 to 900 / <b>400</b> / 1 V/step]   |
| 3-631-013 | Upper:M                                                          | *ENG | [0 to 900 / <b>400</b> / 1 -V/step]  |
| 3-631-014 | Upper:Y                                                          | *ENG | [0 to 900 / <b>400</b> / 1 -V/step]  |

| 3632      | [Hlftn:Slope alpha] Displays current halftone slope. |      |                                                                    |
|-----------|------------------------------------------------------|------|--------------------------------------------------------------------|
|           |                                                      |      |                                                                    |
| 3-632-001 | Current:K                                            | *ENG | [-6.00 to 0.00 / <b>0.00</b> / 0.01 g/m <sup>2</sup> /100V/step]   |
| 3-632-002 | Current:C                                            | *ENG | [-6.00 to 0.00 / <b>0.00</b> / 0.01 g/m <sup>2</sup> /100V/step]   |
| 3-632-003 | Current:M                                            | *ENG | [-6.00 to 0.00 / <b>0.00</b> / 0.01 g/m <sup>2</sup> /100V/step]   |
| 3-632-004 | Current:Y                                            | *ENG | [-6.00 to 0.00 / <b>0.00</b> / 0.01 g/m <sup>2</sup> /100V/step]   |
| 3-632-011 | LED Current:K                                        | *ENG | [-6.00 to 0.00 / <b>0.00</b> / 0.01 g/m <sup>2</sup> /-650ns/step] |
| 3-632-012 | LED Current:C                                        | *ENG | [-6.00 to 0.00 / <b>0.00</b> / 0.01 g/m <sup>2</sup> /-650ns/step] |
| 3-632-013 | LED Current:M                                        | *ENG | [-6.00 to 0.00 / <b>0.00</b> / 0.01 g/m <sup>2</sup> /-650ns/step] |
| 3-632-014 | LED Current:Y                                        | *ENG | [-6.00 to 0.00 / <b>0.00</b> / 0.01 g/m <sup>2</sup> /-650ns/step] |

| 3633      | [Hlftn:Intcpt beta] Displays halftone intercept slope. |      |                                                             |
|-----------|--------------------------------------------------------|------|-------------------------------------------------------------|
|           |                                                        |      |                                                             |
| 3-633-001 | Current:K                                              | *ENG | [0.00 to 50.00 / <b>0.00</b> / 0.01 g/m <sup>2</sup> /step] |
| 3-633-002 | Current:C                                              | *ENG | [0.00 to 50.00 / <b>0.00</b> / 0.01 g/m <sup>2</sup> /step] |
| 3-633-003 | Current:M                                              | *ENG | [0.00 to 50.00 / <b>0.00</b> / 0.01 g/m <sup>2</sup> /step] |
| 3-633-004 | Current:Y                                              | *ENG | [0.00 to 50.00 / <b>0.00</b> / 0.01 g/m <sup>2</sup> /step] |
| 3-633-011 | LED Current:K                                          | *ENG | [-100.00 to 100.00 / <b>0.00</b> / 0.01 g/m²/step]          |
| 3-633-012 | LED Current:C                                          | *ENG | [-100.00 to 100.00 / <b>0.00</b> / 0.01 g/m²/step]          |
| 3-633-013 | LED Current:M                                          | *ENG | [-100.00 to 100.00 / <b>0.00</b> / 0.01 g/m²/step]          |
| 3-633-014 | LED Current:Y                                          | *ENG | [-100.00 to 100.00 / <b>0.00</b> / 0.01 g/m²/step]          |

| 3700      | [New Unit Detect] DFU |      |                        |
|-----------|-----------------------|------|------------------------|
| 3-700-001 | ON/OFF Setting        | *ENG | [0 or 1 / 1 / 1 /step] |

| 3800      | [TN Collec. Bottle]       |              |                                                      |
|-----------|---------------------------|--------------|------------------------------------------------------|
| 3-800-001 | Full Record               | *ENG         | [0 to 2 / <b>0</b> / 1 /step]                        |
|           | History of tonner collect | ction bottle | e status.                                            |
|           | 0: Empty                  |              |                                                      |
|           | "Toner correction near    | full detec   | tion sensor is not ON."                              |
|           | 1: Near Full              |              |                                                      |
|           | "Toner correction near    | full detec   | tion sensor is ON."                                  |
|           | 2: Full                   |              |                                                      |
|           | "After "1" was detected   | d, toner co  | prrection became full."                              |
| 3-800-002 | After NF:M/A              | *ENG         | [0 to 1000000000 / <b>0</b> / 1 µg/step] <b>DFU</b>  |
| 3-800-004 | Mt_full                   | *ENG         | [0 to 1000000 / <b>26950</b> / 1 mg/step] <b>DFU</b> |
| 3-800-005 | Mt_near_full              | *ENG         | [0 to 1000000 / <b>10914</b> / 1 mg/step] <b>DFU</b> |
| 3-800-009 | MC                        | *ENG         | [0 to 1000000000 / <b>0</b> / 1 µg/step] <b>DFU</b>  |
| 3-800-010 | T2                        | *ENG         | [0 to 100 / 92 / 1 %/step] DFU                       |
| 3-800-011 | T3                        | *ENG         | [0 to 100 / <b>15</b> / 1 %/step] <b>DFU</b>         |
| 3-800-012 | T4                        | *ENG         | [0 to 100 / <b>15</b> / 1 %/step] <b>DFU</b>         |
| 3-800-013 | Change Chk:M/A            | *ENG         | [0 to 1000000000 / <b>0</b> / 1 µg/step] <b>DFU</b>  |
| 3-800-014 | M_rap_full                | *ENG         | [0 to 100 / <b>0</b> / 1 times/step] <b>DFU</b>      |
| 3-800-015 | Mt_new                    | *ENG         | [0 to 1000000 / <b>70000</b> / 1 mg/step] <b>DFU</b> |
| 3-800-016 | Rapid Full Thresh         | *ENG         | [0 to 100 / <b>0</b> / 1 times/step] <b>DFU</b>      |
| 3-800-017 | Days bfr End              | *ENG         | [0 to 2 / 1 / 1 /step] <b>DFU</b>                    |

## 3.4 ENGINE SP TABLES-4

## 3.4.1 SP4-XXX (SCANNER)

There are no Group 4 SP modes for this machine.

## 3.5 ENGINE SP TABLES-5

# 3.5.1 SP5-XXX (MODE)

| 5110   | [PowerON LowPower]                                                                  |  |  |
|--------|-------------------------------------------------------------------------------------|--|--|
| 5-110- | Non-use Time *ENG [1 to 60 / <b>12</b> / 1 minute/step]                             |  |  |
| 001    | Threshold whether or not to set BW text mode when the printer is turned on. Bk text |  |  |
|        | mode is to print Bk only and when printing a predetermined ratio. It suppresses the |  |  |
|        | TEC when BW text mode is on.                                                        |  |  |

| 5131      | [Paper Size Type] DFU       |  |                       |
|-----------|-----------------------------|--|-----------------------|
| 5-131-001 | - *ENG                      |  | [0 to 2 / * / 1/step] |
|           | *0: JP 1: NA 2: EU, CHN, TW |  |                       |
|           | Sets paper size type.       |  |                       |

| 5801      | [Memory Clea   | ar]           |           |
|-----------|----------------|---------------|-----------|
| 5-801-002 | Engine         | ENG           | [-/-/-]   |
|           |                |               | [Execute] |
|           | Clears the eng | ine settings. |           |

| 5803 | [INPUT CHECK]           |
|------|-------------------------|
|      | See "Input Check Table" |

| 5804 | [OUTPUT CHECK]           |
|------|--------------------------|
|      | See "Output Check Table" |

| 5806      | [ID Chip]   |                                                                       |                                                                      |  |  |
|-----------|-------------|-----------------------------------------------------------------------|----------------------------------------------------------------------|--|--|
| 5-806-100 | Error Log   | *ENG [0 to 0xFFFFFFFF / 0 / 1 /step]                                  |                                                                      |  |  |
|           | bit         | Error Descriptions                                                    |                                                                      |  |  |
|           | 0 to 3      | BUS OPEN                                                              | Channel Error                                                        |  |  |
|           | 4 to 7      | I <sup>2</sup> C BUS RE                                               | AD Channel Error                                                     |  |  |
|           | 8 to 11     | I <sup>2</sup> C BUS RE                                               | I <sup>2</sup> C BUS READ Device Error or Communication interruption |  |  |
|           | 12 to 15    | I <sup>2</sup> C BUS READ Verifying Error                             |                                                                      |  |  |
|           | 16 to 20    | I <sup>2</sup> C BUS WF                                               | RITE Channel Error                                                   |  |  |
|           | 21 to 25    | I <sup>2</sup> C BUS WRITE Device Error or Communication interruption |                                                                      |  |  |
|           | 26 to 30    | I <sup>2</sup> C BUS WRITE Verifying Error                            |                                                                      |  |  |
| 5-806-101 | Error Log 2 | *ENG [0 to 0xFFFFFFFF / 0 / 1 /step]  Error Descriptions              |                                                                      |  |  |
|           | bit         |                                                                       |                                                                      |  |  |

| 0 to 3   | BUS OPEN Timeout Error  |
|----------|-------------------------|
| 4 to 7   | BUS READ Timeout Error  |
| 8 to 11  | BUS WRITE Timeout Error |
| 12 to 15 | Boot Verifying Error    |
| 16 to 30 | Reserved                |

| 5810      | [Fusing SC (   | [Fusing SC Clear]                             |                    |  |  |
|-----------|----------------|-----------------------------------------------|--------------------|--|--|
| 5-810-001 | Clear          | ENG                                           | [- / <b>-</b> / -] |  |  |
|           |                | [Excute]                                      |                    |  |  |
|           | Clears the err | Clears the error when the fusing SC occurred. |                    |  |  |

| 5811      | [MachineSerial]    |      |                                |
|-----------|--------------------|------|--------------------------------|
| 5-811-002 | Display:Serial     | *ENG | [0 to 255 / <b>0</b> / 1/step] |
| 5-811-004 | Set:BICU           | *ENG | [0 to 255 / <b>0</b> / 1/step] |
|           |                    |      | DFU                            |
| 5-811-021 | Latest Update      | *ENG | [0 or 1 / <b>0</b> / 1/step]   |
| 5-811-022 | Previous Update    | *ENG | [0 or 1 / <b>0</b> / 1/step]   |
| 5-811-023 | Previous           | *ENG | [0 to 255 / 0 / 1/step]        |
| 5-811-024 | Latest Update: BCU | *ENG | [0 or 1 / <b>0</b> / 1/step]   |
| 5-811-025 | Prev. Update: BCU  | *ENG | [0 or 1 / <b>0</b> / 1/step]   |
| 5-811-026 | Previous: BCU      | *ENG | [0 to 255 / 0 / 1/step]        |

| 5900      | [Engine | [Engine Log Upload] |                                                                  |  |
|-----------|---------|---------------------|------------------------------------------------------------------|--|
| 5-900-001 | Pattern | *ENG                | [0 to 4 / <b>0</b> / 1 /step]                                    |  |
|           |         |                     | Specifies the target module group for the engine log uploading.  |  |
| 5-900-002 | Trigger | *ENG                | [0 to 3 / <b>0</b> / 1 /step]                                    |  |
|           |         |                     | Specifies the target trigger group for the engine log uploading. |  |

| 5902   | [AdjustControl]                                                                |  |  |  |  |
|--------|--------------------------------------------------------------------------------|--|--|--|--|
| 5-902- | B/W Priority Mode *ENG [0 or 1 / <b>0</b> / 1 /step]                           |  |  |  |  |
| 001    | Turn on or off the monochrome printing priority mode. This SP can reduce color |  |  |  |  |
|        | toner in the BW printing mode if this SP is set to "1: ON".                    |  |  |  |  |
|        | 0: OFF (default), 1: ON                                                        |  |  |  |  |

| 5903   | [Test I                                                            | [Test Print] |     |                    |           |  |
|--------|--------------------------------------------------------------------|--------------|-----|--------------------|-----------|--|
| 5-903- | Feed                                                               | Ггау         | ENG | [0 to 4 / <b>0</b> | / 1/step] |  |
| 001    | Sets the feed tray to print test printing executed by SP5-903-009. |              |     |                    |           |  |
|        | 0                                                                  | Bypass       |     | 3                  | Tray3     |  |

|               | 1                                                                   | Tray1                              |                    | 4                             | Tray4                   |
|---------------|---------------------------------------------------------------------|------------------------------------|--------------------|-------------------------------|-------------------------|
|               | 2                                                                   | Tray2                              |                    | -                             | -                       |
| 5-903-        | Duple                                                               | x Setting                          | ENG                | [0 or 1 / <b>0</b>            | ) / 1/step]             |
| 002           |                                                                     |                                    |                    | 0: Single                     |                         |
|               |                                                                     |                                    |                    | 1: Duplex                     | (                       |
|               | Sets th                                                             | ne duplex / single-sided se        | tting to print tes | t printing e                  | xecuted by SP5-903-009. |
| 5-903-        | Paper                                                               | Size                               | ENG                | [0 to 3 / 0                   | ) / 1/step]             |
| 003           |                                                                     |                                    |                    | 0: LGT                        |                         |
|               |                                                                     |                                    |                    | 1: A4T                        |                         |
|               |                                                                     |                                    |                    | 2: B5T                        |                         |
|               |                                                                     |                                    |                    | 3: A5T                        |                         |
|               | Sets th                                                             | ne paper size to print test p      | rinting execute    | d by SP5-9                    | 903-009.                |
| 5-903-        | Color                                                               |                                    | ENG                | [0 to 6 / <b>0</b>            | · -                     |
| 004           |                                                                     | ne color mode to print test        | printing execute   | ed by SP5-                    | 903-009.                |
|               | ,                                                                   | Magenta + Yellow)                  |                    |                               |                         |
|               | ,                                                                   | Cyan + Magenta)                    |                    |                               |                         |
|               |                                                                     | (Yellow + Cyan)                    |                    | 1 .                           | Τ                       |
|               | 0                                                                   | BK                                 |                    | 4                             | Red                     |
|               | 1                                                                   | Cyan                               |                    | 5                             | Blue                    |
|               | 2                                                                   | Magenta                            |                    | 6                             | Green                   |
| 5 000         | 3<br>To at D                                                        | Yellow                             | ENO                | -<br>-                        | 0.14/ata-1              |
| 5-903-<br>005 | Test P                                                              |                                    | ENG                | [0 to 14 / <b>0</b> / 1/step] |                         |
| 005           | 0                                                                   | ne test pattern to print test None | printing execute   | 8 8                           | 903-009.<br>SGrid       |
|               | 1                                                                   | V 1Line                            |                    | 9                             | 20mm SGrid              |
|               | 2                                                                   | H 1Line                            |                    | 10                            |                         |
|               | 3                                                                   | V 2Line                            |                    | 11                            | 1by1<br>2by2            |
|               | 4                                                                   | H 2Line                            |                    | 12                            | 4by4                    |
|               | 5                                                                   | V Grid                             |                    | 13                            | Full Dot                |
|               | 6                                                                   | H Grid                             |                    | 14                            | Belt                    |
|               | 7                                                                   | 20mm Grid                          |                    | _                             | -                       |
| 5-903-        |                                                                     |                                    | ENG                | [0 to 2 / <b>0</b>            | <br> / 1/sten           |
| 006           | Sets the paper weight and paper type to print t                     |                                    |                    | _                             | • •                     |
|               | 0 Plain Paper Norn                                                  |                                    | · · ·              | Normal Speed (144mm/s)        |                         |
|               |                                                                     |                                    | Mid Speed (90mm/s) |                               | - ,                     |
|               | 2                                                                   | Thick2                             | Low Speed (6       |                               |                         |
| 5-903-        | Print F                                                             |                                    | ENG                | <u> </u>                      | / <b>1</b> / 1/step]    |
| 007           | Sets the print page to print test printing executed by SP5-903-009. |                                    |                    |                               |                         |
| L             |                                                                     |                                    |                    |                               |                         |

|        | If this SP is set to "0", it prints unlimited number of copies. To exit the test printing, |     |                              |  |  |
|--------|--------------------------------------------------------------------------------------------|-----|------------------------------|--|--|
|        | open the cover of the machine.                                                             |     |                              |  |  |
| 5-903- | Freerun Setting                                                                            | ENG | [0 or 1 / <b>0</b> / 1/step] |  |  |
| 800    |                                                                                            |     | 0: Normal                    |  |  |
|        | 1: FreeRun                                                                                 |     |                              |  |  |
|        | Sets the free-run on / off to print test printing executed by SP5-903-009.                 |     |                              |  |  |
|        | If this SP is set to "on", it creates test pattern image on the image transfer belt but    |     |                              |  |  |
|        | doesn't print on the paper. It doesn't control paper feeding clutch but it still detects   |     |                              |  |  |
|        | paper remaining, so paper must be set to the tray.                                         |     |                              |  |  |
| 5-903- | Print Start ENG [- / - / -]                                                                |     |                              |  |  |
| 009    | [Execute]                                                                                  |     |                              |  |  |
|        | Executes the test print with parameter set by SP5-903-001 to 008.                          |     |                              |  |  |

| 5930   | [Meter Click Ch.]            |           |                                                                 |  |  |
|--------|------------------------------|-----------|-----------------------------------------------------------------|--|--|
| 5-930- | Meter                        | *ENG      | Enables or disables the Meter Charge mode. When enabling        |  |  |
| 001    | Click Ch.                    |           | the Meter Charge mode, the "Counter" menu is added to the       |  |  |
|        |                              |           | user menu.                                                      |  |  |
|        |                              |           | [0 or 1 / <b>0</b> / 1 /step]                                   |  |  |
|        |                              |           | 0: OFF, 1: ON                                                   |  |  |
| 5-930- | PCDU                         | *ENG      | [0 or 1 / <b>0</b> / 1/step]                                    |  |  |
| 010    | • 0: OFF                     | (End no   | otification on)                                                 |  |  |
|        | • 1: ON (                    | End not   | ification off)                                                  |  |  |
|        | Displays or                  | does no   | t display the Supply End Option. This SP is activated only when |  |  |
|        | the SP5930                   | -001 is " | '1 (ON)".                                                       |  |  |
| 5-930- | Trans Unit                   | *ENG      | [0 or 1 / 1 / 1/step]                                           |  |  |
| 014    | • 0: OFF                     | (End no   | otification on)                                                 |  |  |
|        | • 1: ON (                    | End not   | ification off)                                                  |  |  |
|        | Displays or                  | does no   | t display the Supply End Option. This SP is activated only when |  |  |
|        | the SP5930                   | -001 is " | '1 (ON)".                                                       |  |  |
| 5-930- | Fusing                       | *ENG      | [0 or 1 / 1 / 1/step]                                           |  |  |
| 016    | Unit                         |           |                                                                 |  |  |
|        | 0: OFF (End notification on) |           |                                                                 |  |  |
|        | 1: ON (End notification off) |           |                                                                 |  |  |
|        | Displays or                  | does no   | t display the Supply End Option. This SP is activated only when |  |  |
|        | the SP5930                   | -001 is " | '1 (ON)".                                                       |  |  |

| 5988      | [ID Setting]   |      |                                |
|-----------|----------------|------|--------------------------------|
| 5-988-001 | Maintenance ID | *ENG | [0 to 255 / <b>0</b> / 1/step] |
| 5-988-002 | Brand ID       | *ENG | [0 to 255 / <b>0</b> / 1/step] |

|  |  | DELL  |
|--|--|-------|
|  |  | 1)-() |
|  |  | D. 0  |
|  |  |       |

| 5997      | [PSC] DFU  |     |                              |
|-----------|------------|-----|------------------------------|
| 5-997-001 | COMMAND    | ENG | [0 to 3 / 2 / 1/step]        |
| 5-997-002 | DOMAIN_IF  | ENG | [0 to 3 / <b>0</b> / 1/step] |
| 5-997-003 | RAPI       | ENG |                              |
| 5-997-004 | PRINT      | ENG |                              |
| 5-997-005 | ENGINE     | ENG |                              |
| 5-997-006 | THREAD     | ENG |                              |
| 5-997-007 | THREAD_OBJ | ENG |                              |
| 5-997-008 | STS_TREE   | ENG | [0 to 3 / <b>0</b> / 1/step] |
| 5-997-009 | TREE_INIT  | ENG |                              |
| 5-997-010 | EVENT      | ENG |                              |
| 5-997-011 | SP         | ENG |                              |
| 5-997-012 | OTHER      | ENG |                              |
| 5-997-013 | MEMORY     | ENG |                              |

| 5998      | [Fusing Cont mode] DFU                      |      |                              |
|-----------|---------------------------------------------|------|------------------------------|
| 5-998-001 | fast/silent                                 | *ENG | [0 or 1 / <b>0</b> / 1/step] |
|           | Fusing behavior when silent start-up.       |      |                              |
|           | <ul><li>0: Silent</li><li>1: Fast</li></ul> |      |                              |
|           |                                             |      |                              |

## 3.6 ENGINE SP TABLES-6

## 3.6.1 SP6-XXX (PERIPHERALS)

There are no Group 6 SP modes for this machine.

## 3.7 ENGINE SP TABLES-7

# 3.7.1 SP7-XXX (DATA LOG)

| 7801      | [ROM Info]                 | [ROM Info]                           |         |  |  |
|-----------|----------------------------|--------------------------------------|---------|--|--|
|           | Displays ROM numbers in th | Displays ROM numbers in the machine. |         |  |  |
| 7-801-002 | ROM No.                    | ENG                                  | [-/-/-] |  |  |
| 7-801-102 | Firmware Version           | ENG                                  | [-/-/-] |  |  |

| 7803 | [PM Coun                               | ter] |                                                                |  |  |  |
|------|----------------------------------------|------|----------------------------------------------------------------|--|--|--|
|      | Displays the PM counter for each unit. |      |                                                                |  |  |  |
| 7-   | Page:                                  | *ENG | Displays the number of pages printed.                          |  |  |  |
| 803- | PDCU:                                  |      | [0 to 999999 / <b>0</b> / 1 page/step]                         |  |  |  |
| 002  | Bk                                     |      |                                                                |  |  |  |
| 7-   | Page:                                  | *ENG |                                                                |  |  |  |
| 803- | PDCU: C                                |      |                                                                |  |  |  |
| 003  |                                        |      |                                                                |  |  |  |
| 7-   | Page:                                  | *ENG |                                                                |  |  |  |
| 803- | PDCU: M                                |      |                                                                |  |  |  |
| 004  |                                        |      |                                                                |  |  |  |
| 7-   | Page:                                  | *ENG |                                                                |  |  |  |
| 803- | PDCU: Y                                |      |                                                                |  |  |  |
| 005  |                                        |      |                                                                |  |  |  |
| 7-   | Page:                                  | *ENG |                                                                |  |  |  |
| 803- | ITB Unit                               |      |                                                                |  |  |  |
| 014  |                                        |      |                                                                |  |  |  |
| 7-   | Page:                                  | *ENG |                                                                |  |  |  |
| 803- | Fusing                                 |      |                                                                |  |  |  |
| 016  | Unit                                   |      |                                                                |  |  |  |
| 7-   | Page:                                  | *ENG |                                                                |  |  |  |
| 803- | PTR Unit                               |      |                                                                |  |  |  |
| 019  |                                        |      |                                                                |  |  |  |
| 7-   | Dist:                                  | *ENG | Displays the rotation distance.                                |  |  |  |
| 803- | PDCU:                                  |      | [0 to 999999999 / <b>0</b> / 1 mm/step]                        |  |  |  |
| 031  | Bk                                     |      | From the firmware versions mentioned below, it is possible to  |  |  |  |
| 7-   | Dist:                                  | *ENG | enter the PCDU distances on the SP Mode Data Logging Sheet     |  |  |  |
| 803- | PDCU: C                                |      | for each color. Do this in cases where a new PCDU is defective |  |  |  |
| 032  |                                        |      | and you need to re-install an old PCDU.                        |  |  |  |
| 7-   | Dist:                                  | *ENG | It is necessary to input these distances so that the machine   |  |  |  |

| 803- | PDCU: M   |      | applies the correct bias control to the used PCDU. (The machine     |
|------|-----------|------|---------------------------------------------------------------------|
| 033  |           |      | applies a different bias control when it detects a brand new unit). |
| 7-   | Dist:     | *ENG | Use the following firmware versions and SP modes:                   |
| 803- | PDCU: Y   |      | Firmware:                                                           |
| 034  |           |      | Engine 1.60:16 or later and System 1.08 or later, used in           |
|      |           |      | combination                                                         |
| 7-   | Dist: ITB | *ENG | Displays the rotation distance.                                     |
| 803- | Unit      |      | [0 to 999999999 / <b>0</b> / 1 mm/step]                             |
| 043  |           |      |                                                                     |
| 7-   | Dist:     | *ENG | Displays the rotation distance.                                     |
| 803- | ITBUnit:  |      | Counts rotation distance when full color printing and the PCDU of   |
| 044  | FC        |      | YMC is touching the image transfer belt unit. It is used to count   |
|      |           |      | only, not to control.                                               |
|      |           |      | [0 to 999999999 / <b>0</b> / 1 mm/step]                             |
| 7-   | Dist:     | *ENG | Displays the rotation distance.                                     |
| 803- | Fusing    |      | [0 to 999999999 / <b>0</b> / 1 mm/step]                             |
| 045  | Unit      |      |                                                                     |
| 7-   | Dist: PTR | *ENG |                                                                     |
| 803- |           |      |                                                                     |
| 048  |           |      |                                                                     |
| 7-   | Pass      | *ENG | Distance is used to determine lifecycle, and pass distance is used  |
| 803- | Dist: PTR |      | to control image stabilization. PTR distance is used to determine   |
| 110  |           |      | lifecycle, and PTR pass distance is used to control image           |
| 7-   | Pass      | *ENG | stabilization. Fusing distance is used to determine lifecycle, and  |
| 803- | Dist:     |      | fusing pass distance is NOT used to control image stabilization,    |
| 112  | Fusing    |      | only used to count.                                                 |
|      |           |      | [0 to 999999999 / <b>0</b> / 1 mm/step]                             |

| 7804   | [PM Counter.Reset] |          |                                                               |  |  |
|--------|--------------------|----------|---------------------------------------------------------------|--|--|
|        | Clears the PM      | counter. |                                                               |  |  |
|        | Press the Enter    | key afte | er the machine asks "Execute?", which will store the PM       |  |  |
|        | counter value ir   | sP7-90   | 06 (PM Counter - Previous) and reset the value of the current |  |  |
|        | PM counter (SF     | 7-803)   | to "0".                                                       |  |  |
| 7-804- | PCU: Bk            | ENG      | Clears the unit counter for each unit.                        |  |  |
| 002    |                    |          | [- / - / -]                                                   |  |  |
| 7-804- | PCU: C             | ENG      | [Execute]                                                     |  |  |
| 003    |                    |          |                                                               |  |  |
| 7-804- | PCU: M             | ENG      |                                                               |  |  |
| 004    |                    |          |                                                               |  |  |

| T-804-   ITB Unit                                                                                                    | 7-804- | PCU: Y        | ENG |                                                            |
|----------------------------------------------------------------------------------------------------|--------|---------------|-----|------------------------------------------------------------|
| 017         Fusing Unit of Pusing Unit of Pusing                                | 005    |               |     |                                                            |
| 7-804-   Fusing Unit   ENG     7-804-   PTR Unit   ENG     7-804-   Consump     7-804-   Consump     7-804-   Consump     7-804-   Consump     7-804-   Life:PCU: Bk     7-804-   Life:PCU: C     7-804-   Life:PCU: M     7-804-   Life:PCU: M     7-804-   Life:PCU: Y     7-804-   Life:PCU: Y     7-804-   Life:PCU: Y     7-804-   Life:PCU: Y     7-804-   Life:PCU: Y     7-804-   Life:PCU: Y     7-804-   Life:PCU: Y     7-804-   Life:PTR Unit     7-804-   Life:PTR Unit     7-804-   Life:PTR Unit     7-804-     7-804-   Life:PTR Unit     7-804-     7-804-     7-804-     7-804-     7-804-     7-804-     7-804-     7-804-     7-804-     7-804-     7-804-     7-804-     7-804-     7-804-     7-804-     7-804-     7-804-     7-804-     7-804-     7-804-     7-804-     7-804-     7-804-     7-804-     7-804-     7-804-     7-804-     7-804-     7-804-     7-804-     7-804-     7-804-     7-804-     7-804-     7-804-     7-804-     7-804-     7-804-     7-804-     7-804-     7-804-     7-804-     7-804-     7-804-     7-804-     7-804-     7-804-     7-804-     7-804-     7-804-     7-804-     7-804-     7-804-     7-804-     7-804-     7-804-     7-804-     7-804-     7-804-     7-804-     7-804-     7-804-     7-804-     7-804-     7-804-     7-804-     7-804-     7-804-     7-804-     7-804-     7-804-     7-804-     7-804-     7-804-     7-804-     7-804-     7-804-     7-804-     7-804-     7-804-     7-804-     7-804-     7-804-     7-804-     7-804-     7-804-     7-804-     7-804-     7-804-     7-804-     7-804-     7-804-     7-804-     7-804-     7-804-     7-804-     7-804-     7-804-     7-804-     7-804-     7-804-     7-804-     7-804-     7-804-     7-804-     7-804-     7-804-     7-804-     7-804-     7-804-     7-804-     7-804-     7-804-     7-804-     7-804-     7-804-     7-804-     7-804-     7-804-     7-804-     7-804-     7-804-     7-804-     7-804-     7-804-     7-804-     7-804-     7-804-     7-804-     7-804-     7-804-     7-804-     7-804-     7-804-     7-804-     7-804-     7-804-     | 7-804- | ITB Unit      | ENG |                                                            |
| O19                                                                                                    | 017    |               |     |                                                            |
| 7-804-   PTR Unit   ENG     PTR Unit   PTR Unit   PTR | 7-804- | Fusing Unit   | ENG |                                                            |
| 7-804- Consump ENG PFU *Executing this SP does not work after mass production.  [-/-/-] [Execute]  7-804- Life:PCU: Bk ENG Clears the unit counter for each unit.  [-/-/-] [Execute]  7-804- Life:PCU: C ENG O51  7-804- Life:PCU: M ENG O52  7-804- Life:PCU: Y ENG O53  7-804- Life:PTB Unit ENG O60  7-804- Life:Fusing Unit O10  T-804- All ENG Clears the unit counter for each unit.  ENG O53  7-804- Life:PCU: Y ENG O53  7-804- Life:PTB Unit ENG O61  7-804- Life:Fusing Unit ENG O70  Unit ENG Clears the unit counter for all units.  DFU *This SP is used to clear the counter before shipment from the factory. It is recommended not to use this SP in the market.  [-/-/-]                                                                                                    | 019    |               |     |                                                            |
| T-804-   Consump   ENG   ENG   *Executing this SP does not work after mass production.   [-/-/-]   [Execute]                                                                                                    | 7-804- | PTR Unit      | ENG |                                                            |
| *Executing this SP does not work after mass production.  [- / - / -] [Execute]  7-804- Life:PCU: Bk                                                                                                    | 022    |               |     |                                                            |
| T-804                                                                                                    | 7-804- | Consump       | ENG | DFU                                                        |
| 7-804- Life:PCU: Bk                                                                                                    | 030    |               |     | *Executing this SP does not work after mass production.    |
| 7-804- Life:PCU: Bk ENG 050  7-804- Life:PCU: C ENG 051  7-804- Life:PCU: M ENG 052  7-804- Life:PCU: Y ENG 053  7-804- Life:PTR Unit ENG 060  7-804- Life:Fusing 070 Unit  7-804- All 100  Clears the unit counter for each unit.  [-/-/-]  [Execute]  Clears the unit counter for each unit.  [-/-/-]  [Execute]  Clears the unit counter for each unit.  [-/-/-]  [Execute]  Clears the unit counter for each unit.  [-/-/-]                                                                                                    |        |               |     | [- / - / -]                                                |
| T-804-                                                                                                    |        |               |     | [Execute]                                                  |
| 7-804- Life:PCU: C ENG 051 7-804- Life:PCU: M ENG 052 7-804- Life:PCU: Y ENG 053 7-804- Life:ITB Unit ENG 060 7-804- Life:PTR Unit ENG 061 7-804- Life:Fusing 070 Unit  7-804- All 100 ENG Clears the unit counter for all units.  DFU *This SP is used to clear the counter before shipment from the factory. It is recommended not to use this SP in the market.  [-/-/-]                                                                                                    | 7-804- | Life:PCU: Bk  | ENG | Clears the unit counter for each unit.                     |
| 051 7-804- 052 7-804- 053 7-804- 060 7-804- 061 7-804- 070 Unit  ENG 070  Clears the unit counter for all units.  DFU *This SP is used to clear the counter before shipment from the factory. It is recommended not to use this SP in the market.  [-/-/-]                                                                                                    | 050    |               |     | [- / - / -]                                                |
| 7-804- Life:PCU: M ENG 052  7-804- Life:PCU: Y ENG 053  7-804- Life:ITB Unit ENG 060  7-804- Life:Fusing ENG 070  Unit  ENG  Clears the unit counter for all units.  DFU  *This SP is used to clear the counter before shipment from the factory. It is recommended not to use this SP in the market.  [- / - / -]                                                                                                    | 7-804- | Life:PCU: C   | ENG | [Execute]                                                  |
| 7-804- Life:PCU: Y ENG 053 7-804- Life:ITB Unit ENG 060 7-804- Life:PTR Unit ENG 061 7-804- Life:Fusing ENG 070 Unit  7-804- All 100  Clears the unit counter for all units.  DFU  *This SP is used to clear the counter before shipment from the factory. It is recommended not to use this SP in the market.  [-/-/-]                                                                                                    | 051    |               |     |                                                            |
| 7-804- Life:PCU: Y ENG 053  7-804- Life:ITB Unit ENG 060  7-804- Life:PTR Unit ENG 061  7-804- Life:Fusing ENG 070 Unit  FNG  Clears the unit counter for all units.  DFU  *This SP is used to clear the counter before shipment from the factory. It is recommended not to use this SP in the market.  [-/-/-]                                                                                                    | 7-804- | Life:PCU: M   | ENG |                                                            |
| 053Life:ITB UnitENG060EIF:PTR UnitENG061ENG070UnitENG07804- AllENGClears the unit counter for all units.070DFU*This SP is used to clear the counter before shipment from the factory. It is recommended not to use this SP in the market.[-/-/-]                                                                                                    | 052    |               |     |                                                            |
| 7-804- Life:ITB Unit ENG  7-804- Life:PTR Unit ENG  661  7-804- Life:Fusing ENG  7-804- Unit  7-804- All ENG  Clears the unit counter for all units.  DFU  *This SP is used to clear the counter before shipment from the factory. It is recommended not to use this SP in the market.  [-/-/-]                                                                                                    | 7-804- | Life:PCU: Y   | ENG |                                                            |
| 060  7-804- Life:PTR Unit ENG 061  7-804- Life:Fusing ENG 070 Unit  T-804- All ENG DFU  *This SP is used to clear the counter before shipment from the factory. It is recommended not to use this SP in the market.  [- / - / -]                                                                                                    | 053    |               |     |                                                            |
| 7-804- Life:PTR Unit ENG  7-804- Life:Fusing ENG  070 Unit  7-804- All ENG Clears the unit counter for all units.  DFU  *This SP is used to clear the counter before shipment from the factory. It is recommended not to use this SP in the market.  [- / - / -]                                                                                                    | 7-804- | Life:ITB Unit | ENG |                                                            |
| 7-804- Life:Fusing ENG 070 Unit  7-804- All ENG Clears the unit counter for all units.  DFU  *This SP is used to clear the counter before shipment from the factory. It is recommended not to use this SP in the market.  [- / - / -]                                                                                                    | 060    |               |     |                                                            |
| 7-804- Life:Fusing ENG  070 Unit  7-804- All ENG Clears the unit counter for all units.  DFU  *This SP is used to clear the counter before shipment from the factory. It is recommended not to use this SP in the market.  [- / - / -]                                                                                                    | 7-804- | Life:PTR Unit | ENG |                                                            |
| 7-804- All ENG Clears the unit counter for all units.  DFU  *This SP is used to clear the counter before shipment from the factory. It is recommended not to use this SP in the market.  [-/-/-]                                                                                                    | 061    |               |     |                                                            |
| 7-804- All ENG Clears the unit counter for all units.  DFU  *This SP is used to clear the counter before shipment from the factory. It is recommended not to use this SP in the market.  [- / - / -]                                                                                                    | 7-804- | Life:Fusing   | ENG |                                                            |
| DFU  *This SP is used to clear the counter before shipment from the factory. It is recommended not to use this SP in the market.  [- / - / -]                                                                                                    | 070    | Unit          |     |                                                            |
| *This SP is used to clear the counter before shipment from the factory. It is recommended not to use this SP in the market.  [- / - / -]                                                                                                    | 7-804- | All           | ENG | Clears the unit counter for all units.                     |
| the factory. It is recommended not to use this SP in the market.  [- / - / -]                                                                                                    | 100    |               |     | DFU                                                        |
| market.<br>[- / - / -]                                                                                                    |        |               |     | *This SP is used to clear the counter before shipment from |
| [-/-/-]                                                                                                    |        |               |     | the factory. It is recommended not to use this SP in the   |
|                                                                                                    |        |               |     | market.                                                    |
|                                                                                                    |        |               |     | [- / - / -]                                                |
| [Execute]                                                                                                    |        |               |     | [Execute]                                                  |

| 7850   | [MachineCounter]                                                                     |  |  |  |  |  |
|--------|--------------------------------------------------------------------------------------|--|--|--|--|--|
|        | Parameter to calculate ID log saving data.                                           |  |  |  |  |  |
| 7-850- | Total Counter *ENG [0 to 0xFFFFFFFF / <b>0</b> / 1page/step]                         |  |  |  |  |  |
| 001    | Total sheets printed by this machine. A3 counts as 1 sheet.                          |  |  |  |  |  |
| 7-850- | Total Counter *ENG [0 to 0xFFFFFFFF / 0 / 1page/step]                                |  |  |  |  |  |
| 002    | FC                                                                                   |  |  |  |  |  |
|        | Total number of sheets printed in full color by this machine. A3 counts as 1 sheet.  |  |  |  |  |  |
| 7-850- | Duplex *ENG [0 to 0xFFFFFFF / <b>0</b> / 1page/step]                                 |  |  |  |  |  |
| 003    | Total number of sheets printed in duplex mode. A3 counts as 1 sheet.                 |  |  |  |  |  |
| 7-850- | Size:DL/A3 *ENG [0 to 0xFFFFFFFF / <b>0</b> / 1page/step]                            |  |  |  |  |  |
| 004    | Displays ratio of total counter that DL / A3 have been through the machine. (%)      |  |  |  |  |  |
| 7-850- | Size:LT/A4 *ENG [0 to 0xFFFFFFF / <b>0</b> / 1page/step]                             |  |  |  |  |  |
| 005    | Displays ratio of total counter that LT / A4 have been through the machine. (%)      |  |  |  |  |  |
| 7-850- | Pkind:Normal *ENG [0 to 0xFFFFFFFF / <b>0</b> / 1page/step]                          |  |  |  |  |  |
| 006    | Displays ratio of total counter that plain paper has been through the machine. (%)   |  |  |  |  |  |
| 7-850- | Pkind:Recycle *ENG [0 to 0xFFFFFFFF / <b>0</b> / 1page/step]                         |  |  |  |  |  |
| 007    | Displays ratio of total counter that recycle paper has been through the machine. (%) |  |  |  |  |  |
| 7-850- | Pkind:MidThick *ENG [0 to 0xFFFFFFFF / <b>0</b> / 1page/step]                        |  |  |  |  |  |
| 800    | Displays ratio of total counter that mid-thick paper has been through the machine.   |  |  |  |  |  |
|        | %)                                                                                   |  |  |  |  |  |
| 7-850- | Pkind:Glossy *ENG [0 to 0xFFFFFFF / <b>0</b> / 1page/step]                           |  |  |  |  |  |
| 009    | Displays ratio of total counter that glossy paper has been through the machine. (%)  |  |  |  |  |  |
| 7-850- | Pkind:Post *ENG [0 to 0xFFFFFFF / <b>0</b> / 1page/step]                             |  |  |  |  |  |
| 010    | Displays ratio of total counter that postcards have been through the machine. (%)    |  |  |  |  |  |
| 7-850- | Feed:Tray1 *ENG [0 to 0xFFFFFFFF / <b>0</b> / 1page/step]                            |  |  |  |  |  |
| 011    | Displays ratio of total counter that are printed by tray 1. (%)                      |  |  |  |  |  |
| 7-850- | Feed:Tray2 *ENG [0 to 0xFFFFFFF / <b>0</b> / 1page/step]                             |  |  |  |  |  |
| 012    | Displays ratio of total counter that are printed by tray 2. (%)                      |  |  |  |  |  |
| 7-850- | Feed:Tray3 *ENG [0 to 0xFFFFFFFF / <b>0</b> / 1page/step]                            |  |  |  |  |  |
| 013    | Displays ratio of total counter that are printed by tray 3. (%)                      |  |  |  |  |  |
| 7-850- | Feed:Tray4 *ENG [0 to 0xFFFFFFFF / <b>0</b> / 1page/step]                            |  |  |  |  |  |
| 014    | Displays ratio of total counter that are printed by tray 4. (%)                      |  |  |  |  |  |
| 7-850- | Env:HH *ENG [0 to 0xFFFFFFF / <b>0</b> / 1page/step]                                 |  |  |  |  |  |
| 015    | Displays ratio of total counter that are printed in HH environment defined by        |  |  |  |  |  |
|        | SP2302-001. (%)                                                                      |  |  |  |  |  |
| 7-850- | Env:HL *ENG [0 to 0xFFFFFFF / <b>0</b> / 1page/step]                                 |  |  |  |  |  |
| 016    | Displays ratio of total counter that are printed in HL environment defined by        |  |  |  |  |  |

|        | SP2302-001. (%)     |          |                                                            |
|--------|---------------------|----------|------------------------------------------------------------|
| 7-850- | Env:LH              | *ENG     | [0 to 0xFFFFFFF / <b>0</b> / 1page/step]                   |
| 017    | Displays ratio of t | otal cou | nter that are printed in LH environment defined by         |
|        | SP2302-001. (%)     |          |                                                            |
| 7-850- | Env:LL              | *ENG     | [0 to 0xFFFFFFFF / <b>0</b> / 1page/step]                  |
| 018    | Displays ratio of t | otal cou | nter that are printed in LL environment defined by SP2302- |
|        | 001. (%)            |          |                                                            |
| 7-850- | Coverage:Bk         | *ENG     | Calculate dot coverage as A4 conversion for each colors    |
| 019    |                     |          | and counted cumulative value.                              |
| 7-850- | Coverage:C          | *ENG     | [0 to 0xFFFFFFFF / <b>0</b> / 1page/step]                  |
| 020    |                     |          |                                                            |
| 7-850- | Coverage:M          | *ENG     |                                                            |
| 021    |                     |          |                                                            |
| 7-850- | Coverage:Y          | *ENG     |                                                            |
| 022    |                     |          |                                                            |

| 7853      | [Replacement Cnt] |      |                                   |  |  |
|-----------|-------------------|------|-----------------------------------|--|--|
| 7-853-001 | PCDU: Bk          | *ENG | Displays the replacement counter. |  |  |
| 7-853-002 | PCDU: C           | *ENG | [0 to 999 / - / 1time/step]       |  |  |
| 7-853-003 | PCDU: M           | *ENG |                                   |  |  |
| 7-853-004 | PCDU: Y           | *ENG |                                   |  |  |
| 7-853-009 | Cartridge: Bk     | *ENG | Displays the replacement counter. |  |  |
| 7-853-010 | Cartridge: C      | *ENG | [0 to 999 / - / 1time/step]       |  |  |
| 7-853-011 | Cartridge: M      | *ENG |                                   |  |  |
| 7-853-012 | Cartridge: Y      | *ENG |                                   |  |  |
| 7-853-013 | ITB Unit          | *ENG | Displays the replacement counter. |  |  |
| 7-853-015 | Fusing Unit       | *ENG | [0 to 999 / - / 1time/step]       |  |  |
| 7-853-018 | PTR Unit          | *ENG |                                   |  |  |

| 7854   | [CCW Rotate Cnt] |      |                                                                |  |  |
|--------|------------------|------|----------------------------------------------------------------|--|--|
| 7-854- | ITB              | *ENG | Displays the number of reverse rotation image transfer belt to |  |  |
| 001    | Unit             |      | clean paper dust.                                              |  |  |
|        |                  |      | [0 to 9999 / - / 1time/step]                                   |  |  |

| 7905   | [Life Counter] |      |                                                     |  |
|--------|----------------|------|-----------------------------------------------------|--|
| 7-905- | Page: PCDU: Bk | *ENG | Displays the number of pages printed to make a life |  |
| 001    |                |      | decision.                                           |  |
| 7-905- | Page: PCDU: C  | *ENG | [0 to 999999 / - / 1 page/step]                     |  |

| 002    |                   |      |                                                         |
|--------|-------------------|------|---------------------------------------------------------|
| 7-905- | Page: PCDU: M     | *ENG |                                                         |
| 003    |                   |      |                                                         |
| 7-905- | Page: PCDU: Y     | *ENG |                                                         |
| 004    |                   |      |                                                         |
| 7-905- | Page: ITB Unit    | *ENG |                                                         |
| 013    |                   |      |                                                         |
| 7-905- | Page: Fusing Unit | *ENG |                                                         |
| 015    |                   |      |                                                         |
| 7-905- | Page: PTR Unit    | *ENG |                                                         |
| 018    |                   |      |                                                         |
| 7-905- | Dist: PCDU: Bk    | *ENG | Displays the rotation distance to make a life decision. |
| 031    |                   |      | [0 to 999999999 / - / 1 mm/step]                        |
| 7-905- | Dist: PCDU: C     | *ENG |                                                         |
| 032    |                   |      |                                                         |
| 7-905- | Dist: PCDU: M     | *ENG |                                                         |
| 033    |                   |      |                                                         |
| 7-905- | Dist: PCDU: Y     | *ENG |                                                         |
| 034    |                   |      |                                                         |
| 7-905- | Dist: ITB Unit    | *ENG |                                                         |
| 043    |                   |      |                                                         |
| 7-905- | Dist: Fusing Unit | *ENG |                                                         |
| 045    |                   |      |                                                         |
| 7-905- | Dist: PTR         | *ENG |                                                         |
| 048    |                   |      |                                                         |
| 7-905- | Dist(%):          | ENG  | Displays the threshold of rotation distance to make a   |
| 061    | PCDU:Bk           |      | life decision.                                          |
| 7-905- | Dist(%): PCDU:C   | ENG  | [0.0 to 250.0 / <b>0.0</b> / 0.1%/step]                 |
| 062    |                   |      | 0: New                                                  |
| 7-905- | Dist(%): PCDU:M   | ENG  | 100: reached life end                                   |
| 063    |                   |      | It counts up to 250% and stays until new unit is        |
| 7-905- | Dist(%): PCDU:Y   | ENG  | installed.                                              |
| 064    |                   |      |                                                         |
| 7-905- | Dist(%): ITB Unit | ENG  |                                                         |
| 073    |                   |      |                                                         |
| 7-905- | Dist(%): Fusing   | ENG  |                                                         |
| 075    |                   |      |                                                         |
| 7-905- | Dist(%): PTR      | ENG  |                                                         |
| 078    |                   |      |                                                         |

|        | 1              | 1   |                                                     |
|--------|----------------|-----|-----------------------------------------------------|
| 7-905- | Page(%): PCDU: | ENG | Displays the threshold of page count to make a life |
| 091    | Bk             |     | decision.                                           |
| 7-905- | Page(%): PCDU: | ENG | [0.0 to 250.0 / <b>0.0</b> / 0.1%/step]             |
| 092    | С              |     | 0: New                                              |
| 7-905- | Page(%): PCDU: | ENG | 100: reached life end                               |
| 093    | M              |     | It counts up to 250% and stays until new unit is    |
| 7-905- | Page(%): PCDU: | ENG | installed.                                          |
| 094    | Υ              |     |                                                     |
| 7-905- | Page(%): ITB   | ENG |                                                     |
| 103    | Unit           |     |                                                     |
| 7-905- | Page(%): Fuser | ENG |                                                     |
| 105    |                |     |                                                     |
| 7-905- | Page(%): PTR   | ENG |                                                     |
| 108    | Unit           |     |                                                     |

| 7906   | [Prev. Counter]    | Previous  | s Unit Counter Display                                 |
|--------|--------------------|-----------|--------------------------------------------------------|
|        | Copies the life co | ounter to | this sp as a previous counter when the life counter is |
|        | cleared.           |           |                                                        |
| 7-906- | Page: PCDU:        | *ENG      | Displays the number of pages printed with the previous |
| 001    | Bk                 |           | unit counter.                                          |
| 7-906- | Page: PCDU: C      | *ENG      | [0 to 999999 / - / 1 page/step]                        |
| 002    |                    |           |                                                        |
| 7-906- | Page: PCDU:        | *ENG      |                                                        |
| 003    | M                  |           |                                                        |
| 7-906- | Page: PCDU: Y      | *ENG      |                                                        |
| 004    |                    |           |                                                        |
| 7-906- | Page: ITB Unit     | *ENG      |                                                        |
| 013    |                    |           |                                                        |
| 7-906- | Page: Fusing       | *ENG      |                                                        |
| 015    | Unit               |           |                                                        |
| 7-906- | Page: PTR Unit     | *ENG      |                                                        |
| 018    |                    |           |                                                        |
| 7-906- | Dist: PCDU: Bk     | *ENG      | Displays the rotation distance with the previous unit  |
| 031    |                    |           | counter.                                               |
| 7-906- | Dist: PCDU: C      | *ENG      | [0 to 999999999 / - / 1 mm/step]                       |
| 032    |                    |           |                                                        |
| 7-906- | Dist: PCDU: M      | *ENG      |                                                        |
| 033    |                    |           |                                                        |
| 7-906- | Dist: PCDU: Y      | *ENG      |                                                        |

| 034    |                |      |
|--------|----------------|------|
| 7-906- | Dist: ITB Unit | *ENG |
| 043    |                |      |
| 7-906- | Dist: Fusing   | *ENG |
| 045    | Unit           |      |
| 7-906- | Dist: PTR      | *ENG |
| 048    |                |      |

| 7907      | [Life(%) Counter]  |     |                                         |
|-----------|--------------------|-----|-----------------------------------------|
| 7-907-001 | PCDU: Bk           | ENG | [0.0 to 250.0 / <b>0.0</b> / 0.1%/step] |
| 7-907-002 | PCDU: C            | ENG |                                         |
| 7-907-003 | PCDU: M            | ENG |                                         |
| 7-907-004 | PCDU: Y            | ENG |                                         |
| 7-907-005 | PDCU: FC           | ENG |                                         |
| 7-907-013 | ITB Unit           | ENG |                                         |
| 7-907-014 | ITB&PTR Unit       | ENG |                                         |
| 7-907-015 | Fusing Unit        | ENG |                                         |
| 7-907-018 | PTR Unit           | ENG |                                         |
| 7-907-101 | P Stop Dist(%): Bk | ENG |                                         |
| 7-907-102 | P Stop Dist(%): C  | ENG |                                         |
| 7-907-103 | P Stop Dist(%): M  | ENG |                                         |
| 7-907-104 | P Stop Dist(%): Y  | ENG |                                         |

| 7931      | [Toner Bottle Bk] |      |                                                    |
|-----------|-------------------|------|----------------------------------------------------|
| 7-931-001 | Machine Serial ID | *ENG | Displays the information number for each category. |
| 7-931-002 | Cartridge Ver     | *ENG |                                                    |
| 7-931-003 | Brand ID          | *ENG |                                                    |
| 7-931-004 | Area ID           | *ENG |                                                    |
| 7-931-005 | Product Type ID   | *ENG |                                                    |
| 7-931-006 | Color ID          | *ENG |                                                    |
| 7-931-007 | Maintenance ID    | *ENG |                                                    |
| 7-931-008 | New Info          | *ENG |                                                    |
| 7-931-009 | Recycle Counter   | *ENG | Displays the recycle counter.                      |
|           |                   |      | [0 to 255 / - / 1/step]                            |
| 7-931-010 | Date              | *ENG | Displays the date of manufacturing ID.             |
| 7-931-011 | Serial No.        | *ENG | Displays the serial number.                        |
| 7-931-012 | Toner Remaining   | *ENG | Displays the remaining toner rate.                 |
|           |                   |      | [0 to 100 / <b>100</b> / 1%/step]                  |

| 7-931-013 | EDP Code       | *ENG | Displays the EDP code.                                  |  |
|-----------|----------------|------|---------------------------------------------------------|--|
| 7-931-014 | End History    | *ENG | Displays the toner end status.                          |  |
| 7-931-015 | Refill Info    | *ENG | Displays the refill information                         |  |
|           |                |      | [0 to 99 / - / 1 /step]                                 |  |
| 7-931-016 | Set: Total Cnt | *ENG | Displays the total counter from the installation.       |  |
|           |                |      | [0 to 0xFFFFFFFF / - / 1 sheet/step]                    |  |
| 7-931-017 | Set: Color Cnt | *ENG | Displays the total color counter from the installation. |  |
|           |                |      | [0 to 0xFFFFFFFF / - / 1 sheet/step]                    |  |
| 7-931-018 | End: Total Cnt | *ENG | Displays the total counter at the toner end.            |  |
|           |                |      | [0 to 0xFFFFFFFF / - / 1 sheet/step]                    |  |
| 7-931-019 | End: Color Cnt | *ENG | Displays the color counter at the toner end.            |  |
|           |                |      | [0 to 0xFFFFFFFF / - / 1 sheet/step]                    |  |
| 7-931-020 | Set Date       | *ENG | Displays the installation date.                         |  |
| 7-931-021 | End Date       | *ENG | Displays the toner end date.                            |  |
|           |                |      |                                                         |  |

| 7932      | [Toner Bottle C]  |      |                                                         |
|-----------|-------------------|------|---------------------------------------------------------|
| 7-932-001 | Machine Serial ID | *ENG | Displays the information number for each category.      |
| 7-932-002 | Cartridge Ver     | *ENG |                                                         |
| 7-932-003 | Brand ID          | *ENG |                                                         |
| 7-932-004 | Area ID           | *ENG |                                                         |
| 7-932-005 | Product Type ID   | *ENG |                                                         |
| 7-932-006 | Color ID          | *ENG |                                                         |
| 7-932-007 | Maintenance ID    | *ENG |                                                         |
| 7-932-008 | New Info          | *ENG |                                                         |
| 7-932-009 | Recycle Counter   | *ENG | Displays the recycle counter.                           |
|           |                   |      | [0 to 255 / - / 1/step]                                 |
| 7-932-010 | Date              | *ENG | Displays the date of manufacturing ID.                  |
| 7-932-011 | Serial No.        | *ENG | Displays the serial number.                             |
| 7-932-012 | Toner Remaining   | *ENG | Displays the remaining toner rate.                      |
|           |                   |      | [0 to 100 / <b>100</b> / 1%/step]                       |
| 7-932-013 | EDP Code          | *ENG | Displays the EDP code.                                  |
| 7-932-014 | End History       | *ENG | Displays the toner end status.                          |
| 7-932-015 | Refill Info       | *ENG | Displays the refill information                         |
|           |                   |      | [0 to 99 / - / 1 /step]                                 |
| 7-932-016 | Set: Total Cnt    | *ENG | Displays the total counter from the installation.       |
|           |                   |      | [0 to 0xFFFFFFFF / - / 1 sheet/step]                    |
| 7-932-017 | Set: Color Cnt    | *ENG | Displays the total color counter from the installation. |
|           |                   |      | [0 to 0xFFFFFFFF / - / 1 sheet/step]                    |

| 7-932-018 | End: Total Cnt | *ENG                                              | Displays the total counter at the toner end. |  |
|-----------|----------------|---------------------------------------------------|----------------------------------------------|--|
|           |                |                                                   | [0 to 0xFFFFFFFF / - / 1 sheet/step]         |  |
| 7-932-019 | End: Color Cnt | *ENG Displays the color counter at the toner end. |                                              |  |
|           |                |                                                   | [0 to 0xFFFFFFFF / - / 1 sheet/step]         |  |
| 7-932-020 | Set Date       | *ENG                                              | Displays the installation date.              |  |
| 7-932-021 | End Date       | *ENG                                              | Displays the toner end date.                 |  |

| 7933      | [Toner Bottle M]  |      |                                                         |
|-----------|-------------------|------|---------------------------------------------------------|
| 7-933-001 | Machine Serial ID | *ENG | Displays the information number for each category.      |
| 7-933-002 | Cartridge Ver     | *ENG |                                                         |
| 7-933-003 | Brand ID          | *ENG |                                                         |
| 7-933-004 | Area ID           | *ENG |                                                         |
| 7-933-005 | Product Type ID   | *ENG |                                                         |
| 7-933-006 | Color ID          | *ENG |                                                         |
| 7-933-007 | Maintenance ID    | *ENG |                                                         |
| 7-933-008 | New Info          | *ENG |                                                         |
| 7-933-009 | Recycle Counter   | *ENG | Displays the recycle counter.                           |
|           |                   |      | [0 to 255 / - / 1/step]                                 |
| 7-933-010 | Date              | *ENG | Displays the date of manufacturing ID.                  |
| 7-933-011 | Serial No.        | *ENG | Displays the serial number.                             |
| 7-933-012 | Toner Remaining   | *ENG | Displays the remaining toner rate.                      |
|           |                   |      | [0 to 100 / <b>100</b> / 1%/step]                       |
| 7-933-013 | EDP Code          | *ENG | Displays the EDP code.                                  |
| 7-933-014 | End History       | *ENG | Displays the toner end status.                          |
| 7-933-015 | Refill Info       | *ENG | Displays the refill information                         |
|           |                   |      | [0 to 99 / - / 1 /step]                                 |
| 7-933-016 | Set: Total Cnt    | *ENG | Displays the total counter from the installation.       |
|           |                   |      | [0 to 0xFFFFFFFF / - / 1 sheet/step]                    |
| 7-933-017 | Set: Color Cnt    | *ENG | Displays the total color counter from the installation. |
|           |                   |      | [0 to 0xFFFFFFFF / - / 1 sheet/step]                    |
| 7-933-018 | End: Total Cnt    | *ENG | Displays the total counter at the toner end.            |
|           |                   |      | [0 to 0xFFFFFFFF / - / 1 sheet/step]                    |
| 7-933-019 | End: Color Cnt    | *ENG | Displays the color counter at the toner end.            |
|           |                   |      | [0 to 0xFFFFFFFF / - / 1 sheet/step]                    |
| 7-933-020 | Set Date          | *ENG | Displays the installation date.                         |
| 7-933-021 | End Date          | *ENG | Displays the toner end date.                            |

| 7934      | [Toner Bottle Y]  |      |                                                         |
|-----------|-------------------|------|---------------------------------------------------------|
| 7-934-001 | Machine Serial ID | *ENG | Displays the information number for each category.      |
| 7-934-002 | Cartridge Ver     | *ENG |                                                         |
| 7-934-003 | Brand ID          | *ENG |                                                         |
| 7-934-004 | Area ID           | *ENG |                                                         |
| 7-934-005 | Product ID        | *ENG |                                                         |
| 7-934-006 | Color ID          | *ENG |                                                         |
| 7-934-007 | Maintenance ID    | *ENG |                                                         |
| 7-934-008 | New Info          | *ENG |                                                         |
| 7-934-009 | Recycle Counter   | *ENG | Displays the recycle counter.                           |
|           |                   |      | [0 to 255 / - / 1/step]                                 |
| 7-934-010 | Date              | *ENG | Displays the date of manufacturing ID.                  |
| 7-934-011 | Serial No.        | *ENG | Displays the serial number.                             |
| 7-934-012 | Toner Remaining   | *ENG | Displays the remaining toner rate.                      |
|           |                   |      | [0 to 100 / <b>100</b> / 1%/step]                       |
| 7-934-013 | EDP Code          | *ENG | Displays the EDP code.                                  |
| 7-934-014 | End History       | *ENG | Displays the toner end status.                          |
| 7-934-015 | Refill Info       | *ENG | Displays the refill information                         |
|           |                   |      | [0 to 99 / - / 1 /step]                                 |
| 7-934-016 | Set: Total Cnt    | *ENG | Displays the total counter from the installation.       |
|           |                   |      | [0 to 0xFFFFFFFF / - / 1 sheet/step]                    |
| 7-934-017 | Set: Color Cnt    | *ENG | Displays the total color counter from the installation. |
|           |                   |      | [0 to 0xFFFFFFFF / - / 1 sheet/step]                    |
| 7-934-018 | End: Total Cnt    | *ENG | Displays the total counter at the toner end.            |
|           |                   |      | [0 to 0xFFFFFFFF / - / 1 sheet/step]                    |
| 7-934-019 | End: Color Cnt    | *ENG | Displays the color counter at the toner end.            |
|           |                   |      | [0 to 0xFFFFFFFF / - / 1 sheet/step]                    |
| 7-934-020 | Set Date          | *ENG | Displays the installation date.                         |
| 7-934-021 | End Date          | *ENG | Displays the toner end date.                            |

| 7935      | [Toner Log: Bk]                                  |      |                                |  |  |
|-----------|--------------------------------------------------|------|--------------------------------|--|--|
|           | Displays the toner bottle information log for Bk |      |                                |  |  |
| 7-935-001 | Log1:SerialNo.                                   | *ENG | [0 to 255 / - / 1/step]        |  |  |
| 7-935-002 | Log1:Set Date                                    | *ENG | [0 to 255 / - / 1/step]        |  |  |
| 7-935-003 | Log1:Set:TotalCnt                                | *ENG | [0 to 0xFFFFFFFF / - / 1/step] |  |  |
| 7-935-004 | Log1:Refill Info                                 | *ENG | [0 to 99 / - / 1/step]         |  |  |
| 7-935-005 | Log2:SerialNo.                                   | *ENG | [0 to 255 / - / 1/step]        |  |  |

| 7-935-006 | Log2:Set Date     | *ENG | [0 to 255 / - / 1/step]        |
|-----------|-------------------|------|--------------------------------|
| 7-935-007 | Log2:Set:TotalCnt | *ENG | [0 to 0xFFFFFFFF / - / 1/step] |
| 7-935-008 | Log2:Refill Info  | *ENG | [0 to 99 / - / 1/step]         |
| 7-935-009 | Log3:SerialNo.    | *ENG | [0 to 255 / - / 1/step]        |
| 7-935-010 | Log3:Set Date     | *ENG | [0 to 255 / - / 1/step]        |
| 7-935-011 | Log3:Set:TotalCnt | *ENG | [0 to 0xFFFFFFFF / - / 1/step] |
| 7-935-012 | Log3:Refill Info  | *ENG | [0 to 99 / - / 1/step]         |
| 7-935-013 | Log4:SerialNo.    | *ENG | [0 to 255 / - / 1/step]        |
| 7-935-014 | Log4:Set Date     | *ENG | [0 to 255 / - / 1/step]        |
| 7-935-015 | Log4:Set:TotalCnt | *ENG | [0 to 0xFFFFFFFF / - / 1/step] |
| 7-935-016 | Log4:Refill Info  | *ENG | [0 to 99 / - / 1/step]         |
| 7-935-017 | Log5:SerialNo.    | *ENG | [0 to 255 / - / 1/step]        |
| 7-935-018 | Log5:Set Date     | *ENG | [0 to 255 / - / 1/step]        |
| 7-935-019 | Log5:Set:TotalCnt | *ENG | [0 to 0xFFFFFFFF / - / 1/step] |
| 7-935-020 | Log5:Refill Info  | *ENG | [0 to 99 / - / 1/step]         |
|           |                   |      |                                |

| 7936      | [Toner Log: C]                                   |      |                                |
|-----------|--------------------------------------------------|------|--------------------------------|
|           | Displays the toner bottle information log for Cy |      |                                |
| 7-936-001 | Log1:SerialNo.                                   | *ENG | [0 to 255 / - / 1/step]        |
| 7-936-002 | Log1:Set Date                                    | *ENG | [0 to 255 / - / 1/step]        |
| 7-936-003 | Log1:Set:TotalCnt                                | *ENG | [0 to 0xFFFFFFFF / - / 1/step] |
| 7-936-004 | Log1:Refill Info                                 | *ENG | [0 to 99 / - / 1/step]         |
| 7-936-005 | Log2:SerialNo.                                   | *ENG | [0 to 255 / - / 1/step]        |
| 7-936-006 | Log2:Set Date                                    | *ENG | [0 to 255 / - / 1/step]        |
| 7-936-007 | Log2:Set:TotalCnt                                | *ENG | [0 to 0xFFFFFFFF / - / 1/step] |
| 7-936-008 | Log2:Refill Info                                 | *ENG | [0 to 99 / - / 1/step]         |
| 7-936-009 | Log3:SerialNo.                                   | *ENG | [0 to 255 / - / 1/step]        |
| 7-936-010 | Log3:Set Date                                    | *ENG | [0 to 255 / - / 1/step]        |
| 7-936-011 | Log3:Set:TotalCnt                                | *ENG | [0 to 0xFFFFFFFF / - / 1/step] |
| 7-936-012 | Log3:Refill Info                                 | *ENG | [0 to 99 / - / 1/step]         |
| 7-936-013 | Log4:SerialNo.                                   | *ENG | [0 to 255 / - / 1/step]        |
| 7-936-014 | Log4:Set Date                                    | *ENG | [0 to 255 / - / 1/step]        |
| 7-936-015 | Log4:Set:TotalCnt                                | *ENG | [0 to 0xFFFFFFFF / - / 1/step] |
| 7-936-016 | Log4:Refill Info                                 | *ENG | [0 to 99 / - / 1/step]         |
| 7-936-017 | Log5:SerialNo.                                   | *ENG | [0 to 255 / - / 1/step]        |
| 7-936-018 | Log5:Set Date                                    | *ENG | [0 to 255 / - / 1/step]        |
| 7-936-019 | Log5:Set:TotalCnt                                | *ENG | [0 to 0xFFFFFFFF / - / 1/step] |
| 7-936-020 | Log5:Refill Info                                 | *ENG | [0 to 99 / - / 1/step]         |

| 7937      | [Toner Log: M]                                   |      |                                |  |  |
|-----------|--------------------------------------------------|------|--------------------------------|--|--|
|           | Displays the toner bottle information log for Ma |      |                                |  |  |
| 7-937-001 | Log1:SerialNo.                                   | *ENG | [0 to 255 / - / 1/step]        |  |  |
| 7-937-002 | Log1:Set Date                                    | *ENG | [0 to 255 / - / 1/step]        |  |  |
| 7-937-003 | Log1:Set:TotalCnt                                | *ENG | [0 to 0xFFFFFFFF / - / 1/step] |  |  |
| 7-937-004 | Log1:Refill Info                                 | *ENG | [0 to 99 / - / 1/step]         |  |  |
| 7-937-005 | Log2:SerialNo.                                   | *ENG | [0 to 255 / - / 1/step]        |  |  |
| 7-937-006 | Log2:Set Date                                    | *ENG | [0 to 255 / - / 1/step]        |  |  |
| 7-937-007 | Log2:Set:TotalCnt                                | *ENG | [0 to 0xFFFFFFFF / - / 1/step] |  |  |
| 7-937-008 | Log2:Refill Info                                 | *ENG | [0 to 99 / - / 1/step]         |  |  |
| 7-937-009 | Log3:SerialNo.                                   | *ENG | [0 to 255 / - / 1/step]        |  |  |
| 7-937-010 | Log3:Set Date                                    | *ENG | [0 to 255 / - / 1/step]        |  |  |
| 7-937-011 | Log3:Set:TotalCnt                                | *ENG | [0 to 0xFFFFFFFF / - / 1/step] |  |  |
| 7-937-012 | Log3:Refill Info                                 | *ENG | [0 to 99 / - / 1/step]         |  |  |
| 7-937-013 | Log4:SerialNo.                                   | *ENG | [0 to 255 / - / 1/step]        |  |  |
| 7-937-014 | Log4:Set Date                                    | *ENG | [0 to 255 / - / 1/step]        |  |  |
| 7-937-015 | Log4:Set:TotalCnt                                | *ENG | [0 to 0xFFFFFFFF / - / 1/step] |  |  |
| 7-937-016 | Log4:Refill Info                                 | *ENG | [0 to 99 / - / 1/step]         |  |  |
| 7-937-017 | Log5:SerialNo.                                   | *ENG | [0 to 255 / - / 1/step]        |  |  |
| 7-937-018 | Log5:Set Date                                    | *ENG | [0 to 255 / - / 1/step]        |  |  |
| 7-937-019 | Log5:Set:TotalCnt                                | *ENG | [0 to 0xFFFFFFFF / - / 1/step] |  |  |
| 7-937-020 | Log5:Refill Info                                 | *ENG | [0 to 99 / - / 1/step]         |  |  |

| 7938      | [Toner Log: Y]                                   |      |                                |  |
|-----------|--------------------------------------------------|------|--------------------------------|--|
|           | Displays the toner bottle information log for Ye |      |                                |  |
| 7-938-001 | Log1:SerialNo.                                   | *ENG | [0 to 255 / - / 1/step]        |  |
| 7-938-002 | Log1:Set Date                                    | *ENG | [0 to 255 / - / 1/step]        |  |
| 7-938-003 | Log1:Set:TotalCnt                                | *ENG | [0 to 0xFFFFFFFF / - / 1/step] |  |
| 7-938-004 | Log1:Refill Info                                 | *ENG | [0 to 99 / - / 1/step]         |  |
| 7-938-005 | Log2:SerialNo.                                   | *ENG | [0 to 255 / - / 1/step]        |  |
| 7-938-006 | Log2:Set Date                                    | *ENG | [0 to 255 / - / 1/step]        |  |
| 7-938-007 | Log2:Set:TotalCnt                                | *ENG | [0 to 0xFFFFFFFF / - / 1/step] |  |
| 7-938-008 | Log2:Refill Info                                 | *ENG | [0 to 99 / - / 1/step]         |  |
| 7-938-009 | Log3:SerialNo.                                   | *ENG | [0 to 255 / - / 1/step]        |  |
| 7-938-010 | Log3:Set Date                                    | *ENG | [0 to 255 / - / 1/step]        |  |
| 7-938-011 | Log3:Set:TotalCnt                                | *ENG | [0 to 0xFFFFFFFF / - / 1/step] |  |
| 7-938-012 | Log3:Refill Info                                 | *ENG | [0 to 99 / - / 1/step]         |  |

| 7-938-013 | Log4:SerialNo.    | *ENG | [0 to 255 / - / 1/step]        |
|-----------|-------------------|------|--------------------------------|
| 7-938-014 | Log4:Set Date     | *ENG | [0 to 255 / - / 1/step]        |
| 7-938-015 | Log4:Set:TotalCnt | *ENG | [0 to 0xFFFFFFFF / - / 1/step] |
| 7-938-016 | Log4:Refill Info  | *ENG | [0 to 99 / - / 1/step]         |
| 7-938-017 | Log5:SerialNo.    | *ENG | [0 to 255 / - / 1/step]        |
| 7-938-018 | Log5:Set Date     | *ENG | [0 to 255 / - / 1/step]        |
| 7-938-019 | Log5:Set:TotalCnt | *ENG | [0 to 0xFFFFFFFF / - / 1/step] |
| 7-938-020 | Log5:Refill Info  | *ENG | [0 to 99 / - / 1/step]         |

| 7952   | [PM Yield Setting] |      |                                                    |  |
|--------|--------------------|------|----------------------------------------------------|--|
| 7-952- | Days Thres:PCDU: K | *ENG | Sets the near end timing for Bk.                   |  |
| 021    |                    |      | Recommend to set by UP.                            |  |
|        |                    |      | [0 to 2 / <b>1</b> / 1/step]                       |  |
|        |                    |      | 0: Notify Sooner                                   |  |
|        |                    |      | 1: Normal                                          |  |
|        |                    |      | 2: Notify Later                                    |  |
| 7-952- | Days Thres:PCDU:   | *ENG | Sets the near end timing for color.                |  |
| 022    | FC                 |      | Recommend to set by UP.                            |  |
|        |                    |      | [0 to 2 / <b>1</b> / 1/step]                       |  |
|        |                    |      | 0: Notify Sooner                                   |  |
|        |                    |      | 1: Normal                                          |  |
|        |                    |      | 2: Notify Later                                    |  |
| 7-952- | Days Thres:Trans   | *ENG | Sets the near end timing for the image transfer    |  |
| 033    |                    |      | unit.                                              |  |
|        |                    |      | Recommend to set by UP.                            |  |
|        |                    |      | [0 to 2 / <b>1</b> / 1/step]                       |  |
|        |                    |      | 0: Notify Sooner                                   |  |
|        |                    |      | 1: Normal                                          |  |
|        |                    |      | 2: Notify Later                                    |  |
| 7-952- | Days Thres:Fuser   | *ENG | Sets the near end timing for the fusing unit.      |  |
| 035    |                    |      | Recommend to set by UP.                            |  |
|        |                    |      | [0 to 2 / 1 / 1/step]                              |  |
|        |                    |      | 0: Notify Sooner                                   |  |
|        |                    |      | 1: Normal                                          |  |
|        |                    |      | 2: Notify Later                                    |  |
| 7-952- | Day Rate:Trans     | *ENG | [0.1 to 25.5 / <b>0.1</b> / 0.1 %/step] <b>DFU</b> |  |
| 071    |                    |      |                                                    |  |
| 7-952- | Day Rate:Fuser     | *ENG | [0.1 to 25.5 / <b>0.1</b> / 0.1 %/step] <b>DFU</b> |  |
| 073    |                    |      |                                                    |  |

| ppendix: | ne SP Mode | Tables |
|----------|------------|--------|
| A        | П          |        |
|          | 9          |        |
|          | U          |        |
|          |            |        |

| 7-952- | Day Rate:PTR | *ENG | [0.1 to 25.5 / <b>0.1</b> / 0.1 %/step] <b>DFU</b> |
|--------|--------------|------|----------------------------------------------------|
| 076    |              |      |                                                    |

## 3.8 INPUT AND OUTPUT CHECK

### 3.8.1 INPUT CHECK TABLE

| 5803   | [INPUT CHECK] |     |                                                      |
|--------|---------------|-----|------------------------------------------------------|
| 5-803- | PSIZE&TRYSET  | ENG | [0 to 15 / <b>0</b> / 1/step]                        |
| 001    |               |     | 0: A4 SEF                                            |
|        |               |     | 1: LT SEF                                            |
|        |               |     | 2: A5 SEF                                            |
|        |               |     | 3: Custom                                            |
|        |               |     | 4: A6 SEF                                            |
|        |               |     | 5: HLT SEF                                           |
|        |               |     | 6: LG SEF                                            |
|        |               |     | 7: Tray not set                                      |
|        |               |     | 8 to 15: Not used                                    |
| 5-803- | PAPEND_SNS    | ENG | [0 or 1 / <b>0</b> / 1/step]                         |
| 004    |               |     | Displays the status of the by-pass paper end sensor. |
|        |               |     | 0: paper end                                         |
|        |               |     | 1: paper remaining                                   |
| 5-803- | HANDBP_SNS    | ENG | [0 or 1 / <b>0</b> / 1/step]                         |
| 005    |               |     | 0: Base plate goes down                              |
|        |               |     | 1: Base plate goes up                                |
| 5-803- | HAND_SNS      | ENG | [0 or 1 / <b>0</b> / 1/step]                         |
| 006    |               |     | 0: No paper detected                                 |
| 5-803- | PAPOUT_SNS    | ENG | 1: Paper detected                                    |
| 800    |               |     |                                                      |
| 5-803- | PEFUL_SNS     | ENG | [0 or 1 / <b>0</b> / 1/step]                         |
| 009    |               |     | 0: Paper not full                                    |
|        |               |     | 1: Paper full                                        |
| 5-803- | PAPERON_SNS   | ENG | [0 or 1 / <b>0</b> / 1/step]                         |
| 010    |               |     | 0: Paper detected                                    |
| 5-803- | DUP_SNS       | ENG | 1: No paper detected                                 |
| 013    |               |     |                                                      |
| 5-803- | REG_SNS       | ENG |                                                      |
| 015    |               |     |                                                      |
| 5-803- | TE_SNS_K      | ENG | [0 or 1 / <b>0</b> / 1/step]                         |
| 018    |               |     | 0: Toner remaining                                   |
| 5-803- | TE_SNS_C      | ENG | 1: Toner end                                         |
| 019    |               |     |                                                      |

| 5-803- | TE_SNS_M         | ENG |                                                   |
|--------|------------------|-----|---------------------------------------------------|
| 020    |                  |     |                                                   |
| 5-803- | TE_SNS_Y         | ENG |                                                   |
| 021    |                  |     |                                                   |
| 5-803- | INTERLOCK_+24VS1 | ENG | [0 or 1 / <b>0</b> / 1/step]                      |
| 024    |                  |     | 0: +24VS1 On                                      |
|        |                  |     | 1: +24VS1 Off                                     |
| 5-803- | INTERLOCK_+24VS2 | ENG | [0 or 1 / <b>0</b> / 1/step]                      |
| 025    |                  |     | 0: +24VS2 On                                      |
|        |                  |     | 1: +24VS2 Off                                     |
| 5-803- | +5V_LED          | ENG | [0 or 1 / <b>0</b> / 1/step]                      |
| 026    |                  |     | 0: +5VS On                                        |
|        |                  |     | 1: +5VS Off                                       |
| 5-803- | TONERBTLSET_SNS  | ENG | [0 or 1 / <b>0</b> / 1/step]                      |
| 032    |                  |     | Displays the status of the waste toner bottle set |
|        |                  |     | sensor.                                           |
|        |                  |     | 0: Set                                            |
|        |                  |     | 1: Not set                                        |
| 5-803- | TONERFUL_SNS     | ENG | [0 or 1 / <b>0</b> / 1/step]                      |
| 033    |                  |     | Displays the status of the waste toner overflow   |
|        |                  |     | sensor.                                           |
|        |                  |     | 0: Not full                                       |
|        |                  |     | 1: Full                                           |
| 5-803- | MIDNEW_SNS       | ENG | [0 or 1 / <b>0</b> / 1/step]                      |
| 034    |                  |     | 0: Used                                           |
|        |                  |     | 1: New                                            |
| 5-803- | MINFAN_LOCK      | ENG | [0 or 1 / <b>0</b> / 1/step]                      |
| 035    |                  |     | 0: Normal                                         |
|        |                  |     | 1: Error                                          |
| 5-803- | FUFAN_LOCK       | ENG | [0 or 1 / <b>0</b> / 1/step]                      |
| 036    |                  |     | 0: Normal                                         |
|        |                  |     | 1: Error                                          |
| 5-803- | PSUFAN_LOCK      | ENG | [0 or 1 / <b>0</b> / 1/step]                      |
| 037    |                  |     | 0: Normal                                         |
|        |                  |     | 1: Error                                          |
| 5-803- | MID_TCSP_SNS     | ENG | [0 or 1 / <b>0</b> / 1/step]                      |
| 048    | _ <del>_</del>   |     | 0: Abutting                                       |
|        |                  |     | 1: Spaced                                         |
| 5-803- | BWMT_LOCK        | ENG | [0 or 1 / <b>0</b> / 1/step]                      |
|        | _=====           | L   | k                                                 |

| 050    |              |      | 0: Normal                                               |
|--------|--------------|------|---------------------------------------------------------|
| 5-803- | FUMT_LOCK    | ENG  | 1: Error                                                |
| 051    | I OWI_LOOK   | LIVO | T. Elloi                                                |
| 5-803- | COLMT_LOCK   | ENG  |                                                         |
| 052    | OOLWIT_EOOK  | LIVO |                                                         |
| 5-803- | MIDMT_LOCK   | ENG  |                                                         |
| 053    | WIDWI_LOCK   | LING |                                                         |
| 5-803- | HVP_ERR_1    | ENG  | [0 or 1 / <b>0</b> / 1/step]                            |
| 055    | HVP_ERK_1    | LING |                                                         |
| 055    |              |      | Indicates the state of the error signal from high       |
|        |              |      | voltage output of charging and development. If the      |
|        |              |      | error is detected, it returns SC490-00.  0: Error       |
|        |              |      |                                                         |
| 5.000  | LIVE EDD 0   | FNO  | 1: Normal                                               |
| 5-803- | HVP_ERR_2    | ENG  | [0 or 1 / <b>0</b> / 1/step]                            |
| 056    |              |      | Indicates the state of the error signal from high       |
|        |              |      | voltage output of 1st and 2nd transfer. If the error is |
|        |              |      | detected, it returns SC490-01.                          |
|        |              |      | 0: Abutting                                             |
|        |              |      | 1: Spaced                                               |
| 5-803- | FUNEW_SNS    | ENG  | [0 or 1 / <b>0</b> / 1/step]                            |
| 058    |              |      | 0: Used                                                 |
|        |              |      | 1: New                                                  |
| 5-803- | FUSET_SNS    | ENG  | [0 or 1 / <b>0</b> / 1/step]                            |
| 060    |              |      | 0: Set                                                  |
|        |              |      | 1: Not set                                              |
| 5-803- | FUCOMP       | ENG  | [0 or 1 / <b>0</b> / 1/step]                            |
| 062    |              |      | 0: Off                                                  |
|        |              |      | 1: High temp. detected                                  |
| 5-803- | EGB_VER      | ENG  | [0 to 15 / <b>0</b> / 1/step]                           |
| 072    |              |      | Increases 1 if version is increased.                    |
| 5-803- | EGB_TYPE     | ENG  | [0 to 15 / <b>0</b> / 1 /step]                          |
| 073    |              |      | 0: GW                                                   |
|        |              |      | 1: KIBO                                                 |
| 5-803- | BANK_PE_SNS1 | ENG  | [0 or 1 / <b>0</b> / 1/step]                            |
| 077    |              |      | 0: paper end                                            |
| 5-803- | BANK_PE_SNS2 | ENG  | 1: paper remaining                                      |
| 078    |              |      |                                                         |
| 5-803- | BANK_PE_SNS3 | ENG  |                                                         |
| 079    |              |      |                                                         |

| F 000  | DANIK FEED ONGA | ENIO  | [O and / O / A/atau]                                |  |  |
|--------|-----------------|-------|-----------------------------------------------------|--|--|
| 5-803- | BANK_FEED_SNS1  | ENG   | [0 or 1 / <b>0</b> / 1/step]                        |  |  |
| 080    | DANIK EEED ONOO | - FNO | 0: No paper detected                                |  |  |
| 5-803- | BANK_FEED_SNS2  | ENG   | 1: Paper detected                                   |  |  |
| 081    |                 |       |                                                     |  |  |
| 5-803- | BANK_FEED_SNS3  | ENG   |                                                     |  |  |
| 082    |                 |       |                                                     |  |  |
| 5-803- | BANK_500/250_1  | ENG   | [0 or 1 / <b>0</b> / 1/step]                        |  |  |
| 083    |                 |       | Indicates first stage (tray 2) is 500 sheets tray.  |  |  |
|        |                 |       | 0: 500                                              |  |  |
|        |                 |       | 1: Not used                                         |  |  |
| 5-803- | BANK_500/250_2  | ENG   | [0 or 1 / <b>0</b> / 1/step]                        |  |  |
| 084    |                 |       | Indicates second stage (tray 3) is 500 sheets tray. |  |  |
|        |                 |       | 0: 500                                              |  |  |
|        |                 |       | 1: Not used                                         |  |  |
| 5-803- | BANK_500/250_3  | ENG   | [0 or 1 / <b>0</b> / 1/step]                        |  |  |
| 085    |                 |       | Indicates third stage (tray 4) is 500 sheets tray.  |  |  |
|        |                 |       | 0: 500                                              |  |  |
|        |                 |       | 1: Not used                                         |  |  |
| 5-803- | BANK_PSIZE_1    | ENG   | [0 to 15 / <b>0</b> / 1/step]                       |  |  |
| 086    |                 |       | 0: A3 SEF                                           |  |  |
| 5-803- | BANK_PSIZE_2    | ENG   | 1: B4 SEF                                           |  |  |
| 087    |                 |       | 2: A4 SEF                                           |  |  |
| 5-803- | BANK_PSIZE_3    | ENG   | 3: A4 LEF                                           |  |  |
| 088    |                 |       | 4: B5 SEF                                           |  |  |
|        |                 |       | 5: B5 LEF                                           |  |  |
|        |                 |       | 6: A5 SEF                                           |  |  |
|        |                 |       | 9: DLT SEF                                          |  |  |
|        |                 |       | 10: LG SEF                                          |  |  |
|        |                 |       | 11: LT SEF                                          |  |  |
|        |                 |       | 12: LT LEF                                          |  |  |
|        |                 |       | 14: Custom                                          |  |  |
|        |                 |       | 15: Tray not set                                    |  |  |
| 5-803- | BANK_SET        | ENG   | [0 to 3 / <b>0</b> / 1/step]                        |  |  |
| 089    |                 |       | Number of bank set                                  |  |  |
| 5-803- | BANK_MT_LOCK_1  | ENG   | [0 or 1 / <b>0</b> / 1/step]                        |  |  |
| 090    |                 |       | 0: Normal                                           |  |  |
| 5-803- | BANK_MT_LOCK_2  | ENG   | 1: Error                                            |  |  |
| 091    |                 |       |                                                     |  |  |
| 5-803- | BANK_MT_LOCK_3  | ENG   |                                                     |  |  |
|        |                 | 1     |                                                     |  |  |

| 092    |                   |     |                                               |
|--------|-------------------|-----|-----------------------------------------------|
|        |                   |     |                                               |
| 5-803- | PCDUNEW_SNS_K     | ENG | [0 or 1 / <b>0</b> / 1/step]                  |
| 100    |                   |     | 0: Used                                       |
| 5-803- | PCDUNEW_SNS_C     | ENG | 1: New                                        |
| 101    |                   |     |                                               |
| 5-803- | PCDUNEW_SNS_M     | ENG |                                               |
| 102    |                   |     |                                               |
| 5-803- | PCDUNEW_SNS_Y     | ENG |                                               |
| 103    |                   |     |                                               |
| 5-803- | PCDUSET_SNS_K     | ENG | [0 or 1 / <b>0</b> / 1/step]                  |
| 104    |                   |     | 0: Set                                        |
| 5-803- | PCDUSET_SNS_C     | ENG | 1: Not set                                    |
| 105    |                   |     |                                               |
| 5-803- | PCDUSET_SNS_M     | ENG |                                               |
| 106    |                   |     |                                               |
| 5-803- | PCDUSET_SNS_Y     | ENG |                                               |
| 107    |                   |     |                                               |
| 5-803- | Temperature       | ENG | [0 to 999 / <b>0</b> / 1 deg/step]            |
| 116    |                   |     | Displays current temperature.                 |
| 5-803- | Relative Humidity | ENG | [0 to 999 / <b>0</b> / 1 %RH/step]            |
| 117    |                   |     | Displays current relative humidity.           |
| 5-803- | Absolute Humidity | ENG | [0.00 to 99.99 / <b>0.00</b> / 0.01 %RH/step] |
| 118    |                   |     | Displays current absolute humidity.           |

#### 3.8.2 OUTPUT CHECK TABLE

| 5804              | [OUTPUT CHECK] | ]   |                                                                                                    |
|-------------------|----------------|-----|----------------------------------------------------------------------------------------------------|
| 5-<br>804-<br>003 | BWMT_Plain     | ENG | [0 or 1 / <b>0</b> / 1/step] When using this SP, remove Bk toner cartridge / Bk PCDU. Toner may contaminate inside of the machine.    |
| 5-<br>804-<br>004 | BWMT_Thick1    | ENG |                                                                                                    |
| 5-<br>804-<br>005 | BWMT_Thick2    | ENG |                                                                                                    |
| 5-<br>804-<br>010 | FUMT_Plain     | ENG | [0 or 1 / <b>0</b> / 1/step]                                                                                                    |
| 5-<br>804-<br>011 | FUMT_Thick1    | ENG | [0 or 1 / <b>0</b> / 1/step]                                                                                                    |
| 5-<br>804-<br>013 | FUMT_Thick2    | ENG | [0 or 1 / <b>0</b> / 1/step]                                                                                                    |
| 5-<br>804-<br>017 | COLMT_Plain    | ENG | [0 or 1 / <b>0</b> / 1/step] When using this SP, remove FC (CMY) toner cartridge / FC (CMY) PCDU. Toner may contaminate inside of the |
| 5-<br>804-<br>018 | COLMT_Thick1   | ENG | machine.                                                                                                    |
| 5-<br>804-<br>019 | COLMT_Thick2   | ENG |                                                                                                    |
| 5-<br>804-<br>024 | MIDMT_Plain    | ENG | [0 or 1 / <b>0</b> / 1/step] When using this SP, remove all toner cartridges / all PCDU. This may damage PCDU and transfer belt, and  |
| 5-<br>804-<br>025 | MIDMT_Thick1   | ENG | would affect printing images.                                                                                                    |
| 5-<br>804-<br>026 | MIDMT_Thick2   | ENG |                                                                                                    |

| Revolve using transected motor speed of the 1st transfer. When using this SP, remove all toner cartridges / all PCDU. This may damage PCDU and transfer belt, and would affect printing images.  FEEDMT_HANDBP ENG [0 or 1 / 0 / 1/step] To lift manual feed base plate, reverse drive paper transfer motor, and rotate at a speed for lifting. When using this SP, remove all toner cartridges / all PCDU. This may damage PCDU and transfer belt, and would affect printing images.  FEE_CL ENG [0 or 1 / 0 / 1/step]  FEE_CL ENG [0 or 1 / 0 / 1/step]                                                                                                    | 5-   | FEEDMT_1TCSP  | ENG   | [0 or 1 / <b>0</b> / 1/step]                              |
|----------------------------------------------------------------------------------------------------|------|---------------|-------|-----------------------------------------------------------|
| transfer. When using this SP, remove all toner cartridges / all PCDU. This may damage PCDU and transfer belt, and would affect printing images.  FEEDMT_HANDBP 804- 036 FEEDMT_HANDBP 804- 036 FEEDMT_HANDBP 804- 037 FEEDMT_HANDBP 804- 038 FEG_CL 804- 039 FEG_CL 804- 039 FEG_CL 804- 039 FEG_CL 804- 039 FEG_CL 804- 039 FEG_CL 804- 039 FEG_CL 804- 040 FEG_CL 804- 040 FEG_CL 804- 040 FEG_CL 804- 040 FEG_CL 804- 040 FEG_CL 804- 041 FEG_CL 804- 042 FEG_CL 804- 043 FEG_CL 804- 044 FEG_CL 804- 045 FEG_CL 804- 046 FEG_CL 804- 047 FEG_CL 804- 048 FEG_CL 804- 049 FEG_CL 804- 049 FEG_CL 804- 040 FEG_CL 804- 040 FEG_CL 804- 041 FEG_CL 804- 042 FEG_CL 804- 043 FEG_CL 804- 044 FEG_CL 804- 045 FEG_CL 804- 046 FEG_CL 804- 047 FEG_CL 804- 048 FEG_CL 804- 049 FEG_CL 804- 049 F |      | FEEDWII_IICSF | ENG   | · -                                                       |
| When using this SP, remove all toner cartridges / all PCDU. This may damage PCDU and transfer belt, and would affect printing images.  5- 804- 036  808- 808- 809- 809- 809- 809- 809- 809                                                                                                    |      |               |       | ·                                                         |
| PCDU. This may damage PCDU and transfer belt, and would affect printing images.  FEEDMT_HANDBP 804- 036  FEEDMT_HANDBP 804- 036  FEEDMT_HANDBP 804- 036  FEEDMT_HANDBP 804- 037  FEEDMT_HANDBP 804- 038  FEEDMT_HANDBP 804- 039  FEEDMT_HANDBP 804- 039  FEEDMT_HANDBP 804- 039  FEEDMT_HANDBP 804- 039  FEEDMT_HANDBP 804- 039  FEEDMT_HANDBP 804- 039  FEEDMT_HANDBP 804- 039  FEEDMT_HANDBP 804- 039  FEEDMT_HANDBP 804- 039  FEEDMT_HANDBP 804- 039  FEEDMT_HANDBP 804- 040  FENG 804- 041  FENG 804- 042  FENG 804- 042  FENG 804- 043  FENG 804- 044  FENG 804- 045  FENG 804- 046  FENG 804- 047  FENG 804- 048  FENG 804- 048  FENG 804- 049  FENG 804- 049  FEEDMT-10-1/1/step]  FENG 804- 049  FENG 804- 049   | 033  |               |       |                                                           |
| Second Second    |      |               |       |                                                           |
| FEEDMT_HANDBP                                                                                                    |      |               |       | , -                                                       |
| To lift manual feed base plate, reverse drive paper transfer motor, and rotate at a speed for lifting. When using this SP, remove all toner cartridges / all PCDU. This may damage PCDU and transfer belt, and would affect printing images.  From MID_CL  BNG  CO or 1 / 0 / 1/step]  FAP_CL  ENG  CO or 1 / 0 / 1/step]  FAP_CL  ENG  ENG  CO or 1 / 0 / 1/step]  FAP_CL  ENG  ENG  CO or 1 / 0 / 1/step]  ENG  ENG  ENG  CO or 1 / 0 / 1/step]  ENG  ENG  CO or 1 / 0 / 1/step]  ENG  ENG  ENG  ENG  ENG  CO or 1 / 0 / 1/step]  ENG  ENG  ENG  ENG  ENG  ENG  ENG  EN                                                                                                    | _    | EEEDMT HANDDD | - FNO |                                                           |
| transfer motor, and rotate at a speed for lifting. When using this SP, remove all toner cartridges / all PCDU. This may damage PCDU and transfer belt, and would affect printing images.  ENG [0 or 1 / 0 / 1/step]  FAP_CL ENG [0 or 1 / 0 / 1/step]  FAP_CL ENG [0 or 1 / 0 / 1/step]                                                                                                    |      | FEEDWI_HANDBP | ENG   |                                                           |
| When using this SP, remove all toner cartridges / all PCDU. This may damage PCDU and transfer belt, and would affect printing images.  5- REG_CL ENG [0 or 1 / 0 / 1/step]  5- MID_CL ENG [0 or 1 / 0 / 1/step]  5- PAP_CL ENG [0 or 1 / 0 / 1/step]  5- HAND_CL ENG [0 or 1 / 0 / 1/step]  5- DUP_MID_CL ENG [0 or 1 / 0 / 1/step]  5- DUP_MID_CL ENG [0 or 1 / 0 / 1/step]  5- DUP_OUT_CL ENG [0 or 1 / 0 / 1/step]  5- DUP_OUT_CL ENG [0 or 1 / 0 / 1/step]  5- DUP_OUT_CL ENG [0 or 1 / 0 / 1/step]  5- DUP_OUT_CL ENG [0 or 1 / 0 / 1/step]  5- DUP_OUT_CL ENG [0 or 1 / 0 / 1/step]  5- DUP_OUT_CL ENG [0 or 1 / 0 / 1/step]  5- DIP_OUT_SOL ENG [0 or 1 / 0 / 1/step]  5- Dives solenoid for the idler gear to reverse drive paper exit roller.  0: Off 1: On – idler gear works to transfer the paper to the duplex unit.  Do not turn on more than a minute, this might damage the machine because of the high heat.                                                                                                    |      |               |       |                                                           |
| PCDU. This may damage PCDU and transfer belt, and would affect printing images.  5- 804- 039  5- 804- 040  5- 804- 040  5- 804- 041  5- 804- 041  5- BAP_CL  ENG  [0 or 1 / 0 / 1/step]  [0 or 1 / 0 / 1/step]  ENG  [0 or 1 / 0 / 1/step]  ENG  [0 or 1 / 0 / 1/step]  ENG  [0 or 1 / 0 / 1/step]  ENG  [0 or 1 / 0 / 1/step]  ENG  [0 or 1 / 0 / 1/step]  ENG  [0 or 1 / 0 / 1/step]  ENG  ENG  [0 or 1 / 0 / 1/step]  ENG  ENG  [0 or 1 / 0 / 1/step]  ENG  ENG  [0 or 1 / 0 / 1/step]  ENG  ENG  ENG  [0 or 1 / 0 / 1/step]  ENG  ENG  ENG  ENG  ENG  ENG  ENG  EN                                                                                                    | 036  |               |       | ·                                                         |
| would affect printing images.   S-                                                                                                    |      |               |       |                                                           |
| 5- 804- 039  5- MID_CL ENG [0 or 1 / 0 / 1/step]  5- MID_CL ENG [0 or 1 / 0 / 1/step]  5- PAP_CL ENG [0 or 1 / 0 / 1/step]  804- 041  5- HAND_CL ENG [0 or 1 / 0 / 1/step]  5- DUP_MID_CL ENG [0 or 1 / 0 / 1/step]  5- DUP_MID_CL ENG [0 or 1 / 0 / 1/step]  5- DUP_MID_CL ENG [0 or 1 / 0 / 1/step]  5- DUP_OUT_CL ENG [0 or 1 / 0 / 1/step]  5- DUP_OUT_CL ENG [0 or 1 / 0 / 1/step]  5- PAPOUT_SOL ENG [0 or 1 / 0 / 1/step]  5- Or idler gear to reverse drive paper exit roller.  0: Off 1: On - idler gear works to transfer the paper to the duplex unit.  Do not turn on more than a minute, this might damage the machine because of the high heat.                                                                                                    |      |               |       |                                                           |
| 804-<br>039         BO4-<br>040         BNG         [0 or 1 / 0 / 1/step]           5-<br>804-<br>040         PAP_CL         ENG         [0 or 1 / 0 / 1/step]           5-<br>804-<br>041         HAND_CL         ENG         [0 or 1 / 0 / 1/step]           5-<br>804-<br>042         DUP_MID_CL         ENG         [0 or 1 / 0 / 1/step]           5-<br>804-<br>043         DUP_OUT_CL         ENG         [0 or 1 / 0 / 1/step]           5-<br>804-<br>044         PAPOUT_SOL         ENG         [0 or 1 / 0 / 1/step]           5-<br>804-<br>046         PAPOUT_SOL         ENG         [0 or 1 / 0 / 1/step]           5-<br>904-<br>046         PAPOUT_SOL         ENG         [0 or 1 / 0 / 1/step]           5-<br>904-<br>046         Do not under gear works to transfer the paper to the duplex unit.         Do not turn on more than a minute, this might damage the machine because of the high heat.                                                                                                    |      |               |       |                                                           |
| 039         MID_CL         ENG         [0 or 1 / 0 / 1/step]           804-<br>040         PAP_CL         ENG         [0 or 1 / 0 / 1/step]           5-<br>804-<br>041         HAND_CL         ENG         [0 or 1 / 0 / 1/step]           5-<br>804-<br>042         DUP_MID_CL         ENG         [0 or 1 / 0 / 1/step]           5-<br>804-<br>043         DUP_OUT_CL         ENG         [0 or 1 / 0 / 1/step]           5-<br>804-<br>044         PAPOUT_SOL         ENG         [0 or 1 / 0 / 1/step]           5-<br>804-<br>046         PAPOUT_SOL         ENG         [0 or 1 / 0 / 1/step]           5-<br>904-<br>046         PAPOUT_SOL         ENG         [0 or 1 / 0 / 1/step]           5-<br>904-<br>046         Drives solenoid for the idler gear to reverse drive paper exit roller.<br>0: Off<br>1: On – idler gear works to transfer the paper to the duplex unit.<br>Do not turn on more than a minute, this might damage the machine because of the high heat.                                                                                                    |      | REG_CL        | ENG   | [0 or 1 / <b>0</b> / 1/step]                              |
| S-   MID_CL   ENG   [0 or 1 / 0 / 1/step]                                                                                                    |      |               |       |                                                           |
| 804- 040  5- 804- 041  FAP_CL  ENG  [0 or 1 / 0 / 1/step]  HAND_CL  ENG  DUP_MID_CL  ENG  [0 or 1 / 0 / 1/step]  DUP_OUT_CL  ENG  DUP_OUT_CL  ENG  [0 or 1 / 0 / 1/step]  ENG  [0 or 1 / 0 / 1/step]  ENG  ENG  [0 or 1 / 0 / 1/step]  DUP_OUT_CL  ENG  ENG  [0 or 1 / 0 / 1/step]  Drives solenoid for the idler gear to reverse drive paper exit roller.  O: Off  1: On – idler gear works to transfer the paper to the duplex unit.  Do not turn on more than a minute, this might damage the machine because of the high heat.                                                                                                    |      |               |       |                                                           |
| 040     PAP_CL     ENG     [0 or 1 / 0 / 1/step]       804-<br>041     ENG     [0 or 1 / 0 / 1/step]       5-<br>804-<br>042     DUP_MID_CL     ENG     [0 or 1 / 0 / 1/step]       5-<br>804-<br>043     DUP_OUT_CL     ENG     [0 or 1 / 0 / 1/step]       5-<br>804-<br>044     PAPOUT_SOL     ENG     [0 or 1 / 0 / 1/step]       5-<br>804-<br>046     PAPOUT_SOL     ENG     [0 or 1 / 0 / 1/step]       0 or 0 / 0 / 1/step]     Drives solenoid for the idler gear to reverse drive paper exit roller.       0 c) Off     1: On - idler gear works to transfer the paper to the duplex unit.       Do not turn on more than a minute, this might damage the machine because of the high heat.                                                                                                    |      | MID_CL        | ENG   | [0 or 1 / <b>0</b> / 1/step]                              |
| 5- 804- 041  5- 804- 042  HAND_CL  ENG [0 or 1 / 0 / 1/step]  5- 804- 043  5- 804- 043  5- BUP_MID_CL  ENG [0 or 1 / 0 / 1/step]  ENG [0 or 1 / 0 / 1/step]  ENG [0 or 1 / 0 / 1/step]  ENG [0 or 1 / 0 / 1/step]  ENG [0 or 1 / 0 / 1/step]  ENG [0 or 1 / 0 / 1/step]  DUP_OUT_CL  ENG [0 or 1 / 0 / 1/step]  Drives solenoid for the idler gear to reverse drive paper exit roller.  0: Off 1: On – idler gear works to transfer the paper to the duplex unit.  Do not turn on more than a minute, this might damage the machine because of the high heat.                                                                                                    |      |               |       |                                                           |
| 804- 041  5- 804- 042  5- BUP_MID_CL  ENG [0 or 1 / 0 / 1/step]  5- 804- 043  5- DUP_OUT_CL  ENG [0 or 1 / 0 / 1/step]  ENG [0 or 1 / 0 / 1/step]  ENG [0 or 1 / 0 / 1/step]  ENG  ENG [0 or 1 / 0 / 1/step]  ENG  ENG  ENG [0 or 1 / 0 / 1/step]  Drives solenoid for the idler gear to reverse drive paper exit roller.  0: Off 1: On – idler gear works to transfer the paper to the duplex unit.  Do not turn on more than a minute, this might damage the machine because of the high heat.                                                                                                    | 040  |               |       |                                                           |
| 5- HAND_CL ENG [0 or 1 / 0 / 1/step]  5- DUP_MID_CL ENG [0 or 1 / 0 / 1/step]  5- DUP_MID_CL ENG [0 or 1 / 0 / 1/step]  5- DUP_OUT_CL ENG [0 or 1 / 0 / 1/step]  5- DUP_OUT_CL ENG [0 or 1 / 0 / 1/step]  5- PAPOUT_SOL ENG [0 or 1 / 0 / 1/step]  Drives solenoid for the idler gear to reverse drive paper exit roller.  0: Off 1: On – idler gear works to transfer the paper to the duplex unit.  Do not turn on more than a minute, this might damage the machine because of the high heat.                                                                                                    | 5-   | PAP_CL        | ENG   | [0 or 1 / <b>0</b> / 1/step]                              |
| 5- 804- 042  5- BUP_MID_CL  ENG [0 or 1 / 0 / 1/step]  5- 804- 043  5- BUP_OUT_CL  ENG [0 or 1 / 0 / 1/step]  ENG [0 or 1 / 0 / 1/step]  ENG [0 or 1 / 0 / 1/step]  ENG  ENG [0 or 1 / 0 / 1/step]  ENG  ENG  ENG [0 or 1 / 0 / 1/step]  Drives solenoid for the idler gear to reverse drive paper exit roller.  0: Off 1: On – idler gear works to transfer the paper to the duplex unit.  Do not turn on more than a minute, this might damage the machine because of the high heat.                                                                                                    |      |               |       |                                                           |
| 5- DUP_MID_CL ENG [0 or 1 / 0 / 1/step]  5- DUP_OUT_CL ENG [0 or 1 / 0 / 1/step]  5- DUP_OUT_CL ENG [0 or 1 / 0 / 1/step]  804- 044  5- PAPOUT_SOL ENG [0 or 1 / 0 / 1/step]  Drives solenoid for the idler gear to reverse drive paper exit roller.  0: Off 1: On – idler gear works to transfer the paper to the duplex unit.  Do not turn on more than a minute, this might damage the machine because of the high heat.                                                                                                    | 041  |               |       |                                                           |
| 5- 804- 043  DUP_MID_CL  ENG [0 or 1 / 0 / 1/step]  DUP_OUT_CL  ENG [0 or 1 / 0 / 1/step]  DUP_OUT_SOL  ENG [0 or 1 / 0 / 1/step]  Drives solenoid for the idler gear to reverse drive paper exit roller.  0: Off 1: On – idler gear works to transfer the paper to the duplex unit.  Do not turn on more than a minute, this might damage the machine because of the high heat.                                                                                                    | 5-   | HAND_CL       | ENG   | [0 or 1 / <b>0</b> / 1/step]                              |
| 5- DUP_MID_CL ENG [0 or 1 / 0 / 1/step]  5- DUP_OUT_CL ENG [0 or 1 / 0 / 1/step]  5- PAPOUT_SOL ENG [0 or 1 / 0 / 1/step]  5- PAPOUT_SOL ENG [0 or 1 / 0 / 1/step]  Drives solenoid for the idler gear to reverse drive paper exit roller.  0: Off 1: On – idler gear works to transfer the paper to the duplex unit.  Do not turn on more than a minute, this might damage the machine because of the high heat.                                                                                                    | 804- |               |       |                                                           |
| 5- DUP_OUT_CL ENG [0 or 1 / 0 / 1/step]  804- 044  5- PAPOUT_SOL ENG [0 or 1 / 0 / 1/step]  Drives solenoid for the idler gear to reverse drive paper exit roller.  0: Off  1: On – idler gear works to transfer the paper to the duplex unit.  Do not turn on more than a minute, this might damage the machine because of the high heat.                                                                                                    | 042  |               |       |                                                           |
| 5- DUP_OUT_CL ENG [0 or 1 / 0 / 1/step]  5- PAPOUT_SOL ENG [0 or 1 / 0 / 1/step]  5- PAPOUT_SOL ENG [0 or 1 / 0 / 1/step]  Drives solenoid for the idler gear to reverse drive paper exit roller.  0: Off  1: On – idler gear works to transfer the paper to the duplex unit.  Do not turn on more than a minute, this might damage the machine because of the high heat.                                                                                                    | 5-   | DUP_MID_CL    | ENG   | [0 or 1 / <b>0</b> / 1/step]                              |
| 5- DUP_OUT_CL ENG [0 or 1 / 0 / 1/step]  5- PAPOUT_SOL ENG [0 or 1 / 0 / 1/step]  Drives solenoid for the idler gear to reverse drive paper exit roller.  0: Off  1: On – idler gear works to transfer the paper to the duplex unit.  Do not turn on more than a minute, this might damage the machine because of the high heat.                                                                                                    | 804- |               |       |                                                           |
| 804- 044  5- PAPOUT_SOL ENG [0 or 1 / 0 / 1/step] Drives solenoid for the idler gear to reverse drive paper exit roller. 0: Off 1: On – idler gear works to transfer the paper to the duplex unit. Do not turn on more than a minute, this might damage the machine because of the high heat.                                                                                                    | 043  |               |       |                                                           |
| 5- PAPOUT_SOL ENG [0 or 1 / 0 / 1/step]  804- 046  0: Off  1: On – idler gear works to transfer the paper to the duplex unit.  Do not turn on more than a minute, this might damage the machine because of the high heat.                                                                                                    | 5-   | DUP_OUT_CL    | ENG   | [0 or 1 / <b>0</b> / 1/step]                              |
| 5- PAPOUT_SOL ENG [0 or 1 / 0 / 1/step]  Drives solenoid for the idler gear to reverse drive paper exit roller.  0: Off  1: On – idler gear works to transfer the paper to the duplex unit.  Do not turn on more than a minute, this might damage the machine because of the high heat.                                                                                                    | 804- |               |       |                                                           |
| Drives solenoid for the idler gear to reverse drive paper exit roller.  0: Off  1: On – idler gear works to transfer the paper to the duplex unit.  Do not turn on more than a minute, this might damage the machine because of the high heat.                                                                                                    | 044  |               |       |                                                           |
| exit roller.  0: Off  1: On – idler gear works to transfer the paper to the duplex unit.  Do not turn on more than a minute, this might damage the machine because of the high heat.                                                                                                    | 5-   | PAPOUT_SOL    | ENG   | [0 or 1 / <b>0</b> / 1/step]                              |
| 0: Off  1: On – idler gear works to transfer the paper to the duplex unit.  Do not turn on more than a minute, this might damage the machine because of the high heat.                                                                                                    | 804- |               |       | Drives solenoid for the idler gear to reverse drive paper |
| 1: On – idler gear works to transfer the paper to the duplex unit.  Do not turn on more than a minute, this might damage the machine because of the high heat.                                                                                                    | 046  |               |       | exit roller.                                              |
| duplex unit.  Do not turn on more than a minute, this might damage the machine because of the high heat.                                                                                                    |      |               |       | 0: Off                                                    |
| Do not turn on more than a minute, this might damage the machine because of the high heat.                                                                                                    |      |               |       | 1: On – idler gear works to transfer the paper to the     |
| the machine because of the high heat.                                                                                                    |      |               |       | duplex unit.                                              |
|                                                                                                    |      |               |       | Do not turn on more than a minute, this might damage      |
| 5- HAND_BP_CL ENG [0 or 1 / <b>0</b> / 1/step]                                                                                                    |      |               |       | the machine because of the high heat.                     |
|                                                                                                    | 5-   | HAND_BP_CL    | ENG   | [0 or 1 / <b>0</b> / 1/step]                              |

| 047         ITCSP_CL         ENG         [0 or 1 / 0 / 1/step]           804-<br>083         TN_CL_K         ENG         [0 or 1 / 0 / 1/step]           5-<br>804-<br>091         TN_CL_K         ENG         [0 or 1 / 0 / 1/step]           5-<br>804-<br>092         TN_CL_M         ENG         [0 or 1 / 0 / 1/step]           5-<br>804-<br>093         TN_CL_Y         ENG         [0 or 1 / 0 / 1/step]           5-<br>804-<br>094         MIN_FAN_H         ENG         [0 or 1 / 0 / 1/step]           5-<br>804-<br>100         MIN_FAN_L         ENG         [0 or 1 / 0 / 1/step]           5-<br>804-<br>101         FU_FAN_H         ENG         [0 or 1 / 0 / 1/step]           5-<br>804-<br>103         FU_FAN_L         ENG         [0 or 1 / 0 / 1/step]           5-<br>804-<br>107         PSU_FAN_H         ENG         [0 or 1 / 0 / 1/step]           5-<br>804-<br>108         PSU_FAN_L         ENG         [0 or 1 / 0 / 1/step]           5-<br>804-<br>108         PSU_FAN_L         ENG         [0 or 1 / 0 / 1/step]           5-<br>804-<br>108         PSU_FAN_L         ENG         [0 or 1 / 0 / 1/step]           5-<br>804-<br>108         PSU_FAN_L         ENG         [0 or 1 / 0 / 1/step]           6-<br>804-<br>108         PSU_FAN_L         ENG         [0 or 1 / 0 / 1/step]                                                                                                    | 804- |              |      |                                                       |
|----------------------------------------------------------------------------------------------------|------|--------------|------|-------------------------------------------------------|
| TCSP_CL                                                                                                    |      |              |      |                                                       |
| 804- 083 5- TN_CL_K 804- 091 TN_CL_C ENG [0 or 1 / 0 / 1/step]  5- 804- 092 5- TN_CL_M ENG [0 or 1 / 0 / 1/step]  5- TN_CL_Y ENG ENG [0 or 1 / 0 / 1/step]  5- MIN_FAN_H ENG ENG [0 or 1 / 0 / 1/step]  5- B04- 100 5- B04- 101 5- FU_FAN_H ENG ENG [0 or 1 / 0 / 1/step]  ENG ENG [0 or 1 / 0 / 1/step]  ENG ENG ENG ENG ENG ENG ENG ENG ENG EN                                                                                                    |      | 1TCSD CI     | ENC  | [0 or 1 / <b>0</b> / 1/stop]                          |
| 083         S         ENG         [0 or 1 / 0 / 1/step]           804-<br>091         TN_CL_C         ENG         [0 or 1 / 0 / 1/step]           5-<br>804-<br>092         TN_CL_M         ENG         [0 or 1 / 0 / 1/step]           5-<br>804-<br>093         TN_CL_Y         ENG         [0 or 1 / 0 / 1/step]           5-<br>804-<br>094         MIN_FAN_H         ENG         [0 or 1 / 0 / 1/step]           5-<br>804-<br>100         MIN_FAN_L         ENG         [0 or 1 / 0 / 1/step]           5-<br>804-<br>101         FU_FAN_H         ENG         [0 or 1 / 0 / 1/step]           5-<br>804-<br>103         PSU_FAN_H         ENG         [0 or 1 / 0 / 1/step]           5-<br>804-<br>107         PSU_FAN_L         ENG         [0 or 1 / 0 / 1/step]           5-<br>804-<br>108         PSU_FAN_L         ENG         [0 or 1 / 0 / 1/step]           5-<br>804-<br>108         PSU_FAN_L         ENG         [0 or 1 / 0 / 1/step]           5-<br>804-<br>108         HVP_C_K         ENG         [0 or 1 / 0 / 1/step]           5-<br>804-<br>108         HVP_C_K         ENG         [0 or 1 / 0 / 1/step]                                                                                                    |      | TTOOP_OL     | LING | [ [0 01 1 / <b>0</b> / 1/5tep]                        |
| 5-         TN_CL_K         ENG         [0 or 1 / 0 / 1/step]           5-         TN_CL_C         ENG         [0 or 1 / 0 / 1/step]           804-         092         5-         TN_CL_M         ENG         [0 or 1 / 0 / 1/step]           804-         093         5-         TN_CL_Y         ENG         [0 or 1 / 0 / 1/step]           804-         094         5-         MIN_FAN_H         ENG         [0 or 1 / 0 / 1/step]           804-         100         5-         FU_FAN_H         ENG         [0 or 1 / 0 / 1/step]           804-         102         5-         FU_FAN_L         ENG         [0 or 1 / 0 / 1/step]           804-         103         5-         PSU_FAN_H         ENG         [0 or 1 / 0 / 1/step]           804-         107         5-         PSU_FAN_L         ENG         [0 or 1 / 0 / 1/step]           804-         107         5-         PSU_FAN_L         ENG         [0 or 1 / 0 / 1/step]           804-         108         5-         HVP_C_K         ENG         [0 or 1 / 0 / 1/step]           5-         HVP_C_K         ENG         [0 or 1 / 0 / 1/step]         0: Off           130         130         10 or 1 / 0 / 1/step]         0: Off         1: On - O                                                                                                    |      |              |      |                                                       |
| 804- 091  5- 804- 092  5- 804- 093  TN_CL_M  ENG [0 or 1 / 0 / 1/step]  5- 804- 093  5- 804- 094  5- 804- 100  5- MIN_FAN_H  ENG [0 or 1 / 0 / 1/step]  ENG  [0 or 1 / 0 / 1/step]  ENG  [0 or 1 / 0 / 1/step]  ENG  ENG [0 or 1 / 0 / 1/step]  ENG  ENG  [0 or 1 / 0 / 1/step]  ENG  ENG  ENG  ENG  ENG  ENG  ENG  EN                                                                                                    |      | TN CL K      | ENC  | [0 or 1 / <b>0</b> / 1/stop]                          |
| 091         ENG         [0 or 1 / 0 / 1/step]           5- 804- 092         TN_CL_M         ENG         [0 or 1 / 0 / 1/step]           5- 804- 093         TN_CL_Y         ENG         [0 or 1 / 0 / 1/step]           60- 094         MIN_FAN_H         ENG         [0 or 1 / 0 / 1/step]           804- 090         MIN_FAN_L         ENG         [0 or 1 / 0 / 1/step]           804- 100         FU_FAN_L         ENG         [0 or 1 / 0 / 1/step]           804- 102         FU_FAN_L         ENG         [0 or 1 / 0 / 1/step]           804- 103         FU_FAN_L         ENG         [0 or 1 / 0 / 1/step]           804- 107         FU_FAN_L         ENG         [0 or 1 / 0 / 1/step]           804- 107         FNU_FAN_L         ENG         [0 or 1 / 0 / 1/step]           804- 108         FNU_FAN_L         ENG         [0 or 1 / 0 / 1/step]           804- 108         FNU_FAN_L         ENG         [0 or 1 / 0 / 1/step]           804- 108         FNU_FAN_L         ENG         [0 or 1 / 0 / 1/step]           804- 108         FNU_FAN_L         ENG         [0 or 1 / 0 / 1/step]           804- 108         FNU_FAN_L         ENG         [0 or 1 / 0 / 1/step]                                                                                                    |      |              | ENG  | [ [0 01 1 / <b>0</b> / 1/5tep]                        |
| 5-         TN_CL_C         ENG         [0 or 1 / 0 / 1/step]           5-         TN_CL_M         ENG         [0 or 1 / 0 / 1/step]           804-         093         FN_CL_Y         ENG         [0 or 1 / 0 / 1/step]           5-         MIN_FAN_H         ENG         [0 or 1 / 0 / 1/step]           804-         100         ENG         [0 or 1 / 0 / 1/step]           5-         FU_FAN_L         ENG         [0 or 1 / 0 / 1/step]           804-         102         FU_FAN_L         ENG         [0 or 1 / 0 / 1/step]           5-         FU_FAN_L         ENG         [0 or 1 / 0 / 1/step]           804-         103         FU_FAN_L         ENG         [0 or 1 / 0 / 1/step]           5-         PSU_FAN_L         ENG         [0 or 1 / 0 / 1/step]           804-         107         FU_FAN_L         ENG         [0 or 1 / 0 / 1/step]           5-         PSU_FAN_L         ENG         [0 or 1 / 0 / 1/step]         [0 or 1 / 0 / 1/step]           5-         PSU_FAN_L         ENG         [0 or 1 / 0 / 1/step]         [0 or 1 / 0 / 1/step]           5-         PSU_FAN_L         ENG         [0 or 1 / 0 / 1/step]         [0 or 1 / 0 / 1/step]           604-         130         FU_PC_K         <                                                                                                    |      |              |      |                                                       |
| 804- 092  5- TN_CL_M ENG [0 or 1 / 0 / 1/step]  5- 804- 094  5- MIN_FAN_H ENG [0 or 1 / 0 / 1/step]  5- 804- 100  5- 804- 101  5- 804- 102  5- FU_FAN_H ENG [0 or 1 / 0 / 1/step]  [0 or 1 / 0 / 1/step]  FU_FAN_L ENG [0 or 1 / 0 / 1/step]  [0 or 1 / 0 / 1/step]  FU_FAN_L ENG [0 or 1 / 0 / 1/step]  FU_FAN_L ENG [0 or 1 / 0 / 1/step]                                                                                                    |      | TN CL C      | ENC  | [0 or 1 / <b>0</b> / 1/stop]                          |
| 092       FN_CL_M       ENG       [0 or 1 / 0 / 1/step]         804-<br>093       TN_CL_Y       ENG       [0 or 1 / 0 / 1/step]         5-<br>804-<br>094       MIN_FAN_H       ENG       [0 or 1 / 0 / 1/step]         5-<br>804-<br>100       MIN_FAN_L       ENG       [0 or 1 / 0 / 1/step]         5-<br>804-<br>102       FU_FAN_H       ENG       [0 or 1 / 0 / 1/step]         5-<br>804-<br>103       FU_FAN_L       ENG       [0 or 1 / 0 / 1/step]         5-<br>804-<br>107       PSU_FAN_H       ENG       [0 or 1 / 0 / 1/step]         5-<br>804-<br>108       PSU_FAN_L       ENG       [0 or 1 / 0 / 1/step]         5-<br>804-<br>108       HVP_C_K       ENG       [0 or 1 / 0 / 1/step]         5-<br>804-<br>108       HVP_C_K       ENG       [0 or 1 / 0 / 1/step]         5-<br>804-<br>108       HVP_C_K       ENG       [0 or 1 / 0 / 1/step]                                                                                                    |      | IN_OL_C      | ENG  | [ [0 01 1 / <b>0</b> / 1/5tep]                        |
| 5-                                                                                                    |      |              |      |                                                       |
| 804- 093  5- TN_CL_Y ENG [0 or 1 / 0 / 1/step]  5- 804- 100  5- 804- 101  5- 804- 101  5- FU_FAN_H ENG [0 or 1 / 0 / 1/step]  FU_FAN_L ENG [0 or 1 / 0 / 1/step]  FU_FAN_L ENG [0 or 1 / 0 / 1/step]  5- 804- 102  5- PSU_FAN_H ENG [0 or 1 / 0 / 1/step]  5- 804- 103  5- PSU_FAN_L ENG [0 or 1 / 0 / 1/step]  5- 804- 107  5- PSU_FAN_L ENG [0 or 1 / 0 / 1/step]  6- 804- 107  5- BOUTHOUT Instep  6- 804- 108  6- 804- 109  109  100  100  100  100  100  100                                                                                                    |      | TN CL M      | ENG  | [0 or 1 / <b>0</b> / 1/sten]                          |
| 093       TN_CL_Y       ENG       [0 or 1 / 0 / 1/step]         804-<br>094       MIN_FAN_H       ENG       [0 or 1 / 0 / 1/step]         5-<br>804-<br>100       MIN_FAN_L       ENG       [0 or 1 / 0 / 1/step]         5-<br>804-<br>102       FU_FAN_H       ENG       [0 or 1 / 0 / 1/step]         5-<br>804-<br>103       PSU_FAN_L       ENG       [0 or 1 / 0 / 1/step]         5-<br>804-<br>107       PSU_FAN_L       ENG       [0 or 1 / 0 / 1/step]         5-<br>804-<br>108       PSU_FAN_L       ENG       [0 or 1 / 0 / 1/step]         5-<br>804-<br>108       HVP_C_K       ENG       [0 or 1 / 0 / 1/step]         5-<br>804-<br>130       HVP_C_K       ENG       [0 or 1 / 0 / 1/step]         0: Off       1: On – Output -1100V                                                                                                    |      | I IIN_OL_IVI | LING | [ [O OF 17 O 7 1751CP]                                |
| 5-                                                                                                    |      |              |      |                                                       |
| 804- 094  5- MIN_FAN_H ENG [0 or 1 / 0 / 1/step]  5- MIN_FAN_L ENG [0 or 1 / 0 / 1/step]  5- 804- 101  5- FU_FAN_H ENG [0 or 1 / 0 / 1/step]  5- 804- 102  5- 804- 103  5- PSU_FAN_L ENG [0 or 1 / 0 / 1/step]  5- 804- 103  5- PSU_FAN_H ENG [0 or 1 / 0 / 1/step]  5- 804- 107  5- HVP_C_K ENG [0 or 1 / 0 / 1/step]  0: Off 1: On - Output -1100V                                                                                                    |      | TN CL Y      | FNG  | [0 or 1 / <b>0</b> / 1/sten]                          |
| 094       MIN_FAN_H       ENG       [0 or 1 / 0 / 1/step]         804-<br>100       MIN_FAN_L       ENG       [0 or 1 / 0 / 1/step]         804-<br>101       ENG       [0 or 1 / 0 / 1/step]         5-<br>804-<br>102       FU_FAN_H       ENG       [0 or 1 / 0 / 1/step]         5-<br>804-<br>103       FSU_FAN_H       ENG       [0 or 1 / 0 / 1/step]         5-<br>804-<br>107       PSU_FAN_H       ENG       [0 or 1 / 0 / 1/step]         804-<br>108       HVP_C_K       ENG       [0 or 1 / 0 / 1/step]         6-<br>804-<br>130       HVP_C_K       ENG       [0 or 1 / 0 / 1/step]         0: Off       1: On – Output -1100V                                                                                                    |      | '''_OL_'     | LING |                                                       |
| 5-         MIN_FAN_H         ENG         [0 or 1 / 0 / 1/step]           5-         MIN_FAN_L         ENG         [0 or 1 / 0 / 1/step]           804-         101         ENG         [0 or 1 / 0 / 1/step]           5-         FU_FAN_H         ENG         [0 or 1 / 0 / 1/step]           804-         102         ENG         [0 or 1 / 0 / 1/step]           5-         PSU_FAN_L         ENG         [0 or 1 / 0 / 1/step]           804-         107         ENG         [0 or 1 / 0 / 1/step]           5-         PSU_FAN_L         ENG         [0 or 1 / 0 / 1/step]           804-         108         ENG         [0 or 1 / 0 / 1/step]           5-         HVP_C_K         ENG         [0 or 1 / 0 / 1/step]           0: Off         1: On - Output -1100V                                                                                                    |      |              |      |                                                       |
| 804- 100  5- 804- 101  5- 804- 102  5- FU_FAN_H 804- 103  5- PSU_FAN_H 804- 103  5- PSU_FAN_H 804- 107  5- PSU_FAN_L ENG [0 or 1 / 0 / 1/step]  [0 or 1 / 0 / 1/step]                                                                                                    |      | MIN FAN H    | ENG  | [0 or 1 / <b>0</b> / 1/sten]                          |
| 100   S-                                                                                                    |      |              | LIVO | [cost ( for instep]                                   |
| 5- 804- 101  5- 804- 102  5- 804- 103  5- PSU_FAN_H ENG [0 or 1 / 0 / 1/step]  ENG [0 or 1 / 0 / 1/step]                                                                                                    |      |              |      |                                                       |
| 804-<br>101       FU_FAN_H       ENG       [0 or 1 / 0 / 1/step]         804-<br>102       FU_FAN_L       ENG       [0 or 1 / 0 / 1/step]         804-<br>103       FU_FAN_L       ENG       [0 or 1 / 0 / 1/step]         804-<br>107       FSU_FAN_H       ENG       [0 or 1 / 0 / 1/step]         804-<br>108       FSU_FAN_L       ENG       [0 or 1 / 0 / 1/step]         804-<br>108       FSU_FAN_L       ENG       [0 or 1 / 0 / 1/step]         804-<br>108       GSU_FAN_L       ENG       [0 or 1 / 0 / 1/step]         804-<br>130       GSU_FAN_L       ENG       [0 or 1 / 0 / 1/step]         804-<br>130       GSU_FAN_L       ENG       [0 or 1 / 0 / 1/step]                                                                                                    |      | MIN FAN L    | ENG  | [0 or 1 / <b>0</b> / 1/step]                          |
| 5-       FU_FAN_H       ENG       [0 or 1 / 0 / 1/step]         804-       102       ENG       [0 or 1 / 0 / 1/step]         5-       FU_FAN_L       ENG       [0 or 1 / 0 / 1/step]         804-       103       ENG       [0 or 1 / 0 / 1/step]         804-       107       ENG       [0 or 1 / 0 / 1/step]         5-       PSU_FAN_L       ENG       [0 or 1 / 0 / 1/step]         804-       108       ENG       [0 or 1 / 0 / 1/step]         5-       HVP_C_K       ENG       [0 or 1 / 0 / 1/step]         0: Off       1: On – Output -1100V                                                                                                    |      |              |      | `                                                     |
| 5- FU_FAN_H ENG [0 or 1 / 0 / 1/step]  5- FU_FAN_L ENG [0 or 1 / 0 / 1/step]  804- 103  5- PSU_FAN_H ENG [0 or 1 / 0 / 1/step]  804- 107  5- PSU_FAN_L ENG [0 or 1 / 0 / 1/step]  804- 108  5- HVP_C_K ENG [0 or 1 / 0 / 1/step]  0: Off 1: On – Output -1100V                                                                                                    |      |              |      |                                                       |
| 804- 102  5- FU_FAN_L 804- 103  5- PSU_FAN_H ENG [0 or 1 / 0 / 1/step]  804- 107  5- PSU_FAN_L ENG [0 or 1 / 0 / 1/step]  804- 108  5- HVP_C_K ENG [0 or 1 / 0 / 1/step]  0: Off 1: On – Output -1100V                                                                                                    |      | FU_FAN_H     | ENG  | [0 or 1 / <b>0</b> / 1/step]                          |
| 5- FU_FAN_L ENG [0 or 1 / 0 / 1/step]  5- PSU_FAN_H ENG [0 or 1 / 0 / 1/step]  5- PSU_FAN_L ENG [0 or 1 / 0 / 1/step]  5- PSU_FAN_L ENG [0 or 1 / 0 / 1/step]  5- PSU_FAN_L ENG [0 or 1 / 0 / 1/step]  5- HVP_C_K ENG [0 or 1 / 0 / 1/step]  0: Off 1: On – Output -1100V                                                                                                    | 804- |              |      | - · · · · · · · · · · · · · · · · · ·                 |
| 804- 103  5- PSU_FAN_H ENG [0 or 1 / 0 / 1/step]  5- PSU_FAN_L ENG [0 or 1 / 0 / 1/step]  5- HVP_C_K ENG [0 or 1 / 0 / 1/step]  5- HVP_C_K ENG [0 or 1 / 0 / 1/step]  0: Off 1: On – Output -1100V                                                                                                    | 102  |              |      |                                                       |
| 804- 103  5- PSU_FAN_H ENG [0 or 1 / 0 / 1/step]  5- PSU_FAN_L ENG [0 or 1 / 0 / 1/step]  6- 804- 108  5- HVP_C_K ENG [0 or 1 / 0 / 1/step]  7- 804- 130  130                                                                                                    | 5-   | FU_FAN_L     | ENG  | [0 or 1 / <b>0</b> / 1/step]                          |
| 5- PSU_FAN_H ENG [0 or 1 / 0 / 1/step]  5- PSU_FAN_L ENG [0 or 1 / 0 / 1/step]  804- 108  5- HVP_C_K ENG [0 or 1 / 0 / 1/step]  0: Off 1: On – Output -1100V                                                                                                    | 804- |              |      |                                                       |
| 804- 107  5- PSU_FAN_L ENG [0 or 1 / <b>0</b> / 1/step] 804- 108  5- HVP_C_K ENG [0 or 1 / <b>0</b> / 1/step] 0: Off 1: On – Output -1100V                                                                                                    | 103  |              |      |                                                       |
| 107  5- PSU_FAN_L ENG [0 or 1 / 0 / 1/step]  804- 108  5- HVP_C_K ENG [0 or 1 / 0 / 1/step]  804- 130  1: On – Output -1100V                                                                                                    | 5-   | PSU_FAN_H    | ENG  | [0 or 1 / <b>0</b> / 1/step]                          |
| 5- PSU_FAN_L ENG [0 or 1 / <b>0</b> / 1/step]  804- 108  5- HVP_C_K ENG [0 or 1 / <b>0</b> / 1/step]  804- 130  1: On – Output -1100V                                                                                                    | 804- |              |      |                                                       |
| 804-<br>108  5- HVP_C_K ENG [0 or 1 / <b>0</b> / 1/step] 0: Off 130 1: On – Output -1100V                                                                                                    | 107  |              |      |                                                       |
| 108     ENG     [0 or 1 / 0 / 1/step]       804-     0: Off       130     1: On – Output -1100V                                                                                                    | 5-   | PSU_FAN_L    | ENG  | [0 or 1 / <b>0</b> / 1/step]                          |
| 5- HVP_C_K ENG [0 or 1 / <b>0</b> / 1/step]<br>804-<br>130                                                                                                    | 804- |              |      |                                                       |
| 804-<br>130 0: Off<br>1: On – Output -1100V                                                                                                    | 108  |              |      |                                                       |
| 130 1: On – Output -1100V                                                                                                    | 5-   | HVP_C_K      | ENG  | [0 or 1 / <b>0</b> / 1/step]                          |
| · · · · · · · · · · · · · · · · · · ·                                                                                                    | 804- |              |      | 0: Off                                                |
| There is no SP to change output voltage. When turning                                                                                                    | 130  |              |      | 1: On – Output -1100V                                 |
| and an analysis supplied to the supplied to the supplied |      |              |      | There is no SP to change output voltage. When turning |

|      | 1        | 1   |                                                        |
|------|----------|-----|--------------------------------------------------------|
|      |          |     | this ON, make sure to remove Bk toner cartridge and Bk |
|      |          |     | PCDU. OPC Drum might be scratched by the discharge.    |
|      |          |     | SP5804-147 must be ON to output voltage.               |
| 5-   | HVP_C_C  | ENG | [0 or 1 / <b>0</b> / 1/step]                           |
| 804- |          |     | 0: Off                                                 |
| 131  |          |     | 1: On – Output -1100V                                  |
|      |          |     | There is no SP to change output voltage.               |
|      |          |     | When turning this ON, make sure to remove Cy toner     |
|      |          |     | cartridge and Cy PCDU. OPC Drum might be scratched     |
|      |          |     | by the discharge.                                      |
|      |          |     | SP5804-148 must be ON to output voltage.               |
| 5-   | HVP_C_M  | ENG | [0 or 1 / <b>0</b> / 1/step]                           |
| 804- |          |     | 0: Off                                                 |
| 132  |          |     | 1: On – Output -1100V                                  |
|      |          |     | There is no SP to change output voltage.               |
|      |          |     | When turning this ON, make sure to remove Ma toner     |
|      |          |     | cartridge and Ma PCDU. OPC Drum might be scratched     |
|      |          |     | by the discharge.                                      |
|      |          |     | SP5804-148 must be ON to output voltage.               |
| 5-   | HVP_C_Y  | ENG | [0 or 1 / <b>0</b> / 1/step]                           |
| 804- |          |     | 0: Off                                                 |
| 133  |          |     | 1: On – Output -1100V                                  |
|      |          |     | There is no SP to change output voltage.               |
|      |          |     | When turning this ON, make sure to remove Ye toner     |
|      |          |     | cartridge and Ye PCDU. OPC Drum might be scratched     |
|      |          |     | by the discharge.                                      |
|      |          |     | SP5804-148 must be ON to output voltage.               |
| 5-   | HVP_DV_K | ENG | [0 or 1 / <b>0</b> / 1/step]                           |
| 804- |          |     | 0: Off                                                 |
| 134  |          |     | 1: On – Output -200V                                   |
|      |          |     | There is no SP to change output voltage.               |
|      |          |     | SP5804-147 must be ON to output voltage.               |
| 5-   | HVP_DV_C | ENG | [0 or 1 / <b>0</b> / 1/step]                           |
| 804- |          |     | 0: Off                                                 |
| 135  |          |     | 1: On – Output -200V                                   |
| 5-   | HVP_DV_M | ENG | There is no SP to change output voltage.               |
| 804- |          |     | SP5804-148 must be ON to output voltage.               |
| 136  |          |     |                                                        |
| 5-   | HVP_DV_Y | ENG |                                                        |
|      | 1        | ,0  |                                                        |

| 804- |                |     |                                                     |  |
|------|----------------|-----|-----------------------------------------------------|--|
| 137  |                |     |                                                     |  |
| 5-   | HVP_DV_+       | ENG | [0 or 1 / <b>0</b> / 1/step]                        |  |
| 804- |                |     | 0:OFF                                               |  |
| 138  |                |     | 1:ON                                                |  |
| 5-   | HVP_T1_K       | ENG | [0 or 1 / <b>0</b> / 1/step]                        |  |
| 804- |                |     | 0: Off                                              |  |
| 139  |                |     | 1: On – Output +1000V                               |  |
|      |                |     | There is no SP to change output voltage.            |  |
| 5-   | HVP_T2_+       | ENG | [0 or 1 / <b>0</b> / 1/step]                        |  |
| 804- |                |     | 0: Off                                              |  |
| 143  |                |     | 1: On – Output +30uA                                |  |
|      |                |     | There is no SP to change output value.              |  |
| 5-   | HVP_T2         | ENG | [0 or 1 / <b>0</b> / 1/step]                        |  |
| 804- |                |     | 0: Off                                              |  |
| 144  |                |     | 1: On – Output -800V                                |  |
|      |                |     | There is no SP to change output voltage.            |  |
| 5-   | HVP_BION_BK    | ENG | [0 or 1 / <b>0</b> / 1/step]                        |  |
| 804- |                |     | SP to output charging and development for Bk.       |  |
| 147  |                |     | This SP must be "ON" to enable SP5804-130 / SP5804- |  |
|      |                |     | 134 to output voltage.                              |  |
| 5-   | HVP_BION_COL   | ENG | [0 or 1 / <b>0</b> / 1/step]                        |  |
| 804- |                |     | SP to output charging and development for Bk.       |  |
| 148  |                |     | This SP must be "ON" to enable SP5804-135 to        |  |
|      |                |     | SP5804-137 to output voltage.                       |  |
| 5-   | TM_0           | ENG | [0 or 1 / <b>0</b> / 1/step]                        |  |
| 804- |                |     |                                                     |  |
| 185  |                |     |                                                     |  |
| 5-   | TM_1           | ENG | [0 or 1 / <b>0</b> / 1/step]                        |  |
| 804- |                |     |                                                     |  |
| 186  |                |     |                                                     |  |
| 5-   | QLON_BK        | ENG | [0 or 1 / <b>0</b> / 1/step]                        |  |
| 804- |                |     |                                                     |  |
| 190  |                |     |                                                     |  |
| 5-   | QLON_COL       | ENG | [0 or 1 / <b>0</b> / 1/step]                        |  |
| 804- |                |     |                                                     |  |
| 191  |                |     |                                                     |  |
| 5-   | BANK_MT1:Plain | ENG | [0 or 1 / <b>0</b> / 1/step]                        |  |
| 804- |                |     |                                                     |  |
| 1    | 1              |     | 1                                                   |  |

| 5- BANK_MT1:Thick1 ENG [0 or 1 / 0 / 1/step]  5- BANK_MT1:Thick2 ENG [0 or 1 / 0 / 1/step]  5- BANK_MT2:Plain ENG [0 or 1 / 0 / 1/step]  5- BANK_MT2:Thick1 ENG [0 or 1 / 0 / 1/step]  5- BANK_MT2:Thick2 ENG [0 or 1 / 0 / 1/step]  5- BANK_MT2:Thick2 ENG [0 or 1 / 0 / 1/step]  5- BANK_MT3:Plain ENG [0 or 1 / 0 / 1/step]  5- BANK_MT3:Thick1 ENG [0 or 1 / 0 / 1/step]  5- BANK_MT3:Thick1 ENG [0 or 1 / 0 / 1/step]  5- BANK_MT3:Thick2 ENG [0 or 1 / 0 / 1/step]  5- BANK_MT3:Thick2 ENG [0 or 1 / 0 / 1/step]  5- BANK_MT3:Thick2 ENG [0 or 1 / 0 / 1/step]  5- BANK_PAP_CL1 ENG [0 or 1 / 0 / 1/step]  5- BANK_PAP_CL2 ENG [0 or 1 / 0 / 1/step]  5- BANK_PAP_CL2 ENG [0 or 1 / 0 / 1/step]  5- BANK_PAP_CL3 ENG [0 or 1 / 0 / 1/step]  5- BANK_PAP_CL3 ENG [0 or 1 / 0 / 1/step]  5- BANK_PAP_CL3 ENG [0 or 1 / 0 / 1/step]  5- BANK_FEED_CL1 ENG [0 or 1 / 0 / 1/step]  5- BANK_FEED_CL1 ENG [0 or 1 / 0 / 1/step]                                                                                                    | 224  |                     |      |                              |
|----------------------------------------------------------------------------------------------------|------|---------------------|------|------------------------------|
| 804- 225 5- 804- 226 8 8 8 8 8 8 8 8 8 8-                                                                                                    |      | RANK MT1.Thick1     | ENG  | [0 or 1 / <b>0</b> / 1/sten] |
| 225   BANK_MT1:Thick2   ENG   [0 or 1 / 0 / 1/step]   5-                                                                                                    |      | DAININ_WITT.TITIONT | LING | [ [O OF 17 OF 17Step]        |
| 5-         BANK_MT1:Thick2         ENG         [0 or 1 / 0 / 1/step]           5-         BANK_MT2:Plain         ENG         [0 or 1 / 0 / 1/step]           804-         227         ENG         [0 or 1 / 0 / 1/step]           5-         BANK_MT2:Thick1         ENG         [0 or 1 / 0 / 1/step]           5-         BANK_MT2:Thick2         ENG         [0 or 1 / 0 / 1/step]           5-         BANK_MT3:Plain         ENG         [0 or 1 / 0 / 1/step]           5-         BANK_MT3:Thick1         ENG         [0 or 1 / 0 / 1/step]           5-         BANK_MT3:Thick2         ENG         [0 or 1 / 0 / 1/step]           804-         232         ENG         [0 or 1 / 0 / 1/step]           5-         BANK_PAP_CL1         ENG         [0 or 1 / 0 / 1/step]           804-         239         ENG         [0 or 1 / 0 / 1/step]           5-         BANK_PAP_CL2         ENG         [0 or 1 / 0 / 1/step]           804-         240         ENG         [0 or 1 / 0 / 1/step]           5-         BANK_FEED_CL1         ENG         [0 or 1 / 0 / 1/step]                                                                                                    |      |                     |      |                              |
| 804- 226  5- 804- 227  5- 804- 228  BANK_MT2:Thick1 ENG [0 or 1 / 0 / 1/step]  5- 804- 229  5- 804- 230  5- BANK_MT3:Thick2 ENG [0 or 1 / 0 / 1/step]  5- BANK_MT3:Thick1 ENG [0 or 1 / 0 / 1/step]  5- BANK_MT3:Thick1 ENG [0 or 1 / 0 / 1/step]  5- BANK_MT3:Thick2 ENG [0 or 1 / 0 / 1/step]  5- BANK_MT3:Thick2 ENG [0 or 1 / 0 / 1/step]  5- BANK_MT3:Thick2 ENG [0 or 1 / 0 / 1/step]  5- BANK_PAP_CL1 ENG [0 or 1 / 0 / 1/step]  5- BANK_PAP_CL2 ENG [0 or 1 / 0 / 1/step]  5- BANK_PAP_CL2 ENG [0 or 1 / 0 / 1/step]  5- BANK_PAP_CL3 ENG [0 or 1 / 0 / 1/step]  5- BANK_PAP_CL3 ENG [0 or 1 / 0 / 1/step]  5- BANK_PAP_CL3 ENG [0 or 1 / 0 / 1/step]  5- BANK_PAP_CL3 ENG [0 or 1 / 0 / 1/step]  5- BANK_PAP_CL3 ENG [0 or 1 / 0 / 1/step]  5- BANK_PAP_CL3 ENG [0 or 1 / 0 / 1/step]  5- BANK_PAP_CL3 ENG [0 or 1 / 0 / 1/step]  5- BANK_PAP_CL3 ENG [0 or 1 / 0 / 1/step]                                                                                                    | -    | DANIZ MT1.Thiak?    | ENC  | [0 or 1 / 0 / 1/stop]        |
| 226         BANK_MT2:Plain         ENG         [0 or 1 / 0 / 1/step]           804-<br>227         BANK_MT2:Thick1         ENG         [0 or 1 / 0 / 1/step]           5-<br>804-<br>229         BANK_MT2:Thick2         ENG         [0 or 1 / 0 / 1/step]           5-<br>804-<br>230         BANK_MT3:Plain         ENG         [0 or 1 / 0 / 1/step]           5-<br>804-<br>231         BANK_MT3:Thick1         ENG         [0 or 1 / 0 / 1/step]           5-<br>804-<br>232         BANK_MT3:Thick2         ENG         [0 or 1 / 0 / 1/step]           5-<br>804-<br>239         BANK_PAP_CL1         ENG         [0 or 1 / 0 / 1/step]           5-<br>804-<br>239         BANK_PAP_CL2         ENG         [0 or 1 / 0 / 1/step]           5-<br>804-<br>240         BANK_PAP_CL3         ENG         [0 or 1 / 0 / 1/step]           5-<br>804-<br>241         BANK_FEED_CL1         ENG         [0 or 1 / 0 / 1/step]                                                                                                    |      | BANK_WITTINICK2     | ENG  | [U or 1 / <b>U</b> / 1/step] |
| 5-         BANK_MT2:Plain         ENG         [0 or 1 / 0 / 1/step]           5-         BANK_MT2:Thick1         ENG         [0 or 1 / 0 / 1/step]           5-         BANK_MT2:Thick2         ENG         [0 or 1 / 0 / 1/step]           5-         BANK_MT3:Plain         ENG         [0 or 1 / 0 / 1/step]           5-         BANK_MT3:Thick1         ENG         [0 or 1 / 0 / 1/step]           5-         BANK_MT3:Thick2         ENG         [0 or 1 / 0 / 1/step]           5-         BANK_PAP_CL1         ENG         [0 or 1 / 0 / 1/step]           5-         BANK_PAP_CL2         ENG         [0 or 1 / 0 / 1/step]           5-         BANK_PAP_CL3         ENG         [0 or 1 / 0 / 1/step]           5-         BANK_PAP_CL3         ENG         [0 or 1 / 0 / 1/step]           5-         BANK_PAP_CL3         ENG         [0 or 1 / 0 / 1/step]           5-         BANK_FEED_CL1         ENG         [0 or 1 / 0 / 1/step]                                                                                                    |      |                     |      |                              |
| 804- 227  5- BANK_MT2:Thick1 ENG [0 or 1 / 0 / 1/step]  5- BANK_MT3:Thick2 ENG [0 or 1 / 0 / 1/step]  5- BANK_MT3:Thick1 ENG [0 or 1 / 0 / 1/step]  5- BANK_MT3:Thick1 ENG [0 or 1 / 0 / 1/step]  5- BANK_MT3:Thick2 ENG [0 or 1 / 0 / 1/step]  5- BANK_MT3:Thick2 ENG [0 or 1 / 0 / 1/step]  5- BANK_PAP_CL1 ENG [0 or 1 / 0 / 1/step]  5- BANK_PAP_CL2 ENG [0 or 1 / 0 / 1/step]  5- BANK_PAP_CL2 ENG [0 or 1 / 0 / 1/step]  5- BANK_PAP_CL3 ENG [0 or 1 / 0 / 1/step]  5- BANK_PAP_CL3 ENG [0 or 1 / 0 / 1/step]  5- BANK_PAP_CL3 ENG [0 or 1 / 0 / 1/step]  5- BANK_PAP_CL3 ENG [0 or 1 / 0 / 1/step]  5- BANK_PAP_CL3 ENG [0 or 1 / 0 / 1/step]  5- BANK_PAP_CL3 ENG [0 or 1 / 0 / 1/step]  5- BANK_PAP_CL3 ENG [0 or 1 / 0 / 1/step]  6- BANK_PAP_CL3 ENG [0 or 1 / 0 / 1/step]  6- BANK_PAP_CL3 ENG [0 or 1 / 0 / 1/step]  6- BANK_PAP_CL3 ENG [0 or 1 / 0 / 1/step]                                                                                                    | -    | DANUK METO DI I     |      |                              |
| 227   S- BANK_MT2:Thick1   ENG   [0 or 1 / 0 / 1/step]   S- BANK_MT2:Thick2   ENG   [0 or 1 / 0 / 1/step]   S- BANK_MT3:Plain   ENG   [0 or 1 / 0 / 1/step]   S- BANK_MT3:Thick1   ENG   [0 or 1 / 0 / 1/step]   S- BANK_MT3:Thick1   ENG   [0 or 1 / 0 / 1/step]   S- BANK_MT3:Thick2   ENG   [0 or 1 / 0 / 1/step]   S- BANK_MT3:Thick2   ENG   [0 or 1 / 0 / 1/step]   S- BANK_PAP_CL1   ENG   [0 or 1 / 0 / 1/step]   S- BANK_PAP_CL2   ENG   [0 or 1 / 0 / 1/step]   S- BANK_PAP_CL3   ENG   [0 or 1 / 0 / 1/step]   S- BANK_PAP_CL3   ENG   [0 or 1 / 0 / 1/step]   S- B |      | BANK_MT2:Plain      | ENG  | [0 or 1 / <b>0</b> / 1/step] |
| 5-         BANK_MT2:Thick1         ENG         [0 or 1 / 0 / 1/step]           5-         BANK_MT2:Thick2         ENG         [0 or 1 / 0 / 1/step]           804-         229           5-         BANK_MT3:Plain         ENG         [0 or 1 / 0 / 1/step]           5-         BANK_MT3:Thick1         ENG         [0 or 1 / 0 / 1/step]           5-         BANK_MT3:Thick2         ENG         [0 or 1 / 0 / 1/step]           5-         BANK_PAP_CL1         ENG         [0 or 1 / 0 / 1/step]           5-         BANK_PAP_CL2         ENG         [0 or 1 / 0 / 1/step]           5-         BANK_PAP_CL3         ENG         [0 or 1 / 0 / 1/step]           5-         BANK_PAP_CL3         ENG         [0 or 1 / 0 / 1/step]           5-         BANK_PAP_CL3         ENG         [0 or 1 / 0 / 1/step]           804-         241         ENG         [0 or 1 / 0 / 1/step]                                                                                                    |      |                     |      |                              |
| 804- 228  5- BANK_MT2:Thick2 ENG [0 or 1 / 0 / 1/step]  5- BANK_MT3:Plain ENG [0 or 1 / 0 / 1/step]  804- 230  BANK_MT3:Thick1 ENG [0 or 1 / 0 / 1/step]  5- BANK_MT3:Thick2 ENG [0 or 1 / 0 / 1/step]  5- BANK_MT3:Thick2 ENG [0 or 1 / 0 / 1/step]  5- BANK_PAP_CL1 ENG [0 or 1 / 0 / 1/step]  5- BANK_PAP_CL2 ENG [0 or 1 / 0 / 1/step]  5- BANK_PAP_CL2 ENG [0 or 1 / 0 / 1/step]  804- 240  5- BANK_PAP_CL3 ENG [0 or 1 / 0 / 1/step]  804- 240  5- BANK_PAP_CL3 ENG [0 or 1 / 0 / 1/step]  804- 241  5- BANK_FEED_CL1 ENG [0 or 1 / 0 / 1/step]  804- 241  5- BANK_FEED_CL1 ENG [0 or 1 / 0 / 1/step]                                                                                                    |      |                     |      |                              |
| 228                                                                                                    |      | BANK_MT2:Thick1     | ENG  | [0 or 1 / <b>0</b> / 1/step] |
| 5-         BANK_MT2:Thick2         ENG         [0 or 1 / 0 / 1/step]           5-         BANK_MT3:Plain         ENG         [0 or 1 / 0 / 1/step]           5-         BANK_MT3:Thick1         ENG         [0 or 1 / 0 / 1/step]           5-         BANK_MT3:Thick2         ENG         [0 or 1 / 0 / 1/step]           5-         BANK_PAP_CL1         ENG         [0 or 1 / 0 / 1/step]           804-         239         ENG         [0 or 1 / 0 / 1/step]           5-         BANK_PAP_CL2         ENG         [0 or 1 / 0 / 1/step]           804-         240         ENG         [0 or 1 / 0 / 1/step]           5-         BANK_PAP_CL3         ENG         [0 or 1 / 0 / 1/step]           804-         241         ENG         [0 or 1 / 0 / 1/step]                                                                                                    |      |                     |      |                              |
| 804- 229  5- 804- 230  ENG [0 or 1/0/1/step]  5- 804- 231  ENG [0 or 1/0/1/step]  5- 804- 231  ENG [0 or 1/0/1/step]  5- 804- 232  BANK_MT3:Thick1 ENG [0 or 1/0/1/step]  6- 804- 232  BANK_PAP_CL1 ENG [0 or 1/0/1/step]  5- 804- 239  BANK_PAP_CL2 ENG [0 or 1/0/1/step]  5- 804- 240  BANK_PAP_CL3 ENG [0 or 1/0/1/step]  804- 241  BANK_FEED_CL1 ENG [0 or 1/0/1/step]  804- 241  ENG [0 or 1/0/1/step]                                                                                                    | -    |                     |      |                              |
| 229       BANK_MT3:Plain       ENG       [0 or 1 / 0 / 1/step]         804-<br>230       BANK_MT3:Plain       ENG       [0 or 1 / 0 / 1/step]         5-<br>804-<br>231       BANK_MT3:Thick1       ENG       [0 or 1 / 0 / 1/step]         5-<br>804-<br>232       BANK_PAP_CL1       ENG       [0 or 1 / 0 / 1/step]         5-<br>804-<br>239       BANK_PAP_CL2       ENG       [0 or 1 / 0 / 1/step]         5-<br>804-<br>240       BANK_PAP_CL3       ENG       [0 or 1 / 0 / 1/step]         5-<br>804-<br>241       BANK_FEED_CL1       ENG       [0 or 1 / 0 / 1/step]         804-<br>242       BANK_FEED_CL1       ENG       [0 or 1 / 0 / 1/step]                                                                                                    |      | BANK_MT2:Thick2     | ENG  | [0 or 1 / <b>0</b> / 1/step] |
| 5-         BANK_MT3:Plain         ENG         [0 or 1 / 0 / 1/step]           5-         BANK_MT3:Thick1         ENG         [0 or 1 / 0 / 1/step]           804-         231         ENG         [0 or 1 / 0 / 1/step]           5-         BANK_MT3:Thick2         ENG         [0 or 1 / 0 / 1/step]           804-         232         ENG         [0 or 1 / 0 / 1/step]           5-         BANK_PAP_CL1         ENG         [0 or 1 / 0 / 1/step]           5-         BANK_PAP_CL2         ENG         [0 or 1 / 0 / 1/step]           804-         240         ENG         [0 or 1 / 0 / 1/step]           5-         BANK_PAP_CL3         ENG         [0 or 1 / 0 / 1/step]           804-         241         ENG         [0 or 1 / 0 / 1/step]                                                                                                    |      |                     |      |                              |
| 804- 230  5- 804- 231  5- 804- 232  5- 804- 232  5- 804- 232  5- 804- 239  5- 804- 240  5- 804- 240  5- 804- 240  5- 804- 240  5- 804- 240  5- 804- 240  5- 804- 240  5- 804- 240  5- 804- 240  5- 804- 240  5- 804- 240  5- 804- 240  5- 804- 240  5- 804- 240  5- 804- 240  5- 804- 240  5- 804- 240  5- 804- 240  5- 804- 240  5- 804- 241  5- 804- 241  5- 804- 242                                                                                                    | -    |                     |      |                              |
| 230                                                                                                    |      | BANK_MT3:Plain      | ENG  | [0 or 1 / <b>0</b> / 1/step] |
| 5- BANK_MT3:Thick1 ENG [0 or 1 / 0 / 1/step] 5- BANK_MT3:Thick2 ENG [0 or 1 / 0 / 1/step] 804- 232 5- BANK_PAP_CL1 ENG [0 or 1 / 0 / 1/step] 804- 239 5- BANK_PAP_CL2 ENG [0 or 1 / 0 / 1/step] 804- 240 5- BANK_PAP_CL3 ENG [0 or 1 / 0 / 1/step] 804- 241 5- BANK_FEED_CL1 ENG [0 or 1 / 0 / 1/step] 804- 241 6- BANK_FEED_CL1 ENG [0 or 1 / 0 / 1/step]                                                                                                    |      |                     |      |                              |
| 804- 231  5- 804- 232  5- BANK_MT3:Thick2 ENG [0 or 1 / 0 / 1/step]  5- 804- 239  5- BANK_PAP_CL1 ENG [0 or 1 / 0 / 1/step]  5- BANK_PAP_CL2 ENG [0 or 1 / 0 / 1/step]  5- BANK_PAP_CL3 ENG [0 or 1 / 0 / 1/step]  5- BANK_PAP_CL3 ENG [0 or 1 / 0 / 1/step]  5- BANK_PAP_CL3 ENG [0 or 1 / 0 / 1/step]  5- BANK_PAP_CL3 ENG [0 or 1 / 0 / 1/step]  804- 241  5- BANK_FEED_CL1 ENG [0 or 1 / 0 / 1/step]                                                                                                    |      |                     |      |                              |
| 231       BANK_MT3:Thick2       ENG       [0 or 1 / 0 / 1/step]         804-<br>232       BANK_PAP_CL1       ENG       [0 or 1 / 0 / 1/step]         5-<br>804-<br>239       BANK_PAP_CL2       ENG       [0 or 1 / 0 / 1/step]         5-<br>804-<br>240       BANK_PAP_CL3       ENG       [0 or 1 / 0 / 1/step]         5-<br>804-<br>241       BANK_FEED_CL1       ENG       [0 or 1 / 0 / 1/step]         804-<br>242       BANK_FEED_CL1       ENG       [0 or 1 / 0 / 1/step]                                                                                                    |      | BANK_MT3:Thick1     | ENG  | [0 or 1 / <b>0</b> / 1/step] |
| 5- BANK_PAP_CL1 ENG [0 or 1 / 0 / 1/step] 5- BANK_PAP_CL1 ENG [0 or 1 / 0 / 1/step] 5- BANK_PAP_CL2 ENG [0 or 1 / 0 / 1/step] 5- BANK_PAP_CL2 ENG [0 or 1 / 0 / 1/step] 804- 240 5- BANK_PAP_CL3 ENG [0 or 1 / 0 / 1/step] 804- 241 5- BANK_FEED_CL1 ENG [0 or 1 / 0 / 1/step] 804- 242                                                                                                    |      |                     |      |                              |
| 804- 232  5- BANK_PAP_CL1 ENG [0 or 1 / 0 / 1/step]  5- BANK_PAP_CL2 ENG [0 or 1 / 0 / 1/step]  804- 240  5- BANK_PAP_CL3 ENG [0 or 1 / 0 / 1/step]  804- 241  5- BANK_FEED_CL1 ENG [0 or 1 / 0 / 1/step]  804- 242                                                                                                    |      |                     |      |                              |
| 232 BANK_PAP_CL1 ENG [0 or 1 / 0 / 1/step]  5- BANK_PAP_CL2 ENG [0 or 1 / 0 / 1/step]  5- BANK_PAP_CL2 ENG [0 or 1 / 0 / 1/step]  5- BANK_PAP_CL3 ENG [0 or 1 / 0 / 1/step]  804- 241 ENG [0 or 1 / 0 / 1/step]  5- BANK_FEED_CL1 ENG [0 or 1 / 0 / 1/step]                                                                                                    | 5-   | BANK_MT3:Thick2     | ENG  | [0 or 1 / <b>0</b> / 1/step] |
| 5- BANK_PAP_CL1 ENG [0 or 1 / 0 / 1/step] 5- BANK_PAP_CL2 ENG [0 or 1 / 0 / 1/step] 5- BANK_PAP_CL3 ENG [0 or 1 / 0 / 1/step] 5- BANK_PAP_CL3 ENG [0 or 1 / 0 / 1/step] 804- 241 5- BANK_FEED_CL1 ENG [0 or 1 / 0 / 1/step] 804- 242                                                                                                    | 804- |                     |      |                              |
| 804- 239  5- BANK_PAP_CL2 ENG [0 or 1 / 0 / 1/step]  5- BANK_PAP_CL3 ENG [0 or 1 / 0 / 1/step]  804- 240  5- BANK_PAP_CL3 ENG [0 or 1 / 0 / 1/step]  804- 241  5- BANK_FEED_CL1 ENG [0 or 1 / 0 / 1/step]                                                                                                    | 232  |                     |      |                              |
| 239  5- BANK_PAP_CL2 ENG [0 or 1 / 0 / 1/step]  804- 240  5- BANK_PAP_CL3 ENG [0 or 1 / 0 / 1/step]  804- 241  5- BANK_FEED_CL1 ENG [0 or 1 / 0 / 1/step]  804- 242                                                                                                    | 5-   | BANK_PAP_CL1        | ENG  | [0 or 1 / <b>0</b> / 1/step] |
| 5- BANK_PAP_CL2 ENG [0 or 1 / 0 / 1/step] 804- 240 5- BANK_PAP_CL3 ENG [0 or 1 / 0 / 1/step] 804- 241 5- BANK_FEED_CL1 ENG [0 or 1 / 0 / 1/step] 804- 242                                                                                                    | 804- |                     |      |                              |
| 804- 240  5- BANK_PAP_CL3 ENG [0 or 1 / <b>0</b> / 1/step] 804- 241  5- BANK_FEED_CL1 ENG [0 or 1 / <b>0</b> / 1/step] 804- 242                                                                                                    | 239  |                     |      |                              |
| 240       BANK_PAP_CL3       ENG [0 or 1 / 0 / 1/step]         804-<br>241       ENG [0 or 1 / 0 / 1/step]         5-<br>804-<br>242       BANK_FEED_CL1 ENG [0 or 1 / 0 / 1/step]                                                                                                    | 5-   | BANK_PAP_CL2        | ENG  | [0 or 1 / <b>0</b> / 1/step] |
| 5- BANK_PAP_CL3 ENG [0 or 1 / <b>0</b> / 1/step] 804- 241  5- BANK_FEED_CL1 ENG [0 or 1 / <b>0</b> / 1/step] 804- 242                                                                                                    | 804- |                     |      |                              |
| 804-<br>241                                                                                                    | 240  |                     |      |                              |
| 241       5-     BANK_FEED_CL1     ENG [0 or 1 / 0 / 1/step]       804-     242                                                                                                    | 5-   | BANK_PAP_CL3        | ENG  | [0 or 1 / <b>0</b> / 1/step] |
| 5- BANK_FEED_CL1 ENG [0 or 1 / <b>0</b> / 1/step] 804- 242                                                                                                    | 804- |                     |      |                              |
| 804-                                                                                                    | 241  |                     |      |                              |
| 242                                                                                                    | 5-   | BANK_FEED_CL1       | ENG  | [0 or 1 / <b>0</b> / 1/step] |
|                                                                                                    | 804- |                     |      |                              |
| 5- BANK_FEED_CL2 ENG [0 or 1 / <b>0</b> / 1/step]                                                                                                    | 242  |                     |      |                              |
| · · · · · · · · · · · · · · · · · · ·                                                                                                    | 5-   | BANK_FEED_CL2       | ENG  | [0 or 1 / <b>0</b> / 1/step] |
| 804-                                                                                                    | 804- |                     |      |                              |

| 243               |               |     |                                                                                                    |  |
|-------------------|---------------|-----|----------------------------------------------------------------------------------------------------|--|
| 5-<br>804-<br>244 | BANK_FEED_CL3 | ENG | [0 or 1 / <b>0</b> / 1/step]                                                                                                    |  |
| 5-<br>804-<br>248 | ON_DEMAND_2   | ENG | [0 or 1 / <b>0</b> / 1/step] Do not execute.                                                                                                    |  |
| 5-<br>804-<br>249 | MIDFU_NEWON   | ENG | [0 or 1 / <b>0</b> / 1/step] 0: Off 1: On – flows current to cut the new detection fuse of the Fusing unit. This SP only flows current, no new detection control is working.                                                                                                    |  |
| 5-<br>804-<br>250 | PCDU_NEWON    | ENG | [0 or 1 / <b>0</b> / 1/step]                                                                                                    |  |
| 5-<br>804-<br>251 | TEON_BK       | ENG | [0 or 1 / <b>0</b> / 1/step]                                                                                                    |  |
| 5-<br>804-<br>252 | TEON_COL      | ENG | [0 or 1 / <b>0</b> / 1/step]                                                                                                    |  |
| 5-<br>804-<br>253 | UPCOVER_SOL   | ENG | [0 or 1 / 0 / 1/step] This SP controls shutter to supply toner to PCDU from toner cartridge. If top cover is opened, it is a spec not to open shutter. Must to hear the sound to check if this solenoid is working. When using this SP, remove all toner cartridge / PCDU. Toner may contaminate inside of the machine. |  |
| 5-<br>804-<br>254 | 5V_TMP_ON     | ENG | [0 or 1 / <b>0</b> / 1/step] This SP supplies power to the thermopile to check the surface temperature of fusing belt. Design analysis use only. Controlling this SP might damage the thermopile.                                                                                                    |  |

#### 3.9 TEST PATTERN PRINTING

Printing Test pattern: SP5-903 [Test Print]

Some of these test patterns are used for print image adjustments but most are used primarily for design testing.

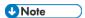

- Do not operate the machine until the test pattern is printed out completely. Otherwise, an SC occurs.
- 5. Enter the SP mode and select [Engine Maintenance].
- 6. Select **SP5-903-005**.
- 7. Enter the number for the test pattern that you want to print and press [OK].
- 8. Enter the SP5-903-001 to 008 and modify the test print parameters below if needed:

SP5-903-001: Feed Tray

SP5-903-002: Duplex Setting

SP5-903-003: Paper Size SP5-903-004: Color Mode SP5-903-006: Paper Kind SP5-903-007: Print Page

SP5-903-008: Freerun Setting

- 9. Enter SP-5-903-009 and touch "Execute" to print test pattern.
- 10. After checking the test pattern, reset SP5-903-005 to "0: None"
- 11. Exit the SP mode.

| No | Pattern   | No | Pattern   |
|----|-----------|----|-----------|
| 0  | None      | 8  | S Grid    |
| 1  | V1 Line   | 9  | 20mm Grid |
| 2  | H1 Line   | 10 | 1 by 1    |
| 3  | V2 Line   | 11 | 2 by 2    |
| 4  | H2 Line   | 12 | 4 by 4    |
| 5  | V Grid    | 13 | Full dot  |
| 6  | H Grid    | 14 | Belt      |
| 7  | 20mm Grid | -  | -         |

# APPENDIX: CONTROLLER SP MODE TABLES

| REVISION HISTORY |                             |  |  |  |
|------------------|-----------------------------|--|--|--|
| Page             | Page Date Added/Updated/New |  |  |  |
| None             |                             |  |  |  |

# Appendix: Controller SF Mode Tables

## 4. APPENDIX: CONTROLLER SP MODE TABLES

#### 4.1 CONTROLLER SERVICE MENU

#### 4.1.1 SP1-XXX (SERVICE MODE)

| 1001 | [Bit                                   | Switch]                                                                           |                        |                    |  |
|------|----------------------------------------|-----------------------------------------------------------------------------------|------------------------|--------------------|--|
| 001  | Bit S                                  | Switch 1 Settings                                                                 | 0                      | 1                  |  |
|      | bit                                    | DFU                                                                               | -                      | -                  |  |
|      | 0                                      |                                                                                   |                        |                    |  |
|      | bit                                    | Responding with the hostname as the                                               | Model                  | Hostname           |  |
|      | 1                                      | sysName                                                                           | name                   |                    |  |
|      |                                        |                                                                                   | (PnP name)             |                    |  |
|      |                                        | This BitSwitch can change the value of the s                                      | sysName.               |                    |  |
|      |                                        | 0 (default): Model name (PnP name) such as                                        | s "SP C352DN"          |                    |  |
|      |                                        | 1: Host name                                                                      |                        |                    |  |
|      | bit                                    | DFU                                                                               | -                      | -                  |  |
|      | 2                                      |                                                                                   |                        |                    |  |
|      | bit                                    | No I/O Timeout                                                                    | Disabled               | Enabled            |  |
|      | 3                                      | Enables/Disables I/O Timeouts. If enabled, the I/O Timeout setting will have no   |                        |                    |  |
|      | affect. I/O Timeouts will never occur. |                                                                                   |                        |                    |  |
|      | bit                                    | SD Card Save Mode                                                                 | Disabled               | Enabled            |  |
|      | 4                                      | If this bit switch is enabled, print jobs will be saved to the GW SD slot and not |                        |                    |  |
|      |                                        | output to paper.                                                                  | <u> </u>               |                    |  |
|      | bit                                    | [PS and PDF] Paper size error margin                                              | ±5pt                   | ±10pt              |  |
|      | 5                                      | When a PS job is printed by using a custom paper size, the job might not be       |                        |                    |  |
|      |                                        | printed because of a paper size mismatch ca                                       | aused by a calculatio  | n error. By        |  |
|      |                                        | default, the error margin for matching to a pa                                    | aper size is ±5 points | . By enabling this |  |
|      |                                        | BitSwitch, the error margin for matching to a                                     | paper size can be e    | xtended to         |  |
|      |                                        | ±10 points.                                                                       | ı                      |                    |  |
|      | bit                                    | Color balance switching                                                           | 0:Disabled             | 1:Enabled          |  |
|      | 6                                      | This BitSwitch can be used to restore the color balance to match that of previous |                        |                    |  |
|      |                                        | models. If this BitSwitch is set to "1" (Enabled), the color balance that is      |                        |                    |  |
|      |                                        | equivalent to Fuji-Xerox printers will be used                                    | <b>l.</b>              | Γ                  |  |
|      | bit                                    | [RPCS,PCL]: Printable area frame                                                  | Disabled               | Enabled            |  |
|      | 7                                      | border                                                                            |                        |                    |  |
|      |                                        | Prints all RPCS and PCL jobs with a border                                        | around the printable   | area.              |  |

| 1001 | [Bit                                                                      | Switch]                                                                           |                   |                      |  |  |
|------|---------------------------------------------------------------------------|-----------------------------------------------------------------------------------|-------------------|----------------------|--|--|
| 002  | Bit S                                                                     | Switch 2 Settings                                                                 | 0                 | 1                    |  |  |
|      | bit                                                                       | Color balance switching                                                           | Disabled          | Enabled              |  |  |
|      | 0                                                                         | This BitSwitch can be used to restore the color                                   | balance to mate   | ch that of previous  |  |  |
|      | models. If this BitSwitch is set to "1" (Enabled), the color balance from |                                                                                   |                   |                      |  |  |
|      |                                                                           | earlier models will be used.                                                      |                   |                      |  |  |
|      |                                                                           | Note                                                                              |                   |                      |  |  |
|      |                                                                           | • If the BitSwitches #2-0, #2-4 and #1-6                                          | are respectively  | y configured to "1", |  |  |
|      |                                                                           | their configurations will be given priorit                                        | y in the followin | ng order: #2-0 > #2- |  |  |
|      |                                                                           | 4 > #1-6.                                                                         |                   |                      |  |  |
|      | bit                                                                       | RPCS: Switching between normal printing                                           | OFF               | ON                   |  |  |
|      | 1                                                                         | mode and 2-color printing mode for color                                          | (Normal           | (Color absence       |  |  |
|      |                                                                           | absence prevention                                                                | mode)             | prevention mode)     |  |  |
|      | bit                                                                       | DFU                                                                               | -                 | -                    |  |  |
|      | 2                                                                         |                                                                                   |                   |                      |  |  |
|      | bit                                                                       | [PCL5e/c,PS]: PDL Auto Switching                                                  | Enabled           | Disabled             |  |  |
|      | 3                                                                         | Enables/Disables the machine's ability to chang                                   | e the PDL prod    | essor mid-job.       |  |  |
|      |                                                                           | Some host systems submit jobs that contain both PS and PCL5e/c. If Auto PDL       |                   |                      |  |  |
|      |                                                                           | switching is disabled, these jobs will not be prin                                | ted properly.     | 1                    |  |  |
|      | bit                                                                       | Color balance switching                                                           | Disabled          | Enabled              |  |  |
|      | 4                                                                         | This BitSwitch can be used to restore the color l                                 | balance to mate   | ch that of previous  |  |  |
|      |                                                                           | models. If this BitSwitch is set to "1" (Enabled), the color balance from 09A and |                   |                      |  |  |
|      | Extended 09A models will be used.                                         |                                                                                   |                   |                      |  |  |
|      |                                                                           | Note                                                                              |                   |                      |  |  |
|      |                                                                           | • If the BitSwitches #2-0, #2-4 and #1-6                                          |                   |                      |  |  |
|      |                                                                           | their configurations will be given priorit                                        | y in the followin | ng order: #2-0 > #2- |  |  |
|      |                                                                           | 4 > #1-6.                                                                         |                   |                      |  |  |
|      | bit                                                                       | DFU                                                                               | -                 | -                    |  |  |
|      | 5                                                                         | 0.24 184                                                                          |                   | Haraltan C           |  |  |
|      | bit                                                                       | Switch dither                                                                     | Use normal        | Use alternative      |  |  |
|      | 6                                                                         | *Please refer to RTB#RD014018                                                     | dither            | dither               |  |  |
|      | bit                                                                       | Switching of in-process print mode                                                | Normal            | In-process mode      |  |  |
|      | 7                                                                         |                                                                                   | mode              |                      |  |  |
|      |                                                                           |                                                                                   |                   |                      |  |  |

| 1001 | [Bit  | Switch]                                      |                   |             |
|------|-------|----------------------------------------------|-------------------|-------------|
| 003  | Bit S | Switch 3 Settings                            | 0                 | 1           |
|      | bit   | RPDL/R98/R55/R16: Switching font size of     | OFF               | ON          |
|      | 0     | OCR-B                                        | (Conventional     | (New font   |
|      |       |                                              | font size)        | size)       |
|      | bit   | RPDL: Switching ON/OFF the display of        | OFF               | ON          |
|      | 1     | "86%" option in the "Scaling" menu of the    | (Not displayed)   | (Displayed) |
|      |       | printing condition settings                  |                   |             |
|      | bit   | [PCL5e/c]: Legacy HP compatibility           | Disabled          | Enabled     |
|      | 2     | Uses the same left margin as older HP models | such as HP4000/HP | 8000.       |
|      |       | A") will be                                  |                   |             |
|      |       | changed to " <esc>*r1A".</esc>               |                   |             |
|      | bit   | RPGL: Switching ON/OFF the "Reduce the       | (Do not reduce    | ON          |
|      | 3     | line width of 0.3 mm or thicker pens by 1    | by 1 dot)         | (Reduce by  |
|      |       | dot" function for color machine              |                   | 1 dot)      |
|      | bit   | RPDL, R16, R55, R98, GL/GL2: Ignore one      | OFF               | ON          |
|      | 4     | byte in data greater than 0x80 when the      | (Do not ignore)   | (Ignore)    |
|      |       | host power is turned ON                      |                   |             |
|      | bit   | RPDL: Selection of paper feed tray           | LP type           | MFP type    |
|      | 5     | allocation                                   |                   |             |
|      | bit   | R16, R55, R98: Selection of paper feed tray  | LP type           | MFP type    |
|      | 6     | allocation                                   |                   |             |
|      | bit   | DFU                                          | -                 | -           |
|      | 7     |                                              |                   |             |

| 1001 | [Bit  | Switch]                                          |           |          |
|------|-------|--------------------------------------------------|-----------|----------|
| 004  | Bit S | Switch 4 Settings                                | 0         | 1        |
|      | bit   | RPDL, R16, R55, R98: Fill enclosed areas of      | OFF       | ON       |
|      | 0     | simple graphics                                  | (Do not   | (Fill)   |
|      |       |                                                  | fill)     |          |
|      | bit   | R98: Avoid clearing 2-byte external characters   | OFF       | ON       |
|      | 1     |                                                  | (Clear)   | (Do not  |
|      |       |                                                  |           | clear)   |
|      | bit   | R16: Avoid resetting portrait/landscape settings | OFF       | ON       |
|      | 2     | by reset command                                 |           |          |
|      | bit   | DFU                                              | -         | -        |
|      | 3     |                                                  |           |          |
|      | bit   | RPDL, R16, R55, R98, GL/GL2:                     | OFF       | ON       |
|      | 4     | Hide/show the display of error messages No. 84   | (Display) | (Do not  |
|      |       | to DF                                            |           | display) |
|      | bit   | RPDL, R16, R55, R98, GL/GL2:                     | OFF       | ON       |
|      | 5     | Hide/show the display of error messages No. E1   | (Display) | (Do not  |
|      |       | onwards                                          |           | display) |
|      | bit   | DFU                                              | -         | -        |
|      | 6     |                                                  |           |          |
|      | bit   | DFU                                              | -         | -        |
|      | 7     |                                                  |           |          |

| 1001 | [Bit  | Switch]                                                                                |                      |                   |  |
|------|-------|----------------------------------------------------------------------------------------|----------------------|-------------------|--|
| 005  | Bit S | Switch 5 Settings                                                                      | 0                    | 1                 |  |
|      | bit   | DFU                                                                                    | -                    | -                 |  |
|      | 0     |                                                                                        |                      |                   |  |
|      | bit   | Multiple copies if a paper size or type                                                | Disabled             | Enabled           |  |
|      | 1     | mismatch occurs                                                                        | (single copy)        | (multiple)        |  |
|      |       | If a paper size or type mismatch occurs during                                         | the printing of mult | iple copies, only |  |
|      |       | a single copy is output by default. Using this Bit                                     | Sw, the device car   | n be configured   |  |
|      |       | to print all copies even if a paper mismatch occ                                       | urs.                 | _                 |  |
|      | bit   | Prevent SDK applications from altering the                                             | Disabled             | Enabled           |  |
|      | 2     | contents of a job.                                                                     |                      |                   |  |
|      |       | If this switch is enabled, SDK applications will not be able to alter print data. This |                      |                   |  |
|      |       | is achieved by preventing SDK applications from accessing a module called the          |                      |                   |  |
|      |       | "GPS Filter".                                                                          |                      |                   |  |
|      |       | Note: The main purpose of this switch is for trou                                      | ubleshooting the ef  | fects of SDK      |  |
|      |       | applications on data.                                                                  |                      |                   |  |
|      | bit   | [PS] PS Criteria                                                                       | Pattern3             | Pattern1          |  |
|      | 3     | Change the number of PS criterion used by the                                          | PS interpreter to o  | determine         |  |
|      |       | whether a job is PS data or not.                                                       |                      |                   |  |
|      |       | Pattern3: includes most PS commands.                                                   |                      |                   |  |
|      |       | Pattern1: A small number of PS tags and heade                                          | ers                  | 1                 |  |
|      | bit   | Increase max number of the stored jobs.                                                | Disabled (100)       | Enabled (750)     |  |
|      | 4     | Changes the maximum number of jobs that can                                            | be stored on the I   | HDD. The          |  |
|      |       | default (disabled) is 100. If this is enabled, the r                                   | nax. will be raised  | to 750.           |  |
|      | bit   | DFU                                                                                    | -                    | -                 |  |
|      | 5     |                                                                                        |                      |                   |  |

| 1001                  | [Bit                                                                                                    | [Bit Switch]                                         |                  |                   |
|-----------------------|----------------------------------------------------------------------------------------------------|------------------------------------------------------|------------------|-------------------|
| 005                   | Bit S                                                                                                    | Switch 5 Settings                                    | 0                | 1                 |
|                       | bit                                                                                                    | Method for determining the image rotation            | Disabled         | Enabled           |
|                       | 6                                                                                                    | for the edge to bind on.                             |                  |                   |
|                       |                                                                                                    | If enabled, the image rotation will be performed as  | they were in the | ne specifications |
|                       |                                                                                                    | of older models for the binding of pages of mixed of | orientation jobs | <b>3.</b>         |
|                       |                                                                                                    | The old models are below:                            |                  |                   |
| - PCL: Pre-04A models |                                                                                                    |                                                      |                  |                   |
|                       |                                                                                                    | - PS/PDF/RPCS:Pre-05S models                         |                  |                   |
|                       | bit                                                                                                    | Letterhead mode printing                             | Disabled         | Enabled           |
|                       | 7                                                                                                    |                                                      |                  | (Duplex)          |
|                       |                                                                                                    | Routes all pages through the duplex unit.            |                  |                   |
|                       | If this is disabled, simplex pages or the last page of an odd-paged duplex job, not routed through the duplex unit. This could result in problems with |                                                      |                  |                   |
|                       |                                                                                                    |                                                      |                  |                   |
|                       |                                                                                                    | letterhead/pre-printed pages.                        |                  |                   |
|                       |                                                                                                    | Only affects pages specified as Letterhead paper.    |                  |                   |

| 1001 | [Bit Switch]                     |   |   |
|------|----------------------------------|---|---|
| 006  | Bit Switch 6 Settings <b>DFU</b> | - | - |

| 1001 | [Bit  | Switch]                                   |            |                    |
|------|-------|-------------------------------------------|------------|--------------------|
| 007  | Bit S | Switch 7 Settings                         | 0          | 1                  |
|      | bit   | DFU                                       | -          | -                  |
|      | 0     |                                           |            |                    |
|      | bit   | MSIS: Setting to LT-size medical receipt  | Normal     | Receipt            |
|      | 1     | continuation sheet mode                   | mode       | continuation sheet |
|      |       |                                           | (11"x8.5") | mode               |
|      |       |                                           |            | (239 mm x 210 mm   |
|      | bit   | RPDL: Addition of 3 characters for ruling | Not added  | Added              |
|      | 2     | line                                      |            |                    |
|      | bit   | RPCS: Inhibition of overwrap judgment     | Not        | Inhibited          |
|      | 3     | process                                   | inhibited  |                    |
|      | bit   | RPCS: Inhibition of Black Over Print      | Not        | Inhibited          |
|      | 4     |                                           | inhibited  |                    |
|      | bit   | DFU                                       | -          | -                  |
|      | 5     |                                           |            |                    |
|      | bit   | MSIS: Insert a blank back page when       | Inserted   | Not inserted       |
|      | 6     | performing duplex printing of an odd      |            |                    |

|     | number of pages |   |   |
|-----|-----------------|---|---|
| bit | DFU             | - | - |
| 7   |                 |   |   |

| 1001 | [Bit                                  | Switch]                            |                              |                         |
|------|---------------------------------------|------------------------------------|------------------------------|-------------------------|
| 008  | Bit S                                 | Switch 8 Settings                  | 0                            | 1                       |
|      | bit MSIS: Enable switching of Enabled |                                    |                              | Disabled                |
|      | 0                                     | binding margin position in         | DAZEL mode                   | (Switching disabled)    |
|      |                                       | the same duplex printing job       | Compatible with non-         |                         |
|      |                                       | Enable switching of binding        | GW machine                   |                         |
|      |                                       | position on a per-page basis       | (Switching enabled)          |                         |
|      |                                       | in a duplex printing job           |                              |                         |
|      |                                       | If the function is enabled, "Switc | hing of binding margin posi  | tion in the same        |
|      |                                       | duplex printing job" will also wor | k.                           |                         |
|      | bit                                   | MSIS/RPCS: Count data              | Disabled                     | Enabled                 |
|      | 1                                     | indicated in debug                 |                              |                         |
|      |                                       | messages                           |                              |                         |
|      | bit                                   | R16, R55, R98: Setting the         | A4 landscape 67x67%          | Not set                 |
|      | 2                                     | scope of 11-inch settings          | is set as scope of 11-       | (Compatible with        |
|      |                                       |                                    | inch settings                | former models)          |
|      | bit                                   | [PCL,PS]: Allow BW jobs to         | Disabled                     | Enabled (allow BW       |
|      | 3                                     | print without requiring User       |                              | jobs to print without a |
|      |                                       | Code                               |                              | user code)              |
|      |                                       | BW jobs submitted without a use    | er code will be printed even | if usercode             |
|      |                                       | authentication is enabled.         |                              |                         |
|      |                                       | Note: Color jobs will not be print | ed without a valid user cod  | e.                      |
|      | bit                                   | PCL: Switching to custom-          | Disabled                     | Enabled                 |
|      | 4                                     | built EdgeToEdge                   | (Normal EdgeToEdge           | (Custom-built           |
|      |                                       | (Tailored to BMS)                  | is applied)                  | EdgeToEdge is           |
|      |                                       |                                    |                              | applied)                |
|      |                                       | Valid only for PCL5                |                              |                         |

M136 4-7 SM Appendix

| 1001 | [Bit  | [Bit Switch]                                            |                             |                            |  |
|------|-------|---------------------------------------------------------|-----------------------------|----------------------------|--|
| 800  | Bit S | Switch 8 Settings                                       | 0                           | 1                          |  |
|      | bit   | RTIFF (TIFFDP): Switching of                            | Default values for          | Default values for         |  |
|      | 5     | default values of printing                              | model 07A series            | model 06A series and       |  |
|      |       | conditions                                              | and later                   | earlier                    |  |
|      | bit   | PCL, RPCS, PS: Forced BW                                | Enabled                     | Disabled                   |  |
|      | 6     | print                                                   |                             |                            |  |
|      |       | Switches whether to ignore PDL                          | color command.              |                            |  |
|      | bit   | RTIFF (TIFFDP): Switching of                            | Disabled                    | Enabled                    |  |
|      | 7     | image rotation angle                                    |                             | MSIS compatible mode       |  |
|      |       | If the orientation of an image doe                      | es not match that of the sl | neet, the angle of the     |  |
|      |       | image can be changed. If the fun                        | nction is disabled, the ang | le of the image will be    |  |
|      |       | kept at 270°. With the function er                      | nabled, the image will be   | rotated by 90° only if the |  |
|      |       | following criteria are met:                             |                             |                            |  |
|      |       | -The machine is capable of rotati                       | ing expanded images.        |                            |  |
|      |       | -Printing conditions allow rotation of expanded images. |                             |                            |  |
|      |       | -Limitless paper feed is enabled                        | or finishing process is dis | abled.                     |  |
|      |       | -In the orientation setting menu,                       | 90° or 180° is selected.    |                            |  |

| 1001 | [Bit                                                                        | Switch]                                              |                         |                   |  |  |
|------|-----------------------------------------------------------------------------|------------------------------------------------------|-------------------------|-------------------|--|--|
| 009  | Bit S                                                                       | Switch 9 Settings                                    | 0                       | 1                 |  |  |
|      | bit                                                                         | PDL Auto Detection timeout of jobs                   | Disabled                | Enabled           |  |  |
|      | 0                                                                           | submitted via USB or Parallel Port (IEEE             | (Immediately)           | (10 seconds)      |  |  |
|      |                                                                             | 1284).                                               |                         |                   |  |  |
|      |                                                                             | To be used if PDL auto-detection fails. A failure    | e of PDL autodetection  | on doesn't        |  |  |
|      |                                                                             | necessarily mean that the job can't be printed.      | This bit switch tells t | the device        |  |  |
|      | whether to time-out immediately (default) upon failure or to wait 10 second |                                                      |                         |                   |  |  |
|      | bit                                                                         | DFU                                                  | -                       | -                 |  |  |
|      | 1                                                                           |                                                      |                         |                   |  |  |
|      | bit                                                                         | Job Cancel                                           | Disabled                | Enabled           |  |  |
|      | 2                                                                           |                                                      | (Not cancelled)         | (Cancelled)       |  |  |
|      |                                                                             | If this bit switch, all jobs will be cancelled after | a jam occurs.           |                   |  |  |
|      |                                                                             | Note: If this bitsw is enabled, printing under the   | e following conditions  | s might result in |  |  |
|      |                                                                             | problems:                                            |                         |                   |  |  |
|      |                                                                             |                                                      |                         |                   |  |  |
|      | - Spool printing (WIM >Configuration > Device Settings > System)            |                                                      |                         |                   |  |  |
|      | bit                                                                         | DFU                                                  | -                       | -                 |  |  |
|      | 3                                                                           |                                                      |                         |                   |  |  |

| bit | Timing of the PJL Status ReadBack (JOB                                             | Disable             | Enable         |  |  |  |
|-----|------------------------------------------------------------------------------------|---------------------|----------------|--|--|--|
| 4   | END) when printing multiple collated                                               |                     |                |  |  |  |
|     | copies.                                                                            |                     |                |  |  |  |
|     | This switch determines the timing of the PJL USTATUS JOB END sent when             |                     |                |  |  |  |
|     | multiple collated copies are being printed.                                        |                     |                |  |  |  |
|     | 0 (default): JOB END is sent by the device to the client after the first copy has  |                     |                |  |  |  |
|     | completed printing. This causes the page counter to be incremented after the first |                     |                |  |  |  |
|     | copy and then again at the end of the job.                                         |                     |                |  |  |  |
|     | 1: JOB END is sent by the device to the client after the last copy has finished    |                     |                |  |  |  |
|     | printing. This causes the page counter to be in                                    | cremented at the en | d of each job. |  |  |  |

| 1001 | [Bit                                                                   | [Bit Switch]                                                                        |                     |            |  |  |  |  |
|------|------------------------------------------------------------------------|-------------------------------------------------------------------------------------|---------------------|------------|--|--|--|--|
| 009  | Bit S                                                                  | Bit Switch 9 Settings 0 1                                                           |                     |            |  |  |  |  |
|      | bit                                                                    | Display UTF-8 text in the operation panel                                           | Enabled             | Disabled   |  |  |  |  |
|      | 5                                                                      | Enabled (=0):                                                                       |                     |            |  |  |  |  |
|      |                                                                        | Text composed of UTF-8 characters can be displaye                                   | ed in the operation | on panel.  |  |  |  |  |
|      |                                                                        | Disabled (=1):                                                                      |                     |            |  |  |  |  |
|      |                                                                        | UTF-8 characters cannot be displayed in the operati                                 | on panel.           |            |  |  |  |  |
|      |                                                                        | For example, job names are sometimes stored in the                                  | e MIB using UTI     | -8 encoded |  |  |  |  |
|      | characters. When these are displayed on the operation panel, they will |                                                                                     |                     |            |  |  |  |  |
|      |                                                                        | unless this switch is enabled (=0).                                                 |                     |            |  |  |  |  |
|      | bit                                                                    | Disable super option                                                                | OFF                 | ON         |  |  |  |  |
|      | 6                                                                      | Switches super option disable on / off.                                             |                     |            |  |  |  |  |
|      |                                                                        | If this is On, multiple jobs are grouped at LPR port. PJL settings are enabled even |                     |            |  |  |  |  |
|      |                                                                        | jobs that are specified queue names are sent.                                       |                     |            |  |  |  |  |
|      | bit                                                                    | Enable/Disable Print from USB/SD's Preview                                          | Enabled             | Disabled   |  |  |  |  |
|      | 7                                                                      | function                                                                            |                     |            |  |  |  |  |
|      |                                                                        | Determines whether Print from USB/SD will have the                                  | e Preview functi    | on.        |  |  |  |  |
|      |                                                                        | Enabled (=0): Print from USB/SD will have the Previ                                 | ew function.        |            |  |  |  |  |
|      |                                                                        | Disabled (=1): Print from USB/SD will not have the Preview function.                |                     |            |  |  |  |  |

M136 4-9 SM Appendix

| 1001 | [Bit                                                                              | [Bit Switch]                                  |                          |                   |  |  |  |
|------|-----------------------------------------------------------------------------------|-----------------------------------------------|--------------------------|-------------------|--|--|--|
| 010  | Bit S                                                                             | Switch A Settings                             | 0                        | 1                 |  |  |  |
|      | bit                                                                               | DFU                                           | -                        | -                 |  |  |  |
|      | 0                                                                                 |                                               |                          |                   |  |  |  |
|      | bit                                                                               | DFU                                           | -                        | -                 |  |  |  |
|      | 1                                                                                 |                                               |                          |                   |  |  |  |
|      | bit                                                                               | DFU                                           | -                        | -                 |  |  |  |
|      | 2                                                                                 |                                               |                          |                   |  |  |  |
|      | bit                                                                               | DFU                                           | -                        | -                 |  |  |  |
|      | 3                                                                                 |                                               |                          |                   |  |  |  |
|      | bit                                                                               | DFU                                           | -                        | -                 |  |  |  |
|      | 4                                                                                 |                                               |                          |                   |  |  |  |
|      | bit                                                                               | Store and Skip Errored Job locks the          | Queue is not             | Queue locked      |  |  |  |
|      | 5                                                                                 | queue                                         | locked after SSEJ        | after SSEJ        |  |  |  |
|      | If this is 1, then after a job is stored using Store and Skip Errored Job (SSE    |                                               |                          |                   |  |  |  |
|      | new jobs cannot be added to the queue until the stored job has been               |                                               |                          |                   |  |  |  |
|      |                                                                                   | printed.                                      | T                        | T                 |  |  |  |
|      | bit                                                                               | Allow use of Auto Job Promotion if            | Does not allow           | Allows AJP        |  |  |  |
|      | 6                                                                                 | connected to an external charge device.       | AJP with ECD             | with ECD          |  |  |  |
|      |                                                                                   |                                               |                          |                   |  |  |  |
|      | If this is 0, Auto Job Promotion will be automatically disabled if an external ch |                                               |                          |                   |  |  |  |
|      |                                                                                   | device is connected.                          |                          |                   |  |  |  |
|      |                                                                                   | Note: We do not officially support enabling t | his switch (1). Use it a | at your own risk. |  |  |  |
|      | bit                                                                               | DFU                                           | -                        | -                 |  |  |  |
|      | 7                                                                                 |                                               |                          |                   |  |  |  |

| 1001 | [Bit  | Switch]                                                |                        |                  |
|------|-------|--------------------------------------------------------|------------------------|------------------|
| 011  | Bit S | Switch B Settings                                      | 0                      | 1                |
|      | bit   | bit <b>DFU</b> -                                       |                        | -                |
|      | 0     |                                                        |                        |                  |
|      | bit   | Print job interruption                                 | Does not allow         | Allow            |
|      | 1     |                                                        | interruption           | interruption     |
|      |       | 0 (default): Print jobs are not interrupted. If a job  | is promoted to the     | top of the print |
|      |       | queue, it will wait for the currently printing job to  | finish.                |                  |
|      |       | 1: If a job is promoted to the top of the queue, it we | vill interrupt the cur | rently printing  |
|      |       | job and start printing immediately.                    |                        |                  |
|      | bit   | In the manual feed free mode, the manual               | Included within        | xcluded from     |
|      | 2     | feed tray is included within/excluded from             | scope                  | scope            |
|      |       | the scope of the limitless paper feed                  |                        |                  |
|      |       | function                                               |                        |                  |
|      | bit   | DFU                                                    | -                      | -                |
|      | 3     |                                                        |                        |                  |
|      | bit   | Add/do not add tray lock to tray overwriting           | Do not add             | Add              |
|      | 4     | criteria                                               |                        |                  |
|      | bit   | DFU                                                    | -                      | -                |
|      | 5     |                                                        |                        |                  |
|      | bit   | Disable/do not disable the selection of trays          | Do not disable         | Disable          |
|      | 6     | that are not included in the choices of                |                        |                  |
|      |       | automatic tray selection in the Forced Print           |                        |                  |
|      |       | screen                                                 |                        |                  |
|      | bit   | DFU                                                    | -                      | -                |
|      | 7     |                                                        |                        |                  |

| 1001 | [Bit  | [Bit Switch]      |   |   |  |
|------|-------|-------------------|---|---|--|
| 012  | Bit S | Switch C Settings | 0 | 1 |  |
|      | bit   | DFU               | - | - |  |
|      | 0     |                   |   |   |  |
|      | bit   | DFU               | - | - |  |
|      | 1     |                   |   |   |  |
|      | bit   | DFU               | - | - |  |
|      | 2     |                   |   |   |  |
|      | bit   | DFU               | - | - |  |
|      | 3     |                   |   |   |  |
|      | bit   | DFU               | - | - |  |

| 4   |                                                                                         |                      |                |  |  |  |
|-----|-----------------------------------------------------------------------------------------|----------------------|----------------|--|--|--|
| bit | Change the user ID type displayed on the                                                | Login User           | User ID        |  |  |  |
| 5   | operation panel                                                                         | Name                 |                |  |  |  |
|     | As of 15S models, the Login User Name can be                                            | displayed on the op  | eration panel. |  |  |  |
|     | The user ID type displayed on the operation par                                         | nel can be changed b | y configuring  |  |  |  |
|     | BitSwitch #12-5 as follows:                                                             |                      |                |  |  |  |
|     | - 0 (default): Login User Name                                                          |                      |                |  |  |  |
|     | - 1: User ID. If this is enabled, User ID will be displayed, which is equivalent to the |                      |                |  |  |  |
|     | behavior exhibited in 14A and earlier models.                                           |                      |                |  |  |  |
| bit | Ability to use AirPrint                                                                 | Enabled              | Disabled       |  |  |  |
| 6   | For 15S and later models that support AirPrint, AirPrint can be disabled by             |                      |                |  |  |  |
|     | changing this Bit Switch from 0 (default) to 1.                                         |                      |                |  |  |  |
| Bit | DFU                                                                                     |                      |                |  |  |  |
| 7   |                                                                                         |                      |                |  |  |  |

| 1003      | [Clear Setting]                                             |      |                    |  |  |
|-----------|-------------------------------------------------------------|------|--------------------|--|--|
| 1-003-001 | Initialize Printer System                                   | *CTL | [- / <b>-</b> / -] |  |  |
|           |                                                             |      | [Execute]          |  |  |
|           | Initializes settings in the "System" menu of the user mode. |      |                    |  |  |
| 1-003-003 | Delete Program                                              | *CTL | [-/-/-]            |  |  |
|           |                                                             |      | [Execute]          |  |  |

| 1004      | [Print Summary]                             |                |                    |  |  |
|-----------|---------------------------------------------|----------------|--------------------|--|--|
|           | Prints the service summary sheet (a summary | of all the con | troller settings). |  |  |
| 1-004-001 | Print Printer Summary                       | CTL            | [- / <b>-</b> / -] |  |  |
|           |                                             |                | [Execute]          |  |  |

| 1007      | [Supply Display                                         | [Supply Display] |                                                        |  |  |
|-----------|---------------------------------------------------------|------------------|--------------------------------------------------------|--|--|
|           | Sets displaying re                                      | emaining         | g supply amount information or not.                    |  |  |
|           | 0: Displays remai                                       | ining sup        | oply amount information                                |  |  |
|           | 1: Does not display remaining supply amount information |                  |                                                        |  |  |
| 1-007-001 | Development                                             | *CTL             | [0 or 1 / <b>1</b> / 1 /step]                          |  |  |
| 1-007-002 | PCU                                                     | *CTL             | *The Default setting is 1 but the Factory setting is 0 |  |  |
| 1-007-003 | Transfer                                                | *CTL             |                                                        |  |  |
| 1-007-004 | Int. Transfer                                           | *CTL             |                                                        |  |  |
| 1-007-005 | Transfer Roller                                         | *CTL             |                                                        |  |  |
| 1-007-006 | Fuser                                                   | *CTL             |                                                        |  |  |
| 1-007-007 | Fuser Oil                                               | *CTL             |                                                        |  |  |

| 1101   | [Data Recall]                                |                                                                                    |           |  |  |  |
|--------|----------------------------------------------|------------------------------------------------------------------------------------|-----------|--|--|--|
|        | Recalls a set of gamma setting               | Recalls a set of gamma settings. This can be either a) the factory setting, b) the |           |  |  |  |
|        | previous setting, or c) the current setting. |                                                                                    |           |  |  |  |
| 1-101- | Factory                                      | *CTL                                                                               | [-/-/-]   |  |  |  |
| 001    |                                              |                                                                                    | [Execute] |  |  |  |
| 1-101- | Previous                                     | *CTL                                                                               |           |  |  |  |
| 002    |                                              |                                                                                    |           |  |  |  |
| 1-101- | TCurrent                                     | *CTL                                                                               |           |  |  |  |
| 003    |                                              |                                                                                    |           |  |  |  |

| 1102      | [Resolution Setting]                                                     |     |                              |  |  |  |  |
|-----------|--------------------------------------------------------------------------|-----|------------------------------|--|--|--|--|
|           | Selects the printing mode (resolution) for the printer gamma adjustment. |     |                              |  |  |  |  |
| 1-102-001 | Tone Control Media Selection                                             | CTL | [0 to 7 / <b>0</b> / 1/step] |  |  |  |  |
|           |                                                                          |     | 0: 1200x1200Photo            |  |  |  |  |
|           |                                                                          |     | 1: 600x600Photo              |  |  |  |  |
|           |                                                                          |     | 2: 600x600 Photo             |  |  |  |  |
|           |                                                                          |     | 3: 600x600 Photo             |  |  |  |  |
|           |                                                                          |     | 4: 1200x1200 Text            |  |  |  |  |
|           |                                                                          |     | 5: 600x600 Text              |  |  |  |  |
|           |                                                                          |     | 6: 600x600 Text              |  |  |  |  |
|           |                                                                          |     | 7: 600x600 Text              |  |  |  |  |

| 1103   | [Test Page]                                                                |                             |           |  |  |
|--------|----------------------------------------------------------------------------|-----------------------------|-----------|--|--|
|        | Prints the test page to check the color balance before and after the gamma |                             |           |  |  |
|        | adjustment.                                                                |                             |           |  |  |
| 1-103- | Color Gray Scale                                                           | olor Gray Scale CTL [-/-/-] |           |  |  |
| 001    |                                                                            |                             | [Execute] |  |  |
| 1-103- | Color Pattern                                                              | CTL                         |           |  |  |
| 002    |                                                                            |                             |           |  |  |

| 1104      | [Gamma Adjustment]                                                            |     |                                 |  |
|-----------|-------------------------------------------------------------------------------|-----|---------------------------------|--|
|           | Adjusts the printer gamma for the mode selected in the "Mode Selection" menu. |     |                                 |  |
| 1-104-001 | Black 1: Highlight                                                            | CTL | [0 to 255 / <b>0</b> / 1/step ] |  |
| 1-104-002 | Black 2: Shadow                                                               | CTL |                                 |  |
| 1-104-003 | Black 3: Middle                                                               | CTL |                                 |  |
| 1-104-004 | Black 4: IDmac                                                                | CTL |                                 |  |
| 1-104-005 | Tone Control Value Setting: Black 5                                           | CTL |                                 |  |
| 1-104-006 | Tone Control Value Setting: Black 6                                           | CTL |                                 |  |
| 1-104-007 | Tone Control Value Setting: Black 7                                           | CTL |                                 |  |

|           |                                        | 1   | T                               |
|-----------|----------------------------------------|-----|---------------------------------|
| 1-104-008 | Tone Control Value Setting: Black 8    | CTL |                                 |
| 1-104-009 | Tone Control Value Setting: Black 9    | CTL |                                 |
| 1-104-010 | Tone Control Value Setting: Black 10   | CTL |                                 |
| 1-104-011 | Tone Control Value Setting: Black 11   |     |                                 |
| 1-104-012 | 2 Tone Control Value Setting: Black 12 |     |                                 |
| 1-104-013 | Tone Control Value Setting: Black 13   |     |                                 |
| 1-104-014 | Tone Control Value Setting: Black 14   | CTL |                                 |
| 1-104-015 | Tone Control Value Setting: Black 15   | CTL |                                 |
| 1-104-021 | Cyan 1: Highlight                      | CTL | [0 to 255 / <b>0</b> / 1/step ] |
| 1-104-022 | Cyan 2: Shadow                         | CTL |                                 |
| 1-104-023 | Cyan 3: Middle                         | CTL |                                 |
| 1-104-024 | Cyan 4: IDmac                          | CTL |                                 |
| 1-104-025 | Tone Control Value Setting: Cyan 5     | CTL |                                 |
| 1-104-026 | Tone Control Value Setting: Cyan 6     | CTL |                                 |
| 1-104-027 | Tone Control Value Setting: Cyan 7     | CTL |                                 |
| 1-104-028 | Tone Control Value Setting: Cyan 8     | CTL |                                 |
| 1-104-029 | Tone Control Value Setting: Cyan 9     | CTL |                                 |
| 1-104-030 | Tone Control Value Setting: Cyan 10    | CTL |                                 |
| 1-104-031 | Tone Control Value Setting: Cyan 11    | CTL |                                 |
| 1-104-032 | Tone Control Value Setting: Cyan 12    |     |                                 |
| 1-104-033 | Tone Control Value Setting: Cyan 13    | CTL |                                 |
| 1-104-034 | Tone Control Value Setting: Cyan 14    | CTL |                                 |
| 1-104-035 | Tone Control Value Setting: Cyan 15    | CTL |                                 |
| 1-104-041 | Magenta 1: Highlight                   | CTL | [0 to 255 / <b>0</b> / 1/step ] |
| 1-104-042 | Magenta 2: Shadow                      | CTL |                                 |
| 1-104-043 | Magenta 3: Middle                      | CTL |                                 |
| 1-104-044 | Magenta 4: IDmac                       | CTL |                                 |
| 1-104-045 | Tone Control Value Setting: Magenta 5  | CTL |                                 |
| 1-104-046 | Tone Control Value Setting: Magenta 6  | CTL |                                 |
| 1-104-047 | Tone Control Value Setting: Magenta 7  | CTL |                                 |
| 1-104-048 |                                        |     |                                 |
| 1-104-049 | Tone Control Value Setting: Magenta 9  | CTL |                                 |
| 1-104-050 | Tone Control Value Setting: Magenta 10 |     |                                 |
| 1-104-051 | Tone Control Value Setting: Magenta 11 |     |                                 |
| 1-104-052 | Tone Control Value Setting: Magenta 12 | CTL |                                 |
| 1-104-053 | Tone Control Value Setting: Magenta 13 | CTL |                                 |
| 1-104-054 | Tone Control Value Setting: Magenta 14 | CTL |                                 |
| 1-104-055 | Tone Control Value Setting: Magenta 15 | CTL |                                 |

|           |                                                | 1   | 1                               |
|-----------|------------------------------------------------|-----|---------------------------------|
| 1-104-061 | Yellow 1: Highlight                            | CTL | [0 to 255 / <b>0</b> / 1/step ] |
| 1-104-062 | S2 Yellow 2: Shadow                            |     |                                 |
| 1-104-063 | Yellow 3: Middle                               | CTL |                                 |
| 1-104-064 | Yellow 4: IDmac                                | CTL |                                 |
| 1-104-065 | Tone Control Value Setting: Yellow 5           | CTL |                                 |
| 1-104-066 | Tone Control Value Setting: Yellow 6           | CTL |                                 |
| 1-104-067 | Tone Control Value Setting: Yellow 7           | CTL |                                 |
| 1-104-068 | Tone Control Value Setting: Yellow 8           | CTL |                                 |
| 1-104-069 | 1-104-069 Tone Control Value Setting: Yellow 9 |     |                                 |
| 1-104-070 | Tone Control Value Setting: Yellow 10          | CTL |                                 |
| 1-104-071 | Tone Control Value Setting: Yellow 11          | CTL |                                 |
| 1-104-072 | Tone Control Value Setting: Yellow 12          | CTL |                                 |
| 1-104-073 | 104-073 Tone Control Value Setting: Yellow 13  |     |                                 |
| 1-104-074 | 104-074 Tone Control Value Setting: Yellow 14  |     |                                 |
| 1-104-075 | Tone Control Value Setting: Yellow 15          | CTL |                                 |

| 1105 | [Save Tone Control Value]                                                          |      |         |  |
|------|------------------------------------------------------------------------------------|------|---------|--|
|      | Stores the print gamma adjusted with the "Gamma Adj." menu item as the current     |      |         |  |
|      | setting. Before the machine stores the new "current setting", it moves the data    |      |         |  |
|      | currently stored as the "current setting" to the "previous setting" memory storage |      |         |  |
|      | location.                                                                          |      |         |  |
| 1-   | Save Tone Control Value                                                            | *CTL | [-/-/-] |  |
| 105- | [Execute]                                                                          |      |         |  |
| 001  |                                                                                    |      |         |  |

| 1106      | [Toner Limit]                                           |      |                                   |  |
|-----------|---------------------------------------------------------|------|-----------------------------------|--|
|           | Adjusts the maximum toner amount for image development. |      |                                   |  |
| 1-106-001 | Toner Limit Value                                       | *CTL | [0 to 400 / <b>0</b> / 1 %/step ] |  |

| 1108      | [Ext.TonerSave]                                         |      |                                   |  |  |
|-----------|---------------------------------------------------------|------|-----------------------------------|--|--|
|           | Adjusts the maximum toner amount for image development. |      |                                   |  |  |
| 1-108-001 | Mode1:Text                                              | *CTL | [0 to 255 / <b>75</b> / 1 /step ] |  |  |
| 1-108-002 | Mode2:Text                                              | *CTL | [0 to 255 / <b>50</b> / 1 /step ] |  |  |
| 1-108-003 | Mode1:Image                                             | *CTL | [0 to 255 / <b>75</b> / 1 /step ] |  |  |
| 1-108-004 | Mode2:Image                                             | *CTL | [0 to 255 / <b>50</b> / 1 /step ] |  |  |
| 1-108-005 | Mode1:Line                                              | *CTL | [0 to 255 / <b>75</b> / 1 /step ] |  |  |
| 1-108-006 | Mode2:Line                                              | *CTL | [0 to 255 / <b>50</b> / 1 /step ] |  |  |
| 1-108-007 | Mode1:Paint                                             | *CTL | [0 to 255 / <b>75</b> / 1 /step ] |  |  |

| 1-108-008 | Mode2:Paint | *CTL | [0 to 255 / <b>50</b> / 1 /step ] |
|-----------|-------------|------|-----------------------------------|
|-----------|-------------|------|-----------------------------------|

| 1109      | [EconomyCol                                             | [EconomyColor] |                                    |  |  |
|-----------|---------------------------------------------------------|----------------|------------------------------------|--|--|
|           | Adjusts the maximum toner amount for image development. |                |                                    |  |  |
| 1-109-001 | Text                                                    | *CTL           | [0 to 999 / <b>100</b> / 1 /step ] |  |  |
| 1-109-002 | Image                                                   | *CTL           | [0 to 999 / <b>50</b> / 1 /step ]  |  |  |
| 1-109-003 | Line                                                    | *CTL           | [0 to 999 / <b>30</b> / 1 /step ]  |  |  |
| 1-109-004 | Paint                                                   | *CTL           | [0 to 999 / <b>30</b> / 1 /step ]  |  |  |

| 1110      | [Media Print Device Setting]                    |      |                        |
|-----------|-------------------------------------------------|------|------------------------|
|           | Selects the setting for the media print device. |      |                        |
| 1-110-002 | 0: Disable 1: Enable                            | *CTL | [0 or 1 / 1 / 1 /step] |

| 1111   | [All Job Delete Mode]]                                                     |      |                        |  |  |
|--------|----------------------------------------------------------------------------|------|------------------------|--|--|
|        | Selects whether to include an image processing job in jobs subject to full |      |                        |  |  |
|        | cancellation from the SCS job list.                                        |      |                        |  |  |
| 1-111- | 0: Excluding New Job                                                       | *CTL | [0 or 1 / 1 / 1 /step] |  |  |
| 001    | 1: Including New Job                                                       |      |                        |  |  |

| 1113      | [IBACC Exec]                                                        |      |                       |  |
|-----------|---------------------------------------------------------------------|------|-----------------------|--|
|           | Sets IBACC correction execution (calculation IBACC gamma) on / off. |      |                       |  |
|           | 0: Not calculate IBACC gamma. (Sets IBACC gamma linear)             |      |                       |  |
|           | 1: Calculate IBACC gamma                                            |      |                       |  |
| 1-113-001 | 0:Off 1:On                                                          | *CTL | [0 or 1 / 1 / 1/step] |  |

| 1114   | [IBACC ToneCtlSet]                                                                |     |   |  |  |
|--------|-----------------------------------------------------------------------------------|-----|---|--|--|
|        | Sets back to the previous value of IBACC gamma correction for all resolutions. If |     |   |  |  |
|        | there is no previous value, sets to the factory default values.                   |     |   |  |  |
| 1-114- | Tone (Prev.)                                                                      | CTL | - |  |  |
| 001    |                                                                                   |     |   |  |  |
| 1-114- | Tone (Factory)                                                                    | CTL | - |  |  |
| 002    |                                                                                   |     |   |  |  |

| 1115                                                                  | 1115 [IBACC Exec Time] |     |               |  |
|-----------------------------------------------------------------------|------------------------|-----|---------------|--|
| Displays the time when IBACC is executed or sets back to the previous |                        |     | ous / initial |  |
|                                                                       | value.                 |     |               |  |
| 1-115-                                                                | Time                   | CTL | -             |  |
| 001                                                                   |                        |     |               |  |

### 4.2 CONTROLLER SP TABLES-5

## 4.2.1 SP5-XXX (MODE)

| 5009      | [Add display language] |      |                                  |
|-----------|------------------------|------|----------------------------------|
|           |                        |      |                                  |
| 5-009-201 | 1-8                    | *CTL | [0 to 255 / <b>0</b> / 1 / step] |
| 5-009-202 | 9-16                   | *CTL | [0 to 255 / <b>0</b> / 1 / step] |
| 5-009-203 | 17-24                  | *CTL | [0 to 255 / <b>0</b> / 1 / step] |
| 5-009-204 | 25-32                  | *CTL | [0 to 255 / <b>0</b> / 1 / step] |
| 5-009-205 | 33-40                  | *CTL | [0 to 255 / <b>0</b> / 1 / step] |
| 5-009-206 | 41-48                  | *CTL | [0 to 255 / <b>0</b> / 1 / step] |
| 5-009-207 | 49-56                  | *CTL | [0 to 255 / <b>0</b> / 1 / step] |

| 5024      | [mm / inch Dis | isplay Selection] |                                                       |  |  |  |
|-----------|----------------|-------------------|-------------------------------------------------------|--|--|--|
| 5-024-001 | 0:mm 1:inch    | *CTL              | Sets units (mm or inch) for custom paper sizes.       |  |  |  |
|           |                |                   | [0 or 1 / <b>0(EU,ASIA,CHN,TW,),1(NA)</b> / 1 / step] |  |  |  |

| 5045   | [Accounting counter]                               |                  |                                         |  |  |
|--------|----------------------------------------------------|------------------|-----------------------------------------|--|--|
|        | Selects the counting method.                       |                  |                                         |  |  |
|        | <b>U</b> Note                                      |                  |                                         |  |  |
|        | The counting method                                | can be change    | ed only once, regardless of whether the |  |  |
|        | counter value is negat                             | tive or positive |                                         |  |  |
| 5-045- | Counter Method *CTL [0 to 7 / <b>0</b> / 1 / step] |                  |                                         |  |  |
| 001    |                                                    |                  | 0: Developments                         |  |  |
|        |                                                    |                  | 1: Prints                               |  |  |
|        |                                                    |                  | 2: Coverage                             |  |  |
|        |                                                    |                  | 3: Eco Colour                           |  |  |
|        |                                                    |                  | (Color-up mode)                         |  |  |
|        |                                                    |                  | 4: Eco Colour                           |  |  |
|        |                                                    |                  | (B/W-up mode)                           |  |  |
|        |                                                    |                  | 7: Coverage (YMC)                       |  |  |

| 5051   | [TonerF                                                                        | [TonerRefillDetectionDisplay] |                                |  |  |
|--------|--------------------------------------------------------------------------------|-------------------------------|--------------------------------|--|--|
|        | Enable or disable the warning display when you install a toner bottle that was |                               |                                |  |  |
|        | refilled by third party venders.                                               |                               |                                |  |  |
| 5-051- | -                                                                              | *CTL                          | [0 or 1 / <b>0</b> / 1 / step] |  |  |
| 001    |                                                                                |                               | 0: Enable, 1: Disable          |  |  |

| 5055      | [Dis                                                   | [Display IP address] |                                |  |  |  |
|-----------|--------------------------------------------------------|----------------------|--------------------------------|--|--|--|
|           | Display or does not display the IP address on the LCD. |                      |                                |  |  |  |
| 5-055-001 | - *CTL [0 or 1 / <b>0</b> / 1 / step]                  |                      | [0 or 1 / <b>0</b> / 1 / step] |  |  |  |
|           |                                                        |                      | 0: Not display, 1: Display     |  |  |  |

| 5061      | [Tone            | er Remaining Wi | indow Display Change]            |
|-----------|------------------|-----------------|----------------------------------|
|           |                  |                 |                                  |
| 5-061-101 | 5-061-101 - *CTL |                 | [0 to 255 / <b>0</b> / 1 / step] |

| 5074   | [Home Key Custom]             | [Home Key Custom]                                               |                                         |  |  |  |
|--------|-------------------------------|-----------------------------------------------------------------|-----------------------------------------|--|--|--|
|        | [Home Key Customization]      |                                                                 |                                         |  |  |  |
|        | Sets the application that app | Sets the application that appears when the home key is pressed. |                                         |  |  |  |
| 5-074- | Login Setting                 | *CTL                                                            | [0 to 255 / <b>0</b> / 1 / step]        |  |  |  |
| 002    |                               |                                                                 |                                         |  |  |  |
| 5-074- | Show Home Edit Menu           | CTL                                                             | [0 to 2 / <b>0</b> / 1 / step]          |  |  |  |
| 050    |                               |                                                                 |                                         |  |  |  |
| 5-074- | Function Setting              | *CTL                                                            | [0 to 2 / <b>0</b> / 1/ step ]          |  |  |  |
| 091    |                               |                                                                 | 0: Function disable                     |  |  |  |
|        |                               |                                                                 | 1: SDK application                      |  |  |  |
|        |                               |                                                                 | 2: Legacy application (reserved)        |  |  |  |
| 5-074- | Product ID                    | *CTL                                                            | [0 to 0xffffffff / <b>0</b> / 1 / step] |  |  |  |
| 092    |                               |                                                                 |                                         |  |  |  |
| 5-074- | Application Screen ID         | *CTL                                                            | [0 to 255 / 0 / <b>1</b> / step]        |  |  |  |
| 093    | Sets the display category of  | the applica                                                     | tion that is specified in the SP5075-   |  |  |  |
|        | 001,002                       |                                                                 |                                         |  |  |  |

| 5075      | [USB Keyboard]              |              |                                |
|-----------|-----------------------------|--------------|--------------------------------|
|           | Sets the function of the ex | ternal keybo | ard.                           |
| 5-075-003 | Display setting             | *CTL         | [0 or 1 / <b>0</b> / 1 / step] |

| 5083   | [LED Light Switch Setting]                                                     |            |                                                   |  |
|--------|--------------------------------------------------------------------------------|------------|---------------------------------------------------|--|
|        | Specifies whether the alert LED is lit or not when toner near end condition is |            |                                                   |  |
|        | detected. (This does not                                                       | change the | e toner near end condition indication in the      |  |
|        | operation panel LCD.)                                                          |            |                                                   |  |
| 5-083- | Toner Near End                                                                 | *CTL       | [0 or 1 / <b>0</b> / - / step]                    |  |
| 001    |                                                                                |            | 0:LED Off                                         |  |
|        |                                                                                |            | 1:LED On                                          |  |
|        |                                                                                |            | *The Default setting is 0 but the Factory setting |  |
|        |                                                                                |            | is 1                                              |  |

| 5-083- | Waste Toner Near End | *CTL | [0 or 1 / <b>1</b> / - / step] |
|--------|----------------------|------|--------------------------------|
| 002    |                      |      | 0:LED Off                      |
|        |                      |      | 1:LED On                       |

| 5169      | [CE I | [CE Login]  |                               |  |
|-----------|-------|-------------|-------------------------------|--|
| 5-169-001 | -     | *CTL        | [0 or 1/ <b>0</b> / 1 / step] |  |
|           |       | 0: Disabled |                               |  |
|           |       |             | 1: Enabled                    |  |

| 5191      | [Mode Set]    |      |                                |
|-----------|---------------|------|--------------------------------|
| 5-191-001 | Power Str Set | *CTL | [0 or 1 / <b>1</b> / 1 / step] |

| 5195      | [Lim | [Limitless SW] |                                |  |  |
|-----------|------|----------------|--------------------------------|--|--|
| 5-195-001 | -    | *CTL           | [0 or 1 / <b>0</b> / 1 / step] |  |  |
|           |      | Tray Switching |                                |  |  |
|           |      |                | 0:OFF 1:ON                     |  |  |

| Set Time | Adjusts the RTC (real time clock) time setting for the local time zone.
| Examples: For Japan (+9 GMT), enter 540 (9 hours x 60 min.) |
| \*DOM: +540 (Tokyo) |
| \*NA: -300 (New York) |
| \*EU: +60 (Paris) |
| \*ASIA, CHN, TW: +480 (Peking) |
| 5-302-002 | Time difference | \*CTL | [-1440 to 1440 / \* / 1 / step]

| 5305      | [Auto Off Set]     |      |                                |
|-----------|--------------------|------|--------------------------------|
|           |                    |      |                                |
| 5-305-101 | Auto Off Limit Set | *CTL | [0 to 1 / <b>0</b> / 1 / step] |

| 5307   | [Daylight Saving Time]                                                     |      |                          |  |  |
|--------|----------------------------------------------------------------------------|------|--------------------------|--|--|
| 5-307- | Setting                                                                    | *CTL | [ 0 or 1 / * / 1 / step] |  |  |
| 001    |                                                                            |      | *NA and EU: 1            |  |  |
|        |                                                                            |      | *ASIA, CHN, TW: 0        |  |  |
|        |                                                                            |      | 0: Disabled              |  |  |
|        |                                                                            |      | 1: Enabled               |  |  |
|        | Enables or disables the summer time mode.                                  |      |                          |  |  |
|        | <b>U</b> Note                                                              |      |                          |  |  |
|        | Make sure that both SP5-307-3 and -4 are correctly set. Otherwise, this SP |      |                          |  |  |

|        | is not activated eve                                          | en if this SP is | s set to "1".                                |  |  |
|--------|---------------------------------------------------------------|------------------|----------------------------------------------|--|--|
| 5-307- | Rule Set(Start)                                               | *CTL             | [0 to 0xffffffff/ * / 1 / step]              |  |  |
| 003    |                                                               |                  | *NA:0x03200210                               |  |  |
|        |                                                               |                  | *EU: 0x03500010                              |  |  |
|        |                                                               |                  | *ASIA: 0x10500010                            |  |  |
|        |                                                               |                  | *CHN, TW: 0                                  |  |  |
|        | Specifies the start setting for                               | r the summer     | time mode.                                   |  |  |
|        | There are 8 digits in this SP                                 | P. For months    | 1 to 9, the "0" cannot be input in the first |  |  |
|        | digit, so the eight-digit settir                              | ng for -2 or -3  | becomes a seven-digit setting.               |  |  |
|        | 1st and 2nd digits: The mor                                   | th. [1 to 12]    |                                              |  |  |
|        | 3rd digit: The week of the m                                  | onth. [1 to 5]   |                                              |  |  |
|        | 4th digit: The day of the wee                                 | ek. [0 to 6 = S  | unday to Saturday]                           |  |  |
|        | 5th and 6th digits: The hour                                  | . [00 to 23]     |                                              |  |  |
|        | 7th digit: The length of the a                                | advanced time    | e. [0 to 9 / 1 hour /step]                   |  |  |
|        | 8th digit: The length of the a                                | advanced time    | e. [0 to 5 / 10 minutes /step]               |  |  |
|        | The digits are counted                                        | from the left.   |                                              |  |  |
|        | Make sure that SP5-30                                         | 7-1 is set to "  | 1".                                          |  |  |
|        | For example: 3500010 (EU                                      | J default)       |                                              |  |  |
|        | The timer is advanced by 1                                    | hour at am 0:    | 00 on the 5th Sunday in March                |  |  |
| 5-307- | Rule Set(End)                                                 | *CTL             | [0 to 0xffffffff/ * / 1 / step]              |  |  |
| 004    |                                                               |                  | *NA: 0x11100200                              |  |  |
|        |                                                               |                  | *EU: 0x10500100                              |  |  |
|        |                                                               |                  | *ASIA: 0x03100000                            |  |  |
|        |                                                               |                  | *CHN, TW: 0                                  |  |  |
|        | Specifies the end setting for                                 | the summer       | time mode.                                   |  |  |
|        | There are 8 digits in this SP                                 | ).               |                                              |  |  |
|        | 1st and 2nd digits: The mor                                   | th. [1 to 12]    |                                              |  |  |
|        | 3rd digit: The week of the month. [0 to 5]                    |                  |                                              |  |  |
|        | 4th digit: The day of the week. [0 to 7 = Sunday to Saturday] |                  |                                              |  |  |
|        | 5th and 6th digits: The hour                                  | . [00 to 23]     |                                              |  |  |
|        | The 7th and 8 digits must be set to "00".                     |                  |                                              |  |  |
|        | The digits are counted                                        | from the left.   |                                              |  |  |
|        | Make sure that SP5-307-1 is set to "1".                       |                  |                                              |  |  |

| 5401      | [Access Control]            |      |                                      |
|-----------|-----------------------------|------|--------------------------------------|
| 5-401-104 | Authentication Time         | *CTL | [0 to 255 / <b>0</b> / 1 sec / step] |
| 5-401-162 | Extend Certification Detail | *CTL | [0 to 0xff/ <b>0</b> / 1 / step]     |
| 5-401-200 | SDK1 UniqueID               | *CTL | [0 to 0xFFFFFFFF/ 0 / 1 / step]      |
| 5-401-201 | SDK1 Certification Method   | *CTL | [0 to 0xFF/ <b>0</b> / 1 / step]     |

| 5-401-210 | SDK2 UniqueID                                        | *CTL     | [0 to 0xFFFFFFFF/ 0 / 1 / step]     |  |
|-----------|------------------------------------------------------|----------|-------------------------------------|--|
| 5-401-211 | SDK2 Certification Method                            | *CTL     | [0 to 0xFF/ <b>0</b> / 1 / step]    |  |
| 5-401-220 | SDK3 UniqueID                                        | *CTL     | [0 to 0xFFFFFFFF/ 0 / 1 / step]     |  |
| 5-401-221 | SDK3 Certification Method                            | *CTL     | [0 to 0xFF/ <b>0</b> / 1 / step]    |  |
| 5-401-230 | SDK Certification Device                             | *CTL     | [0 to 0xff/ <b>0</b> / 1 / step]    |  |
| 5-401-240 | Detail Option                                        | *CTL     | [0 to 0xff/ <b>0</b> / 1 / step]    |  |
|           | Enables or disables the log out confirmation option. |          |                                     |  |
|           | Bit 0: Log out confirmation option                   |          |                                     |  |
|           | 0: Enable (default), 1: Disable                      |          |                                     |  |
|           | Selects the automatic log out time.                  |          |                                     |  |
|           | Bit 1 and 2: Automatic log out timer reduction.      |          |                                     |  |
|           | 00: 60 seconds (default), 01: 1                      | 10 secon | nds, 10: 20 seconds, 11: 30 seconds |  |

| 5402      | [Access Control]     |      |                                  |
|-----------|----------------------|------|----------------------------------|
| 5-402-101 | SDKJ1 Limit Setting  | *CTL | [0 to 0xFF/ <b>0</b> / 1 / step] |
| 5-402-102 | SDKJ2 Limit Setting  | *CTL | [0 to 0xFF/ <b>0</b> / 1 / step] |
| 5-402-103 | SDKJ3 Limit Setting  | *CTL | [0 to 0xFF/ <b>0</b> / 1 / step] |
| 5-402-104 | SDKJ4 Limit Setting  | *CTL | [0 to 0xFF/ <b>0</b> / 1 / step] |
| 5-402-105 | SDKJ5 Limit Setting  | *CTL | [0 to 0xFF/ <b>0</b> / 1 / step] |
| 5-402-106 | SDKJ6 Limit Setting  | *CTL | [0 to 0xFF/ <b>0</b> / 1 / step] |
| 5-402-107 | SDKJ7 Limit Setting  | *CTL | [0 to 0xFF/ <b>0</b> / 1 / step] |
| 5-402-108 | SDKJ8 Limit Setting  | *CTL | [0 to 0xFF/ <b>0</b> / 1 / step] |
| 5-402-109 | SDKJ9 Limit Setting  | *CTL | [0 to 0xFF/ <b>0</b> / 1 / step] |
| 5-402-110 | SDKJ10 Limit Setting | *CTL | [0 to 0xFF/ <b>0</b> / 1 / step] |
| 5-402-111 | SDKJ11 Limit Setting | *CTL | [0 to 0xFF/ <b>0</b> / 1 / step] |
| 5-402-112 | SDKJ12 Limit Setting | *CTL | [0 to 0xFF/ <b>0</b> / 1 / step] |
| 5-402-113 | SDKJ13 Limit Setting | *CTL | [0 to 0xFF/ <b>0</b> / 1 / step] |
| 5-402-114 | SDKJ14 Limit Setting | *CTL | [0 to 0xFF/ <b>0</b> / 1 / step] |
| 5-402-115 | SDKJ15 Limit Setting | *CTL | [0 to 0xFF/ <b>0</b> / 1 / step] |
| 5-402-116 | SDKJ16 Limit Setting | *CTL | [0 to 0xFF/ <b>0</b> / 1 / step] |
| 5-402-117 | SDKJ17 Limit Setting | *CTL | [0 to 0xFF/ <b>0</b> / 1 / step] |
| 5-402-118 | SDKJ18 Limit Setting | *CTL | [0 to 0xFF/ <b>0</b> / 1 / step] |
| 5-402-119 | SDKJ19 Limit Setting | *CTL | [0 to 0xFF/ <b>0</b> / 1 / step] |
| 5-402-120 | SDKJ20 Limit Setting | *CTL | [0 to 0xFF/ <b>0</b> / 1 / step] |
| 5-402-121 | SDKJ21 Limit Setting | *CTL | [0 to 0xFF/ <b>0</b> / 1 / step] |
| 5-402-122 | SDKJ22 Limit Setting | *CTL | [0 to 0xFF/ <b>0</b> / 1 / step] |
| 5-402-123 | SDKJ23 Limit Setting | *CTL | [0 to 0xFF/ <b>0</b> / 1 / step] |
| 5-402-124 | SDKJ24 Limit Setting | *CTL | [0 to 0xFF/ <b>0</b> / 1 / step] |

| 5-402-125 | SDKJ25 Limit Setting | *CTL | [0 to 0xFF/ <b>0</b> / 1 / step]       |
|-----------|----------------------|------|----------------------------------------|
| 5-402-126 | SDKJ26 Limit Setting | *CTL | [0 to 0xFF/ <b>0</b> / 1 / step]       |
| 5-402-127 | SDKJ27 Limit Setting | *CTL | [0 to 0xFF/ <b>0</b> / 1 / step]       |
| 5-402-128 | SDKJ28 Limit Setting | *CTL | [0 to 0xFF/ <b>0</b> / 1 / step]       |
| 5-402-129 | SDKJ29 Limit Setting | *CTL | [0 to 0xFF/ <b>0</b> / 1 / step]       |
| 5-402-130 | SDKJ30 Limit Setting | *CTL | [0 to 0xFF/ <b>0</b> / 1 / step]       |
| 5-402-141 | SDKJ1 ProductID      | *CTL | [0 to 0xffffffff/ <b>0</b> / 1 / step] |
| 5-402-142 | SDKJ2 ProductID      | *CTL | [0 to 0xffffffff/ <b>0</b> / 1 / step] |
| 5-402-143 | SDKJ3 ProductID      | *CTL | [0 to 0xffffffff/ <b>0</b> / 1 / step] |
| 5-402-144 | SDKJ4 ProductID      | *CTL | [0 to 0xffffffff/ <b>0</b> / 1 / step] |
| 5-402-145 | SDKJ5 ProductID      | *CTL | [0 to 0xffffffff/ <b>0</b> / 1 / step] |
| 5-402-146 | SDKJ6 ProductID      | *CTL | [0 to 0xffffffff/ <b>0</b> / 1 / step] |
| 5-402-147 | SDKJ7 ProductID      | *CTL | [0 to 0xffffffff/ <b>0</b> / 1 / step] |
| 5-402-148 | SDKJ8 ProductID      | *CTL | [0 to 0xffffffff/ <b>0</b> / 1 / step] |
| 5-402-149 | SDKJ9 ProductID      | *CTL | [0 to 0xffffffff/ <b>0</b> / 1 / step] |
| 5-402-150 | SDKJ10 ProductID     | *CTL | [0 to 0xffffffff/ <b>0</b> / 1 / step] |
| 5-402-151 | SDKJ11 ProductID     | *CTL | [0 to 0xffffffff/ <b>0</b> / 1 / step] |
| 5-402-152 | SDKJ12 ProductID     | *CTL | [0 to 0xffffffff/ <b>0</b> / 1 / step] |
| 5-402-153 | SDKJ13 ProductID     | *CTL | [0 to 0xffffffff/ <b>0</b> / 1 / step] |
| 5-402-154 | SDKJ14 ProductID     | *CTL | [0 to 0xffffffff/ <b>0</b> / 1 / step] |
| 5-402-155 | SDKJ15 ProductID     | *CTL | [0 to 0xffffffff/ <b>0</b> / 1 / step] |
| 5-402-156 | SDKJ16 ProductID     | *CTL | [0 to 0xffffffff/ <b>0</b> / 1 / step] |
| 5-402-157 | SDKJ17 ProductID     | *CTL | [0 to 0xffffffff/ <b>0</b> / 1 / step] |
| 5-402-158 | SDKJ18 ProductID     | *CTL | [0 to 0xffffffff/ <b>0</b> / 1 / step] |
| 5-402-159 | SDKJ19 ProductID     | *CTL | [0 to 0xffffffff/ <b>0</b> / 1 / step] |
| 5-402-160 | SDKJ20 ProductID     | *CTL | [0 to 0xffffffff/ <b>0</b> / 1 / step] |
| 5-402-161 | SDKJ21 ProductID     | *CTL | [0 to 0xffffffff/ <b>0</b> / 1 / step] |
| 5-402-162 | SDKJ22 ProductID     | *CTL | [0 to 0xffffffff/ <b>0</b> / 1 / step] |
| 5-402-163 | SDKJ23 ProductID     | *CTL | [0 to 0xffffffff/ <b>0</b> / 1 / step] |
| 5-402-164 | SDKJ24 ProductID     | *CTL | [0 to 0xffffffff/ <b>0</b> / 1 / step] |
| 5-402-165 | SDKJ25 ProductID     | *CTL | [0 to 0xffffffff/ <b>0</b> / 1 / step] |
| 5-402-166 | SDKJ26 ProductID     | *CTL | [0 to 0xffffffff/ <b>0</b> / 1 / step] |
| 5-402-167 | SDKJ27 ProductID     | *CTL | [0 to 0xffffffff/ <b>0</b> / 1 / step] |
| 5-402-168 | SDKJ28 ProductID     | *CTL | [0 to 0xffffffff/ <b>0</b> / 1 / step] |
| 5-402-169 | SDKJ29 ProductID     | *CTL | [0 to 0xffffffff/ <b>0</b> / 1 / step] |
| 5-402-170 | SDKJ30 ProductID     | *CTL | [0 to 0xffffffff/ <b>0</b> / 1 / step] |
|           |                      |      |                                        |

| 5404      | [User Code Count Clear]              |     |                                |
|-----------|--------------------------------------|-----|--------------------------------|
| 5-404-001 | User Code Count Clear                | CTL | Clears all counters for users. |
| 5-404-101 | User Code Count Clear Permit Setting | CTL | [0 or 1 / <b>0</b> / 1/ step]  |
|           |                                      |     | 0: Permitted, 1: Not permitted |

| 5411      | [LDAP-Certification]           |                                                      |                                  |  |  |
|-----------|--------------------------------|------------------------------------------------------|----------------------------------|--|--|
| 5-411-004 | Simplified Authentication      | *CTL                                                 | [0 or 1/ 1 / 1 / step]           |  |  |
|           |                                |                                                      | 1: On, 0: Off                    |  |  |
| 5-411-005 | Password Null Not Permit       | *CTL                                                 | [0 or 1/ 1 / 1 / step]           |  |  |
|           |                                |                                                      | 0: Password NULL not permitted.  |  |  |
|           |                                |                                                      | 1: Password NULL permitted.      |  |  |
|           | This SP is referenced only whe | is referenced only when SP5411-4 is set to "1" (On). |                                  |  |  |
| 5-411-006 | Detail Option                  | *CTL                                                 | [0 to 0xff/ <b>0</b> / 1 / step] |  |  |
|           |                                |                                                      | 0: OFF, 1: ON                    |  |  |

| 5412                   | [Krb-Certificatio | [Krb-Certification] |                                       |  |  |
|------------------------|-------------------|---------------------|---------------------------------------|--|--|
| 5-412-100 Encrypt Mode |                   | *CTL                | [ 0 to 0xFF / <b>0x1F</b> / 1 / step] |  |  |
|                        |                   |                     | 0x01:AES256-CTS-HMAC-SHA1-96          |  |  |
|                        |                   |                     | 0x02:AES128-CTS-HMAC-SHA1-96          |  |  |
|                        |                   |                     | 0x04:DES3-CBC-SHA1                    |  |  |
|                        |                   |                     | 0x08:RC4-HMAC                         |  |  |
|                        |                   |                     | 0x10:DES-CBC-MD5                      |  |  |
|                        |                   |                     | 0xFF(0x1F):ALL                        |  |  |

| 5413      | [Lockout Setting]  |      |                                        |  |
|-----------|--------------------|------|----------------------------------------|--|
| 5-413-001 | Lockout On/Off     | *CTL | [0 or 1/ <b>0</b> / 1 / step]          |  |
|           |                    |      | 0: Off, 1: On                          |  |
| 5-413-002 | Lockout Threshold  | *CTL | [1 to 10 / <b>5</b> / 1 / step]        |  |
| 5-413-003 | Cancelation On/Off | *CTL | [0 or 1 / <b>0</b> / 1 / step]         |  |
|           |                    |      | 0: Off, 1: On                          |  |
| 5-413-004 | Cancelation Time   | *CTL | [1 to 9999 / <b>60</b> / 1 min / step] |  |

| 5414      | [Access Mitigation] |      |                                      |  |
|-----------|---------------------|------|--------------------------------------|--|
| 5-414-001 | Mitigation On/Off   | *CTL | [0 or 1 / <b>0</b> / 1 / step]       |  |
|           |                     |      | 0: Off, 1: On                        |  |
| 5-414-002 | Mitigation Time     | *CTL | [0 to 60 / <b>15</b> / 1 min / step] |  |

| 5415      | [Password Attack] |      |                                     |  |  |
|-----------|-------------------|------|-------------------------------------|--|--|
| 5-415-001 | Permission Number | *CTL | [0 to 100 / <b>30</b> / 1 / step]   |  |  |
| 5-415-002 | Detect Time       | *CTL | [1 to 10 / <b>5</b> / 1 sec / step] |  |  |

| 5416      | [Access Information]    |      |                                     |  |  |
|-----------|-------------------------|------|-------------------------------------|--|--|
| 5-416-001 | Access User Max Num     | *CTL | [50 to 200 / <b>200</b> / 1 / step] |  |  |
| 5-416-002 | Access Password Max Num | *CTL | [50 to 200 / <b>200</b> / 1 / step] |  |  |
| 5-416-003 | Monitor Interval        | *CTL | [1 to 10 / 3 / 1 sec / step]        |  |  |

| 5417      | [Access Attack]           |      |                                       |  |  |  |  |
|-----------|---------------------------|------|---------------------------------------|--|--|--|--|
| 5-417-001 | Access Permissible Number | *CTL | [0 to 500 / <b>100</b> / 1 / step]    |  |  |  |  |
| 5-417-002 | Attack Detect Time        | *CTL | [10 to 30 / <b>10</b> / 1 sec / step] |  |  |  |  |
| 5-417-003 | Productivity Fall Waite   | *CTL | [0 to 9 / <b>3</b> / 1 sec / step]    |  |  |  |  |
| 5-417-004 | Attack Max Num            | *CTL | [50 to 200 / <b>200</b> / 1 / step]   |  |  |  |  |

| 5420      | [User Authentic | [User Authentication] |                                |  |  |  |
|-----------|-----------------|-----------------------|--------------------------------|--|--|--|
| 5-420-041 | Printer         | *CTL                  | [0 or 1 / <b>0</b> / 1 / step] |  |  |  |
|           |                 |                       | 0: Off, 1: On                  |  |  |  |
| 5-420-051 | SDK1            | *CTL                  | [0 or 1 / <b>0</b> / 1 / step] |  |  |  |
|           |                 |                       | 0: Off, 1: On                  |  |  |  |
| 5-420-061 | SDK2            | *CTL                  | [0 or 1 / <b>0</b> / 1 / step] |  |  |  |
|           |                 |                       | 0: Off, 1: On                  |  |  |  |
| 5-420-071 | SDK3            | *CTL                  | [0 or 1 / <b>0</b> / 1 / step] |  |  |  |
|           |                 |                       | 0: Off, 1: On                  |  |  |  |

| 5430      | [Auth Dialog Message Change] |             |                                |  |  |  |
|-----------|------------------------------|-------------|--------------------------------|--|--|--|
| 5-430-001 | Message Change On/Off        | *CTL        | [0 to 1 / <b>0</b> / 1 / step] |  |  |  |
| 5-430-002 | Message Text Download        | [- / - / -] |                                |  |  |  |
|           |                              |             | EXECUTE                        |  |  |  |
| 5-430-003 | Message Text ID              | CTL         | [- / <b>-</b> / -]             |  |  |  |

| 5481      | [Authentication Error Code] |                                |                         |  |
|-----------|-----------------------------|--------------------------------|-------------------------|--|
| 5-481-001 | System Log Disp             | [0 or 1 / <b>0</b> / 1 / step] |                         |  |
|           |                             |                                | 0: Off, 1: On           |  |
| 5-481-002 | Panel Disp                  | *CTL                           | [0 or 1 / 1 / 1 / step] |  |
|           |                             |                                | 0: Off, 1: On           |  |

| 5501   | [PM Alarm] |      |                                                                     |
|--------|------------|------|---------------------------------------------------------------------|
| 5-501- | PM Alarm   | *CTL | [0 to 9999 / <b>0</b> / 1 / step]                                   |
| 001    | Level      |      | 0: Alarm off                                                        |
|        |            |      | 1 to 9999: Alarm goes off when <b>Value (1 to 9999) x 1000 &gt;</b> |
|        |            |      | PM counter                                                          |

| 5504   | [Jam Alarm]                                                                      | [Jam Alarm]         |                                |  |  |  |
|--------|----------------------------------------------------------------------------------|---------------------|--------------------------------|--|--|--|
|        | Sets the alarm to sound for the specified jam level (document miss feeds are not |                     |                                |  |  |  |
|        | included).                                                                       |                     |                                |  |  |  |
| 5-504- | -                                                                                | *CTL                | [0 to 3 / <b>3</b> / 1 / step] |  |  |  |
| 001    |                                                                                  |                     | 0: Zero (Off)                  |  |  |  |
|        |                                                                                  | 1: Low (2.5K jams)  |                                |  |  |  |
|        |                                                                                  | 2: Medium (3K jams) |                                |  |  |  |
|        |                                                                                  |                     | 3: High (6K jams)              |  |  |  |
| 5-504- | Threshold                                                                        | *CTL                | [1 to 99 / 10 / 1 / step]      |  |  |  |
| 002    |                                                                                  |                     |                                |  |  |  |

| 5505   | [Error Alarm]                                                                    |                                                |                                        |  |  |  |
|--------|----------------------------------------------------------------------------------|------------------------------------------------|----------------------------------------|--|--|--|
|        | Sets the error alarm level.                                                      |                                                |                                        |  |  |  |
|        | The error alarm counter                                                          | counts "1" when                                | any SC is detected. However, the error |  |  |  |
|        | alarm counter decreases by "1" when an SC is not detected during a set number of |                                                |                                        |  |  |  |
|        | copied sheets (for example, default 1500 sheets).                                |                                                |                                        |  |  |  |
|        | The error alarm occurs when the SC error alarm counter reaches "5".              |                                                |                                        |  |  |  |
| 5-505- | - *CTL [0 to 255 / <b>10</b> / 1 / step]                                         |                                                |                                        |  |  |  |
| 001    | 0: Disables the PM alarm                                                         |                                                |                                        |  |  |  |
| 5-505- | Threshold                                                                        | Threshold *CTL [1 to 99 / <b>5</b> / 1 / step] |                                        |  |  |  |
| 002    |                                                                                  |                                                |                                        |  |  |  |

| 5507 | [Supply/CC Alarm]     |          |                                                         |
|------|-----------------------|----------|---------------------------------------------------------|
|      | Enables or disables n | otifying | a supply call via @Remote.                              |
| 5-   | Paper Supply Alarm    | *CTL     | [0 or 1 / <b>0</b> / 1 / step]                          |
| 507- |                       |          | 0: Off, 1: On                                           |
| 001  |                       |          |                                                         |
| 5-   | Toner Supply Alarm    | *CTL     | [0 or 1 / 1 / 1 / step]                                 |
| 507- |                       |          | 0: Off 1: On                                            |
| 003  |                       |          |                                                         |
| 5-   | Drum LifeRemain       | *CTL     | [0 or 1 / 1 / 1 / step]                                 |
| 507- | Supply Alarm          |          | 0: Off 1: On                                            |
| 005  |                       |          |                                                         |
| 5-   | WasteTonerBottle      | *CTL     | [0 to 2 / <b>2</b> / 1 / step]                          |
| 507- |                       |          | 0: Off 1: On 2: CC                                      |
| 006  |                       |          |                                                         |
| 5-   | Tensya Supply         | *CTL     | [0 or 1 / <b>1</b> / 1 / step]                          |
| 507- | Alarm                 |          | 0: Off 1: On                                            |
| 007  |                       |          |                                                         |
| 5-   | Fuser Supply Alarm    | *CTL     | [0 or 1 / 1 / 1 / step]                                 |
| 507- |                       |          | 0: Off 1: On                                            |
| 800  |                       |          |                                                         |
| 5-   | Toner Call Timing     | *CTL     | Changes the timing of the "Toner Supply Call" via       |
| 507- |                       |          | @Remote, when the following conditions occur.           |
| 080  |                       |          | [0 or 1 / <b>0</b> / 1 / step]                          |
|      |                       |          | 0: At replacement                                       |
|      |                       |          | 1: At near end                                          |
| 5-   | Toner Call            | *CTL     | [10 to 90 / <b>10</b> / 10% / step]                     |
| 507- | Threshold             |          |                                                         |
| 081  |                       |          |                                                         |
| 5-   | Interval: Others      | *CTL     | Sets the paper supply alarm level. A paper supply alarm |
| 507- |                       |          | counter increases by +1 when a sheet of the related     |
| 128  |                       |          | size is used. The paper supply alarm occurs when one    |
| 5-   | Interval: A4          | *CTL     | of the paper supply alarm counters gets to the set      |
| 507- |                       |          | value.                                                  |
| 133  |                       |          | [250 to 10000 / <b>1000</b> / 1 / step]                 |
| 5-   | Interval: A5          | *CTL     |                                                         |
| 507- |                       |          |                                                         |
| 134  |                       |          |                                                         |
| 5-   | Interval: B5          | *CTL     |                                                         |

| 507- |               |      |
|------|---------------|------|
| 142  |               |      |
| 5-   | Interval: LG  | *CTL |
| 507- |               |      |
| 164  |               |      |
| 5-   | Interval: LT  | *CTL |
| 507- |               |      |
| 166  |               |      |
| 5-   | Interval: HLT | *CTL |
| 507- |               |      |
| 172  |               |      |

| 5508   | [CC Call]                                                                              |              |                                         |  |  |  |
|--------|----------------------------------------------------------------------------------------|--------------|-----------------------------------------|--|--|--|
| 5-508- | Jam Remains                                                                            | *CTL         | [0 or 1 / 1 / 1 / step]                 |  |  |  |
| 001    |                                                                                        |              | 0: Disable, 1: Enable                   |  |  |  |
|        | Enables/disables initiating a call for an u                                            | unattended   | paper jam.                              |  |  |  |
| 5-508- | Continuous Jams                                                                        | *CTL         | [0 or 1 / 1 / 1 / step]                 |  |  |  |
| 002    |                                                                                        |              | 0: Disable, 1: Enable                   |  |  |  |
|        | Enables/disables initiating a call for con-                                            | secutive pa  | aper jams.                              |  |  |  |
| 5-508- | Continuous Door Open                                                                   | *CTL         | [0 or 1 / 1 / 1 / step]                 |  |  |  |
| 003    |                                                                                        |              | 0: Disable, 1: Enable                   |  |  |  |
|        | Enables/disables initiating a call when the                                            | ne front do  | or remains open.                        |  |  |  |
| 5-508- | Jam Detection: Time Length                                                             | *CTL         | [3 to 30 / <b>10</b> / 1 minute / step] |  |  |  |
| 011    | Sets the time a jam must remain before it becomes an "unattended paper jam". This      |              |                                         |  |  |  |
|        | setting is enabled only when SP5508-00                                                 | 04 is set to | "1".                                    |  |  |  |
| 5-508- | Jam Detection: Continuous Count                                                        | *CTL         | [2 to 10 / 5 / 1 time / step]           |  |  |  |
| 012    | Sets the number of consecutive paper jams required to initiate a call. This setting is |              |                                         |  |  |  |
|        | enabled only when SP5508-004 is set to "1".                                            |              |                                         |  |  |  |
| 5-508- | Door Open: Time Length *CTL [3 to 30 / 10 / 1 minute / step]                           |              |                                         |  |  |  |
| 013    | Sets the length of time the door remains                                               | open befo    | ore the machine initiates a call.       |  |  |  |
|        | This setting is enabled only when SP5-508-004 is set to "1".                           |              |                                         |  |  |  |

| 5515   | [SC/Alarm Setting]                                                                       |      |                                |  |
|--------|------------------------------------------------------------------------------------------|------|--------------------------------|--|
|        | With NRS (New Remote Service) in use, these SP codes can be set to issue an SC           |      |                                |  |
|        | call when an SC error occurs. If this SP is switched off, the SC call is not issued when |      |                                |  |
|        | an SC error occurs.                                                                      |      |                                |  |
| 5-515- | SC Call                                                                                  | *CTL | [0 or 1 / <b>1</b> / 1 / step] |  |
| 001    | 0: Off                                                                                   |      |                                |  |
|        |                                                                                          |      | 1: On                          |  |

| 5-515- | Service Parts Near End Call    | *CTL | [0 or 1 / 1 / 1 / step]                  |
|--------|--------------------------------|------|------------------------------------------|
| 002    |                                |      | 0: Off                                   |
|        |                                |      | 1: On                                    |
| 5-515- | Service Parts End Call         | *CTL | [0 or 1 / 1 / 1 / step]                  |
| 003    |                                |      | 0: Off                                   |
|        |                                |      | 1: On                                    |
| 5-515- | User Call                      | *CTL | [0 or 1 / 1 / 1 / step]                  |
| 004    |                                |      | 0: Off                                   |
|        |                                |      | 1: On                                    |
| 5-515- | Communication Test Call        | *CTL | [0 or 1 / 1 / 1- / step]                 |
| 006    |                                |      | 0: Off                                   |
| 5-515- | Machine Information Notice     | *CTL | 1: On                                    |
| 007    |                                |      |                                          |
| 5-515- | Alarm Notice                   | *CTL | [0 or 1 / <b>1</b> / 1 / step]           |
| 800    |                                |      | 0: Off                                   |
|        |                                |      | 1: On                                    |
| 5-515- | Non Genuine Tonner Alarm       | *CTL | [0 or 1 / <b>1</b> / 1 / step]           |
| 009    |                                |      | 0: Off                                   |
| 5-515- | Supply Automatic Ordering Call | *CTL | 1: On                                    |
| 010    |                                |      |                                          |
| 5-515- | Supply Management Report Call  | *CTL |                                          |
| 011    |                                |      |                                          |
| 5-515- | Jam/Door Open Call             | *CTL | [0 or 1 / <b>1</b> / 1 / step]           |
| 012    |                                |      | 0: Off                                   |
|        |                                |      | 1: On                                    |
| 5-515- | Timeout: Manual Call           | *CTL | [1 to 255 / <b>5</b> / 1 minute / step]  |
| 050    |                                |      |                                          |
| 5-515- | Timeout: Other Call            | *CTL | [1 to 255 / <b>10</b> / 1 minute / step] |
| 051    |                                |      |                                          |

| 5517      | [Get Machine Information]    |      |                                          |
|-----------|------------------------------|------|------------------------------------------|
|           | -                            |      |                                          |
| 5-517-031 | Get SMC Info: Retry Interval | *CTL | [0 to 255 / <b>10</b> / 1 minute / step] |

| 5728      | [Network Setting]  |     |                                        |  |  |
|-----------|--------------------|-----|----------------------------------------|--|--|
|           | -                  |     |                                        |  |  |
| 5-728-001 | NAT Machine Port1  | CTL | [1 to 65535 / <b>49101</b> / 1 / step] |  |  |
| 5-728-002 | NAT UI Port1       | CTL | [1 to 65535 / <b>55101</b> / 1 / step] |  |  |
| 5-728-003 | NAT Machine Port2  | CTL | [1 to 65535 / <b>49102</b> / 1 / step] |  |  |
| 5-728-004 | NAT UI Port2       | CTL | [1 to 65535 / <b>55102</b> / 1 / step] |  |  |
| 5-728-005 | NAT Machine Port3  | CTL | [1 to 65535 / <b>49103</b> / 1 / step] |  |  |
| 5-728-006 | NAT UI Port3       | CTL | [1 to 65535 / <b>55103</b> / 1 / step] |  |  |
| 5-728-007 | NAT Machine Port4  | CTL | [1 to 65535 / <b>49104</b> / 1 / step] |  |  |
| 5-728-008 | NAT UI Port4       | CTL | [1 to 65535 / <b>55104</b> / 1 / step] |  |  |
| 5-728-009 | NAT Machine Port5  | CTL | [1 to 65535 / <b>49105</b> / 1 / step] |  |  |
| 5-728-010 | NAT UI Port5       | CTL | [1 to 65535 / <b>55105</b> / 1 / step] |  |  |
| 5-728-011 | NAT Machine Port6  | CTL | [1 to 65535 / <b>49106</b> / 1 / step] |  |  |
| 5-728-012 | NAT UI Port6       | CTL | [1 to 65535 / <b>55106</b> / 1 / step] |  |  |
| 5-728-013 | NAT Machine Port7  | CTL | [1 to 65535 / <b>49107</b> / 1 / step] |  |  |
| 5-728-014 | NAT UI Port7       | CTL | [1 to 65535 / <b>55107</b> / 1 / step] |  |  |
| 5-728-015 | NAT Machine Port8  | CTL | [1 to 65535 / <b>49108</b> / 1 / step] |  |  |
| 5-728-016 | NAT UI Port8       | CTL | [1 to 65535 / <b>55108</b> / 1 / step] |  |  |
| 5-728-017 | NAT Machine Port9  | CTL | [1 to 65535 / <b>49109</b> / 1 / step] |  |  |
| 5-728-018 | NAT UI Port9       | CTL | [1 to 65535 / <b>55109</b> / 1 / step] |  |  |
| 5-728-019 | NAT Machine Port10 | CTL | [1 to 65535 / <b>49110</b> / 1 / step] |  |  |
| 5-728-020 | NAT UI Port10      | CTL | [1 to 65535 / <b>55110</b> / 1 / step] |  |  |

| 5730      | [Extended Function Setting] |      |                                        |
|-----------|-----------------------------|------|----------------------------------------|
| 5-730-010 | Expiration Prior Alarm Set  | *CTL | [0 to 999 / <b>20</b> / 1 days / step] |

| 5731      | [Counter Effect] DFU           |      |                               |
|-----------|--------------------------------|------|-------------------------------|
| 5-731-001 | Change Mk1 Cnt(Paper->Combine) | *CTL | [0 or 1/ <b>0</b> / 1 / step] |

| 5745 [Deemed Power Consumption] Displays the status of each mode. |                       |      |                                   |
|-------------------------------------------------------------------|-----------------------|------|-----------------------------------|
|                                                                   |                       |      |                                   |
| 5-745-211                                                         | Controller Standby    | *CTL | [0 to 9999 / <b>0</b> / 1 / step] |
| 5-745-212                                                         | STR                   | *CTL | [0 to 9999 / <b>0</b> / 1 / step] |
| 5-745-213                                                         | Main Power Off        | *CTL | [0 to 9999 / <b>0</b> / 1 / step] |
| 5-745-214                                                         | Scanning and Printing | *CTL | [0 to 9999 / <b>0</b> / 1 / step] |
| 5-745-215                                                         | Printing              | *CTL | [0 to 9999 / <b>0</b> / 1 / step] |
| 5-745-216                                                         | Scanning              | *CTL | [0 to 9999 / <b>0</b> / 1 / step] |

| 5-745-217 Engine Standby        |                    | *CTL | [0 to 9999 / <b>0</b> / 1 / step] |
|---------------------------------|--------------------|------|-----------------------------------|
| 5-745-218 Low Power Consumption |                    | *CTL | [0 to 9999 / <b>0</b> / 1 / step] |
| 5-745-219                       | Silent Consumption | *CTL | [0 to 9999 / <b>0</b> / 1 / step] |
| 5-745-220                       | Heater Off         | *CTL | [0 to 9999 / <b>0</b> / 1 / step] |

| 5749      | [Import/Export] DFU |      |                    |
|-----------|---------------------|------|--------------------|
| 5-749-001 | Export              | *CTL | [- / <b>-</b> / -] |
|           |                     |      | [Excute]           |
| 5-749-002 | Import              | CTL  | [- / <b>-</b> / -] |
|           |                     |      | [Excute]           |

| 5751      | [Key Event Encryption Setting] |     |                           |  |
|-----------|--------------------------------|-----|---------------------------|--|
|           | -                              |     |                           |  |
| 5-751-001 | Password                       | CTL | [0 to 255/ <b>0</b> / 1 ] |  |

| 5801   | [Memory Clear]                                    |                               |                                                  |  |  |
|--------|---------------------------------------------------|-------------------------------|--------------------------------------------------|--|--|
| 5-801- | All Clear                                         | CTL                           | [-/-/-]                                          |  |  |
| 001    |                                                   |                               | [Execute]                                        |  |  |
|        | Resets all correction data f                      | for proces                    | s control and all software counters, and returns |  |  |
|        | all modes and adjustments                         | to their d                    | lefault values.                                  |  |  |
| 5-801- | SCS                                               | CTL                           | [-/-/-]                                          |  |  |
| 003    |                                                   |                               | [Execute]                                        |  |  |
|        | Initializes default system se                     | ettings, S                    | CS (System Control Service) settings, operation  |  |  |
|        | display coordinates, and R                        | OM upda                       | te information.                                  |  |  |
| 5-801- | IMH Memory Clr                                    | CTL                           | [-/-/-]                                          |  |  |
| 004    | [Execute]                                         |                               | [Execute]                                        |  |  |
| 5-801- | MCS                                               | CTL                           | [-/-/-]                                          |  |  |
| 005    |                                                   |                               | [Execute]                                        |  |  |
|        | Initializes the MCS settings                      | Initializes the MCS settings. |                                                  |  |  |
| 5-801- | Printer Application                               | CTL                           | [-/-/-]                                          |  |  |
| 800    |                                                   |                               | [Execute]                                        |  |  |
|        | The following service settir                      | ngs:                          |                                                  |  |  |
|        | Bit switches                                      | Bit switches                  |                                                  |  |  |
|        | Gamma settings (User & Service)                   |                               |                                                  |  |  |
|        | Toner Limit                                       |                               |                                                  |  |  |
|        | The following user settings                       | <b>s</b> :                    |                                                  |  |  |
|        | Tray Priority                                     | Tray Priority                 |                                                  |  |  |
|        | Menu Protect                                      |                               |                                                  |  |  |
|        | System Setting except for setting of Energy Saver |                               |                                                  |  |  |

|               | I/F Setup (I/O Buffer and I/O Timeout) |                                                      |                                                  |  |  |  |
|---------------|----------------------------------------|------------------------------------------------------|--------------------------------------------------|--|--|--|
|               | PCL Menu                               |                                                      | eat,                                             |  |  |  |
| 5-801-        | Web Service                            | CTL                                                  | [-/-/-]                                          |  |  |  |
| 010           |                                        |                                                      | [Execute]                                        |  |  |  |
|               | Deletes the network file               | application                                          | management files and thumbnails, and initializes |  |  |  |
|               | the job login ID.                      |                                                      |                                                  |  |  |  |
| 5-801-        | NCS                                    | CTL                                                  | [-/-/-]                                          |  |  |  |
| 011           |                                        |                                                      | [Execute]                                        |  |  |  |
|               | All setting of Network S               | etup (User l                                         | Menu)                                            |  |  |  |
|               | (NCS: Network Control                  | Service)                                             |                                                  |  |  |  |
| 5-801-        | Clear DCS Setting                      | CTL                                                  | [-/-/-]                                          |  |  |  |
| 014           |                                        |                                                      | [Execute]                                        |  |  |  |
|               | Initializes the DCS (Del               | ivery Contro                                         | ol Service) settings.                            |  |  |  |
| 5-801-        | Clear UCS Setting                      | CTL                                                  | [-/-/-]                                          |  |  |  |
| 015           |                                        |                                                      | [Execute]                                        |  |  |  |
|               | Initializes the UCS (Use               | er Information                                       | on Control Service) settings.                    |  |  |  |
| 5-801-        | MIRS Setting                           | CTL                                                  | Resets or deletes the MIRS-related data.         |  |  |  |
| 016           | Initializes the MIRS (Ma               | achine Infor                                         | mation Report Service) settings.                 |  |  |  |
| 5-801-        | CCS                                    | CTL                                                  | [-/-/-]                                          |  |  |  |
| 017           |                                        |                                                      | [Execute]                                        |  |  |  |
|               | Initializes the CCS (Cer               | Initializes the CCS (Certification and Chargecontrol |                                                  |  |  |  |
|               | Service) settings.                     |                                                      |                                                  |  |  |  |
| 5-801-        | SRM Memory Clr                         | CTL                                                  | [-/-/-]                                          |  |  |  |
| 018           |                                        |                                                      | [Execute]                                        |  |  |  |
|               | Initializes the SRM (Sys               | stem Resou                                           | rce Manager) settings.                           |  |  |  |
| 5-801-        | LCS                                    | CTL                                                  | [-/-/-]                                          |  |  |  |
| 019           |                                        |                                                      | [Execute]                                        |  |  |  |
|               | Resets or deletes the L                | CS-related                                           |                                                  |  |  |  |
| 5-801-        | ECS                                    | CTL                                                  | [-/-/-]                                          |  |  |  |
| 021           |                                        |                                                      | [Execute]                                        |  |  |  |
|               | Initializes the ECS setti              | <del>-</del>                                         |                                                  |  |  |  |
| 5-801-        | websys                                 | CTL                                                  | [-/-/-]                                          |  |  |  |
| 025           |                                        |                                                      | [Execute]                                        |  |  |  |
|               | -                                      |                                                      |                                                  |  |  |  |
| 5-801-        | PLN                                    | CTL                                                  | [-/-/-]                                          |  |  |  |
| 026           |                                        |                                                      | [Execute]                                        |  |  |  |
| E 004         | -                                      | CTI                                                  | r / / 1                                          |  |  |  |
| 5-801-<br>027 | SAS                                    | CTL                                                  | [-/-/-]                                          |  |  |  |
| 021           |                                        |                                                      | [Execute]                                        |  |  |  |

M136 4-31 SM Appendix

|        | -               |     |           |
|--------|-----------------|-----|-----------|
| 5-801- | Rest WebService | CTL | [-/-/-]   |
| 028    |                 |     | [Execute] |
|        | -               |     |           |

| 5812   | [Service Tel. No. Setting]                                                     |                    |                                       |  |  |
|--------|--------------------------------------------------------------------------------|--------------------|---------------------------------------|--|--|
| 5-812- | Service                                                                        | *CTL               | -                                     |  |  |
| 001    | Sets the telephone number for                                                  | or a service repre | esentative. This number is printed on |  |  |
|        | the Counter List, which can b                                                  | e printed with the | e user's "Counter" menu.              |  |  |
|        | This can be up to 16 characte                                                  | ers (both number   | rs and alphabetic characters can be   |  |  |
|        | input).                                                                        |                    |                                       |  |  |
| 5-812- | Facsimile                                                                      | *CTL               | -                                     |  |  |
| 002    | Sets the fax or telephone number for a service representative. This number is  |                    |                                       |  |  |
|        | printed on the Counter List.                                                   |                    |                                       |  |  |
|        | This can be up to 16 characters (both numbers and alphabetic characters can be |                    |                                       |  |  |
|        | input).                                                                        |                    |                                       |  |  |
| 5-812- | Supply                                                                         | *CTL               | [- / - / -]                           |  |  |
| 003    |                                                                                |                    |                                       |  |  |
| 5-812- | Operation                                                                      | *CTL               | [- / - / -]                           |  |  |
| 004    |                                                                                |                    |                                       |  |  |
| 5-812- | Disp Inquiry                                                                   | *CTL               | [0 to 1 / <b>0</b> / 1 / step]        |  |  |
| 101    |                                                                                |                    |                                       |  |  |

| 5816 | [Remote Service]                                          |             |                                |
|------|-----------------------------------------------------------|-------------|--------------------------------|
|      | These settings are used                                   | for NRS.    |                                |
| 5-   | I/F Setting                                               | *CTL        | [0 to 2 / <b>2</b> / 1 / step] |
| 816- |                                                           |             | 0: Remote service off          |
| 001  |                                                           |             | 1: CSS remote service on       |
|      |                                                           |             | 2: NRS remote service on       |
|      | Selects the remote servi                                  | ce setting. |                                |
| 5-   | CE Call                                                   | *CTL        | [0 or 1 / <b>0</b> / 1 / step] |
| 816- |                                                           |             | 0: Start of the service        |
| 002  |                                                           |             | 1: End of the service          |
|      | Performs the CE Call at the start or end of the service.  |             |                                |
|      | ₩Note                                                     |             |                                |
|      | This SP is activated only when SP 5816-001 is set to "2". |             |                                |
| 5-   | Function Flag                                             | *CTL        | [0 or 1 / <b>0</b> / 1 / step] |
| 816- |                                                           |             | 0: Disabled                    |
| 003  |                                                           |             | 1: Enabled                     |

|      | Enables or disables the                                   | remote ser   | vice function.                                       |
|------|-----------------------------------------------------------|--------------|------------------------------------------------------|
| 5-   | SSL Disable                                               | *CTL         | [0 or 1 / <b>0</b> / 1 / step]                       |
| 816- |                                                           |              | 0: Yes. SSL not used.                                |
| 007  |                                                           |              | 1: No. SSL used.                                     |
|      | Controls if RCG (Remote                                   | e Commun     | ication Gate) confirmation is done by SSL during     |
|      | an RCG send for the @F                                    |              | ,                                                    |
| 5-   | RCG Connect Timeout                                       | *CTL         | [1 to 90 / <b>30</b> / 1 sec / step]                 |
| 816- | Sets the length of time (                                 | seconds) fo  | or the time-out when the RCG (Remote                 |
| 800  | ,                                                         | •            | ring a call via the @Remote network.                 |
| 5-   | RCG Write Timeout                                         | *CTL         | [0 to 100 / <b>60</b> / 1 sec / step]                |
| 816- |                                                           |              | or the time-out when sent data is written to the RCG |
| 009  | during a call over the @l                                 | ,            |                                                      |
| 5-   | RCG Read Timeout                                          | *CTL         | [0 to 100 / <b>60</b> / 1 sec / step]                |
| 816- | Sets the timeout counter                                  | for reading  | 1.                                                   |
| 010  |                                                           | ,            | g p                                                  |
| 5-   | Port 80 Enable                                            | *CTL         | [0 or 1 / <b>0</b> / 1 / step]                       |
| 816- |                                                           |              | 0: No. Access denied                                 |
| 011  |                                                           |              | 1: Yes. Access granted.                              |
|      | Controls if permission is                                 | given to ge  | et access to the SOAP method over Port 80 on the     |
|      | @Remote network.                                          |              |                                                      |
| 5-   | RFU Timing                                                | *CTL         | [0 or 1 / <b>1</b> / 1 / step]                       |
| 816- |                                                           |              | 0: Any status of a target machine                    |
| 013  |                                                           |              | 1: Sleep or panel off mode only                      |
|      | Selects the timing for the                                | e remote fir | mware updating.                                      |
| 5-   | RCG Error Cause                                           | CTL          | [0 to 2 / <b>0</b> / 1 / step]                       |
| 816- | 0: Normal                                                 |              |                                                      |
| 014  | 1: Fails to reflect the clie                              | nt/server c  | ertificate settings by network failure to reboot.    |
|      | Transitions to 0 on resta                                 | rting the m  | achine.                                              |
| 5-   | RCG-C Registed                                            | *CTL         | [0 or 1 / <b>0</b> / 1 / step]                       |
| 816- |                                                           |              | 0: Not registered, 1: Registered                     |
| 021  |                                                           |              |                                                      |
| 5-   | Connect Mode (N/M)                                        | *CTL         | [0 or 1 / <b>0</b> / 1 / step]                       |
| 816- |                                                           |              | 0: Internet connection                               |
| 023  |                                                           |              | 1: Dial-up connection                                |
|      | This SP displays and selects the RCG-N connection method. |              |                                                      |
| 5-   | Connection Timeout                                        | *CTL         | [1 to 90 / <b>30</b> / 1 second / step]              |
| 816- | Sets the timeout period to                                | for connect  | ing to the GW URL.                                   |
| 027  | Enabled only if operation is performed as Cumin.          |              |                                                      |
| 5-   | Send Timeout                                              | *CTL         | [0 to 100 / <b>30</b> / 1 second / step]             |

| 040  | 0-1-11-11-11                                                              |               | Was to the OW LIDI                                 |
|------|---------------------------------------------------------------------------|---------------|----------------------------------------------------|
| 816- | Sets the timeout period for transmitting to the GW URL.                   |               |                                                    |
| 028  |                                                                           |               |                                                    |
| 5-   | Receive Timeout                                                           | *CTL          | [0 to 100 / <b>30</b> / 1 second / step]           |
| 816- | Sets the timeout period                                                   | for receivin  | ng from the GW URL.                                |
| 029  |                                                                           | T             | T                                                  |
| 5-   | Retry Interval                                                            | *CTL          | [0 to 0xffff / 3 / 1 second / step]                |
| 816- | Sets the interval of conn                                                 | ection retry  | y performed when connection to the GW URL could    |
| 030  | not be established.                                                       | 1             | T                                                  |
| 5-   | Retry Count                                                               | *CTL          | [0 to 255 / <b>3</b> / 1 / step]                   |
| 816- | Sets the number of time                                                   | s of connec   | ction retry performed when connection to the GW    |
| 031  | URL could not be establ                                                   | ished.        |                                                    |
|      | If the number is reached                                                  | , the failure | e will be processed as communication error.        |
| 5-   | Connect Send Delay                                                        | *CTL          | [0 to 255 / 5 / 1 second / step]                   |
| 816- | Sets waiting time after s                                                 | ending noti   | ification request to the request management until  |
| 032  | getting the notification.                                                 |               |                                                    |
| 5-   | Max Multipart                                                             | *CTL          | [0 to 255 / <b>10</b> / 1 / step]                  |
| 816- | Sets the maximum number of multipart messages sent to/from the GW URL.    |               |                                                    |
| 033  | The upper limit of this va                                                | alue is 10, a | as agreed on with the GW URL.                      |
| 5-   | Firm DL Interval                                                          | *CTL          | [0 to 0xffff / 3 / 1 second / step]                |
| 816- | Sets the interval of retry                                                | performed     | when acquisition of firmware data from the SERES   |
| 034  | server (global server) fails in the course of firmware update with Cumin. |               |                                                    |
| 5-   | Firm DL Retry Count                                                       | *CTL          | [0 to 255 / 3 / 1 / step]                          |
| 816- | Sets the number of time                                                   | s of retry p  | erformed when acquisition of firmware data from    |
| 035  | the SERES server (glob                                                    | al server) f  | ails in the course of firmware update with Cumin.  |
| 5-   | Cert Expire Timing                                                        | *CTL          | [0 to 0xffffffff / <b>0</b> / 1 / step]            |
| 816- | Proximity of the expiration                                               | on of the ce  | ertification.                                      |
| 061  |                                                                           |               |                                                    |
| 5-   | Use Proxy                                                                 | *CTL          | [0 or 1 / <b>0</b> / 1 / step]                     |
| 816- |                                                                           |               | 0: Not use                                         |
| 062  |                                                                           |               | 1: Use                                             |
|      | This SP setting determin                                                  | es if the pi  | roxy server is used when the machine               |
|      | communicates with the s                                                   | service cen   | iter.                                              |
| 5-   | Proxy Host                                                                | *CTL          | -                                                  |
| 816- | This SP sets the address                                                  | s of the pro  | oxy server used for communication between the      |
| 063  | RCG device and the gat                                                    | eway. Use     | this SP to set up or display the customer proxy    |
|      | server address.                                                           | -             |                                                    |
|      | The address is necessar                                                   | y to set up   | the embedded RCG-N.                                |
|      | <b>♦</b> Note                                                             | ·             |                                                    |
|      | The address disconnection                                                 | splay is lim  | nited to 128 characters. Characters beyond the 128 |
|      | ı                                                                         |               |                                                    |

|      | character are in                                                                                                    | anorod                                                        |  |  |
|------|----------------------------------------------------------------------------------------------------|---------------------------------------------------------------|--|--|
|      | character are ignored.                                                                                                    |                                                               |  |  |
|      |                                                                                                    | customer information and is not printed in the SMC report.    |  |  |
| 5-   | Proxy PortNumber                                                                                                    | *CTL [0 to 0xffff / 0 / 1 / step]                             |  |  |
| 816- | •                                                                                                    | umber of the proxy server used for communication between the  |  |  |
| 064  |                                                                                                    |                                                               |  |  |
|      | RC Gate-N.                                                                                                    |                                                               |  |  |
|      | <b>♦</b> Note                                                                                                    |                                                               |  |  |
|      | This port numb                                                                                                    | er is customer information and is not printed in the SMC      |  |  |
|      | report.                                                                                                    | ,                                                             |  |  |
| 5-   | Proxy User Name                                                                                                    | *CTL -                                                        |  |  |
| 816- | This SP sets the HTTP p                                                                                                    | proxy certification user name.                                |  |  |
| 065  | <b>U</b> Note                                                                                                    |                                                               |  |  |
|      | The length of the length of the length | ne name is limited to 31 characters. Any character beyond the |  |  |
|      | 31st character                                                                                                    | is ignored.                                                   |  |  |
|      | This name is customer information and is not printed in the SMC report.                                                                                                    |                                                               |  |  |
| 5-   | Proxy Password                                                                                                    | *CTL -                                                        |  |  |
| 816- | This SP sets the HTTP p                                                                                                    | proxy certification password.                                 |  |  |
| 066  | <b>↓</b> Note                                                                                                    | ·                                                             |  |  |
|      | The length of the length of the length | ne name is limited to 31 characters. Any character beyond the |  |  |
|      | 31st character                                                                                                    | •                                                             |  |  |
|      |                                                                                                    | ustomer information and is not printed in the SMC report.     |  |  |
| 5-   | CERT:Up State                                                                                                    | *CTL [0 to 255 / <b>0</b> / 1 / step]                         |  |  |
| 816- | Displays the status of th                                                                                                    | 1 12                                                          |  |  |
| 067  | 0                                                                                                    | The certification used by RCG-N is set correctly.             |  |  |
|      | 1                                                                                                    | The certification request (setAuthKey) for update has been    |  |  |
|      |                                                                                                    | received from the GW URL and certification is presently       |  |  |
|      |                                                                                                    | being updated.                                                |  |  |
|      | 2                                                                                                    | The certification update is completed and the GW URL is       |  |  |
|      |                                                                                                    | being notified of the successful update.                      |  |  |
|      | 3                                                                                                    | The certification update failed, and the GW URL is being      |  |  |
|      |                                                                                                    |                                                               |  |  |
|      | 4                                                                                                    | notified of the failed update.                                |  |  |
|      |                                                                                                    | The period of the certification has expired and new request   |  |  |
|      | 11                                                                                                    | for an update is being sent to the GW URL.                    |  |  |
|      |                                                                                                    | A rescue update for certification has been issued and a       |  |  |
|      |                                                                                                    | rescue certification setting is in progress for the rescue GW |  |  |
|      | 10                                                                                                    | Connection.                                                   |  |  |
|      | 12                                                                                                    | The rescue certification setting is completed and the GW      |  |  |
|      | 40                                                                                                    | URL is being notified of the certification update request.    |  |  |
|      | 13                                                                                                    | The notification of the request for certification update has  |  |  |

| _                                  | 1                          |                                                                  |  |  |
|------------------------------------|----------------------------|------------------------------------------------------------------|--|--|
|                                    |                            | completed successfully, and the system is waiting for the        |  |  |
|                                    |                            | certification update request from the rescue GW URL.             |  |  |
|                                    | 14                         | The notification of the certification request has been           |  |  |
|                                    |                            | received from the rescue GW controller, and the certification    |  |  |
|                                    |                            | is being stored.                                                 |  |  |
|                                    | 15                         | The certification has been stored, and the GW URL is being       |  |  |
|                                    |                            | notified of the successful completion of this event.             |  |  |
|                                    | 16                         | The storing of the certification has failed, and the GW URL is   |  |  |
|                                    |                            | being notified of the failure of this event.                     |  |  |
|                                    | 17                         | The certification update request has been received from the      |  |  |
|                                    |                            | GW URL, the GW URL was notified of the results of the            |  |  |
|                                    |                            | update after it was completed, but an certification error has    |  |  |
|                                    |                            | been received, and the rescue certification is being             |  |  |
|                                    |                            | recorded.                                                        |  |  |
| The rescue certification of No. 17 |                            | The rescue certification of No. 17 has been recorded, and        |  |  |
|                                    |                            | the GW URL is being notified of the failure of the certification |  |  |
|                                    |                            | update.                                                          |  |  |
| 5-                                 | CERT:Error                 | *CTL [0 to 255 / <b>0</b> / 1 / step]                            |  |  |
| 816-                               | Displays a number code     | e that describes the reason for the request for update of the    |  |  |
| 068                                | certification.             |                                                                  |  |  |
|                                    | 0                          | Normal. There is no request for certification update in          |  |  |
|                                    |                            | progress.                                                        |  |  |
|                                    | 1                          | Request for certification update in progress. The current        |  |  |
|                                    |                            | certification has expired.                                       |  |  |
|                                    | 2                          | An SSL error notification has been issued. Issued after the      |  |  |
|                                    |                            | certification has expired.                                       |  |  |
|                                    | 3                          | Notification of shift from a common authentication to an         |  |  |
|                                    |                            | individual certification.                                        |  |  |
|                                    | 4                          | Notification of a common certification without ID2.              |  |  |
|                                    | 5                          | Notification that no certification was issued.                   |  |  |
|                                    | 6                          | Notification that GW URL does not exist.                         |  |  |
| 5-                                 | CERT:Up ID                 | *CTL -                                                           |  |  |
| 816-                               | The ID of the request for  | r certification.                                                 |  |  |
| 069                                |                            |                                                                  |  |  |
| 5-                                 | Firm Up Status             | *CTL [0 or 1 / <b>0</b> / 1 / step]                              |  |  |
| 816-<br>083                        | Displays the status of the | he firmware update.                                              |  |  |
| 5-                                 | Firm Up User Check         | *CTL [0 or 1 / <b>0</b> / 1 / step]                              |  |  |
| 816-                               | This SP setting determi    | ines if the operator can confirm the previous version of the     |  |  |
|                                    |                            |                                                                  |  |  |

| 085  | firmware before the firm                                                    | ware updat    | te execution. If the option to confirm the previous     |
|------|-----------------------------------------------------------------------------|---------------|---------------------------------------------------------|
|      |                                                                             | •             | sent to the system manager and the firmware             |
|      | update is done with the f                                                   |               | ·                                                       |
| 5-   | Firmware Size                                                               | *CTL          | [0 to 0xffffffff / <b>0</b> / 1 / step]                 |
| 816- | Allows the service techn                                                    | ician to cor  | nfirm the size of the firmware data files during the    |
| 086  | firmware update execution                                                   |               | g .                                                     |
| 5-   | CERT: Macro Ver.                                                            | CTL           | -                                                       |
| 816- | Displays the macro vers                                                     | ion of the (  | ②Remote certification.                                  |
| 087  |                                                                             |               |                                                         |
| 5-   | CERT: PAC Ver.                                                              | CTL           | -                                                       |
| 816- | Displays the macro vers                                                     | ion of the (  | ②Remote certification.                                  |
| 088  |                                                                             |               |                                                         |
| 5-   | CERT: ID2 Code                                                              | CTL           | -                                                       |
| 816- | Displays ID2 for the @R                                                     | emote cert    | ification. Spaces are displayed as underscores (_).     |
| 089  | Asteriskes (****) indicate                                                  | that no @     | Remote certification exists.                            |
| 5-   | CERT: Subject                                                               | CTL           | -                                                       |
| 816- | Displays the common na                                                      | me of the     | @Remote certification subject. CN = the following       |
| 090  | 17 bytes. Spaces are dis                                                    | played as     | underscores (_). Asterisks (****) indicate that no      |
|      | DESS exists.                                                                |               |                                                         |
| 5-   | CERT: SerialNo.                                                             | CTL           | -                                                       |
| 816- | Displays serial number f                                                    | or the NRS    | S certification. Asterisks (****) indicate that no DESS |
| 091  | exists.                                                                     |               |                                                         |
| 5-   | CERT: Issuer                                                                | CTL           | -                                                       |
| 816- | Displays the common na                                                      | me of the     | issuer of the @Remote certification. CN = the           |
| 092  | following 30 bytes. Aster                                                   | isks (****) i | indicate that no DESS exists.                           |
| 5-   | CERT: Valid Start                                                           | CTL           | -                                                       |
| 816- | Displays the start time of                                                  | f the period  | for which the current @Remote certification is          |
| 093  | enabled.                                                                    |               |                                                         |
| 5-   | CERT: Valid End                                                             | CTL           | -                                                       |
| 816- | Displays the end time of                                                    | the period    | for which the current @Remote certification is          |
| 094  | enabled.                                                                    |               |                                                         |
| 5-   | CERT: Encrypt Level                                                         | *CTL          | [1 or 2 / 1 / 1 / step]                                 |
| 816- |                                                                             |               | 1: 512 bit                                              |
| 102  |                                                                             |               | 2: 2048 bit                                             |
|      | Displays cryptic strength                                                   | of the NR     | S certification.                                        |
|      | Press [Execute].                                                            |               |                                                         |
|      | Setting this SP classifies                                                  | the teleph    | one line where embedded RCG-M is connected as           |
|      | either dial-up (pulse dial) or push (DTMF tone) type, so embedded RCG-M can |               |                                                         |
|      | automatically distinguish                                                   | the numb      | er that connects to the outside line.                   |

|      | The current progres     SP5816-152.                                                    | ss, success    | s, or failure of this execution can be displayed with |  |  |
|------|----------------------------------------------------------------------------------------|----------------|-------------------------------------------------------|--|--|
|      | If the execution succeeded, SP5816-153 will display the result for confirmation        |                |                                                       |  |  |
|      | and SP5816-154 w                                                                       | ill display th | ne telephone number for the connection to the         |  |  |
|      | outside line.                                                                          |                |                                                       |  |  |
| 5-   | Client Communication                                                                   | *CTL           | [0 to 3 / <b>0</b> / 1 / step]                        |  |  |
| 816- | Method                                                                                 |                |                                                       |  |  |
| 103  |                                                                                        |                |                                                       |  |  |
| 5-   | Client Communication                                                                   | *CTL           | [1 to 7 / <b>7</b> / 1 / step]                        |  |  |
| 816- | Limit                                                                                  |                |                                                       |  |  |
| 104  |                                                                                        |                |                                                       |  |  |
| 5-   | Network Information                                                                    | *CTL           | [5 to 255 / <b>5</b> / 1 second / step]               |  |  |
| 816- | Waiting timer                                                                          |                |                                                       |  |  |
| 115  |                                                                                        |                |                                                       |  |  |
| 5-   | Manual Polling                                                                         | CTL            | [0 or 1 / <b>0</b> / 1 / step]                        |  |  |
| 816- |                                                                                        |                | [Execute]                                             |  |  |
| 200  | Executes the manual po                                                                 | lling.         |                                                       |  |  |
| 5-   | Regist Status                                                                          | CTL            | [0 to 255 / <b>0</b> / 1 / step]                      |  |  |
| 816- | Displays a number that i                                                               | indicates th   | ne status of the @Remote service device.              |  |  |
| 201  | 0: Neither the registered device by the external nor embedded RCG device is set.       |                |                                                       |  |  |
|      | 1: The embedded RCG device is being set. Only Box registration is completed. In this   |                |                                                       |  |  |
|      | status, this unit cannot answer a polling request from the external RCG.               |                |                                                       |  |  |
|      | 2. The embedded RCG                                                                    | device is s    | et. In this status, the external RCG unit cannot      |  |  |
|      | answer a polling request.                                                              |                |                                                       |  |  |
|      | 3. The registered device by the external RCG is being set. In this status the embedded |                |                                                       |  |  |
|      | RCG device cannot be s                                                                 | set.           |                                                       |  |  |
|      | 4 The registered module                                                                | by the ext     | ternal RCG has not started.                           |  |  |
| 5-   | Letter Number                                                                          | *CTL           | -                                                     |  |  |
| 816- | Allows entry of the numb                                                               | per of the re  | equest needed for the RCG-N device.                   |  |  |
| 202  |                                                                                        |                |                                                       |  |  |
| 5-   | Confirm Execute                                                                        | CTL            | [0 or 1 / <b>0</b> / 1 / step]                        |  |  |
| 816- |                                                                                        |                | [Excute]                                              |  |  |
| 203  | Executes the inquiry request to the @Remote GW URL.                                    |                |                                                       |  |  |
| 5-   | Confirm Result                                                                         | CTL            | [0 to 255 / <b>0</b> / 1 / step]                      |  |  |
| 816- | Displays a number that i                                                               | indicates th   | ne result of the inquiry executed with SP5816-203.    |  |  |
| 1    | 0: Succeeded                                                                           |                |                                                       |  |  |
| 204  | o. odooccaca                                                                           |                |                                                       |  |  |
| 204  | 1: Inquiry number error                                                                |                |                                                       |  |  |
| 204  |                                                                                        | SS             |                                                       |  |  |

|      | <u> </u>                                             |             |                                                   |  |
|------|------------------------------------------------------|-------------|---------------------------------------------------|--|
|      | 4: Proxy error (proxy dis                            | •           |                                                   |  |
|      | 5: Proxy error (Illegal user name or password)       |             |                                                   |  |
|      | 6: Communication error 7: Certification update error |             |                                                   |  |
|      |                                                      |             |                                                   |  |
|      | 8: Other error                                       |             |                                                   |  |
|      | 9: Inquiry executing                                 |             |                                                   |  |
| 5-   | Confirm Place                                        | CTL         | [0 or 1 / <b>0</b> / 1 / step]                    |  |
| 816- | Displays the result of the                           | notificatio | n sent to the device from the GW URL in answer to |  |
| 205  | the inquiry request. Disp                            | layed only  | when the result is registered at the GW URL.      |  |
| 5-   | Register Execute                                     | CTL         | [0 or 1 / <b>0</b> / 1 / step]                    |  |
| 816- |                                                      |             | [Excute]                                          |  |
| 206  | Executes "Embedded R                                 | CG Registr  | ration".                                          |  |
| 5-   | Register Result                                      | CTL         | [0 to 255 / <b>0</b> / 1 / step]                  |  |
| 816- | Displays a number that i                             | ndicates th | e registration result.                            |  |
| 207  | 0: Succeeded                                         |             |                                                   |  |
|      | 2: Registration in progre                            | SS          |                                                   |  |
|      | 3: Proxy error (proxy enabled)                       |             |                                                   |  |
|      | 4: Proxy error (proxy dis                            | abled)      |                                                   |  |
|      | 5: Proxy error (Illegal use                          | er name or  | password)                                         |  |
|      | 6: Communication error                               |             |                                                   |  |
|      | 7: Certification update error                        |             |                                                   |  |
|      | 8: Other error                                       |             |                                                   |  |
|      | 9: Registration executing                            | 9           |                                                   |  |
| 5-   | Error Code                                           | CTL         | [-2147483647 to 2147483647 / <b>0</b> / - / step] |  |
| 816- | Displays a number that of                            | describes t | he error code that was issued when either SP5816- |  |
| 208  | 204 or SP5816-207 was executed.                      |             |                                                   |  |
|      | Cause                                                | Code        | Meaning                                           |  |
|      | Illegal Modem                                        | -11001      | Chat parameter error                              |  |
|      | Parameter                                            | -11002      | Chat execution error                              |  |
|      |                                                      | -11003      | Unexpected error                                  |  |
|      |                                                      | -11004      |                                                   |  |
|      |                                                      | -11005      |                                                   |  |
|      | Operation Error,                                     | -12002      | Inquiry, registration attempted without acquiring |  |
|      | Incorrect Setting                                    |             | device status.                                    |  |
|      |                                                      | -12003      | Attempted registration without execution of an    |  |
|      |                                                      |             | inquiry and no previous registration.             |  |
|      |                                                      | -12004      | Attempted setting with illegal entries for        |  |
|      |                                                      |             | certification and ID2.                            |  |
|      |                                                      | -12005      | @Remote communication is prohibited. The          |  |
| 1    | ]                                                    |             |                                                   |  |

|      | 1                       | Τ           | T                                                |
|------|-------------------------|-------------|--------------------------------------------------|
|      |                         |             | device has an Embedded RC gate-related           |
|      | On section France       | 40000       | problem.                                         |
|      | Operation Error,        | -12006      | A confirmation request was made after the        |
|      | Incorrect Setting       |             | confirmation had been already completed.         |
|      |                         | -12007      | The request number used at registration was      |
|      |                         |             | different from the one used at confirmation.     |
|      |                         | -12008      | Update certification failed because mainframe    |
|      |                         |             | was in use.                                      |
|      |                         | -12009      | ID2 mismatch between an individual certification |
|      |                         |             | and NVRAM                                        |
|      |                         | -12010      | Certification area is not initialized.           |
|      | Error Caused by         | -2385       | Attempted dial up overseas without the correct   |
|      | Response from GW        |             | international prefix for the telephone number.   |
|      | URL                     | -2387       | Not supported at the Service Center              |
|      |                         | -2389       | Database out of service                          |
|      |                         | -2390       | Program out of service                           |
|      |                         | -2391       | Two registrations for same device                |
|      |                         | -2392       | Parameter error                                  |
|      |                         | -2393       | Basil not managed                                |
|      |                         | -2394       | Device not managed                               |
|      |                         | -2395       | Box ID for Basil is illegal                      |
|      |                         | -2396       | Device ID for Basil is illegal                   |
|      |                         | -2397       | Incorrect ID2 format                             |
|      |                         | -2398       | Incorrect request number format                  |
| 5-   | Instl Clear             | CTL         | [0 or 1 / <b>0</b> / 1/step]                     |
| 816- |                         |             | [Excute]                                         |
| 209  | Releases a machine from | n its Cumii | n setup.                                         |
| 5-   | CommErrorTime           | *CTL        | [0 to 0xffffffff / <b>0</b> / 1 / step]          |
| 816- |                         |             |                                                  |
| 240  |                         |             |                                                  |
| 5-   | CommErrorCode 1         | *CTL        | [0 to 0xffffffff / <b>0x00000000</b> / 1 / step] |
| 816- |                         |             |                                                  |
| 241  |                         |             |                                                  |
| 5-   | CommErrorCode 2         | *CTL        | [0 to 0xffffffff / <b>0x00000000</b> / 1 / step] |
| 816- |                         |             |                                                  |
| 242  |                         |             |                                                  |
| 5-   | CommErrorCode 3         | *CTL        | [0 to 0xffffffff / <b>0x00000000</b> / 1 / step] |
| 816- | 33.11.11.21.31.30.30.3  |             | [o to oximin a avadagada i i otop]               |
| 243  |                         |             |                                                  |
| 270  |                         | <u> </u>    |                                                  |

| 5-   | CommErrorState 1       | *CTL    | [0 to 0xffff / <b>0x0000</b> / 1 / step] |
|------|------------------------|---------|------------------------------------------|
| 816- |                        |         |                                          |
| 244  |                        |         |                                          |
| 5-   | CommErrorState 2       | *CTL    | [0 to 0xffff / <b>0x0000</b> / 1 / step] |
| 816- |                        |         |                                          |
| 245  |                        |         |                                          |
| 5-   | CommErrorState 3       | *CTL    | [0 to 0xffff / <b>0x0000</b> / 1 / step] |
| 816- |                        |         |                                          |
| 246  |                        |         |                                          |
| 5-   | SSL Error Count        | *CTL    | [0 to 255 / <b>0</b> / 1 / step]         |
| 816- |                        |         |                                          |
| 247  |                        |         |                                          |
| 5-   | Other Err Count        | *CTL    | [0 to 255 / <b>0</b> / 1 / step]         |
| 816- |                        |         |                                          |
| 248  |                        |         |                                          |
| 5-   | CommLog Print          | CTL     | [0 to 255 / <b>0</b> / 1 / step]         |
| 816- |                        |         | [Excute]                                 |
| 250  | Prints the communicati | on log. |                                          |

| 5821   | [Remote Service RCG Setting                                                     | ]           |                                          |  |  |  |
|--------|---------------------------------------------------------------------------------|-------------|------------------------------------------|--|--|--|
| 5-821- | RCG IPv4 Address                                                                | *CTL        | [0 to 0xffffffff / <b>0</b> / 1 / step]  |  |  |  |
| 002    | Sets the IP address of the RCG (Remote Communication Gate) destination for call |             |                                          |  |  |  |
|        | processing at the remote service                                                | e center.   |                                          |  |  |  |
| 5-821- | RCG Port                                                                        | *CTL        | [0 to 65535 / <b>443</b> / 1 / step]     |  |  |  |
| 003    | Sets the port number of the RC0                                                 | G (Remote C | Communication Gate) destination for call |  |  |  |
|        | processing at the remote service                                                | e center.   |                                          |  |  |  |
| 5-821- | RCG IPv4 URL Path                                                               | *CTL        | [- / - / -]                              |  |  |  |
| 004    | Sets the URL path of the RCG (                                                  | Remote Con  | nmunication Gate) destination for call   |  |  |  |
|        | processing at the remote service                                                | e center.   |                                          |  |  |  |
| 5-821- | RCG IPv6 Address                                                                | *CTL        | [- / - / -]                              |  |  |  |
| 005    |                                                                                 |             |                                          |  |  |  |
| 5-821- | RCG IPv6 URL Path                                                               | *CTL        | [- / - / -]                              |  |  |  |
| 006    |                                                                                 |             |                                          |  |  |  |
| 5-821- | RCG Host Name                                                                   |             |                                          |  |  |  |
| 007    |                                                                                 |             |                                          |  |  |  |
| 5-821- | RCG Host URL Path                                                               | *CTL        | [- / - / -]                              |  |  |  |
| 800    |                                                                                 |             |                                          |  |  |  |

| 5824 |
|------|
|------|

|        | Uploads the UP and SP mode data (except for counters and the serial number) from |                                         |  |  |  |  |
|--------|----------------------------------------------------------------------------------|-----------------------------------------|--|--|--|--|
|        | the NVRAM to an SD card. For details, see "NVRAM Data Upload/Download" in the    |                                         |  |  |  |  |
|        | "Main chapte                                                                     | "Main chapters: 5. System Maintenance". |  |  |  |  |
| 5-824- | - CTL [-/-/-]                                                                    |                                         |  |  |  |  |
| 001    |                                                                                  |                                         |  |  |  |  |

| 5825   | [NVRAM Download]                                                             |  |           |  |  |  |
|--------|------------------------------------------------------------------------------|--|-----------|--|--|--|
|        | Downloads the UP and SP mode data from an SD card to the NVRAM. For details, |  |           |  |  |  |
|        | see "NVRAM Data Upload/Download" in the "Main chapters: 5. System            |  |           |  |  |  |
|        | Maintenance".                                                                |  |           |  |  |  |
| 5-825- | - CTL [-/-/-]                                                                |  |           |  |  |  |
| 001    |                                                                              |  | [Execute] |  |  |  |

| 5828 | [Network Setting]                                                          | ]                   |      |                                                     |
|------|----------------------------------------------------------------------------|---------------------|------|-----------------------------------------------------|
|      | Job spool settings                                                         | / Interface s       | sele | ection for Ethernet and wireless LAN                |
| 5-   | 1284                                                                       | *CTL                |      | Enables or disables 1284 Compatibility.             |
| 828- | Compatibility                                                              |                     |      | [0 or 1 / 1 / 1 / step]                             |
| 050  | (Centro)                                                                   |                     |      | 0: Disabled, 1: Enabled                             |
| 5-   | ECP (Centro)                                                               | *CTL                |      | [0 or 1 / 1 / 1 / step]                             |
| 828- |                                                                            |                     |      | 0: Disabled, 1: Enabled                             |
| 052  | Enables or disable                                                         | s ECP Cor           | npa  | tibility.                                           |
|      | UNote                                                                      |                     |      |                                                     |
|      | This SP is                                                                 | s activated         | onl  | y when SP5-828-50 is set to "1".                    |
| 5-   | Job Spooling                                                               | *CTL                |      | Switches the job spooling on and off.               |
| 828- |                                                                            |                     |      | [0 or 1 / <b>0</b> / 1 / step]                      |
| 065  |                                                                            |                     |      | 0: No spooling                                      |
|      |                                                                            |                     |      | 1: Spooling enabled                                 |
| 5-   | Job Spooling                                                               | *CTL                |      | [0 or 1 / 1 / 1 / step]                             |
| 828- | Clear: Start Time                                                          |                     |      | 1: OFF Resumes printing spooled job.                |
| 066  |                                                                            |                     |      | 0: ON Clears spooled job.                           |
|      | This SP determine                                                          | s whether           | the  | job interrupted at power off is resumed at the next |
|      | power on. This SP                                                          | operates o          | only | when SP5828-065 is set to "1".                      |
| 5-   | Job Spooling                                                               | *CTL                |      | [0x00 to 0xff / <b>0x7f</b> / 0 / step]             |
| 828- | (Protocol)                                                                 |                     |      | 0: No spooling                                      |
| 069  |                                                                            | 1: Spooling enabled |      | 1: Spooling enabled                                 |
|      | This SP determines whether job spooling is enabled or disabled for each pr |                     |      | spooling is enabled or disabled for each protocol.  |
|      | This is an 8-bit set                                                       | ting.               |      |                                                     |
|      | 0                                                                          | LPR                 | 4    | BMLinks (Japan Only)                                |
|      | 1                                                                          | FTP                 | 5    | DIPRINT                                             |

|      |                                                                                                    | (Not  |      |                                                           |  |  |
|------|----------------------------------------------------------------------------------------------------|-------|------|-----------------------------------------------------------|--|--|
|      |                                                                                                    | Used) |      |                                                           |  |  |
|      | 2                                                                                                    | IPP   | 6    | Reserved (Not Used)                                       |  |  |
|      | 3                                                                                                    | SMB   | 7    | Reserved (Not Used)                                       |  |  |
| 5-   | Protocol usage                                                                                           | *CTL  | '    | [0x00000000 to 0xffffffff / <b>0x00000000</b> / 1 / step] |  |  |
| 828- |                                                                                                    |       | hoo  | <u> </u>                                                  |  |  |
| 087  | Shows which protocols have been used with the network.  0: Off (Not used the network with the protocol.) |       |      |                                                           |  |  |
| 007  | 1: On (Used the network with the protocol once or more.)                                                 |       |      |                                                           |  |  |
|      | bit0: IPsec, bit1: IPv6, bit2: IEEE 802. 1X, bit3:Wireless LAN,                                          |       |      |                                                           |  |  |
|      |                                                                                                    |       |      | bit5:Appletalk, bit6: DHCP,                               |  |  |
|      | _                                                                                                    |       | •    | SL, bit10: HTTPS,                                         |  |  |
|      |                                                                                                    |       |      |                                                           |  |  |
|      |                                                                                                    | _     |      | orint printing, bit13: LPR printing,                      |  |  |
|      | ''                                                                                                    | •     |      | ng, bit16: SMB printing,                                  |  |  |
|      |                                                                                                    | •     |      | Scanner, bit19: Scan to SMB,                              |  |  |
|      |                                                                                                    |       |      | ve, bit22: Bluetooth,                                     |  |  |
|      |                                                                                                    |       | •    | nting, bit25: Dynamic DNS,                                |  |  |
|      |                                                                                                    | _     |      | TD, bit28: IPP printing,                                  |  |  |
|      | bit29: IPP printing                                                                                      | ì     | 0: s | ·                                                         |  |  |
| 5-   | TELNET (0: OFF                                                                                           | *CTL  |      | Enables or disables the Telnet protocol.                  |  |  |
| 828- | 1: ON)                                                                                                   |       |      | [0 or 1 / <b>1</b> / 1 / step]                            |  |  |
| 090  |                                                                                                    |       |      | 0: Disable, 1: Enable                                     |  |  |
| 5-   | Web (0: OFF 1:                                                                                           | *CTL  |      | Enables or disables the Web operation.                    |  |  |
| 828- | ON)                                                                                                    |       |      | [0 or 1 / <b>1</b> / 1 / step]                            |  |  |
| 091  |                                                                                                    |       |      | 0: Disable, 1: Enable                                     |  |  |
| 5-   | Active IPv6 Link                                                                                         | CTL   |      | This is the IPv6 local address link referenced on the     |  |  |
| 828- | Local Address                                                                                            |       |      | Ethernet or wireless LAN (802.11b) in the format:         |  |  |
| 145  |                                                                                                    |       |      | "Link Local Address" + "Prefix Length"                    |  |  |
|      |                                                                                                    |       |      | The IPv6 address consists of a total 128 bits             |  |  |
|      |                                                                                                    |       |      | configured in 8 blocks of 16 bits each.                   |  |  |
| 5-   | Active IPv6                                                                                              | CTL   |      | These SPs are the IPv6 status addresses (1 to 5)          |  |  |
| 828- | Stateless                                                                                                |       |      | referenced on the Ethernet or wireless LAN                |  |  |
| 147  | Address 1                                                                                                |       |      | (802.11b) in the format:                                  |  |  |
| 5-   | Active IPv6                                                                                              | CTL   |      | "Status Address" + "Prefix Length"                        |  |  |
| 828- | Stateless                                                                                                |       |      | The IPv6 address consists of a total 128 bits             |  |  |
| 149  | Address 2                                                                                                |       |      | configured in 8 blocks of 16 bits each.                   |  |  |
| 5-   | Active IPv6                                                                                              | CTL   |      |                                                           |  |  |
| 828- | Stateless                                                                                                |       |      |                                                           |  |  |
| 151  | Address 3                                                                                                |       |      |                                                           |  |  |
| 5-   | Active IPv6                                                                                              | CTL   |      |                                                           |  |  |

| Address 4 5- Active IPv6 Stateless 155 Address 5 5- IPv6 Manual *CTL This SP is the IPv6 manually set address referenced on the Ethernet or wireless LAN (802.11b) in the format: "Manual Set Address consists of a total 128 bits configured in 8 blocks of 16 bits each.  5- IPv6 Gateway *CTL This SP is the IPv6 gateway address referenced on the Ethernet or wireless LAN (802.11b). The IPv6 address consists of a total 128 bits configured in 8 blocks of 16 bits each.  5- IPv6 Stateless *CTL This SP is the IPv6 gateway address referenced on the Ethernet or wireless LAN (802.11b). The IPv6 address consists of a total 128 bits configured in 8 blocks of 16 bits each.  5- IPv6 Stateless *CTL Enables or disables the automatic setting for IPv6 stateless. [0 or 1 / 1 / 1 / 1 / 1 / 1 / 1 / 1 / 1 / 1                                                                                                    | 828- | Stateless                                                                      |                |                                                      |  |
|----------------------------------------------------------------------------------------------------|------|--------------------------------------------------------------------------------|----------------|------------------------------------------------------|--|
| Stateless                                                                                                    |      |                                                                                |                |                                                      |  |
| Stateless                                                                                                    |      |                                                                                | 0.71           |                                                      |  |
| Address 5   IPv6 Manual   **CTL   This SP is the IPv6 manually set address referenced on the Ethernet or wireless LAN (802.11b) in the format: "Manual Set Address" + "Prefix Length" The IPv6 address consists of a total 128 bits configured in 8 blocks of 16 bits each.    IPv6 Gateway   *CTL   This SP is the IPv6 gateway address referenced on the Ethernet or wireless LAN (802.11b). The IPv6 address consists of a total 128 bits configured in 8 blocks of 16 bits each.    IPv6 Stateless   Address   *CTL   Enables or disables the automatic setting for IPv6 address consists of a total 128 bits configured in 8 blocks of 16 bits each.    IPv6 Stateless   *CTL   Enables or disables the automatic setting for IPv6 stateless. [0 or 1 / 1 / 1 / step] 0: Disable, 1: Enable    IPv6 Stateless   *CTL   Switches the IPv6 Aggressive Mode On/Off. [0 or 1 / 0 / 1 / step] 0: Off, 1: On    Veb Item visible   *CTL   [0 or 1 / 0 / 1 / step] 0: Off, 1: On    Displays or does not display the Web system items. bit0: Net RICOH bit1: Consumable Supplier bit2-15: Reserved (all)    Veb shopping   *CTL   [0 or 1 / 1 / 1 / step] 0: Not display the link to Net RICOH on the top page and link page of the web system.   Ink visible   Displays or does not display the link to Net RICOH on the top page and link page of the web system.   Ink visible   Veb supplies   Veb supplies   Veb suppl   |      |                                                                                | CIL            |                                                      |  |
| Formula   Formula   Form   |      |                                                                                |                |                                                      |  |
| Address referenced on the Ethernet or wireless LAN (802.11b) in the format: "Manual Set Address" + "Prefix Length" The IPv6 address consists of a total 128 bits configured in 8 blocks of 16 bits each.  5- IPv6 Gateway Address  Address Address blocks of 16 bits each.  5- IPv6 Stateless Auto Setting blocks of 16 bits each.  5- IPv6 Stateless Auto Setting Auto Setting blocks of 16 bits each.  5- IPv6 Stateless Auto Setting blocks of 16 bits each.  5- IPv6 Stateless Auto Setting blocks of 16 bits each.  5- IPv6 Stateless ataless. [0 or 1/1/1/step] 0: Disable, 1: Enable  5- IPv6 Stateless ataless. [0 or 1/1/1/step] 0: Disable, 1: Enable  5- IPv6 Stateless ataless. [0 or 1/0/1/step] 0: Off, 1: On  5- IPv6 Stateless ataless. [0 or 1/0/1/step] 0: Off, 1: On  5- IPv6 Stateless ataless. [0 or 1/0/1/step] 0: Off, 1: On  5- IPv6 Stateless ataless. [0 or 1/1/1/step] 0: Off, 1: On  5- IPv6 Stateless ataless. [0 or 1/1/1/step] 0: Off, 1: On  5- IPv6 Stateless ataless. [0 or 1/1/1/step] 0: Off, 1: On  5- IPv6 Stateless ataless. [0 or 1/1/1/step] 0: Not displayed ataless. [0 or 1/1/1/step] 0: Not displayed ataless.  5- IPv6 Stateless ataless. [0 or 1/1/1/step] 0: Not display 1: Display or does not display the link to Net RICOH on the top page and link page of the web system.  5- IPv6 Stateless ataless. [0 or 1/1/1/step] 0: Not display 1: Display  Displays or does not display the link to Net RICOH on the top page and link page of the web system.  5- IPv6 Stateless ataless. [0 or 1/1/1/step] 0: Not display 1: Display Displays or does not display the link to Consumable Supplier on the top page and link page of the web system.                                                                                                    | 155  | Address 5                                                                      |                |                                                      |  |
| 156   Second Procession   156   156   156   156   156   156   156   156   156   156   156   156   156   156   156   156   156   156   156   156   156   156   156   156   156   156   156   156   156   156   156   156   156   156   156   156   156   156   156   156   156   156   156   156   156   156   156   156   156   156   156   156   156   156   156   156   156   156   156   156   156   156   156   156   156   156   156   156   156   156   156   156   156   156   156   156   156   156   156   156   156   156   156   156   156   156   156   156   156   156   156   156   156   156   156   156   156   156   156   156   156   156   156   156   156   156   156   156   156   156   156   156   156   156   156   156   156   156   156   156   156   156   156   156   156   156   156   156   156   156   156   156   156   156   156   156   156   156   156   156   156   156   156   156   156   156   156   156   156   156   156   156   156   156   156   156   156   156   156   156   156   156   156   156   156   156   156   156   156   156   156   156   156   156   156   156   156   156   156   156   156   156   156   156   156   156   156   156   156   156   156   156   156   156   156   156   156   156   156   156   156   156   156   156   156   156   156   156   156   156   156   156   156   156   156   156   156   156   156   156   156   156   156   156   156   156   156   156   156   156   156   156   156   156   156   156   156   156   156   156   156   156   156   156   156   156   156   156   156   156   156   156   156   156   156   156   156   156   156   156   156   156   156   156   156   156   156   156   156   156   156   156   156   156   156   156   156   156   156   156   156   156   156   156   156   156   156   156   156   156   156   156   156   156   156   156   156   156   156   156   156   156   156   156   156   156   156   156   156   156   156   156   156   156   156   156   156   156   156   156   156   156   156   156   156   156   156   156   156   156   156   156   156   156   156   156   15   | 5-   | IPv6 Manual                                                                    | *CTL           | This SP is the IPv6 manually set address             |  |
| "Manual Set Address" + "Prefix Length" The IPv6 address consists of a total 128 bits configured in 8 blocks of 16 bits each.  5- IPv6 Gateway Address Address Address  *CTL This SP is the IPv6 gateway address referenced on the Ethernet or wireless LAN (802.11b). The IPv6 address consists of a total 128 bits configured in 8 blocks of 16 bits each.  5- IPv6 Stateless Auto Setting Fig. 10 or 1/1/1/step] Ci. Disable, 1: Enable  6- Mode Setting Fig. 10 or 1/0/1/step] Ci. Disable, 1: Enable  7- Switches the IPsec Aggressive Mode On/Off. Fig. 10 or 1/0/1/step] Ci. Or 1/0/1/step] Ci. Or Not displayed Ti. Displayed  7- Displays or does not display the Web system items. Diti0: Net RICOH Ditt1: Consumable Supplier Ditt2-15: Reserved (all)  7- Web shopping Fig. 10 or 1/1/1/step] Ci. Not display Ti. Display  Displays or does not display the link to Net RICOH on the top page and link page of the web system.  7- Web supplies Fig. 10 or 1/1/1/step] Ci. Not display Ti. Display  Displays or does not display the link to Net RICOH on the top page and link page of the web system.  7- Web supplies Fig. 11 or 1/1/1/step] Fig. 12 or 1/1/1/step] Fig. 13 or 1/1/1/step] Fig. 14 or 1/1/1/step] Fig. 15 or 1/1/1/step] Fig. 16 or 1/1/1/step] Fig. 17 or 1/1/1/step] Fig. 18 or 1/1/1/step] Fig. 18 or 1/1/step] Fig. 18 or 1/1/step] Fig. 18 or 1/1/step] Fig. 18 or 1/1/step] Fig. 18 or 1/1/step | 828- | Address                                                                        |                | referenced on the Ethernet or wireless LAN           |  |
| The IPv6 address consists of a total 128 bits configured in 8 blocks of 16 bits each.    For IPv6 Gateway   *CTL   This SP is the IPv6 gateway address referenced on the Ethernet or wireless LAN (802.11b). The IPv6 address consists of a total 128 bits configured in 8 blocks of 16 bits each.    For IPv6 Stateless   *CTL   Enables or disables the automatic setting for IPv6 stateless.                                                                                                    | 156  |                                                                                |                | (802.11b) in the format:                             |  |
| Electric Configured in 8 blocks of 16 bits each.                                                                                                    |      |                                                                                |                | "Manual Set Address" + "Prefix Length"               |  |
| For the proof of the proof of   |      |                                                                                |                | The IPv6 address consists of a total 128 bits        |  |
| Address                                                                                                    |      |                                                                                |                | configured in 8 blocks of 16 bits each.              |  |
| 158                                                                                                    | 5-   | IPv6 Gateway                                                                   | *CTL           | This SP is the IPv6 gateway address referenced on    |  |
| Books of 16 bits each.                                                                                                    | 828- | Address                                                                        |                | the Ethernet or wireless LAN (802.11b). The IPv6     |  |
| S-                                                                                                    | 158  |                                                                                |                | address consists of a total 128 bits configured in 8 |  |
| Auto Setting stateless.  [0 or 1/1/1/step] 0: Disable, 1: Enable  5- IPsec Aggressive Mode On/Off.  828- 219                                                                                                    |      |                                                                                |                | blocks of 16 bits each.                              |  |
| Total Constraint   Constraint   | 5-   | IPv6 Stateless                                                                 | *CTL           | Enables or disables the automatic setting for IPv6   |  |
| Displays or does not display the link to Net RICOH on the top page and link page of the web system.   CTL   Displays or does not display the link to Net RICOH on the top page and link page of the web system items.   CTL   Displays or does not display the link to Net RICOH on the top page and link page of the web system items.   CTL   Displays or does not display the link to Net RICOH on the top page and link page of the web system.   CTL   Displays or does not display the link to Net RICOH on the top page and link page of the web system.   CTL   Display   CTL   Display   CTL   Disp   | 828- | Auto Setting                                                                   |                | stateless.                                           |  |
| Solution   Solution    | 161  |                                                                                |                | [0 or 1 / <b>1</b> / 1 / step]                       |  |
| Mode Setting 219    Cor 1 / 0 / 1 / step]                                                                                                    |      |                                                                                |                | 0: Disable, 1: Enable                                |  |
| 219                                                                                                    | 5-   | IPsec Aggressive                                                               | *CTL           | Switches the IPsec Aggressive Mode On/Off.           |  |
| 5- Web Item visible                                                                                                    | 828- | Mode Setting                                                                   |                | [0 or 1 / <b>0</b> / 1 / step]                       |  |
| 828- 236  Displays or does not display the Web system items. bit0: Net RICOH bit1: Consumable Supplier bit2-15: Reserved (all)  Web shopping link visible 0: Not display 1: Display  Displays or does not display the link to Net RICOH on the top page and link page of the web system.  Web supplies *CTL [0 or 1/1/1/step]  Displays or does not display the link to Net RICOH on the top page and link page of the web system.  Web supplies *CTL [0 or 1/1/1/step]  Displays or does not display the link to Net RICOH on the top page and link page of the web system.  Displays or does not display the link to Consumable Supplier on the top page and link                                                                                                    | 219  |                                                                                |                | 0: Off, 1: On                                        |  |
| 236 Displays or does not display the Web system items. bit0: Net RICOH bit1: Consumable Supplier bit2-15: Reserved (all)  5- 828- 237 Displays or does not display the link to Net RICOH on the top page and link page of the web system.  5- Web supplies Link visible  Displays or does not display the link to Consumable Supplier on the top page and link Displays or does not display the link to Consumable Supplier on the top page and link                                                                                                    | 5-   | Web Item visible                                                               | *CTL           | [0x0000 to 0xffff / <b>0xffff</b> / 1 / step]        |  |
| Displays or does not display the Web system items. bit0: Net RICOH bit1: Consumable Supplier bit2-15: Reserved (all)  5- Web shopping   *CTL   [0 or 1 / 1 / 1 / step]   Displays or does not display the link to Net RICOH on the top page and link page of the web system.  5- Web supplies   *CTL   [0 or 1 / 1 / 1 / step]   Displays or does not display the link to Net RICOH on the top page and link page of the web system.  5- Web supplies   *CTL   [0 or 1 / 1 / 1 / step]   Displays or does not display the link to Consumable Supplier on the top page and link   Displays or does not display the link to Consumable Supplier on the top page and link                                                                                                    | 828- |                                                                                |                | 0: Not displayed                                     |  |
| bit0: Net RICOH bit1: Consumable Supplier bit2-15: Reserved (all)  5- 828- link visible   CTL   [0 or 1 / 1 / 1 / step]   0: Not display   1:Display  Displays or does not display the link to Net RICOH on the top page and link page of the web system.  5- 828- Link visible   *CTL   [0 or 1 / 1 / 1 / step]   828- Link visible   *CTL   [0 or 1 / 1 / 1 / step]   828- Link visible   0: Not display   1:Display  Displays or does not display the link to Consumable Supplier on the top page and link                                                                                                    | 236  |                                                                                |                | 1: Displayed                                         |  |
| bit1: Consumable Supplier bit2-15: Reserved (all)  5- Web shopping                                                                                                    |      | Displays or does n                                                             | ot display the | Web system items.                                    |  |
| bit2-15: Reserved (all)  5- Web shopping *CTL [0 or 1 / 1 / 1 / step] 828- link visible 0: Not display 1:Display  Displays or does not display the link to Net RICOH on the top page and link page of the web system.  5- Web supplies *CTL [0 or 1 / 1 / 1 / step] 828- Link visible 0: Not display 1:Display  Displays or does not display the link to Consumable Supplier on the top page and link                                                                                                    |      | bit0: Net RICOH                                                                |                |                                                      |  |
| 5- Web shopping   *CTL   [0 or 1 / 1 / 1 / step]   0: Not display   1:Display    Displays or does not display the link to Net RICOH on the top page and link page of the web system.  5- Web supplies   *CTL   [0 or 1 / 1 / 1 / step]   0: Not display   1:Display    Base   Link visible   Displays or does not display the link to Consumable Supplier on the top page and link                                                                                                    |      | bit1: Consumable                                                               | Supplier       |                                                      |  |
| S28-   link visible   0: Not display   1:Display                                                                                                    |      | bit2-15: Reserved                                                              | (all)          |                                                      |  |
| 237 Displays or does not display the link to Net RICOH on the top page and link page of the web system.  5- Web supplies *CTL [0 or 1 / 1 / 1 / step] Link visible 0: Not display 1:Display Displays or does not display the link to Consumable Supplier on the top page and link                                                                                                    | 5-   | Web shopping                                                                   | *CTL           | [0 or 1 / <b>1</b> / 1 / step]                       |  |
| Displays or does not display the link to Net RICOH on the top page and link page of the web system.  5- Web supplies *CTL [0 or 1 / 1 / 1 / step]  828- Link visible 0: Not display  1:Display  Displays or does not display the link to Consumable Supplier on the top page and link                                                                                                    | 828- | link visible                                                                   |                | 0: Not display                                       |  |
| the web system.  5- Web supplies *CTL [0 or 1 / 1 / 1 / step] 828- Link visible 0: Not display 238 Displays or does not display the link to Consumable Supplier on the top page and link                                                                                                    | 237  |                                                                                |                | 1:Display                                            |  |
| the web system.  5- Web supplies *CTL [0 or 1 / 1 / 1 / step] 828- Link visible 0: Not display 238 Displays or does not display the link to Consumable Supplier on the top page and link                                                                                                    |      | Displays or does n                                                             | ot display the | link to Net RICOH on the top page and link page of   |  |
| 828- Link visible 0: Not display 238 Displays or does not display the link to Consumable Supplier on the top page and link                                                                                                    |      | the web system.                                                                | -              | ·                                                    |  |
| 238 1:Display  Displays or does not display the link to Consumable Supplier on the top page and link                                                                                                    | 5-   | Web supplies                                                                   | *CTL           | [0 or 1 / <b>1</b> / 1 / step]                       |  |
| Displays or does not display the link to Consumable Supplier on the top page and link                                                                                                    | 828- | Link visible                                                                   |                | 0: Not display                                       |  |
|                                                                                                    | 238  |                                                                                |                | 1:Display                                            |  |
| page of the web system.                                                                                                    |      | Displays or does not display the link to Consumable Supplier on the top page a |                |                                                      |  |
|                                                                                                    |      | page of the web sy                                                             | vstem.         |                                                      |  |

| 5-   | Web Link1 Name                                                                    | *CTL             | -                                                |  |  |
|------|-----------------------------------------------------------------------------------|------------------|--------------------------------------------------|--|--|
| 828- | This SP confirms or changes the URL1 name on the link page of the web system. The |                  |                                                  |  |  |
| 239  | maximum characte                                                                  | ers for the URL  | name are 31 characters.                          |  |  |
| 5-   | Web Link1 URL                                                                     | *CTL             | [- / <b>NULL</b> / - / step]                     |  |  |
| 828- | This SP confirms of                                                               | or changes the   | link to URL1 on the link page of the web system. |  |  |
| 240  | The maximum cha                                                                   | racters for the  | URL are 127 characters.                          |  |  |
| 5-   | Web Link1                                                                         | *CTL             | [0 or 1 / 1 / 1 / step]                          |  |  |
| 828- | visible                                                                           |                  | 0: Not display                                   |  |  |
| 241  |                                                                                   |                  | 1:Display                                        |  |  |
|      | Displays or does n                                                                | ot display the l | link to URL1 on the top page of the web system.  |  |  |
| 5-   | Web Link2 Name                                                                    | *CTL             | -                                                |  |  |
| 828- | Same as "-239"                                                                    |                  |                                                  |  |  |
| 242  |                                                                                   |                  |                                                  |  |  |
| 5-   | Web Link2 URL                                                                     | *CTL             | [- / <b>NULL</b> / - / step]                     |  |  |
| 828- | Same as "-240"                                                                    |                  |                                                  |  |  |
| 243  |                                                                                   |                  |                                                  |  |  |
| 5-   | Web Link2                                                                         | *CTL             | [0 or 1 / 1 / 1 / step]                          |  |  |
| 828- | visible                                                                           |                  |                                                  |  |  |
| 244  | Same as "-241"                                                                    |                  |                                                  |  |  |
| 5-   | DHCPv6 DUID                                                                       | CTL              | [-/-/-]                                          |  |  |
| 828- | Sets DHCPv6 DUI                                                                   | D.               |                                                  |  |  |
| 249  |                                                                                   |                  |                                                  |  |  |

| 5832      | [HDD] HDD Initialization                                                        |     |                                   |  |  |  |
|-----------|---------------------------------------------------------------------------------|-----|-----------------------------------|--|--|--|
|           | Initializes the hard disk. Use this SP mode only if there is a hard disk error. |     |                                   |  |  |  |
| 5-832-001 | HDD Formatting (ALL)                                                            | CTL | [ - / <b>-</b> / - ]<br>[Execute] |  |  |  |

| 5840 | [IEEE 802.11]                               |                 |                                                |  |  |  |
|------|---------------------------------------------|-----------------|------------------------------------------------|--|--|--|
| 5-   | Channel MAX                                 | *CTL            | [1 to 14 / <b>14</b> / 1 / step]               |  |  |  |
| 840- |                                             |                 |                                                |  |  |  |
| 006  |                                             |                 |                                                |  |  |  |
| 5-   | Channel MIN *CTL [1 to 14 / 1 / 1 / step]   |                 |                                                |  |  |  |
| 840- | Sets the minimum number o                   | f channels ava  | nilable for data transmission via the wireless |  |  |  |
| 007  | LAN. The number of channe                   | ls available va | ries according to location. The default        |  |  |  |
|      | settings are set for the minin              | num end of the  | e range for each area. Adjust the lower 4      |  |  |  |
|      | bits to set the minimum number of channels. |                 |                                                |  |  |  |
| 5-   | WEP Key Select                              | *CTL            | [0x00 to 0x11 / <b>0x00</b> / 0 / step]        |  |  |  |
| 840- |                                             |                 |                                                |  |  |  |

| 011  |                               |                |                                |
|------|-------------------------------|----------------|--------------------------------|
| 5-   | WPA Debug LvI                 | *CTL           | [1 to 3 / <b>3</b> / 1/step]   |
| 840- |                               |                | 1: Info                        |
| 045  |                               |                | 2: warning                     |
|      |                               |                | 3: error                       |
|      | Selects the debug level for V | VPA authentica | ation application.             |
|      | This SP is displayed only wh  | en the IEEE80  | 02.11 card is installed.       |
| 5-   | 11w                           | *CTL           | [0 to 2 / <b>0</b> / 1 / step] |
| 840- |                               |                |                                |
| 046  |                               |                |                                |
| 5-   | PSK SetType                   | *CTL           | [0 or 1 / <b>0</b> / 1 / step] |
| 840- |                               |                |                                |
| 047  |                               |                |                                |

| 5841      | [Supply Name Setting]       |      |         |
|-----------|-----------------------------|------|---------|
| 5-841-001 | Toner Name Setting: Black   | *CTL | [-/-/-] |
| 5-841-002 | Toner Name Setting: Cyan    | *CTL | [-/-/-] |
| 5-841-003 | Toner Name Setting: Yellow  | *CTL | [-/-/-] |
| 5-841-004 | Toner Name Setting: Magenta | *CTL | [-/-/-] |
| 5-841-009 | WasteTonerBottle            | *CTL | [-/-/-] |
| 5-841-101 | DrumUnit: Black             | *CTL | [-/-/-] |
| 5-841-102 | DrumUnit: Color             | *CTL | [-/-/-] |

| 5842   | [GWWS A | Analysi | s] Net File Application Analysis                               |  |  |
|--------|---------|---------|----------------------------------------------------------------|--|--|
| 5-842- | Setting | *CTL    | Prints or does not print the module log for each bit.          |  |  |
| 001    | 1       |         | [0x00 to 0xFF / <b>0</b> / 1 / step]                           |  |  |
|        |         |         | 0: Prints, 1: Not print                                        |  |  |
|        |         |         | Bit switches:                                                  |  |  |
|        |         |         | Bit 0: System or other related application.                    |  |  |
|        |         |         | Bit 1: Captured related application                            |  |  |
|        |         |         | Bit 2: Certification related application                       |  |  |
|        |         |         | Bit 3: Address related application                             |  |  |
|        |         |         | Bit 4: Control devices or transmission logs related            |  |  |
|        |         |         | application                                                    |  |  |
|        |         |         | Bit 5: Output (print, fax or transmission) related application |  |  |
|        |         |         | Bit 6: Documents related application in bit 7, 0: Not printed, |  |  |
|        |         |         | 1: Printed                                                     |  |  |
|        |         |         | Bit 7: MSB related application                                 |  |  |
| 5-842- | Setting | *CTL    | Selects the stamp type for the log of Net File Application     |  |  |

| 002 | 2 | Analysis.                            |  |
|-----|---|--------------------------------------|--|
|     |   | [0x00 to 0xFF / <b>0</b> / 1 / step] |  |
|     |   | Bit switches:                        |  |
|     |   | Bit 0 to 6: Not used.                |  |
|     |   | • Bit 7                              |  |
|     |   | 0: Minute/second/micro second        |  |
|     |   | 1: Date/hour/minute/second           |  |

| 5844      | [USB]                 |      |                                          |
|-----------|-----------------------|------|------------------------------------------|
| 5-844-001 | Transfer Rate         | *CTL | [0x01 or 0x04 / <b>0x04</b> / - / step]  |
|           |                       |      | 0x01: Full speed                         |
|           |                       |      | 0x04: Auto Change                        |
| 5-844-002 | Vender ID             | *CTL | Displays the vendor ID. <b>DFU</b>       |
| 5-844-003 | Product ID            | *CTL | Displays the product ID. <b>DFU</b>      |
| 5-844-004 | Device Release Number | *CTL | Displays the development release version |
|           |                       |      | number. <b>DFU</b>                       |
| 5-844-005 | Fixed USB Port        | *CTL | [0 to 2 / <b>0</b> / 1 / step]           |
|           |                       |      | 0: OFF                                   |
|           |                       |      | 1: Level 1                               |
|           |                       |      | 2: Level 2                               |
| 5-844-006 | PnP Model Name        | *CTL | Default: Laser Printer                   |
|           |                       |      | (up to 20 characters allowed).           |
| 5-844-007 | PnP Serial Number     | *CTL | Default: None                            |
|           |                       |      | (up to 12 characters allowed for entry). |
| 5-844-008 | Mac Supply Level      | *CTL | [0 or 1 / 1 / 1 / step]                  |
| 5-844-009 | USB Toggle Clear Mode | *CTL | [0 or 1 / <b>0</b> / 1 / step]           |
|           |                       |      | 0: Disable, 1: Enable                    |
| 5-844-100 | Notify Unspport       | *CTL | [0 or 1 / 1 / 1 / step]                  |
|           |                       |      | 0: Disable, 1: Enable                    |

| 5845   | [Delivery Server Setting] |      |                                                |  |  |
|--------|---------------------------|------|------------------------------------------------|--|--|
| 5-845- | Retry Interval            | *CTL | Specifies the retry interval.                  |  |  |
| 003    |                           |      | [60 to 900 / <b>300</b> / 1 sec / step]        |  |  |
| 5-845- | Number of Retries         | *CTL | Specifies the maximum number of retries.       |  |  |
| 004    |                           |      | [0 to 99 / <b>3</b> / 1 / step]                |  |  |
| 5-845- | Rapid Sending             | *CTL | Switches instant transmission off/on.          |  |  |
| 022    | Control                   |      | [0 or 1 / 1 / 1 / step]                        |  |  |
|        |                           |      | 1: Off. Instant transmission not possible with |  |  |
|        |                           |      | network setting errors.                        |  |  |

|               |                                                                               |             | 0: On. Instant transmission possible with network |  |  |
|---------------|-------------------------------------------------------------------------------|-------------|---------------------------------------------------|--|--|
|               |                                                                               |             | setting errors.                                   |  |  |
| <b>U</b> Note |                                                                               |             |                                                   |  |  |
| •             | The machine will continue to transmit over the network, even if the network   |             |                                                   |  |  |
|               | settings are incorrect. (This causes multiple errors, of course.)             |             |                                                   |  |  |
| •             | With this SP off, the machine will stop communicating with the network if the |             |                                                   |  |  |
|               | settings are v                                                                | vrong. Thi  | s reduces the amount of spurious network traffic  |  |  |
|               | caused by en                                                                  | rors due to | o incorrect settings.                             |  |  |

| 5846 | [UCS Setting]                                                                  |                 |                                         |  |  |  |
|------|--------------------------------------------------------------------------------|-----------------|-----------------------------------------|--|--|--|
| 5-   | LDAP Search Timeout                                                            | *CTL            | [1 to 255 / <b>60</b> / 1 / step]       |  |  |  |
| 846- | Sets the length of the timeout for the search of the LDAP server.              |                 |                                         |  |  |  |
| 010  |                                                                                |                 |                                         |  |  |  |
| 5-   | Fill Addr Acl Info                                                             | CTL             | -                                       |  |  |  |
| 846- | This SP must be executed immedia                                               | ately after ins | stallation of an HDD unit in a basic    |  |  |  |
| 041  | machine that previously had no HD                                              | DD. The first t | ime the machine is powered on with      |  |  |  |
|      | the new HDD installed, the system                                              | automaticall    | y takes the address book from the       |  |  |  |
|      | NVRAM and writes it onto the new                                               | HDD. Howe       | ver, the new address book on the HDD    |  |  |  |
|      | can be accessed only by the syste                                              | m administra    | tor at this stage. Executing this SP by |  |  |  |
|      | the service technician immediately                                             | after power     | on grants full address book access to   |  |  |  |
|      | all users.                                                                     |                 |                                         |  |  |  |
|      | Procedure                                                                      |                 |                                         |  |  |  |
|      | 1. Turn the machine off.                                                       |                 |                                         |  |  |  |
|      | 2. Install the new HDD.                                                        |                 |                                         |  |  |  |
|      | 3. Turn the machine on.                                                        |                 |                                         |  |  |  |
|      | 4. The address book and its initial data are created on the HDD automatically. |                 |                                         |  |  |  |
|      | 5. However, at this point the address                                          | ss book can l   | be accessed by only the system          |  |  |  |
|      | administrator or key operator.                                                 |                 |                                         |  |  |  |
|      | 6. Enter the SP mode and do SP58                                               | 346-041. Afte   | r this SP executes successfully, any    |  |  |  |
|      | user can access the address book                                               | 1               |                                         |  |  |  |
| 5-   | Addr Book Media                                                                | *CTL            | [0 to 30 / <b>0</b> / 1 / step]         |  |  |  |
| 846- |                                                                                |                 | 0: Unconfirmed                          |  |  |  |
| 043  |                                                                                |                 | 1: SD Slot 1                            |  |  |  |
|      |                                                                                |                 | 2: SD Slot 2                            |  |  |  |
|      |                                                                                |                 | 4: USB Flash ROM                        |  |  |  |
|      |                                                                                |                 | 20: HDD                                 |  |  |  |
|      | 30: Nothing                                                                    |                 |                                         |  |  |  |
|      | Displays the slot number where an                                              |                 |                                         |  |  |  |
| 5-   | Initialize Local Addr Book                                                     | CTL             | [- / - / -]                             |  |  |  |

| 846- |                                                                                                    |                | [Execute]                                                               |  |  |  |
|------|----------------------------------------------------------------------------------------------------|----------------|-------------------------------------------------------------------------|--|--|--|
| 047  | Clears the local address book information, including the user code.                                                   |                |                                                                         |  |  |  |
| 5-   | Initialize LDAP Addr Book                                                                                             | CTL            | [-/-/-]                                                                 |  |  |  |
| 846- |                                                                                                    |                | [Execute]                                                               |  |  |  |
| 049  | Clears the LDAP address book infe                                                                                     | ormation, exc  | · ·                                                                     |  |  |  |
| 5-   | Initialize All Addr Book                                                                                              | CTL            | [- / - / -]                                                             |  |  |  |
| 846- |                                                                                                    |                | [Execute]                                                               |  |  |  |
| 050  | Clears all directory information ma                                                                                   | naged by UC    |                                                                         |  |  |  |
|      | Turn off and on the main power sw                                                                                     | • •            | _                                                                       |  |  |  |
| 5-   | Backup All Addr Book                                                                                                  | CTL            | [- / - / -]                                                             |  |  |  |
| 846- |                                                                                                    |                | [Execute]                                                               |  |  |  |
| 051  | Uploads all directory information to                                                                                  | the SD card    |                                                                         |  |  |  |
| 5-   | Restore All Addr Book                                                                                                 | CTL            | [- / - / -]                                                             |  |  |  |
| 846- |                                                                                                    |                | [Execute]                                                               |  |  |  |
| 052  | Downloads all directory information                                                                                   | n from the SE  | card.                                                                   |  |  |  |
| 5-   | Clear Backup Info                                                                                                    | CTL            | [- / - / -]                                                             |  |  |  |
| 846- |                                                                                                    |                | [Execute]                                                               |  |  |  |
| 053  | Deletes the address book data from the SD card in the service slot.                                                   |                |                                                                         |  |  |  |
|      | Deletes only the files that were uploaded from this machine.                                                          |                |                                                                         |  |  |  |
|      | This feature does not work if the card is write-protected.                                                            |                |                                                                         |  |  |  |
|      | Note                                                                                                    |                |                                                                         |  |  |  |
|      | After you do this SP, go out of the SP mode, and then turn the power off.                                             |                |                                                                         |  |  |  |
|      | Do not remove the SD card until the Power LED stops flashing.      TO DO NOT BE STOP OF THE POWER LED STOPS FLASHING. |                |                                                                         |  |  |  |
| 5-   | Search option                                                                                                    | *CTL           | [0x00 to 0xff / <b>0x0f</b> / 1 / step]                                 |  |  |  |
| 846- |                                                                                                    | the fuzzy se   | earch options for the UCS local address                                 |  |  |  |
| 060  | book.                                                                                                    |                |                                                                         |  |  |  |
|      | [0: Off or 1: On]                                                                                                    |                |                                                                         |  |  |  |
|      | Bit: Meaning                                                                                                    |                |                                                                         |  |  |  |
|      | Bit0: Checks both upper/lower cas                                                                                     | e characters   |                                                                         |  |  |  |
|      | Bit1 to 3: Japan Only                                                                                                 |                |                                                                         |  |  |  |
| 5-   | Bit4 to 7: Not used                                                                                                   | *CTL           | [0 to 22 / <b>0</b> / 1 / ston]                                         |  |  |  |
| 846- | Complexity option 1                                                                                                   |                | [0 to 32 / <b>0</b> / 1 / step] entry to access the local address book. |  |  |  |
| 062  |                                                                                                    | •              | o <b>upper case</b> and sets the length of the                          |  |  |  |
| 002  | password.                                                                                                    | WOIG GILLY LC  | apper case and sets the length of the                                   |  |  |  |
|      | Note     Note                                                                                                    |                |                                                                         |  |  |  |
|      | This SP does not normall                                                                                              | v reguire adii | ustment.                                                                |  |  |  |
|      |                                                                                                    | • •            | em administrator has set up a group                                     |  |  |  |
|      | password policy to control                                                                                            | -              |                                                                         |  |  |  |
|      | 1 1 1 1 1 1 1 1 1 1 1 1 1 1 1 1 1 1 1 1                                                                               |                |                                                                         |  |  |  |

|      | <u> </u>                                                                                       |              |                                        |  |  |  |
|------|------------------------------------------------------------------------------------------------|--------------|----------------------------------------|--|--|--|
| 5-   | Complexity option 2 *C                                                                         | CTL          | [0 to 32 / <b>0</b> / 1 / step]        |  |  |  |
| 846- | Use this SP to set the conditions for password entry to access the local address book.         |              |                                        |  |  |  |
| 063  | Specifically, this SP limits the password entry to <b>lower case</b> and defines the length of |              |                                        |  |  |  |
|      | the password.                                                                                  |              |                                        |  |  |  |
|      | <b></b> Note                                                                                   |              |                                        |  |  |  |
|      | This SP does not normally re                                                                   | quire adju   | stment.                                |  |  |  |
|      | This SP is enabled only after                                                                  | the syster   | m administrator has set up a group     |  |  |  |
|      | password policy to control ac                                                                  | cess to the  | e address book.                        |  |  |  |
| 5-   | Complexity option 3 *C                                                                         | CTL          | [0 to 32 / <b>0</b> / 1 / step]        |  |  |  |
| 846- | Use this SP to set the conditions for pa                                                       | assword e    | ntry to access the local address book. |  |  |  |
| 064  | Specifically, this SP limits the passwor                                                       | rd entry to  | numbers and defines the length of      |  |  |  |
|      | the password.                                                                                  |              |                                        |  |  |  |
|      | Note                                                                                           |              |                                        |  |  |  |
|      | This SP does not normally re                                                                   | quire adju   | stment.                                |  |  |  |
|      | This SP is enabled only after                                                                  | the syster   | n administrator has set up a group     |  |  |  |
|      | password policy to control ac                                                                  | cess to the  | e address book.                        |  |  |  |
| 5-   | Complexity option 4 *C                                                                         | CTL          | [0 to 32 / <b>0</b> / 1 / step]        |  |  |  |
| 846- | Use this SP to set the conditions for pa                                                       | assword e    | ntry to access the local address book. |  |  |  |
| 065  | Specifically, this SP limits the password entry to <b>symbols</b> and defines the length of    |              |                                        |  |  |  |
|      | the password.                                                                                  |              |                                        |  |  |  |
|      | UNote                                                                                          |              |                                        |  |  |  |
|      | This SP does not normally re                                                                   | quire adju   | stment.                                |  |  |  |
|      | This SP is enabled only after                                                                  | the syster   | n administrator has set up a group     |  |  |  |
|      | password policy to control ac                                                                  | cess to the  | e address book.                        |  |  |  |
| 5-   | Encryption Stat *C                                                                             | CTL          | [0 to 255 / - / - / step]              |  |  |  |
| 846- | Shows the status of the encryption fur                                                         | nction of th | e address book on the LDAP server.     |  |  |  |
| 094  | 0: No encryption                                                                               |              |                                        |  |  |  |
|      | 1: Encryption                                                                                  |              |                                        |  |  |  |
|      | 2: Decrypting from encrypted data to p                                                         | olain data   |                                        |  |  |  |
|      | 3: Encrypting from plain data to encryp                                                        | oted data    |                                        |  |  |  |
|      | 4: Decrypted from encrypted data to p                                                          | lain data    |                                        |  |  |  |
|      | 5: Encrypted from plain data to encryp                                                         | ted data     |                                        |  |  |  |
|      | 6: Changing the encryption setting                                                             |              |                                        |  |  |  |
|      | 7: Changing the encryption key is don                                                          | e.           |                                        |  |  |  |
|      | 8: Deleting the encryption key is done                                                         | before cha   | anging the setting.                    |  |  |  |
|      | 9: Changing the encryption setting is of                                                       | done.        |                                        |  |  |  |

| 5848   | [Web Service]                                                                      |      |                                   |  |  |  |  |  |
|--------|------------------------------------------------------------------------------------|------|-----------------------------------|--|--|--|--|--|
|        | 5848 2 sets the 4-bit switch assignment for the access control setting. Setting of |      |                                   |  |  |  |  |  |
|        | 0001 has no effect on access and delivery from Scan Router.                        |      |                                   |  |  |  |  |  |
|        | 5848 100 sets the maximum size allowed for downloaded images. The default is       |      |                                   |  |  |  |  |  |
|        | equal to 1 gigabyte.                                                               |      |                                   |  |  |  |  |  |
| 5-848- | Access Ctrl: udirectory (Lower 4bits)                                              | *CTL | Switches access control on        |  |  |  |  |  |
| 004    |                                                                                    |      | and off.                          |  |  |  |  |  |
| 5-848- | Access Ctrl: Job Ctrl (Lower 4bits)                                                | *CTL | [0x00 to 0xFF / <b>0x00</b> / 0 / |  |  |  |  |  |
| 009    |                                                                                    |      | step]                             |  |  |  |  |  |
| 5-848- | Access Ctrl: Devicemanagement (Lower                                               | *CTL | 0000: No access control           |  |  |  |  |  |
| 011    | 4bits)                                                                             |      | 0001: Access control              |  |  |  |  |  |
| 5-848- | Access Ctrl: uadministration (Lower 4bits)                                         | *CTL | _                                 |  |  |  |  |  |
| 022    |                                                                                    |      |                                   |  |  |  |  |  |
| 5-848- | Access Ctrl: Log Service (Lower 4bits)                                             | *CTL | _                                 |  |  |  |  |  |
| 024    |                                                                                    |      |                                   |  |  |  |  |  |
| 5-848- | Access Ctrl: Rest WebService (Lower                                                | *CTL | _                                 |  |  |  |  |  |
| 025    | 4bits)                                                                             |      |                                   |  |  |  |  |  |
| 5-848- | Log Operation Mode                                                                 | *CTL | [0 to 3 / <b>0</b> / 1 / step]    |  |  |  |  |  |
| 150    |                                                                                    |      | 0: Server operation               |  |  |  |  |  |
|        |                                                                                    |      | 1: SDK App operation              |  |  |  |  |  |
|        |                                                                                    |      | 2: Lynx operation                 |  |  |  |  |  |
|        |                                                                                    |      | 3: ZL operation                   |  |  |  |  |  |
| 5848   | [LogTrans]                                                                         | _    |                                   |  |  |  |  |  |
| 5-848- | Setting: Timing                                                                    | *CTL | NIA                               |  |  |  |  |  |
| 217    |                                                                                    |      | [0 to 2 / <b>0</b> / 1 / step]    |  |  |  |  |  |
|        |                                                                                    |      | Sets the timing of log transfer.  |  |  |  |  |  |
|        |                                                                                    |      | 0: Transfer Off                   |  |  |  |  |  |
|        |                                                                                    |      | 1: Sequential transfer            |  |  |  |  |  |
|        |                                                                                    |      | 2: Fixed time transfer            |  |  |  |  |  |

| 5849      | [Installation Date] |      |                                       |  |
|-----------|---------------------|------|---------------------------------------|--|
| 5-849-001 | Display             | *CTL | [- / - / -]                           |  |
| 5-849-002 | Switch to Print     | *CTL | [0 or 1 / 1 / 1 / step]               |  |
|           |                     |      | 0: OFF (No Print)                     |  |
|           |                     |      | 1: ON (Print)                         |  |
| 5-849-003 | Total Counter       | *CTL | [0 to 99999999 / <b>0</b> / 1 / step] |  |

| 5851      | [Bluetoo | [Bluetooth] |                                         |  |  |  |
|-----------|----------|-------------|-----------------------------------------|--|--|--|
| 5-851-001 | Mode     | *CTL        | [0x00 to 0x01 / <b>0x00</b> / 1 / step] |  |  |  |
|           |          |             | *Japan Only                             |  |  |  |
|           |          |             | 0: Public                               |  |  |  |
|           |          |             | 1: Private                              |  |  |  |

| 5856   | [Remote ROM Update]                                                              |      |                                |  |  |  |
|--------|----------------------------------------------------------------------------------|------|--------------------------------|--|--|--|
|        | Allows the technician to upgrade the firmware using a local port (IEEE1284) when |      |                                |  |  |  |
|        | updating the remote ROM.                                                         |      |                                |  |  |  |
| 5-856- | Local Port                                                                       | *CTL | [0 or 1 / <b>0</b> / 1 / step] |  |  |  |
| 002    |                                                                                  |      | 0: Disable                     |  |  |  |
|        |                                                                                  |      | 1: Enable                      |  |  |  |

| 5858      | [Collect Machine Info]             |      |                                       |
|-----------|------------------------------------|------|---------------------------------------|
| 5-858-001 | 0:OFF 1:ON                         | *CTL | [0 to 1 / <b>1</b> / - / step]        |
| 5-858-002 | Save To (0:HDD 1:SD)               | *CTL | [0 to 1 / <b>0</b> / - / step]        |
| 5-858-003 | Make Log Trace Dir                 | *CTL | [0 to 1 / <b>0</b> / - / step]        |
| 5-858-101 | Failure Occuring Date              | *CTL | [0 to 20371212 / <b>0</b> / 1 / step] |
| 5-858-102 | Tracing Days                       | *CTL | [1 to 180 / 2 / day / step]           |
| 5-858-103 | Acquire Fax Address(0:OFF 1:ON)    | *CTL | [0 to 1 / <b>0</b> / - / step]        |
| 5-858-111 | Acquire All Info & Logs            | *CTL | [0 to 1 / <b>0</b> / - / step]        |
| 5-858-121 | Acquire Configuration Page         | *CTL | [0 to 1 / <b>0</b> / - / step]        |
| 5-858-122 | Acquire Font Page                  |      | [0 to 1 / <b>0</b> / - / step]        |
| 5-858-123 | Acquire Print Setting List         | *CTL | [0 to 1 / <b>0</b> / - / step]        |
| 5-858-124 | Acquire Error Log                  | *CTL | [0 or 1 / <b>0</b> / - / step]        |
| 5-858-131 | Acquire Fax Info                   | *CTL | [0 or 1 / <b>0</b> / - / step]        |
| 5-858-141 | Acquire All Debug Logs             | *CTL | [0 or 1 / <b>0</b> / - / step]        |
| 5-858-142 | Acquire Controller Debug Logs Only | *CTL | [0 or 1 / <b>0</b> / - / step]        |
| 5-858-143 | Acquire Engine Debug Logs Only     | *CTL | [0 or 1 / <b>0</b> / - / step]        |
| 5-858-144 | Acquire Opepanel Debug Logs Only   | *CTL | [0 or 1 / <b>0</b> / - / step]        |
| 5-858-145 | Acquire FCU Debug Logs Only        | *CTL | [0 or 1 / <b>0</b> / - / step]        |

| 5860   | [SMTP/POP3/IMAP4]                 |              |                                        |  |  |  |  |
|--------|-----------------------------------|--------------|----------------------------------------|--|--|--|--|
| 5-860- | SMTP Server Port Number           | *CTL         | [1 to 65535 / 25 / 1 / step]           |  |  |  |  |
| 002    |                                   |              |                                        |  |  |  |  |
| 5-860- | SMTP Authentication               | *CTL         | [0 or 1 / <b>0</b> / 1 / step]         |  |  |  |  |
| 003    |                                   |              |                                        |  |  |  |  |
| 5-860- | SMTP Auth. Encryption             | *CTL         | [0 to 2 / <b>0</b> / 1 / step]         |  |  |  |  |
| 006    |                                   |              |                                        |  |  |  |  |
| 5-860- | POP before SMTP                   | *CTL         | [0 or 1 / <b>0</b> / 1 / step]         |  |  |  |  |
| 007    |                                   |              |                                        |  |  |  |  |
| 5-860- | POP to SMTP Waiting Time          | *CTL         | [0 to 10000 / <b>300</b> / 1 ms/ step] |  |  |  |  |
| 800    |                                   |              |                                        |  |  |  |  |
| 5-860- | Mail Receive Protocol             | *CTL         | [1 to 3 / <b>1</b> / 1 / step]         |  |  |  |  |
| 009    |                                   |              |                                        |  |  |  |  |
| 5-860- | POP3/IMAP4 Auth. Encryption       | *CTL         | [0 to 2 / <b>0</b> / 1 / step]         |  |  |  |  |
| 013    |                                   |              |                                        |  |  |  |  |
| 5-860- | POP3 Server Port Number           | *CTL         | [1 to 65535 / <b>110</b> / 1 / step]   |  |  |  |  |
| 014    |                                   |              |                                        |  |  |  |  |
| 5-860- | IMAP4 Server Port Number          | *CTL         | [1 to 65535 / <b>143</b> / 1 / step]   |  |  |  |  |
| 015    |                                   |              |                                        |  |  |  |  |
| 5-860- | SMTP Receive Port Number          | *CTL         | [1 to 65535 / <b>25</b> / 1 / step]    |  |  |  |  |
| 016    |                                   |              |                                        |  |  |  |  |
| 5-860- | Mail Receive Interval             | *CTL         | [2 to 1440 / 3 / 1 min / step]         |  |  |  |  |
| 017    |                                   |              |                                        |  |  |  |  |
| 5-860- | Mail Keep Setting                 | *CTL         | [0 to 2 / <b>0</b> / 1/step]           |  |  |  |  |
| 019    |                                   |              |                                        |  |  |  |  |
| 5-860- | Partial Mail Receive Timeout      | *CTL         | [1 to 168 / 72 / 1 hour / step]        |  |  |  |  |
| 020    |                                   |              |                                        |  |  |  |  |
| 5-860- | MDN Response RFC2298              | *CTL         | [0 or 1 / 1 / 1 / step]                |  |  |  |  |
| 021    | Compliance                        |              | 0: No                                  |  |  |  |  |
|        |                                   |              | 1: Yes                                 |  |  |  |  |
|        | Determines whether RFC2.5298 of   | compliance   | is switched on for MDN reply mail.     |  |  |  |  |
| 5-860- | SMTP Auth. From Field             | *CTL         | [0 or 1 / <b>0</b> / 1 / step]         |  |  |  |  |
| 022    | Replacement                       |              |                                        |  |  |  |  |
| 5-860- | SMTP Auth. Direct Setting         | *CTL         | [0 to 0xff / <b>0</b> / 1 / step]      |  |  |  |  |
| 025    | Selects the authentication method | for SMPT.    |                                        |  |  |  |  |
|        | Bit switch:                       | Bit switch:  |                                        |  |  |  |  |
|        | Bit 0: LOGIN                      | Bit 0: LOGIN |                                        |  |  |  |  |
|        | Bit 1: PLAIN                      |              |                                        |  |  |  |  |

|        | Bit 2: CRAM MD5                   |                                                                    |                                |  |  |  |
|--------|-----------------------------------|--------------------------------------------------------------------|--------------------------------|--|--|--|
|        | Bit 3: DIGEST MD5                 |                                                                    |                                |  |  |  |
|        | Bit 4 to 7: Not used              |                                                                    |                                |  |  |  |
|        | <b></b> Note                      |                                                                    |                                |  |  |  |
|        | This SP is activated only v       | This SP is activated only when SMTP authorization is enabled by UP |                                |  |  |  |
|        | mode.                             | mode.                                                              |                                |  |  |  |
| 5-860- | S/MIME:MIME Header Setting        | *CTL                                                               | [0 to 2 / <b>0</b> / 1 / step] |  |  |  |
| 026    |                                   |                                                                    | 0: Microsoft Outlook Express   |  |  |  |
|        |                                   |                                                                    | standard                       |  |  |  |
|        |                                   |                                                                    | 1: Internet Draft standard     |  |  |  |
|        |                                   |                                                                    | 2: RFC standard                |  |  |  |
|        | Selects the MIME header type of a | n E-mail se                                                        | ent by S/MIME.                 |  |  |  |

| 5866      | [E-Mail Report]            | [E-Mail Report]                                   |                               |  |  |
|-----------|----------------------------|---------------------------------------------------|-------------------------------|--|--|
| 5-866-001 | Report Validity            | CTL                                               | [0 or 1/ <b>0</b> / 1 / step] |  |  |
|           |                            |                                                   | 0: Enable, 1: Disable         |  |  |
|           | Disables and re-enables th | es and re-enables the email notification feature. |                               |  |  |
| 5-866-005 | Add Date Field             | *CTL                                              | [0 or 1/ <b>0</b> / 1 / step] |  |  |

| 5869   | [RAM Disk Setting]                                                                   |      |                                |  |  |
|--------|--------------------------------------------------------------------------------------|------|--------------------------------|--|--|
| 5-869- | Mail Function                                                                        | *CTL | [0 or 1 / <b>0</b> / 1 / step] |  |  |
| 001    |                                                                                      |      | 0: On, 1: Off                  |  |  |
|        | Enables or disables the e-mail transfer function. This SP sets the RAM disk size for |      |                                |  |  |
|        | the e-mail transfer function.                                                        |      |                                |  |  |

| 5870      | [Common Key Info Writing]                                            |                                  |                                |  |  |
|-----------|----------------------------------------------------------------------|----------------------------------|--------------------------------|--|--|
| 5-870-001 | Writing                                                              | CTL                              | [0 or 1 / <b>0</b> / 1 / step] |  |  |
|           |                                                                      |                                  | [Execute]                      |  |  |
|           | Writes the authentication data                                       | (used for NI                     | RS) in the memory.             |  |  |
| 5-870-003 | Initialize                                                           | CTL                              | [0 or 1 / <b>0</b> / 1 / step] |  |  |
|           |                                                                      |                                  | [Execute]                      |  |  |
|           | Initializes the authentication da                                    | thentication data in the memory. |                                |  |  |
| 5-870-004 | Writing: 2048bit                                                     | CTL                              | [0 or 1 / <b>0</b> / 1 / step] |  |  |
|           | [Execute]                                                            |                                  | [Execute]                      |  |  |
|           | Writes the authentication data 2048bit (used for NRS) in the memory. |                                  |                                |  |  |

| 5873   | [SDCard Appli Move]                                                                 |                   |                    |  |  |
|--------|-------------------------------------------------------------------------------------|-------------------|--------------------|--|--|
| 5-873- | Move Exec                                                                           | CTL               | [- / <b>-</b> / 1] |  |  |
| 001    |                                                                                     |                   | [Execute]          |  |  |
|        | This SP copies the application programs from the original SD card in SD card slot 2 |                   |                    |  |  |
|        | to an SD card in SD card slot 1.                                                    |                   |                    |  |  |
| 5-873- | Undo Exec                                                                           | CTL               | [- / <b>-</b> / 1] |  |  |
| 002    |                                                                                     |                   | [Execute]          |  |  |
|        | This SP copies back the application programs from an SD card in SD Card Slot 2 to   |                   |                    |  |  |
|        | the original SD card in SD card slot 1. Use this menu when you have mistakenly      |                   |                    |  |  |
|        | copied some programs by using "                                                     | Move Exec" (SP587 | 73-1).             |  |  |

| 5875      | [SC Auto Reboot]  Configures settings relating to reboot performed in case of SC. |                                                    |                     |  |
|-----------|-----------------------------------------------------------------------------------|----------------------------------------------------|---------------------|--|
|           |                                                                                   |                                                    |                     |  |
| 5-875-001 | Reboot Setting                                                                    | [0 or 1 / <b>0</b> / 1 / step]                     |                     |  |
|           |                                                                                   |                                                    | 0: ON               |  |
|           |                                                                                   |                                                    | 1: OFF              |  |
|           | Sets whether reboot is perfor                                                     | med or not                                         | when SC occurs.     |  |
| 5-875-002 | Reboot Type                                                                       | Reboot Type   CTL   [0 or 1 / <b>0</b> / 1 / step] |                     |  |
|           | 0: Manual reboot                                                                  |                                                    |                     |  |
|           |                                                                                   |                                                    | 1: Automatic reboot |  |
|           | en SC occurs.                                                                     |                                                    |                     |  |

| 5878   | [Option Setup]                                                             |     |                    |  |
|--------|----------------------------------------------------------------------------|-----|--------------------|--|
| 5-878- | Data Overwrite Security                                                    | CTL | [- / <b>-</b> / -] |  |
| 001    |                                                                            |     | [Execute]          |  |
|        | Enables the Data Overwrite Security unit. Press "EXECUTE" on the operation |     |                    |  |
|        | panel. Then turn the machine off and on.                                   |     |                    |  |
| 5-878- | HDD Encryption                                                             | CTL | [- / <b>-</b> / -] |  |
| 002    |                                                                            |     | [Execute]          |  |

| 5881      | [Fixed | [Fixed Phrase Block Erasing] |           |  |  |
|-----------|--------|------------------------------|-----------|--|--|
| 5-881-001 | -      | *CTL [- / - / -]             |           |  |  |
|           |        |                              | [EXECUTE] |  |  |

| 5886 | [Farm Update Setting]             |      |                                      |  |  |
|------|-----------------------------------|------|--------------------------------------|--|--|
|      |                                   |      |                                      |  |  |
| 100  | Skip Version Check                | *CTL | [0 to 1 / <b>0</b> / 1 / step]       |  |  |
| 101  | Skip LR Check                     | *CTL | [0 to 1 / <b>0</b> / 1 / step]       |  |  |
| 111  | Auto Update Setting               | *CTL | [0 to 1 / <b>0</b> / 1 / step]       |  |  |
| 112  | Auto Update Prohibit Term Setting | *CTL | [0 to 1 / 1 / 1 / step]              |  |  |
| 113  | Auto Update Prohibit Start hour   | *CTL | [0 to 23 / 9 / 1 hour/ step]         |  |  |
| 114  | Auto Update Prohibit End hour     | *CTL | [0 to 23 / <b>17</b> / 1 hour/ step] |  |  |
| 115  | SFU Auto Download Setting         | *CTL | [0 to 1 / <b>0</b> / 1 / step]       |  |  |
| 116  | Auto Update Next Date             | *CTL | [- / - / -]                          |  |  |
| 117  | Auto Update Retry Interval Hour   | *CTL | [1 to 24 / 1 / 1 hour/ step]         |  |  |

| 5887      | [SD GetCounter] DFU |     |                    |
|-----------|---------------------|-----|--------------------|
| 5-887-001 | -                   | CTL | [- / <b>-</b> / -] |
|           |                     |     | [Execute]          |

| 5888      | [Personal Information Protect] |      |                                |
|-----------|--------------------------------|------|--------------------------------|
| 5-888-001 | -                              | *CTL | [0 or 1 / <b>0</b> / 1 / step] |

| 5893      | [SDK Application Counter] |     |   |
|-----------|---------------------------|-----|---|
| 5-893-001 | SDK-1                     | CTL | - |
| 5-893-002 | SDK-2                     | CTL | - |
| 5-893-003 | SDK-3                     | CTL | - |
| 5-893-004 | SDK-4                     | CTL | - |
| 5-893-005 | SDK-5                     | CTL | - |
| 5-893-006 | SDK-6                     | CTL | - |
| 5-893-007 | SDK-7                     | CTL | - |
| 5-893-008 | SDK-8                     | CTL | - |
| 5-893-009 | SDK-9                     | CTL | - |
| 5-893-010 | SDK-10                    | CTL | - |
| 5-893-011 | SDK-11                    | CTL | - |
| 5-893-012 | SDK-12                    | CTL | - |

| 5907   | [Plug & Play Maker/Model Name]                                                        |      |                                  |
|--------|---------------------------------------------------------------------------------------|------|----------------------------------|
| 5-907- | -                                                                                     | *CTL | [0 to 225 / <b>0</b> / 1 / step] |
| 001    | Selects the brand name and the production name for Windows Plug & Play. This          |      |                                  |
|        | information is stored in the NVRAM. If the NVRAM is defective, these names should     |      |                                  |
|        | be registered again.                                                                  |      |                                  |
|        | After selecting, press the "Original Type" key and "#" key at the same time. When the |      |                                  |
|        | setting is completed, the beeper sounds five times.                                   |      |                                  |

| 5990      | [SP Print mode]            |                            |                           |  |
|-----------|----------------------------|----------------------------|---------------------------|--|
|           | Prints out the SMC sheets. | Prints out the SMC sheets. |                           |  |
| 5-990-001 | All (Data List)            | CTL                        | [0 to 255 / - / - / step] |  |
| 5-990-002 | SP (Mode Data List)        | CTL                        | [0 to 255 / - / - / step] |  |
| 5-990-004 | Logging Data               | CTL                        | [0 to 255 / - / - / step] |  |
| 5-990-005 | Diagnostic Report          | CTL                        | [0 to 255 / - / - / step] |  |
| 5-990-006 | Non-Default                | CTL                        | [0 to 255 / - / - / step] |  |
| 5-990-007 | NIB Summary                | CTL                        | [-/-/-]                   |  |
| 5-990-024 | SDK/J Summary              | CTL                        | [-/-/-]                   |  |
| 5-990-025 | SDK/J Application Info     | CTL                        | [-/-/-]                   |  |
| 5-990-026 | Printer SP                 | CTL                        | [0 to 255 / - / - / step] |  |

| 5992      | [SP Text mode]                                        |     |                           |
|-----------|-------------------------------------------------------|-----|---------------------------|
|           | Saves the SMC list data to the SD card in csv format. |     |                           |
| 5-992-001 | All (Data List)                                       | CTL | [0 to 255 / - / - / step] |
| 5-992-002 | SP (Mode Data List)                                   | CTL | [0 to 255 / - / - / step] |
| 5-992-004 | Logging Data                                          | CTL | [0 to 255 / - / - / step] |
| 5-992-005 | Diagnostic Report                                     | CTL | [0 to 255 / - / - / step] |
| 5-992-006 | Non-Default                                           | CTL | [0 to 255 / - / - / step] |
| 5-992-007 | NIB Summary                                           | CTL | [- / <b>-</b> / -]        |
| 5-992-024 | SDK/J Summary                                         | CTL | [- / <b>-</b> / -]        |
| 5-992-025 | SDK/J Application Info                                | CTL | [-/-/-]                   |
| 5-992-026 | Printer SP                                            | CTL | [0 to 255 / - / - / step] |

## 4.3 CONTROLLER SP TABLES-7

## 4.3.1 SP7-XXX (DATA LOG)

| 7401      | [Total SC]                |            |                                    |
|-----------|---------------------------|------------|------------------------------------|
|           | Displays the number of SC | codes dete | ected.                             |
| 7-401-001 | SC Counter                | *CTL       | [0 to 65535 / <b>0</b> / - / step] |
| 7-401-002 | Total SC Counter          | *CTL       | [0 to 65535 / <b>0</b> / - / step] |

| 7403   | [SC History]                                                                     |                           |                            |  |  |
|--------|----------------------------------------------------------------------------------|---------------------------|----------------------------|--|--|
|        | Logs and displays the SC codes detected.                                         |                           |                            |  |  |
|        | The 10 most recently detected SC Codes are displayed on the screen, and also can |                           |                            |  |  |
|        | be seen on the SMC (logging) o                                                   | utputs.                   |                            |  |  |
|        | <b>U</b> Note                                                                    |                           |                            |  |  |
|        | If the same SC codes a                                                           | are detected continuously | y and total counter is not |  |  |
|        | increasing, it only logs                                                         | once in case of deleting  | other SC code logs.        |  |  |
| 7-403- | Latest                                                                           | *CTL                      | [- / <b>-</b> / -]         |  |  |
| 001    |                                                                                  |                           |                            |  |  |
| 7-403- | Latest 1                                                                         | *CTL                      |                            |  |  |
| 002    |                                                                                  |                           |                            |  |  |
| 7-403- | Latest 2                                                                         | *CTL                      |                            |  |  |
| 003    |                                                                                  |                           |                            |  |  |
| 7-403- | Latest 3                                                                         | *CTL                      |                            |  |  |
| 004    |                                                                                  |                           |                            |  |  |
| 7-403- | Latest 4                                                                         | *CTL                      |                            |  |  |
| 005    |                                                                                  |                           |                            |  |  |
| 7-403- | Latest 5                                                                         | *CTL                      |                            |  |  |
| 006    |                                                                                  |                           |                            |  |  |
| 7-403- | Latest 6                                                                         | *CTL                      |                            |  |  |
| 007    |                                                                                  |                           |                            |  |  |
| 7-403- | Latest 7                                                                         | *CTL                      |                            |  |  |
| 800    |                                                                                  |                           |                            |  |  |
| 7-403- | Latest 8                                                                         | *CTL                      |                            |  |  |
| 009    |                                                                                  |                           |                            |  |  |
| 7-403- | Latest 9                                                                         | *CTL                      |                            |  |  |
| 010    |                                                                                  |                           |                            |  |  |

| 7404   | [Software Error Histo                                                                                   | ory]                      |                                    |  |  |
|--------|----------------------------------------------------------------------------------------------------|---------------------------|------------------------------------|--|--|
|        | Logs and displays the SC990 / SC991 /SC899 / SC997 / SC998 detected.  The 10 most recently detected SC. |                           |                                    |  |  |
|        |                                                                                                    |                           |                                    |  |  |
|        | <b>U</b> Note                                                                                           |                           |                                    |  |  |
|        | If the same S                                                                                           | C codes are detected con  | tinuously and total counter is not |  |  |
|        | increasing, it                                                                                          | only logs once in case of | deleting other SC code logs.       |  |  |
| 7-404- | Latest                                                                                                  | *CTL                      | [-/-/-]                            |  |  |
| 001    |                                                                                                    |                           |                                    |  |  |
| 7-404- | Latest 1                                                                                                | *CTL                      |                                    |  |  |
| 002    |                                                                                                    |                           |                                    |  |  |
| 7-404- | Latest 2                                                                                                | *CTL                      |                                    |  |  |
| 003    |                                                                                                    |                           |                                    |  |  |
| 7-404- | Latest 3                                                                                                | *CTL                      |                                    |  |  |
| 004    |                                                                                                    |                           |                                    |  |  |
| 7-404- | Latest 4                                                                                                | *CTL                      |                                    |  |  |
| 005    |                                                                                                    |                           |                                    |  |  |
| 7-404- | Latest 5                                                                                                | *CTL                      |                                    |  |  |
| 006    |                                                                                                    |                           |                                    |  |  |
| 7-404- | Latest 6                                                                                                | *CTL                      |                                    |  |  |
| 007    |                                                                                                    |                           |                                    |  |  |
| 7-404- | Latest 7                                                                                                | *CTL                      |                                    |  |  |
| 800    |                                                                                                    |                           |                                    |  |  |
| 7-404- | Latest 8                                                                                                | *CTL                      |                                    |  |  |
| 009    |                                                                                                    |                           |                                    |  |  |
| 7-404- | Latest 9                                                                                                | *CTL                      |                                    |  |  |
| 010    |                                                                                                    |                           |                                    |  |  |

| 7502      | [Total Paper Jam]                           |      |                             |
|-----------|---------------------------------------------|------|-----------------------------|
|           | Displays the total number of jams detected. |      |                             |
| 7-502-001 | Jam Counter                                 | *CTL | [0 to 65535 / - / - / step] |
| 7-502-002 | Total Jam Counter                           | *CTL |                             |

| 7504      | [Paper Jam Location]                                                            |      |                             |  |
|-----------|---------------------------------------------------------------------------------|------|-----------------------------|--|
|           | Displays the number of jams according to the location where jams were detected. |      |                             |  |
| 7-504-001 | At Power On *CTL Paper is not fed at power on.                                  |      |                             |  |
|           | [0 to 65535 / - / - / step]                                                     |      |                             |  |
| 7-504-003 | Tray1: On                                                                       | *CTL | [0 to 65535 / - / - / step] |  |
| 7-504-004 | Tray2: On                                                                       | *CTL | [0 to 65535 / - / - / step] |  |

| 7-504-005 | Tray3: On           | *CTL | [0 to 65535 / - / - / step]             |
|-----------|---------------------|------|-----------------------------------------|
| 7-504-006 | Tray4: On           | *CTL | [0 to 65535 / - / - / step]             |
| 7-504-008 | Bypass: On          | *CTL | [0 to 65535 / - / - / step]             |
| 7-504-009 | Duplex: On          | *CTL | [0 to 65535 / - / - / step]             |
| 7-504-018 | Tray 2 Sn: On       | *CTL | [0 to 65535 / - / - / step]             |
| 7-504-019 | Tray 3 Sn: On       | *CTL | [0 to 65535 / - / - / step]             |
| 7-504-023 | Registration:On     | *CTL | [0 to 65535 / - / - / step]             |
| 7-504-024 | Fusing Entrance: On | *CTL | [0 to 65535 / - / - / step]             |
| 7-504-032 | Paper Exit On       | *CTL | [0 to 65535 / - / - / step]             |
| 7-504-038 | Duplex On           | *CTL | Paper stays on the duplex sensor.       |
|           |                     |      | [0 to 65535 / - / - / step]             |
| 7-504-087 | Resistration: Off   | *CTL | [0 to 65535 / - / - / step]             |
| 7-504-096 | Paper Exit: Off     | *CTL | [0 to 65535 / - / - / step]             |
| 7-504-102 | Duplex Off          | *CTL | Paper does not reach the duplex sensor. |
|           |                     |      | [0 to 65535 / - / - / step]             |

| 7506      | [Jam Coul | nt by Pa | per Size]                                                |
|-----------|-----------|----------|----------------------------------------------------------|
| 7-506-006 | A5 LEF    | *CTL     | Displays the number of jams according to the paper size. |
| 7-506-044 | HLT LEF   | *CTL     | [0 to 65535 / - / - / step]                              |
| 7-506-133 | A4 SEF    | *CTL     |                                                          |
| 7-506-134 | A5 SEF    | *CTL     |                                                          |
| 7-506-142 | B5 SEF    | *CTL     |                                                          |
| 7-506-164 | LG SEF    | *CTL     |                                                          |
| 7-506-166 | LT SEF    | *CTL     |                                                          |
| 7-506-172 | HLT SEF   | *CTL     |                                                          |
| 7-506-255 | Others    | *CTL     |                                                          |

| 7507      | [Plotter Jam History]       |                         |                    |  |
|-----------|-----------------------------|-------------------------|--------------------|--|
|           | Logs and displays the 10 mo | st recently detected pa | per jams.          |  |
|           | (CODE, SIZE, TOTAL, DATE    | )                       |                    |  |
| 7-507-001 | Latest                      | *CTL                    | [- / <b>-</b> / -] |  |
| 7-507-002 | Latest 1                    | *CTL                    |                    |  |
| 7-507-003 | Latest 2                    | *CTL                    |                    |  |
| 7-507-004 | Latest 3                    | *CTL                    |                    |  |
| 7-507-005 | Latest 4                    | *CTL                    |                    |  |
| 7-507-006 | Latest 5                    | *CTL                    |                    |  |
| 7-507-007 | Latest 6                    | *CTL                    |                    |  |
| 7-507-008 | Latest 7                    | *CTL                    |                    |  |
| 7-507-009 | Latest 8                    | *CTL                    |                    |  |
| 7-507-010 | Latest 9                    | *CTL                    |                    |  |

| 7514   | [Paper Jam Count by Location]                                               |      |                               |  |  |  |  |
|--------|-----------------------------------------------------------------------------|------|-------------------------------|--|--|--|--|
|        | Displays the total number of jams according to the location where jams were |      |                               |  |  |  |  |
|        | detected.                                                                   |      |                               |  |  |  |  |
| 7-514- | At Power On                                                                 | *CTL | Paper is not fed at power on. |  |  |  |  |
| 001    |                                                                             |      | [0 to 65535 / - / - / step]   |  |  |  |  |
| 7-514- | Tray1: On                                                                   | *CTL | [0 to 65535 / - / - / step]   |  |  |  |  |
| 003    |                                                                             |      |                               |  |  |  |  |
| 7-514- | Tray2: On                                                                   | *CTL | [0 to 65535 / - / - / step]   |  |  |  |  |
| 004    |                                                                             |      |                               |  |  |  |  |
| 7-514- | Tray3: On                                                                   | *CTL | [0 to 65535 / - / - / step]   |  |  |  |  |
| 005    |                                                                             |      |                               |  |  |  |  |
| 7-514- | Tray4: On                                                                   | *CTL | [0 to 65535 / - / - / step]   |  |  |  |  |
| 006    |                                                                             |      |                               |  |  |  |  |
| 7-514- | Bypass: On                                                                  | *CTL | [0 to 65535 / - / - / step]   |  |  |  |  |
| 800    |                                                                             |      |                               |  |  |  |  |
| 7-514- | Duplex On                                                                   | *CTL | [0 to 65535 / - / - / step]   |  |  |  |  |
| 009    |                                                                             |      |                               |  |  |  |  |
| 7-514- | Tray 2 Sn: On                                                               | *CTL | [0 to 65535 / - / - / step]   |  |  |  |  |
| 018    |                                                                             |      |                               |  |  |  |  |
| 7-514- | Tray 3 Sn: On                                                               | *CTL | [0 to 65535 / - / - / step]   |  |  |  |  |
| 019    |                                                                             |      |                               |  |  |  |  |
| 7-514- | Registration:On                                                             | *CTL | [0 to 65535 / - / - / step]   |  |  |  |  |
| 023    |                                                                             |      |                               |  |  |  |  |
| 7-514- | FusingEntrance: On                                                          | *CTL | [0 to 65535 / - / - / step]   |  |  |  |  |

| 024    |                   |      |                             |
|--------|-------------------|------|-----------------------------|
| 7-514- | Paper Exit: On    | *CTL | [0 to 65535 / - / - / step] |
| 032    |                   |      |                             |
| 7-514- | Duplex Sn: On     | *CTL | [0 to 65535 / - / - / step] |
| 038    |                   |      |                             |
| 7-514- | Resistration: Off | *CTL | [0 to 65535 / - / - / step] |
| 087    |                   |      |                             |
| 7-514- | Paper Exit: Off   | *CTL | [0 to 65535 / - / - / step] |
| 096    |                   |      |                             |
| 7-514- | Duplex: Off       | *CTL | [0 to 65535 / - / - / step] |
| 102    |                   |      |                             |

| 7516      | [Paper Size Jam Count] |      |                                                          |  |
|-----------|------------------------|------|----------------------------------------------------------|--|
| 7-516-006 | A5 LEF                 | *CTL | Displays the number of jams according to the paper size. |  |
| 7-516-044 | HLT LEF                | *CTL | [0 to 65535 / - / - / step]                              |  |
| 7-516-133 | A4 SEF                 | *CTL |                                                          |  |
| 7-516-134 | A5 SEF                 | *CTL |                                                          |  |
| 7-516-142 | B5 SEF                 | *CTL |                                                          |  |
| 7-516-164 | LG SEF                 | *CTL |                                                          |  |
| 7-516-166 | LT SEF                 | *CTL |                                                          |  |
| 7-516-172 | HLT SEF                | *CTL |                                                          |  |
| 7-516-255 | Others                 | *CTL |                                                          |  |

| 7520      | [Update Log] |      |                                  |
|-----------|--------------|------|----------------------------------|
| 7-520-001 | Record1      | *CTL | [0 to 255 / <b>0</b> / 1 / step] |
|           | ErrorRecord1 |      |                                  |
| 7-520-002 | Record2      | *CTL |                                  |
|           | ErrorRecord2 |      |                                  |
| 7-520-003 | Record3      | *CTL |                                  |
|           | ErrorRecord3 |      |                                  |
| 7-520-004 | Record4      | *CTL |                                  |
|           | ErrorRecord4 |      |                                  |
| 7-520-005 | Record5      | *CTL |                                  |
|           | ErrorRecord5 |      |                                  |
| 7-520-006 | Record6      | *CTL |                                  |
|           | ErrorRecord6 |      |                                  |
| 7-520-007 | Record7      | *CTL |                                  |
|           | ErrorRecord7 |      |                                  |

| 7-520-008 | Record8         | *CTL |                                  |
|-----------|-----------------|------|----------------------------------|
|           | ErrorRecord8    |      |                                  |
| 7-520-009 | Record9         | *CTL | 1                                |
|           | ErrorRecord9    |      |                                  |
| 7-520-010 | Record10        | *CTL |                                  |
|           | ErrorRecord10   |      |                                  |
| 7-520-011 | Auto:StartDate1 | *CTL | [- / - / - / -]                  |
| 7-520-012 | Auto:StartDate2 | *CTL |                                  |
| 7-520-013 | Auto:StartDate3 | *CTL |                                  |
| 7-520-014 | Auto:StartDate4 | *CTL |                                  |
| 7-520-015 | Auto:StartDate5 | *CTL |                                  |
| 7-520-021 | Auto:EndDate1   | *CTL |                                  |
| 7-520-022 | Auto:EndDate2   | *CTL |                                  |
| 7-520-023 | Auto:EndDate3   | *CTL |                                  |
| 7-520-024 | Auto:EndDate4   | *CTL |                                  |
| 7-520-025 | Auto:EndDate5   | *CTL |                                  |
| 7-520-031 | Auto:Piecemark1 | *CTL |                                  |
| 7-520-032 | Auto:Piecemark2 | *CTL |                                  |
| 7-520-033 | Auto:Piecemark3 | *CTL |                                  |
| 7-520-034 | Auto:Piecemark4 | *CTL |                                  |
| 7-520-035 | Auto:Piecemark5 | *CTL |                                  |
| 7-520-041 | Auto:Version1   | *CTL |                                  |
| 7-520-042 | Auto:Version2   | *CTL |                                  |
| 7-520-043 | Auto:Version3   | *CTL |                                  |
| 7-520-044 | Auto:Version4   | *CTL |                                  |
| 7-520-045 | Auto:Version5   | *CTL |                                  |
| 7-520-051 | Auto:Result1    | *CTL | [0 to 255 / <b>0</b> / 1 / step] |
| 7-520-052 | Auto:Result2    | *CTL |                                  |
| 7-520-053 | Auto:Result3    | *CTL |                                  |
| 7-520-054 | Auto:Result4    | *CTL |                                  |
| 7-520-055 | Auto:Result5    | *CTL |                                  |
| 7-520-056 | Auto:Result6    | *CTL |                                  |
| 7-520-057 | Auto:Result7    | *CTL |                                  |
| 7-520-058 | Auto:Result8    | *CTL |                                  |
| 7-520-059 | Auto:Result9    | *CTL |                                  |
| 7-520-060 | Auto:Result10   | *CTL |                                  |

| 7801 | [ROM No./ Firmware Version] |
|------|-----------------------------|
|------|-----------------------------|

|           | Displays ROM numbers in the machine.                                   |  |  |
|-----------|------------------------------------------------------------------------|--|--|
| 7-801-255 | - CTL Displays the part number and version of all ROMs in the machine. |  |  |

| 7803      | [PM Counter Display] |     |                              |
|-----------|----------------------|-----|------------------------------|
|           |                      |     |                              |
| 7-803-001 | Paper                | CTL | [0 to 999999 / - / - / step] |

| 7804   | [PM Counter.Reset]                                                                  |                        |                                  |  |  |  |  |
|--------|-------------------------------------------------------------------------------------|------------------------|----------------------------------|--|--|--|--|
|        | Clears the PM counter.                                                              | Clears the PM counter. |                                  |  |  |  |  |
|        | Press the Enter key after t                                                         | he machine asks "Exe   | ecute?", which will store the PM |  |  |  |  |
|        | counter value in SP7-906 (PM Counter - Previous) and reset the value of the current |                        |                                  |  |  |  |  |
|        | PM counter (SP7-803) to "0".                                                        |                        |                                  |  |  |  |  |
| 7-804- | Paper CTL [- / -/ -]                                                                |                        |                                  |  |  |  |  |
| 001    |                                                                                     |                        | [Execute]                        |  |  |  |  |

| 7807      | [SC/Jam (                                                        | [SC/Jam Counter Reset]                                      |           |  |  |
|-----------|------------------------------------------------------------------|-------------------------------------------------------------|-----------|--|--|
|           | Clears the                                                       | Clears the all counters related to SC codes and paper jams. |           |  |  |
|           | Note                                                             |                                                             |           |  |  |
|           | This SP doesn't reset either jam histories or SC code histories. |                                                             |           |  |  |
| 7-807-001 | -                                                                | CTL [-/-/-]                                                 |           |  |  |
|           |                                                                  |                                                             | [Execute] |  |  |

| 7832   | [Self-Diagnose Result Display] |                                                                                   |                                     |
|--------|--------------------------------|-----------------------------------------------------------------------------------|-------------------------------------|
| 7-832- | -                              | CTL Displays the result of the diagnostics. To scroll the return codes, press the |                                     |
| 001    |                                |                                                                                   | up-arrow key or the down-arrow key. |

| 7836      | [Total Memory Size] |                                                        |                                       |  |
|-----------|---------------------|--------------------------------------------------------|---------------------------------------|--|
| 7-836-001 | -                   | CTL                                                    | L [0 to 0xffffffff / - / - MB / step] |  |
|           |                     | Displays the memory capacity of the controller system. |                                       |  |

| 7855      | [Coverage Range] |      |                                    |
|-----------|------------------|------|------------------------------------|
|           |                  |      |                                    |
| 7-855-001 | Coverage Range 1 | *CTL | [0 to 200 / <b>5</b> / 1% / step]  |
| 7-855-002 | Coverage Range 2 | *CTL | [0 to 200 / <b>20</b> / 1% / step] |

| 7901   | [Assert Info.] |      |                                                         |
|--------|----------------|------|---------------------------------------------------------|
| 7-901- | File Name      | *CTL | Records the location where a problem is detected in the |
| 001    |                |      | program. The data stored in this SP is used for problem |
| 7-901- | Number of      | *CTL | analysis.                                               |
| 002    | Lines          |      |                                                         |
| 7-901- | Location       | *CTL |                                                         |
| 003    |                |      |                                                         |

| 7910      | [ROM No]          |     |         |
|-----------|-------------------|-----|---------|
| 7-910-001 | System            | CTL | [-/-/-] |
| 7-910-002 | Engine            | CTL | [-/-/-] |
| 7-910-003 | Lcdc              | CTL | [-/-/-] |
| 7-910-018 | NetworkSupport    | CTL | [-/-/-] |
| 7-910-022 | BIOS              | CTL | [-/-/-] |
| 7-910-023 | HDD Format Option | CTL | [-/-/-] |
| 7-910-150 | RPCS              | CTL | [-/-/-] |
| 7-910-151 | PS                | CTL | [-/-/-] |
| 7-910-152 | RPDL              | CTL | [-/-/-] |
| 7-910-153 | R98               | CTL | [-/-/-] |
| 7-910-154 | R16               | CTL | [-/-/-] |
| 7-910-156 | R55               | CTL | [-/-/-] |
| 7-910-157 | RTIFF             | CTL | [-/-/-] |
| 7-910-158 | PCL               | CTL | [-/-/-] |
| 7-910-159 | PCLXL             | CTL | [-/-/-] |
| 7-910-160 | MSIS              | CTL | [-/-/-] |
| 7-910-162 | PDF               | CTL | [-/-/-] |
| 7-910-164 | PictBridge        | CTL | [-/-/-] |
| 7-910-165 | PJL               | CTL | [-/-/-] |
| 7-910-167 | MediaPrint:JPEG   | CTL | [-/-/-] |
| 7-910-168 | MediaPrint:TIFF   | CTL | [-/-/-] |
| 7-910-169 | XPS               | CTL | [-/-/-] |
| 7-910-180 | FONT              | CTL | [-/-/-] |
| 7-910-181 | FONT1             | CTL | [-/-/-] |
| 7-910-182 | FONT2             | CTL | [-/-/-] |
| 7-910-183 | FONT3             | CTL | [-/-/-] |
| 7-910-184 | FONT4             | CTL | [-/-/-] |
| 7-910-185 | FONT5             | CTL | [-/-/-] |

| 7-910-186 | FONT6         | CTL | [-/-/-]            |
|-----------|---------------|-----|--------------------|
| 7-910-187 | FONT7         | CTL | [- / <b>-</b> / -] |
| 7-910-200 | Factory       | CTL | [- / <b>-</b> / -] |
| 7-910-202 | NetworkDocBox | CTL | [- / <b>-</b> / -] |
| 7-910-204 | Printer       | CTL | [- / <b>-</b> / -] |
| 7-910-210 | MIB           | CTL | [- / <b>-</b> / -] |
| 7-910-211 | Websupport    | CTL | [- / <b>-</b> / -] |
| 7-910-213 | SDK1          | CTL | [- / <b>-</b> / -] |
| 7-910-214 | SDK2          | CTL | [- / <b>-</b> / -] |
| 7-910-215 | SDK3          | CTL | [- / <b>-</b> / -] |
| 7-910-250 | Package       | CTL | [- / <b>-</b> / -] |

| 7911      | [Firmware Version] |     |             |
|-----------|--------------------|-----|-------------|
| 7-911-001 | System             | CTL | [- / - / -] |
| 7-911-002 | Engine             | CTL | [- / - / -] |
| 7-911-003 | Lcdc               | CTL | [- / - / -] |
| 7-911-018 | NetworkSupport     | CTL | [- / - / -] |
| 7-911-022 | BIOS               | CTL | [- / - / -] |
| 7-911-023 | HDD Format Option  | CTL | [- / - / -] |
| 7-911-150 | RPCS               | CTL | [- / - / -] |
| 7-911-151 | PS                 | CTL | [- / - / -] |
| 7-911-152 | RPDL               | CTL | [- / - / -] |
| 7-911-153 | R98                | CTL | [- / - / -] |
| 7-911-154 | R16                | CTL | [- / - / -] |
| 7-911-156 | R55                | CTL | [- / - / -] |
| 7-911-157 | RTIFF              | CTL | [- / - / -] |
| 7-911-158 | PCL                | CTL | [- / - / -] |
| 7-911-159 | PCLXL              | CTL | [-/-/-]     |
| 7-911-160 | MSIS               | CTL | [- / - / -] |
| 7-911-162 | PDF                | CTL | [- / - / -] |
| 7-911-164 | PictBridge         | CTL | [- / - / -] |
| 7-911-165 | PJL                | CTL | [- / - / -] |
| 7-911-166 | IPDS               | CTL | [- / - / -] |
| 7-911-167 | MediaPrint:JPEG    | CTL | [- / - / -] |
| 7-911-168 | MediaPrint:TIFF    | CTL | [-/-/-]     |
| 7-911-169 | XPS                | CTL | [-/-/-]     |
| 7-911-180 | FONT               | CTL | [-/-/-]     |
| 7-911-181 | FONT1              | CTL | [-/-/-]     |

| 7-911-182 | FONT2         | CTL | [- / <b>-</b> / -] |
|-----------|---------------|-----|--------------------|
| 7-911-183 | FONT3         | CTL | [- / <b>-</b> / -] |
| 7-911-184 | FONT4         | CTL | [- / <b>-</b> / -] |
| 7-911-185 | FONT5         | CTL | [- / <b>-</b> / -] |
| 7-911-186 | FONT6         | CTL | [- / <b>-</b> / -] |
| 7-911-187 | FONT7         | CTL | [-/-/-]            |
| 7-911-200 | Factory       | CTL | [- / <b>-</b> / -] |
| 7-911-202 | NetworkDocBox | CTL | [- / <b>-</b> / -] |
| 7-911-204 | Printer       | CTL | [-/-/-]            |
| 7-911-210 | MIB           | CTL | [- / <b>-</b> / -] |
| 7-911-211 | Websupport    | CTL | [- / <b>-</b> / -] |
| 7-911-213 | SDK1          | CTL | [-/ <b>-</b> /-]   |
| 7-911-214 | SDK2          | CTL | [-/-/-]            |
| 7-911-215 | SDK3          | CTL | [-/-/-]            |
| 7-911-250 | Package       | CTL | [-/-/-]            |
|           |               |     |                    |

# 4.4 CONTROLLER SP TABLES-8

# 4.4.1 SP8-XXX (DATA LOG 2)

Most of the SPs in this group are prefixed with a letter that indicates the mode of operation (the mode of operation is referred to as an "application"). Before reading the Group 8 Service Table, make sure that you understand what these prefixes mean.

| Prefixes | What it means              |                                                           |
|----------|----------------------------|-----------------------------------------------------------|
| T:       | Total: (Grand Total).      | Grand total of the items counted for all applications.    |
| P:       | Print application.         | Totals (pages, jobs, etc.) executed for each application. |
| O:       | Other applications         | Refers to network applications such as Web Image          |
|          | (external network          | Monitor. Utilities developed with the SDK (Software       |
|          | applications, for example) | Development Kit) will also be counted with this group     |
|          |                            | in the future.                                            |

# Keys and abbreviations in Data Log 2

| Abbreviation | What it means                                                                  |
|--------------|--------------------------------------------------------------------------------|
| 1            | "By", e.g. "T:Jobs/ApI" = Total Jobs "by" Application                          |
| >            | More (2> "2 or more", 4> "4 or more"                                           |
| AddBook      | Address Book                                                                   |
| Apl          | Application                                                                    |
| B/W          | Black & White                                                                  |
| Bk           | Black                                                                          |
| С            | Cyan                                                                           |
| ColCr        | Color Create                                                                   |
| ColMode      | Color Mode                                                                     |
| Comb         | Combine                                                                        |
| Comp         | Compression                                                                    |
| Deliv        | Delivery                                                                       |
| DesApl       | Designated Application. The application (Copy, Fax, Scan, Print) used to store |
|              | the job on the document server, for example.                                   |
| Dev Counter  | Development Count, no. of pages developed.                                     |
| Dup, Duplex  | Duplex, printing on both sides                                                 |
| Emul         | Emulation                                                                      |
| FC           | Full Color                                                                     |
| FIN          | Post-print processing, i.e. finishing (punching, stapling, etc.)               |
| Full Bleed   | No Margins                                                                     |
| GenCopy      | Generation Copy Mode                                                           |
| GPC          | Get Print Counter. For jobs 10 pages or less, this counter does not count up.  |

| Abbreviation | What it means                                                                       |
|--------------|-------------------------------------------------------------------------------------|
|              | For jobs larger than 10 pages, this counter counts up by the number that is in      |
|              | excess of 10 (e.g., for an 11-page job, the counter counts up 11-10 =1)             |
| IFax         | Internet Fax                                                                        |
| ImgEdt       | Image Edit performed on the original with the copier GUI, e.g. border removal,      |
|              | adding stamps, page numbers, etc.                                                   |
| K            | Black (YMCK)                                                                        |
| LS           | Local Storage. Refers to the document server.                                       |
| LSize        | Large (paper) Size                                                                  |
| Mag          | Magnification                                                                       |
| MC           | One color (monochrome)                                                              |
| NRS          | New Remote Service, which allows a service center to monitor machines               |
|              | remotely. "NRS" is used overseas, and "CSS" is used in Japan.                       |
| Org          | Original for scanning                                                               |
| OrgJam       | Original Jam                                                                        |
| Palm 2       | Print Job Manager/Desk Top Editor: A pair of utilities that allows print jobs to be |
|              | distributed evenly among the printers on the network, and allows files to move      |
|              | around, combined, and converted to different formats.                               |
| PC           | Personal Computer                                                                   |
| PGS          | Pages. A page is the total scanned surface of the original. Duplex pages count      |
|              | as two pages, and A3 simplex count as two pages if the A3/DLT counter SP is         |
|              | switched ON.                                                                        |
| PJob         | Print Jobs                                                                          |
| Ppr          | Paper                                                                               |
| PrtJam       | Printer (plotter) Jam                                                               |
| PrtPGS       | Print Pages                                                                         |
| R            | Red (Toner Remaining). Applies to the wide format model A2 only. This               |
|              | machine is under development and currently not available.                           |
| Rez          | Resolution                                                                          |
| SC           | Service Code (Error SC code displayed)                                              |
| Scn          | Scan                                                                                |
| Sim,         | Simplex, printing on 1 side.                                                        |
| Simplex      |                                                                                     |
| S-to-Email   | Scan-to-E-mail                                                                      |
| SMC          | SMC report printed with SP5990. All of the Group 8 counters are recorded in         |
|              | the SMC report.                                                                     |
| Svr          | Server                                                                              |
| TonEnd       | Toner End                                                                           |

| Abbreviation | What it means                |  |
|--------------|------------------------------|--|
| TonSave      | Toner Save                   |  |
| TXJob        | Send, Transmission           |  |
| YMC          | Yellow, Magenta, Cyan        |  |
| YMCK         | Yellow, Magenta, Cyan, Black |  |

| 8001 | [T:Total Jobs] |                                                                           |  |  |
|------|----------------|---------------------------------------------------------------------------|--|--|
| 8004 | [P:To          | [P:Total Jobs]                                                            |  |  |
| 001  | -              | - *CTL [0 to 99999999 / <b>0</b> / 1 / step]                              |  |  |
|      | These          | These SPs count the number of times each application is used to do a job. |  |  |

- These SPs reveal the number of times an application is used, not the number of pages processed.
- When an application is opened for image input or output, this counts as one job.
- Interrupted jobs (paper jams, etc.) are counted, even though they do not finish.
- Only jobs executed by the customer are counted. Jobs executed by the customer engineer using the SP modes are not counted.
- When using secure printing (when a password is required to start the print job), the job is counted at the time when either "Delete Data" or "Specify Output" is specified.

| 8061 | [T:FIN Jobs]                                                                                 |                |                                              |
|------|----------------------------------------------------------------------------------------------|----------------|----------------------------------------------|
|      | These SPs total the finishing methods. The finishing method is specified by the application. |                |                                              |
|      |                                                                                              |                |                                              |
| 8064 | [P:FIN Jobs]                                                                                 |                |                                              |
|      | These SPs total finishing met                                                                | hods for print | jobs only. The finishing method is specified |
|      | by the application.                                                                          |                |                                              |
| 8067 | [O:FIN Jobs]                                                                                 |                |                                              |
|      | These SPs total finishing met                                                                | hods for jobs  | executed by an external application, over    |
|      | the network. The finishing me                                                                | thod is specif | ied by the application.                      |
| 001  | Sort                                                                                         | *CTL           | [0 to 99999999 / <b>0</b> / 1 / step]        |
|      | Number of jobs started in Sor                                                                | t mode.        |                                              |
| 002  | Stack                                                                                        | *CTL           | [0 to 99999999 / <b>0</b> / 1 / step]        |
|      | Number of jobs started out of                                                                | Sort mode.     |                                              |
| 003  | Staple                                                                                       | *CTL           | [0 to 99999999 / <b>0</b> / 1 / step]        |
|      | Number of jobs started in Sta                                                                | ple mode.      |                                              |
| 004  | Booklet                                                                                      | *CTL           | [0 to 99999999 / <b>0</b> / 1 / step]        |
|      | Number of jobs started in Booklet mode. If the machine is in staple mode, the Staple         |                |                                              |
|      | counter also increments.                                                                     |                |                                              |
| 005  | Z-Fold                                                                                       | *CTL           | [0 to 99999999 / <b>0</b> / 1 / step]        |
|      | Number of jobs started In any mode other than the Booklet mode and set for folding (Z-       |                |                                              |

|     | fold).                        |              |                                          |
|-----|-------------------------------|--------------|------------------------------------------|
| 006 | Punch                         | *CTL         | [0 to 99999999 / <b>0</b> / 1 / step]    |
|     | Number of jobs started in Pur | nch mode. Wh | nen Punch is set for a print job, the P: |
|     | counter increments. (See SP8  | 3-064-6.)    |                                          |
| 007 | Other                         | *CTL         | [0 to 99999999 / <b>0</b> / 1 / step]    |
|     | (Reserved)                    |              |                                          |
| 800 | Inside-Fold                   | *CTL         | [0 to 99999999 / <b>0</b> / 1 / step]    |
| 009 | Three-IN-Fold                 | *CTL         | [0 to 99999999 / <b>0</b> / 1 / step]    |
| 010 | Three-OUT-Fold                | *CTL         | [0 to 99999999 / <b>0</b> / 1 / step]    |
| 011 | Four-Fold                     | *CTL         | [0 to 99999999 / <b>0</b> / 1 / step]    |
| 012 | KANNON-Fold                   | *CTL         | [0 to 99999999 / <b>0</b> / 1 / step]    |
| 013 | Perfect-Bind                  | *CTL         | [0 to 99999999 / <b>0</b> / 1 / step]    |
| 014 | Ring-Bind                     | *CTL         | [0 to 99999999 / <b>0</b> / 1 / step]    |
| 015 | 3rd Vendor                    | *CTL         | [0 to 99999999 / <b>0</b> / 1 / step]    |

| 8071 | [T:Jobs/PGS]                                                                      |              |                                           |
|------|-----------------------------------------------------------------------------------|--------------|-------------------------------------------|
|      | These SPs count the number of jobs broken down by the number of pages in the job, |              |                                           |
|      | regardless of which application was used.                                         |              |                                           |
| 8074 | [P:Jobs/PGS]                                                                      |              |                                           |
|      | These SPs count and calculate                                                     | e the number | of print jobs by size based on the number |
|      | of pages in the job.                                                              |              |                                           |
| 8077 | [O:Jobs/PGS]                                                                      |              |                                           |
|      | These SPs count and calculate                                                     | e the number | of "Other" application jobs (Web Image    |
|      | Monitor, Palm 2, etc.) by size t                                                  | pased on the | number of pages in the job.               |
| 001  | 1 Page                                                                            | *CTL         | [0 to 99999999 / <b>0</b> / 1 / step]     |
| 002  | 2 Pages                                                                           | *CTL         | [0 to 99999999 / <b>0</b> / 1 / step]     |
| 003  | 3 Pages                                                                           | *CTL         | [0 to 99999999 / <b>0</b> / 1 / step]     |
| 004  | 4 Pages                                                                           | *CTL         | [0 to 99999999 / <b>0</b> / 1 / step]     |
| 005  | 5 Pages                                                                           | *CTL         | [0 to 99999999 / <b>0</b> / 1 / step]     |
| 006  | 6 to 10 Pages                                                                     | *CTL         | [0 to 99999999 / <b>0</b> / 1 / step]     |
| 007  | 11 to 20 Pages                                                                    | *CTL         | [0 to 99999999 / <b>0</b> / 1 / step]     |
| 800  | 21 to 50 Pages                                                                    | *CTL         | [0 to 99999999 / <b>0</b> / 1 / step]     |
| 009  | 51 to 100 Pages                                                                   | *CTL         | [0 to 99999999 / <b>0</b> / 1 / step]     |
| 010  | 101 to 300 Pages                                                                  | *CTL         | [0 to 99999999 / <b>0</b> / 1 / step]     |
| 011  | 301 to 500 Pages                                                                  | *CTL         | [0 to 99999999 / <b>0</b> / 1 / step]     |
| 012  | 501 to 700 Pages                                                                  | *CTL         | [0 to 99999999 / <b>0</b> / 1 / step]     |
| 013  | 701 to 1000 Pages                                                                 | *CTL         | [0 to 99999999 / <b>0</b> / 1 / step]     |
| 014  | 1001 to Pages                                                                     | *CTL         | [0 to 99999999 / <b>0</b> / 1 / step]     |

- Interrupted jobs (paper jam, etc.) are counted, even though they do not finish.
- If a job is paused and re-started, it counts as one job.
- If the finisher runs out of staples during a print and staple job, then the job is counted at the time the error occurs.

| 8381 | [T:Total PrtPGS]                                                                 |      |                                       |
|------|----------------------------------------------------------------------------------|------|---------------------------------------|
| 8384 | [P:Total PrtPGS]                                                                 |      |                                       |
| 8387 | [O:Total PrtPGS]                                                                 |      |                                       |
|      | These SPs count the number of pages printed by the customer. The counter for the |      |                                       |
|      | application used for storing the pages increments.                               |      |                                       |
| 001  | Field Number                                                                     | *CTL | [0 to 99999999 / <b>0</b> / 1 / step] |

- When the A3/DLT double count function is switched on with SP5-104, 1 A3/DLT page is counted as 2.
- When several documents are merged for a print job, the number of pages stored is counted for the application that stored them.
- These counters are used primarily to calculate charges on use of the machine, so the following pages are not counted as printed pages:
  - Blank pages in a duplex printing job.
  - Blank pages inserted as document covers, chapter title sheets, and slip sheets.
  - Reports printed to confirm counts.
  - All reports done in the service mode (service summaries, engine maintenance reports, etc.)
  - Test prints for machine image adjustment.
  - Error notification reports.
  - Partially printed pages as the result of a copier jam.

| 8391   | [LSize PrtPGS]                                                  | [LSize PrtPGS] |                                         |  |
|--------|-----------------------------------------------------------------|----------------|-----------------------------------------|--|
|        | These SPs count pages printed on paper sizes A3/DLT and larger. |                |                                         |  |
|        | <b>U</b> Note                                                   |                |                                         |  |
|        | In addition to being                                            | displayed in t | the SMC Report, these counters are also |  |
|        | displayed in the User Tools display on the copy machine.        |                |                                         |  |
| 8-391- | A3/DLT, Larger                                                  | *CTL           | [0 to 99999999 / <b>0</b> / 1 / step]   |  |
| 001    |                                                                 |                |                                         |  |
| 8-391- | BannaerPaper *CTL [0 to 99999999 / <b>0</b> / 1 / step]         |                |                                         |  |
| 003    |                                                                 |                |                                         |  |

| 8411   | [Prints/Duplex] |                                                                                   |  |  |  |  |
|--------|-----------------|-----------------------------------------------------------------------------------|--|--|--|--|
|        | This S          | This SP counts the amount of paper (front/back counted as 1 page) used for duplex |  |  |  |  |
|        | printin         | printing. Last pages printed only on one side are not counted.                    |  |  |  |  |
| 8-411- | -               | *CTL [0 to 99999999 / <b>0</b> / 1 / step]                                        |  |  |  |  |
| 001    |                 |                                                                                   |  |  |  |  |

| 8421 | [T:PrtPGS/Dup Comb]                                                           |                |                                       |  |
|------|-------------------------------------------------------------------------------|----------------|---------------------------------------|--|
|      | These SPs count by binding and combine, and n-Up settings the number of pages |                |                                       |  |
|      | processed for printing. This is the total for all applications.               |                |                                       |  |
| 8424 | [P:PrtPGS/Dup Comb]                                                           |                |                                       |  |
|      | These SPs count by binding a                                                  | nd combine,    | and n-Up settings the number of pages |  |
|      | processed for printing by the p                                               | rinter applica | tion.                                 |  |
| 8427 | [O:PrtPGS/Dup Comb]                                                           |                |                                       |  |
|      | These SPs count by binding a                                                  | nd combine,    | and n-Up settings the number of pages |  |
|      | processed for printing by Othe                                                | r applications | 3                                     |  |
| 001  | Simplex> Duplex                                                               | *CTL           | [0 to 99999999 / <b>0</b> / 1 / step] |  |
| 004  | Simplex Combine                                                               | *CTL           | [0 to 99999999 / <b>0</b> / 1 / step] |  |
| 005  | Duplex Combine                                                                | *CTL           | [0 to 99999999 / <b>0</b> / 1 / step] |  |
| 006  | 2in1                                                                          | *CTL           | [0 to 99999999 / <b>0</b> / 1 / step] |  |
|      | 2 pages on 1 side (2-Up)                                                      |                |                                       |  |
| 007  | 4in1                                                                          | *CTL           | [0 to 99999999 / <b>0</b> / 1 / step] |  |
|      | 4 pages on 1 side (4-Up)                                                      |                |                                       |  |
| 800  | 6in1                                                                          | *CTL           | [0 to 99999999 / <b>0</b> / 1 / step] |  |
|      | 6 pages on 1 side (6-Up)                                                      |                |                                       |  |
| 009  | 8in1                                                                          | *CTL           | [0 to 99999999 / <b>0</b> / 1 / step] |  |
|      | 8 pages on 1 side (8-Up)                                                      |                |                                       |  |
| 010  | 9in1                                                                          | *CTL           | [0 to 99999999 / <b>0</b> / 1 / step] |  |
|      | 9 pages on 1 side (9-Up)                                                      |                |                                       |  |
| 011  | 16in1                                                                         | *CTL           | [0 to 99999999 / <b>0</b> / 1 / step] |  |
|      | 16 pages on 1 side (16-Up)                                                    |                |                                       |  |
| 012  | Booklet                                                                       | *CTL           | [0 to 99999999 / <b>0</b> / 1 / step] |  |
| 013  | Magazine                                                                      | *CTL           | [0 to 99999999 / <b>0</b> / 1 / step] |  |
| 014  | 2in1 + Booklet                                                                | *CTL           | [0 to 99999999 / <b>0</b> / 1 / step] |  |
| 015  | 4in1 + Booklet                                                                | *CTL           | [0 to 99999999 / <b>0</b> / 1 / step] |  |
| 016  | 6in1 + Booklet                                                                | *CTL           | [0 to 99999999 / <b>0</b> / 1 / step] |  |
| 017  | 8in1 + Booklet                                                                | *CTL           | [0 to 99999999 / <b>0</b> / 1 / step] |  |
| 018  | 9in1 + Booklet                                                                | *CTL           | [0 to 99999999 / <b>0</b> / 1 / step] |  |

| 019 | 2in1 + Magazine  | *CTL | [0 to 99999999 / <b>0</b> / 1 / step] |
|-----|------------------|------|---------------------------------------|
| 020 | 4in1 + Magazine  | *CTL | [0 to 99999999 / <b>0</b> / 1 / step] |
| 021 | 6in1 + Magazine  | *CTL | [0 to 99999999 / <b>0</b> / 1 / step] |
| 022 | 8in1 + Magazine  | *CTL | [0 to 99999999 / <b>0</b> / 1 / step] |
| 023 | 9in1 + Magazine  | *CTL | [0 to 99999999 / <b>0</b> / 1 / step] |
| 024 | 16in1 + Magazine | *CTL | [0 to 99999999 / <b>0</b> / 1 / step] |

- These counts (SP8-421 to SP8-427) are especially useful for customers who need to improve their compliance with ISO standards for the reduction of paper consumption.
- Pages that are only partially printed with the n-Up functions are counted as 1 page.
- Here is a summary of how the counters work for Booklet and Magazine modes:

| Booklet        |       | Magazine       |       |
|----------------|-------|----------------|-------|
| Original Pages | Count | Original Pages | Count |
| 1              | 1     | 1              | 1     |
| 2              | 2     | 2              | 2     |
| 3              | 2     | 3              | 2     |
| 4              | 2     | 4              | 2     |
| 5              | 3     | 5              | 4     |
| 6              | 4     | 6              | 4     |
| 7              | 4     | 7              | 4     |
| 8              | 4     | 8              | 4     |

| 8431 | [T:PrtPGS/ImgEdt]                                                                  |               |                                             |  |
|------|------------------------------------------------------------------------------------|---------------|---------------------------------------------|--|
|      | These SPs count the total number of pages output with the three features below,    |               |                                             |  |
|      | regardless of which application                                                    | n was used.   |                                             |  |
| 8434 | [P:PrtPGS/ImgEdt]                                                                  |               |                                             |  |
|      | These SPs count the total nun                                                      | nber of pages | s output with the three features below with |  |
|      | the print application.                                                             |               |                                             |  |
| 8437 | [O:PrtPGS/ImgEdt]                                                                  |               |                                             |  |
|      | These SPs count the total nun                                                      | nber of pages | s output with the three features below with |  |
|      | Other applications.                                                                |               |                                             |  |
| 001  | Cover/Slip Sheet                                                                   | *CTL          | [0 to 99999999 / <b>0</b> / 1 / step]       |  |
|      | Total number of covers or slip                                                     | sheets insert | ed. The count for a cover printed on both   |  |
|      | sides counts 2.                                                                    |               |                                             |  |
| 002  | Series/Book                                                                        | *CTL          | [0 to 99999999 / <b>0</b> / 1 / step]       |  |
|      | The number of pages printed in series (one side) or printed as a book with booklet |               |                                             |  |
|      | right/left pagination.                                                             |               |                                             |  |
| 003  | User Stamp                                                                         | *CTL          | [0 to 99999999 / <b>0</b> / 1 / step]       |  |
|      | The number of pages printed v                                                      | where stamps  | s were applied, including page numbering    |  |

and date stamping.

| 8441 | [T:PrtPGS/Ppr Size]                                                                  | [T:PrtPGS/Ppr Size] |                                        |  |  |
|------|--------------------------------------------------------------------------------------|---------------------|----------------------------------------|--|--|
|      | These SPs count by print paper size the number of pages printed by all applications. |                     |                                        |  |  |
| 8444 | [P:PrtPGS/Ppr Size]                                                                  |                     |                                        |  |  |
|      | These SPs count by print par                                                         | per size the        | number of pages printed by the printer |  |  |
|      | application.                                                                         |                     |                                        |  |  |
| 8447 | [O:PrtPGS/Ppr Size]                                                                  |                     |                                        |  |  |
|      | These SPs count by print par                                                         | per size the        | number of pages printed by Other       |  |  |
|      | applications.                                                                        |                     |                                        |  |  |
| 001  | A3                                                                                   | *CTL                | [0 to 99999999 / <b>0</b> / 1 / step]  |  |  |
| 002  | A4                                                                                   | *CTL                | [0 to 99999999 / <b>0</b> / 1 / step]  |  |  |
| 003  | A5                                                                                   | *CTL                | [0 to 99999999 / <b>0</b> / 1 / step]  |  |  |
| 004  | B4                                                                                   | *CTL                | [0 to 99999999 / <b>0</b> / 1 / step]  |  |  |
| 005  | B5                                                                                   | *CTL                | [0 to 99999999 / <b>0</b> / 1 / step]  |  |  |
| 006  | DLT                                                                                  | *CTL                | [0 to 99999999 / <b>0</b> / 1 / step]  |  |  |
| 007  | LG                                                                                   | *CTL                | [0 to 99999999 / <b>0</b> / 1 / step]  |  |  |
| 800  | LT                                                                                   | *CTL                | [0 to 99999999 / <b>0</b> / 1 / step]  |  |  |
| 009  | HLT                                                                                  | *CTL                | [0 to 99999999 / <b>0</b> / 1 / step]  |  |  |
| 010  | Full Bleed                                                                           | *CTL                | [0 to 99999999 / <b>0</b> / 1 / step]  |  |  |
| 254  | Other (Standard)                                                                     | *CTL                | [0 to 99999999 / <b>0</b> / 1 / step]  |  |  |
| 255  | Other (Custom)                                                                       | *CTL                | [0 to 99999999 / <b>0</b> / 1 / step]  |  |  |

• These counters do not distinguish between LEF and SEF.

| 8451      | [PrtPGS/Ppr Tray]                                                      |      |                                       |  |  |  |
|-----------|------------------------------------------------------------------------|------|---------------------------------------|--|--|--|
|           | These SPs count the number of sheets fed from each paper feed station. |      |                                       |  |  |  |
| 8-451-001 | Bypass Tray                                                            | *CTL | [0 to 99999999 / <b>0</b> / 1 / step] |  |  |  |
| 8-451-002 | Tray 1                                                                 | *CTL | [0 to 99999999 / <b>0</b> / 1 / step] |  |  |  |
| 8-451-003 | Tray 2                                                                 | *CTL | [0 to 99999999 / <b>0</b> / 1 / step] |  |  |  |
| 8-451-004 | Tray 3                                                                 | *CTL | [0 to 99999999 / <b>0</b> / 1 / step] |  |  |  |
| 8-451-005 | Tray 4                                                                 | *CTL | [0 to 99999999 / <b>0</b> / 1 / step] |  |  |  |
| 8-451-006 | Tray 5                                                                 | *CTL | [0 to 99999999 / <b>0</b> / 1 / step] |  |  |  |
| 8-451-007 | Tray 6                                                                 | *CTL | [0 to 99999999 / <b>0</b> / 1 / step] |  |  |  |
| 8-451-008 | Tray 7                                                                 | *CTL | [0 to 99999999 / <b>0</b> / 1 / step] |  |  |  |
| 8-451-009 | Tray 8                                                                 | *CTL | [0 to 99999999 / <b>0</b> / 1 / step] |  |  |  |
| 8-451-010 | Tray 9                                                                 | *CTL | [0 to 99999999 / <b>0</b> / 1 / step] |  |  |  |
| 8-451-011 | Tray 10                                                                | *CTL | [0 to 99999999 / <b>0</b> / 1 / step] |  |  |  |
| 8-451-012 | Tray 11                                                                | *CTL | [0 to 99999999 / <b>0</b> / 1 / step] |  |  |  |
| 8-451-013 | Tray 12                                                                | *CTL | [0 to 99999999 / <b>0</b> / 1 / step] |  |  |  |

| 8-451-014 | Tray 13 | *CTL | [0 to 99999999 / <b>0</b> / 1 / step] |
|-----------|---------|------|---------------------------------------|
| 8-451-015 | Tray 14 | *CTL | [0 to 99999999 / <b>0</b> / 1 / step] |
| 8-451-016 | Tray 15 | *CTL | [0 to 99999999 / <b>0</b> / 1 / step] |

## 8461 [T:PrtPGS/Ppr Type]

These SPs count by paper type the number pages printed by all applications.

- These counters are not the same as the PM counter. The PM counter is based on feed timing to accurately measure the service life of the feed rollers. However, these counts are based on output timing.
- Blank sheets (covers, chapter covers, slip sheets) are also counted.
- During duplex printing, pages printed on both sides count as 1, and a page printed on one side counts as 1.

#### 8464 [P:PrtPGS/Ppr Type] These SPs count by paper type the number pages printed by the printer application. 001 \*CTL [0 to 99999999 / **0** / 1 / step] Normal 002 Recycled \*CTL [0 to 99999999 / **0** / 1 / step] 003 Special \*CTL [0 to 99999999 / **0** / 1 / step] \*CTL 004 Thick [0 to 99999999 / **0** / 1 / step] 005 \*CTL Normal (Back) [0 to 99999999 / **0** / 1 / step] 006 Thick (Back) \*CTL [0 to 99999999 / **0** / 1 / step] 007 OHP \*CTL [0 to 99999999 / **0** / 1 / step] 800 Other \*CTL [0 to 99999999 / **0** / 1 / step]

| 8471                                                   | [PrtPGS/Mag] |                                   |                                       |
|--------------------------------------------------------|--------------|-----------------------------------|---------------------------------------|
| These SPs count by magnification rate the number of pa |              | rate the number of pages printed. |                                       |
| 8-471-001                                              | < 49%        | *CTL                              | [0 to 99999999 / <b>0</b> / 1 / step] |
| 8-471-002                                              | 50% to 99%   | *CTL                              |                                       |
| 8-471-003                                              | 100%         | *CTL                              |                                       |
| 8-471-004                                              | 101% to 200% | *CTL                              |                                       |
| 8-471-005                                              | 201% <       | *CTL                              |                                       |

- Counts are done for magnification adjusted for pages, not only on the operation panel but performed remotely with an external network application capable of performing magnification adjustment as well.
- Magnification adjustments done with printer drivers with PC applications such as Excel are also counted.
- The magnification rates of blank cover sheets, slip sheets, etc. are automatically assigned a rate of 100%.

| 8481 | [T:Prt                                                                           | [T:PrtPGS/TonSave]                                                   |  |  |  |  |
|------|----------------------------------------------------------------------------------|----------------------------------------------------------------------|--|--|--|--|
| 8484 | [P:Pr                                                                            | [P:PrtPGS/TonSave]                                                   |  |  |  |  |
| 001  | -                                                                                | - *CTL [0 to 99999999 / <b>0</b> / 1 / step]                         |  |  |  |  |
|      | These SPs count the number of pages printed with the Toner Save feature switched |                                                                      |  |  |  |  |
|      | on.                                                                              | on.                                                                  |  |  |  |  |
|      | <b>U</b> Not                                                                     | Note                                                                 |  |  |  |  |
|      | •                                                                                | These SPs return the same results as this SP is limited to the Print |  |  |  |  |
|      |                                                                                  | application.                                                         |  |  |  |  |

| 8501 | [T:PrtPGS/Col Mode]             |             |                                       |
|------|---------------------------------|-------------|---------------------------------------|
| 8504 | [P:PrtPGS/Col Mode]             |             |                                       |
| 8507 | [O:PrtPGS/Col Mode]             |             |                                       |
|      | These SPs count the number of p | pages print | ed in the Color Mode by the print     |
|      | application.                    |             |                                       |
| 001  | B/W                             | *CTL        | [0 to 99999999 / <b>0</b> / 1 / step] |
| 002  | Mono Color                      | *CTL        | [0 to 99999999 / <b>0</b> / 1 / step] |
| 003  | Full Color                      | *CTL        | [0 to 99999999 / <b>0</b> / 1 / step] |
| 004  | Single Color                    | *CTL        | [0 to 99999999 / <b>0</b> / 1 / step] |
| 005  | Two Color                       | *CTL        | [0 to 99999999 / <b>0</b> / 1 / step] |
| 051  | B/W(Banner)                     | *CTL        | [0 to 99999999 / <b>0</b> / 1 / step] |
| 052  | Full Color(Banner)              | *CTL        | [0 to 99999999 / <b>0</b> / 1 / step] |
| 053  | Single Color(Banner)            | *CTL        | [0 to 99999999 / <b>0</b> / 1 / step] |
| 054  | Two Color(Banner)               | *CTL        | [0 to 99999999 / <b>0</b> / 1 / step] |

| 8511 | [T:PrtPGS/Emul]                                                              |                 |                                               |  |  |  |
|------|------------------------------------------------------------------------------|-----------------|-----------------------------------------------|--|--|--|
|      | These SPs count by printer emulation mode the total number of pages printed. |                 |                                               |  |  |  |
| 8514 | [P:PrtPGS/Emul]                                                              | [P:PrtPGS/Emul] |                                               |  |  |  |
|      | These SPs count by                                                           | printer emula   | ation mode the total number of pages printed. |  |  |  |
| 001  | RPCS                                                                         | *CTL            | [0 to 99999999 / <b>0</b> / 1 / step]         |  |  |  |
| 002  | RPDL                                                                         | *CTL            | [0 to 99999999 / <b>0</b> / 1 / step]         |  |  |  |
| 003  | PS3                                                                          | *CTL            | [0 to 99999999 / <b>0</b> / 1 / step]         |  |  |  |
| 004  | R98                                                                          | *CTL            | [0 to 99999999 / <b>0</b> / 1 / step]         |  |  |  |
| 005  | R16                                                                          | *CTL            | [0 to 99999999 / <b>0</b> / 1 / step]         |  |  |  |
| 006  | GL/GL2                                                                       | *CTL            | [0 to 99999999 / <b>0</b> / 1 / step]         |  |  |  |
| 007  | R55                                                                          | *CTL            | [0 to 99999999 / <b>0</b> / 1 / step]         |  |  |  |
| 800  | RTIFF                                                                        | *CTL            | [0 to 99999999 / <b>0</b> / 1 / step]         |  |  |  |
| 009  | PDF                                                                          | *CTL            | [0 to 99999999 / <b>0</b> / 1 / step]         |  |  |  |

| 010 | PCL5e/5c | *CTL | [0 to 99999999 / <b>0</b> / 1 / step] |
|-----|----------|------|---------------------------------------|
| 011 | PCL XL   | *CTL | [0 to 99999999 / <b>0</b> / 1 / step] |
| 012 | IPDL-C   | *CTL | [0 to 99999999 / <b>0</b> / 1 / step] |
| 013 | BM-Links | *CTL | Japan Only                            |
| 014 | Other    | *CTL | [0 to 99999999 / <b>0</b> / 1 / step] |
| 015 | IPDS     | *CTL | [0 to 99999999 / <b>0</b> / 1 / step] |
| 016 | XPS      | *CTL | [0 to 99999999 / <b>0</b> / 1 / step] |

• SP8-511 and SP8-514 return the same results as they are both limited to the Print application.

| 8521 | [T:PrtPGS/FIN]                                   |              |                                           |  |  |
|------|--------------------------------------------------|--------------|-------------------------------------------|--|--|
|      | These SPs count by finishing                     | g mode the t | otal number of pages printed by all       |  |  |
|      | applications.                                    |              |                                           |  |  |
| 8524 | [P:PrtPGS/FIN]                                   |              |                                           |  |  |
|      | These SPs count by finishing                     | g mode the t | otal number of pages printed by the Print |  |  |
|      | application.                                     |              |                                           |  |  |
| 001  | Sort                                             | *CTL         | [0 to 99999999 / <b>0</b> / 1 / step]     |  |  |
| 002  | Stack                                            | *CTL         | [0 to 99999999 / <b>0</b> / 1 / step]     |  |  |
| 003  | Staple                                           | *CTL         | [0 to 99999999 / <b>0</b> / 1 / step]     |  |  |
| 004  | Booklet                                          | *CTL         | [0 to 99999999 / <b>0</b> / 1 / step]     |  |  |
| 005  | Z-Fold                                           | *CTL         | [0 to 99999999 / <b>0</b> / 1 / step]     |  |  |
| 006  | Punch *CTL [0 to 99999999 / <b>0</b> / 1 / step] |              |                                           |  |  |
| 007  | Other *CTL [0 to 99999999 / <b>0</b> / 1 / step] |              |                                           |  |  |
| 800  | Inside Fold                                      | *CTL         | [0 to 99999999 / <b>0</b> / 1 / step]     |  |  |
|      | Half-Fold (FM2) (Multi Fold Unit)                |              |                                           |  |  |
| 009  | Three-IN-Fold                                    | *CTL         | [0 to 99999999 / <b>0</b> / 1 / step]     |  |  |
|      | Letter Fold-in (FM4) (Multi F                    | old Unit)    |                                           |  |  |
| 010  | Three-OUT-Fold                                   | *CTL         | [0 to 99999999 / <b>0</b> / 1 / step]     |  |  |
|      | Letter Fold-out (FM3) (Multi                     | Fold Unit)   |                                           |  |  |
| 011  | Four Fold                                        | *CTL         | [0 to 99999999 / <b>0</b> / 1 / step]     |  |  |
|      | Double Parallel Fold (FM5) (                     | Multi Fold U | nit)                                      |  |  |
| 012  | KANNON-Fold                                      | *CTL         | [0 to 99999999 / <b>0</b> / 1 / step]     |  |  |
|      | Gate Fold (FM6) (Multi Fold                      | Unit)        |                                           |  |  |
| 013  | Perfect-Bind                                     | *CTL         | [0 to 99999999 / <b>0</b> / 1 / step]     |  |  |
|      | Perfect Binder                                   |              |                                           |  |  |
| 014  | Ring-Bind                                        | *CTL         | [0 to 99999999 / <b>0</b> / 1 / step]     |  |  |
|      | Ring Binder                                      |              |                                           |  |  |
| 015  | 3rd Vendor                                       | *CTL         | [0 to 99999999 / <b>0</b> / 1 / step]     |  |  |

## **U** Note

- If stapling is selected for finishing and the stack is too large for stapling, the unstapled pages are still counted.
- The counts for staple finishing are based on output to the staple tray, so jam recoveries are counted.

| 8531      | [Staples]                                                 | [Staples] |                                      |  |  |  |
|-----------|-----------------------------------------------------------|-----------|--------------------------------------|--|--|--|
|           | This SP counts the amount of staples used by the machine. |           |                                      |  |  |  |
| 8-531-001 | Staples                                                   | *CTL      | [0 to 9999999 / <b>0</b> / 1 / step] |  |  |  |
| 8-531-002 | Stapless                                                  | *CTL      | [0 to 9999999 / <b>0</b> / 1 / step] |  |  |  |

| 8551      | [T:PrtBooks/FIN] |      |                                       |
|-----------|------------------|------|---------------------------------------|
| 8-551-001 | Perfect-Bind     | *CTL | [0 to 99999999 / <b>0</b> / 1 / step] |
| 8-551-002 | Ring-Bind        | *CTL |                                       |

| 8554      | [P: PrtBooks/FIN] |      |                                       |
|-----------|-------------------|------|---------------------------------------|
| 8-554-001 | Perfect-Bind      | *CTL | [0 to 99999999 / <b>0</b> / 1 / step] |
| 8-554-002 | Ring-Bind         | *CTL |                                       |

| 8561      | [T:A Sheet Of Paper] |      |                                       |
|-----------|----------------------|------|---------------------------------------|
| 8-561-001 | Total: Over A3/DLT   | *CTL | [0 to 99999999 / <b>0</b> / 1 / step] |
| 8-561-002 | Total: Under A3/DLT  | *CTL |                                       |
| 8-561-003 | Duplex: Over A3/DLT  | *CTL |                                       |
| 8-561-004 | Duplex: Under A3/DLT | *CTL | ]                                     |

| 8564      | [P:A Sheet Of Paper] |      |                                       |
|-----------|----------------------|------|---------------------------------------|
| 8-564-001 | Total: Over A3/DLT   | *CTL | [0 to 99999999 / <b>0</b> / 1 / step] |
| 8-564-002 | Total: Under A3/DLT  | *CTL |                                       |
| 8-564-003 | Duplex: Over A3/DLT  | *CTL |                                       |
| 8-564-004 | Duplex: Under A3/DLT | *CTL |                                       |

| 8567      | [O:A Sheet Of Paper] |      |                                       |
|-----------|----------------------|------|---------------------------------------|
| 8-567-001 | Total: Over A3/DLT   | *CTL | [0 to 99999999 / <b>0</b> / 1 / step] |
| 8-567-002 | Total: Under A3/DLT  | *CTL |                                       |
| 8-567-003 | Duplex: Over A3/DLT  | *CTL |                                       |
| 8-567-004 | Duplex: Under A3/DLT | *CTL |                                       |

| 8581 | [T:Counter]                                                                        |               |                                       |  |
|------|------------------------------------------------------------------------------------|---------------|---------------------------------------|--|
|      | These SPs count the total output broken down by color output, regardless of the    |               |                                       |  |
|      | application used. In addition to being displayed in the SMC Report, these counters |               |                                       |  |
|      | are also displayed in the User Tools                                               | display on th | ne copy machine.                      |  |
| 8-   | Total                                                                              | *CTL          | [0 to 99999999 / <b>0</b> / 1 / step] |  |
| 581- |                                                                                    |               |                                       |  |
| 001  |                                                                                    |               |                                       |  |
| 8-   | Total: Full Color                                                                  | *CTL          |                                       |  |
| 581- |                                                                                    |               |                                       |  |
| 002  |                                                                                    |               |                                       |  |
| 8-   | B&W/Single Color                                                                   | *CTL          |                                       |  |
| 581- |                                                                                    |               |                                       |  |
| 003  |                                                                                    |               |                                       |  |
| 8-   | Development: CMY                                                                   | *CTL          |                                       |  |
| 581- |                                                                                    |               |                                       |  |
| 004  |                                                                                    |               |                                       |  |
| 8-   | Development: K                                                                     | *CTL          |                                       |  |
| 581- |                                                                                    |               |                                       |  |
| 005  |                                                                                    |               |                                       |  |
| 8-   | Print: Color                                                                       | *CTL          |                                       |  |
| 581- |                                                                                    |               |                                       |  |
| 008  |                                                                                    |               |                                       |  |
| 8-   | Print: B/W                                                                         | *CTL          | [0 to 99999999 / <b>0</b> / 1 / step] |  |
| 581- |                                                                                    |               |                                       |  |
| 009  |                                                                                    |               |                                       |  |
| 8-   | Total: Color                                                                       | *CTL          |                                       |  |
| 581- |                                                                                    |               |                                       |  |
| 010  |                                                                                    |               |                                       |  |
| 8-   | Total: B/W                                                                         | *CTL          |                                       |  |
| 581- |                                                                                    |               |                                       |  |
| 011  |                                                                                    |               |                                       |  |
| 8-   | Full Color: A3                                                                     | *CTL          |                                       |  |
| 581- |                                                                                    |               |                                       |  |
| 012  |                                                                                    |               |                                       |  |
| 8-   | Full Color: -B4 JIS or Smaller                                                     | *CTL          |                                       |  |
| 581- |                                                                                    |               |                                       |  |
| 013  |                                                                                    |               |                                       |  |
| 8-   | Full Color Print                                                                   | *CTL          |                                       |  |
|      | 1                                                                                  |               | 1                                     |  |

|          | T                       |      |                                       |
|----------|-------------------------|------|---------------------------------------|
| 581-     |                         |      |                                       |
| 014      |                         |      |                                       |
| 8-       | Mono Color Print        | *CTL | [0 to 99999999 / <b>0</b> / 1 / step] |
| 581-     |                         |      |                                       |
| 015      |                         |      |                                       |
| 8-       | Full Color GPC          | *CTL |                                       |
| 581-     |                         |      |                                       |
| 016      |                         |      |                                       |
| 8-       | Twin Color Mode Print   | *CTL |                                       |
| 581-     |                         |      |                                       |
| 017      |                         |      |                                       |
| 8-       | Full Color Print (Twin) | *CTL |                                       |
| 581-     |                         |      |                                       |
| 018      |                         |      |                                       |
| 8-       | Mono Color Print (Twin) | *CTL |                                       |
| 581-     |                         |      |                                       |
| 019      |                         |      |                                       |
| 8-       | Full Color Total (CV)   | *CTL |                                       |
| 581-     |                         |      |                                       |
| 020      |                         |      |                                       |
| 8-       | Mono Color Total (CV)   | *CTL | [0 to 99999999 / <b>0</b> / 1 / step] |
| 581-     |                         |      |                                       |
| 021      |                         |      |                                       |
| 8-       | Full Color Print (CV)   | *CTL |                                       |
| 581-     |                         |      |                                       |
| 022      |                         |      |                                       |
| 8-       | Eco Color Print (FC)    | *CTL |                                       |
| 581-     |                         |      |                                       |
| 023      |                         |      |                                       |
| 8-       | Eco Color Print (Bk)    | *CTL |                                       |
| 581-     |                         |      |                                       |
| 024      |                         |      |                                       |
| 8-       | Total: Color (Eco Bk)   | *CTL |                                       |
| 581-     |                         |      |                                       |
| 025      |                         |      |                                       |
| 8-       | Total: B/W (Eco Bk)     | *CTL |                                       |
| 581-     | , ,                     |      |                                       |
| 026      |                         |      |                                       |
| 8-       | Total: Color (Eco FC)   | *CTL | [0 to 99999999 / <b>0</b> / 1 / step] |
| <u> </u> | ( /                     | 1    |                                       |

| 581- |                       |      |
|------|-----------------------|------|
| 027  |                       |      |
| 8-   | Development: CMY (A3) | *CTL |
| 581- |                       |      |
| 028  |                       |      |
| 8-   | Development: K (A3)   | *CTL |
| 581- |                       |      |
| 029  |                       |      |
| 8-   | Total: Color (A3)     | *CTL |
| 581- |                       |      |
| 030  |                       |      |
| 8-   | Total: B/W (A3)       | *CTL |
| 581- |                       |      |
| 031  |                       |      |

| 8584   | [P:Counter]                                                                    |      |                                       |  |
|--------|--------------------------------------------------------------------------------|------|---------------------------------------|--|
|        | These SPs count the total output of the print application broken down by color |      |                                       |  |
|        | output.                                                                        |      |                                       |  |
| 8-584- | B/W                                                                            | *CTL | [0 to 99999999 / <b>0</b> / 1 / step] |  |
| 001    |                                                                                |      |                                       |  |
| 8-584- | Mono Color                                                                     | *CTL |                                       |  |
| 002    |                                                                                |      |                                       |  |
| 8-584- | Full Color                                                                     | *CTL |                                       |  |
| 003    |                                                                                |      |                                       |  |
| 8-584- | Single Color                                                                   | *CTL |                                       |  |
| 004    |                                                                                |      |                                       |  |
| 8-584- | Two Color                                                                      | *CTL |                                       |  |
| 005    |                                                                                |      |                                       |  |

| 8591   | [O:Counter]                                                                      |                 |                                                   |
|--------|----------------------------------------------------------------------------------|-----------------|---------------------------------------------------|
|        | These SPs count the totals for A3/DLT paper use, number of duplex pages printed, |                 |                                                   |
|        | and the number of                                                                | staples used. T | hese totals are for Other (O:) applications only. |
| 8-591- | A3/DLT                                                                           | *CTL            | [0 to 99999999 / <b>0</b> / 1 / step]             |
| 001    |                                                                                  |                 |                                                   |
| 8-591- | Duplex                                                                           | *CTL            |                                                   |
| 002    |                                                                                  |                 |                                                   |
| 8-591- | Banner                                                                           | *CTL            |                                                   |
| 005    |                                                                                  |                 |                                                   |

| 8601   | [T:Coverage Counter]         | [T:Coverage Counter]                                                               |                                          |  |
|--------|------------------------------|------------------------------------------------------------------------------------|------------------------------------------|--|
|        | These SPs count the total of | These SPs count the total coverage for each color and the total printout pages for |                                          |  |
|        | each printing mode.          |                                                                                    |                                          |  |
| 8-601- | B/W                          | *CTL                                                                               | [0 to 2147483647 / <b>0</b> / 1% / step] |  |
| 001    |                              |                                                                                    |                                          |  |
| 8-601- | Color                        | *CTL                                                                               |                                          |  |
| 002    |                              |                                                                                    |                                          |  |
| 8-601- | B/W Printing Pages           | *CTL                                                                               | [0 to 9999999 / <b>0</b> / 1 / step]     |  |
| 011    |                              |                                                                                    |                                          |  |
| 8-601- | Color Printing Pages         | *CTL                                                                               |                                          |  |
| 012    |                              |                                                                                    |                                          |  |
| 8-601- | Coverage Counter 1           | *CTL                                                                               |                                          |  |
| 021    |                              |                                                                                    |                                          |  |
| 8-601- | Coverage Counter 2           | *CTL                                                                               |                                          |  |
| 022    |                              |                                                                                    |                                          |  |
| 8-601- | Coverage Counter 3           | *CTL                                                                               |                                          |  |
| 023    |                              |                                                                                    |                                          |  |

| 8601      | [Coverage Counter]       |      |                                      |
|-----------|--------------------------|------|--------------------------------------|
|           | -                        |      |                                      |
| 8-601-031 | Coverage Counter 1 (YMC) | *CTL | [0 to 9999999 / <b>0</b> / 1 / step] |
| 8-601-032 | Coverage Counter 2 (YMC) | *CTL |                                      |
| 8-601-033 | Coverage Counter 3 (YMC) | *CTL |                                      |

| 8604      | [P:Coverage Co | [P:Coverage Counter] |                                          |  |
|-----------|----------------|----------------------|------------------------------------------|--|
|           | -              |                      |                                          |  |
| 8-604-001 | B/W            | *CTL                 | [0 to 2147483647 / <b>0</b> / 1% / step] |  |
| 8-604-002 | Single Color   | *CTL                 |                                          |  |
| 8-604-003 | Two Color      | *CTL                 |                                          |  |
| 8-604-004 | Full Color     | *CTL                 |                                          |  |

| 8617      | [SDK Apli Counter]                                                 |      |                                       |
|-----------|--------------------------------------------------------------------|------|---------------------------------------|
|           | These SPs count the total printout pages for each SDK application. |      |                                       |
| 8-617-001 | SDK-1                                                              | *CTL | [0 to 99999999 / <b>0</b> / 1 / step] |
| 8-617-002 | SDK-2                                                              | *CTL |                                       |
| 8-617-003 | SDK-3                                                              | *CTL |                                       |
| 8-617-004 | SDK-4                                                              | *CTL |                                       |
| 8-617-005 | SDK-5                                                              | *CTL |                                       |

| 8-617-006 | SDK-6  | *CTL |
|-----------|--------|------|
| 8-617-007 | SDK-7  | *CTL |
| 8-617-008 | SDK-8  | *CTL |
| 8-617-009 | SDK-9  | *CTL |
| 8-617-010 | SDK-10 | *CTL |
| 8-617-011 | SDK-11 | *CTL |
| 8-617-012 | SDK-12 | *CTL |

| 8621      | [Func Use Count | ter] |                                       |
|-----------|-----------------|------|---------------------------------------|
|           | -               |      |                                       |
| 8-621-001 | Function-001    | *CTL | [0 to 99999999 / <b>0</b> / 1 / step] |
| 8-621-002 | Function-002    | *CTL |                                       |
| 8-621-003 | Function-003    | *CTL |                                       |
| 8-621-004 | Function-004    | *CTL |                                       |
| 8-621-005 | Function-005    | *CTL |                                       |
| 8-621-006 | Function-006    | *CTL | [0 to 99999999 / <b>0</b> / 1 / step] |
| 8-621-007 | Function-007    | *CTL |                                       |
| 8-621-008 | Function-008    | *CTL |                                       |
| 8-621-009 | Function-009    | *CTL |                                       |
| 8-621-010 | Function-010    | *CTL |                                       |
| 8-621-011 | Function-011    | *CTL | [0 to 99999999 / <b>0</b> / 1 / step] |
| 8-621-012 | Function-012    | *CTL |                                       |
| 8-621-013 | Function-013    | *CTL |                                       |
| 8-621-014 | Function-014    | *CTL |                                       |
| 8-621-015 | Function-015    | *CTL |                                       |
| 8-621-016 | Function-016    | *CTL | [0 to 99999999 / <b>0</b> / 1 / step] |
| 8-621-017 | Function-017    | *CTL |                                       |
| 8-621-018 | Function-018    | *CTL |                                       |
| 8-621-019 | Function-019    | *CTL |                                       |
| 8-621-020 | Function-020    | *CTL |                                       |
| 8-621-021 | Function-021    | *CTL | [0 to 99999999 / <b>0</b> / 1 / step] |
| 8-621-022 | Function-022    | *CTL |                                       |
| 8-621-023 | Function-023    | *CTL |                                       |
| 8-621-024 | Function-024    | *CTL |                                       |
| 8-621-025 | Function-025    | *CTL |                                       |
| 8-621-026 | Function-026    | *CTL | [0 to 99999999 / <b>0</b> / 1 / step] |
| 8-621-027 | Function-027    | *CTL |                                       |
| 8-621-028 | Function-028    | *CTL |                                       |

| 0.004.000 | Function 020 | *CTI |                                       |
|-----------|--------------|------|---------------------------------------|
| 8-621-029 | Function-029 | *CTL |                                       |
| 8-621-030 | Function-030 | *CTL |                                       |
| 8-621-031 | Function-031 | *CTL | [0 to 99999999 / <b>0</b> / 1 / step] |
| 8-621-032 | Function-032 | *CTL |                                       |
| 8-621-033 | Function-033 | *CTL |                                       |
| 8-621-034 | Function-034 | *CTL |                                       |
| 8-621-035 | Function-035 | *CTL |                                       |
| 8-621-036 | Function-036 | *CTL |                                       |
| 8-621-037 | Function-037 | *CTL |                                       |
| 8-621-038 | Function-038 | *CTL |                                       |
| 8-621-039 | Function-039 | *CTL |                                       |
| 8-621-040 | Function-040 | *CTL |                                       |
| 8-621-041 | Function-041 | *CTL | [0 to 99999999 / <b>0</b> / 1 / step] |
| 8-621-042 | Function-042 | *CTL |                                       |
| 8-621-043 | Function-043 | *CTL |                                       |
| 8-621-044 | Function-044 | *CTL |                                       |
| 8-621-045 | Function-045 | *CTL |                                       |
| 8-621-046 | Function-046 | *CTL |                                       |
| 8-621-047 | Function-047 | *CTL |                                       |
| 8-621-048 | Function-048 | *CTL |                                       |
| 8-621-049 | Function-049 | *CTL |                                       |
| 8-621-050 | Function-050 | *CTL |                                       |
| 8-621-051 | Function-051 | *CTL | [0 to 99999999 / <b>0</b> / 1 / step] |
| 8-621-052 | Function-052 | *CTL |                                       |
| 8-621-053 | Function-053 | *CTL |                                       |
| 8-621-054 | Function-054 | *CTL |                                       |
| 8-621-055 | Function-055 | *CTL |                                       |
| 8-621-056 | Function-056 | *CTL |                                       |
| 8-621-057 | Function-057 | *CTL |                                       |
| 8-621-058 | Function-058 | *CTL |                                       |
| 8-621-059 | Function-059 | *CTL |                                       |
| 8-621-060 | Function-060 | *CTL |                                       |
| 8-621-061 | Function-061 | *CTL | [0 to 99999999 / <b>0</b> / 1 / step] |
| 8-621-062 | Function-062 | *CTL |                                       |
| 8-621-063 | Function-063 | *CTL |                                       |
| 8-621-064 | Function-064 | *CTL |                                       |
| L         | ı            | 1    | 1                                     |

| 8771   | [Dev Counte      | [Dev Counter]                                                                |                                       |  |
|--------|------------------|------------------------------------------------------------------------------|---------------------------------------|--|
|        | These SPs co     | These SPs count the frequency of use (number of rotations of the development |                                       |  |
|        | rollers) for bla | s) for black and other color toners.                                         |                                       |  |
| 8-771- | Total            | *CTL                                                                         | [0 to 99999999 / <b>0</b> / 1 / step] |  |
| 001    |                  |                                                                              |                                       |  |
| 8-771- | K                | *CTL                                                                         |                                       |  |
| 002    |                  |                                                                              |                                       |  |
| 8-771- | Υ                | *CTL                                                                         |                                       |  |
| 003    |                  |                                                                              |                                       |  |
| 8-771- | M                | *CTL                                                                         |                                       |  |
| 004    |                  |                                                                              |                                       |  |
| 8-771- | С                | *CTL                                                                         |                                       |  |
| 005    |                  |                                                                              |                                       |  |

| 8781   | [Toner_Bo  | [Toner_Botol_Info.]                                             |                                                     |  |  |
|--------|------------|-----------------------------------------------------------------|-----------------------------------------------------|--|--|
|        | These SPs  | These SPs display the number of already replaced toner bottles. |                                                     |  |  |
|        | NOTE: Cu   | rrently, the data                                               | in SP7-833-011 through 014 and the data in SP8-781- |  |  |
|        | 001 throug | gh 004 are the sa                                               | ame.                                                |  |  |
| 8-781- | BK         | *CTL                                                            | [0 to 9999999 / <b>0</b> / 1 / step]                |  |  |
| 001    |            |                                                                 |                                                     |  |  |
| 8-781- | Υ          | *CTL                                                            |                                                     |  |  |
| 002    |            |                                                                 |                                                     |  |  |
| 8-781- | М          | *CTL                                                            |                                                     |  |  |
| 003    |            |                                                                 |                                                     |  |  |
| 8-781- | С          | *CTL                                                            |                                                     |  |  |
| 004    |            |                                                                 |                                                     |  |  |

| 8801   | [Toner Re  | [Toner Remain]                                                                      |                                                       |  |  |  |
|--------|------------|-------------------------------------------------------------------------------------|-------------------------------------------------------|--|--|--|
|        | These SF   | These SPs display the percent of toner remaining for each color. This SP allows the |                                                       |  |  |  |
|        | user to ch | neck the toner suppl                                                                | ly at any time.                                       |  |  |  |
|        | Note: This | s precise method of                                                                 | measuring remaining toner supply (1% steps) is better |  |  |  |
|        | than othe  | than other machines in the market that can only measure in increments of 10 (10%    |                                                       |  |  |  |
|        | steps).    |                                                                                     |                                                       |  |  |  |
| 8-801- | K          | *CTL                                                                                | [0 to 100 / <b>0</b> / 1% / step]                     |  |  |  |
| 001    |            |                                                                                     |                                                       |  |  |  |
| 8-801- | Υ          | *CTL                                                                                |                                                       |  |  |  |
| 002    |            |                                                                                     |                                                       |  |  |  |
| 8-801- | М          | *CTL                                                                                |                                                       |  |  |  |

| 003    |   |      |
|--------|---|------|
| 8-801- | С | *CTL |
| 004    |   |      |

| 8811      | [Eco Counter]        |      |                                       |  |  |
|-----------|----------------------|------|---------------------------------------|--|--|
|           | -                    |      |                                       |  |  |
| 8-811-001 | Eco Total            | *CTL | [0 to 99999999 / <b>0</b> / 1 / step] |  |  |
| 8-811-002 | Color                | *CTL |                                       |  |  |
| 8-811-003 | Full Color           | *CTL |                                       |  |  |
| 8-811-004 | Duplex               | *CTL |                                       |  |  |
| 8-811-005 | Combine              | *CTL |                                       |  |  |
| 8-811-006 | Color (%)            | *CTL | [0 to 100 / <b>0</b> / 1% / step]     |  |  |
| 8-811-007 | Full Color (%)       | *CTL |                                       |  |  |
| 8-811-008 | Duplex (%)           | *CTL |                                       |  |  |
| 8-811-009 | Combine (%)          | *CTL |                                       |  |  |
| 8-811-010 | Paper Cut (%)        | *CTL |                                       |  |  |
| 8-811-051 | Sync Eco Total       | *CTL | [0 to 99999999 / <b>0</b> / 1 / step] |  |  |
| 8-811-052 | Sync Color           | *CTL |                                       |  |  |
| 8-811-053 | Sync Full Color      | *CTL |                                       |  |  |
| 8-811-054 | Sync Duplex          | *CTL |                                       |  |  |
| 8-811-055 | Sync Combine         | *CTL |                                       |  |  |
| 8-811-056 | Sync Color(%)        | *CTL | [0 to 100 / <b>0</b> / 1% / step]     |  |  |
| 8-811-057 | Sync Full Color(%)   | *CTL |                                       |  |  |
| 8-811-058 | Sync Duplex(%)       | *CTL |                                       |  |  |
| 8-811-059 | Sync Combine(%)      | *CTL |                                       |  |  |
| 8-811-060 | Sync Paper Cut(%)    | *CTL |                                       |  |  |
| 8-811-101 | Eco Total:Last       | *CTL | [0 to 99999999 / <b>0</b> / 1 / step] |  |  |
| 8-811-102 | Color:Last           | *CTL |                                       |  |  |
| 8-811-103 | Full Color:Last      | *CTL |                                       |  |  |
| 8-811-104 | Duplex:Last          | *CTL |                                       |  |  |
| 8-811-105 | Combine:Last         | *CTL |                                       |  |  |
| 8-811-106 | Color(%):Last        | *CTL | [0 to 100 / <b>0</b> / 1% / step]     |  |  |
| 8-811-107 | Full Color (%):Last  | *CTL |                                       |  |  |
| 8-811-108 | Duplex (%):Last      | *CTL |                                       |  |  |
| 8-811-109 | Combine (%):Last     | *CTL |                                       |  |  |
| 8-811-110 | Paper Cut (%):Last   | *CTL |                                       |  |  |
| 8-811-151 | Sync Eco Totalr:Last | *CTL | [0 to 99999999 / <b>0</b> / 1 / step] |  |  |
| 8-811-152 | Sync Color:Last      | *CTL |                                       |  |  |

| 8-811-153 | Sync Full Color:Last    | *CTL |                                   |
|-----------|-------------------------|------|-----------------------------------|
| 8-811-154 | Sync Duplex:Last        | *CTL |                                   |
| 8-811-155 | Sync Combine:Last       | *CTL |                                   |
| 8-811-156 | Sync Color(%):Last      | *CTL | [0 to 100 / <b>0</b> / 1% / step] |
| 8-811-157 | Sync Full Color(%):Last | *CTL |                                   |
| 8-811-158 | Sync Duplex(%):Last     | *CTL |                                   |
| 8-811-159 | Sync Combine(%):Last    | *CTL |                                   |
| 8-811-160 | Sync Paper Cut(%):Last  | *CTL |                                   |

| 8851   | [Cvr Cnt: 0-10%]         |               |                                              |  |  |  |
|--------|--------------------------|---------------|----------------------------------------------|--|--|--|
|        | These SPs display        | the number of | scanned sheets on which the coverage of each |  |  |  |
|        | color is from 0% to 10%. |               |                                              |  |  |  |
| 8-851- | 0 to 2%: BK              | *CTL          | [0 to 99999999 / <b>0</b> / 1 / step]        |  |  |  |
| 011    |                          |               |                                              |  |  |  |
| 8-851- | 0 to 2%: Y               | *CTL          |                                              |  |  |  |
| 012    |                          |               |                                              |  |  |  |
| 8-851- | 0 to 2%: M               | *CTL          |                                              |  |  |  |
| 013    |                          |               |                                              |  |  |  |
| 8-851- | 0 to 2%: C               | *CTL          |                                              |  |  |  |
| 014    |                          |               |                                              |  |  |  |
| 8-851- | 3 to 4%: BK              | *CTL          | [0 to 99999999 / <b>0</b> / 1 / step]        |  |  |  |
| 021    |                          |               |                                              |  |  |  |
| 8-851- | 3 to 4%: Y               | *CTL          |                                              |  |  |  |
| 022    |                          |               |                                              |  |  |  |
| 8-851- | 3 to 4%: M               | *CTL          |                                              |  |  |  |
| 023    |                          |               |                                              |  |  |  |
| 8-851- | 3 to 4%: C               | *CTL          |                                              |  |  |  |
| 024    |                          |               |                                              |  |  |  |
| 8-851- | 5 to 7%: BK              | *CTL          | [0 to 99999999 / <b>0</b> / 1 / step]        |  |  |  |
| 031    |                          |               |                                              |  |  |  |
| 8-851- | 5 to 7%: Y               | *CTL          |                                              |  |  |  |
| 032    |                          |               |                                              |  |  |  |
| 8-851- | 5 to 7%: M               | *CTL          |                                              |  |  |  |
| 033    |                          |               |                                              |  |  |  |
| 8-851- | 5 to 7%: C               | *CTL          |                                              |  |  |  |
| 034    |                          |               |                                              |  |  |  |
| 8-851- | 8 to 10%: BK             | *CTL          | [0 to 99999999 / <b>0</b> / 1 / step]        |  |  |  |
| 041    |                          |               |                                              |  |  |  |
| 8-851- | 8 to 10%: Y              | *CTL          |                                              |  |  |  |

| 042    |             |      |
|--------|-------------|------|
| 8-851- | 8 to 10%: M | *CTL |
| 043    |             |      |
| 8-851- | 8 to 10%: C | *CTL |
| 044    |             |      |

| 8861   | [Cvr Cnt:    | [Cvr Cnt: 11-20%]                                                            |                                       |  |  |  |
|--------|--------------|------------------------------------------------------------------------------|---------------------------------------|--|--|--|
|        | These SP     | These SPs display the number of scanned sheets on which the coverage of each |                                       |  |  |  |
|        | color is fro | om 11% to 20%.                                                               |                                       |  |  |  |
| 8-861- | BK           | *CTL                                                                         | [0 to 99999999 / <b>0</b> / 1 / step] |  |  |  |
| 001    |              |                                                                              |                                       |  |  |  |
| 8-861- | Υ            | *CTL                                                                         |                                       |  |  |  |
| 002    |              |                                                                              |                                       |  |  |  |
| 8-861- | М            | *CTL                                                                         |                                       |  |  |  |
| 003    |              |                                                                              |                                       |  |  |  |
| 8-861- | С            | *CTL                                                                         |                                       |  |  |  |
| 004    |              |                                                                              |                                       |  |  |  |

| 8871   | [Cvr Cnt: 21-30%]                                                            |                           |                                       |  |  |  |
|--------|------------------------------------------------------------------------------|---------------------------|---------------------------------------|--|--|--|
|        | These SPs display the number of scanned sheets on which the coverage of each |                           |                                       |  |  |  |
|        | color is fro                                                                 | color is from 21% to 30%. |                                       |  |  |  |
| 8-871- | BK                                                                           | *CTL                      | [0 to 99999999 / <b>0</b> / 1 / step] |  |  |  |
| 001    |                                                                              |                           |                                       |  |  |  |
| 8-871- | Υ                                                                            | *CTL                      |                                       |  |  |  |
| 002    |                                                                              |                           |                                       |  |  |  |
| 8-871- | М                                                                            | *CTL                      |                                       |  |  |  |
| 003    |                                                                              |                           |                                       |  |  |  |
| 8-871- | С                                                                            | *CTL                      |                                       |  |  |  |
| 004    |                                                                              |                           |                                       |  |  |  |

| 8881   | [Cvr Cnt:   | [Cvr Cnt: 31%-]  |                                                      |  |  |
|--------|-------------|------------------|------------------------------------------------------|--|--|
|        | These SP    | s display the nu | mber of scanned sheets on which the coverage of each |  |  |
|        | color is 31 | 1% or higher.    |                                                      |  |  |
| 8-881- | BK          | *CTL             | [0 to 99999999 / <b>0</b> / 1 / step]                |  |  |
| 001    |             |                  |                                                      |  |  |
| 8-881- | Υ           | *CTL             |                                                      |  |  |
| 002    |             |                  |                                                      |  |  |
| 8-881- | М           | *CTL             |                                                      |  |  |
| 003    |             |                  |                                                      |  |  |
| 8-881- | С           | *CTL             |                                                      |  |  |
| 004    |             |                  |                                                      |  |  |

| 8891      | [Page/Toner Bottle] |                                                                             |                                       |  |  |  |
|-----------|---------------------|-----------------------------------------------------------------------------|---------------------------------------|--|--|--|
|           | These SF            | These SPs display the amount of the remaining current toner for each color. |                                       |  |  |  |
| 8-891-001 | BK                  | *CTL                                                                        | [0 to 99999999 / <b>0</b> / 1 / step] |  |  |  |
| 8-891-002 | Υ                   | *CTL                                                                        |                                       |  |  |  |
| 8-891-003 | М                   | *CTL                                                                        |                                       |  |  |  |
| 8-891-004 | С                   | *CTL                                                                        |                                       |  |  |  |

| 8901      | [Page/Toner_Prev1] |                                                                              |                                       |  |  |  |
|-----------|--------------------|------------------------------------------------------------------------------|---------------------------------------|--|--|--|
|           | These SF           | These SPs display the amount of the remaining previous toner for each color. |                                       |  |  |  |
| 8-901-001 | BK                 | *CTL                                                                         | [0 to 99999999 / <b>0</b> / 1 / step] |  |  |  |
| 8-901-002 | Υ                  | *CTL                                                                         |                                       |  |  |  |
| 8-901-003 | М                  | *CTL                                                                         |                                       |  |  |  |
| 8-901-004 | С                  | *CTL                                                                         |                                       |  |  |  |

| 8911      | [Page/Toner_Prev2] |                                                                                  |                                       |  |  |  |
|-----------|--------------------|----------------------------------------------------------------------------------|---------------------------------------|--|--|--|
|           | These SF           | These SPs display the amount of the remaining 2nd previous toner for each color. |                                       |  |  |  |
| 8-911-001 | BK                 | *CTL                                                                             | [0 to 99999999 / <b>0</b> / 1 / step] |  |  |  |
| 8-911-002 | Υ                  | *CTL                                                                             |                                       |  |  |  |
| 8-911-003 | М                  | *CTL                                                                             |                                       |  |  |  |
| 8-911-004 | С                  | *CTL                                                                             |                                       |  |  |  |

| 8921      | [Cvr Cnt/Total]                                                       |      |                                          |  |  |
|-----------|-----------------------------------------------------------------------|------|------------------------------------------|--|--|
|           | Displays the total coverage and total printout number for each color. |      |                                          |  |  |
| 8-921-001 | Coverage (%) Bk                                                       | *CTL | [0 to 2147483647 / <b>0</b> / 1% / step] |  |  |
| 8-921-002 | Coverage (%) Y                                                        | *CTL |                                          |  |  |
| 8-921-003 | Coverage (%) M                                                        | *CTL |                                          |  |  |
| 8-921-004 | Coverage (%) C                                                        | *CTL |                                          |  |  |
| 8-921-011 | Coverage /P: Bk                                                       | *CTL | [0 to 99999999 / <b>0</b> / 1 / step]    |  |  |
| 8-921-012 | Coverage /P: Y                                                        | *CTL |                                          |  |  |
| 8-921-013 | Coverage /P: M                                                        | *CTL |                                          |  |  |
| 8-921-014 | Coverage /P: C                                                        | *CTL |                                          |  |  |
| 8-921-031 | Coverage(%):Eco BK                                                    | *CTL | [0 to 2147483647 / <b>0</b> / 1% / step] |  |  |
| 8-921-032 | Coverage(%):Eco Y                                                     | *CTL |                                          |  |  |
| 8-921-033 | Coverage(%):Eco M                                                     | *CTL |                                          |  |  |
| 8-921-034 | Coverage(%):Eco C                                                     | *CTL |                                          |  |  |
| 8-921-041 | Coverage/P:Eco BK                                                     | *CTL | [0 to 99999999 / <b>0</b> / 1 / step]    |  |  |
| 8-921-042 | Coverage/P:Eco Y                                                      | *CTL |                                          |  |  |
| 8-921-043 | Coverage/P:Eco M                                                      | *CTL |                                          |  |  |
| 8-921-044 | Coverage/P:Eco C                                                      | *CTL |                                          |  |  |

| 8941   | [Machine Status]                                                                     |                                                     |                                        |  |  |
|--------|--------------------------------------------------------------------------------------|-----------------------------------------------------|----------------------------------------|--|--|
|        | These SPs count the amount of                                                        | time the mad                                        | chine spends in each operation mode.   |  |  |
|        | These SPs are useful for customers who need to investigate machine operation for     |                                                     |                                        |  |  |
|        | improvement in their compliance                                                      | improvement in their compliance with ISO Standards. |                                        |  |  |
| 8-941- | Operation Time                                                                       | *CTL                                                | [0 to 99999999 / <b>0</b> / 1 / step]  |  |  |
| 001    | Engine operation time. Does not                                                      | t include time                                      | while controller is saving data to HDD |  |  |
|        | (while engine is not operating).                                                     |                                                     |                                        |  |  |
| 8-941- | Standby Time                                                                         | *CTL                                                | [0 to 99999999 / <b>0</b> / 1 / step]  |  |  |
| 002    | Engine not operating. Includes time while controller saves data to HDD. Does not     |                                                     |                                        |  |  |
|        | include time spent in Energy Save, Low Power, or Off modes.                          |                                                     |                                        |  |  |
| 8-941- | Energy Save Time                                                                     | *CTL                                                | [0 to 99999999 / <b>0</b> / 1 / step]  |  |  |
| 003    | Includes time while the machine                                                      | is performing                                       | g background printing.                 |  |  |
| 8-941- | Low Power Time                                                                       | *CTL                                                | [0 to 99999999 / <b>0</b> / 1 / step]  |  |  |
| 004    | Includes time in Energy Save mode with Engine on. Includes time while machine is     |                                                     |                                        |  |  |
|        | performing background printing.                                                      |                                                     |                                        |  |  |
| 8-941- | Off Mode Time                                                                        | *CTL                                                | [0 to 99999999 / <b>0</b> / 1 / step]  |  |  |
| 005    | Includes time while machine is performing background printing. Does not include time |                                                     |                                        |  |  |
|        | machine remains powered off w                                                        | ith the power                                       | switches.                              |  |  |

| 8-941- | SC                                                               | *CTL | [0 to 99999999 / <b>0</b> / 1 / step] |
|--------|------------------------------------------------------------------|------|---------------------------------------|
| 006    | Total time when SC errors have been staying.                     |      |                                       |
| 8-941- | PrtJam                                                           | *CTL | [0 to 99999999 / <b>0</b> / 1 / step] |
| 007    | Total time when paper jams have been staying during printing.    |      |                                       |
| 8-941- | OrgJam                                                           | *CTL | [0 to 99999999 / <b>0</b> / 1 / step] |
| 800    | Total time when original jams have been staying during scanning. |      |                                       |
| 8-941- | Supply PM Unit End                                               | *CTL | [0 to 99999999 / <b>0</b> / 1 / step] |
| 009    | Total time when toner end has been staying                       |      |                                       |

| 8961      | [Electricity Status]      | [Electricity Status] |                                       |  |
|-----------|---------------------------|----------------------|---------------------------------------|--|
|           | -                         |                      |                                       |  |
| 8-961-001 | Ctrl Standby Time         | *CTL                 | [0 to 99999999 / <b>0</b> / 1 / step] |  |
| 8-961-002 | STR Time                  | *CTL                 |                                       |  |
| 8-961-003 | Main Power Off Time       | *CTL                 |                                       |  |
| 8-961-004 | Reading and Printing Time | *CTL                 |                                       |  |
| 8-961-005 | Printing Time             | *CTL                 | [0 to 99999999 / <b>0</b> / 1 / step] |  |
| 8-961-006 | Reading Time              | *CTL                 |                                       |  |
| 8-961-007 | Eng Waiting Time          | *CTL                 |                                       |  |
| 8-961-008 | Low Power State Time      | *CTL                 |                                       |  |
| 8-961-009 | Silent State Time         | *CTL                 |                                       |  |
| 8-961-010 | Heater Off State Time     | *CTL                 |                                       |  |
| 8-961-011 | LCD on Time               | *CTL                 |                                       |  |
| 8-961-101 | Silent Print              | *CTL                 |                                       |  |

| 8971      | [Unit Control]            |      |                                |
|-----------|---------------------------|------|--------------------------------|
|           | -                         |      |                                |
| 8-971-001 | Engine Off Recovery Count | *CTL | [0 to 99999999 / 0 / 1 / step] |
| 8-971-002 | Power Off Count           | *CTL |                                |
| 8-971-003 | Force Power Off Count     | *CTL |                                |

| 8999      | [Admin. Counter List]            |             |                                          |
|-----------|----------------------------------|-------------|------------------------------------------|
|           | Displays each total print out ar | nd total co | overage.                                 |
| 8-999-001 | Total                            | *CTL        | [0 to 99999999 / <b>0</b> / 1 / step]    |
| 8-999-006 | Printer: Full Color              | *CTL        | [0 to 99999999 / <b>0</b> / 1 / step]    |
| 8-999-007 | Printer: BW                      | *CTL        | [0 to 99999999 / <b>0</b> / 1 / step]    |
| 8-999-008 | Printer: Single Color            | *CTL        | [0 to 99999999 / <b>0</b> / 1 / step]    |
| 8-999-009 | Printer: Two Color               | *CTL        | [0 to 99999999 / <b>0</b> / 1 / step]    |
| 8-999-013 | Duplex                           | *CTL        | [0 to 99999999 / <b>0</b> / 1 / step]    |
| 8-999-026 | Printer: Full Color (%)          | *CTL        | [0 to 2147483647 / <b>0</b> / 1% / step] |
| 8-999-027 | Printer: BW (%)                  | *CTL        | [0 to 2147483647 / <b>0</b> / 1% / step] |
| 8-999-028 | Printer: Single Color (%)        | *CTL        | [0 to 2147483647 / <b>0</b> / 1% / step] |
| 8-999-029 | Printer: Two Color (%)           | *CTL        | [0 to 2147483647 / <b>0</b> / 1% / step] |

# PAPER FEED UNIT TK1230/TK1240 M407/M408

| REVISION HISTORY |                             |  |  |  |
|------------------|-----------------------------|--|--|--|
| Page             | Page Date Added/Updated/New |  |  |  |
| None             |                             |  |  |  |

# PAPER FEED UNIT TK1230/TK1240 (M407/M408)

# **TABLE OF CONTENTS**

| 1. | PRO     | DUCT INFORMATION                                       | 1  |
|----|---------|--------------------------------------------------------|----|
|    | 1.1 OV  | ERVIEW                                                 | 1  |
|    | 1.1.    | 1 SPECIFICATIONS                                       | 1  |
| 2. | REP     | LACEMENT AND ADJUSTMENT                                | 2  |
|    | 2.1 PAF | PER FEED TRAY                                          | 2  |
|    | 2.1.    | 1 LEFT COVER                                           | 2  |
|    | 2.1.    | 2 RIGHT COVER                                          | 2  |
|    | 2.1.    | 3 REAR COVER                                           | 3  |
|    | 2.1.    | 4 PAPER FEED UNIT                                      | 3  |
|    | 2.1.    | 5 PAPER FEED ROLLER                                    | 5  |
|    | 2.1.    | 6 FRICTION PAD                                         | 5  |
|    | 2.1.    | 7 PAPER FEED MOTOR                                     | 6  |
|    | 2.1.    | 8 PAPER FEED GEAR                                      | 7  |
|    | 2.1.    | 9 PAPER FEED TRAY BOARD                                | 7  |
|    | 2.1.    | 10 PAPER SIZE DETECTION SWITCH                         | 8  |
|    | 2.1.    | 11 PAPER END SENSOR                                    | 8  |
|    | 2.1.    | 12 PAPER FEED SENSOR                                   | 9  |
|    | 2.1.    | 13 SIDE FENCE ADJUSTMENT                               | 10 |
|    |         | End fence and side fences                              | 11 |
|    | 2.2 ME  | CHANISM                                                | 13 |
|    | 2.2.    | 1 PAPER FEED SEPARATION MECHANISM                      | 13 |
|    | 2.2.    | 2 PAPER SIZE DETECTION                                 | 13 |
|    | 2.2     | 3 PAPER SIZE DETECT COMBINATION (SWITCH IS PRESSED: L) | 13 |

# SYMBOLS, ABBREVIATIONS AND TRADEMARKS

# Symbols, Abbreviations

This manual uses several symbols and abbreviations. The meaning of those symbols and abbreviations are as follows:

| Symbol  | What it means       |  |  |
|---------|---------------------|--|--|
| N       | Clip ring           |  |  |
| 0P      | Screw               |  |  |
| \$      | Connector           |  |  |
|         | Clamp               |  |  |
| B       | E-ring              |  |  |
|         | Flat Flexible Cable |  |  |
|         | Timing Belt         |  |  |
| SEF     | Short Edge Feed     |  |  |
| LEF     | Long Edge Feed      |  |  |
| K       | Black               |  |  |
| С       | Cyan                |  |  |
| M       | Magenta             |  |  |
| Υ       | Yellow              |  |  |
| B/W, BW | Black and White     |  |  |
| FC      | Full color          |  |  |

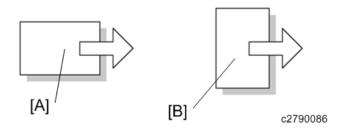

[A] Short Edge Feed (SEF)

[B] Long Edge Feed (LEF)

#### **Trademarks**

Adobe, Acrobat, PostScript, and PostScript 3 are either registered trademarks or trademarks of Adobe Systems Incorporated in the United States and/or other countries.

Bonjour, Macintosh, Mac OS, OS X, and Safari are trademarks of Apple Inc., registered in the United States and other countries.

Citrix, Citrix Presentation Server and Citrix XenApp are either registered trademarks or trademarks of Citrix Systems, Inc.

Firefox® is a registered trademark of the Mozilla Foundation.

IPS is a trademark or registered trademark of Zoran Corporation and/or its subsidiaries in the United States or other countries.

Java is a registered trademark of Oracle and/or its affiliates.

JAWS® is a registered trademark of Freedom Scientific, Inc., St. Petersburg, Florida and/or other countries.

Microsoft, Windows, Windows Server, Windows Vista, and Internet Explorer are either registered trademarks or trademarks of Microsoft Corporation in the United States and/or other countries.

Monotype is a registered trademark of Monotype Imaging Inc.

IPX and NDS are either registered trademarks or trademarks of Novell, Inc.

OpenLDAP is a registered trademark of the OpenLDAP Foundation.

PCL® is a registered trademark of Hewlett-Packard Company.

PictBridge is a trademark.

UNIX is a registered trademark of the Open Group.

UPnP™ is a trademark of the UPnP™ Implementers Corporation.

The proper name of Internet Explorer 6 is Microsoft® Internet Explorer® 6.

The proper name of Internet Explorer 8 is Windows® Internet Explorer® 8.

The proper names of the Windows operating systems are as follows:

• The product names of Windows Vista are as follows:

Microsoft® Windows Vista® Ultimate

Microsoft® Windows Vista® Business

Microsoft® Windows Vista® Home Premium

Microsoft® Windows Vista® Home Basic

Microsoft® Windows Vista® Enterprise

• The product names of Windows 7 are as follows:

Microsoft® Windows® 7 Home Premium

Microsoft® Windows® 7 Professional

Microsoft® Windows® 7 Ultimate

Microsoft® Windows® 7 Enterprise

The product names of Windows 8 are as follows:

Microsoft® Windows® 8

Microsoft® Windows® 8 Pro

Microsoft® Windows® 8 Enterprise

• The product names of Windows 8.1 are as follows:

Microsoft® Windows® 8.1

Microsoft® Windows® 8.1 Pro

Microsoft® Windows® 8.1 Enterprise

The product names of Windows 10 are as follows:

Microsoft® Windows® 10 Home Premium

Microsoft® Windows® 10 Pro

Microsoft® Windows® 10 Enterprise

Microsoft® Windows® 10 Education

The product names of Windows Server 2003 are as follows:

Microsoft® Windows Server® 2003 Standard Edition

Microsoft® Windows Server® 2003 Enterprise Edition

• The product names of Windows Server 2003 R2 are as follows:

Microsoft® Windows Server® 2003 R2 Standard Edition

Microsoft® Windows Server® 2003 R2 Enterprise Edition

The product names of Windows Server 2008 are as follows:

Microsoft® Windows Server® 2008 Standard

Microsoft® Windows Server® 2008 Enterprise

The product names of Windows Server 2008 R2 are as follows:

Microsoft® Windows Server® 2008 R2 Standard

Microsoft® Windows Server® 2008 R2 Enterprise

The product names of Windows Server 2012 are as follows:

Microsoft® Windows Server® 2012 Foundation

Microsoft® Windows Server® 2012 Essentials

Microsoft® Windows Server® 2012 Standard

• The product names of Windows Server 2012 R2 are as follows:

Microsoft® Windows Server® 2012 R2 Foundation

Microsoft® Windows Server® 2012 R2 Essentials

Microsoft® Windows Server® 2012 R2 Standard

Other product names used herein are for identification purposes only and might be trademarks of their respective companies. We disclaim any and all rights to those marks.

Microsoft product screen shots reprinted with permission from Microsoft Corporation.

# 1. PRODUCT INFORMATION

## 1.1 OVERVIEW

## 1.1.1 SPECIFICATIONS

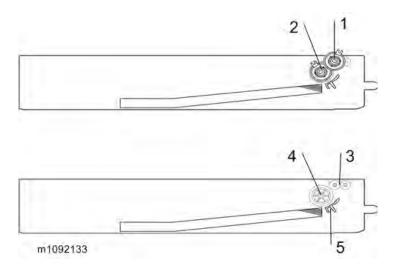

- 1. Grip roller clutch (Left side as viewed from the front of the machine)
- 2. Paper feed clutch (Right side as viewed from the front of the machine)
- 3. Grip roller
- 4. Paper feed roller
- 5. Friction pad

# 2. REPLACEMENT AND ADJUSTMENT

## 2.1 PAPER FEED TRAY

## 2.1.1 LEFT COVER

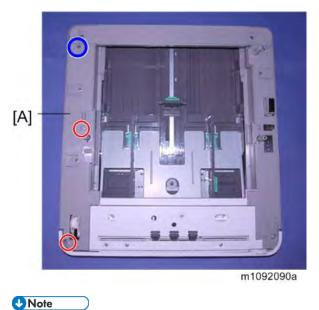

• Two of the red circle is the tapping screws.

#### 2.1.2 RIGHT COVER

1. Remove the right cover [A] (\$\mathbb{O}^\* \times 3).

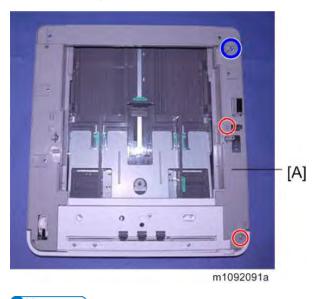

**U** Note

Two of the red circle is the tapping screws.

## 2.1.3 REAR COVER

1. Remove the rear cover [A] (\$\mathbb{O}^\* \times 2, Hook \times 4).

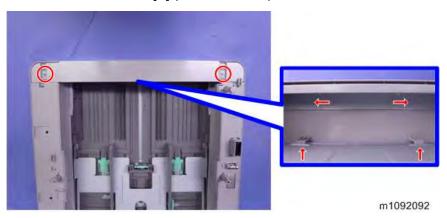

## 2.1.4 PAPER FEED UNIT

- 1. Remove the left cover (*Left Cover*).
- 2. Remove the right cover (*Right Cover*).
- 3. Remove the front cover [A] ( $\Im$ ×5).

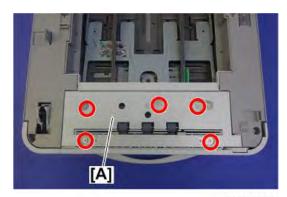

m111d8501

4. Remove the paper feed unit [A] (ॐ×5, ॐ×1, ॐ×1).

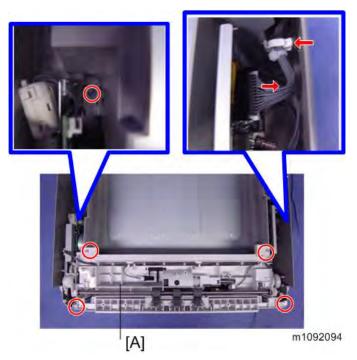

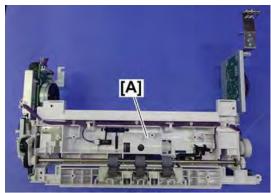

m111d8502

## 2.1.5 PAPER FEED ROLLER

1. Remove the paper feed roller [A].

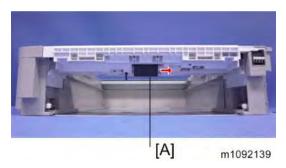

# 2.1.6 FRICTION PAD

1. Remove the friction pad unit (\$\mathbb{O}^\* \times 2).

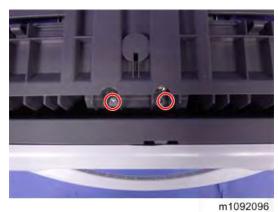

2. Remove the friction pad [A] (\$\mathbb{O}^\* \times 1).

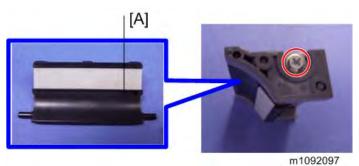

# 2.1.7 PAPER FEED MOTOR

- 1. Remove the paper feed unit (*Paper Feed Unit*).
- 2. Remove the paper feed motor [A] (\$\mathbb{O}^\* \times 4, \$\mathbb{O}^\* \times 1).

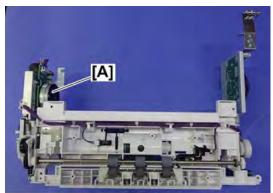

m111d8503

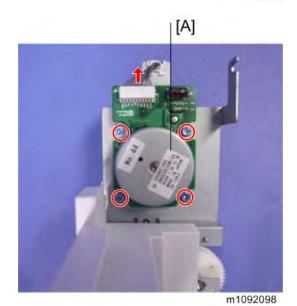

## 2.1.8 PAPER FEED GEAR

- 1. Remove the paper feed unit (Paper Feed Unit).
- 2. Remove the gear cover [A] (♠×2, ♠×1) and the paper feed clutch bracket [B] (♠×2, ♠×1, ♠×1), then remove each gear.

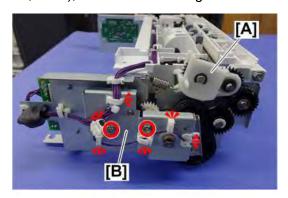

m111d8504

## 2.1.9 PAPER FEED TRAY BOARD

- 1. Remove the paper feed unit (*Paper Feed Unit*).
- <u>2.</u> Remove the paper feed tray board [A] (௸×4, ௸×4).

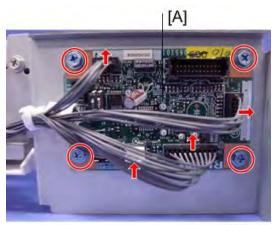

m1092100

## 2.1.10 PAPER SIZE DETECTION SWITCH

- 1. Remove the paper feed unit (Paper Feed Unit).
- 2. Remove the paper size detection switch [A] (\*\*1, Hook\*2).

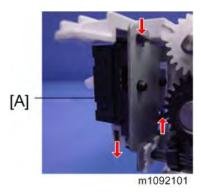

#### 2.1.11 PAPER END SENSOR

- 1. Remove the paper feed unit (*Paper Feed Unit*).
- 2. Remove the pemove the feeler [B], then remove the paper end sensor [A] (\*\*1).

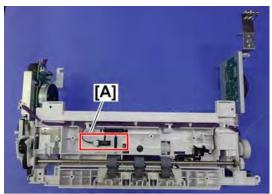

m111d8505

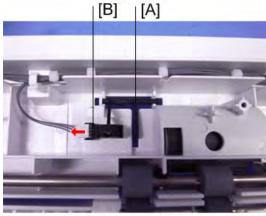

m1092102

## 2.1.12 PAPER FEED SENSOR

- 1. Remove the paper feed unit (Paper Feed Unit).
- 2. Remove the paper feed sensor [A] (\*\*x1).

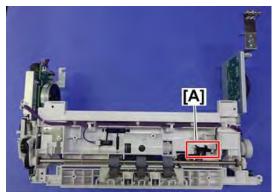

m111d8506

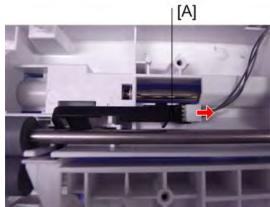

m1092103

#### 2.1.13 SIDE FENCE ADJUSTMENT

For the optional paper tray, you can adjust the side-to-side registration within a range of 2 mm, by changing the position of the Pinion on the side fence.

1. Pull out the tray from the optional tray and then turn it over.

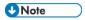

• With the default setting (±0), the pinion is positioned so that the triangle marks are fully aligned.

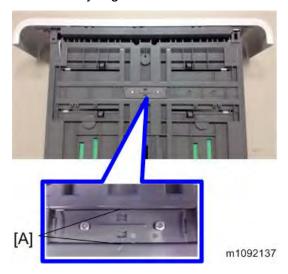

2. Loosen the screws and lift up the pinion. Adjust the side-to-side registration in the desired direction and then tighten the screws.

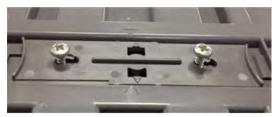

m1092138

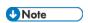

• The example image shows that the registration is adjusted by 2 mm to the right.

#### End fence and side fences

There are five screw holes so that the end fence and side fences can be fixed in place.

This is useful for ensuring that the paper guides will not move when the size of the paper to be used is fixed.

# End fence

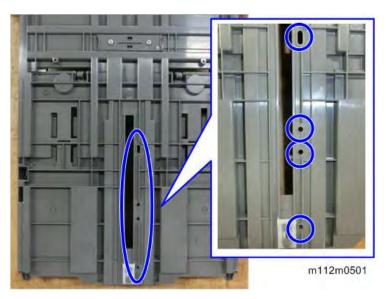

**U**Note

• Fixable paper sizes are shown below.

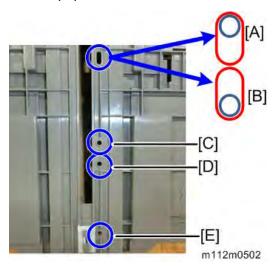

- [A]: A5 SEF
- [B]: 8.5" (HLT SEF)
- [C]: 11" (LT SEF)
- [D]: A4 SEF
- [E]: 14" (LG SEF)

# Side fences

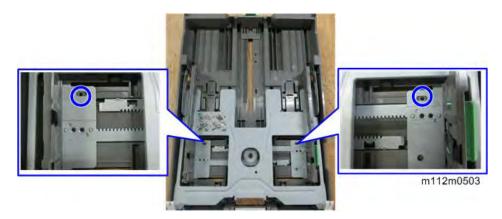

**U** Note

• Fixable paper sizes are shown below.

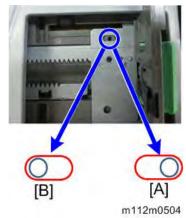

- [A]: A4 SEF
- [B]: LG SEF/LT SEF

## 2.2 MECHANISM

#### 2.2.1 PAPER FEED SEPARATION MECHANISM

Upon receiving the paper feed signal, the Paper Feed Clutch and the Griproller Clutch of the OptionalTray are turned on to rotate the Paper Feed Roller. Only the sheet in the top in the Cassette is fed by the Friction Pad.

#### 2.2.2 PAPER SIZE DETECTION

The Paper Size Detection Dial, which is located on the right side of the Optional Tray, uses combination of four detection switches to detect the paper size. The size setting is indicated on the front of the tray.

# 2.2.3 PAPER SIZE DETECT COMBINATION (SWITCH IS PRESSED: L)

| SW Knob  | Knob 4  | Knob 3  | Knob 2  | Knob 1  | Paper Size  |
|----------|---------|---------|---------|---------|-------------|
| SW Side  | CN1-1   | CN1-2   | CN1-4   | CN1-5   |             |
| PCB Side | CN102-5 | CN102-4 | CN102-2 | CN102-1 |             |
| SW value | SW3     | SW2     | SW1     | SW0     |             |
| 0        | L       | L       | L       | L       | A5 T        |
| 1        | L       | L       | L       | Н       | Custom Size |
| 2        | L       | L       | Н       | L       | B5 T        |
| 3        | L       | L       | Н       | Н       | LG          |
| 4        | L       | Н       | L       | L       | LT          |
| 5        | L       | Н       | L       | Н       | HLT         |
| 6        | L       | Н       | Н       | L       | A4 T        |
| 7        | L       | Н       | Н       | Н       | No Cassette |
| 8        | Н       | L       | L       | L       | No Cassette |
| 9        | Н       | L       | L       | Н       | No Cassette |
| 10       | Н       | L       | Н       | L       | No Cassette |
| 11       | Н       | L       | Н       | Н       | No Cassette |
| 12       | Н       | Н       | L       | L       | No Cassette |
| 13       | Н       | Н       | L       | Н       | No Cassette |
| 14       | Н       | Н       | Н       | L       | No Cassette |
| 15       | Н       | Н       | Н       | Н       | No Cassette |

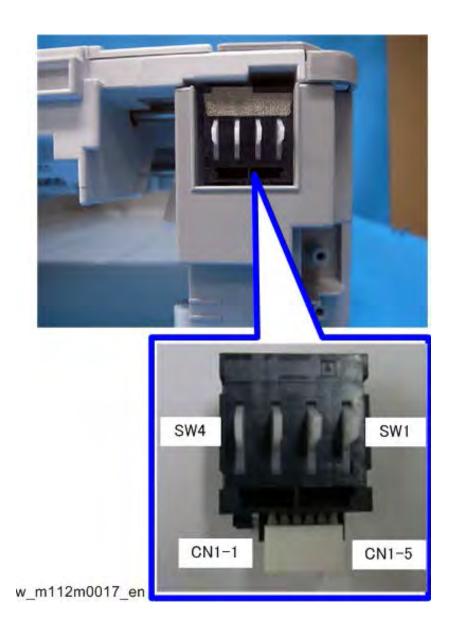